# The SeqHound Manual

# Part II: Sections 4-7

# For Administrators and Developers

# Release 3.3

# (April 20th, 2005)

Authors

Ian Donaldson, Katerina Michalickova, Hao Lieu, Renan Cavero, Michel Dumontier, Doron Betel, Ruth Isserlin, Marc Dumontier, Michael Matan, Rong Yao, Zhe Wang, Victor Gu, Elizabeth Burgess, Kai Zheng, Rachel Farrall

Edited by Rachel Farrall and Ian Donaldson

# Table of Contents

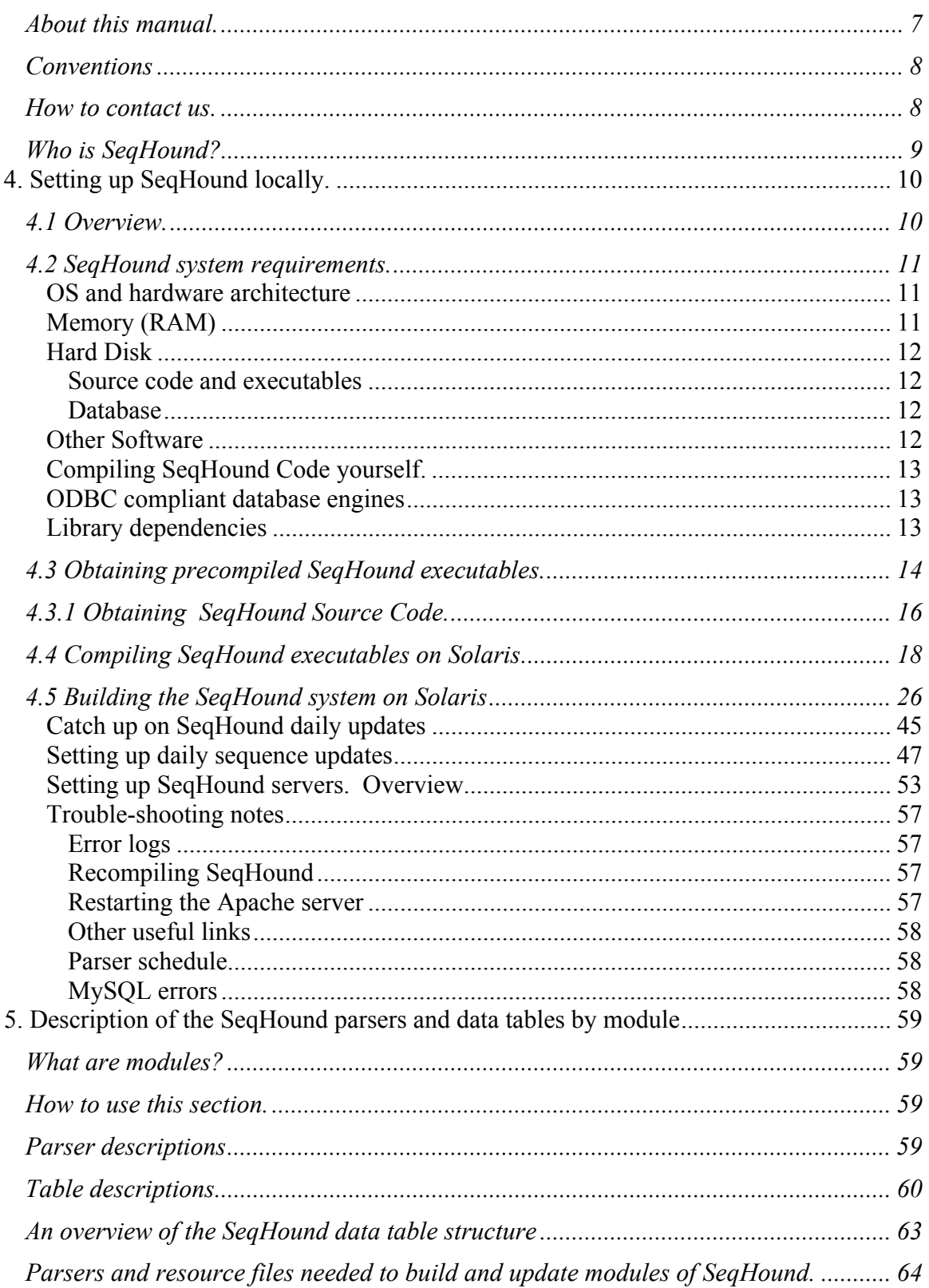

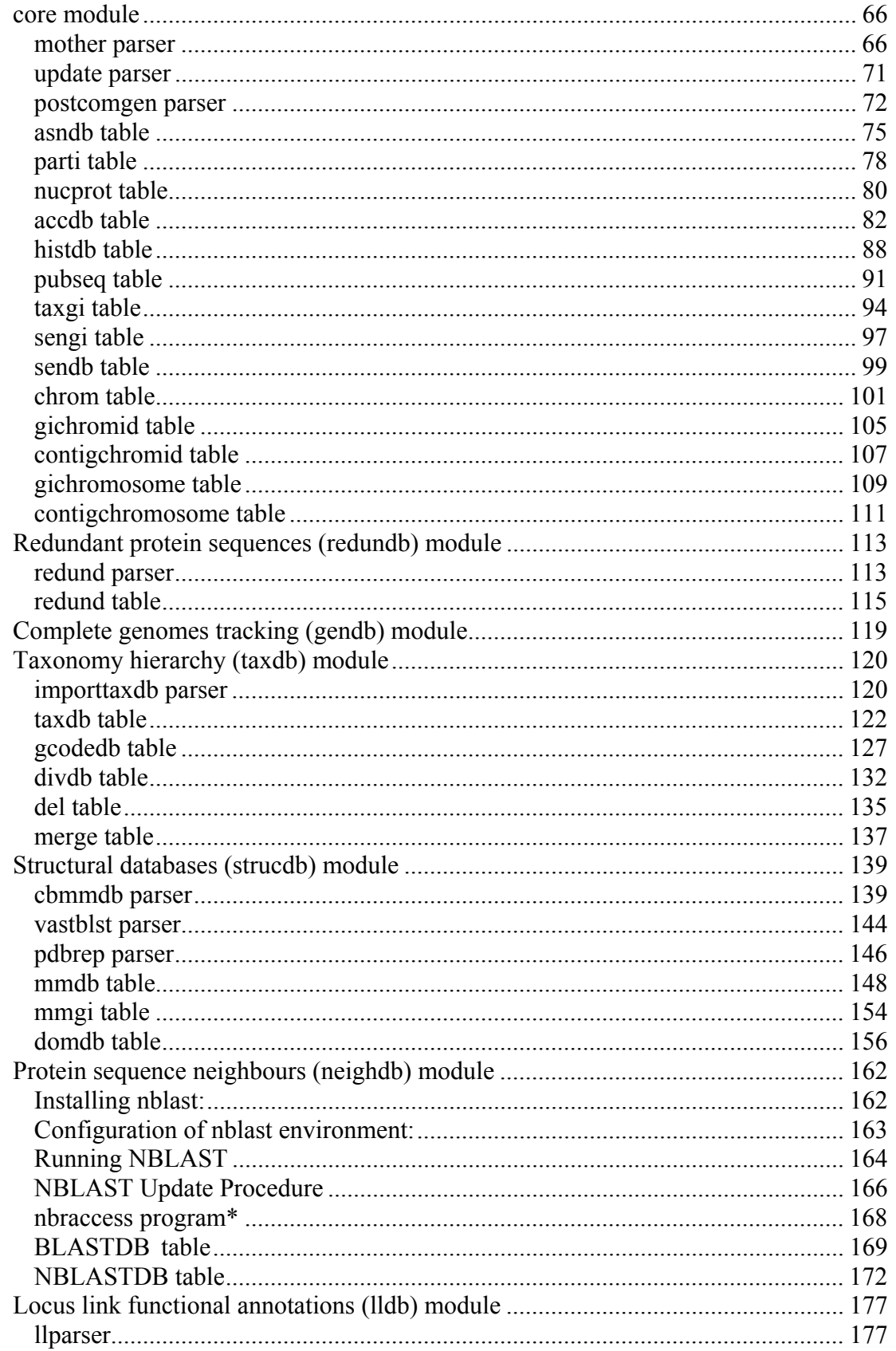

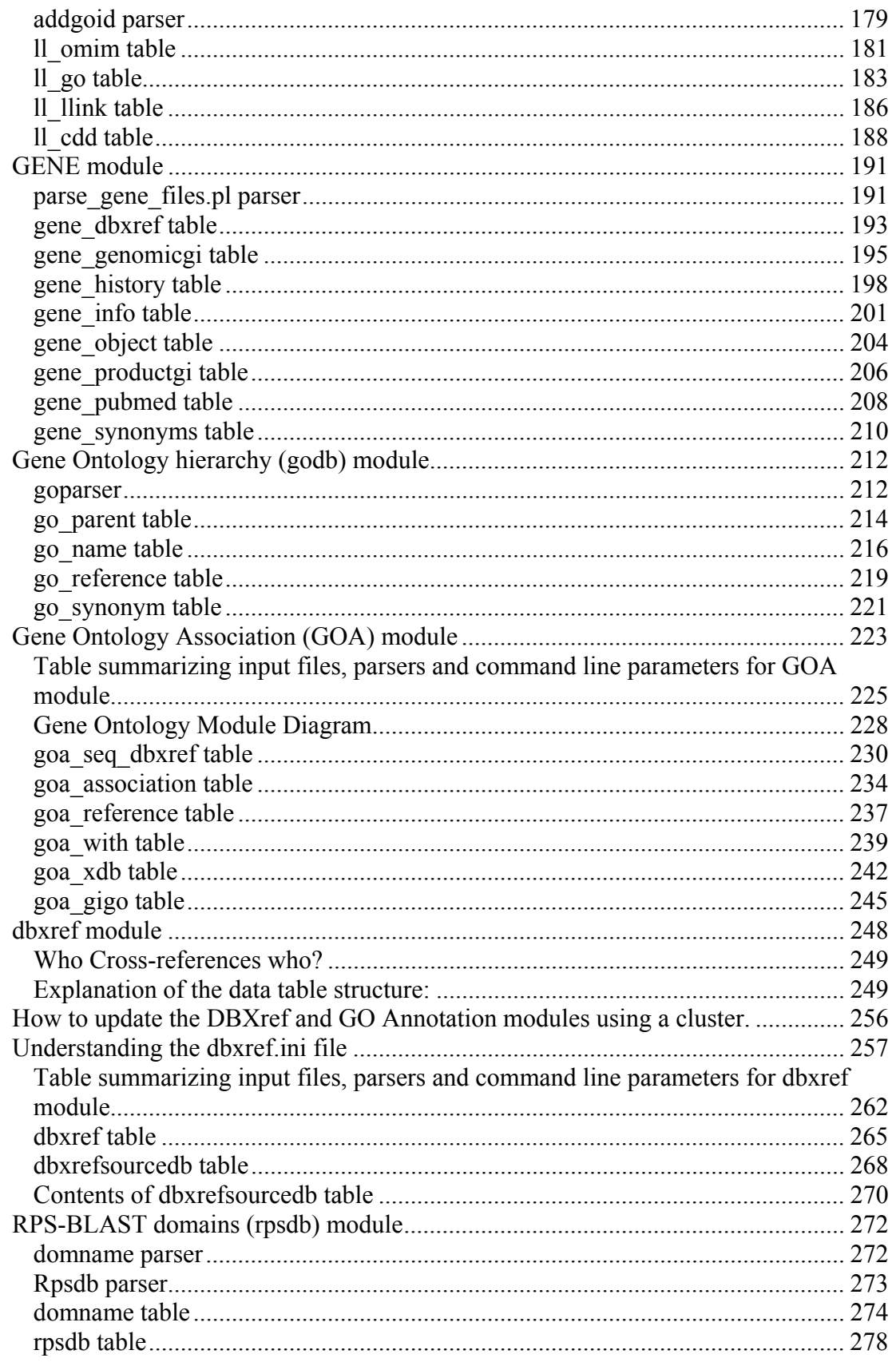

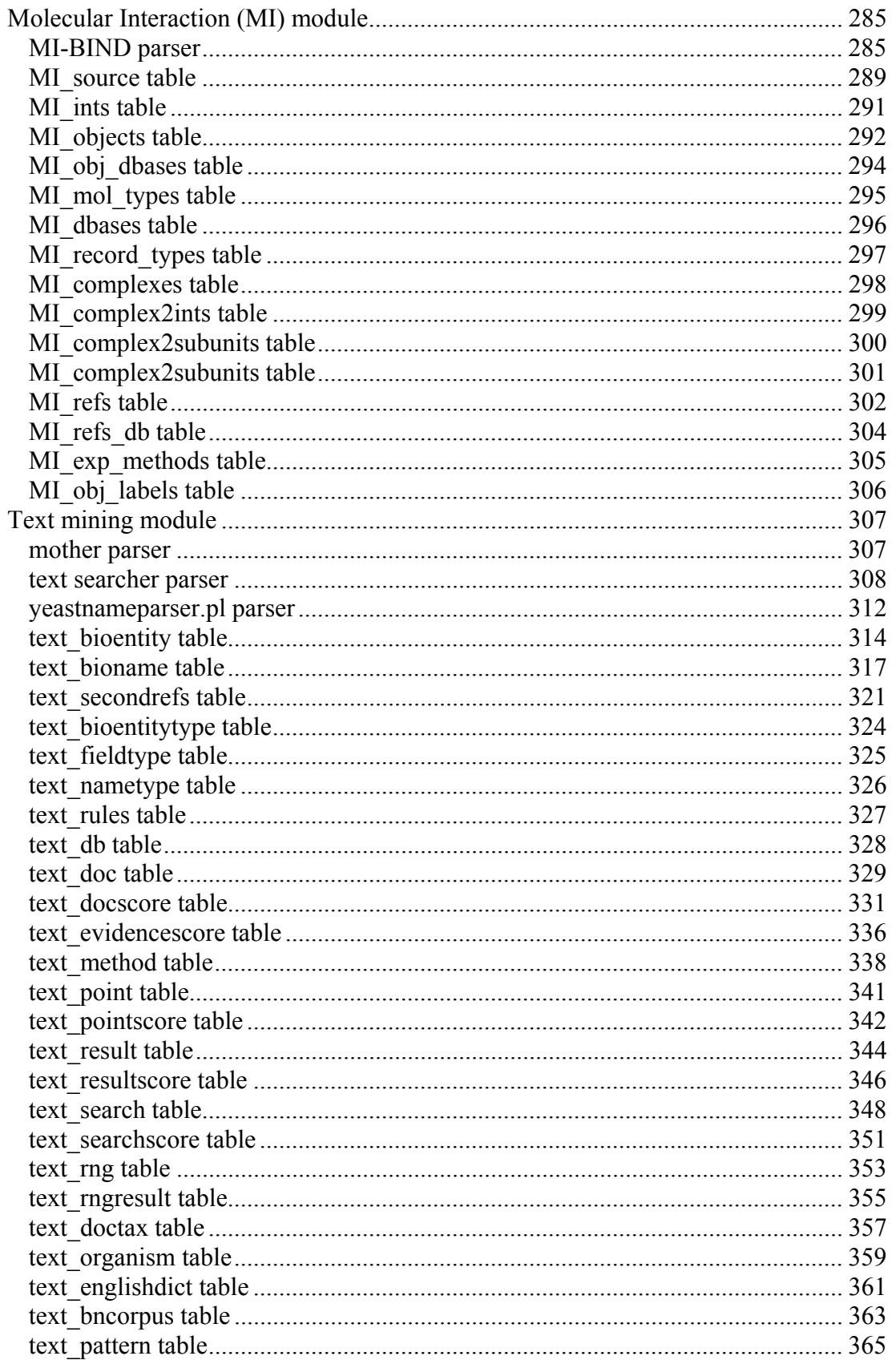

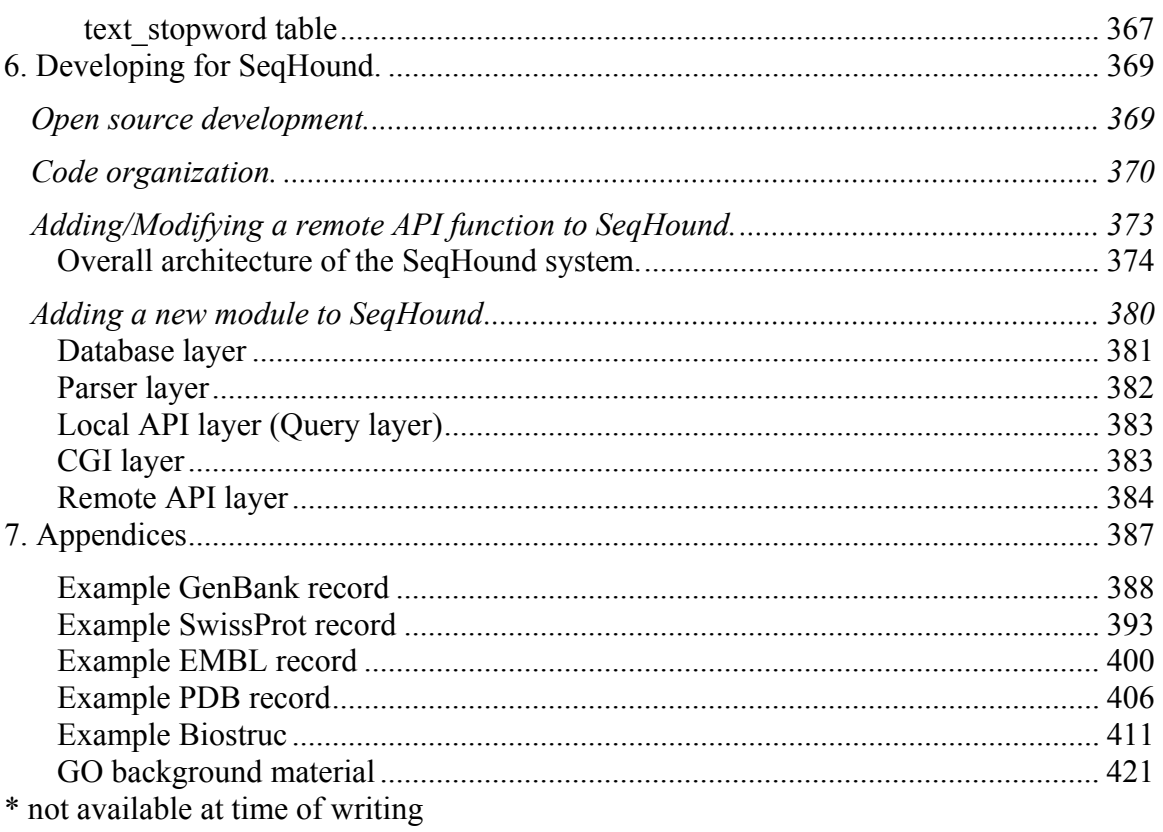

# <span id="page-6-0"></span>**About this manual.**

This manual contains everything that has been documented about SeqHound. It is distributed in two Parts (Part I: For Users and Part II: For Administrators and Developers).

If you can't find the answer here then please contact us. This manual was written and reviewed by the persons listed under "Who is SeqHound". Any errors should be reported to *[seqhound@blueprint.org](mailto:seqhound.info@blueprint.org).*

You can find out more about the general architecture of SeqHound by reading the *[SeqHound paper](http://www.biomedcentral.com/1471-2105/3/32)* that is freely available from BioMed Central. This paper is included in the supplementary material distributed with this manual. See:

Michalickova K, Bader GD, Dumontier M, Lieu H, Betel D, Isserlin R, Hogue CW. *SeqHound: biological sequence and structure database as a platform for bioinformatics research.* **BMC Bioinformatics.** 2002 Oct 25;3(1):32. PMID: 12401134

### **The SeqHound Manual (Part I: Sections 1-3) For Users.**

*Section1 and Section 2* is a one page description that tells you what to read first to get started depending on what kind of user you are.

*Section 3* is of interest to programmers who want to use the remote API to access information in the SeqHound database maintained by the Blueprint Initiative.

### **The SeqHound Manual (Part II: Sections 4-7) For Administrators and Developers**

*Section 4* is of interest to programmers and system administrators who want to set up SeqHound themselves so they can use the local API.

*Section 5* is an in-depth description of everything that's in the SeqHound database and how it gets there (table by table). This section will be of interest to all users.

*Section 6* describes how programmers can add to SeqHound. This section also describes our internal development process at Blueprint.

*Section 7* includes Appendices of background and reference material.

# <span id="page-7-0"></span>**Conventions**

The following section describes the conventions used in this manual. *Italic*  is used for filenames, file extensions, URLs, and email addresses. Constant Width is used for code examples, function names and system output. **Constant Bold**  is used in examples for user input. **Constant Italic**  is used in examples to show variables for which a context-specific substitution should be made.

# **How to contact us.**

General enquiries or comments can be posted to the SeqHound usergroup mailing list *[seqhound.usergroup@blueprint.org](mailto:seqhound.list@blueprint.org).* You may also subscribe to this list to receive regular updates about SeqHound developments by going to *<http://lists.blueprint.org/mailman/listinfo/seqhound.usergroup>* .

Private enquiries, bug reports from external users, questions about SeqHound or errors found in this manual may be sent to *[seqhound@blueprint.org](mailto:seqhound.info@blueprint.org)*.

# <span id="page-8-0"></span>**Who is SeqHound?**

Chronologically ordered according to when the person first started work on SeqHound.

Chris Hogue Katerina Michalickova Gary Bader Ian Donaldson Ruth Isserlin Michel Dumontier Hao Lieu Marc Dumontier Doron Betel Renan Cavero Ivy Lu Rong Yao Volodya Grytsan Zhe Wang Victor Gu Rachel Farrall Michael Matan Elizabeth Burgess Kai Zheng

# <span id="page-9-0"></span>**4. Setting up SeqHound locally.**

### **4.1 Overview.**

This section describes how one can set up the SeqHound system on your own hardware using freely available SeqHound executables. These executables will allow you to build and update the SeqHound database as well as run a web-interface and a remote API server.

*[Section 4.2](#page-9-0)* should be reviewed first for system requirements before attempting to install the SeqHound system.

*[Section 4.3](#page-13-0)* tells you how to download executables from the SeqHound ftp site for your platform and operating system. SeqHound code may also be downloaded from this site. *[Section 4.4](#page-15-0)* describes how SeqHound code may be compiled on your own hardware using the freely available code available on the SeqHound ftp site. This step is only required if SeqHound executables are not available for your platform or if you want to make use of the local programming API. If you obtain SeqHound executables from the ftp site and want to build your local SeqHound database, you still need to go through Steps 8, 9, 10, 11 and 13 in this section which describe how to install the MySQL server and ODBC driver.

*[Section 4.5](#page-9-0)* contains detailed instructions for using the executables to build the SeqHound data tables and for setting up the SeqHound web-interface and remote API server.

### <span id="page-10-0"></span>**4.2 SeqHound system requirements.**

Before attempting to set up SeqHound yourself, you should review the system requirements listed below. The SeqHound system is able to run on a number of operating systems (we recommend and can best support a UNIX operating system like Sun Solaris or Red Hat Linux). Setting up SeqHound will require approximately 700 GB of disk space (see below).

Questions about system requirements, compilation, setup and maintenance can be addressed to *[seqhound@blueprint.org](mailto:seqhound.info@blueprint.org)*. We will do our best to address all inquiries but resources may not allow us to solve all problems arising on all possible set ups.

### **OS and hardware architecture**

SeqHound code is compiled on the following platforms based on release version code. Blueprint production SeqHound is compiled and run on Sun-Fire-880 - Sun Solaris (version 9). We have also compiled and tested SeqHound on the Fedora Core 2.0 and the MacOS X operating systems.

Release versions of SeqHound executables are available for.

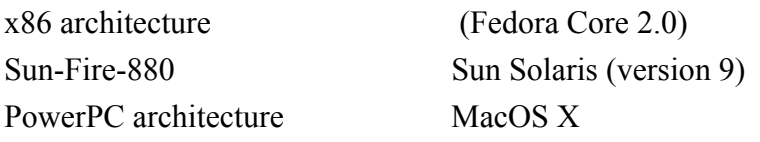

We have also successfully built executables on the following platforms.

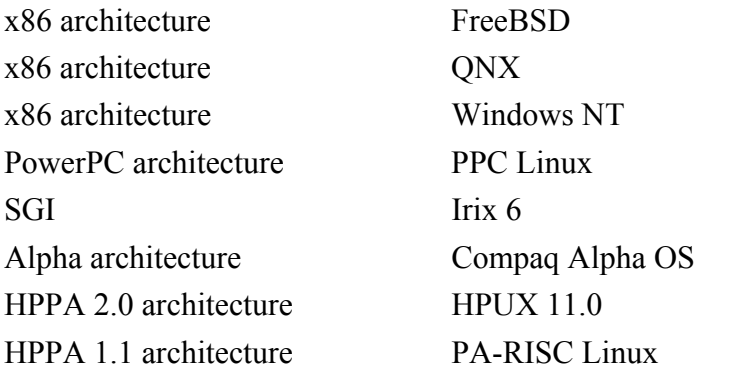

#### **Memory (RAM)**

We recommend a minimum of **1 GB** of RAM to run the SeqHound executables.

#### <span id="page-11-0"></span>**Hard Disk**

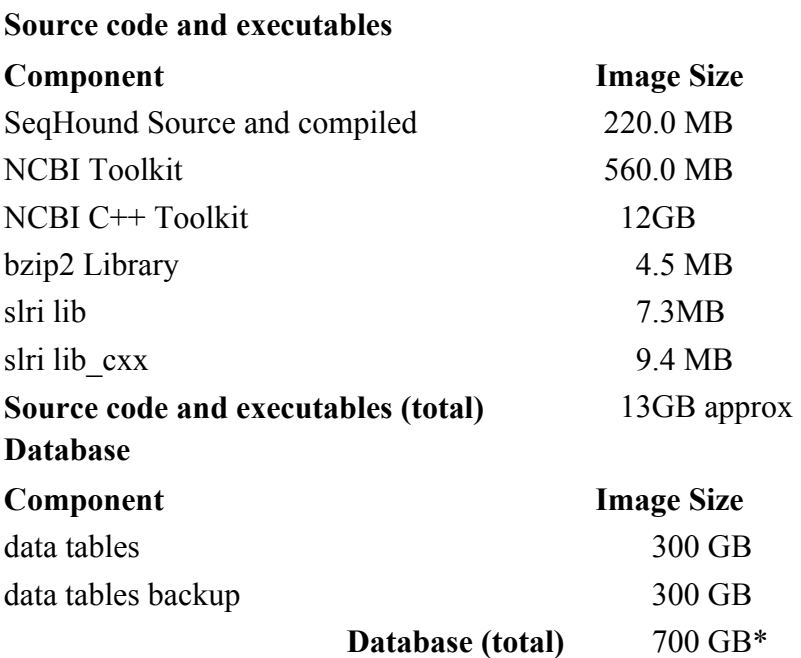

\*700GB includes 300 GB for a single copy of the SeqHound data tables. The SeqHound system includes a second copy of the data tables used for back up and updating. We suggest a minimum of **700 GB** for SeqHound installation. This allows for yearly growth of the data tables as well as for a RAID5 disk configuration.

We are using the MySQL database storage engine InnoDB, which provides transaction support and automatic recovery in the event of database server outage. There is no need to keep a separate instance of the database when the InnoDB storage engine is used. To prevent deadlock during data insertion and update, you should not run SeqHound parsers in parallel against the InnoDB database server. As a result, it takes up to three extra days for the initial build of SeqHound database using the InnoDB storage engine. If you wish to use the MyISM storage engine, you can run parallel parsers to speed up the initial build of SeqHound. However, you will need to keep a separate database instance for database update and backup as the storage engine MyISM does not support transaction and automatic recovery.

### **Other Software**

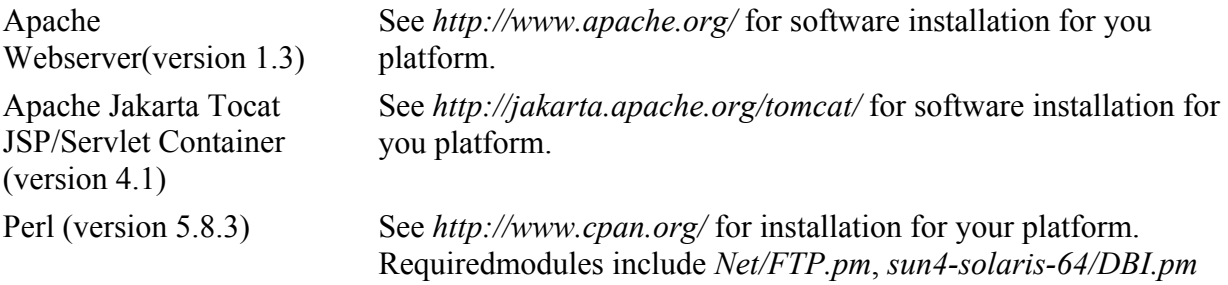

### <span id="page-12-0"></span>**Compiling SeqHound Code yourself.**

It is not necessary to compile SeqHound executables yourself; the system may be set up using the executables provided on the ftp site for selected Operating Systems. However, if you wish to make use of the local API then you must compile SeqHound yourself.

### **ODBC compliant database engines**

Blueprint uses the ODBC compliant MySQL database engine. We are using version 4.1.10 in production; this version supports nested SQL queries and internationalization. We have not tested SeqHound on other ODBC compliant RDBMS such as Oracle, DB2 and PostgreSQL.

### **Library dependencies**

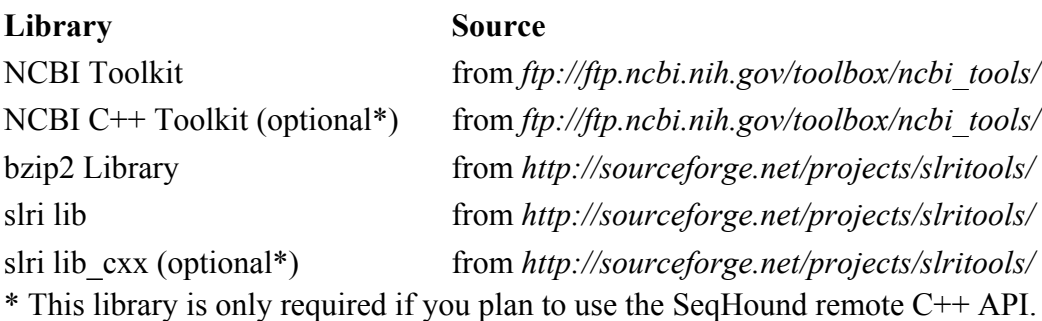

# <span id="page-13-0"></span>**4.3 Obtaining precompiled SeqHound executables.**

It is not necessary to compile SeqHound executables yourself; the system may be set up using the precompiled executables provided on the ftp site for selected Operating Systems. If you choose to compile the executables yourself, skip to step 4.3.1.

You will require about 220 MB of disk space to store the SeqHound compiled executables. These instructions assume you are logged in as user "seqhound" on a UNIX system running the bash shell and you have perl installed on your system.

1. Decide the location to install the SeqHound binary executables. For example, if you want to install in the directory /home/seqhound/execs, do the following:

**mkdir execs cd execs**

2. Download the SeqHound installation utility script installseqhound.pl from the FTP site: ftp.blueprint.org

### **ftp** [ftp.blueprint.org](ftp://ftp.blueprint.org/)

When prompted for a name enter

#### **anonymous**

When prompted for a password type your email address:

**[myemail@home.com](mailto:myemail@home.com) cd pub/SeqHound/script** 

**get installseqhound.pl**

Close the ftp session by typing: **bye** 

3. Run the perl script to download and install SeqHound executables. The perl script will download SeqHound binary executables based on the specified platform (linux or solaris), unpack the tar ball, modify the configurations files .odbc.ini and .intrezrc (for ODBC database access) and deploy the configuration files. It requires two commandline arguments: platform (linux or solaris) and installation path (e.g. /home/seqhound/execs). Enter the path to the ODBC driver (e.g.

<span id="page-14-0"></span>/usr/lib/libmyodbc3.so, please refer to step 10 in section 4.4 for ODBC driver path), database server name, port number, user id, password and database instance name when prompted by the perl script.

#### **./installseqhound.pl [linux OR solaris] [/home/seqhound/execs]**

Upon successful execution of the perl script, you should see the following directories in the directory execs:

*build config example include lib sql test updates www* 

The configuration file .odbc.ini can be found in the home directory (e.g. /home/seqhound).

# <span id="page-15-0"></span>**4.3.1 Obtaining SeqHound Source Code.**

Follow the instructions below to download SeqHound source code . If you downloaded and unpacked the executables, you can skip section 4.3.1 and 4.4 and continue with *section 4.5*.

1. In your home directory, make a new directory where you will store the new SeqHound code.

**mkdir compile**

Move into this directory and set an environment variable called COMPILE to point to this directory.

**cd compile export COMPILE=`pwd`**  (where (`) is a single back-quote)

2. Download the perl utility seqhoundsrcdownload from the SeqHound ftp site

Note: We no longer support SeqHound download from the Sourceforge FTP site. Please download SeqHound from ftp://ftp.blueprint.org/pub/SeqHound/

From the *compile* directory, type:

**ftp** ftp.blueprint.org

When prompted for a name enter

#### **anonymous**

When prompted for a password type your email address:

### **[myemail@home.com](mailto:myemail@home.com) cd pub/SeqHound/script get seqhoundsrcdownload.pl**

Close the ftp session by typing:

**bye** 

3. Download SeqHound source code by running the perl script seqhoundsrcdownload.pl. The script will download the source code tar file and unpack the tar file into two directories **slri** and **bzip2**. You will also see a release note file Release\_notes\_x.x.txt in the same directory **compile**.

### **./seqhoundsrcdownload.pl**

4. Set the SLRI environment variable

Move to the *slri* directory and set the environment variable "SLRI" to point to this directory.

**cd \$COMPILE/slri export SLRI=`pwd`** 

# <span id="page-17-0"></span>**4.4 Compiling SeqHound executables on Solaris**

These instructions describe how to compile SeqHound running on the Solaris platform. They may be used as a guide for compiling SeqHound code on other platforms. Instructions are similar for Linux and differences are noted.

### **Using these instructions**

These instructions assume that:

You have downloaded the SeqHound code from the ftp server and you have set environment variables called COMPILE and SLRI. See *[section 4.3.1](#page-14-0)*

You are using the bash shell.

Note: On Linux platforms, to compile SeqHound libs with ODBC support you also need unixODBC-devel package which contains the *sql.h* + other libs/headers required to compile SeqHound libs with ODBC support. This is not needed to run SeqHound, just to compile it.

These instructions were tested on a Sun-Fire-880 architecture running a Sun Solaris OS (version 9). The system information for the test-box (results of a "uname  $-a$ " call) were:

```
SunOS machine_name 5.9 Generic_117171-15 sun4u sparc 
SUNW,Sun-Fire-880
```
### 1. Download the NCBI toolkit

SeqHound is dependent on code in the NCBI toolkit

Move to the *compile* directory and ftp to the NCBI ftp site:

**cd \$COMPILE ftp ftp.ncbi.nlm.nih.gov** 

When prompted for a name enter **anonymous**

When prompted for a password type **myemail@home.com**

### **cd toolbox/CURRENT**

Make a note of the *FAQ.html* and the *readme.htm* files.

Change your transfer type to binary and get the zipped directory called *ncbi.tar.gz* **bin** 

### **get ncbi.tar.gz**

Close the ftp session by typing:

**bye** 

Uncompress the toolkit. **gunzip ncbi.tar.gz tar xvf ncbi.tar** 

2. Edit the platform make file.

Go to the platform directory and locate the file with a "*.mk*" extension that applies to your platform. For 64-bit Solaris system the file is "*solaris64.ncbi.mk*" and in Linux the file is *linux-x86.ncbi.mk*.

**cd \$COMPILE/ncbi** 

### **cd platform**

```
In Linux linux-x86.ncbi.mk replace the line /home/coremake/ncbi with 
${NCBI}
```
Use the following line (a Perl command) to replace the string in the Solaris file

```
/netopt/ncbi_tools/ncbi64/ncbi with the string ${NCBI}
```
in the *solaris64.ncbi.mk* file:

```
perl -p -i.bak -e 's|/netopt/ncbi_tools/
ncbi64/ncbi|\${NCBI}|g' solaris64.ncbi.mk
```
so for instance, the line

NCBI\_INCDIR = **/netopt/ncbi\_tools/**ncbi64**/ncbi/**include

Will become:

```
NCBI_INCDIR = ${NCBI}/include
```
You could also edit this file in hand using a text editor if you don't have Perl installed.

Copy the file up one level to the *ncbi* directory and rename it "*ncbi.mk*" **cp solaris64.ncbi.mk ../ncbi.mk** 

3. Set environment variables in preparation for the toolkit build.

Move back to the ncbi directory and set the environment variable NCBI to point to that directory

**cd \$COMPILE/ncbi export NCBI=`pwd`** 

check this by typing

### **echo \$NCBI**

the value shown will replace \${NCBI} in the "*solaris64.ncbi.mk*" file that you modified in the above step when the make file is run.

Note: The make file in the NCBI toolkit will use the C compiler from Sun instead of the compiler gcc. We do not recommend using gcc as it generates seqhound parsers that lead to segmentation fault at run time.

Finally, paths to the compiler and the archive executable *ar* should be added to your PATH variable:

#### **export PATH=/usr/local/bin:/opt/SUNWspro/prod/bin:/usr/ccs/bin:\$ PATH**

You can check all of your environment variables by typing

#### **set | sort**

At this point, the relevant environment variables should be something like this:

```
COMPILE=/export/home/your_user_name/compile 
NCBI=/export/home/your_user_name/compile/ncbi 
OSTYPE=solaris2.9 
PATH=/opt/SUNWspro/prod/bin:/usr/local/bin:/usr/ccs/bin:/
usr/bin:/usr/ucb:/etc:.
```
If you want, you can read the readme file in the *make* directory.

**cd make more readme.unx**  Note: For the Solaris UNIX OS only, the SeqHound API functions SHoundGetGenBankff and SHoundGetGenBankffList breaks due to a bug in the NCBI library file *ncbistr.c* (in directory *ncbi/corelib* and *ncbi/build*). To fix the problem, replace all the code inside the function Nlm\_TrimSpacesAroundString() in the file *ncbistr.c* with the following text

```
 char *ptr, *dst, *revPtr; 
     int spaceCounter = 0; 
     ptr = dst = revPtr = str; 
    if ( !str || str[0] == '\0' )
         return str; 
    while ( *revPtr := \sqrt{0} )
         if ( *revPtr++ <= ' ' ) 
              spaceCounter++; 
     if ( (revPtr - str) <= spaceCounter ) 
     { 
        *str = '0';
         return str; 
     } 
    while ( revPtr > str & *revPtr <= '' )
revPtr--; 
    while ( ptr < revPtr && *ptr <= ' ' ) ptr++;while ( ptr <= revPtr ) *dst++ = *ptr++;
    *dst = '0'; return str;
```
4. Build the NCBI toolkit

Move back up to the *compile* directory and run the make command.

```
cd $COMPILE
```
./ncbi/make/makedis.csh  $\alpha$  tee out.makedis.txt

Note: to build Solaris 64 bit binaries add the following to the command line:

```
SOLARIS_MODE=64 ./ncbi/make/makedis.csh
```
This runs a c-shell script to make the toolkit and tees the output to the screen and a log file "*out.makedis.txt*". It is safe to ignore the multiple error messages that you may see.

At the end of a successful build you will see 

\*The new binaries are located in ./ncbi/build/ directory\* 

The *ncbi.tar* file can be removed from the "*compile*" directory after the successful build process has been completed.

5. Make the bzip2 library

The bzip2 code was downloaded as part of the sequent code in step 4.3.1 above. Move to the *bzip2* directory and run the make file.

cd \$COMPILE/bzip2 make -f make.bzlib

6. Set the BZDIR environment variable.

cd \$COMPILE/bzip2 export BZDIR=`pwd`

7. In your home directory, add the following environment parameters to the appropriate configuration file such as *bashrc* or *bash profile*. Text in italics should be changed to the correct path on your machine that points to directory having DBI.pm:

```
export NCBI=$COMPILE/ncbi
export BZDIR=$COMPILE/bzip2
export SLRI=$COMPILE/slri
export VIBLIBS="-L/usr/X11R6/lib -1Xm -1Xpm -1Xmu -1Xp -
1xt -x11 -1xext"
```
#### **export PERL5LIB=/usr/local/lib/perl5/site\_perl/5.8.3/sun4 solaris-64**

8. Install MySQL server and create database "seqhound".

SeqHound is built and tested in MySQL version 4.1.10. You can download MySQL from *[http://dev.mysql.com/downloads/mysql/4.1.html](http://dev.mysql.com/downloads/mysql/4.0.html)* and follow the manual at *<http://dev.mysql.com/doc/mysql/en/index.html>* to install MySQL on your server. The data directory where the MySQL server points to should have 700 GB for a full SeqHound database. After MySQL is installed, you need to log into MySQL and create database "seqhound":

#### **create database seqhound;**

Note that ";" must be used at the end of all MySQL statements.

9. Install ODBC driver:

Note that for Linux platforms, the unixODBC package needs to be installed prior to the ODBC driver otherwise the following error will occur:

```
error: Failed dependencies: 
        libodbcinst.so.1 is needed by MyODBC-3.51.09-1
```
- a) Go to web site: *http://dev.mysql.com/doc/connector/odbc/en/faq\_2.html*
- b) Find and download RPM distribution of ODBC driver *MyODBC-3.51.07- 1.i586.rpm*.
- c) As user "root", install the driver.

```
For first time installation 
rpm -ivh MyODBC-3.51.01.i386-1.rpm 
For upgrade 
rpm -Uvh MyODBC-3.51.01.i386-1.rpm
```
- d) The library file *libmyodbc3*. will be installed in directory */usr/lib* or */usr/local/lib*.
- 10. Set up the configuration file for ODBC driver.

Create a configuration file called *.odbc.ini* in your home directory with the following content:

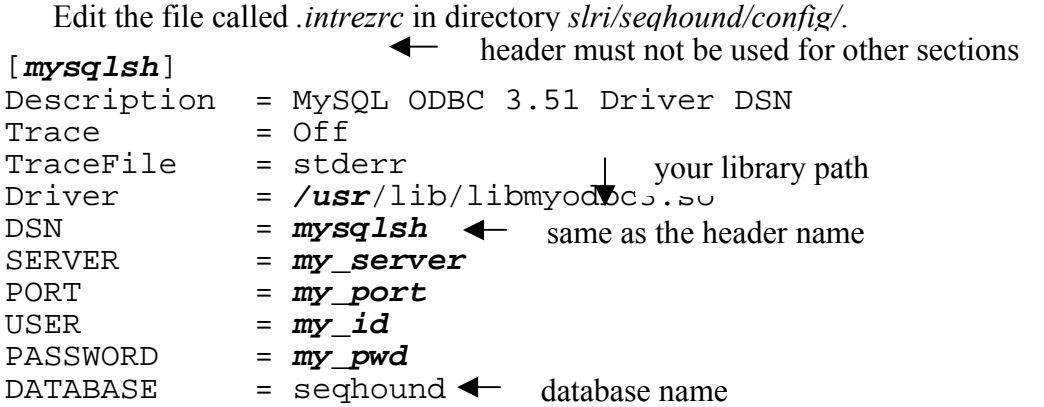

Text in *italics* should be changed. Lext /**usr** in the value of variable Driver should be changed to the path where unixodbc resides. Text **my\_server** should be changed to the IP address or the server name of the MySQL server. Text **my\_port** should be changed to port number of the MySQL instance. Text **my\_id** and **my\_pwd** should be replaced by your user id and password to the MySQL database.

Note that the values for the headers such as DSN, USER, PASSWORD and DATABASE must be less than 9 characters.

11. Set up ODBC related variables:

### **export ODBC=path\_to\_unixodbc**

Where **path\_to\_unixodbc** should be replaced by the path of the UnixODBC driver on your machine.

In your home directory, add parameter "LD\_LIBRARY\_PATH" to the appropriate configuration file such as *.bashrc* or *.bash\_profile*:

#### **export LD\_LIBRARY\_PATH = /usr/local/unixodbc/lib:/usr/local/unixodbc/odbc/lib:/usr /local/mysql/lib/mysql:/usr/local/mysql/lib/mysql/lib**

The value of variable "LD\_LIBRARY\_PATH" should have all the paths that have the library files *libodbc\*, libmyodbc\*,* and *libmysqlclient\** 

12. Build the SeqHound executables

Move to the compile directory and list all the files in the directory:

```
cd $COMPILE 
ls 
You should see: 
> ls 
bzip2 
ncbi 
slri 
out.makedis.txt
```
Before proceeding you should check your environment variables

**set | sort** 

to ensure that correct paths have been specified for each of the following variables:

NCBI

**SLRT** ODBC

BZDIR

Compile the SLRI libraries using the following commands:

**cd \$SLRI/lib** 

```
make -f make.slrilib
```
**make -f make.slrilib odbc** 

The above commands will build the SLRI libraries needed by SeqHound.

The make files which you are about to invoke call on these variables therefore the paths must be correct. Move to the make directory for SeqHound and run the *makeall*  script. The script requires two command line arguments. The first parameter indicates what database backend is to be used for the build (currently the only valid target is odbc). The second parameter indicates what SeqHound programs are to be made (a choice of all, cgi, domains, examples, genomes, go, locuslink, parsers,scripts, taxon, updates). The output of the build script will be captured in the text file out.makeseqhound.txt.

### **cd \$SLRI/seqhound**

### **./makeallsh odbc all 2>&1 | tee out.makeseqhound.txt**

It is safe to ignore the multiple warning messages that you may see.

After this has finished running, move to the directory *slri/seqhound/build/odbc/*  where you will find the executables for SeqHound.

### **cd build/odbc**

### **ls -1**

You will see  $>$ ls  $-1$ addgoid cbmmdb chrom clustmask clustmasklist comgen fastadom gen2fasta gen2struc goparser goquery

```
histparser 
importtaxdb 
isshoundon 
llgoa
llparser 
llquery 
mother 
pdbrep 
precompute 
redund 
seqrem 
sh_nbhrs 
shunittest_odbc_local 
shunittest_odbc_rem 
shtest 
update 
vastblst 
wwwseekgi
```
13. Set up the SQL files that create tables.

#### **cd \$SLRI/seqhound/sql**

```
In each of files core.sql, redund.sql, ll.sql, taxdb.sql, gendb.sql, 
strucdb.sql, cddb.sql, godb.sql, rps.sql, nbr.sql, there is a line close to 
the beginning of each file:
```

```
#use testsql;
```
This line should be changed to

```
use seqhound;
```
#### **4.5 Building the SeqHound system on Solaris**

#### Using these instructions

These instructions show how the SeqHound executables may be used to build the SeqHound system under a Solaris 8 OS. These instructions may also be used as a guide for setting up SeqHound under other operating systems. These instructions assume that:

- You have downloaded the latest release version of the SeqHound code (see step 4.3.3)
- You have successfully installed MySQL
- You have successfully compiled the SeqHound code yourself (*[section 4.4](#page-15-0)*)

OR

you have downloaded the SeqHound executables for your platform and operating system (section 4.3.4).

• You have set environment variables called COMPILE and SLRI (see steps 4.3.1 and 4.3.6).

- You have a default install of an Apache server running. See *<http://www.apache.org/>* for freely available software and instructions for your platform.
- You have installed Perl. See *<http://www.cpan.org/>* for freely available software and installation instructions.
- You have at least 300 MB space available in a directory where you can check out code and compile it.
- You have at least **600 GB** available for the SeqHound executables and data tables. See *[section 4.2](#page-9-0)*.

These instructions were tested on a Sun Ultra machine running the Sun-Solaris 8 OS. The system information for the test-box (results of a "uname  $-a$ " call) were: SunOS machine\_name 5.8 Generic\_108528-01 sun4u sparc SUNW,Ultra-4

These instructions assume that you are using the c shell. Syntax may differ for some commands in other shells.

Note: These instructions begin with 'step 14'.

14. Prepare to build the SeqHound database.

Create a new directory where you will set up SeqHound.

**mkdir seqhound** 

Set the environment variable SEQH to point to this directory.

**cd seqhound** 

**setenv SEQH `pwd`** 

Move to this directory and create new directories

### **cd seqhound**

```
mkdir 1.core.files
```

```
mkdir 2.redund.files
```

```
mkdir 3.taxdb.files
```

```
mkdir 4.godb.files
```

```
mkdir 5.lldb.files
```

```
mkdir 6.comgenome.files
```

```
mkdir 7.mmdb.files
```

```
mkdir 8.hist.files
```

```
mkdir 9.neighbours.files
```

```
mkdir 10.rpsdb.files
```

```
mkdir precompute
```
The numbered directories will hold parsers and files required for the build of the SeqHound data tables. Directory "*precompute*" will hold the precomputed data of the database.

Move to each of the numbered directories and copy all of the scripts and executables required for the build. **cd \$SEQH/1.core.files cp \$SLRI/seqhound/sql/core.sql . cp \$SLRI/seqhound/scripts/asnftp.pl . cp \$SLRI/seqhound/scripts/seqhound\_build.sh . cp \$SLRI/seqhound/build/odbc/mother . cp \$SLRI/seqhound/build/odbc/update . cp \$SLRI/seqhound/config/.intrezrc . cd \$SEQH/2.redund.files cp \$SLRI/seqhound/sql/redund.sql . cp \$SLRI/seqhound/scripts/nrftp.pl . cp \$SLRI/seqhound/build/odbc/redund . cd \$SEQH/3.taxdb.files cp \$SLRI/seqhound/sql/taxdb.sql . cp \$SLRI/seqhound/scripts/taxftp.pl . cp \$SLRI/seqhound/build/odbc/importtaxdb . cd \$SEQH/4.godb.files cp \$SLRI/seqhound/sql/godb.sql . cp \$SLRI/seqhound/scripts/goftp.pl . cp \$SLRI/seqhound/build/odbc/goparser . cd \$SEQH/5.lldb.files cp \$SLRI/seqhound/sql/ll.sql . cp \$SLRI/seqhound/scripts/llftp.pl . cp \$SLRI/seqhound/build/odbc/llparser . cp \$SLRI/seqhound/build/odbc/addgoid . cd \$SEQH/6.comgenomes.files cp \$SLRI/seqhound/sql/gendb.sql . cp \$SLRI/seqhound/scripts/genftp.pl . cp \$SLRI/seqhound/scripts/humoasn.pl . cp \$SLRI/seqhound/scripts/humouse\_build.sh . cp \$SLRI/seqhound/scripts/comgencron\_odbc.pl . cp \$SLRI/seqhound/scripts/shconfig.pm . cp \$SLRI/seqhound/genomes/gen\_cxx . cp \$SLRI/seqhound/genomes/pregen.pl .** 

```
cp $SLRI/seqhound/genomes/gen.pl . 
cp $SLRI/seqhound/genomes/ncbi.bacteria.pl . 
cp $SLRI/seqhound/build/odbc/chrom . 
cp $SLRI/seqhound/build/odbc/comgen . 
cp $SLRI/seqhound/build/odbc/mother . 
cd $SEQH/7.mmdb.files 
cp $SLRI/seqhound/sql/strucdb.sql . 
cp $SLRI/seqhound/scripts/mmdbftp.pl . 
cp $SLRI/seqhound/config/.mmdbrc . 
cp $SLRI/seqhound/config/.ncbirc . 
cp $SLRI/seqhound/build/odbc/cbmmdb .
```
**cd \$SEQH/8.hist.files** 

```
cp $SLRI/seqhound/build/odbc/histparser .
```
Open the *.intrezrc* file with a text editor like pico and edit.

**cd \$SEQH/1.core.files** 

```
pico .intrezrc
```
An example *.intrezrc* file follows. Lines preceded by a semi-colon are comments that explain what the settings are used for and their possible values.

Text in **italics** must be changed for the *.intrezrc* file to function correctly with your SeqHound set-up. Variables username, password, dsn, database in section [datab] should have the same values as USER, PASSWORD, DSN and DATABASE respectively in the .*odbc.ini* file you set up in Step 10 in section 4.4. For variable path and indexfile in section [precompute], replace the text in italics with the absolute path of directory "precompute" you just created.

Warning: This file may have wrapped lines. Take care when editing this file that you do not break any of the lines (i.e. introduce any unwanted carriage returns).

-------------------------------example .intrezrc begins-------------------------------- [datab] ;seqhound database that you are connecting username=**your\_user\_name** password=**your\_pass\_word**  dsn=**dsn\_in\_.odbc.ini\_file**  database=seqhound local= [config] ; the executable the cgi runs off of. CGI=wwwseekgi [precompute] ;precomputed taxonomy queries MaxQueries = 100 MaxQueryTime = 10 QueryCount = 50 path = **/seqhound/precompute/** indexfile = **/seqhound/precompute/**index [sections] ;indicated what modules are available in SeqHound ;1 for available, 0 for not available ; gene ontology hierarchy  $q \circ db = 1$ ;locus link functional annotations  $11db = 1$ ; taxonomy hierarchy  $taxdb = 1$ ;protein sequence neighbours  $neiqdb = 1$ ;structural databases strucdb = **1** ;complete genomes tracking  $qendb$  =  $1$ ;redundant protein sequences redundb =  $\mathbf{1}$ ;open reading frame database ;currently not exported to outside users of SeqHound cddb = **0** ;RPS-BLAST domains rpsdb = **1** ;DBXref Database Cross\_Reference  $dbxref = 0$ [crons] ;customizable variables in cron jobs ;NOTE: all paths must end in '/' pathupdates=./ pathinputfiles=./ pathinputfilescomgen=./ mail=user\@host.org defaultrelease=141 pathflags=./ -------------------------------example .intrezrc ends----------------------------------

This file should be copied to other directories used during the build process:

```
cp .intrezrc $SEQH/2.redund.files/. 
cp .intrezrc $SEQH/3.taxdb.files/. 
cp .intrezrc $SEQH/4.godb.files/. 
cp .intrezrc $SEQH/5.lldb.files/. 
cp .intrezrc $SEQH/6.comgenome.files/. 
cp .intrezrc $SEQH/7.mmdb.files/. 
cp .intrezrc $SEQH/8.hist.files/. 
cp .intrezrc $SEQH/9.neighbours.files/. 
cp .intrezrc $SEQH/10.rpsdb.files/.
```
15. Build the core module of SeqHound.

Building the core module (basically all of the sequence data tables) is not optional. The rest of the modules are optional if there is a need to spare resources or administrative efforts but the corresponding API functionality will not be present.

#### **cd \$SEQH/1.core.files**

Create the core tables in the database

Make sure file *core.sql* has line use seqhound close to the beginning of the file.

**mysql –u my\_id –p –P my\_port –h my\_server < core.sql**  Where **my\_id**, **my\_port** and **my\_server** should be replaced by your userid for the database, the port of the database and the IP address or the server name of the database server respectively. You will be prompted to enter your password.

This creates core tables accdb, asndb, nucprot, parti, pubseq, sendb, sengi, taxgi, bioentity, bioname, secondrefs, bioentitytype, nametype, rules, fieldtype and histdb. If you are building a full-instance of the SeqHound database then run the *asnftp.pl* script while in the *build* directory:

#### **./asnftp.pl**

Note that any command in these instructions can be run as a 'nohup' to prevent the process from ending if your connection to the machine should be lost. For example:

**nohup ./asnftp.pl &** 

If you only want to build a small test version of the database then manually download a single file. For example:

#### **ftp ftp.ncbi.nih.gov**

When prompted for a name enter **anonymous**

When prompted for a password type **myemail@home.com** 

```
cd refseq/cumulative
```
**bin** 

```
get rscu.bna.Z (do not uncompress this file)
bye
```
The *asnftp.pl* script downloads all of the GenBank sequence records (in binary ASN.1 format) required to make an initial build of the SeqHound core module. This script will take approximately 24 hours to run and will consume 14 GB of disk space.

Note that all scripts are described in detail in section 5.

Two other files are generated by this script:

*asn.list* is a list of the sequence files that the script intends to download.

*asnftp.log* is where the script logs error messages during execution time.

If you open another session with the machine where you are building SeqHound, you can check how far along *asnftp.pl* is by comparing the number of lines in the *asn.list* file

```
grep ".aso.gz" asn.list | wc –l
```
to the number of lines in the build directory (number of files actually downloaded so far)

**ls \*.aso.gz | wc -l** 

Once *asnftp* has finished, these two numbers should be the same.

Run the seqhound build script. Before running this script, make certain that the *.intrezrc* file, in the same directory, and *.odbc.ini,* in your home directory, have correct configuration values. (see steps 10 in section 4.4 and step 14 in the current section). This parser MUST be given a single parameter that represents the release version of GenBank. You can find the release number in the file: *[ftp://ftp.ncbi.nih.gov/ncbi-asn1/daily/Last.Release.](ftp://ftp.ncbi.nih.gov/ncbi-asn1/daily/Last.Release)*

### **./seqhound\_build.sh 141**

*seqhound\_build.sh* executes the mother parser over all source files and populates tables accdb, asndb, nucprot, parti, pubseq, sendb, sengi, taxgi, bioentity, bioname, secondrefs, bioentitytype, nametype, rules and fieldtype. This will take about 75 hours. Table histdb is still empty at this stage. It is populated in Step 25.

Parser mother creates a log file for every *\*.aso* file that it parses. These log files are located in a subdirectory called "*logs*" and are named "*rsnc0506run*" where "rsnc0506" is the name of the file that was being processed.

While *seqhound* build.sh is running, you can move on to steps 16-18.

Once *seqhound\_build.sh* has finished you can test that all of the files were properly processed by showing that the results of

**cd logs grep "Done" | wc –l**  is the same as **ls \*run | wc –l**  is the same as **cd .. ls \*aso.gz | wc -l** 

The *seqhound\_build.sh* script unzips *.aso.gz* files before feeding them as input to the mother program. *seqhound* build.sh then rezips the file after mother is done with it. If for some reason, the build should crash part way through, you have to

- a) recreate core tables using *core.sql* (see above) and
- b) search for any unzipped (*\*.aso* files) in the *build* directory and rezip them
- c) restart *seqhound\_build.sh*.

Once the *seqhound\_build.sh* script has finished, you should move all of the *\*.aso.gz* files into a directory where they will be out of the way:

#### **mkdir asofiles**

#### **mv \*.aso.gz asofiles/.**

16. Build the redundb module.

#### **cd \$SEQH/2.redund.files**

Create table redund in the database.

Make sure file *redund.sql* has the line use seqhound close to the beginning of the file.

**mysql –u my\_id –p –P my\_port –h my\_server < redund.sql**  Where  $m\mathbf{y}$  id", " $m\mathbf{y}$  port" and " $m\mathbf{y}$  server" should be replaced by your userid for the database, the port of the database and the IP address or the server name of the database server respectively. You will be prompted to enter your password.

This creates table redund in the database.

Run the *nrftp.pl* script to download the FASTA nr database of proteins (*<ftp://ftp.ncbi.nlm.nih.gov/blast/db>*).

#### **./nrftp.pl**

*nrftp.pl* generates a log file "*nrftp.log*" that informs you what happened. If everything went ok, the last two lines should read:

Getting nr.gz closing connection

A new file should appear in the *build* directory called "*nr.Z*". You will have to unpack this file by typing:

#### **gunzip nr.gz**

Run the redund parser to make the redund table of identical protein sequences.

Before running this script, make certain that the *.intrezrc* file in the same directory and *.odbc.ini* in your home directory have correct configuration values (see step 10 in section 4.4 and step 14 in the current section).

**./redund -i nr -n F** 

redund generates the log file "*redundlog*". If everything went ok, the only line in this file should be:

NOTE: [000.000] {redund.c, line 259} Done.

And about 3 millions records will be inserted into table redund.

17. Build the taxdb module

Create tables of the taxdb module in the database.

### **cd \$SEQH/3.taxdb.files**

Make sure file *taxdb.sql* has line use seqhound close to the beginning of the file.

**mysql –u my\_id –p –P my\_port –h my\_server < taxdb.sql** 

Where **my\_id**, **my\_port** and **my\_server** should be replaced by your userid for the database, the port of the database and the IP address or the server name of the database server respectively. You will be prompted to enter your password.

This creates tables taxdb, gcodedb, divdb, del, merge in the database.

Run the *taxftp.pl* script to download taxonomy info from the NCBI (*<ftp://ftp.ncbi.nih.gov/pub/taxonomy/taxdump.tar.gz>*).

### **taxftp.pl**

*taxftp.pl* generates a log file *taxftp.log* that informs you what happened. If everything went ok, the last two lines should read:

Getting taxdump.tar.gz closing connection

A new file should appear in the build directory called *taxdump.tar.gz*. You will have to unpack this file by typing:

**gzip –d taxdump.tar.gz tar -xvf taxdump.tar** 

There will be seven new files:

*delnodes.dmp division.dmp gc.prt gencode.dmp merged.dmp names.dmp nodes.dmp* 

Run the importtaxdb parser to make the taxonomy data tables. *Taxdump* must be in the same directory as this parser.

#### **./importtaxdb**

*importtaxdb* has no command line parameters. *importtaxdb* generates the log file *importtaxdb\_log.txt*. If everything went ok, the output of this file should be something like:

```
Program start at Thu Sep 4 13:47:51 2003 
Number of Tax ID records parsed: 191647 
Number of Tax ID Name records parsed: 246263 
Number of Division records parsed: 11
Number of Genetic Code records parsed: 18
```
Number of Deleted Node records parsed: 25475 Number of Merged Node records parsed: 4607 Program end at Thu Aug 12 13:49:43 2004

And records will be inserted into tables taxdb, gcodedb, divdb, del and merge.

18. Build the GODB module

Create tables of the godb module in the database.

#### **cd \$SEQH/4.godb.files**

Make sure file *godb.sql* has line use seqhound close to the beginning of the file.

**mysql –u my\_id –p –P my\_port –h my\_server < godb.sql**  Where **my\_id**, **my\_port** and **my\_server** should be replaced by your userid for the database, the port of the database and the IP address or the server name of the database server respectively. You will be prompted to enter your password.

This creates tables go\_parent, go\_name, go\_reference, go\_synonym in the database.

Run the *goftp.pl* script to download the gene ontology files (*<ftp://ftp.geneontology.org/pub/go/gene-associations>* and *<ftp://ftp.geneontology.org/pub/go/ontology>*).

### **goftp.pl**

There is a log file for this script called *goftp.log* that indicates that it got all of these files. Three new files should appear in the build directory called

*component.ontology* 

*function.ontology* 

*process.ontology* 

Two other files also appear called

*gene\_association.Compugen.GenBank.gz* 

*gene\_association.Compugen.UnitProt.gz* 

but these are used as input files by addgoid in the next step.

Run the goparser to make the hierarchical gene ontology data tables. The three input files must be in the same directory as this parser.

#### **./goparser**

goparser has no command line parameters. goparser generates the log file *goparserlog*. If everything went ok, the output of this file should have only one NOTE line:

NOTE: [000.000] {goparser.c, line 101} Main: Done!

And records will be inserted into tables go parent, go name, go reference, go\_synonym.

19. Build the LLDB module

Create tables of the locus link module in the database.

#### **cd \$SEQH/5.lldb.files**

Make sure file *ll.sql* has line use seqhound close to the beginning of the file.

**mysql –u my\_id –p –P my\_port –h my\_server < ll.sql**
Where **my\_id**, **my\_port** and **my\_server** should be replaced by your userid for the database, the port of the database and the IP address or the server name of the database server respectively. You will be prompted to enter your password.

This creates tables ll\_omim, ll\_go, ll\_llink, ll\_cdd in the database.

Run the *llftp.pl* script to download the locus link template file (*LL\_tmpl*) which is the source for function annotation tables

(*[ftp://ftp.ncbi.nih.gov/refseq/LocusLink/LL\\_tmpl.gz](ftp://ftp.ncbi.nih.gov/refseq/LocusLink/LL_tmpl.gz)*).

# **llftp.pl**

This script generates the *llftp.log* file. If everything executes correctly, the last two lines of the file should read:

Getting LL\_tmpl.gz

closing connection

And a new file should appear in the build directory called *LL\_tmpl.gz* which you will have to unpack using the commands

## **gzip –d LL\_tmpl.gz**

Run the llparser to create the set of functional annotation data tables. The input file must be in the same directory as this parser.

## **./llparser**

llparser has no command line parameters. llparser generates the log file "*llparserlog*". At the time of writing, the output of this file will have thousands of lines like:

NOTE: [000.000] {ll\_cb.c, line 654} LL\_AppendRecord: No NP id. Record skipped.

(these lines are expected since many LocusLink records are not linked to specific sequence records)

followed by the last line of the file:

NOTE: [000.000] {llparser.c, line 90} Main: Done!

Records will be inserted into tables ll\_omim, ll\_go, ll\_llink and ll\_cdd. Run the addgoid parser to populate the go annotation table. This parser uses input files that were downloaded in the previous step 13. Copy those files to this directory:

**cp ../4.godb.files/gene\_association.Compugen.GenBank.gz ./**

**cp ../4.godb.files/gene\_association.Compugen.UniProt.gz ./**

The files need to be unpacked.

**gunzip gene\_association.Compugen.GenBank.gz gunzip gene\_association.Compugen.UnitProt.gz** 

The input files must be in the same directory as addgoid

**./addgoid –i gene\_association.Compugen.GenBank** 

after this parser has finished, use it to parse the other input file

**./addgoid –i gene\_association.Compugen.UniProt** 

At the time of writing, this second input file is not parsed since cross references between Swissprot and GenBank ids are not available. This is being corrected by the dbxref module project.

addgoid MUST BE EXECUTED AFTER ALL CORE TABLES AND LLDB TABLES HAVE BEEN BUILT; the llparser makes the ll\_go table into which the addgoid script writes. This program is dependent on tables asndb, parti, accdb and nucprot..

addgoid generates the log file *addgoidlog*. The output of this file will look like:

=========[ Sep 5, 2003 10:28 AM ]======================== ERROR: [000.000] {addgoid.c, line 235} No GI from 100K\_RAT. ERROR: [000.000] {addgoid.c, line 235} No GI from 100K\_RAT. ERROR: [000.000] {addgoid.c, line 235} No GI from 100K\_RAT. ERROR: [000.000] {addgoid.c, line 235} No GI from 100K\_RAT.

This is normal. These errors are caused by the inability to find GI's for names of proteins/loci that are annotated in the GO input file. This problem is being addressed by the dbxref module.dir

This program writes to the existing ll\_go table that was generated by llparser.

20. Build the GENDB module

Change directories to the Complete Genomes directory (*comgenomes*).

# **cd \$SEQH/6.comgenomes.files**

Create tables of the GENDB module in the database.

Make sure file *gendb.sql* has line use seqhound close to the beginning of the file.

## **mysql –u my\_id –p –P my\_port –h my\_server < gendb.sql**

Where  $m\mathbf{v}$  id,  $m\mathbf{v}$  port and  $m\mathbf{v}$  server should be replaced by your userid for the database, the port of the database and the IP address or the server name of the database server respectively. You will be prompted to enter your password.

This creates table chrom in the database.

Building the GENDB module involves several steps. To simplify the process, a perl script, *comgencron odbc.pl* groups together all of the necessary scripts or binaries for each individual step. These scripts and binaries must be present in this directory. They are:

*comgencron\_odbc.pl shconfig.pm gen\_cxx pregen.pl gen.pl ncbi.bacteria.pl genftp.pl humoasn.pl chrom* 

# *iterateparti humouse\_build.sh mother*

*comgen* 

Before building the GENDB module, the [crons] section in configuration file *.intrezrc* should be set up properly. It should look like the following. Text in *italics* must be changed. Variable mail should have the e-mail address where you want the message to be sent to. Variable defaultrelease should have the release number of the GenBank files you use to build the core tables of SeqHound database (see Step 15):

```
[crons]
;customizable variables in cron jobs
;NOTE: all paths must end in '/' 
pathupdates=./ 
pathinputfiles=./ 
pathinputfilescomgen=./genfiles/ 
mail=your_email_addr
defaultrelease=141 
pathflags=./flag/
```
Make a subdirectory *flag* where the flag file *comgen\_complete.flg* will be saved.

## **mkdir flag**

Run the script to build the GENDB module:

```
./comgencron_odbc.pl
```
*comgencron\_odbc.pl* generates flat file *genff*, log files *bacteria.log*, *chromlog, comgenlog, gen.log, iteratapartilog*, a subdirectory *genfiles* and a lot of logs file with postfix *run* which will be moved to a subdirectory *logs*. It also downloads many *.asn* files which will be moved to subdirectory *genfiles*. During the process, temporary file *comff* and directory *asn* are created. They are deleted before the end of the build process. If the build process fails in the middle, they should be removed along with file *genff* manually.

There are several lines printed on the screen during the build like:

```
mail = your_email_addr 
pathupdates = ./ 
pathinputfilescomgen = ./genfiles/ 
defaultrelease = 141 
pathflags = ./flag/ 
No source or subsource Plasmpdium falciparum NC_03043. 
Update 1 chromosome type by hand.
```
It is OK to see above line.

An e-mail will be sent to the address you provide to inform if the process succeeds or fails. If everything went ok, you will see the last line in file *comgenlog* as:

NOTE: [000.000] {comgen.c, line 504} Main: Done.

The last line in file *iteratepartilog* as:

NOTE: [000.000] {iterateparti.c, line 170} Done. The last line in file *chromlog* as: NOTE: [000.000] {chrom.c, line 173} Done. The last two lines in file *bacteria.log* as: deleteing asn See bacteria.results for changes to ./genff The last two lines in file *gen.log* as: Removing asn Deleting comff

*The following is a detailed explanation of the script comgencron\_odbc.pl. You may skip it.* 

21. Generate flat file *genff*.

genff is a tab-delimited text file where each line in this file represents one "DNA unit" (chromosome, plasmid, extrachromosomal element etc.) belonging to a complete genome.

Column Description<br>1 Taxonomy identifier for the genome 1 Taxonomy identifier for the genome<br>2 Unique integer identifier for a given chromosome<br>3 Type of molecule (1 or chromosome, 8 for plasmid 3 Type of molecule (1 or chromosome, 8 for plasmid, ...)<br>4 FTP file name for the genome without the .asn FTP file name for the genome without the .asn extension) Full name of the organism

Here is an example of several rows from genff:

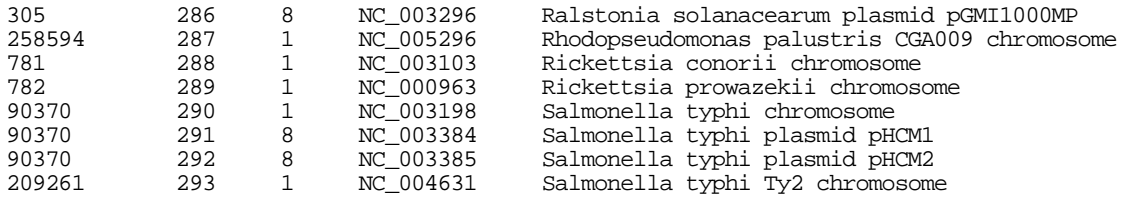

The genff flat file is generated in two steps.

- a) *gen.pl* which will CREATE *genff* using the eukaryotic complete genomes.
- b) *ncbi.bacteria.pl* which will UPDATE *genff* with bacteria complete genomes.

\* both *gen.pl* and *ncbi.bacteria.pl* are dependent on *pregen.pl* so this must be in the same directory as *gen.pl* and *ncbi.bacteria.pl* when you run it.

*gen.pl* will backup the current (if it exists) *genff* as *genff.backup* and then create a new *genff* file. *gen.pl* will download asn files from NCBI's ftp site and then extract the relevant fields (as described above) and store them as records in *genff*.

The data of bacteria complete genome is written to genff by running *ncbi.bacteria.pl*.

This perl utility will compare the data in *genff* to the contents of the */genomes/bacteria* directory in NCBI's ftp site and then automatically update *genff. ncbi.bacteria.pl* will save the names of the bacteria that have been newly added to *genff* in a separate file called *bacteria.results*. You can use this file to quickly verify the results.

A sample output of *bacteria.results.pl*

```
***********PERFECT MATCH***********
Aeropyrum pernix 
***********SEMI MATCHED NCBI BACTERIA*************
NCBI BACTERIA CHROMFF 
---------------------------------------- 
Buchnera aphidicola Buchnera sp 
Buchnera aphidicola Sg Buchnera sp 
************UNMATCHED NCBI BACTERIA*************
Agrobacterium tumefaciens C58 Cereon
```
Agrobacterium tumefaciens C58 UWash

Perfectly matched bacteria are already present in *genff*. Semi matched bacteria means that there is an organism that is closely related to a new organism. For the above example, *Buchnera aphidocola Sg* and *Buchnera aphidocola* were newly released and closely related to the *Buchnera sp*. The newly released data will have been added to *genff.* Unmatched bacteria are completely new organism and will be added to *genff.* 

Both *gen.pl* and *ncbi.bacteria.pl* will create an intermediate file called *comff*, and a temporary directory *asn*. These are temporary and are critical to the functionality of the perl scripts. Both *gen.pl* and *ncbi.bacteria.pl* will delete *comff* and *asn* after execution.

While running *gen.pl* and *ncbi.bacteria.pl* you may see the following on the screen.

No source or subsource Plasmodium falciparum NC\_03043. Update 1 chromosome type by hand.

It means that for the specified organism, the asn file is missing the chromosome type. In such a scenario, the chromosome type will default to 1 (chromosome

Once you have generated file *genff*, you will likely need to run it again periodically, in case some of the data in *genff* has changed, for example if an organism taxid changes, in which case it is crucial to rerun *gen.pl*.

Script genftp.pl downloads complete genome files from *<ftp://ftp.ncbi.nih.gov/genomes/>\*.*

A script called *humoasn.pl* must be in the same directory as *genftp.pl* since *genftp.pl* calls the script.

*humoasn.pl* is a misnomer because the script actually processes files for human, mouse AND rat genomes.

Each of these genomes has two files called *rna.asn* and *protein.asn* (these files are called the same thing regardless of the organism that they refer to: the only way you can tell which organism the file refers to is by looking at the directory name that it came from or by looking at the contents. *genftp.pl* renames *rna.asn* and *protein.asn* files to more specific names so they can be processed with the *humoasn.pl* script.

*rna.asn* and *protein.asn* files mostly contain XM's and XP's sequences: see for example *genomes/H\_sapiens/protein*. The sequences in these files are "loose" bioseqs that have to be "stitched" together into bioseq sets by *humoasn.pl*. This allows these sequences to be processed by the mother parser in the next step.

Many new *\*.asn* files will appear in the *comgenomes* directory after this is run. There is no log file for this script.

a) Populate table chrom

Binary chrom is used to populate table chrom from the list of complete genomes found in genff. Chrom generates the log file "*chromlog*". This log will look something like:

============[ Sep 5, 2003 2:30 PM ]==================== NOTE: [000.000] {chrom.c, line 130} Assigned TaxId 56636. NOTE: [000.000] {chrom.c, line 137} Assigned Kloodge 1. NOTE: [000.000] {chrom.c, line 144} Assigned Chromfl 1. NOTE: [000.000] {chrom.c, line 149} Assigned Access NC\_000854 NOTE: [000.000] {chrom.c, line 152} Assigned Name Aeropyrum pernix. …

NOTE: [000.000] {chrom.c, line 167} Done.

b) Delete all records from division gbchm from the tables of the core module.

This step is carried out for data integrity purpose. All the records that are inserted into the core module tables are labeled as from division gbchm. Before they are inserted, it needs to ensure no such record exists in the database. This is accomplished using binary iterateparti. iterateparti takes the division name as one parameter and deletes all GI's that are part of that division from all of the tables in the core module.

c) Set kloodge to 0 in table taxgi

This step is also carried out for data integrity purpose. The field "kloodge" in table taxgi for all records should be set to 0 before they are updated in a later step by binary comgen.

d) Move all *Apis mellifera* related files to a subdirectory.

The chromosome, rna and protein files of *Apis mellifera* are not processed at the time of writing. They are moved to a subdirectory.

e) Add records to the core module tables.

Since the human, mouse and rat sequences from this source (the "Complete Genomes" directory) are not a part of the GenBank release, the records are added to the core module tables by script *humouse\_build.sh*. **141** 

This script feeds all chromosome, rna and protein files downloaded by *genftp.pl* to the mother parser. The mother parser makes a new division called "gbchm" (GenBank Chromosome Human and Mouse) and touches all core module tables.

Log files will be created by mother for every chromosome file processed (called *\*run*).

f) Update field kloodge in table taxgi and field name in table accdb

Parser comgen is used to label sequences as belonging to a complete genome.

This program uses the files downloaded by *genftp.pl* and marks the complete genomes in table taxgi. This program also adds loci names into table accdb (if they are not present). comgen is dependent on the chrom table and writes to accdb and taxgi. The comgen program has to be executed after all databases are built.

Comgen writes to the log file *comgenlog* in the same directory where it is run.

22. Build the Strucdb module

Change to the *mmdbdata* directory.

## **cd \$SEQH/7.mmdb.files**

Create tables of the Strucdb module in the database.

Make sure file *strucdb. sql* has line use seqhound close to the beginning of the file.

```
mysql –u my_id –p –P my_port –h my_server < gendb.sql
```
Where **my\_id**, **my\_port** and **my\_server** should be replaced by your userid for the database, the port of the database and the IP address or the server name of the database server repectively. You will be prompted to enter your password.

This creates tables mmdb, mmgi and domdb in the database.

Make certain that the configuration files have been properly set up. These include: *.mmdbrc*, *.ncbirc* and *.intrezrc*.

In file *.mmdbrc*, variable "Gunzip" should have a value which is the path of gunzip on the machine (change text in **italics**). File *.mmdbrc* looks like:

```
[MMDB] 
;Database and Index required when local MMDB database is used
Database = ./Index = mmdb.idx 
Gunzip = /bin/gunzip 
; [VAST] 
;Database required for local VAST fetches.
```
; Database = .

In file *.ncbirc*, variable DATA should have a value which is the path of directory *ncbi/data* on your machine. File *.ncbirc* looks like (change text in **italics**):

[NCBI] ROOT=/ DATA=**/my\_home/compile/ncbi/data/** 

Copy file *bstdt.val* from the *ncbi/data* directory:

# **cp ~/compile/ncbi/data/bstdt.val ./**

Run the *mmdbftp.pl* script to download the mmdb (Molecular Model Database) ASN.1 files from *<ftp://ftp.ncbi.nih.gov/mmdb/mmdbdata>*. This will take approximately 10 hours..

## **./mmdbftp.pl**

This script writes to the *mmdb.log* file and records the files downloaded. Approximately 20000 *\*.val.gz* files will appear in the *mmdbdata* directory after running this. Look at the first line in the *mmdb.idx* index file and this states the number of files that should have been downloaded.

Run the cbmmdb parser to make the MMDB and MMGI datafiles. Use:

**./cbmmdb –n F -m F** 

This program takes about 12 hours to run and writes errors to the *cbmmdblog* file. After a typical run this file will contain:

============[ Nov 3, 2003 1:21 AM ]====================== ERROR: [004.001] {cbmmdb.c, line 125} Error opening MMDB id 22339

WARNING: [011.001] {cbmmdb.c, line 240} Total elapsed time: 41857 seconds NOTE: [000.000] {cbmmdb.c, line 245} Main: Done!

And records are inserted into tables mmdb and mmgi.

Run the vastblst parser to make the DOMDB datafile.

## **./vastblst –n F**

This program writes errors to the *vastblstlog* file. After a typical run this file will contain no messages and records are inserted into table domdb

In addition, vastblst makes a FASTA datafile of domains called *mmdbdom.fas* in the directory where it is run.

Get the most recent *nrpdb.\** file from the NCBI ftp site in hand (*<ftp://ftp.ncbi.nih.gov/mmdb/nrtable/>nrpdb*

Run the pdbrep parser to label representatives of nr chain sets in the domdb datatable. This parser writes to the domdb table. Use:

## **uncompress nrpdb\*.Z**

## **pdbrep –i nrpdb.\***

Where *nrpdb.\** is the name of the input file set. pdbrep will write errors to the *pdbreplog* file in the same directory where it is run.

23. Build the Neighdb module

The sequence neighbours tables can be downloaded from

*<ftp://ftp.blueprint.org/pub/SeqHound/NBLAST/>* as MySql database table files, as well as mysqldump output, which should be adaptable to most SQL database systems. See the readme on the ftp site for information on these files. To incorporate the mysql database table files into your instance of seqhound, simply copy the files extracted from the nblastdb and blastdb archives, downloaded from the ftp site, into your seqhound database directory in your mysql instance. To incorporate the mysql dumps of these tables into your seqhound instance, you need only pipe the contents of the dump(which are SQL statements) to your database server. In the case of mysql, simply execute:

**gunzip -c seqhound.blastdb.SQLdump.YYYYMMDD.gz | mysql seqhound gunzip -c seqhound.nblastdb.SQLdump.YYYYMMDD.gz | mysql seqhound** 

Be sure to fill in any required mysql options, such as username, hostname and port number.

24. Build the Rpsdb and Domname modules

The pre-computed rps-blast table and the domname table can be downloaded from *<ftp://ftp.blueprint.org/pub/SeqHound/RPS/>* as MySQL database table files, as well as mysqldump output, which should be adaptable to most SQL database systems. To incorporate the mysql database table files into your instance of seqhound, simply copy the files extracted from the rpsdb and domname archive, downloaded from the ftp site, into your seqhound database directory in your mysql instance. To incorporate the mysql dumps of these tables into your seqhound instance, you need only pipe the contents of the dump(which are SQL statements) to your database server. In the case of mysql, simply execute:

**gunzip -c seqhound.rpsdb.SQLdump.YYYYMMDD.gz | mysql seqhound gunzip -c seqhound.domname.SQLdump.YYYYMMDD.gz | mysql seqhound** 

Be sure to fill in any required mysql options, such as username, hostname and port number.

25. Build the histdb table.

# **cd \$SEQH/8.hist.files**

**./histparser –n F** 

This parser populates table histdb. An entry will be generated for each of the sequences that have valid accessions in table accdb that indicates that the sequence was added on this day (when you ran histparser). This parser writes to the *histparserlog*. This parser requires the accdb table and will take about 15 hours to run.

26. You are done with the initial build of SeqHound.

If you did not build any of the optional modules, you will have to remember this when setting up the *.intrezrc* configuration file for any SeqHound application.

Set module values to zero if you did not build them. See the following section of the *.intrezrc* configuration file.

example: [sections] ;indicate what modules are available in SeqHound ;1 for available, 0 for not available ;gene ontology hierarchy (did you run goparser?) godb = **1** ;locus link functional annotations (did you run llparser and addgoid?)  $11db = 1$ ;taxonomy hierarchy (did you run importtaxdb?) taxdb =  $\mathbf{1}$ ;protein sequence neighbours (did you download neighbours tables?)  $neidy = 1$ ;structural databases (did you run cbmmdb, vastblst and pdbrep?)  $struchb = 1$ ;complete genomes tracking (did you run chrom and comgen?)  $qendb$  =  $1$ ;redundant protein sequences (did you run redund?) redundb = **1** ;open reading frame database (currently not exported at all) cddb = **0** ;RPS-BLAST tables (did you download RPS-BLAST tables?) rpsdb = **1**

# **Catch up on SeqHound daily updates**

27. Download all daily update files for genbank

Warning: There might have been a new GenBank release while you were building SeqHound, in this case you cannot get updates from *<ftp://ftp.ncbi.nih.gov/ncbi-asn1/daily-nc/>* any more. You have to rebuild SeqHound with a fresh GenBank release. You should check the file *<ftp://ftp.ncbi.nih.gov/ncbi-asn1/daily/Last.Release>* to make certain that it contains the same release number that was present when you started step 15.

**cd \$SEQH/ mkdir seqsync** 

# **cd seqsync ftp ftp.ncbi.nih.gov**  When prompted for a name enter **anonymous** When prompted for a password type **myemail@home.com cd ncbi-asn1 cd daily-nc bin prompt mget nc\*.aso.gz bye**  Do not download the *con\_nc\*.aso.gz* files from this directory. SeqHound does not

28. Download all daily update files for refseq.

From *<ftp://ftp.ncbi.nih.gov/refseq/daily/>* download all files past the date stamp on *gbrscu.aso.gz*. *gbrscu.aso.gz* is the latest cumulative RefSeq division which was downloaded by *asnftp.pl* and is located (in this example) in *seqhound/build/asofiles*.

**cd \$SEQH/seqsync** 

use them.

## **ftp ftp.ncbi.nih.gov**

enter **anonymous** and your email address when prompted

```
cd refseq 
cd daily 
bin 
get rsnc.****.2003.bna.Z 
(where **** are files with timestamps greater than gbrscu.aso.gz)
```
## **bye**

You must uncompress all of these files and rezip them so they can be processed by the mother parser.

**compress –d \*.Z** 

**gzip \*.bna** 

29. Run update and mother on all downloaded files (excluding today's one; crons will do it in the evening).

You can use the scripts *all\_update.sh* and *all\_update\_rs.sh*. You will also need mother, update and a properly configured *.intrezrc* file in the same directory as all of the daily update files.

```
cd $SEQH/seqsync 
cp $COMPILE/slri/seqhound/scripts/all_update.sh . 
cp $COMPILE/slri/seqhound/scripts/all_update_rs.sh . 
cp $SEQH/1.core.files/.intrezrc . 
cp $SEQH/1.core.files/mother . 
cp $SEQH/1.core.files/update . 
Run all_update.sh first
```
# **./all\_update.sh 141**

where **141** is the release number.

Run *all\_update\_rs.sh second*.

# **./all\_update\_rs.sh 141**

These scripts will run update and mother executables (consecutively) on all downloaded files present in the current directory.

All daily updates in SeqHound are stored in one division called gbupd regardless how long SeqHound runs without a core rebuild.

mother will make a log file called "*\*run*" for every file that it processes

update will make two log files called "*\*gis*" and "*\*log*" for every file that it processes

You can check that the two parsers have completed successfully. Each of the following queries should return the same number (the number of starting input files):

```
ls *aso.gz | wc –l 
ls *gis | wc –l 
ls nc*log | wc –l 
ls nc*run | wc –l 
grep Done nc*run |wc -l
```
# **Setting up daily sequence updates**

30. Make a new directory from where you will run daily sequence updates.

Populate this with the necessary scripts and programs.

```
cd $SEQH 
mkdir updates 
cd updates 
cp $SLRI/seqhound/scripts/*cron_odbc.pl . 
cp $SLRI/seqhound/scripts/shconfig.pm . 
cp $SLRI/seqhound/build/odbc/redund . 
cp $SLRI/seqhound/build/odbc/mother . 
cp $SLRI/seqhound/build/odbc/update . 
cp $SLRI/seqhound/build/odbc/precompute . 
cp $SLRI/seqhound/build/odbc/isshoundon . 
cp $SLRI/seqhound/build/odbc/importaxdb . 
cp $SLRI/seqhound/build/odbc/goparser . 
cp $SLRI/seqhound/build/odbc/llparser . 
cp $SLRI/seqhound/build/odbc/addgoid . 
cp $SLRI/seqhound/build/odbc/comgen .
```

```
cp $SLRI/seqhound/build/odbc/chrom . 
cp $SLRI/seqhound/scripts/genftp.pl . 
cp $SLRI/seqhound/scripts/humoasn.pl . 
cp $SLRI/seqhound/scripts/humouse_build.sh . 
cp $SLRI/seqhound/genomes/gen_cxx . 
cp $SLRI/seqhound/genomes/pregen.pl . 
cp $SLRI/seqhound/genomes/gen.pl . 
cp $SLRI/seqhound/genomes/ncbi.bacteria.pl . 
mkdir logs 
mkdir asofiles 
mkdir inputfiles 
mkdir genfiles 
mkdir flags
```
31. Copy the *.intrezrc* config file to the updates directory and edit it.

```
cd $SEQH/updates
```

```
cp $SLRI/seqhound/config/.intrezrc .
```

```
cp $SEQH/1.core.files/.intrezrc .
```
Text in **italics** must be changed. in [crons] section, variable pathupdates points to the path where the update jobs will be set up; variable pathinputfiles points to the path that saves the input files (other than *\*.aso.gz* and *\*.bna.gz* files from the core module and *\*.asn* files from the gendb module); variable pathinputfilescomgen points to the path that saves the input files *\*.asn* for the gendb module; variable mail indicates your e-mail address; variable defaultrelease is the GenBank release you build SeqHound database with; variable pathflags points to the path that save the flag files generated by each updating job.

```
[crons]
;customizable variables in cron jobs
;NOTE: all paths must end in '/' 
pathupdates=./ 
pathinputfiles=./inputfiles/ 
pathinputfilescomgen=./genfiles/ 
mail=my_email 
defaultrelease=141 
pathflags=./flags/
```
The cron daemon may consider your home directory to be the "current directory". For this reason, the *.intrezrc* file should be copied to your home directory too.

- **cd \$SEQH/updates**
- **cp .intrezrc ~/.**
- 32. Set up the *dupdcron\_odbc.pl* cron job.

*dupdcron\_odbc.pl* (daily update cron) is a PERL script that retrieves the latest GenBank and RefSeq update files from the NCBI ftp site and then passes them to "update" and "mother" where they are used to update the SeqHound data tables. Specifically, it

- a) downloads update files with today's date (from *[ftp://ftp.ncbi.nih.gov/ncbi](ftp://ftp.ncbi.nih.gov/ncbi-asn1/daily-nc/)[asn1/daily-nc/](ftp://ftp.ncbi.nih.gov/ncbi-asn1/daily-nc/) nc\*.aso.gz* and *<ftp://ftp.ncbi.nih.gov/refseq/daily/> rsnc\*.bna.Z*
- b) runs update

(update -i nc\*.aso.gz) and then

c) runs mother

(mother -i nc\*.aso.gz -r version# -n F -m F -u T).

You need to know this because if you miss a few updates before setting up the cron job (and after completing the seqsync steps above) you have to run update and mother in hand using the above commands.

All scripts (like *dupdcron\_odbc.pl*) report success or failure via email. The mailto address is set in the *shconfig.pm* script which you have just edited.

*dupdcron odbc.pl* is the first cron job that has to be set up. Make a new text file called *list crontab* where you will list the cron jobs.

### **cd \$SEQH/updates**

#### **pico list\_crontabs**

This file should have the single line

**30 22 \* \* \*** cd /seqhound/update; LD\_LIBRARY\_PATH=**libpath** ./dupdcron\_odbc.pl

where *libpath* should be replaced by the correct path you set up in Step 11 for environment variable LD\_LIBRARY\_PATH. You can find it out by:

#### **echo \$LD\_LIBRARY\_PATH**

This line specifies the time to run a job on a recurring basis. It consists of 6 fields separated by spaces. The fields and allowable values are of the form:

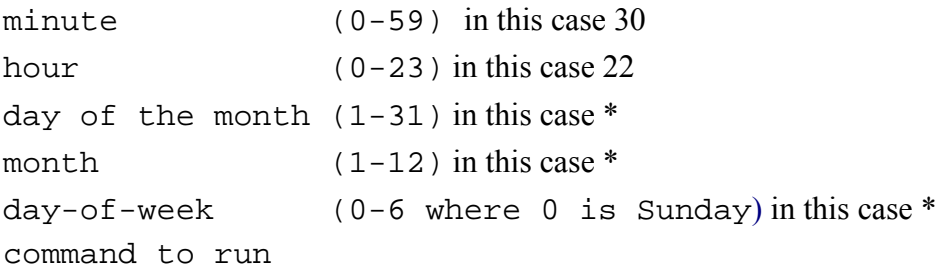

The above line indicates that *dupdcron odbc.pl* is to be run at 10:30 PM every day of the month, every month, regardless of the day of the week. The **\*** character is a wildcard. The actual command consists of changing to the directory where *dupdcron\_odbc.pl* exists (this path will have to be modified depending on your set up)

## **cd /seqhound/update;**

and then executing the perl script

```
./dupdcron_odbc.pl
```
After adding the above line and editing it to match your setup, close the file.

To activate this crontab file, type

```
crontab list_crontabs
```
If for some reason, you want to deactivate the cron job, type:

### **crontab –r list\_crontabs**

To find out what cron jobs you have activated, type

#### **crontab -l**

For more information on setting up cron jobs on UNIX type:

### **man crontab**

33. Set up *redundcron\_odbc.pl* to run daily.

#### **cd \$SEQH/updates**

#### **pico list\_crontabs**

Add the following line:

**30 23 \* \* \*** cd /seqhound/update; LD\_LIBRARY\_PATH=**libpath** ./redundcron\_odbc.pl

See Step 32 for the explanation of libpath.

After adding the above line, edit it to match your setup and close the file.

To activate this crontab file, type

### **crontab list\_crontabs**

This script basically does three things:

- a) checks if file "*nr*" is updated on the ftp site *<ftp://ftp.ncbi.nlm.nih.gov/blast/db>*. If it is, retrieves it
- b) drops table redund from the database and recreate it.
- c) rebuilds table redund using the downloaded *nr* file and the redund parser.

#### 34. Run precompute for the first time.

First set up the configuration file

#### **cd \$SEQH/updates**

#### **pico .intrezrc**

Edit the section under [precompute] to make it look like:

```
[precompute]
;precomputed taxonomy queries 
MaxQueries = 0 
MaxQueryTime = 10
QueryCount = 0#path to precomputed searches has to have "/" at the end !!
path = /seqhound/precompute/
indexfile = /seqhound/precompute/index
```
Make sure the value of path is the absolute path of directory precompute you make in Step 14 and the value of indexfile is the value of path plus index. Variable path is the directory that holds results of the precompute executable. indexfile is a path to the index that will be created by precompute.

Finally, run the precompute executable:

## **cd \$SEQH/updates**

## **./precompute –a redo**

Where –a redo specifies that the program is being run for the first time.

This program basically precomputes the number of proteins and nucleic acids (and their GI values) for each taxon in the taxgi table. The results of this query are stored and indexed in text files (in the directory specified by path) if this query takes longer than x seconds (where x is defined by MaxQueryTime in the above *.intrezrc* file). These text files are used by SeqHound API calls such as

SHoundProteinsFromTaxIDIII(taxid)

## 35. Set up *precomcron\_odbc.pl* to run daily.

## **cd \$SEQH/updates**

## **pico list\_crontabs**

Add the following line:

**30 1 \* \* \*** cd /seqhound/update; LD\_LIBRARY\_PATH=**libpath** ./precomcron\_odbc.pl

See Step 32 for the explanation of libpath.

After adding the above line and editing it to match your setup, close the file.

To activate this crontab file, type

## **crontab list\_crontabs**

This script basically runs the command

precompute -a update

and updates the precomputed search results.

36. Set up *isshoundoncron\_odbc.pl* to run daily.

## **cd \$SEQH/updates**

## **pico list\_crontabs**

Add the following line:

```
30 7 * * * cd /seqhound/update; LD_LIBRARY_PATH=libpath ./isshoundoncron_odbc.pl 
See Step 32 for the explanation of "libpath".
```
After adding the above line and editing it to match your setup, close the file.

To activate this crontab file, type

## **crontab list\_crontabs**

This script basically does two things:

- a) runs the executable called isshoundon. This program makes a single call to the local SeqHound API to ensure that it is working.
- b) moves all log, run and gis log files into a directory called *logs*

37. Set up *llcron\_odbc.pl* to run daily.

**cd \$SEQH/updates pico list\_crontabs**  Add the following line:

```
30 21 * * * cd /seqhound/update; LD_LIBRARY_PATH=libpath ./llcron_odbc.pl
```
See Step 32 for the explanation of libpath.

After adding the above line and editing it to match your setup, close the file.

To activate this crontab file, type

# **crontab list\_crontabs**

This script basically repeats the actions listed in step 14 above and re-creates the locus link tables in SeqHound. This includes:

- a) getting the latest *LL* tmpl.gz file from the NCBI ftp site.
- b) removing the locus link tables from SeqHound
- c) running llparser
- d) getting 2 GO annotation files from GO ftp site
- e) running the addgoid parser on these two files
- 38. Set up *comgencron\_odbc.pl* to run daily.

# **cd \$SEQH/updates**

# **pico list\_crontabs**

Add the following line:

```
30 21 * * * cd /seqhound/update; LD_LIBRARY_PATH=libpath ./comgencron_odbc.pl
```
See Step 32 for the explanation of libpath.

After adding the above line and editing it to match your setup, close the file.

To activate this crontab file, type

# **crontab list\_crontabs**

This script basically repeats the actions listed in step 15 above and re-creates the chrom table in SeqHound and updates the complete genome information in the core tables. This includes:

- a) generating a list of "DNA units" that belongs to a complete genome,
- b) downloading complete genome files from NCBI ftp site,
- c) rebuilding table chrom
- d) removing all records in the core tables that belongs to division "gbchm",
- e) running script *humous\_build.sh* to insert records into core tables
- f) resetting the kloodge field in table taxgi for all records to 0
- g) updating kloodge by running parser comgen

## **Setting up SeqHound servers. Overview**

39. Setting up SeqHound servers. Overview.

There are two web server applications that make up the SeqHound system:

- a) wwwseekgi produces html pages for the SeqHound web interface and
- b) seqrem processes requests to the SeqHound remote API.

Step 40 shows you how to find the two directories where you will set up these two applications (assuming that you are using a default installation of Apache). The two directories are called:

*cgi-bin* 

*htdocs* 

Step 40 may be skipped if you already know or have already been told where these two directories are.

Steps 41 - describe the files that must be placed into these two sub-directories in order to start the wwwseekgi and seqrem servers.

40. Examining the *httpd.conf* file for Apache.

These instructions assume that you already have an Apache server running. In order to proceed further you must locate the directory where executables will be run from (called "*cgi-bin*" in a default set-up of Apache) and a directory that contains html documents (called "*htdocs*" in a default set-up of Apache). You can find (and reset) the location of these two directories in an Apache configuration file called "*httpd.conf*". In a default set-up of Apache, the *httpd.conf* file can be accessed by changing to the directory:

## **cd /etc/apache**

and then opening the *httpd.conf* file found in this directory using a text editor such as pico:

## **pico httpd.conf**

To find the *cgi-bin* directory location, look for the line beginning with "ScriptAlias". In the default set-up, this line looks like this:

ScriptAlias /cgi-bin/ "/var/apache/cgi-bin/"

In this example, the path to the *cgi-bin* directory is /var/apache/cgi-bin/. Write this path down, whatever it is.

To find the *htdocs* directory, look for the line beginning with "DocumentRoot". In the default set-up, this line looks like this:`

```
DocumentRoot "/var/apache/htdocs/"
```
In this example, the path to the *cgi-bin* directory is /var/apache/htdocs/. Write this path down, whatever it is.

Also make a note of the line beginning with "User" and "Group" (who has ownership to the server). In a default Apache set-up, these lines are likely User nobody

Group nobody

Make a note of this, whatever it is.

Exit from the *httpd.conf* file and save your changes. If you made changes to the file, you must restart the Apache server using the command:

# **/usr/apache/bin/apachectl restart**

See the *[Trouble Shooting](#page-56-0)* section at the end for more information on this.

In the steps below you will set up the SeqHound server by adding to these two directories

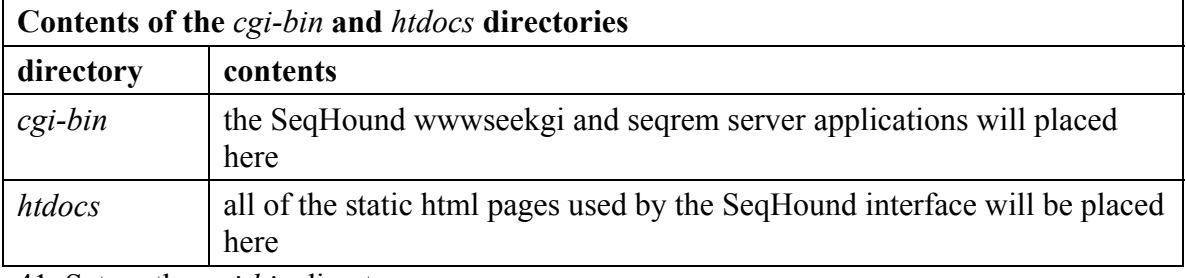

41. Set up the *cgi-bin* directory.

Move to the *cgi-bin* directory you found in the step above. For the default set-up:

```
cd /var/apache/cgi-bin/
```
make a new subdirectory here called SeqHound

```
mkdir seqhound
```
# **cd seqhound**

copy the SeqHound server applications here:

```
cp $COMPILE/slri/seqhound/build/odbc/seqrem .
```

```
cp $COMPILE/slri/seqhound/build/odbc/wwwseekgi .
```
also copy the following files to this directory:

```
cp $COMPILE/slri/seqhound/html/seekhead.txt .
```

```
cp $COMPILE/slri/seqhound/html/seektail.txt .
```

```
cp $COMPILE/slri/seqhound/html/seekhead.txt pics/.
```

```
cp $COMPILE/slri/seqhound/config/.intrezrc .
```

```
cp $COMPILE/slri/seqhound/config/.ncbirc .
```
42. Edit the *.ncbirc* configuration file.

Open the file with a text editor such as pico.

The setting for Data should contain a path to the *ncbi/data* directory. This directory was downloaded as part of the ncbi toolkit in step 2.

--------------------example .ncbirc file begins----------------------- [NCBI] Data=/home/ncbi/data

---------------------example .ncbirc file ends----------------

43. Edit the *.intrezrc* configuration file.

Refer to step 14 in the current section for setting up of the *.intrezrc* file. The settings for username, password, dsn and database in section [datab] should be valid for the SeqHound database you have just built, and the setting for path and

indexfile in section [precompute] should point to the valid path as in step 34 in the current section. Set up the *index.html* file for the web interface.

Move to the *htdocs* directory for your web-server. In the default case:

## **cd /var/apache/htdocs/**

Make a SeqHound directory here:

## **mkdir seqhound**

## **cd seqhound**

Copy the *index.html* page to this directory:

## **cp \$COMPILE/slri/seqhound/html/index.html .**

Open the file in a text editor like pico and edit it so that its action points to the wwwseekgi server.

## **pico index.html**

then edit the line

```
<FORM ACTION="/cgi-bin/seqhound/wwwseekgi" METHOD="GET">
```
where "/cgi-bin/seqhound/wwwseekgi" should specify the path to the wwwseekgi executable.

44. Set up ODBC configuration file *.odbc.ini*:.

Move to the home directory of the owner of the binary seqrem in directory */var/apache/cgi-bin/.* Text in **italics** should be changed (see Step 10):

## **cd /homedir**

Set up file *.odbc.ini* as the following (text in **italics** should be changed):

```
[mysqlsh] 
Description = MySQL ODBC 3.51 Driver DSN 
Trace = OnTraceFile = stderr 
Driver = /software/64/unixodbc/odbc/lib/libmyodbc3.so 
DSN = mysqlsh 
SERVER = my_server<br>PORT = my_port
PORT = my\_portUSER = user_id 
PASSWORD = my_pwd 
DATABASE = seqhound
```
45. Set permissions on the *cgi-bin* directory.

Move to the *cgi-bin* directory.

## **cd /var/apache/cgi-bin/**

Change the user and group ownership to nobody (or whatever the values of "User" and "Group" were set to in step 40).

## **chown –R nobody:nobody seqhound**

46. Set permissions on the *htdocs* directory.

Move to the *htdocs* directory. **cd /var/apache/htdocs/**  Change the user and group ownership to nobody (or whatever the values of "User" and "Group" were set to in step 40).

## **chown –R nobody:nobody seqhound**

47. Test the SeqHound web interface.

Open an internet browser and, in this example, go to the url

# **http://yourmachinename/cgi-bin/seqhound/**

You should see the front page of the SeqHound wwwseekgi interface.

# <span id="page-56-0"></span>**Trouble-shooting notes**

# **Error logs**

Error logs for each of the SeqHound parsers are described in the steps above where the parser is used to initially build a given SeqHound module.

Error logs for the SeqHound wwwseekgi server software is located in the same directory as the executable; see *wwwseekgilog*.

Error logs for the seqrem server are located in the same directory as the executable; see *seqremlogs*.

Error logs for the Apache server software are located (in a default set-up) in */var/apache/logs*.

# **Recompiling SeqHound**

If you make changes to and recompile SeqHound, you should first do a clean of the existing object files and executables. If you are still in a super-user shell, you may wish to exit this shell and return to the shell where you had set all of your environment variables. These variables are required by the clean and make scripts.

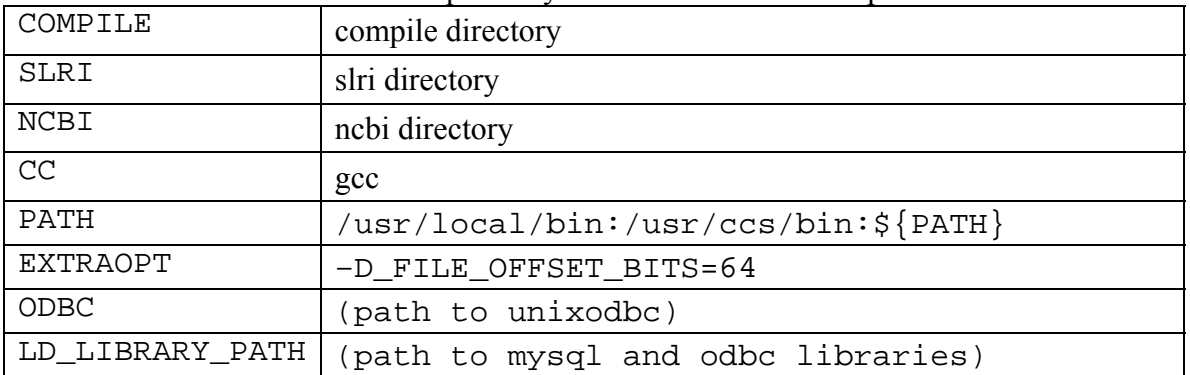

The first three variables refer to directories that are created during the above instructions. To clean, run any make file with the 'clean' target. For example, to clean the cgi executables, type:

#### **cd \$COMPILE/slri/seqhound/cgi make –f make.seqrem clean make –f make.wwwseekgi clean Restarting the Apache server**

If changes are made to the *httpd.conf* file, the Apache server must be restarted for the changes to take effect. Use the apachectl script to do this

For a default install of Apache this script is in the directory *cd /usr/apache/bin* 

and to start the server, type

# **./apachectl restart**

or to get a list of apachectl script commands type

**./apachectl** 

## **Other useful links**

SLRI on Sourceforge *<http://sourceforge.net/projects/slritools/>*

NCBI Info Engineering branch: *<http://www.ncbi.nlm.nih.gov/IEB/>*

Concurrent Versioning System (CVS) *<http://www.cvshome.org/>*

MySQL *<http://www.mysql.com/>*

## **Parser schedule**

Parsers are run on a periodic basis as "cron" jobs on Unix platforms and as "Schedules tasks" on Windows platforms.

The cron job schedule is set up in the file "*seqhound/update/list\_crontabs*" on UNIX platforms

The setup for the current production version of SeqHound described in these instructions is shown below:

0 19 \* \* \* /arena/seqhound/update/llcron\_odbc.pl 0 21 \* \* \* /arena/seqhound/update/redundcron\_odbc.pl 30 22 \* \* \* /arena/seqhound/update/dupdcron\_odbc.pl 30 24 \* \* \* /arena/seqhound/update/precomcron\_odbc.pl 0 7 \* \* \* /arena/seqhound/update/isshoundoncron\_odbc.pl

# **MySQL errors**

ERROR 1153 at line X: Got a packet bigger than 'max allowed packet'

When MySQL receives a packet bigger than max\_allowed\_packet bytes, it issues a Packet too large error and closes the connection. For example, when a single SQL statement from a mysqldump being imported exceeds the value for

"max allowed packet" configured on the MySQL server. Increasing this value to 64MB from the default 16MB should resolve the error. This value may be changed in the global config or setting this on the running server via:

## **set global max\_allowed\_packet=67108864;**

Please see *[http://dev.mysql.com/doc/mysql/en/Packet\\_too\\_large.html](http://dev.mysql.com/doc/mysql/en/Packet_too_large.html)* for more information

# **5. Description of the SeqHound parsers and data tables by module**

# **What are modules?**

The SeqHound system is divided into one required "core" module and several optionally configured modules. Modules are groups of tables and API calls that are filled using a common data resource, for example the 3D structures. The purpose of this division is to give the user an option to control hardware resources and complexity of system administration when parts of the SeqHound system are not required. The list of SeqHound modules and their data resources is contained in the table below.

After a system build, the module information is recorded in the configuration file which is then utilized by the API to determine if certain operations can be achieved with the current setup. The configuration file is called *.intrezrc* (Unix platforms) The relevant section of this file is under the heading "[sections]". Consult *Section 4* under "*Building the SeqHound system*" for more information on specifying the available modules in this file.

## **How to use this section.**

This section describes the SeqHound system in detail module by module.

Parser and data tables associated with a given module are described under the section for that module.

A brief description of all of the parsers can be found below and in the Table 2 of the *SeqHound paper*. The table is repeated below and will be updated here.

Note: It is assumed that you have read the material in *section 3* and *section 4* before delving into this material. These two sections include everything you need to know to start using the SeqHound remote API or to install you own local version of SeqHound. This section is intended for users who may want more details about how SeqHound is constructed and exactly what it is doing behind the scenes. This section is also meant as background material for developers who want to further develop the SeqHound system

# **Parser descriptions**

Parser descriptions contain the following headings and information:

## The SeqHound Manual 60 of 421 18/04/2005

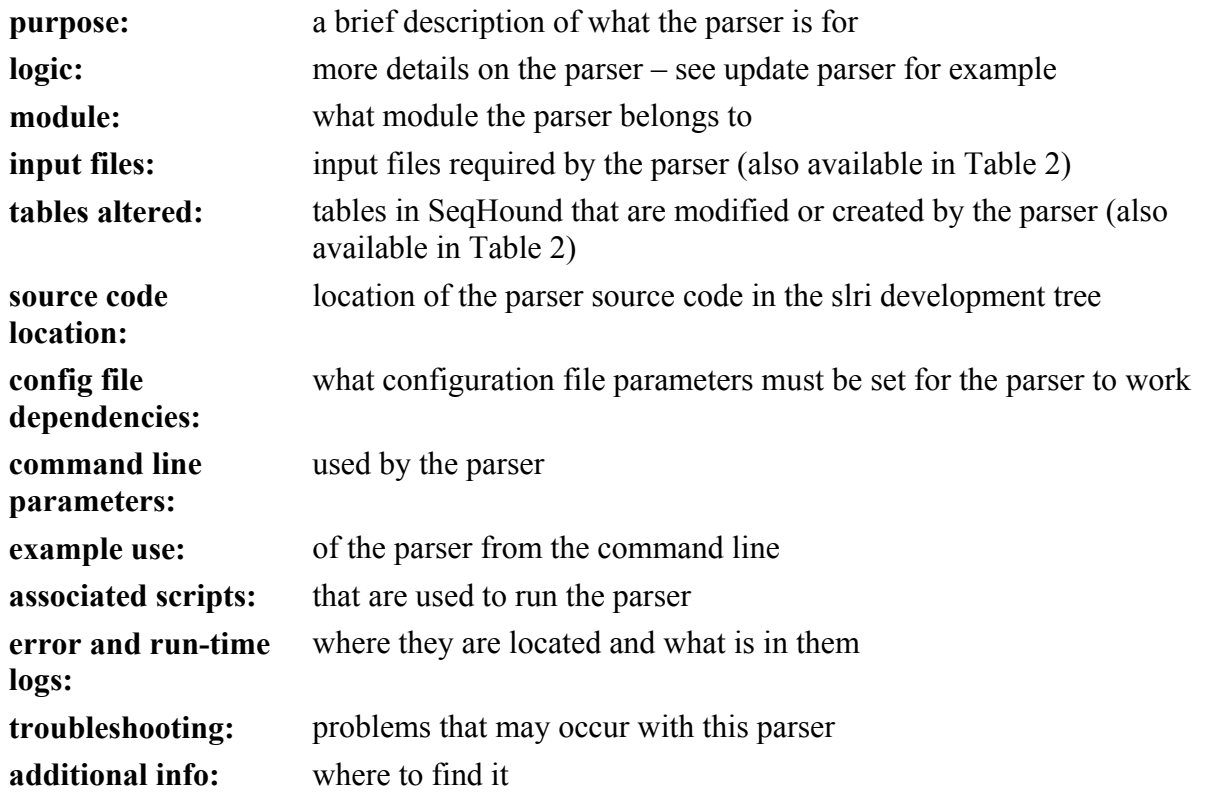

# **Table descriptions**

Each table that is relevant to a module is described under that module. Here is an example with comments in brackets. A data table description consists of the following sections and content:

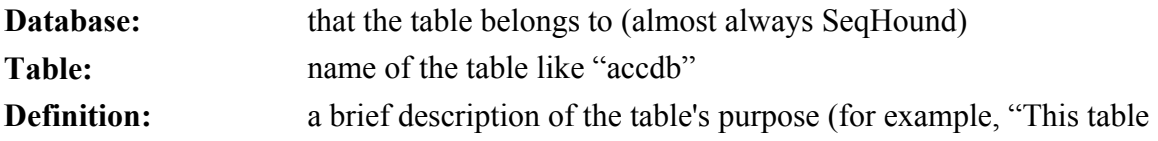

*seqhound@blueprint.org* Version 3.3

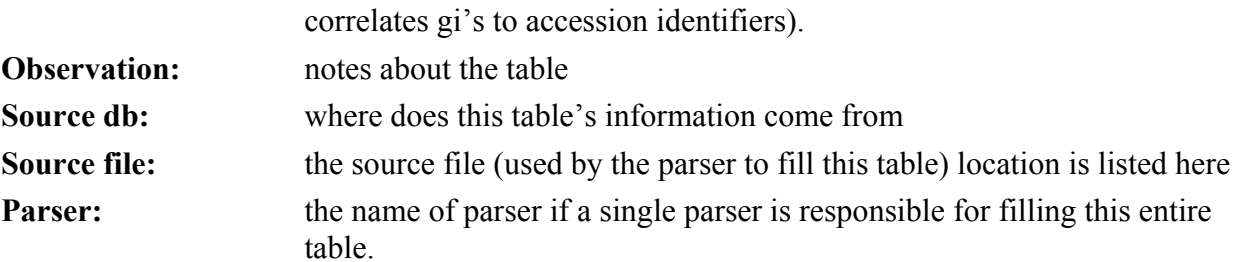

This is followed by a summary of the table's definition (for example):

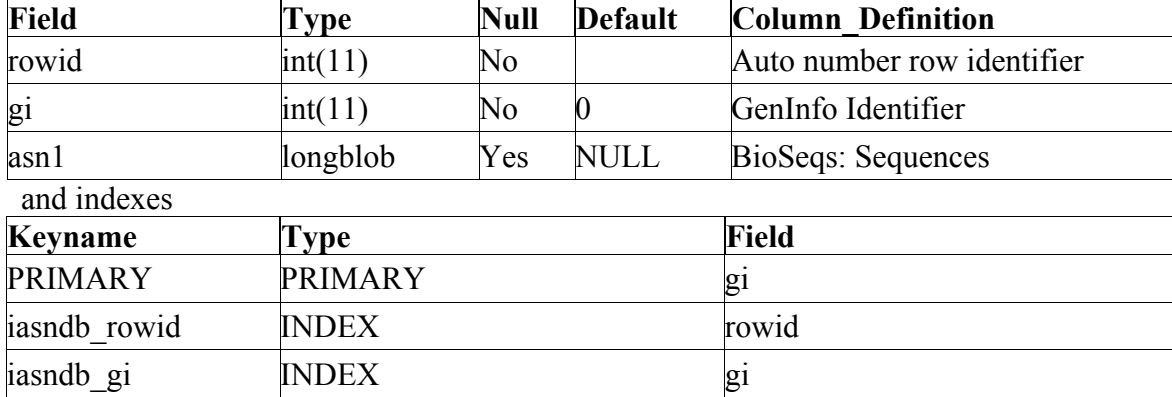

(each field is then described...only one field description is shown for this example)

**<sup>\*\*\*</sup>gi\*\*\*** 

| description:            | definition of the column (for example, GenInfo sequence record identifier")                                                                                                    |
|-------------------------|----------------------------------------------------------------------------------------------------|
| example:                | of a column entry (for example, "1232452")                                                                                                    |
| default value:          | if the value has a default value, it is listed here                                                                                                    |
| <b>ASN.1</b> structure: | If the value in this column is derived from an NCBI data structure, this gives<br>you a quick idea of where to locate it--you can find more info by searching<br>for this data structure at: |
|                         | http://www.ncbi.nlm.nih.gov/IEB/ToolBox/SB/hbr.html.                                                                                                    |

The SeqHound Manual 62 of 421 18/04/2005

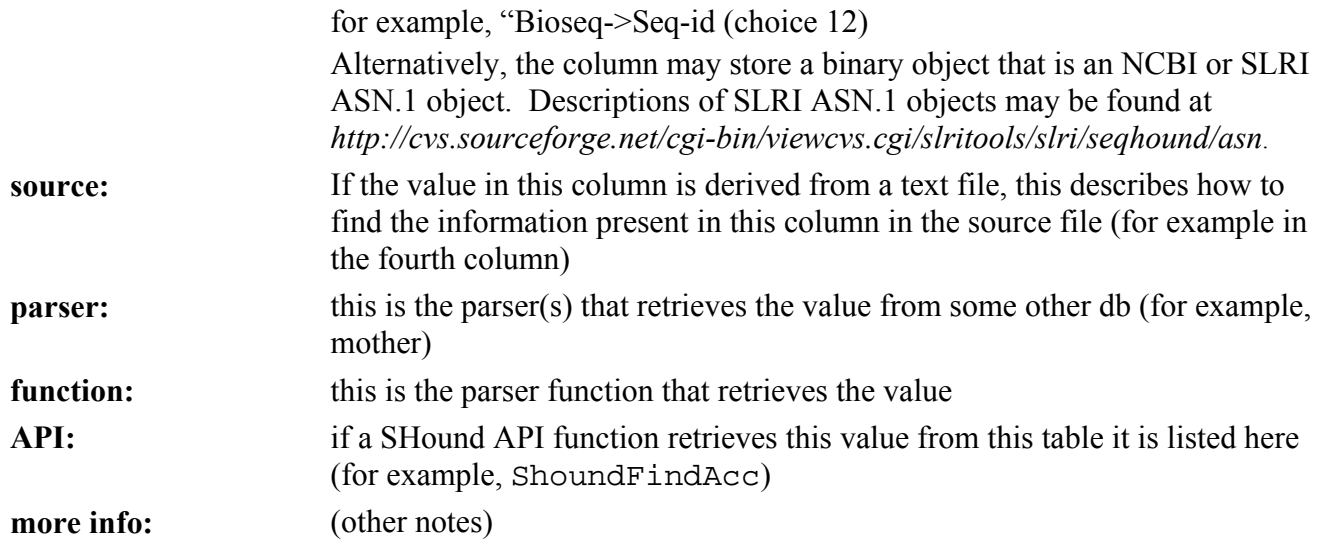

# **An overview of the SeqHound data table structure**

An overview of the SeqHound data table structure is available as a separate document in pdf format. See *[http://www.blueprint.org/seqhound/api\\_help/docs/SeqHound\\_Schema\\_Prod.pdf](http://www.blueprint.org/seqhound/api_help/docs/SeqHound_Schema_Prod.pdf)*.

# **Parsers and resource files needed to build and update modules of SeqHound.**

This table will be updated shortly

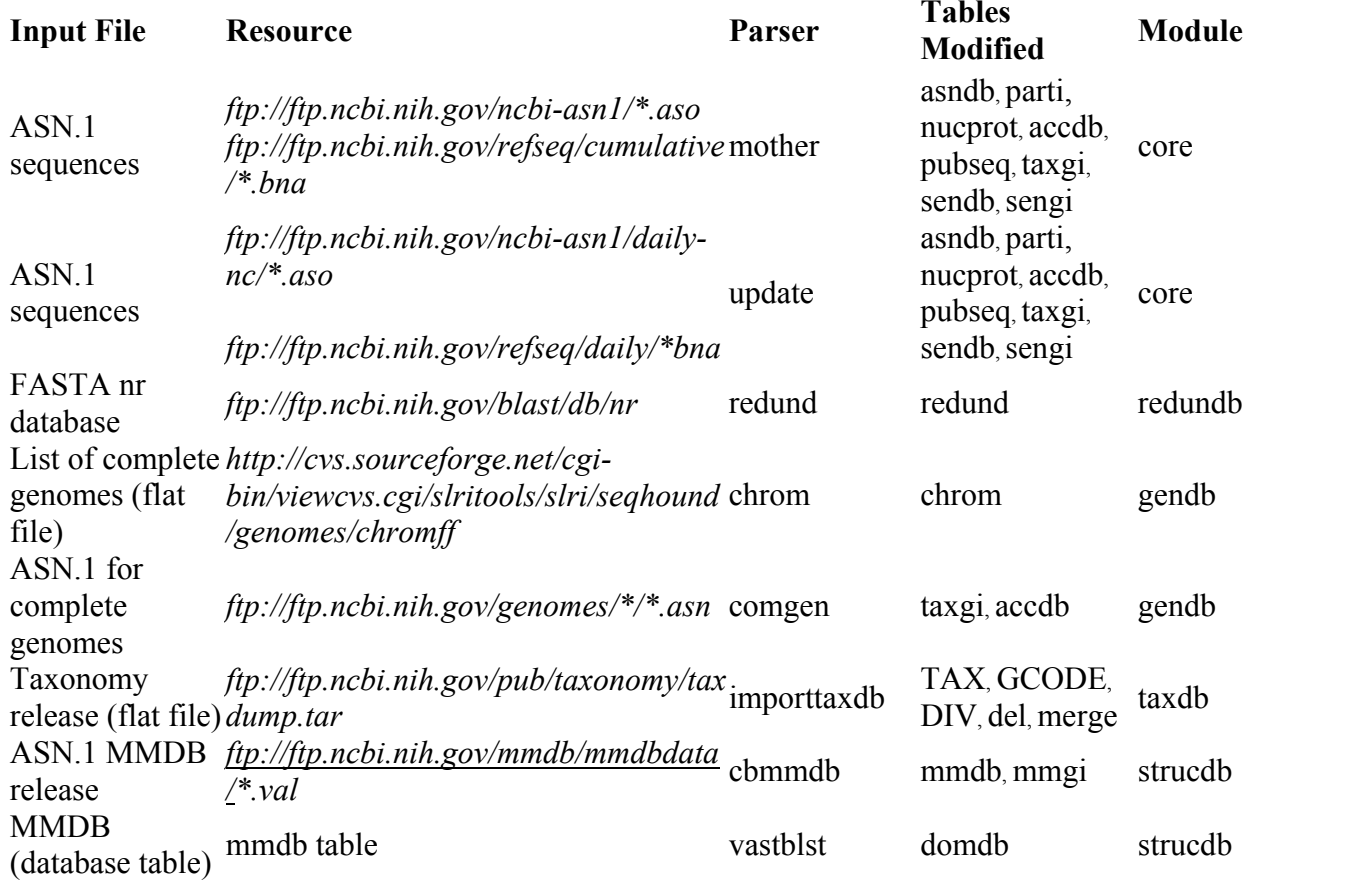

The SeqHound Manual 65 of 421 18/04/2005

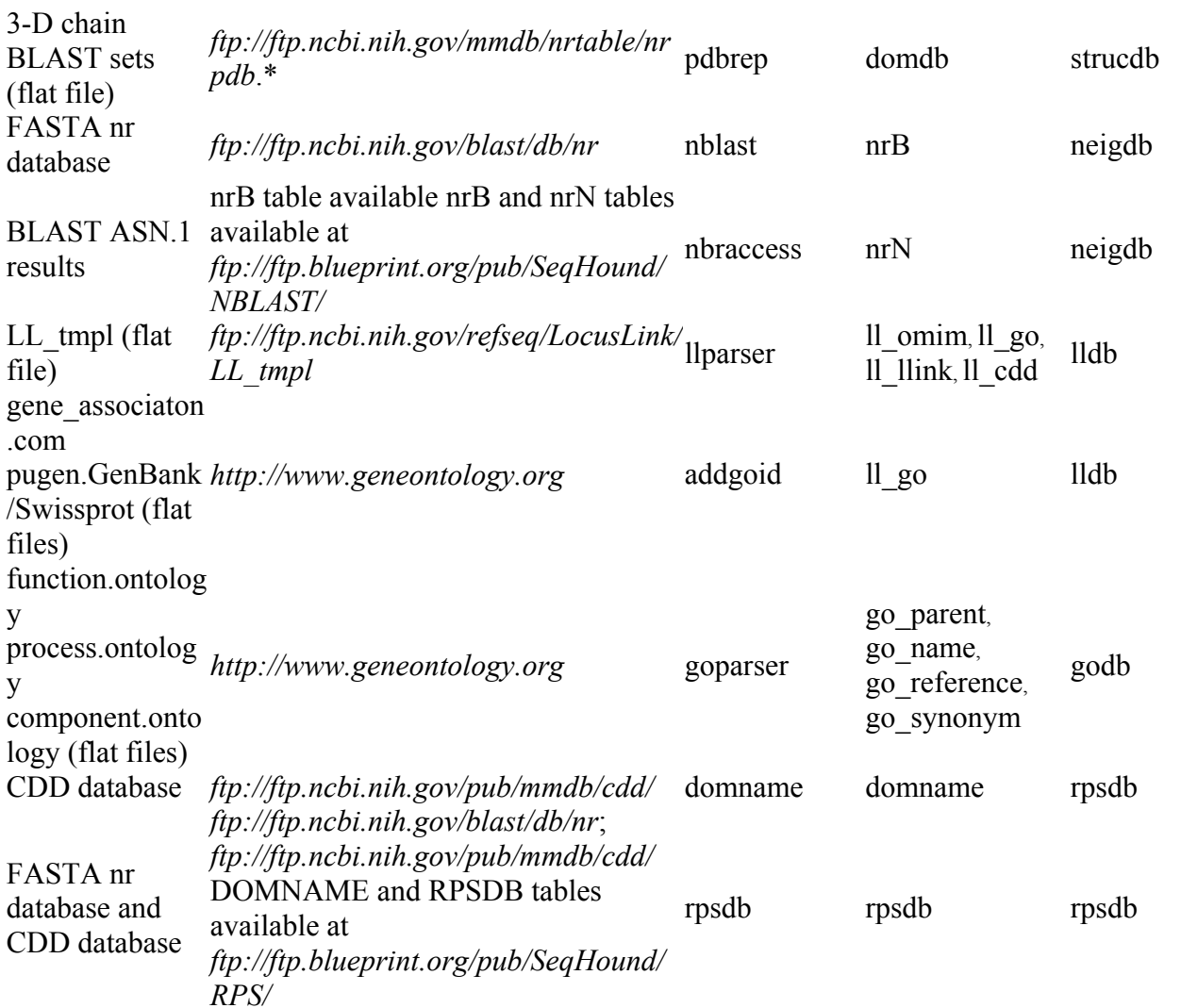

#### **core module**

Last updated April 11, 2005. This section is maintained bt Elizabeth Burgess.

#### **mother parser**

Last updated April 11, 2005

#### **purpose:**

The mother parser is the first parser that is used to initially build the SeqHound "core" set of data tables. The input files consist of the latest release of GenBank and RefSeq in binary ASN.1 format available on the NCBI ftp site. The resulting SeqHound data tables hold DNA, RNA and protein sequence record information.

As of release 4.0, the mother parser is also used with the GenBank and RefSeq daily updates to update SeqHound so that that sequence information is synchronized with that of NCBI. Previously, updates were handled by a separate parser called "update".

#### **logic:**

The mother parser is run on a daily basis in update mode (-u T) to update with two input files. One input file is the daily update from GenBank and the other is the daily update from the RefSeq database.

For each bioseq in the input file, mother retrieves the GI and accession number. Mother then looks for this pair of GI and accession identifiers in the SeqHound accdb table.

If neither the accession (nor the GI) is found, then the record in the daily update represents a GI that is to be ADDED to SeqHound.

If the accession in the update file is found in SeqHound and is associated with the same GI (as listed in the update file) then the record in the daily update represents a GI that has been CHANGED. This means that the sequence record was resubmitted to GenBank with the same GI; the sequence remains the same but the associated annotation has changed.

If the accession in the update file is found in SeqHound but the GI associated with this accession differs between the update file and SeqHound, then the GI that is newly associated with the accession represents a change in the sequence. The accession and updated GI The SeqHound Manual 67 of 421 18/04/2005

pair point to a sequence record that will be ADDED to SeqHound. The accession and old GI (currently in SeqHound) point to a record in SeqHound that will be KILLED (deleted).

Mother then records in the SeqHound history table whether the GI and accession in the update file represent an ADDED or CHANGED record. The previous gi associated with the accession is also recorded, if there is one. Mother also records in the history table those sequence records currently in SeqHound that will be KILLED (see above).

This process is completed for every bioseq in the update file.

A list of ADDED, CHANGED and KILLED GI's is written to the file *rsncmmddgis* where *rsncmmdd* refers to the update file that was being processed.

Mother then deletes from the following tables: parti, accdb, sendb,sengi, taxgi, pubseq, nucprot asndb. If the record is a complete genome record, then the gi will be deleted from gichromid, contigchromid, gichromosome and contigchromosome. The strategy for complete genome deletions is as follows:

Complete genome information in NCBI may be stored in several different places in the record.

- 1. Records from organisms other than those for certain higher eukaryotes ( e.g. human, mouse, rat, chicken and bee). These records contain the flag NCBI\_GENOMES and list the RNA and protein gis in the annotation. The RNA and protein gis will be written to gichromid. The gi of the contig that contains the annotation is also written to this record if it is known.
- 2. Records from human, mouse, rat etc. The top level contig contains the NCBI\_GENOMES flag, but no annotation. Instead, it lists the gis for contigs that make up this chromosome. The annotation of these contig records contains the gis and proteins that belong to this chromosome. The lower level contig gis are written to contigchromid so that the protein and RNA gis can be parsed later from the contig bioseqs by the postcomgen parser. The gi of the top level contig is also written to this record.
- 3. Some records exist that only contain a chromosome number in the description of the bioseq. These records can be a contig record or a record for an individual protein or RNA. These records are first written to gichromosome or contigchromosome and later moved to gichromid and contigchromid by postcomgen.

For updating, we check to see if the accession for that gi is in the chrom table. The only records that are written to this table are the top level gis that contain the NCBI\_GENOMES flag. If the gi belongs to a top level contig, then all gis in contigchromid that belong to that contig are retrieved and all gis in gichromid that belong to each low level contig gi are deleted. The low level contig gis are then deleted from contigchromid.

If the record is present in contigchromid, then all gis in gichromid from that contig are deleted before the record is deleted from contigchromid.

If the gi is present in only gichromid and contains a contig gi, then the appropriate record in contigchromid is marked as changed. That way, after mother finishes, postcomgen will only process those contigs that have changed.

Mother writes errors and messages to a log file called *rsncmmddrun* where *rsncmmdd* refers to the update file that was being processed.

#### **module:** core

#### **input files:**

latest GenBank release (*[ftp://ftp.ncbi.nih.gov/ncbi-asn1/\\*.aso](ftp://ftp.ncbi.nih.gov/ncbi-asn1/*.aso)*) latest RefSeq release (*[ftp://ftp.ncbi.nih.gov/refseq/cumulative/\\*.bna](ftp://ftp.ncbi.nih.gov/refseq/cumulative/*.bna)*) daily GenBank release (*[ftp://ftp.ncbi.nih.gov/ncbi-asn1/daily-nc/\\*.aso](ftp://ftp.ncbi.nih.gov/ncbi-asn1/daily-nc/*.aso)*) daily RefSeq release (*[ftp://ftp.ncbi.nih.gov/refseq/daily/\\*.bna](ftp://ftp.ncbi.nih.gov/refseq/daily/*.bna)*)

#### **tables altered:**

asndb, parti, nucprot, accdb, pubseq, taxgi, sendb, sengi, bioentity, bioname, chrom, gichromid, contigchromid, gichromosome, contigchromosome

#### **source code location:**

*slri/seqhound/parsers/mother.c* 

#### **config file dependencies:**

The relevant configuration file is:

The SeqHound Manual 69 of 421 18/04/2005

*slri/seqhound/config/.intrezrc*

The relevant section of the configuration file is: [datab] ;seqhound database that you are connecting username=your\_user\_name password=your\_pass\_word dsn=dsn\_in\_.odbc.ini\_file database=seqhound local=

Text in **italics** must be changed for the *.intrezrc* file to function correctly with your SeqHound set-up. Variables username, password, dsn, database in section [datab] should have the same values as USER, PASSWORD, DSN and DATABASE respectively in your .*odbc.ini* (see section 4).

#### **command line parameters:**

Typing "**./mother –**" at the command line while in the directory where mother resides will return a list of command line parameters and default settings.

Note that  $-n$  and  $-m$  are listed for historical Codebase purposes. These values are always F for ODBC.

#### For example:

```
> ./mother –
mother arguments: 
   -i Filename for asn.1 input [File In] 
   -r Release [String] 
   -n Initialize the ASNDB database file [T/F] Optional 
   default = F  -m Initialize the remaing database files [T/F] Optional 
   default = F  -u Is this an update [T/F] Optional 
   default = F  -c Is this a file for human/mouse complete genome [T/F] Optional 
   default = F  -t Read input file in text mode [T/F] Optional 
   default = F
```
#### **example use:**

mother –i nc1227.aso -r 135 -n F -m F mother –I nc1227.aso –r 135

Note that mother is normally run under the control of a script (see below).

#### **associated scripts:**

The initial build of SeqHound is executed using the script called "*seqhound\_build.sh*"

See "*slri/seqhound/scripts/seqhound\_build.sh*"

This script cycles through all the GenBank and RefSeq release files downloaded by *asn\_ftp.pl* unzips them, processes them with mother and then zips them up again.

The script must be run in the directory containing the GenBank and RefSeq release files and a copy of the mother parser The script takes one argument (a release number).

**./seqhound\_build.sh 135**

mother is also called by the scripts that generate the daily updates (see "associated scripts" under update parser).

#### **error and run-time logs:**

mother writes to a log file called "*rsncmmddrun*" where *rsncmmdd* refers to the GenBank release or update file that was being processed. When run in update mode, it also writes the gis to a file called *"rsncmmddgis".* The log files are created in the directory *logs*.

#### **troubleshooting:**

#### **additional info:**

See readme files that accompany the input files on the GenBank ftp site. See data table descriptions for each of the tables that are listed under "tables altered".

## **update parser**

Last updated April 11, 2005 **note:** 

As of Release 4.0, update functionality has been moved to the mother parser and associated scripts. See above.

#### **postcomgen parser**

Last updated April 11, 2005

#### **purpose:**

The postcomgen parser is used in conjunction with the mother parser. It is used to update the taxgi table with complete genome information using the chrom, contigchromid, gichromid, gichromosome and contigchromosome tables. It is run after the initial build and after any updates.

#### **logic:**

Complete genome information in NCBI may be stored in several different places in different records.

1.Records from organisms other than those for certain higher eukaryotes ( e.g. human, mouse, rat, chicken and bee) contain the flag NCBI GENOMES and list the RNA and protein gis in the annotation.

2.Records from certain higher eukaryotes (human, mouse, rat etc) are different. The top level contig contains the NCBI\_GENOMES flag, but no annotation. Instead, it lists gis for the contigs that make up this chromosome. The annotation of these records contains the gis and proteins that belong to this chromosome.

3. Some records exist that only contain a chromosome number in the description of the bioseq. These records can be contig records or records for an individual protein or RNA.

At the time that mother is run, gis in the annotation may not yet have been entered into accdb and taxgi. For this reason, mother writes these gis out to the table gichromid. When mother encounters a record that contains only contig gis, these gis are written out to contigchromid. The records that contain only a chromosome number are written to gichromosome or contigchromosome.

After mother is finished, postcomgen is run to process the data in these tables and write the kloodge to the taxgi table for each gi:

1. Postcomgen first writes every gi in gichromosome to gichromid with the appropriate chromid. After this is done, all records are deleted from gichromosome.
2. Next, all contigchromosome gis are written to contigchromid with the appropriate chromid and all records are deleted from contigchromosome.

3. For each gi in contigchromid, the bioseq is obtained from asndb and any protein or RNA gis in the annotation are written to gichromid. In addition to the chromid, the contiggi is stored so that the appropriate contigchromid record can be reread on update if necessary.

4. Each record in contigchromid is marked as read, so that upon update only records that have been modified need be read.

5. Finally, taxgi is updated for each gi in gichromid with the appropriate kloodge.

## **module:** core

## **input files:**

There are no input files. The parser uses the tables gichromid, contigchromid, gichromosome and contigchromosome, which are filled by mother, to update the taxgi table.

## **tables altered:**

taxgi, gichromid, contigchromid, gichromosome, contigchromosome

## **source code location:**

*slri/seqhound/genomes/postcomgen.c* 

# **config file dependencies:**

The relevant configuration file is: *slri/seqhound/config/.intrezrc*

The relevant section of the configuration file is:

[datab] ;seqhound database that you are connecting username=your user name

The SeqHound Manual 74 of 421 18/04/2005

password=your\_pass\_word dsn=dsn\_in\_.odbc.ini\_file database=seqhound local=

Text in *italics* must be changed for the .intrezrc file to function correctly with your SeqHound set-up. Variables username, password, dsn, database in section [datab] should have the same values as USER, PASSWORD, DSN and DATABASE respectively in your .odbc.ini (see 4).

#### **command line parameters:**

None.

#### **example use:**

postcomgen

**associated scripts:**

**error and run-time logs:** 

Postcomgen writes to a log file called "*postcomgen.log*".

### **troubleshooting:**

## **additional info:**

See data table descriptions for each of the tables that are listed under "tables altered".

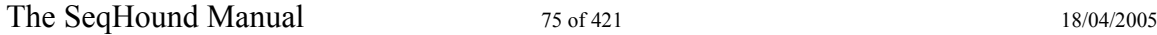

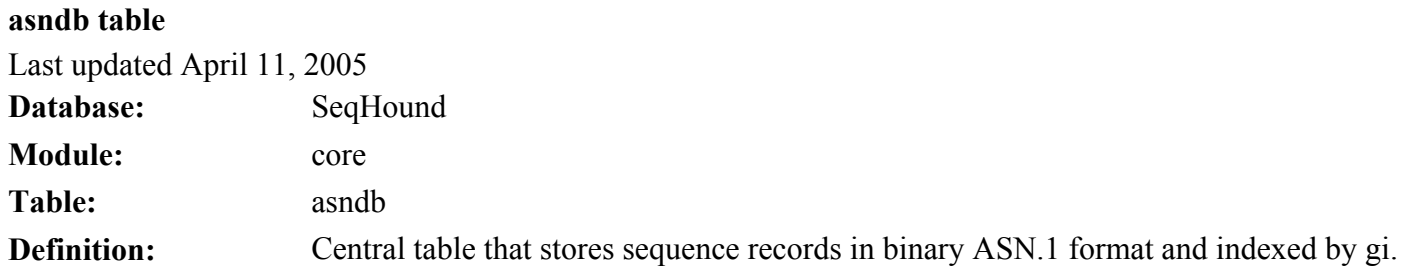

asndb table

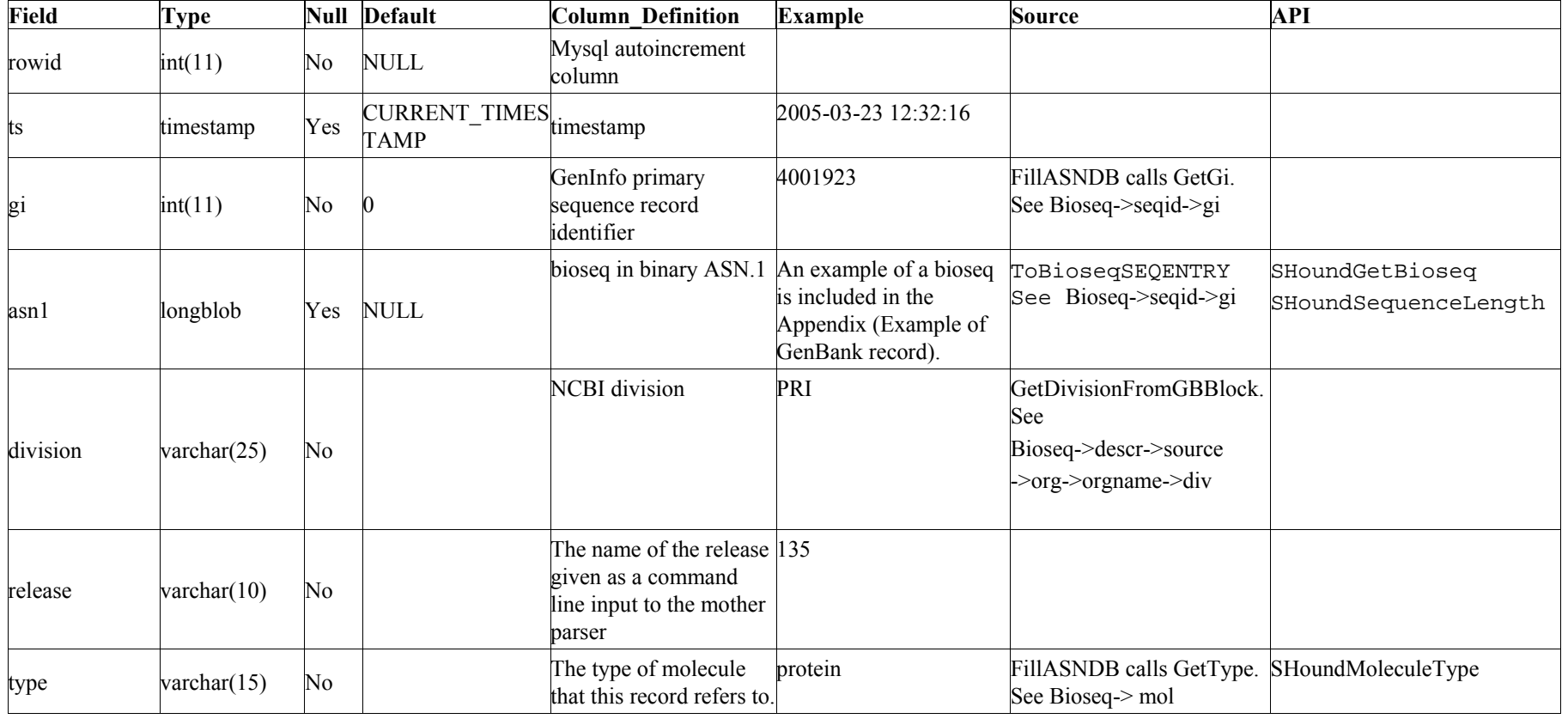

asndb indices

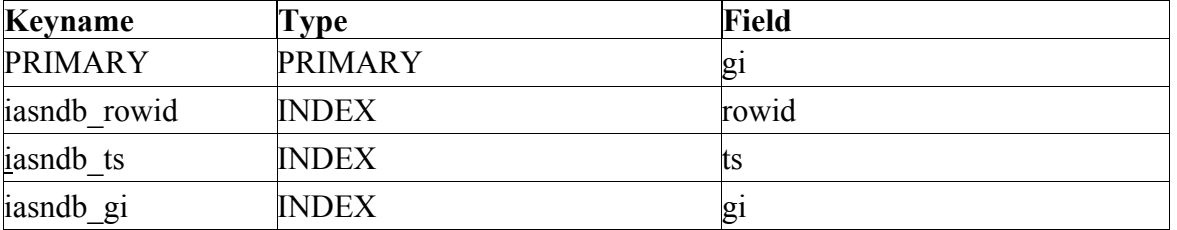

# **parti table**

Last updated April 11, 2005

Note: This table is documented for historical purposes and may be deprecated in a future release. PARTI was required by codebase as an index to the ASNDB table.

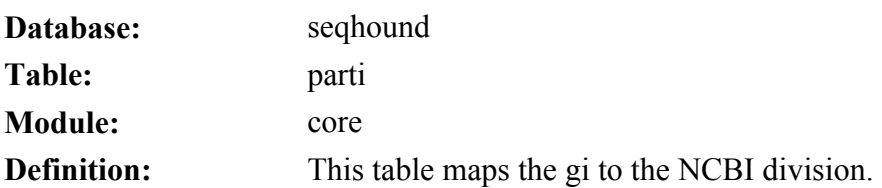

parti table

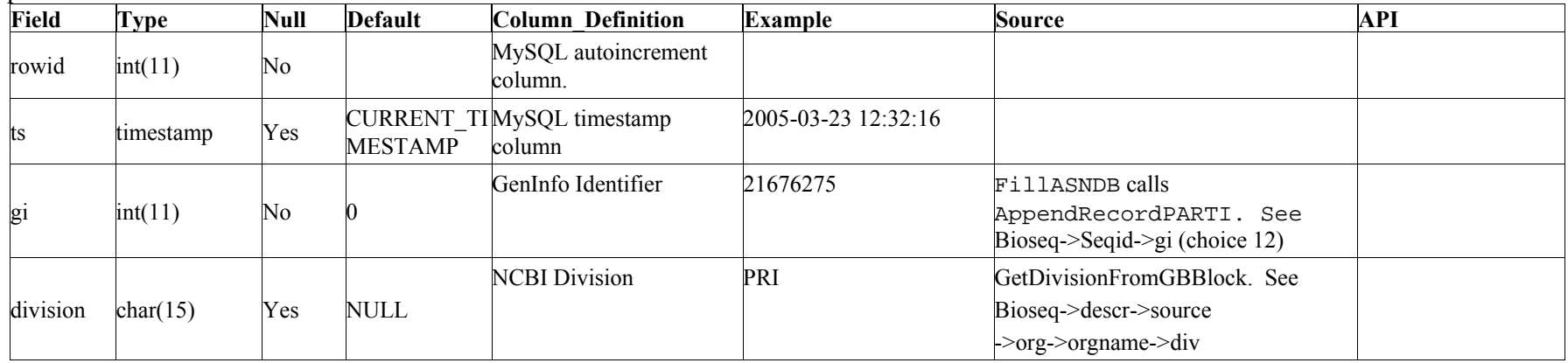

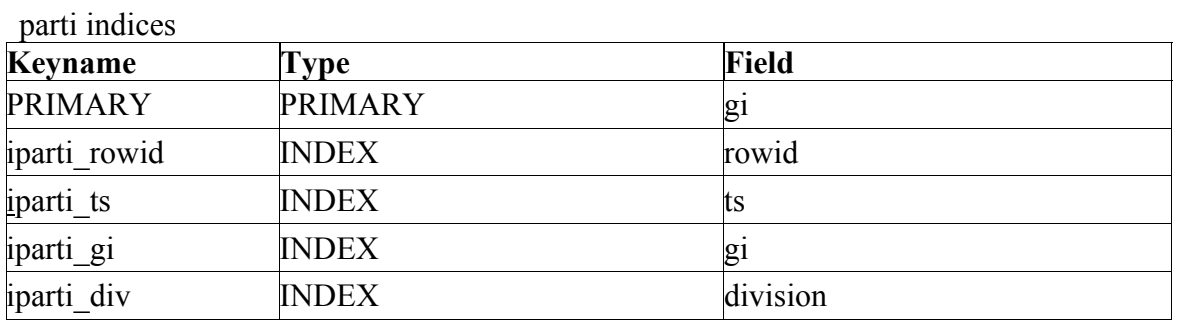

The SeqHound Manual 80 of 421 18/04/2005

# **nucprot table**

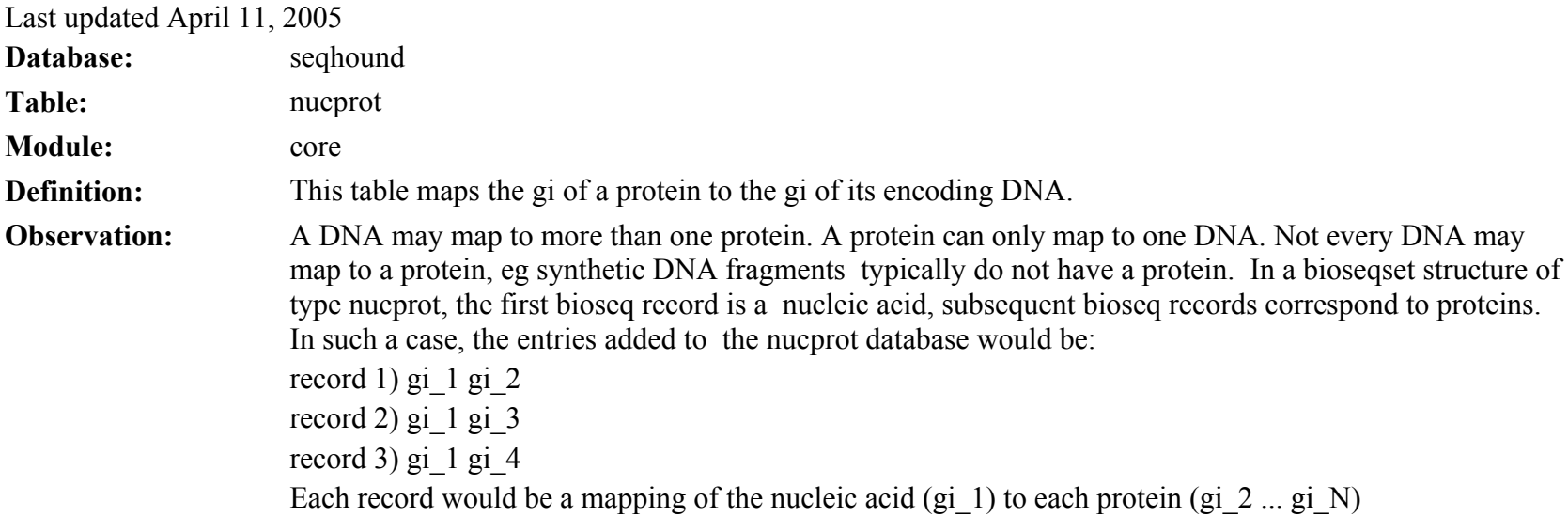

# nucprot table

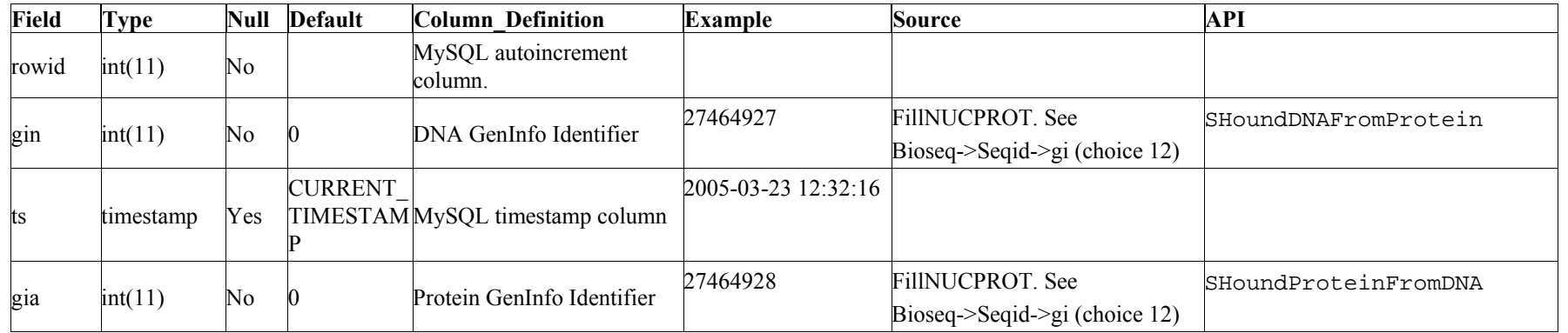

# nucprot indices

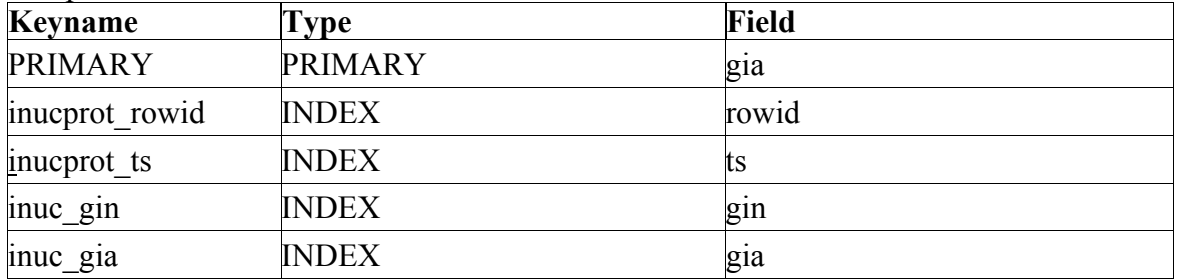

#### **accdb table**

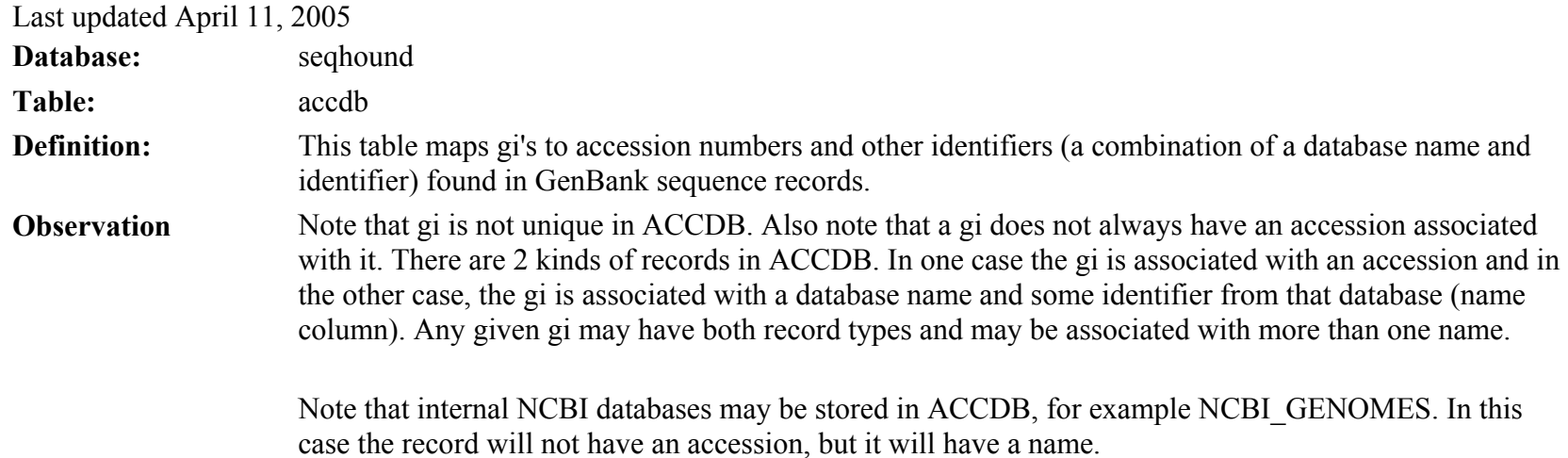

accdb table

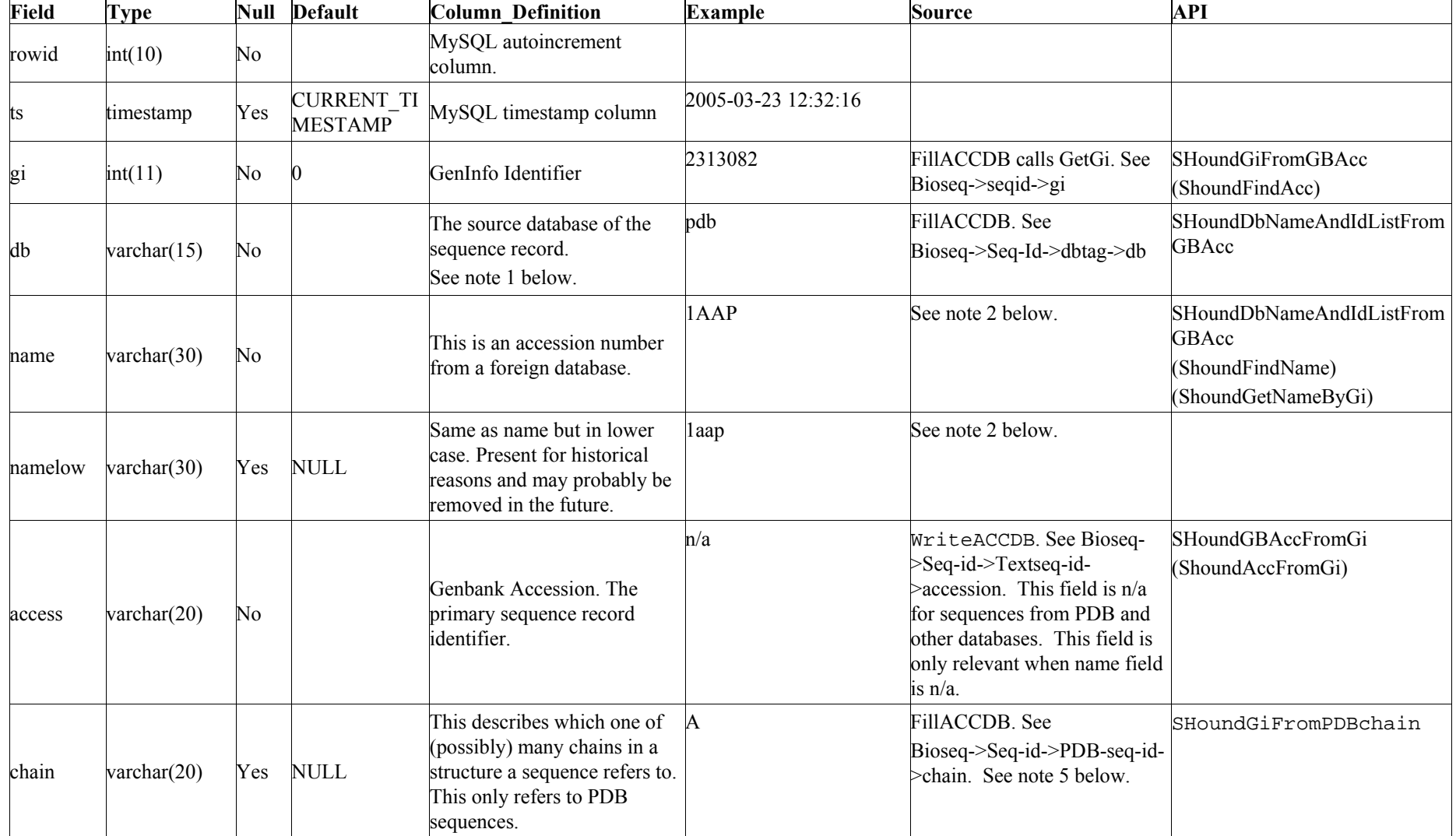

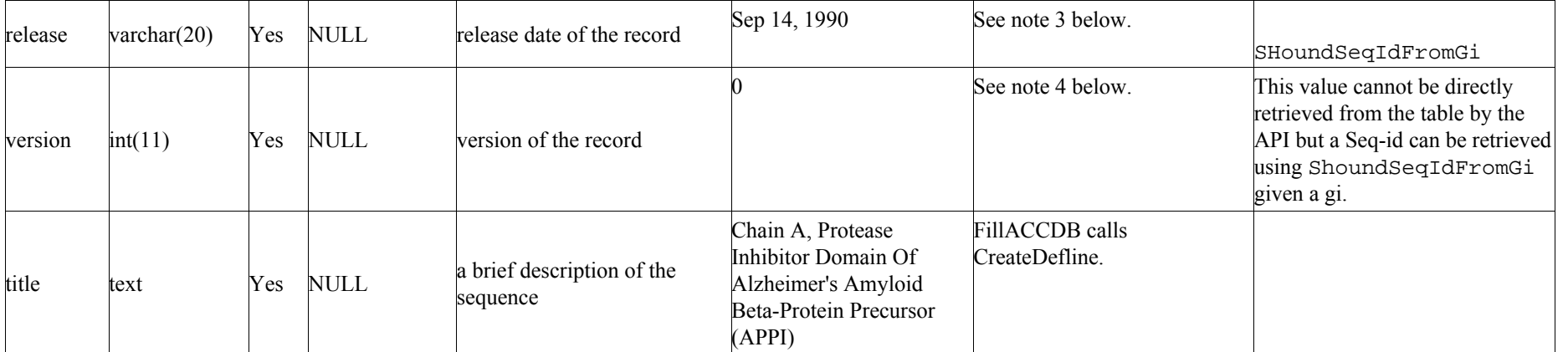

### Notes

### 1.

A complete list of db names that may appear in this column is listed under API supplementary material at *<http://www.blueprint.org/seqhound/apisupplement.html>*. Some common db name abbreviations are listed below.

gb means GenBank embl means EMBL pir means Protein Information Resource (PIR) sp means Swiss-Prot pbs means other database ref means RefSeq dbj means DNA Database of Japan (DDBJ) prf means PRF pdb means Protein Data Bank (PDB) tpe means third party annotation from embl

tpg means third party annotation from genbank tpd means third party annotation from ddbj other means some other database

2.

WriteAccdb. For all db's except PDB and 'other': Bioseq->Seq-id->Textseq-id->name For PDB sequences: Bioseq->Seq-id->PDB->seq-id->PDB-mol-id (4 characters) For other databases: Bioseq->Seq-id->Dbtag->Object-id->string or integer

3.

FillACCDB, given a Bioseq pointer, retrieves a Seq-id pointer. If the Seq-id is of the type, pdb (protein data bank), then a PDB-seqid ptr is passed to WriteACCDB which retrieves the value of rel. If the Seq-id is of the type, genbank, embl, pir, swissprot, other, ddbj, prf, tpg, tpd or tpe then a Textseq-id pointer is passed to WriteACCDB which retrieves the value of release. If the Seq-id is of the type, giimport then a Giimport-id ptr is passed to WriteACCDB which retrieves the value of release. In all cases, the formatting of the date is attempted with NCBI's function DatePrint (like this 07-OCT-2004). If the Formatting cannot be done, then the string is just copied.

Bioseq->Seq-id->Textseq-id->release (an INTEGER) for all databases besides PDB, Giimport and 'other'

Bioseq->Seq-id->PDB->seq-id->rel (a string or an NCBI data type) for PDB sequences

Bioseq->Seq-id->Giimport-id->release (a string) for Giimport

n/a for all 'other' databases.

# 4.

FillACCDB, given a Bioseq pointer, retrieves a Seq-id pointer. If the Seq-id is of the type, genbank, embl, pir, swissprot, other, ddbj, prf, tpg, tpd or tpe then a Textseq-id pointer is passed to WriteACCDB which retrieves the value of version. For all other databases, this value is n/a. See

5.

Sequences that are part of structures will have a PDB identifier. Since there may be more than one chain (sequence) in a structure, the PDB identifier must be accompanied by a chain identifier to uniquely identifiy a chain within the structure. A PDB identifier supplemented with a chain identifier will be associated with a single sequence record (GI). For example, see PDB id "9XIM" and chain A; this corresponds to GI sequence 443580. See example ASN.1 record for 9XIM\_A in the Appendix. Chain in the ASN.1 annotation is of type character, not of type string so it appears in its decimal form. So 65 is A and so on.

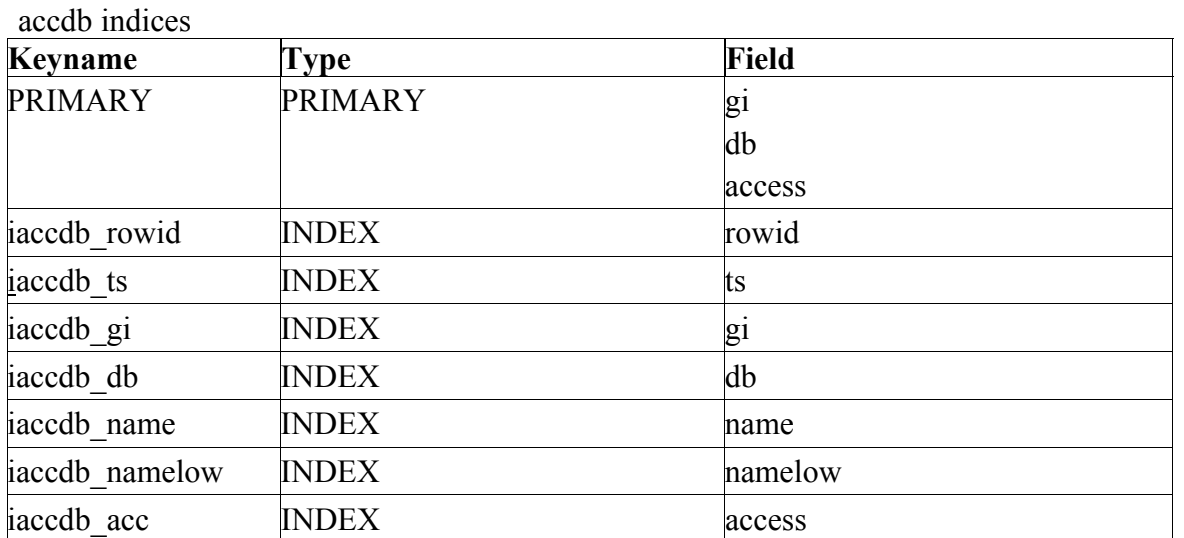

#### **histdb table**

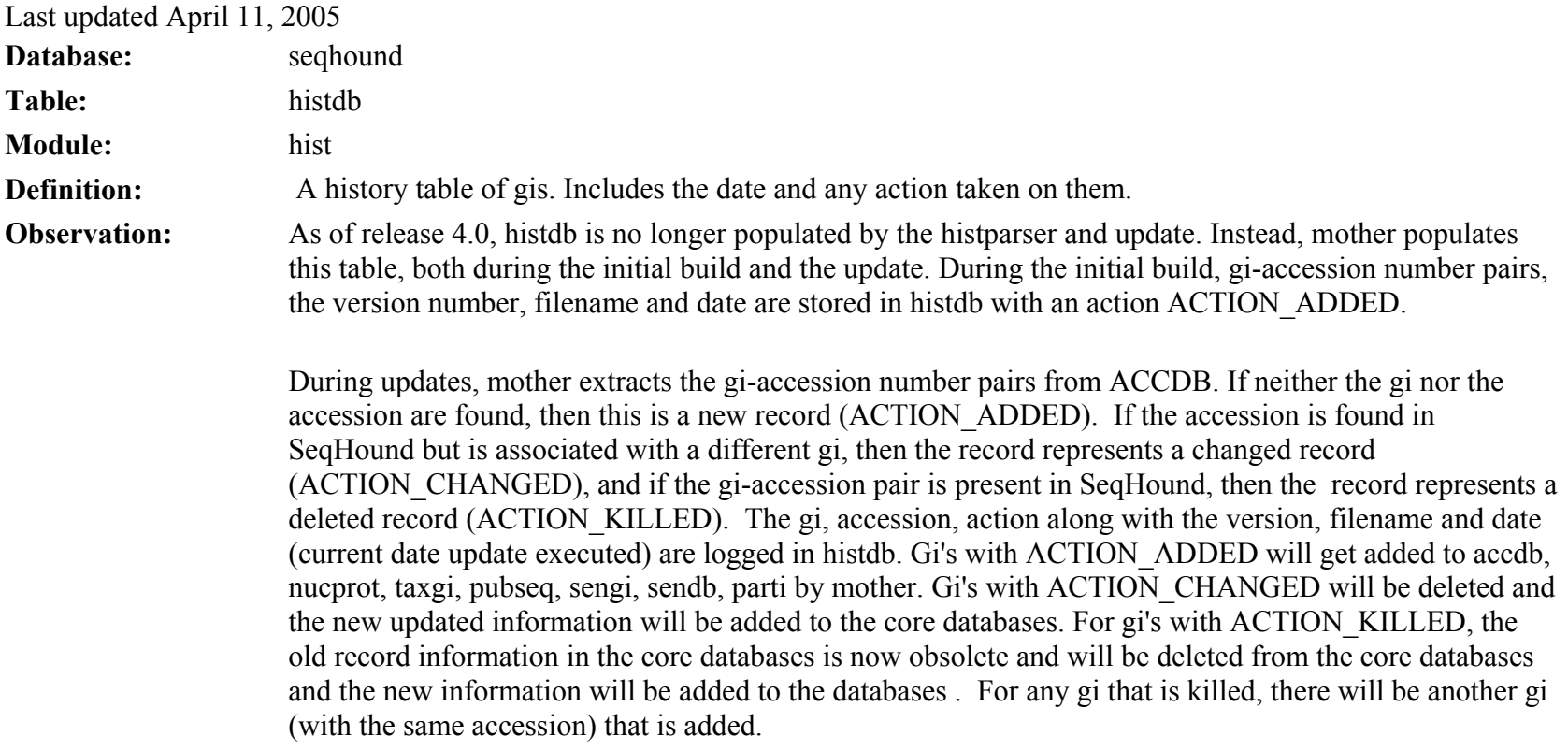

histdb table

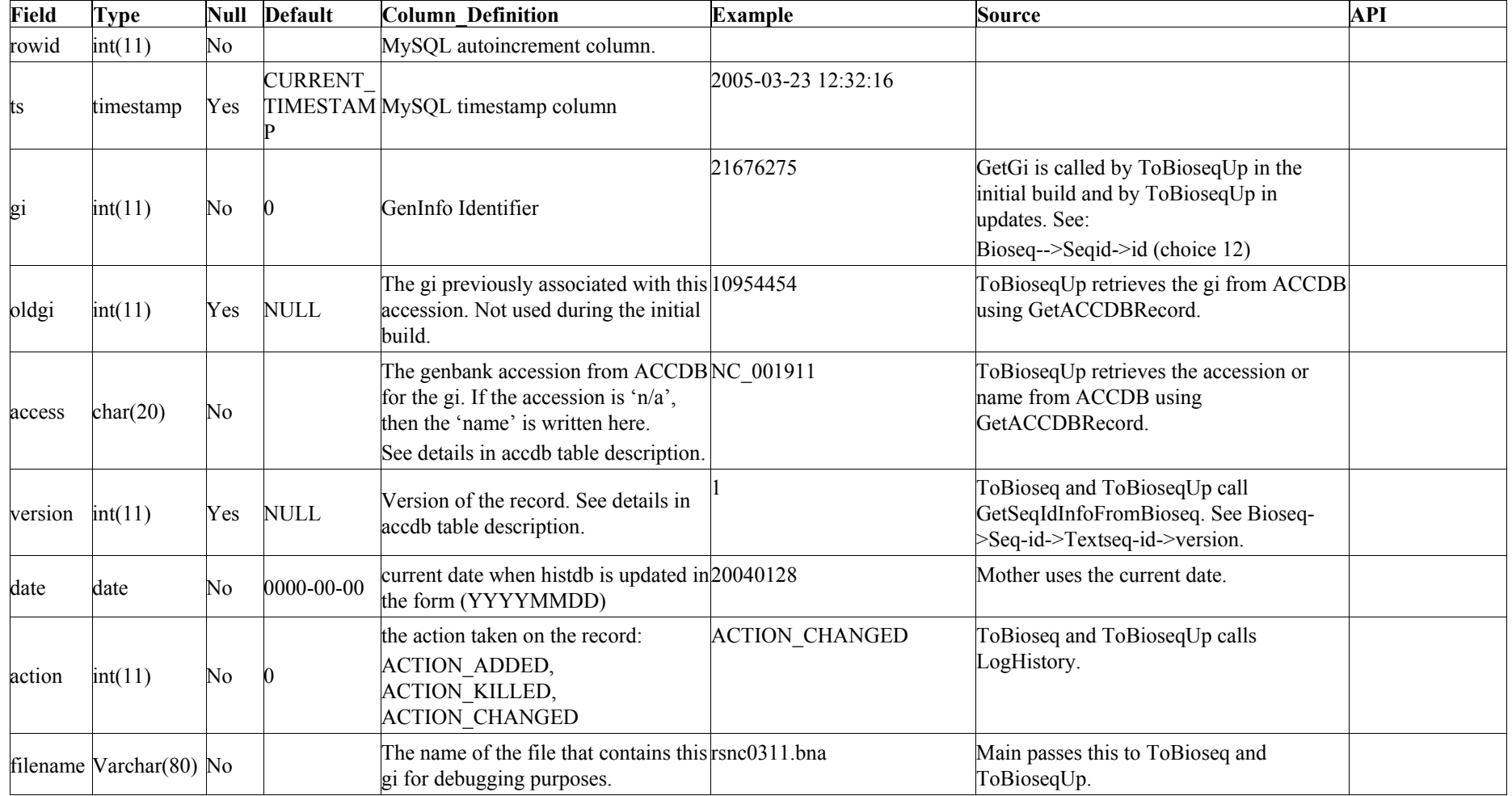

The SeqHound Manual 90 of 421 18/04/2005

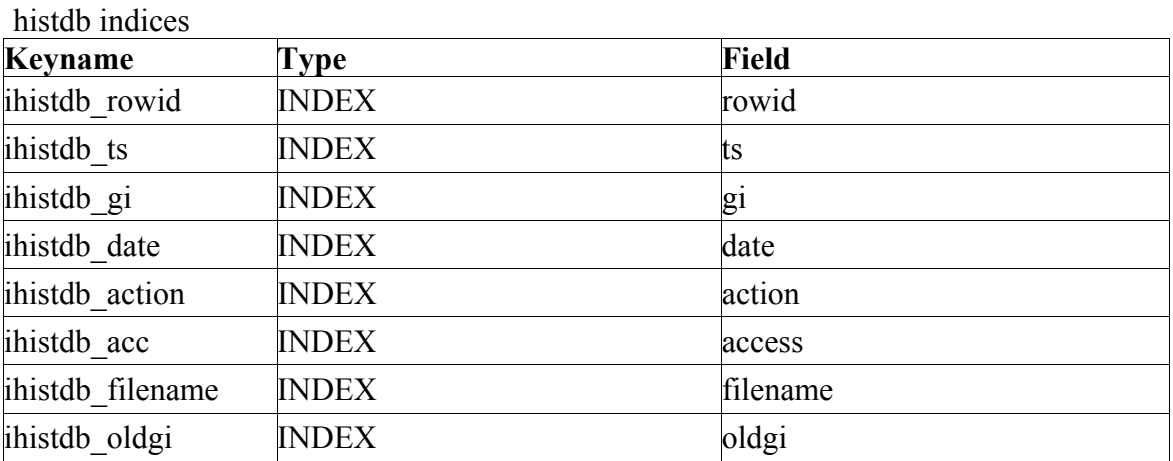

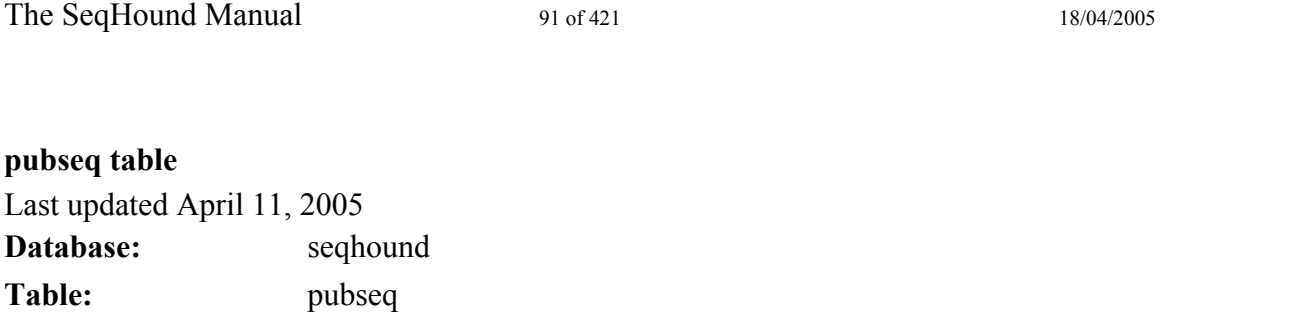

**Definition:** This database maps a geninfo identifier to the medline/pubmed article(s) found in the sequence record indicating who first published the sequence.

pubseq table

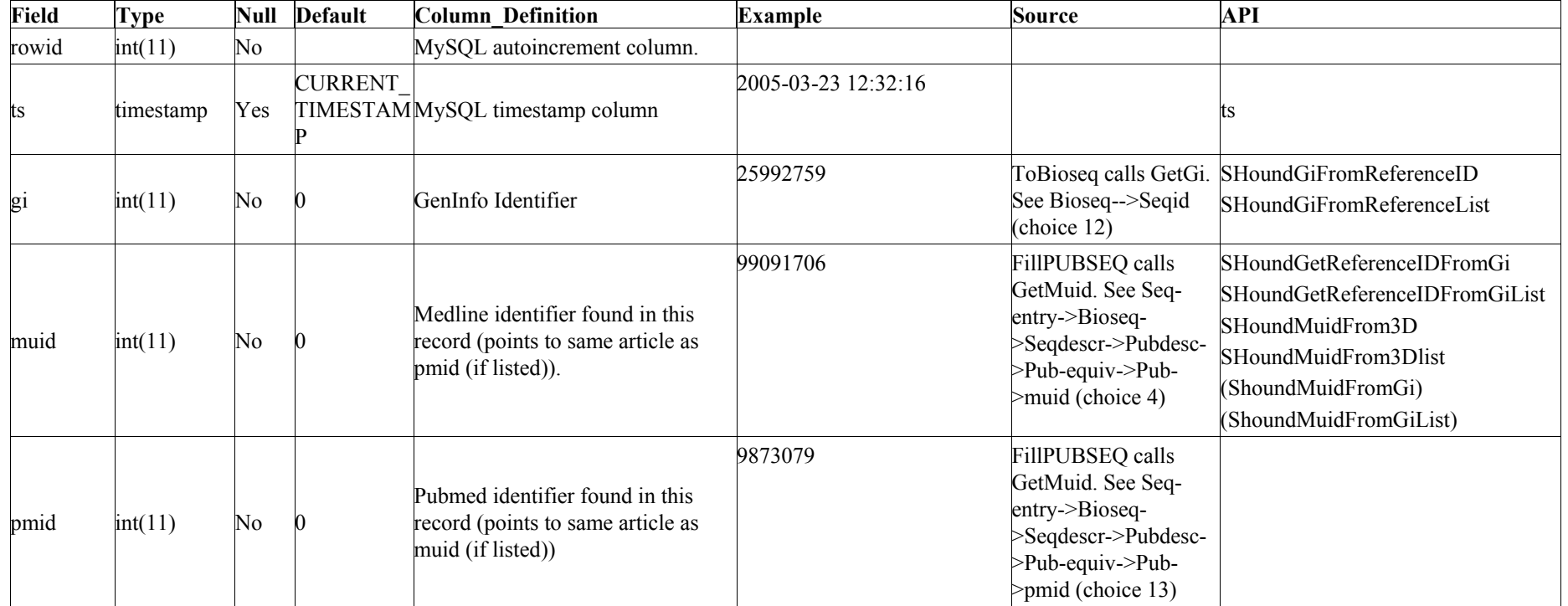

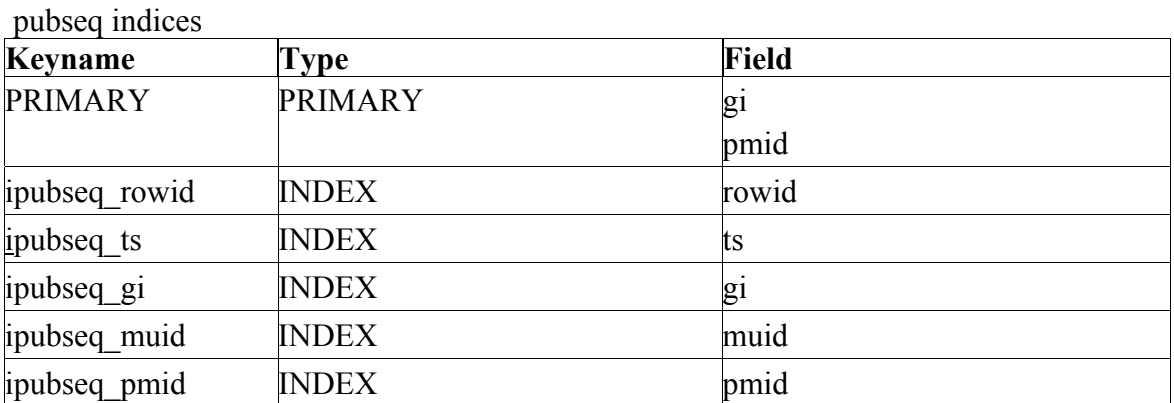

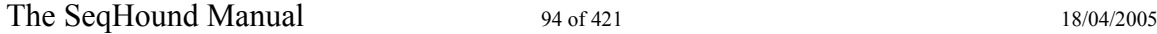

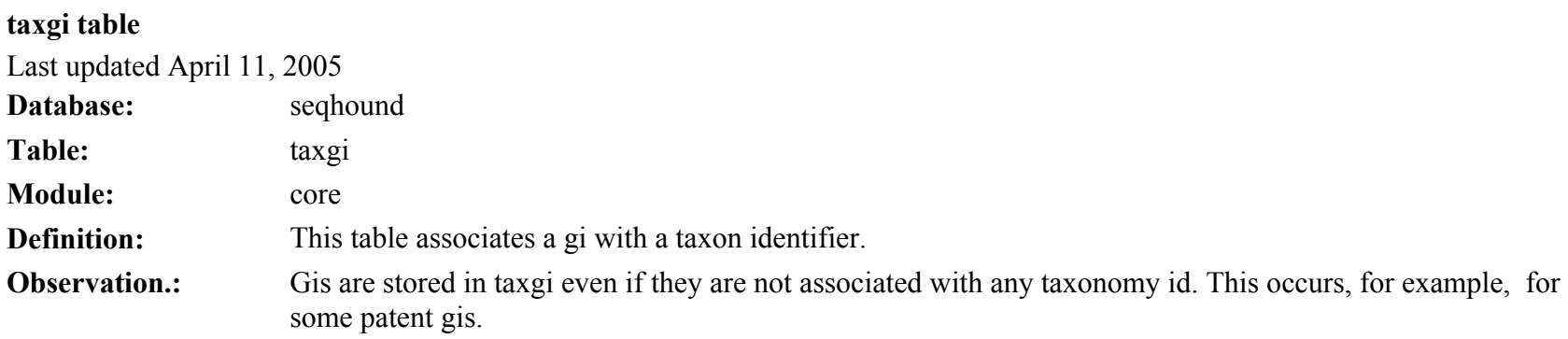

taxgi table

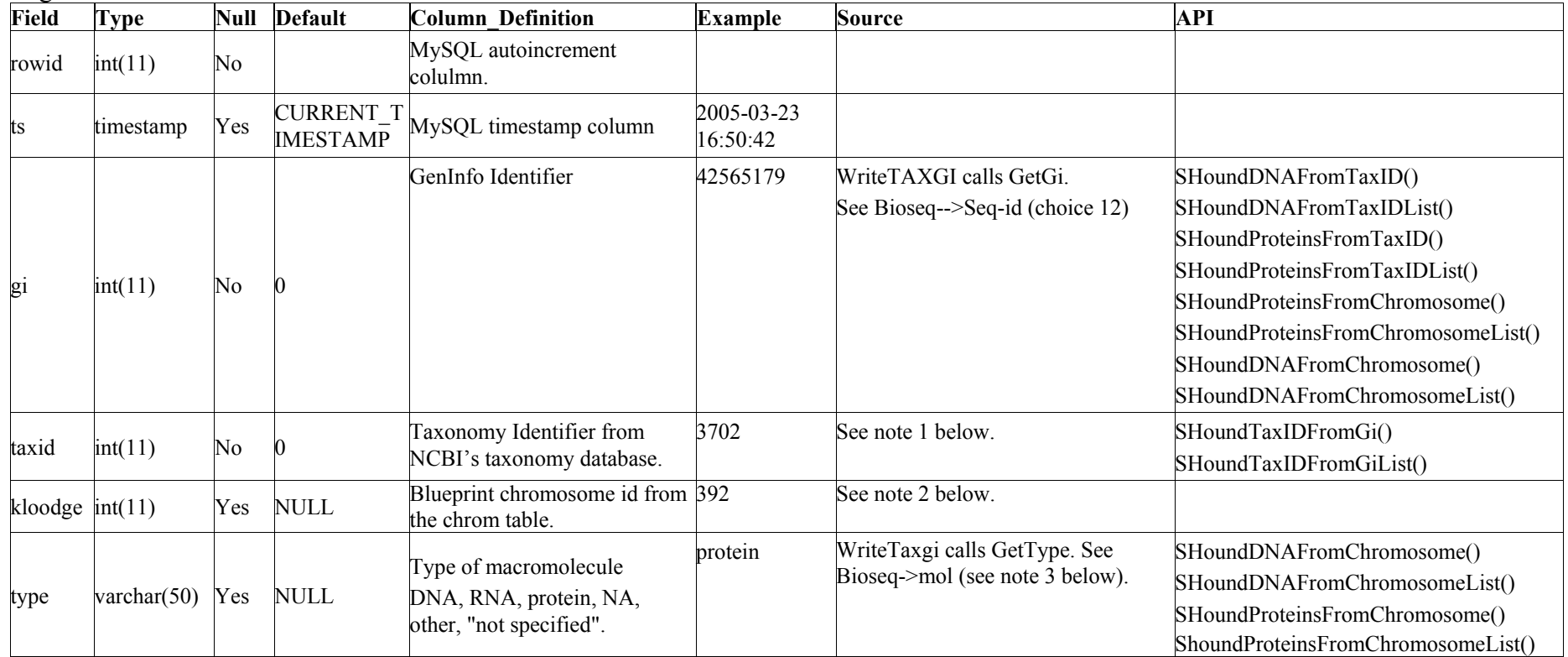

Notes:

1.

FillTAXGI calls GetTaxId. See Bioseq-->Seq-desc->BioSource->Org-ref->Dbtag.db == "taxon" Bioseq-->Seq-desc->BioSource->Org-ref->Dbtag.tag

2. Mother: ToBioseq calls SearchCHROMByChromNum. Postcomgen: GetAllRecordsFromGICHROMID and UpdateTaxgiWithKloodge

3.  $DNA = 1$  $RNA = 2$ Protein  $=$  3  $NA = 4$ Other = 255

taxgi indices

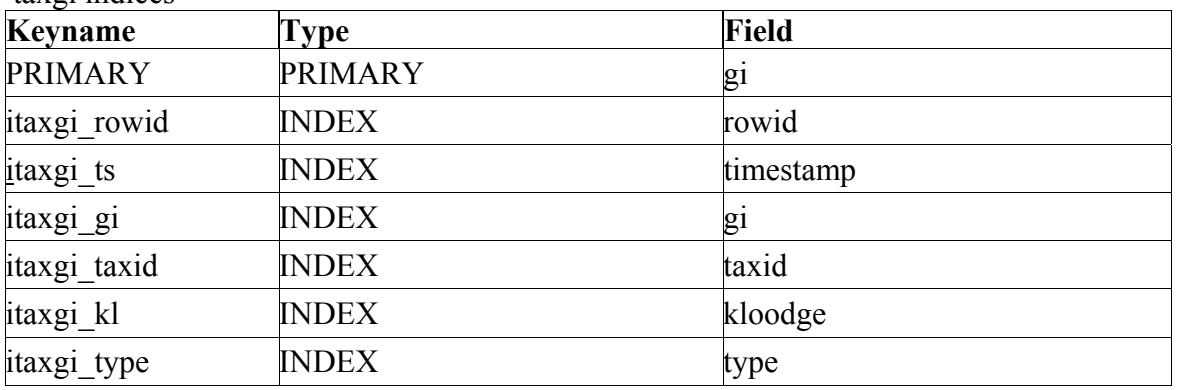

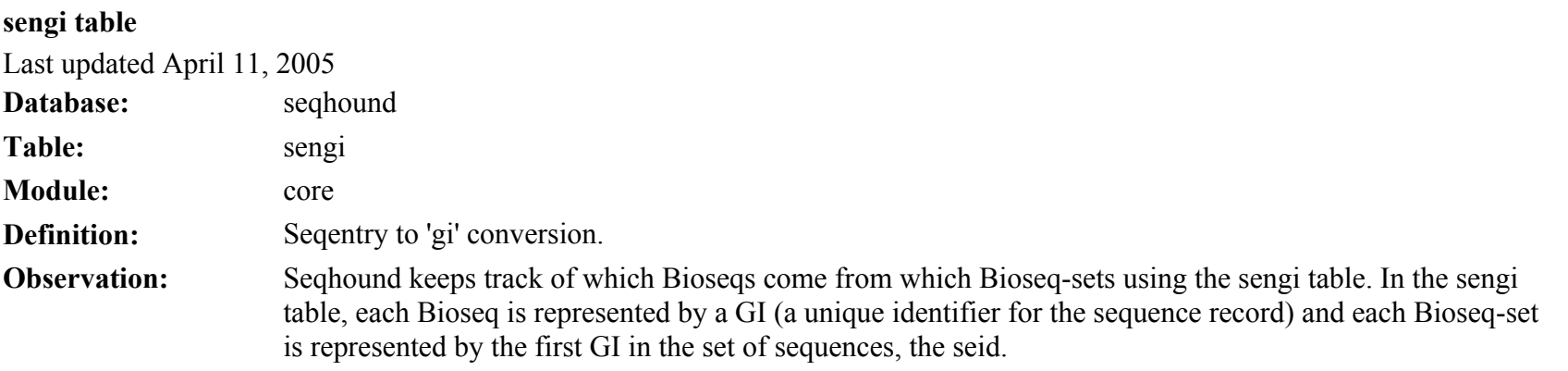

Sengi also stores the division for historical purposes.

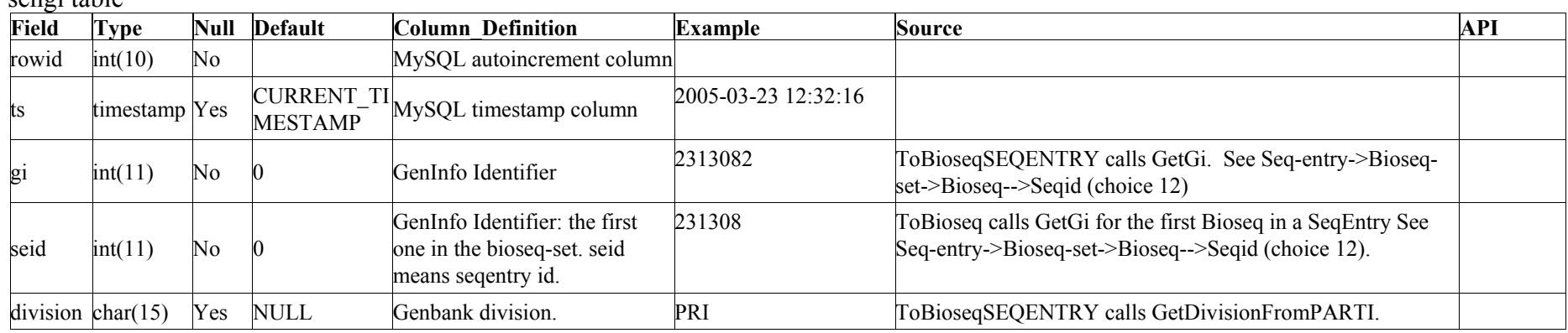

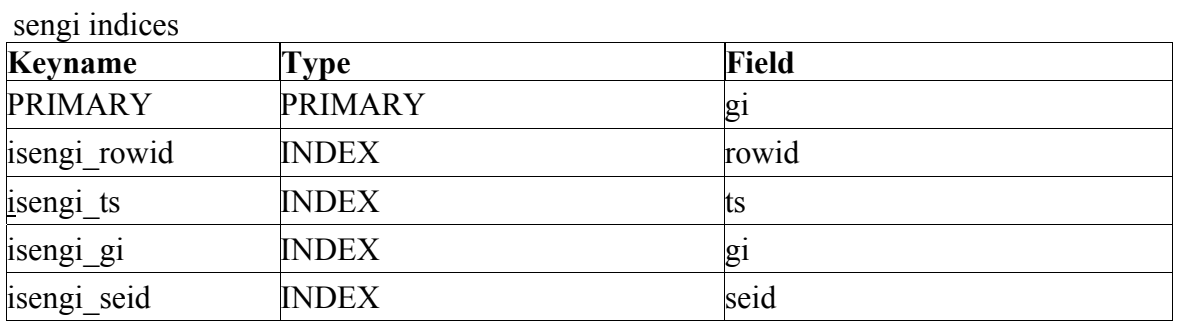

#### **sendb table**

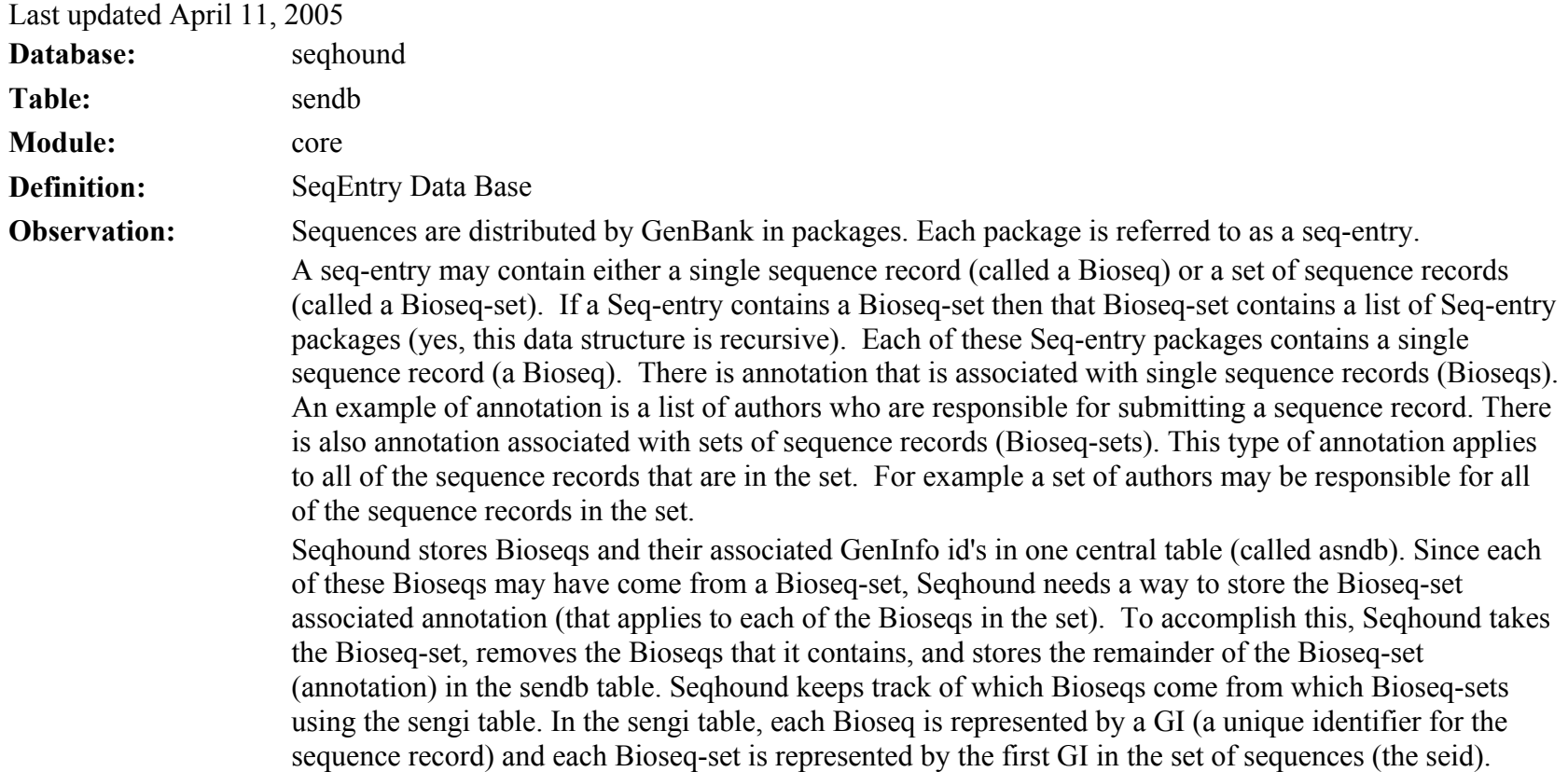

sendb table

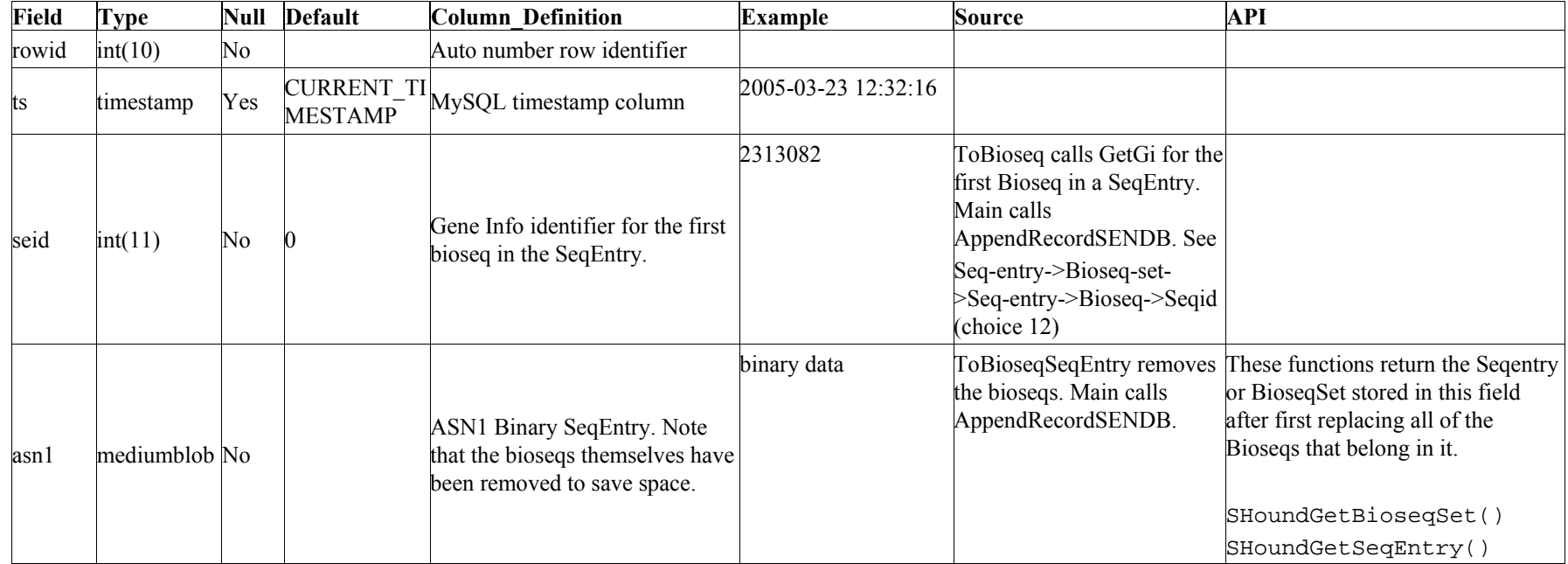

sendb indices

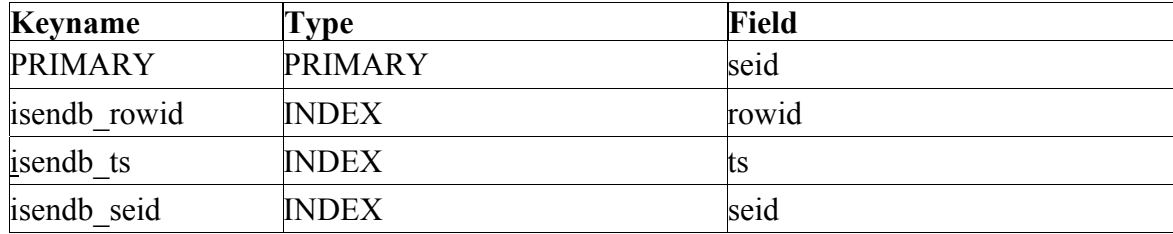

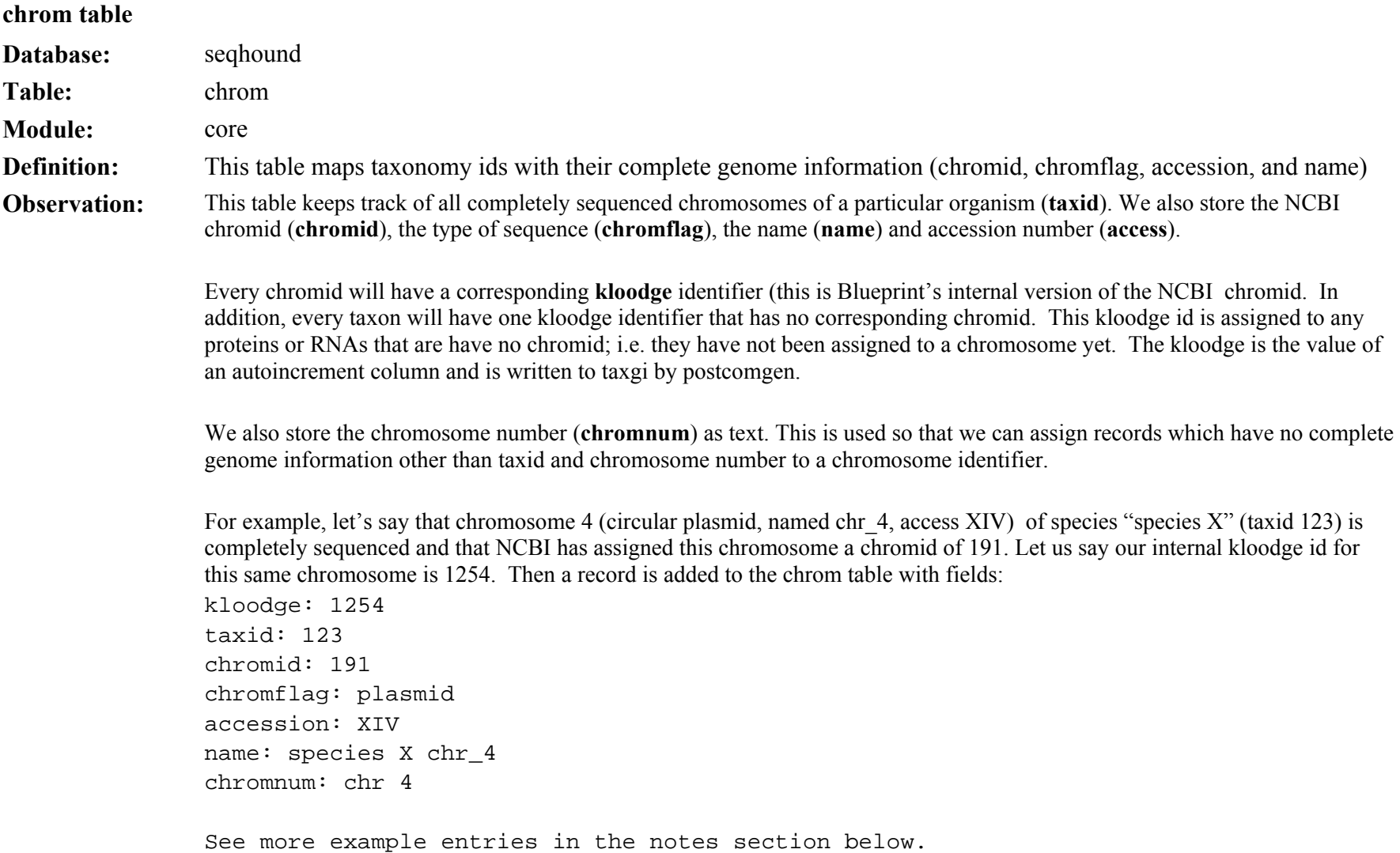

chrom table

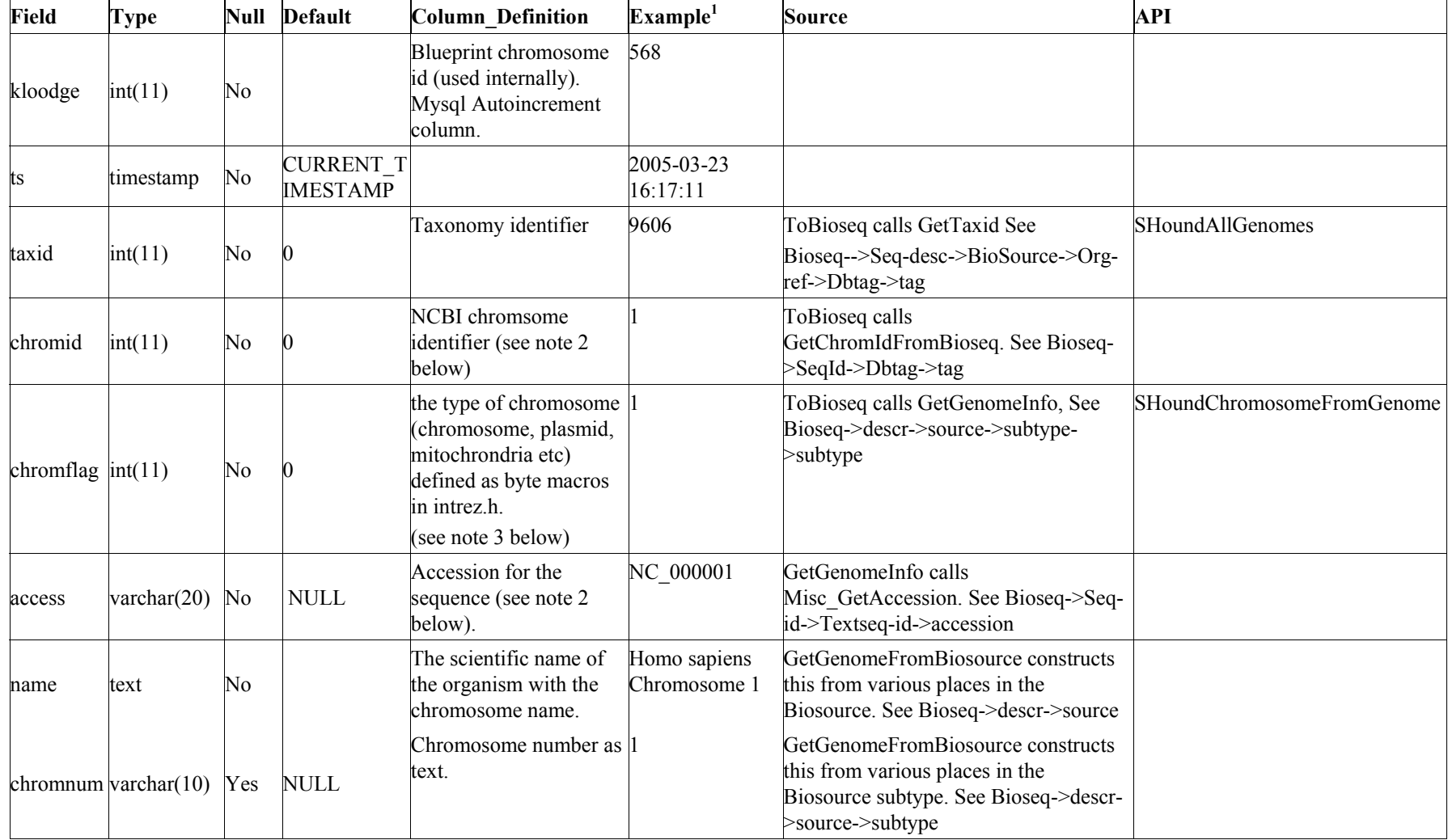

#### Notes.

#### 1.

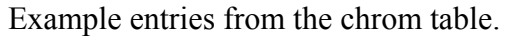

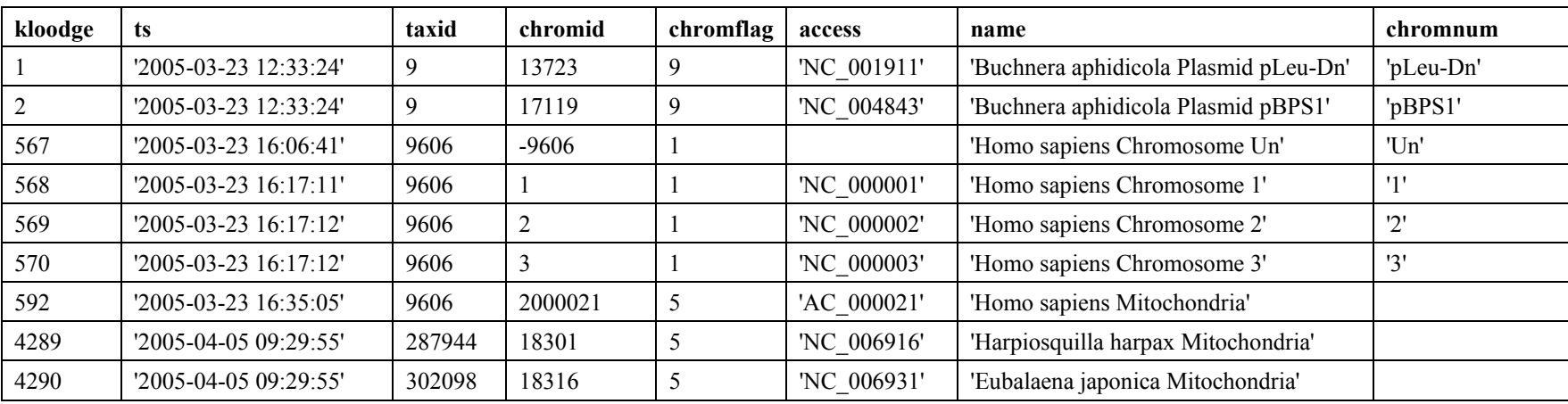

Note that the third entry down represents an entry corresponding to an "unknown" chromosome. Proteins or RNAs that have not been mapped to a chromosome will be assigned this kloodge identifier (567) in the accdb and table.

# 2.

Kloodge identifiers representing unknown chromosmomes will not have a corresponding chromid from NCBI. The negative value of the taxid is used instead. See third entry in example table above. These entries will also have no accession associated with them.

notes continued…

3.

CHROM \_ PHAGE (phage sequence) CHROM\_NR CHROM\_ECE CHROM\_PLMD (plasmid sequence) CHROM\_CHLO (chloroplast sequence) CHROM \_ MITO (mitochrondrial sequence) CHROM\_CHROM (chromosome sequence) CHROM\_ALL

### chrom indices

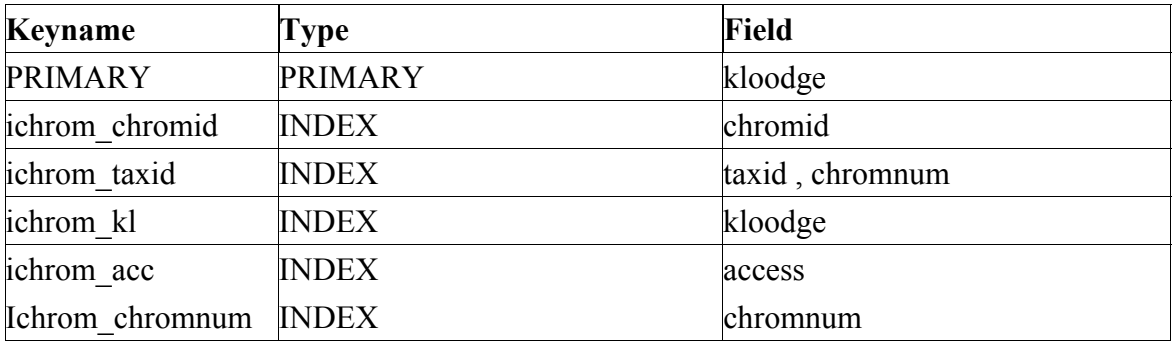

# **gichromid table**

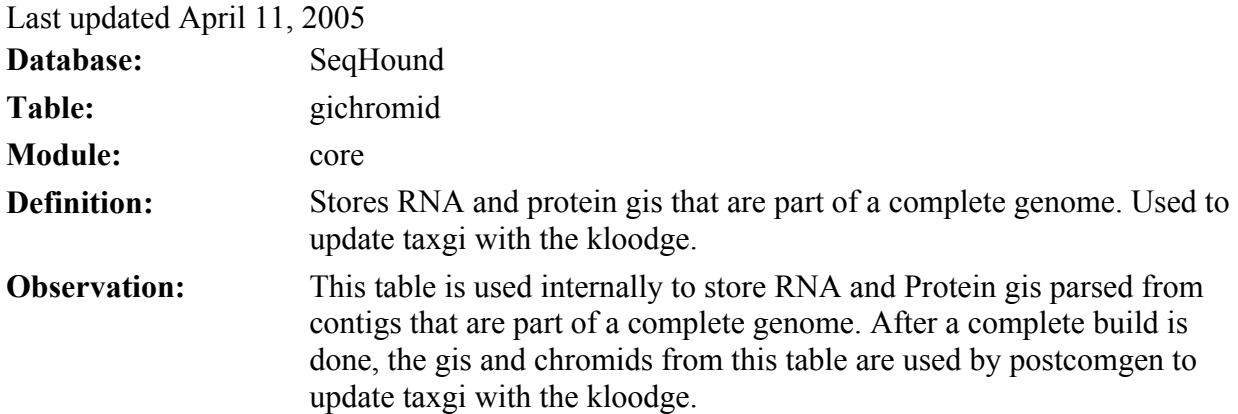

# gichromid table

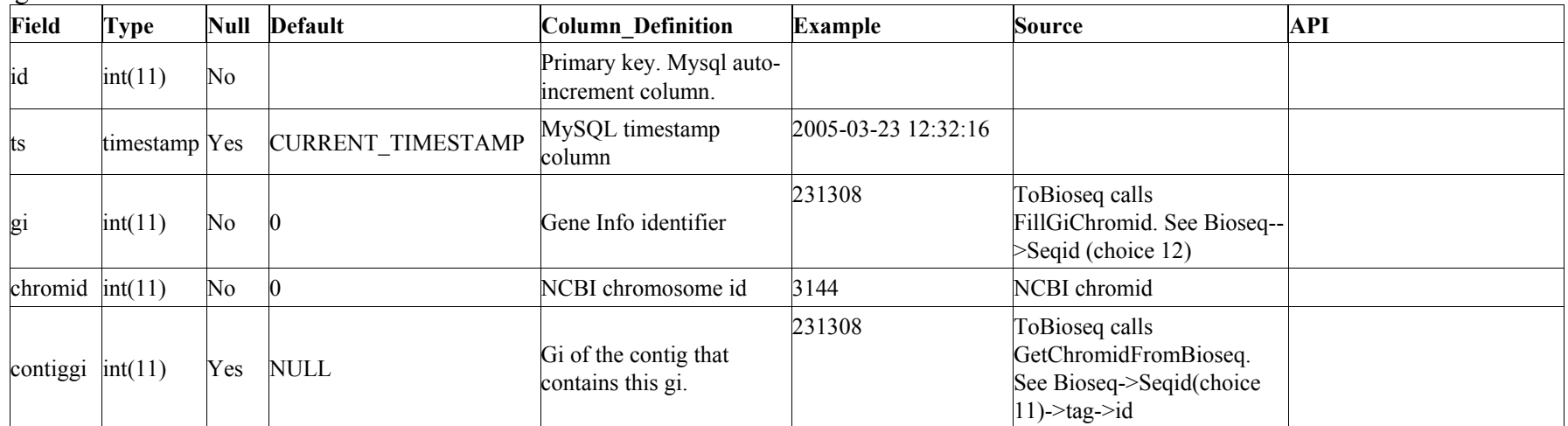

# gichromid indices

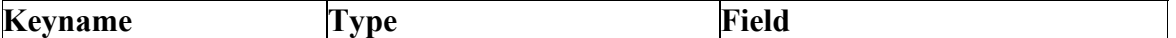

The SeqHound Manual 106 of 421 18/04/2005

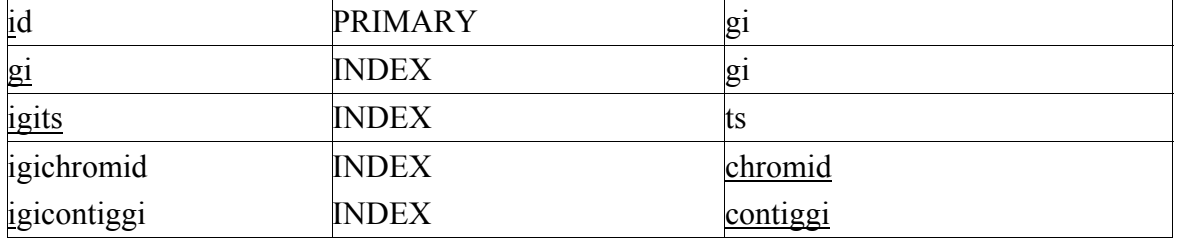

# **contigchromid table**

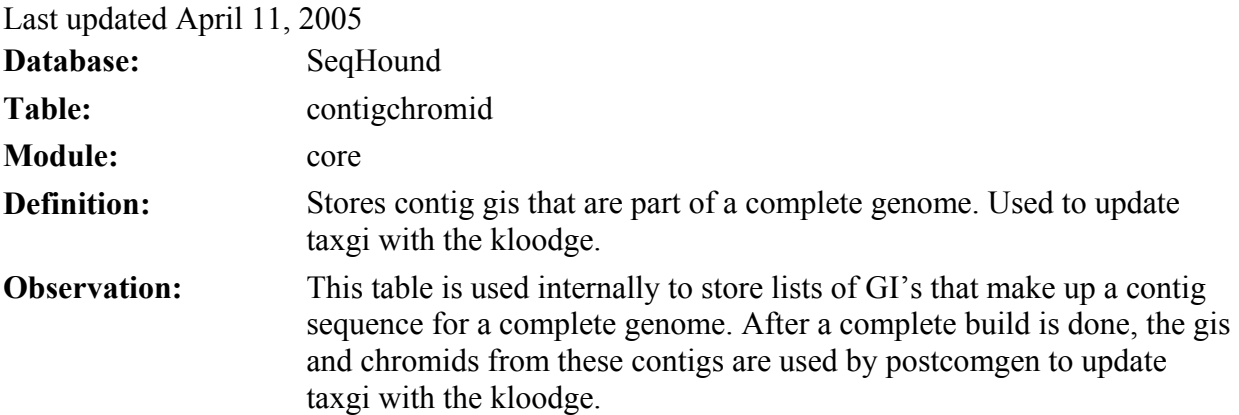

contigchromid table

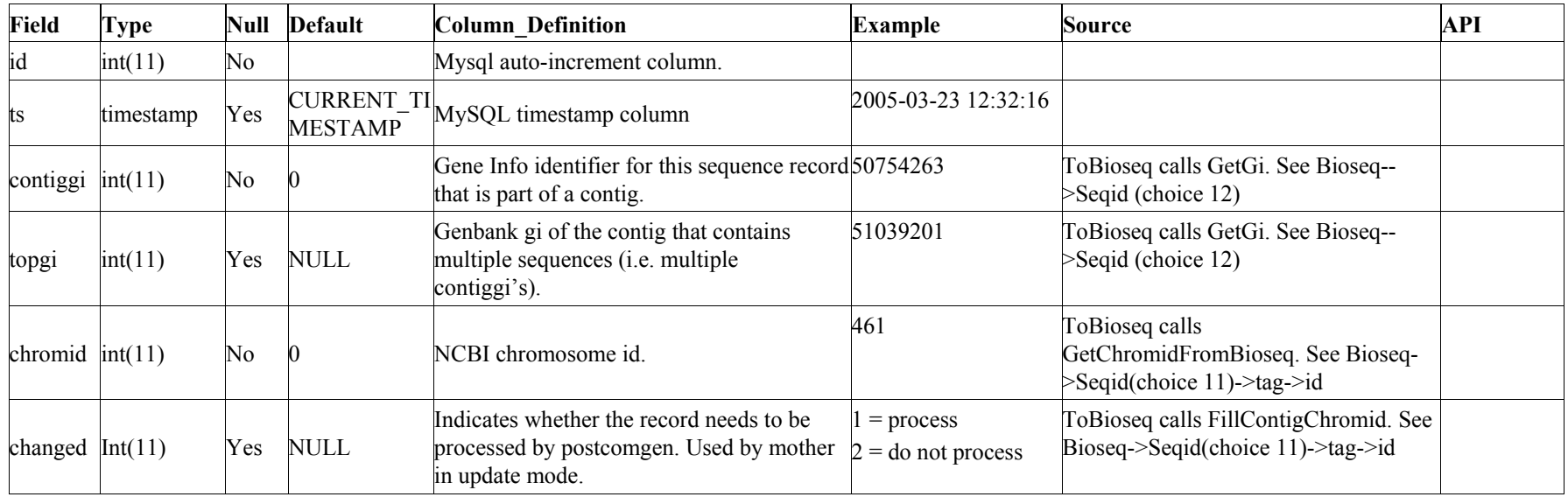

contigchromid indices

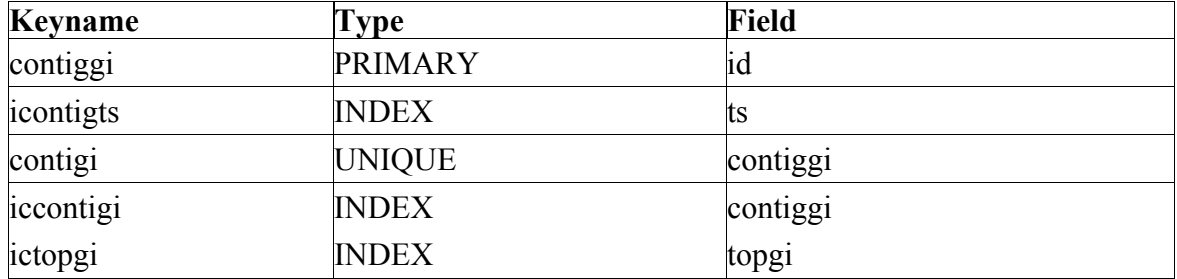
## **gichromosome table**

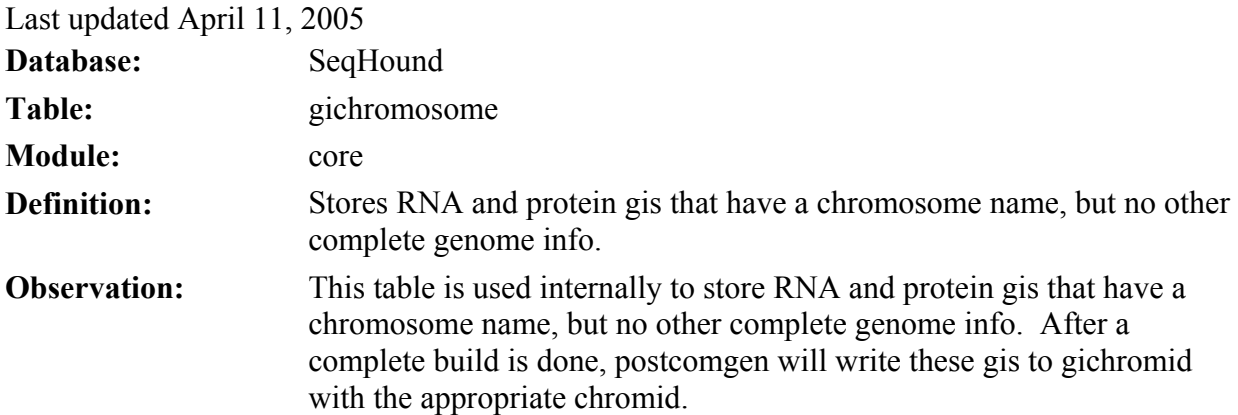

gichromosome table

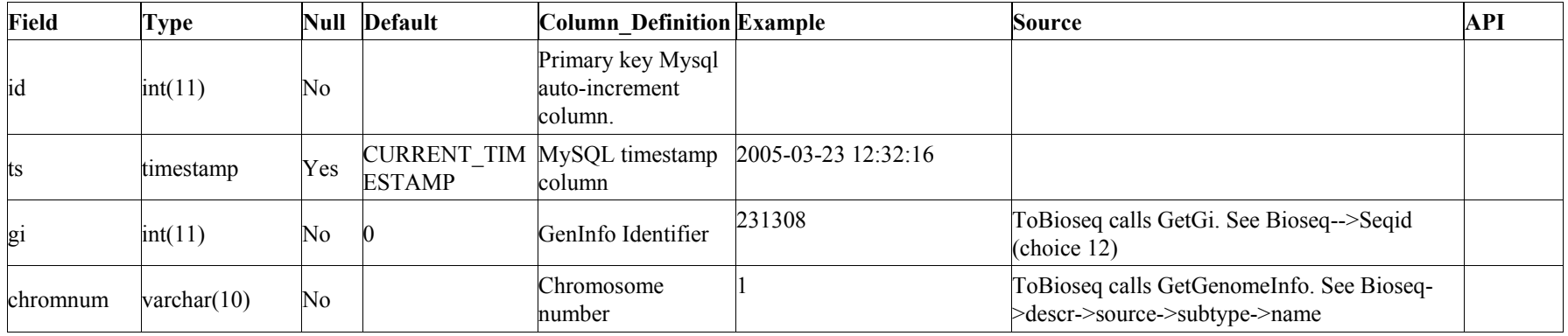

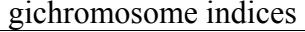

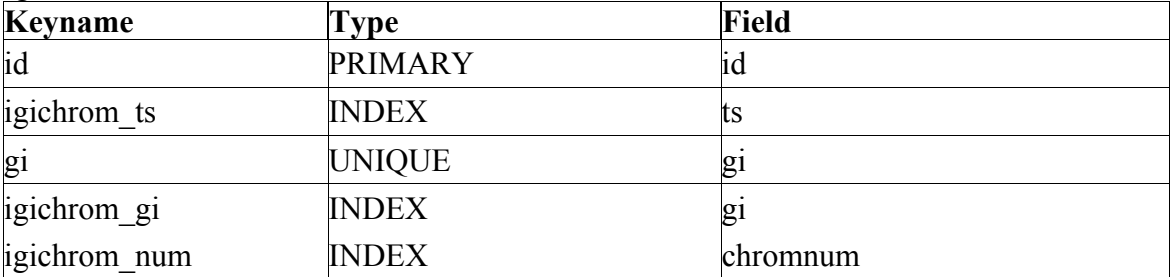

## **contigchromosome table**

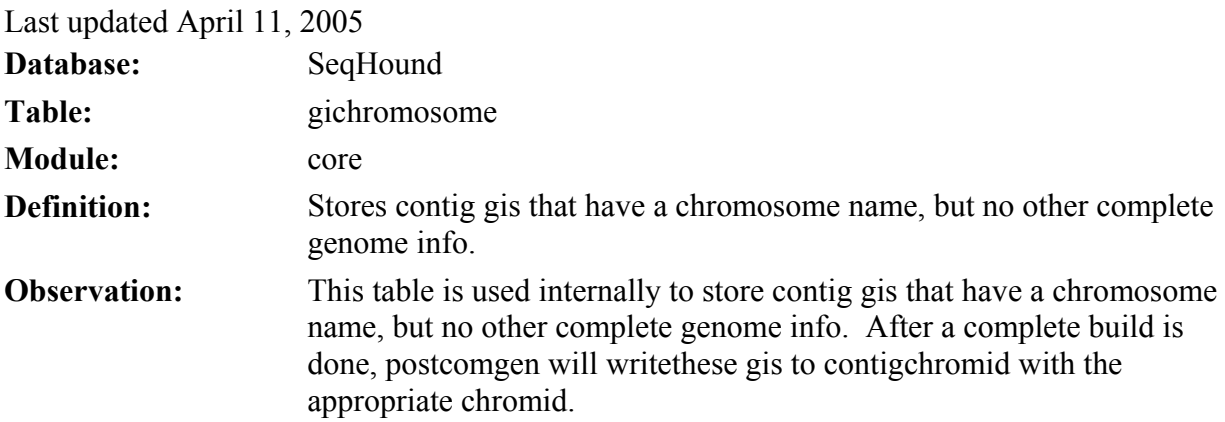

contigchromosome table

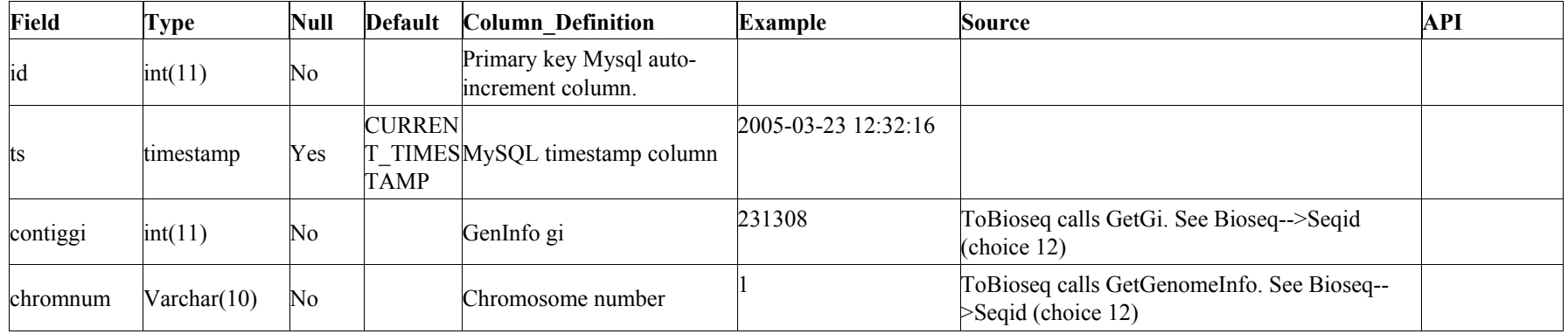

The SeqHound Manual 112 of 421 112 of 421 18/04/2005

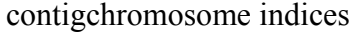

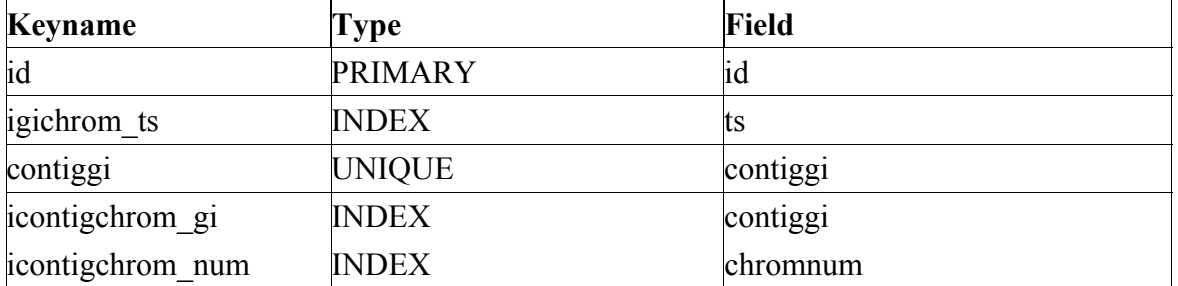

#### **Redundant protein sequences (redundb) module**

Last updated: August 4, 2004 **redund parser** 

#### **purpose:**

The redund parser builds the redundb module, which consists of the redund table. The input file consists of information pertaining to redundant GIs, accession numbers and the sequence information which the GIs refer to. The resulting data table contain information on the GIs, redundant GI groups and the ranking of each GI within their redundant group.

#### **module:**

redundb

**input files:** 

*nr.gz* from *<ftp://ftp.ncbi.nih.gov/blast/db/FASTA/>*

**table created:** 

redund

**source code location:** 

*slri/seqhound/parsers/redund.c* 

## **config file dependencies:**

*slri/seqhound/config/.intrezrc* (UNIX platform)

The relevant section of the configuration file is:

```
[datab]
;seqhound database that you are connecting 
username=your_user_name
password=your_pass_word 
dsn=dsn_in_.odbc.ini_file 
database=seqhound 
local=
```
[sections]

```
;this should be set to 1 to allow usuage of the redundb
```

```
;redundant protein sequences 
redundb = 1
```
Text in **italics** must be changed for the *.intrezrc* file to function correctly with your SeqHound set-up. Variables username, password, dsn, database in section [datab] should have the same values as USER, PASSWORD, DSN and DATABASE respectively in your *odbc.ini* (see Step 10 in section 4.4.) In section [sections] redundb should be 1.

#### **commandline parameters**

Typing **./redund** at the command line will return a list of command line parameters and default settings. For example:

```
>./redund 
redund arguments: 
    -i Input non-redundant database fasta file [File In] 
    -n Initialize database file [T/F] Optional 
     default = Fexample use: 
     ./redund -i nr -n T 
associated scripts:
nrftp.pl: retrieves the relevant data file from NCBI's ftp site 
error & run-time logs: 
redund writes to a log file called redundlog 
additional information: ftp://ftp.ncbi.nih.gov/blast/db/FASTA/
```
See data table descriptions for each of the tables that are listed under "tables altered"

#### **redund table**

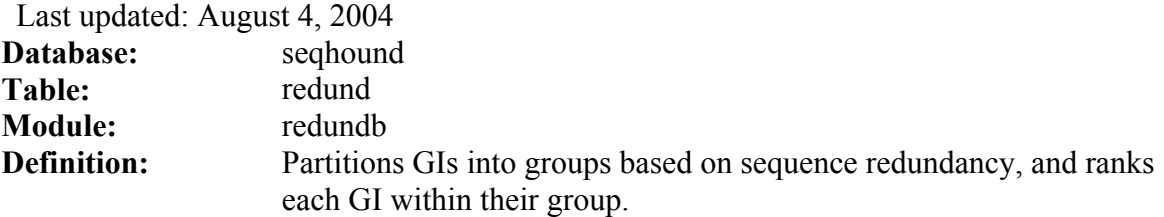

MySQL

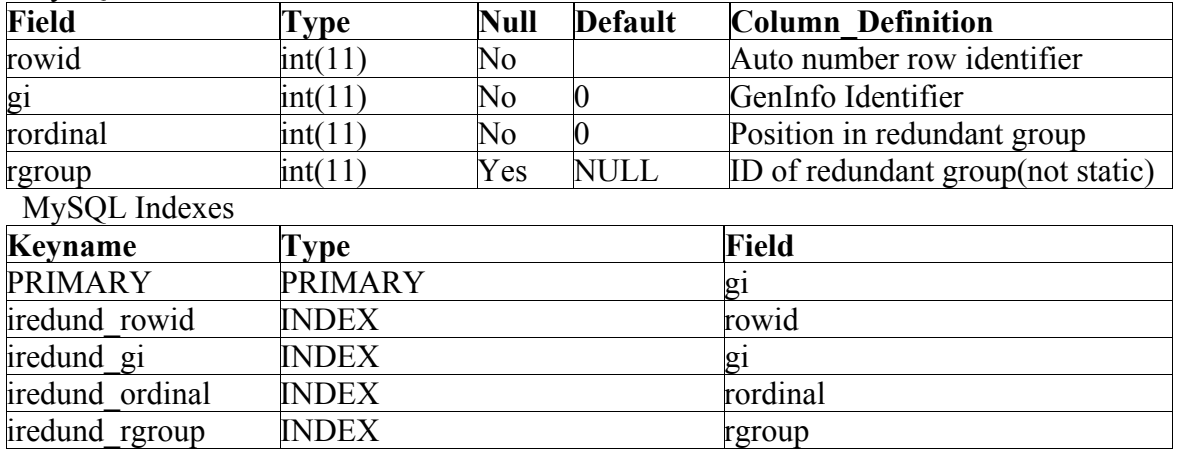

The SeqHound Manual 116 of 421 116 of 421 18/04/2005

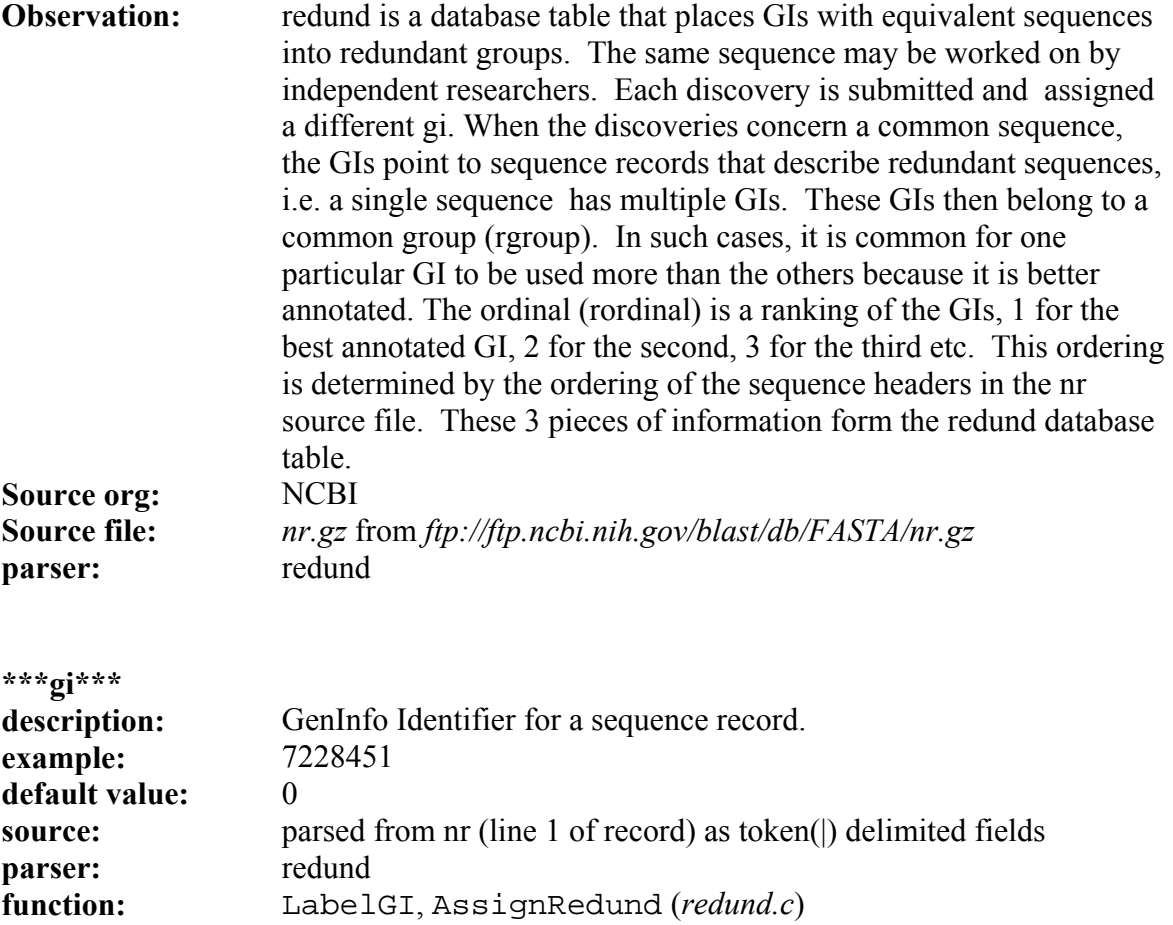

The SeqHound Manual 117 of 421 117 of 421 18/04/2005

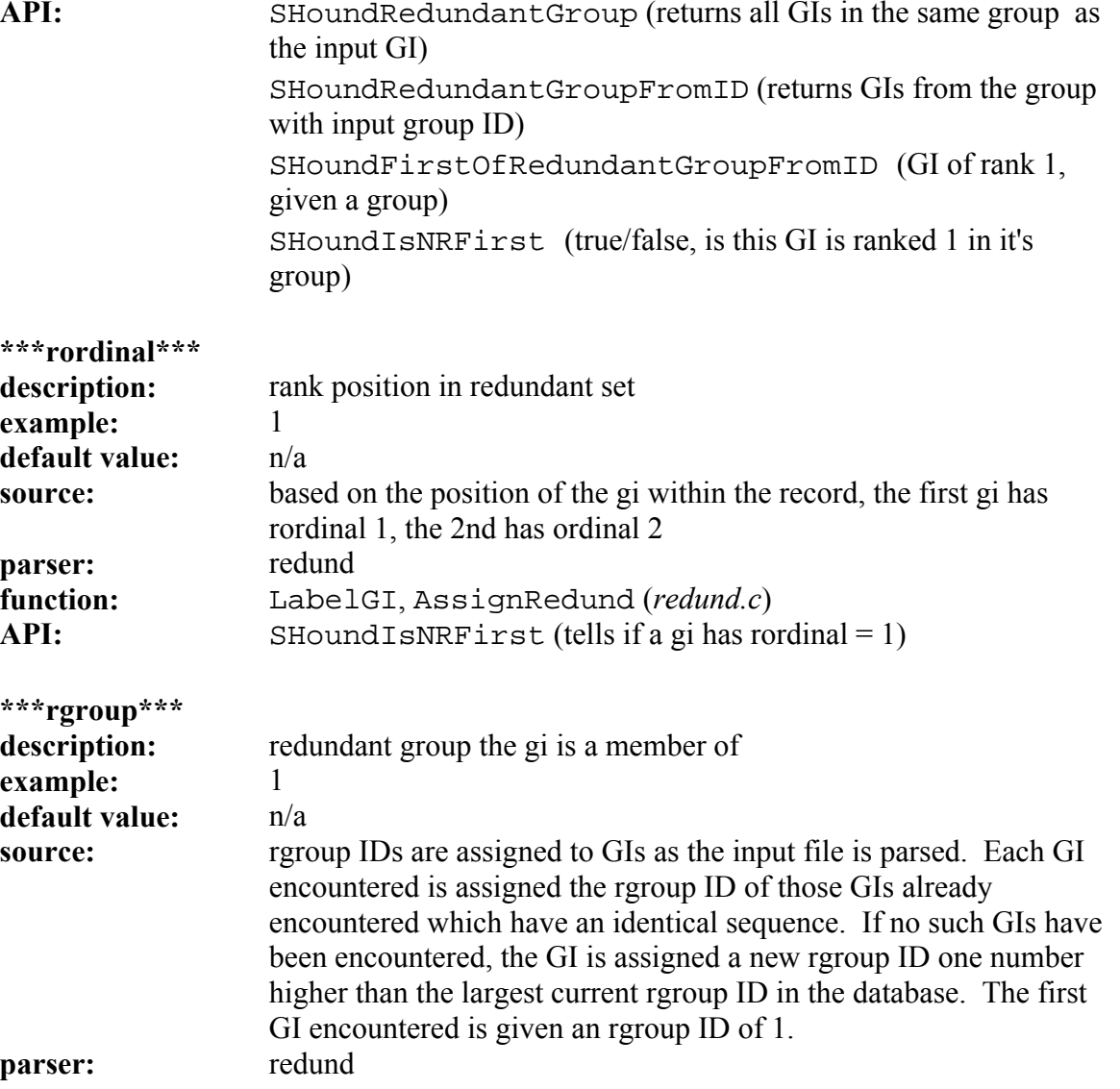

**function:** LabelGI, AssignRedund (*redund.c*) **API:** SHoundRedundantGroupIDFromGI[List] (returns the ID of the rgroup that the input GI is a part of)

## **Complete genomes tracking (gendb) module**

As of release 4.0 of SeqHound, the complete genomes module has been moved into the core module. The initial build and updates to these tables are handled by the mother and postcomgen parsers. See the description of the core module above for more details.

## **Taxonomy hierarchy (taxdb) module**

Last **updated** August 18, 2004 **importtaxdb parser** 

## **purpose:**

The importtaxdb parser builds the taxonomy module, which consist of the taxdb, gcodedb, divdb, del and merge table. The input file consists of taxonomic information such as the taxonomy nodes, names, division, genetic codes, deleted nodes and merged nodes. Table taxdb holds taxonomy ids and a binary file associated with each id. Table gcodedb holds genetic code ids and a binary file associated with each id. Table divdb holds division ids and a binary file associated with each id. Table del holds the taxonomy id of the deleted nodes. Table merge holds the taxonomy ids of nodes which has been merged and which is result of merging. **module:** 

taxdb

#### **input files:**

*taxdump.tar.gz* from *<ftp://ftp.ncbi.nih.gov/pub/taxonomy/>*

**tables created:** taxdb gcodedb divdb del merge **source code location:** *slri/seqhound/taxon/importtaxdb.c*  **config file dependencies:**  *slri/seqhound/config/.intrezrc* (UNIX platform)

The relevant section of the configuration file is:

```
[datab]
;seqhound database that you are connecting 
username=your_user_name
password=your_pass_word 
dsn=dsn_in_.odbc.ini_file 
database=seqhound 
local=  [sections] 
;taxonomy hierarchy 
taxdb = 1
```
Text in **italics** must be changed for the *.intrezrc* file to function correctly with your SeqHound set-up. Variables username, password, dsn, database in section [datab] should have the same values as USER, PASSWORD, DSN and DATABASE respectively in your *odbc.ini* (see Step 10 in section 4.4.) In section [sections] taxdb should be 1. **commandline parameters** 

There are no command line parameters. Typing **./importtaxdb** will run the program:

example use:

./importtaxdb

**associated scripts:**

*taxftp.pl*: retrieves the relevant data file from NCBI's ftp site **error & run-time logs:** 

importtaxdb writes to a log file called *importtaxdb\_log.txt* **additional information:** 

readme files at *<ftp://ftp.ncbi.nih.gov/pub/taxnomy/>* See data table descriptions for each of the tables that are listed under "tables altered"

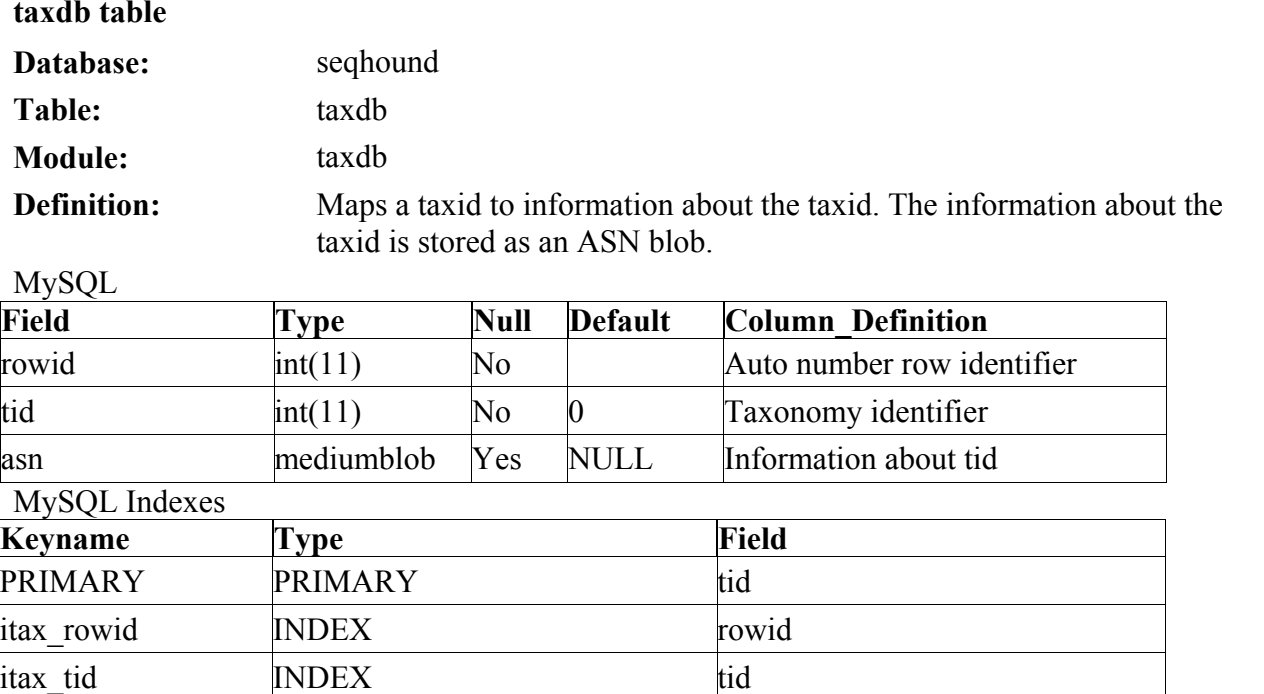

**Observation:** The entire taxonomy can be viewed as a hierarchical taxonomy tree. The tree expresses the relationships between the nodes within the tree. At the root of the tree is a generic node that provides no information. Descendents of the root node include superkingdoms such as Archea, Eubacteria, Eukaryota, Viroids, Viruses. etc. Each of these superkingdoms have corresponding taxonomy children. Also included in the taxonomy tree are artificial sequences and unclassified taxonomies such as the prions, unidentified agents, etc. taxdb maps the taxonomy identifiers to the relevant information describing the taxonomies. Organizing the taxonomy as a tree allows users to request

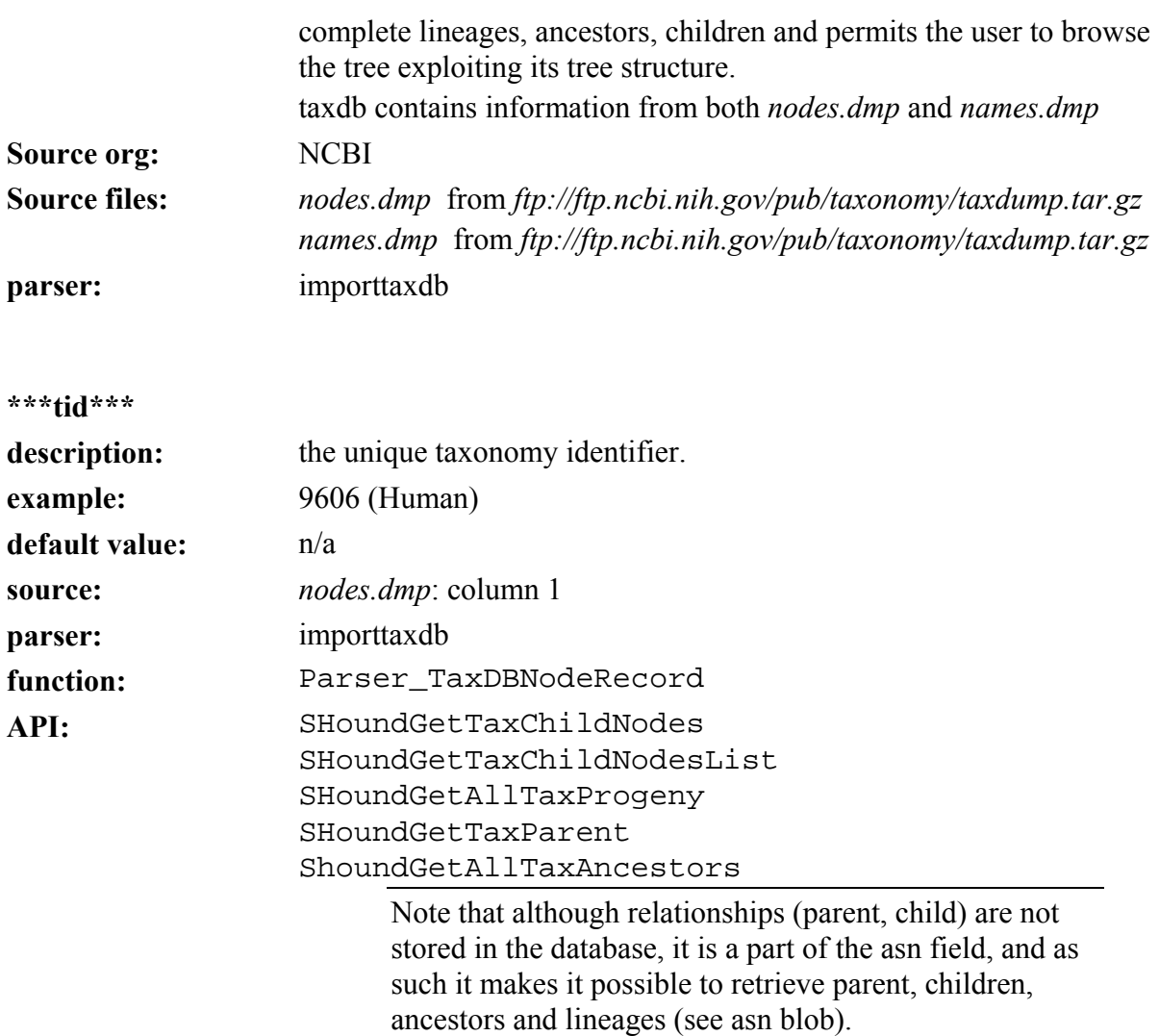

#### **\*\*\*asn\*\*\***

**description:** ASN blob containing information about the taxonomy. Fields in the ASN blob include: 1) parent taxonomy of node 2) rank of node 3) embl code for node 4) division of node (see divdb) 5) inherited div flag (1 if this node inherits its division from its parent) 6) genetic code (see gcodedb) 7) inherited genetic code (1 if this nodes inherits its genetic code from parent) 8) mitochondrial genetic code 9) inherited mit. genetic code (1 if nodes inherits mitochondrial gencode from parent) 10) genbank hidden flag (1 if name is suppressed in GenBank entry lineage) 11) subtree root flag (1 if this subtree has no sequence data yet) 12) comments 13) name of taxid (from *names.dmp*) Possible rankings of node (there may be more): superkingdom, kingdom genus, subgenus subspecies, species subfamily, family, superfamily phylum, subphylum, subtribe, tribe varietas

infraorder, order, suborder infraclass, class, subclass no rank

**example:** A textual representation of the blob for taxid 9606:  $SLRI$ -taxon ::= { taxId 9606 , parent-taxId 9605 , children-taxId { 63221 } , names {  $\{$ name "Homo sapiens" , name-class scientific-name } ,  $\{$ name "human" , name-class other , other-class "genbank common name" } ,  $\{$ name "man" , name-class common-name } } , rank { rank species , premod none , postmod none } , embl-code "HS" , division 5 , inherited-div TRUE , gencode 1 , inherited-gencode TRUE , mito-gencode 2 , inherited-mito-gencode TRUE , genbank-hidden FALSE , hidden-subtree-root FALSE } **default value:** n/a **source:** *nodes.dmp*: column 2 - 13 and *names.dmp*: column 2, 3 **parser:** importtaxdb **function:** Parser\_TaxDBNodeRecord API: The ASN object is not directly accessible through the API. Instead,

```
fields in the ASN object may be retrieved and be accessible from the 
API. eg. 
SHoundGetTaxNameFromTaxIDByClass 
SHoundGetTaxNameFromTaxID 
SHoundGetTaxLineageFromTaxID 
You can also directly retrieve the ASN SLRITaxon by: 
#include <taxdb_db.h> 
AsnIoPtr aip = NULL; 
SLRITaxonPtr ptax = NULL; 
SHoundInit(FALSE, "name"); 
ptax = DB_GetTaxRec(9606); 
aip = AsnIoNex(ASNIO_TEXT_OUT, stdout, NULL, NULL, NULL); 
SLRITaxonAsnWrite(ptax, aip, NULL); 
AsnIoClose(aip); 
This will produce the text in the example above.
```
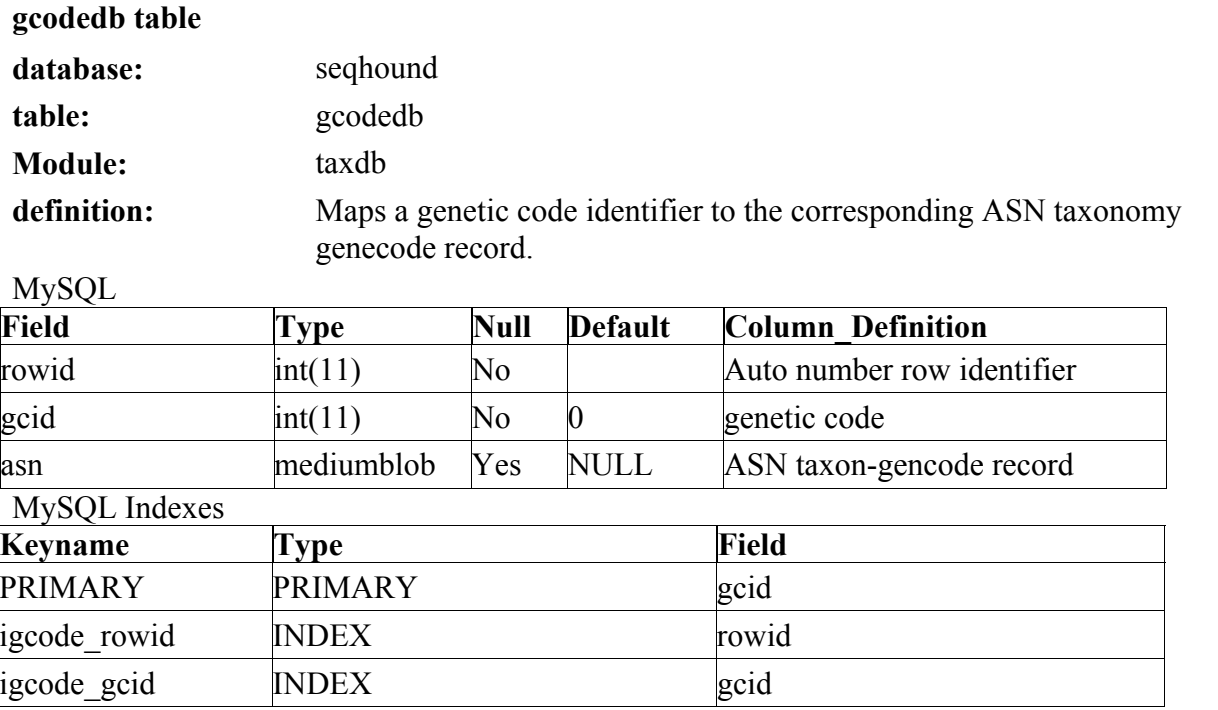

**Observation:** gcodedb is part of a group of databases (taxdb, gcodedb, divdb) that can be used to form a taxonomy hierarchy tree. In the case of gcode, the records map a genetic code identifier to an ASN object that holds information about that genetic code. taxdb (see taxdb later) will specify the type of genetic material each taxonomy uses, eg if the taxonomy has a plasmid as a genetic code, mitochrondria DNA, or standard chromosomal DNA etc. gcodedb houses information concerning each of the genetic code. Relevant information include the translation table (the mapping of nucleic acid codons to amino acids), & the start codon. Further information at: *<http://www.ncbi.nlm.nih.gov/Taxonomy>*

# The SeqHound Manual 128 of 421 18/04/2005

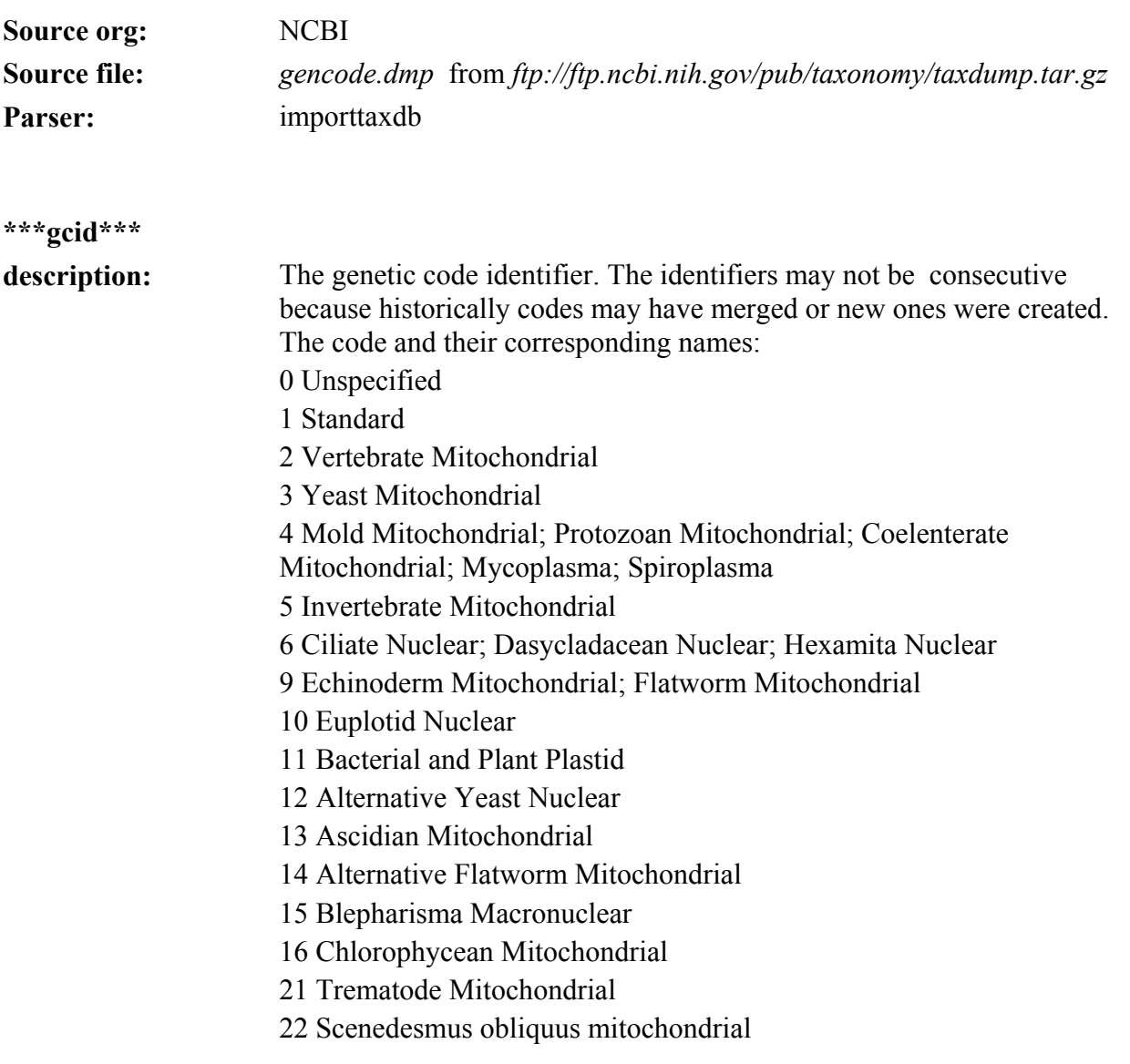

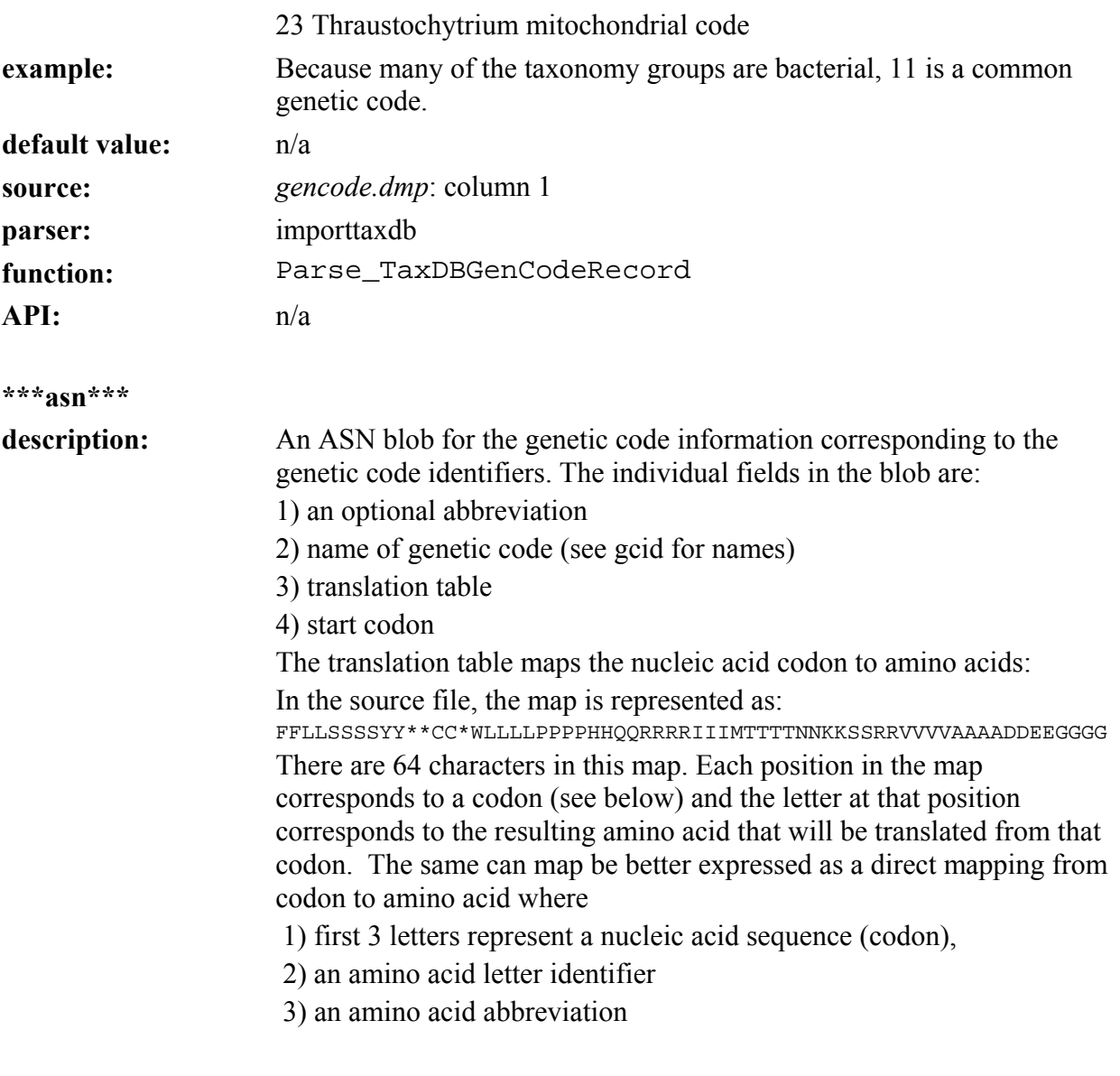

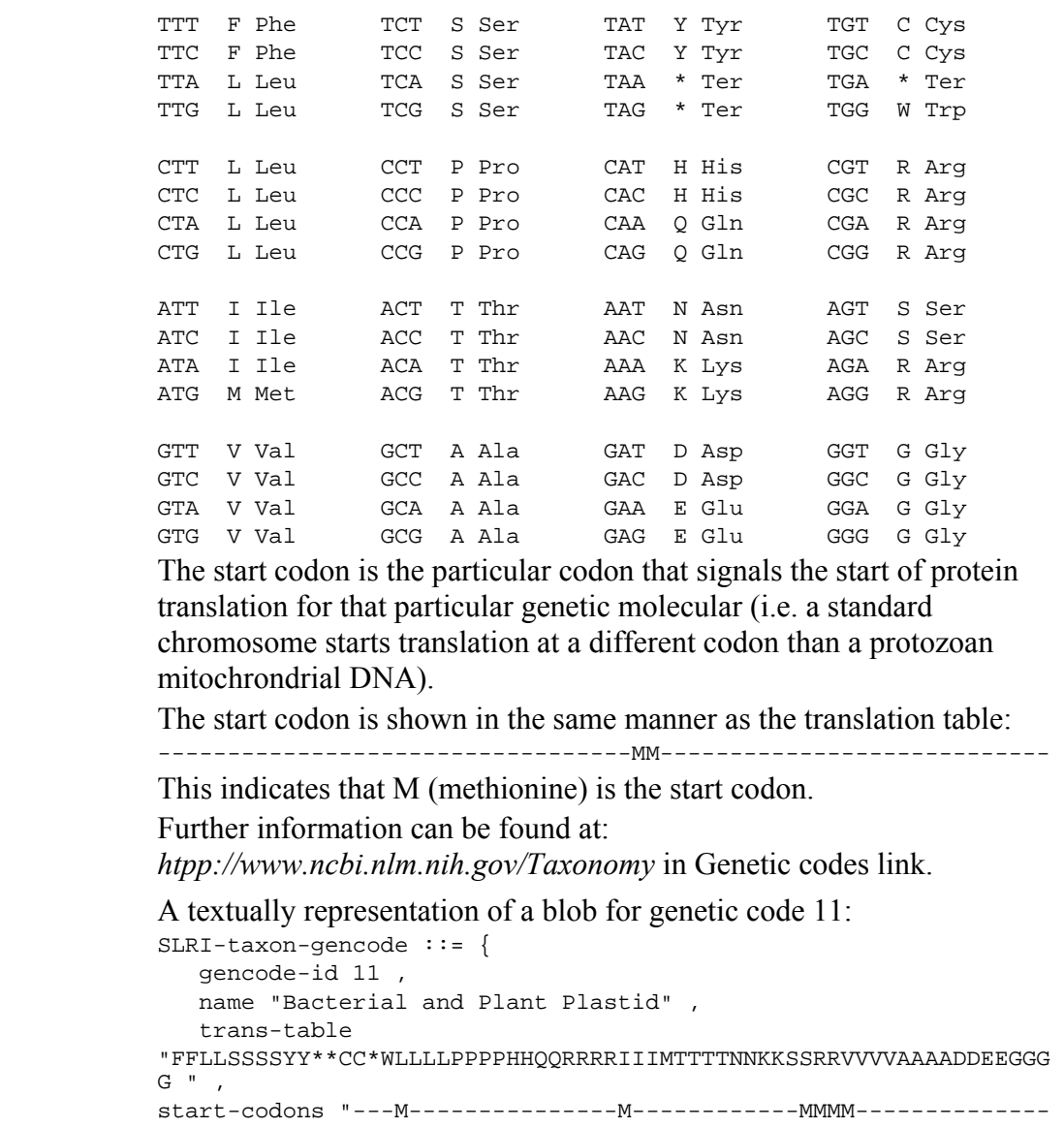

*seqhound@blueprint.org* Version 3.3

example:

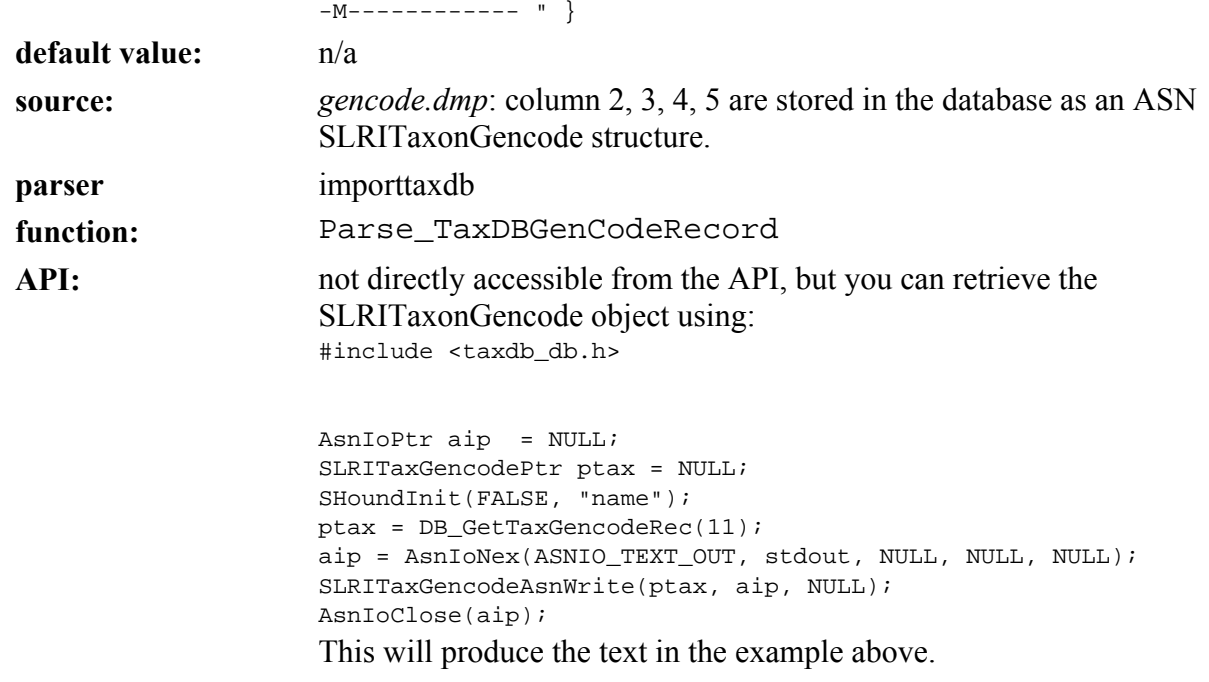

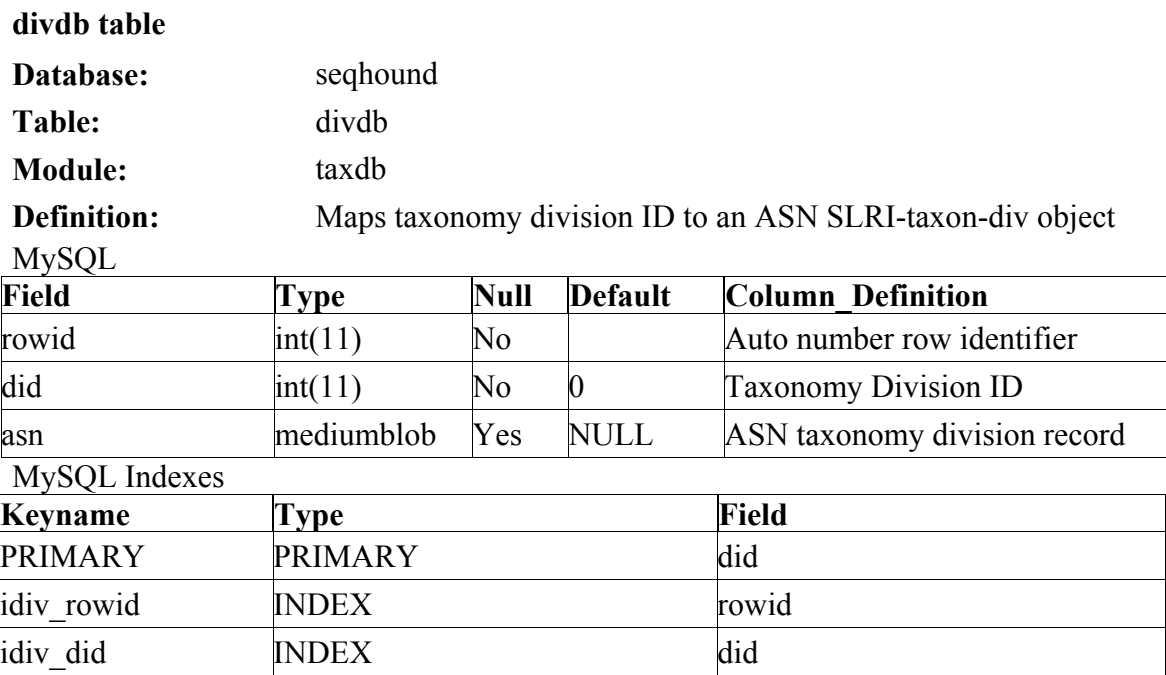

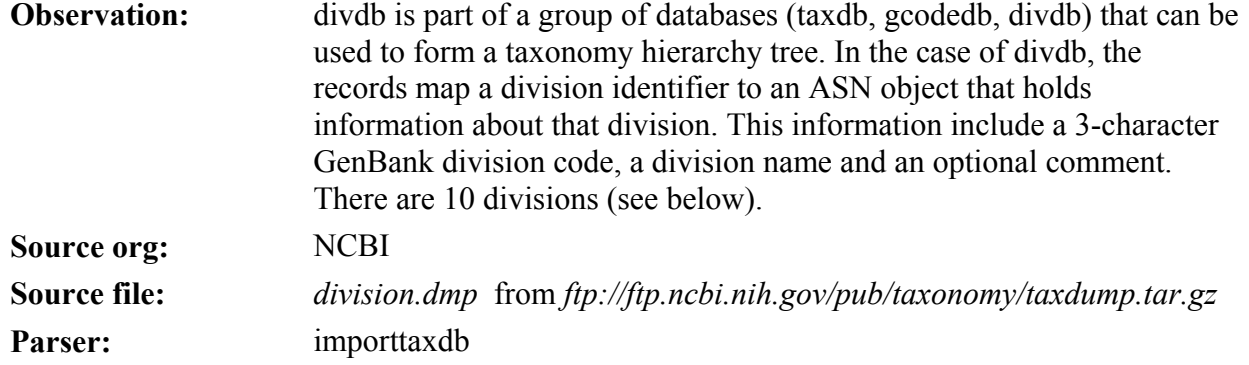

The SeqHound Manual 133 of 421 133 of 421 18/04/2005

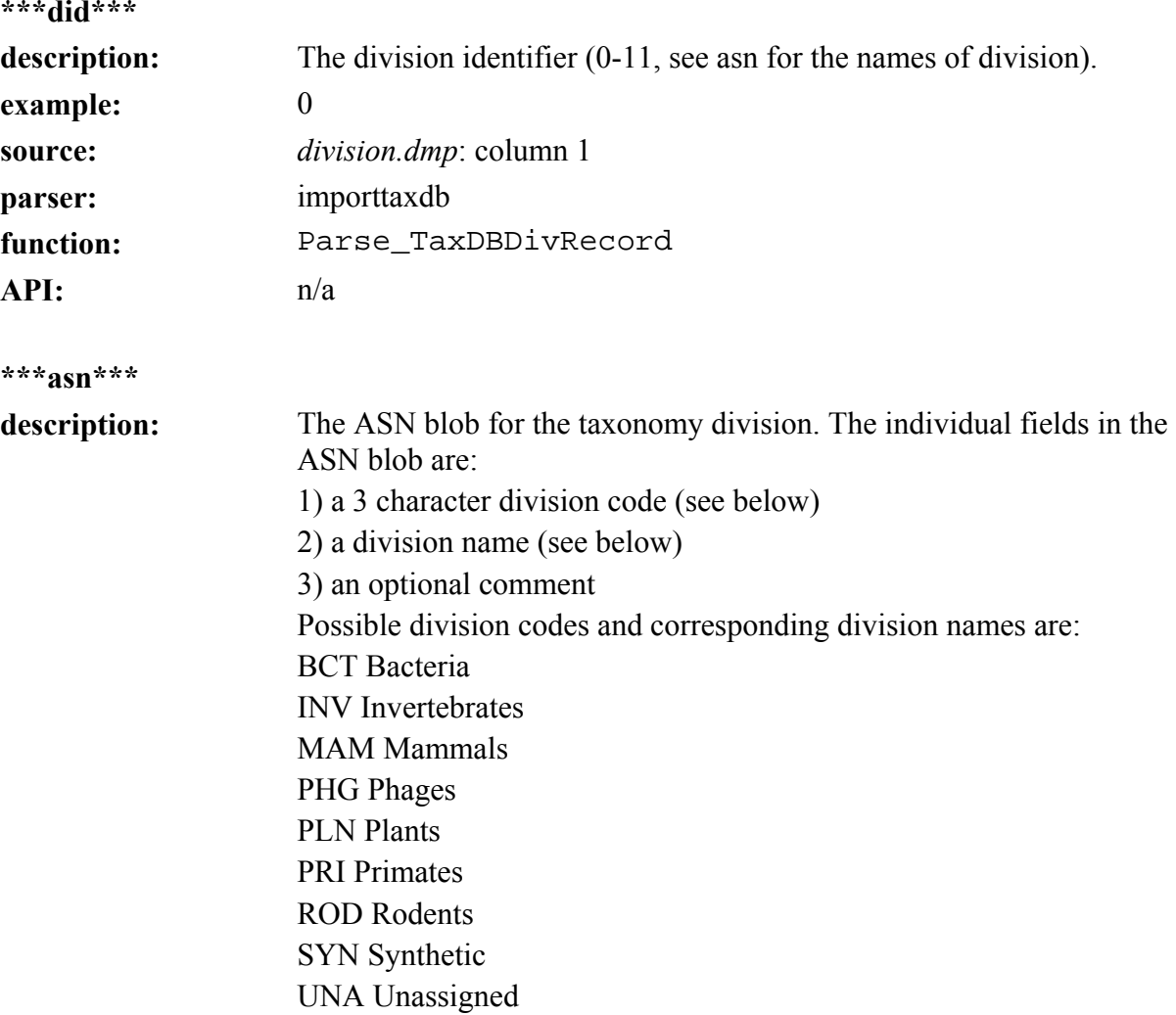

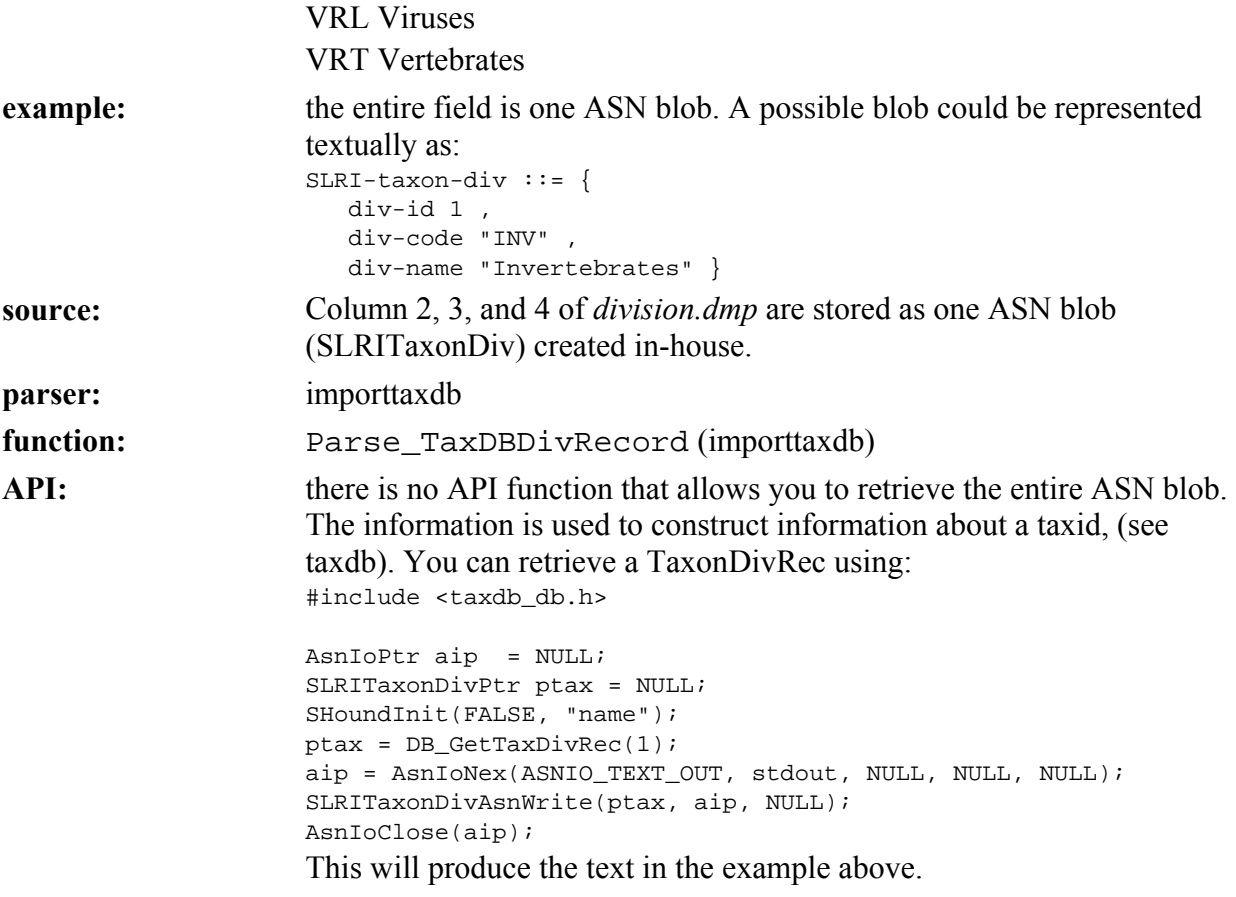

Ξ

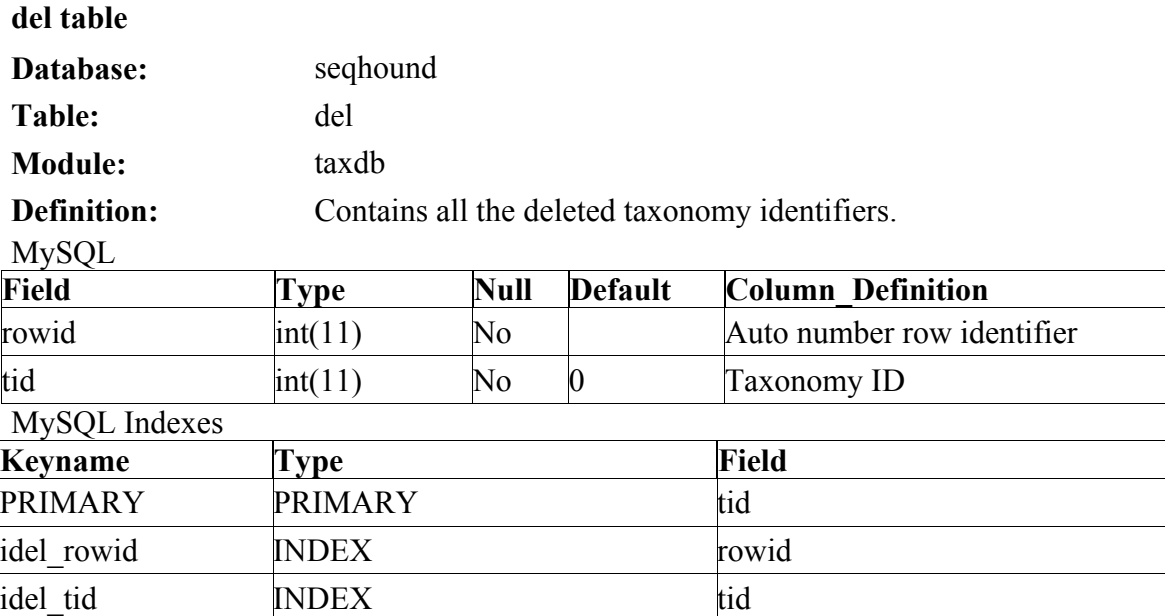

#### **Observation:**

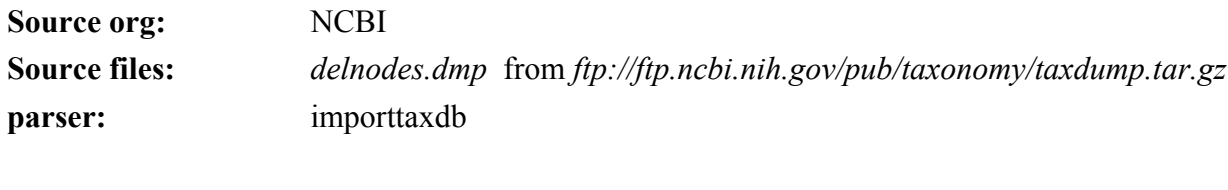

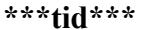

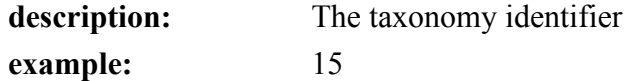

# The SeqHound Manual 136 of 421 18/04/2005

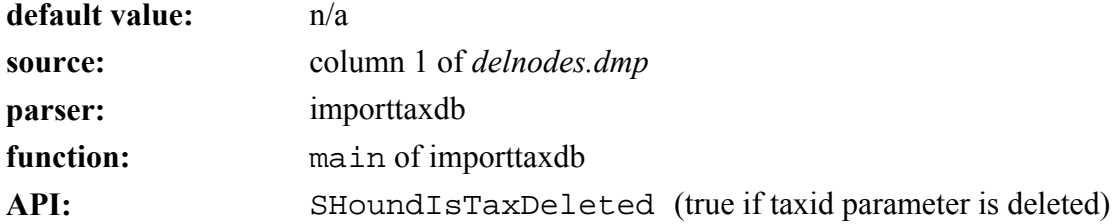

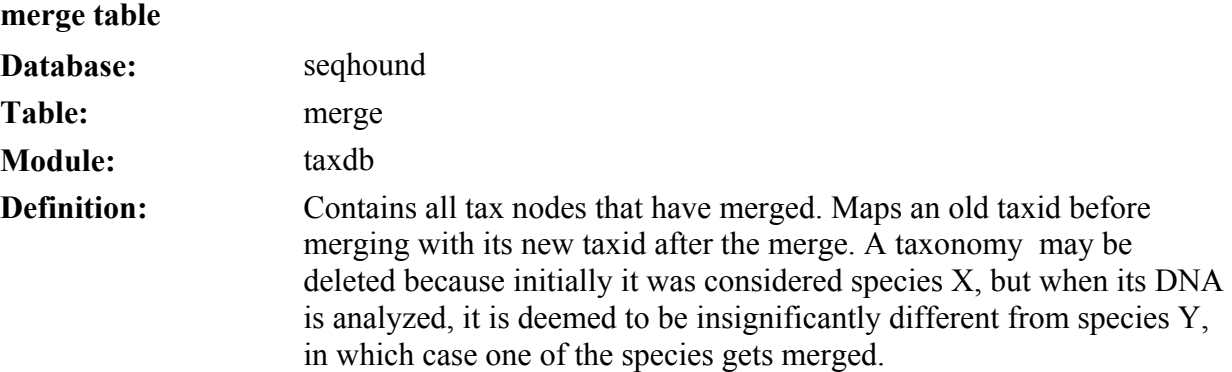

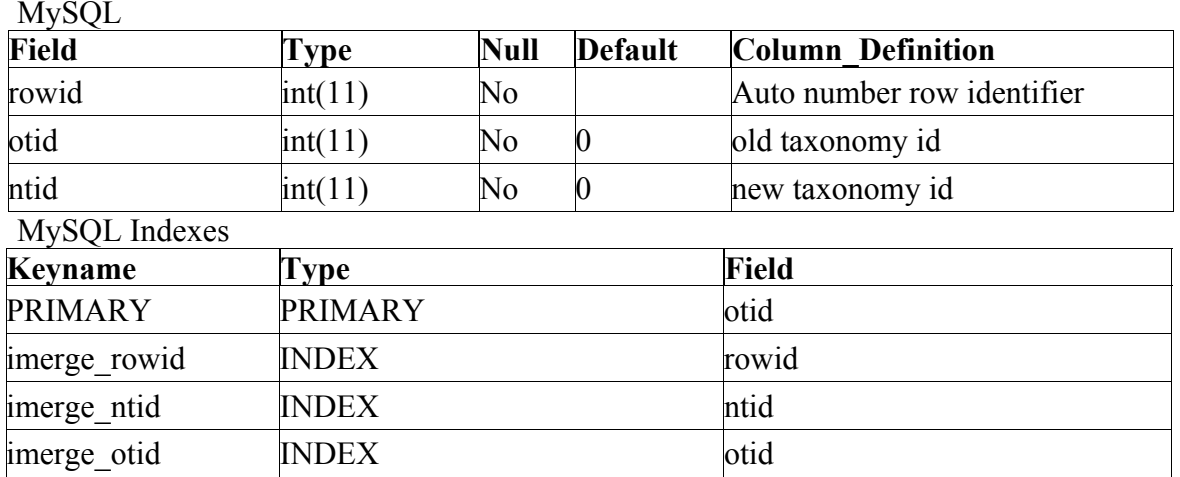

#### **Observation:**

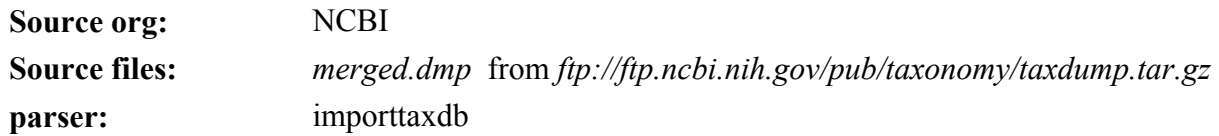

The SeqHound Manual 138 of 421 18/04/2005

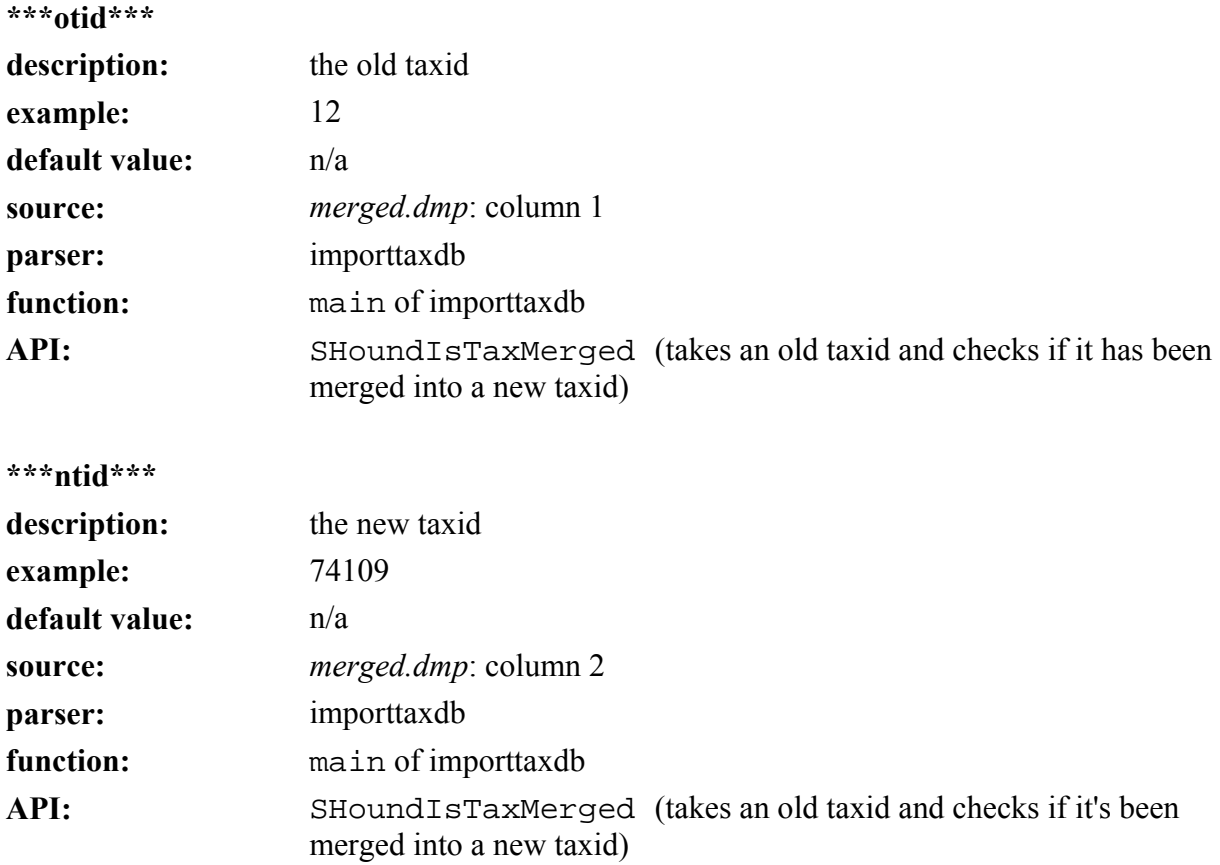

#### **Structural databases (strucdb) module**

Last updated October 6, 2004 **cbmmdb parser** 

#### **purpose:**

The cbmmdb parser builds the strucdb module databases. The input files to cbmmdb contain data for experimentally determined macromolecular 3D structures. The data files are in ASN.1 format available from the NCBI ftp site. **Module:** 

Build the Strucdb module

Change to the mmdbdata directory.

## **cd \$SEQH/7.mmdb.files**

Create tables of the Strucdb module in the database.

Make sure file *strucdb.sql* has line use seqhound close to the beginning of the file.

## **mysql –u my\_id –p –P my\_port –h my\_server < strucdb.sql**

Where  $my_id$ ,  $my\_port$  and  $my\_server$  should be replaced by your userid for the database, the port of the database and the IP address or the server name of the database server repectively. You will be prompted to enter your password. This creates tables mmdb, mmgi and domdb in the database. strucdb

input files:

*\*.val.gz* (*<ftp://ftp.ncbi.nih.gov/mmdb/mmdbdata>*)

## **tables altered:**

mmdb, mmgi

**source code location:** 

*slri/seqhound/parsers/cbmmdb.c* 

## **config file & other dependencies:**

The relevant configuration files are:

*slri/seqhound/config/.intrezrc* (UNIX platform)

*slri/seqhound/config/.mmdbrc* (UNIX platform

*ncbi/config/.ncbirc* (UNIX platform)

## *ncbi/data/bstdt.val* (optional)

\* The requirement that *bstdt.val* be in the same directory as the parser is not strictly enforced. As long as *.ncbirc* (see below) is properly configured, *bstdt.val* will be located. However, if *bstdt.val* is not in the same directory as parser, a warning will be issued in cbmmdb's log file. Despite the warning, the parser should work properly, granted the configurations files are all set properly.

The *.mmdbrc* file should have at least 1 section [MMDB] with 3 fields:

1) Database: the path where the data source files (*\*.val.gz*) are located

2) Index: the index file for the data source files (*mmdb.idx*: this is also downloaded by *mmdbftp.pl*)

3) Gunzip: path to gunzip

sample .*mmdbrc* file:

```
[MMDB] 
;Where the data source files are located 
Database = ./
;Index of all data source files Index = mmdb.idx ;Path to gunzip 
Gunzip = /bin/gunzip
The .ncbirc file should have 1 section [NCBI] with 1 field:
```
1) Data: the path to *bstdt.val*

sample *.ncbirc* file: In file *.ncbirc*, variable DATA should have a value which is the path of directory *ncbi/data* on your machine. File *.ncbirc* looks like (change text in italics): [NCBI] ROOT=/ DATA=**/my\_home**/compile/ncbi/data/

[NCBI] ;where bstdt.val is located Data=/ncbi/data The *.intrezrc* file should have the pathmm set to where you want the databases to be stored.

sample *.intrezrc* file:

[datab] ;seqhound database that you are connecting username=**your\_user\_name** password=**your\_pass\_word**  dsn=**dsn\_in\_.odbc.ini\_file**  database=seqhound local=

 [sections] ;structural databases strucdb  $= 1$ 

Text in **italics** must be changed for the *.intrezrc* file to function correctly with your SeqHound set-up. Variables username, password, dsn, database in section [datab] should have the same values as USER, PASSWORD, DSN and DATABASE respectively in your *odbc.ini* (see Step 10 in section 4.4.) In section [sections] strucdb should be 1. *mmdb.idx* should be stored in the same directory as the data sources *(\*.val.gz* files). It is an index, containing a list of MMDB ID and PDB code pairs. The first line is the number of Biostrucs in MMDB in the current release. The \* in *\*.val.gz* is the MMDB ID. The cbmmdb parser will initially parse the content of *mmdb.idx* to ensure its integrity.

The SeqHound Manual 143 of 421 18/04/2005

#### **command line parameters:**

Typing "**./cbmmdb**" at the command line will return a list of parameters and default settings. For example:

## **> ./cbmmdb**

```
cbmmdb arguments:
```

```
 -n Initialize Database File for Biostrucs [T/F]
```

```
 -m Initialize Database File for MMDB Id and GI pairs [T/F]
```
example use:

./cbmmdb -i T -m T

associated scripts:

*mmdbftp.pl* retrieves all the data files for input to cbmmdb.

error and run-time logs:

cbmmdb writes to *cbmmdblog*

## **additional info:**

See additional readme files on the NCBI ftp site (*<ftp://ftp.ncbi.nih.gov/mmdb>*)

See data table descriptions for each of the tables that are listed under "tables altered"

#### **vastblst parser**

#### **purpose:**

The vastblst parser constructs the 3D domain information that is extracted from the MMDB 3D structures. vastblst builds the domdb table to store this information.

**module:** 

strucdb

## **input files:**

mmdb table

#### **tables altered:**

domdb

## **source code location:**

*slri/seqhound/domains/vastblst.c* 

#### **config file dependencies:**

*slri/seqhound/config/.intrezrc* (UNIX platform)

#### The relevant section in the configuration file is:

[datab] ;seqhound database that you are connecting username=**your\_user\_name** password=**your\_pass\_word**  dsn=**dsn\_in\_.odbc.ini\_file**  database=seqhound local=

 [sections] ;structural databases strucdb =  $1$
Text in **italics** must be changed for the *.intrezrc* file to function correctly with your SeqHound set-up. Variables username, password, dsn, database in section [datab] should have the same values as USER, PASSWORD, DSN and DATABASE respectively in your *odbc.ini* (see Step 10 in section 4.4.) In section [sections] strucdb should be 1. **command line parameters:** 

Typing **./vastblst** at the command line will return a list of the command line parameters and default setting. For example:

## **> ./vastblst**

vastblst arguments:

-n Initialize Database File for Domains [T/F]

#### **example use**

./vastblst -n T

### **associated scripts:**

n/a

#### **additional information:**

See data table description for each table listed under "tables altered"

#### **pdbrep parser**

#### **purpose:**

The pdbrep parser fills in the 'rep' field in the domdb table. 'rep' is the best representative domain for that blast set. The input files consist of non-redundant PDB chain set, BLAST rankings for the set and the representative for that chain set. pdbrep stores the representative into the domdb table.

#### **module:**

strucdb

**input files:** 

*nrpdb.\** from*<ftp://ftp.ncbi.nih.gov/mmdb/nrtable>*

#### **tables altered:**

domdb

**source code location:**

*slri/seqhound/domains/pdbrep.c* 

### **config file dependencies:**

The relevant configuration file is:

*slri/seqhound/config/.intrezrc* (UNIX platform)

The relevant sections are:

[datab] ;seqhound database that you are connecting username=**your\_user\_name** password=**your\_pass\_word**  dsn=**dsn\_in\_.odbc.ini\_file**  database=seqhound local=

 [sections] ;structural databases

strucdb =  $1$ 

Text in **italics** must be changed for the *.intrezrc* file to function correctly with your SeqHound set-up. Variables username, password, dsn, database in section [datab] should have the same values as USER, PASSWORD, DSN and DATABASE respectively in your *odbc.ini* (see Step 10 in section 4.4.) In section [sections] strucdb should be 1. **command line parameters:** 

Typing **./pdbrep** at the commandline will generate a listing of commandline

parameters. For example:

## **>./pdbrep**

pdbrep arguments:

-i Input nrpdb table [File In]

**example use:** 

**./pdbrep -i nrpdb.010400** 

associated scripts:

n/a

**error & run-time log:** 

pdbrep writes to *pdbreplog*

**additional information:** 

README's at *<ftp://ftp.ncbi.nih.gov/mmdb/nrtable>*

see data table descriptions for each of the tables that are listed under "tables altered"

#### **mmdb table**

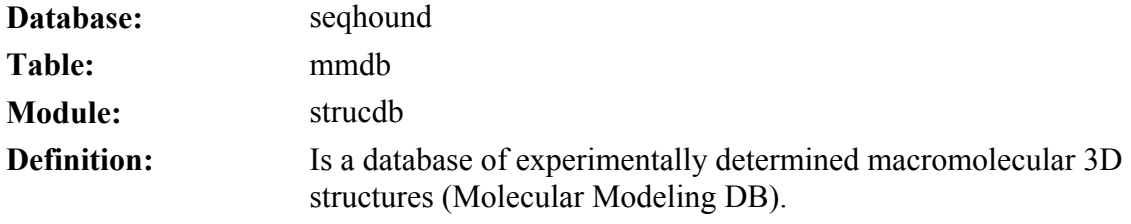

MySQL

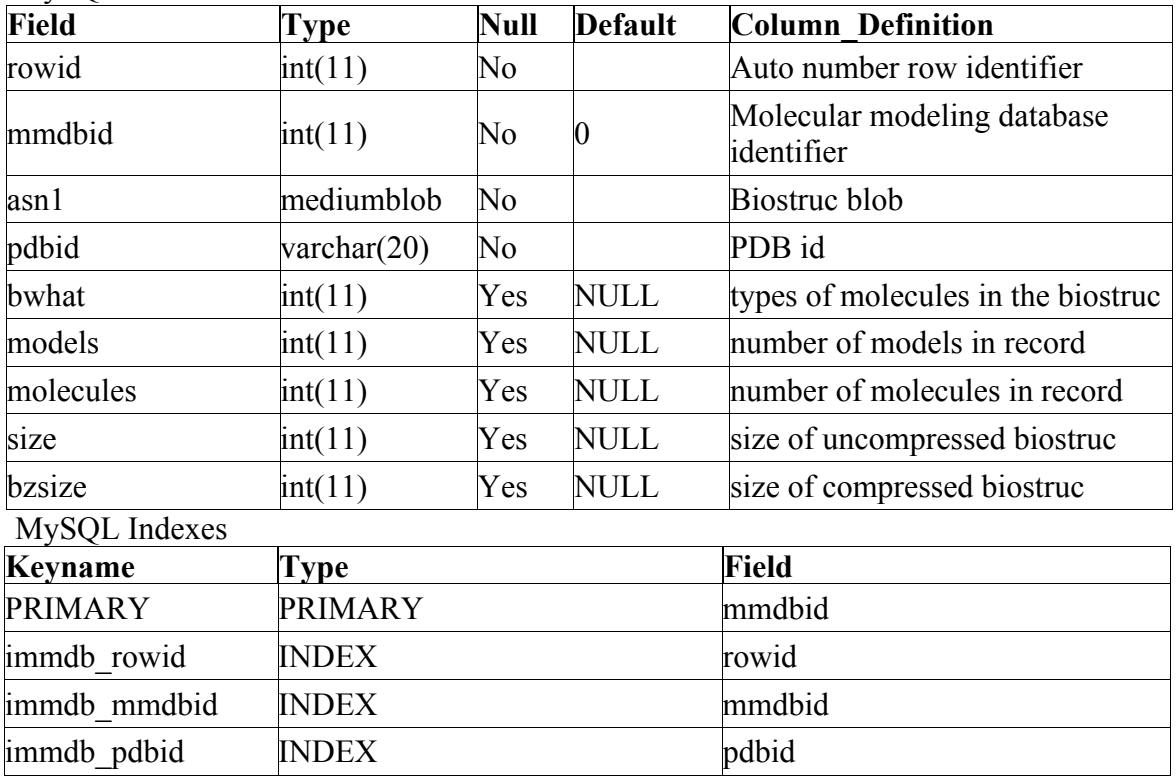

The SeqHound Manual 149 of 421 18/04/2005

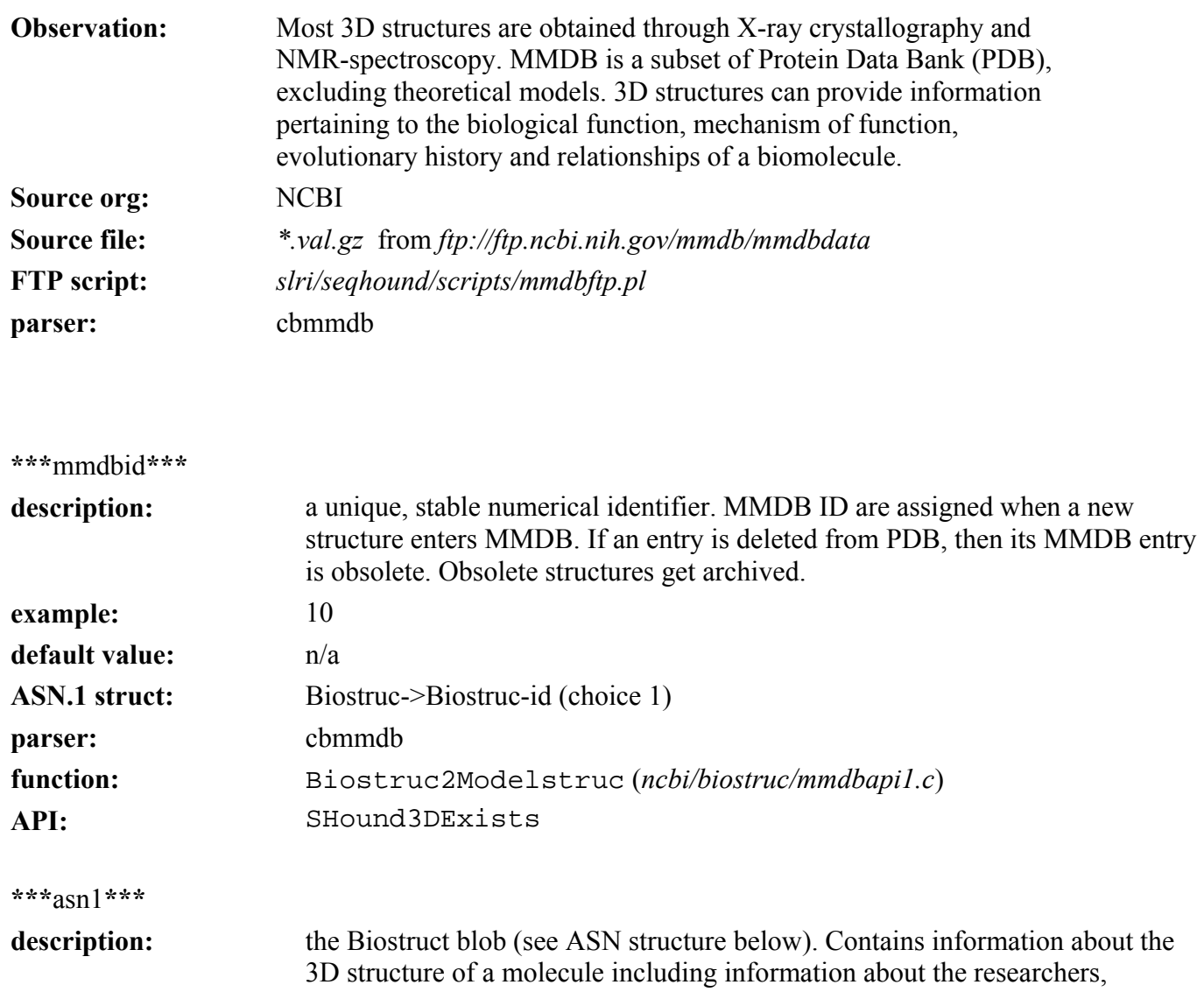

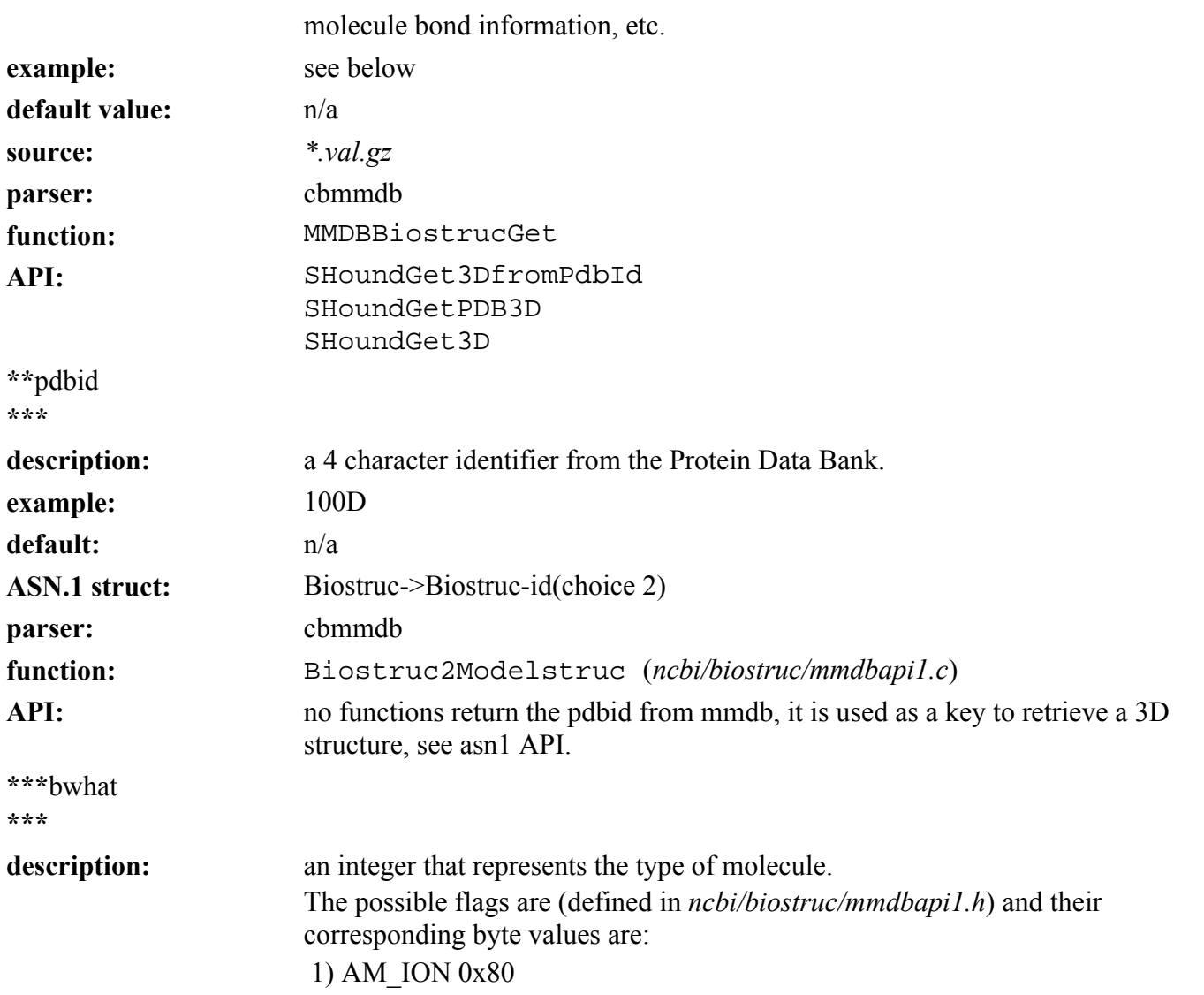

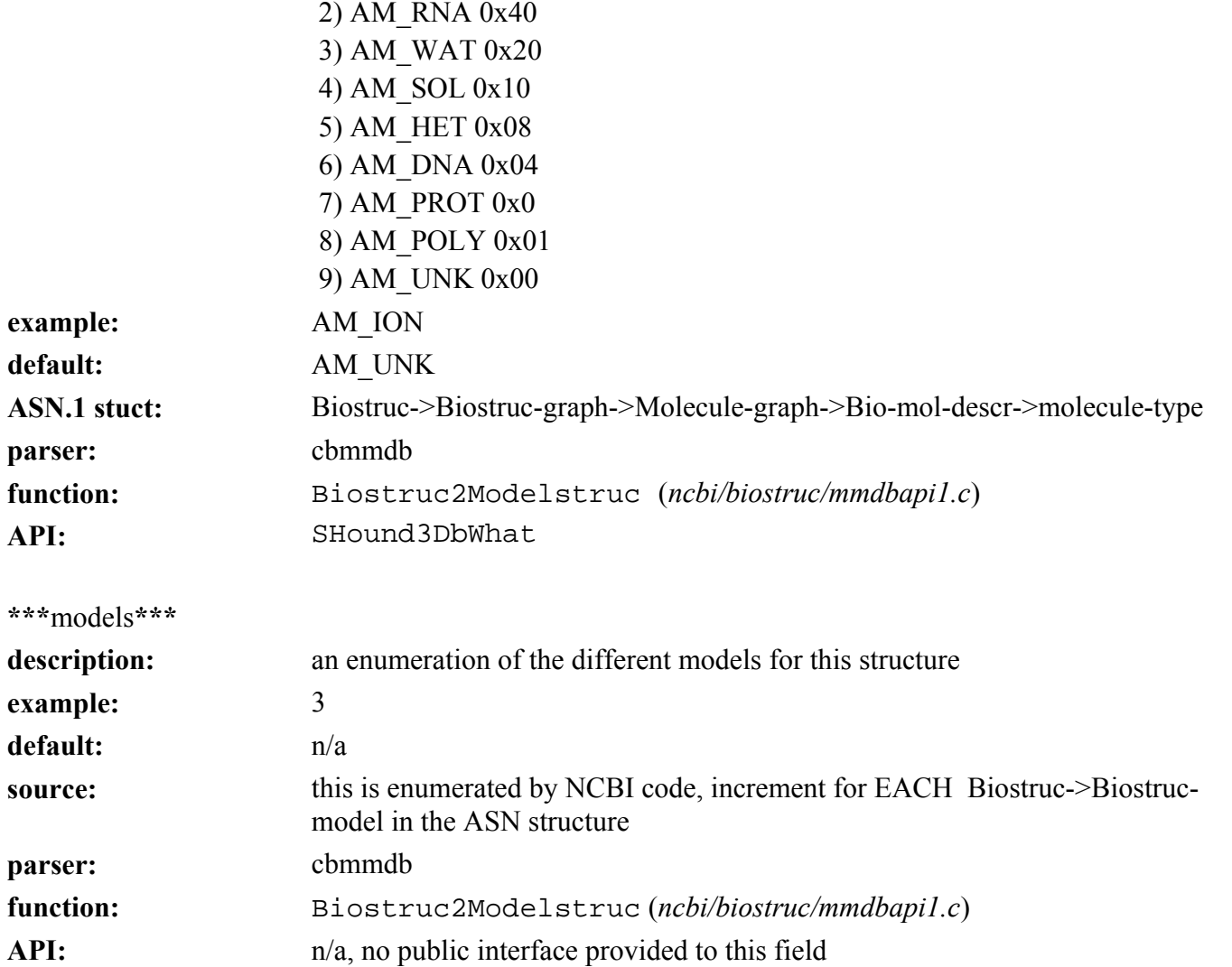

The SeqHound Manual 152 of 421 18/04/2005

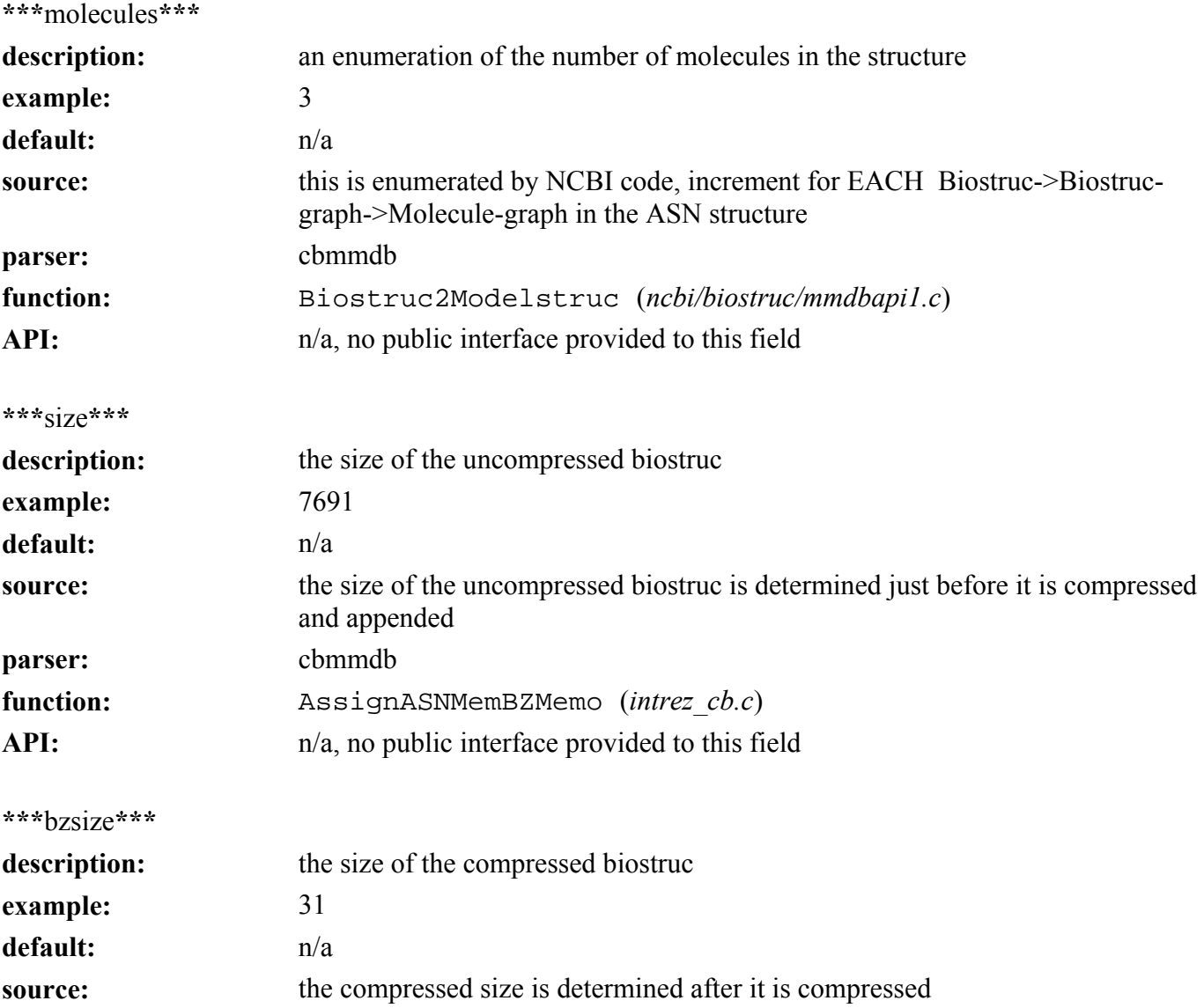

*seqhound@blueprint.org* Version 3.3

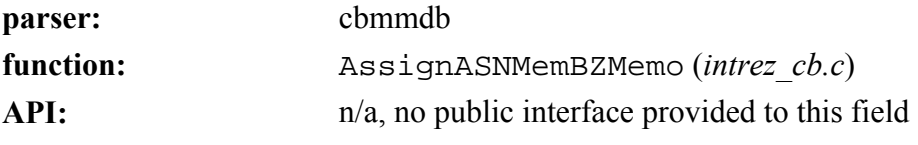

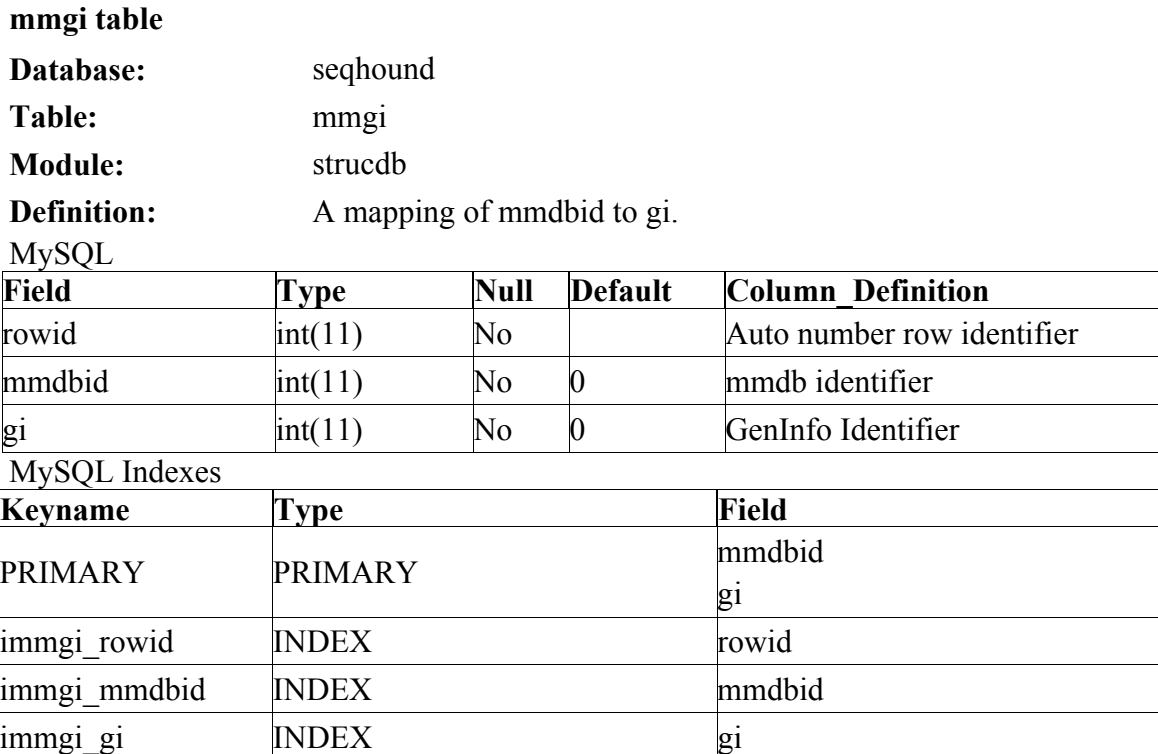

#### **Observation:**

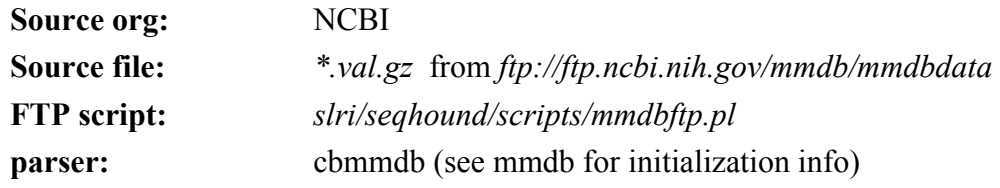

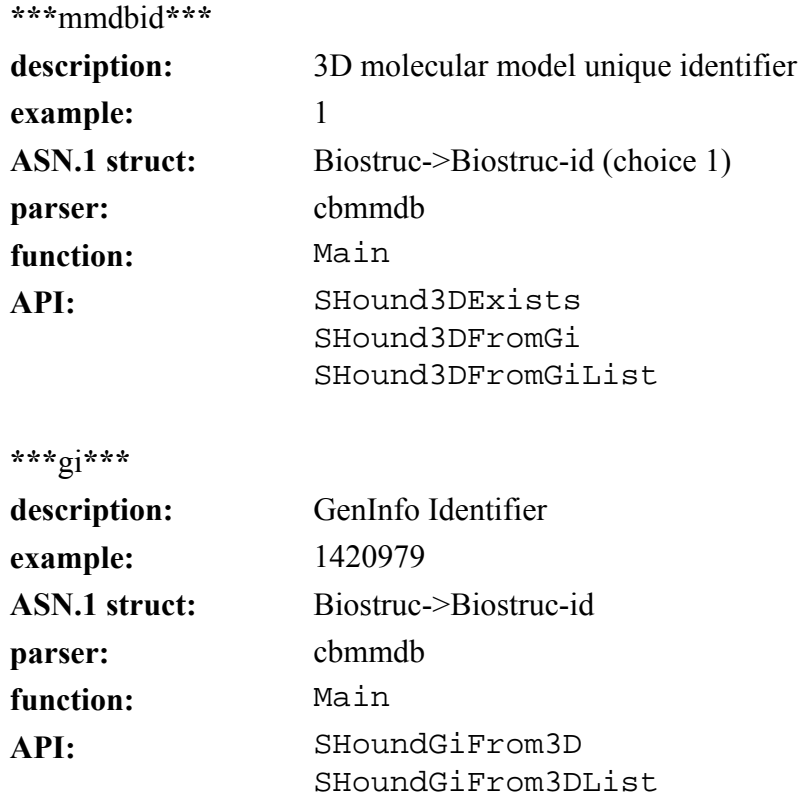

٦

Ξ Ξ

#### **domdb table**

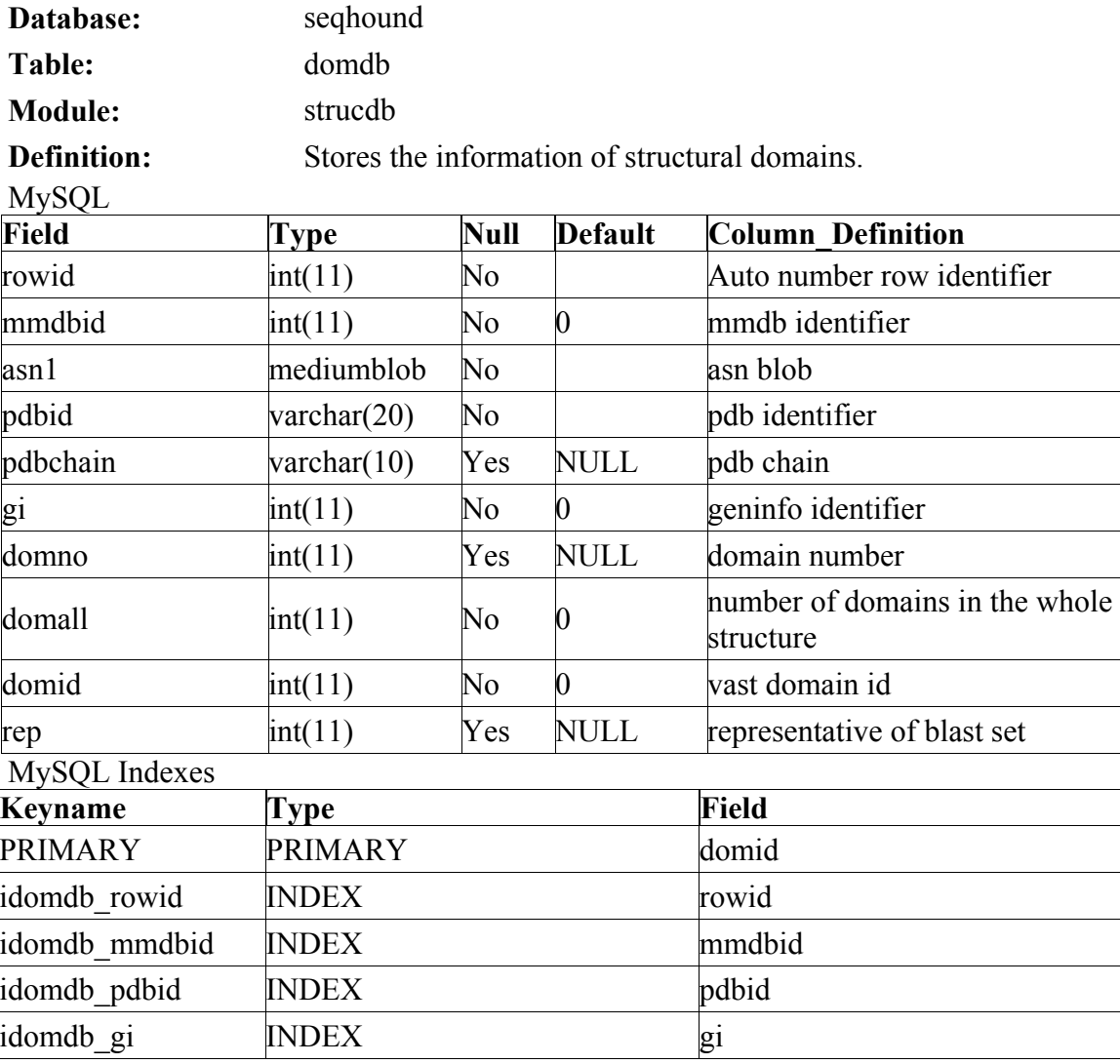

The SeqHound Manual 157 of 421 18/04/2005

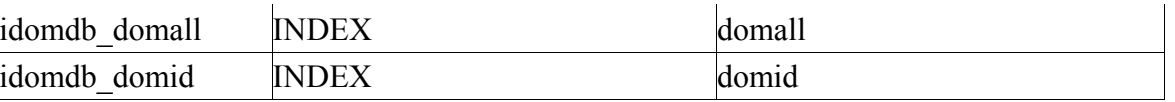

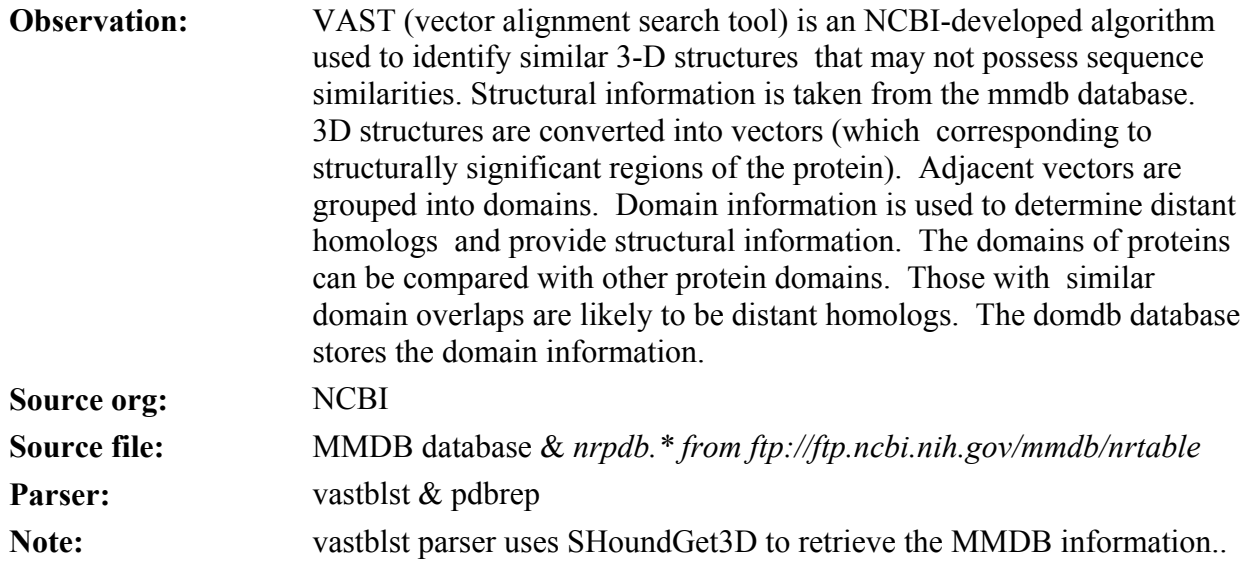

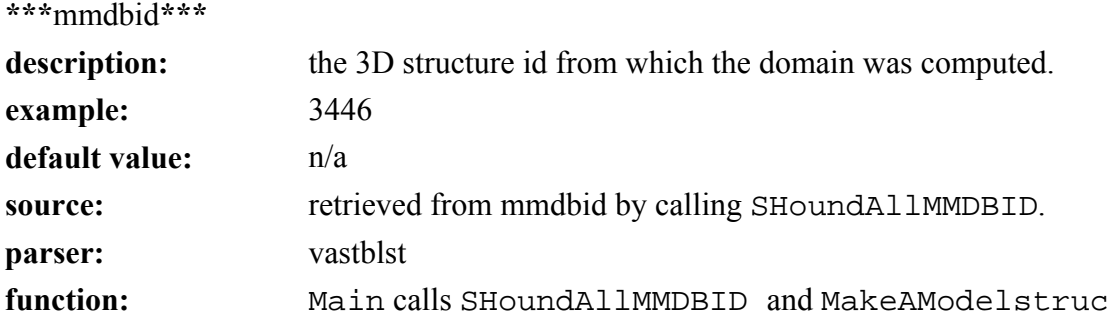

*seqhound@blueprint.org* Version 3.3

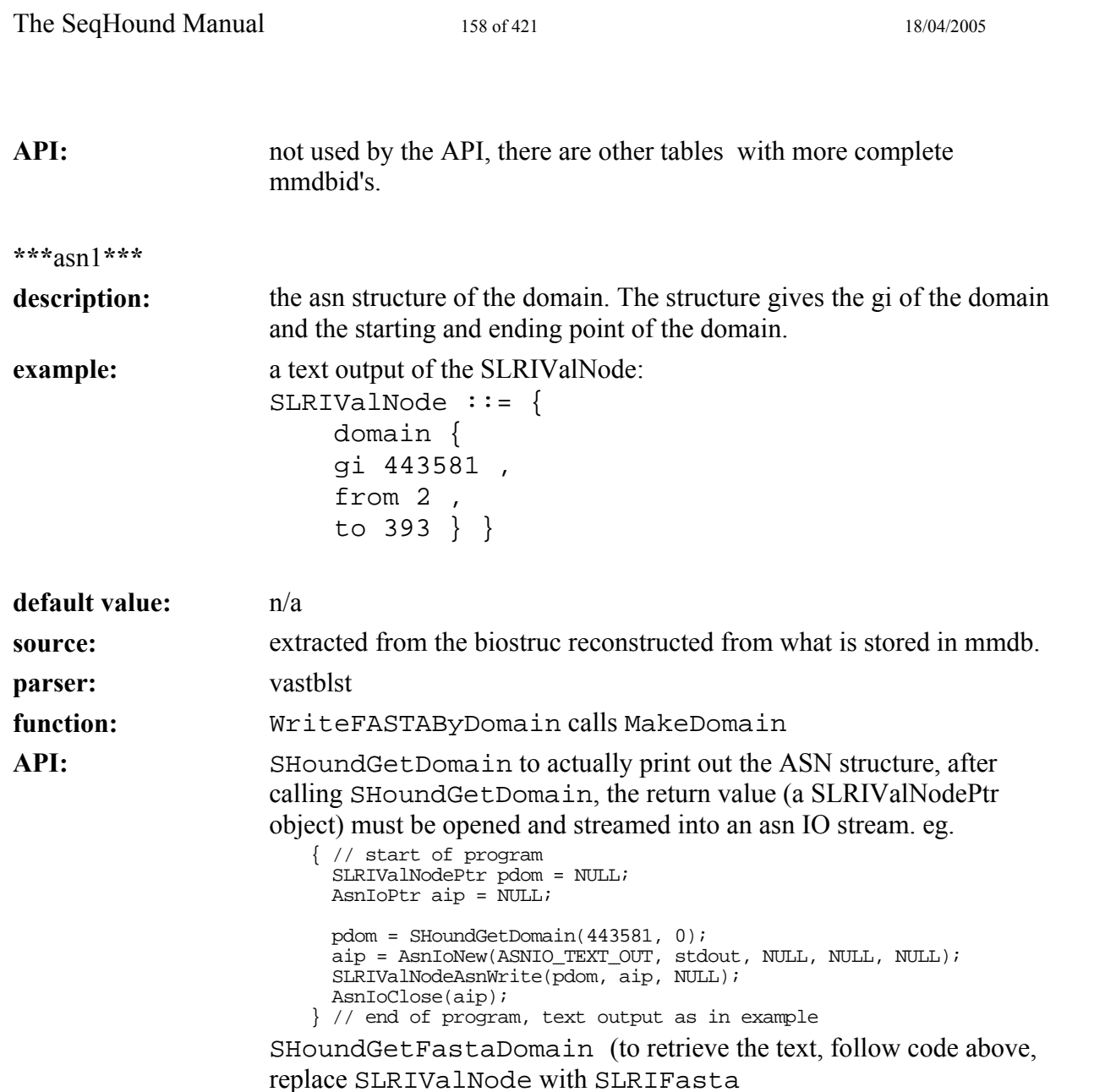

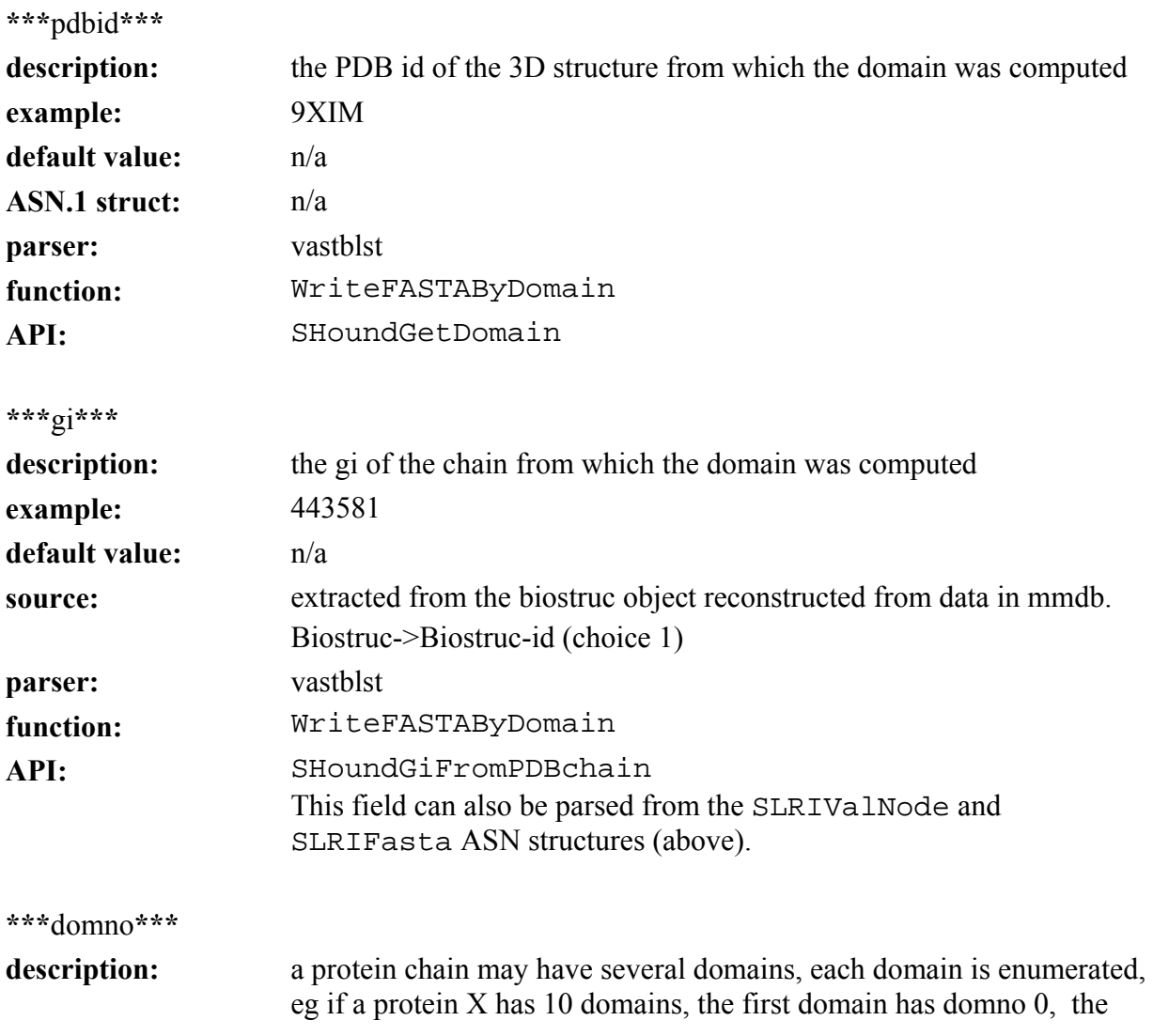

The SeqHound Manual 160 of 421 160 of 421 18/04/2005

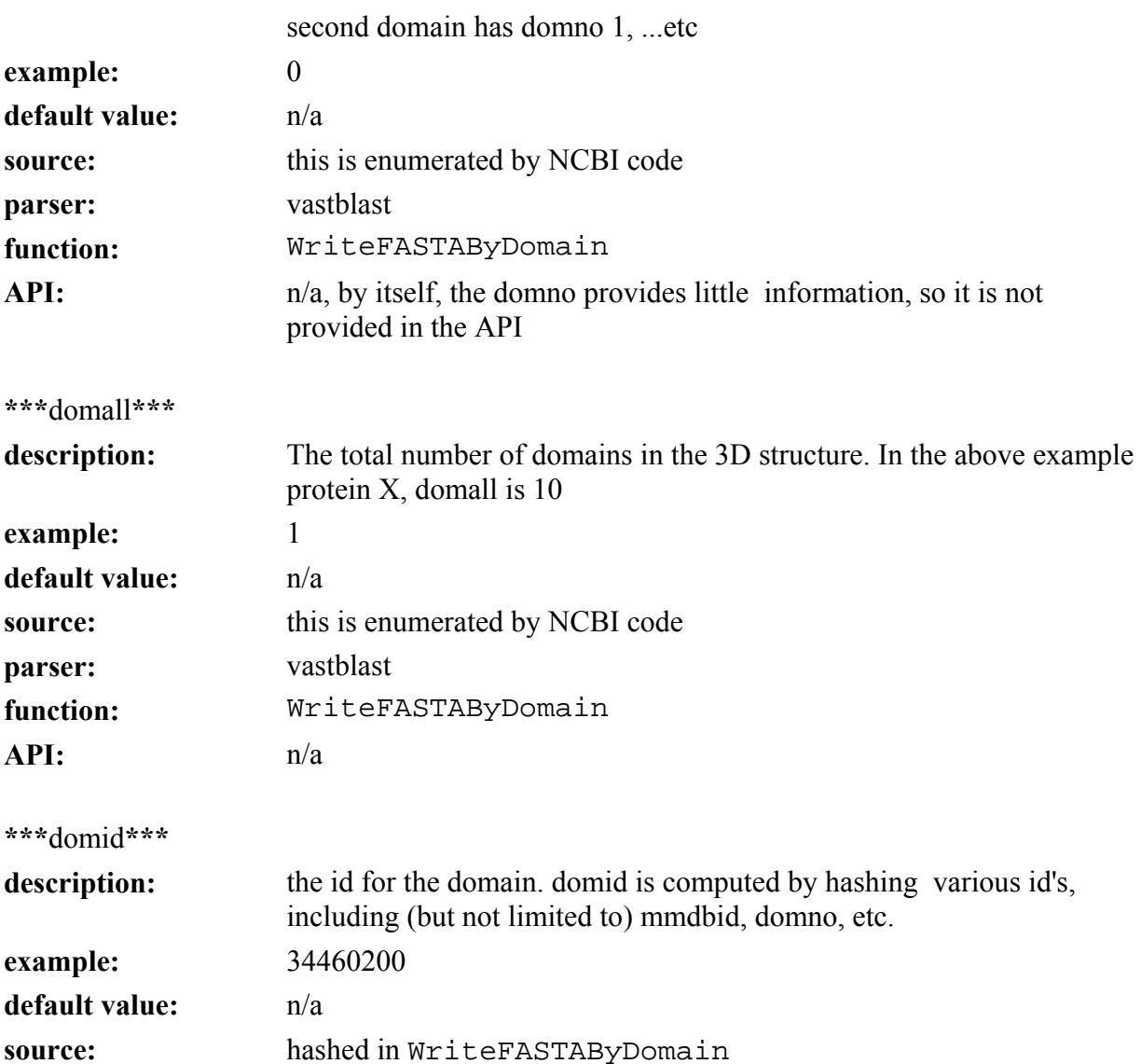

# The SeqHound Manual 161 of 421 161 of 421 18/04/2005

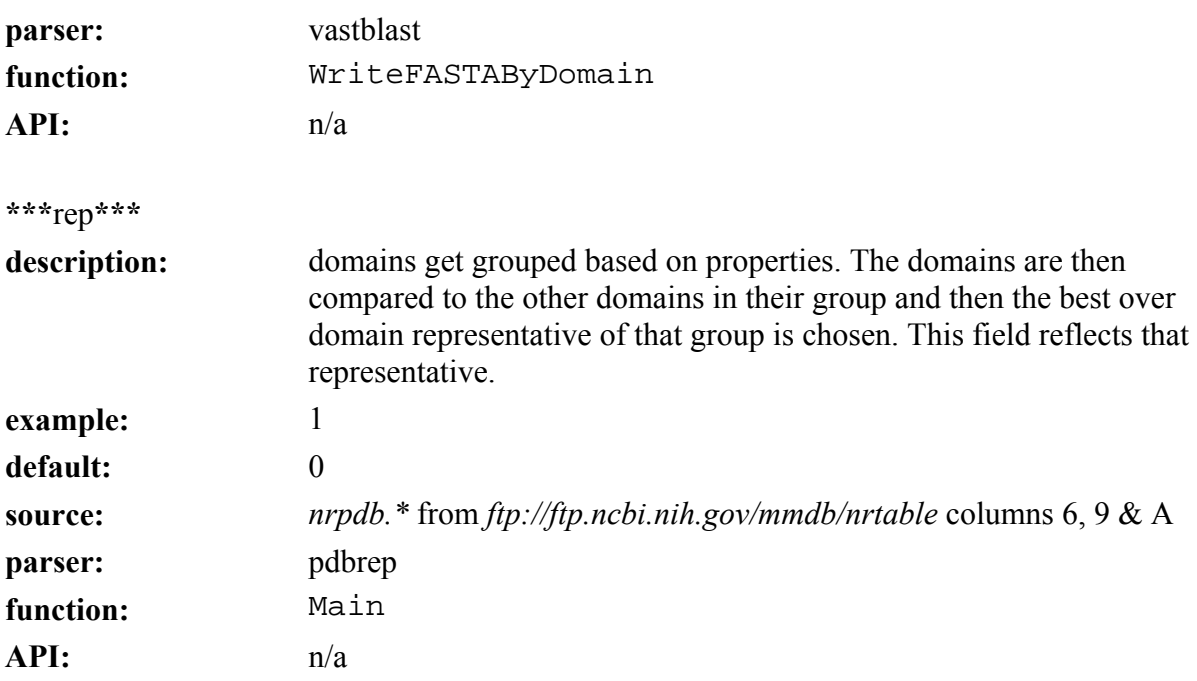

#### **Protein sequence neighbours (neighdb) module**

Last updated: August 18, 2004

Note: The neighbours tables are precalculated on a cluster and the resulting tables are distributed in MySQL format on our ftp site. Therefore, this section is provided for informational purposes only, or for those who would like to build neighbours tables from there own sequence data; it is not necessary if one wishes simply to include the neighbours module into their own seqhound instance, in which case they should simply download the precomputed tables.

Note: the nblast development tree is in the slri directory on the same level as SeqHound (i.e.; *slri/nblast*).

This documentation includes a description of the nblast program.

The *[NBLAST paper](http://www.biomedcentral.com/1471-2105/3/13)* is freely available from BioMed Central and is provided in the supplementary documents directory distributed with this manual. See:

Dumontier M, Hogue CW. *NBLAST: a cluster variant of BLAST for NxN comparisons.* **BMC Bioinformatics.** 2002 May 8;3(1):13. Epub 2002 May 08. PMID: 12019022

**Purpose:** This section describes how to build and use nblast, a program for generating a database of sequence neighbours. **Installing nblast:** 

There are two ways to install nblast:

\* Download nblast binaries for your platform from the sourceforge website:

*[http://sourceforge.net/project/showfiles.php?group\\_id=17918](http://sourceforge.net/project/showfiles.php?group_id=17918)*

or

\* Compile **nblast** on your system: In order to compile nblast, two pieces of third party software are prerequisite: NCBI's C toolkit and Sequiter software's CodeBase database library. Nblast currently only supports CodeBase as its database backend, but it may be ported to other databases in the future. If your system meets these requirements, download the platform independent source code for nblast from the link above and proceed.

The NCBI C toolkit can be downloaded from NCBI's website at

*[ftp://ftp.ncbi.nih.gov/toolbox/ncbi\\_tools/ncbi.tar.gz](ftp://ftp.ncbi.nih.gov/toolbox/ncbi_tools/ncbi.tar.gz)*

CodeBase is a commercial database software library available from Sequiter software.

A description of how to compile and set up the nblast software follows. If you installed the binaries, or already have compiled the software, skip to the Configuration section. The installation procedure for CodeBase and the NCBI C toolkit are not detailed here, but are assumed to have been successful.

Once you have unpacked the source code tree, change directories into the topmost nblast directory and then exercise one of the following sets of instructions, depending on whether you are using a Unix or Windows system. Unix:

- Modify the *nblast.mk* file for different source and library paths.
- Modify the *make.nblast* file or project settings to create an executable that incorporates NBLAST (-D NBLAST\_API), logging (-D NBLAST\_LOG), and/or MoBiDiCK(-D MOBIDICK\_API) (The MoBiDick library is currently not publicly available).
- From the *src* directory type **'make -f make.nblast'**, if the nblast binary is built then build nblastcleanup with **'make -f make.nblastcleanup**' The binaries will be placed in the *build/* subdirectory of the source tree.

Windows:

• Open the *nblast.dsw* workspace in MSVC.

# Build NBLAST and NBLASTCLEANUP

The two nblast executables, nblast and nblastcleanup, should now be present in the *slri/nblast/build/* directory. Set your PATH environment variable appropriately so that you can execute them. Before you can use nblast, you'll have to do some more configuration, described in the next section.

# **Configuration of nblast environment:**

At least one configuration file is required to use nblast and it's associated applications, more if you wish to have some of the relevant files outside of the current directory. At the very least, you must have an nblast configuration file, called *.nblastrc* on Unix, and *nblast.ini* on Windows. This file must be present either in your current directory or your home directory[may not apply on windows] and has the following formats:

```
.nblastrc on Unix: ; NBLAST configuration file 
[NBLAST] 
writepath = /home/nblast/build/ 
nblast.ini on Windows: 
[NBLAST]
writepath = g:\code\slri\nblast\build
```
where the directory path named after "writepath = " specifies where the files generated by nblast will be written to. A trailing slash(unix) or backslash(windows) is necessary for the directory path to work.

If you want to place the scoring matrix (used by the blast algorithm) and/or the formatted fasta database in any directory but the current working one, you must also have an ncbi configuration file:

```
.ncbirc on Unix: [NCBI] 
DATA = q:\code\code\n\ncobi\data
```

```
[BLAST]
BLASTDB = q:\blacksquarencbi.ini on Windows: [NCBI]
DATA = /code/ncbi/data
```
# [BLAST]

```
BLASTDB = /blastdb/
```
Where the path following "DATA =" specifies the path to find the scoring matrix file, and the path following "BLASTDB" specifies the path to find the formatted fasta database.

The BLAST algorithm uses the BLOSUM62 scoring matrix. The file containing this matrix is required for nblast to function. The file is named *BLOSUM62*, and comes with the NCBI C toolkit. It should also come with the binary distribution of nblast.

Once the configuration files have been properly set, you are ready to run nblast, detailed in the next section.

# **Running NBLAST**

\* Format the fasta database using formatdb: Before Nblast can process the protein sequences, they must be properly formatted. This is done using the formatdb program, available from NCBI, which takes a fasta formatted database of protein sequences and processes them into a form which can be BLASTed. Once you have downloaded formatdb, format your fasta database using the following command:

## **formatdb -oT -i <dbname>**

Where **<dbname>** is the file name of your fasta formatted protein sequence database. Generally this is nr, the non-redundant protein sequence database, which can be downloaded from *<ftp://ftp.ncbi.nlm.nih.gov/blast/db/nr.tar.gz>* file (at the time of this writing, that file is ~500 MB compressed). <**dbname>** will be used throughout the rest of this document to mean the filename of your original fasta formatted sequence database.

\* *Use NBLAST to build the skeleton database:* Before nblast can compare sequences, it needs to build a skeleton of the nblastdb table with information on how the sequences will be ordered and indexed. This is done by running nblast with the -N1 command line argument as follows:

#### **nblast -i<dbname> -d<dbname> -N1**

*Use Nblast to do the blast comparisons.* Before the neighbour tables can be built, nblast must do the pairwise blast comparisons. In addition to the nblast specific command line options mentioned here, you may also apply options related to NCBI's blastall to augment the BLAST results. For small databases, it is feasible to do this step on a single computer. Single computer execution:

#### **nblast -i<dbname> -d<dbname> -e<eval\_cutoff> -N2**

Where *<u>eval\_cutoff*</u> is the maximum evalue allowed for BLAST comparisons between sequences. BLAST comparisons which result in evalues higher than this are not saved.

Parallel Computer Execution: Since these comparisons are computationally intensive for large databases (like nr), nblast is capable of splitting up the task across multiple compute nodes. This is done by distributing the **<dbname>***N.\** files generated by the last step, and the **<dbname>***.p\** files generated by formatdb, to the compute nodes, and then running nblast on each compute node with node specific options:

### **nblast -i<dbname> -d<dbname> -e<eval\_cutoff> -N2 -C<node\_#> -D<total\_#of\_nodes>**

Where  $\lt$ **total** #of nodes> is the total number of compute nodes in your parallel computing system, and  $\lt$ node #> is the index (ranging from 1 to **<total** #of nodes>) of the current compute node with respect to the set of nodes which the nblast task is divided across. *<u>eval\_cutoff>*</u> has the same meaning as in single computer usage.

Both single and parallel computer execution of the N2 mode of nblast results in creation of files entitled **<dbname>***B***<node\_#>***.\** (for single computers, **<node\_#>** defaults to 1). These contain the set of blast results which that particular compute node generated.

\* *Build the nblastdb table of sequence neighbours:* Now the blastdb table of pairwise blast results can be used to build/fill the nblastdb table of neighbouring sequences. The pairwise BLAST results generated during the last step are processed and consolidated to generate the records for the neighbouring sequences table, nblastdb. Single Computer Execution:

#### **nblast -i<dbname> -d<dbname> -e<eval\_cutoff> -N4**

Parallel Computer Execution: You must first collect the database files generated on the compute nodes during the last step onto the head node before running this step. Then run the following on the head node:

## **nblast -i<dbname> -d<dbname> -e<eval\_cutoff> -N4 -C<node\_#> -D**<total\_#of\_nodes>

\* *Cleanup the database and generate number of neighbours fields:* The neighbours table, nblastdb, is nearly complete. All that needs to be done is to fill in the #Neighbours fields of the nblastdb table. This is done using the program nblastcleanup with the following arguments:

## **nblastcleanup -bT -pT -aT -qT -d<dbname> -n <num\_blastdbs>**

Where  $\langle$ num **blastdbs>** is the number of blastdb's to check/build from, generally equal to the number of compute nodes you used (1 in the single computer case).

Your Neighbours database should now be completely built.

## NBLAST Update Procedure

Nblast was designed to process NCBI's non-redundant sequence database, named nr. This database contains a non-redundant list of protein sequences and their associated GenInfo identifier numbers (GIs). The NCBI's nr database is updated on a regular basis, with some GI's being removed, and others being added. It is desirable to keep the NeighDB module's nblastdb and blastdb tables updated with the nr database, without having to recompute all the neighbours. This is the purpose of nblast's update procedure, which removes GI's which have been "killed" from any entries in the nblast tables which contain them, and BLASTs and inserts "new" GI's where they are appropriate. This process involves multiple steps, which are outlined and explained here.

\* Format new version of the fasta database using formatdb: Use formatdb to format your new version of the fasta database in the same way you did before. Note that your new fasta database should have the same name as the one you initially used to build the nblast tables.

# **formatdb -oT -i <dbname>**

*Run Nblast in Update mode* N5: This step compares the GIs in the out of date nblastdb with those in the updated FASTA database. It removes entries of the killed Gis from the neighbour lists of all gi's, deletes records which only exist because of the killed GI, and inserts empty records for the newly added GIs in the nblastdb. It also creates an update file called *NBLAST\_UPDATE.val* which lists which GI's have been killed and which are to be added, for the next stages to use. On the head compute node, execute:

## **nblast -i<dbname> -N5**

*Run Nblast in Update mode* N6: This step performs the pairwise BLAST comparisons between the newly added sequences and all the old sequences that haven't been killed, as well as comparing the new sequences with each other. Single Computer Execution:

# **nblast -i<dbname> -e<eval\_cutoff> -N6**

Parallel Computer Execution:

## **nblast -i<dbname> -e<eval\_cutoff> -N6 -C<node\_#> -D<total\_#of\_nodes<sup>&</sup>gt;**

Where *<u>eval\_cutoff>*</u> is the maximum allowed evalue for comparison results, as described earlier.

\* *Rebuild the Neighbouring Sequences Table:* Now rebuild the nblast database using the same command you used to build it previously. Single Computer Execution:

#### **nblast -i<dbname> -d<dbname> -e<eval\_cutoff> -N4**

Parallel Computer Execution: First collect all the **<dbname>***B*<node#>.<sup>\*</sup> files from the compute nodes onto the head node. Then run the following command:

## **nblast -i<dbname> -d<dbname> -e<eval\_cutoff> -N4 -C<node\_#> -D<total\_#of\_nodes>**

\* *Cleanup:* The cleanup procedure is done in the same manner as for the initial build of the neighbour tables. Single Computer Execution:

## **nblastcleanup -bT -pT -aT -qT -d<dbname> -n <num\_blastdbs>**

Where **<num\_blastdbs>** is the number of blastdb's to check/build from, generally equal to the number of compute nodes you used (1 in the single computer case).

Your Neighbours database should now be properly updated.

# **nbraccess program\***

Note: Not available at time of release.

#### **BLASTDB table**

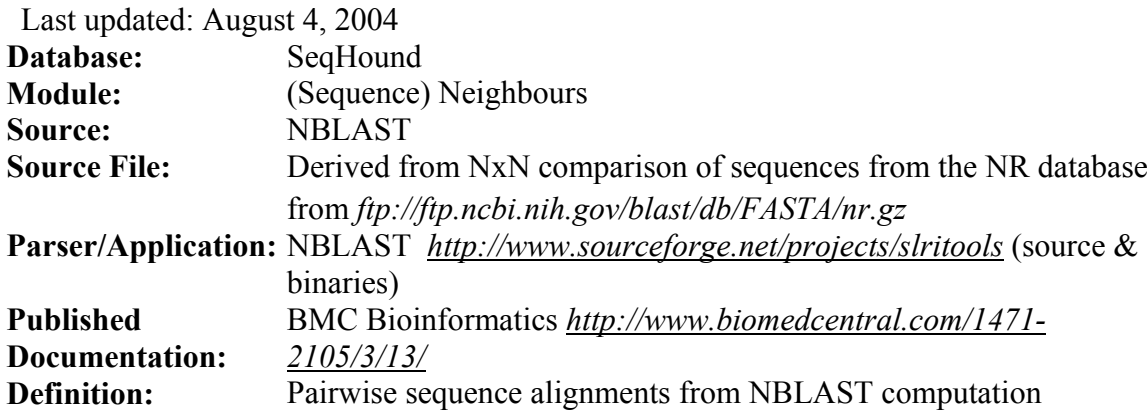

Note: The neighbours tables are precalculated on a cluster and the resulting tables are distributed in MySQL format on our ftp site. Therefore, this section is provided for informational purposes only, or for those who would like to build neighbours tables from there own sequence data; it is not necessary if one wishes simply to include the neighbours module into their own seqhound instance, in which case they should simply download the precomputed tables.

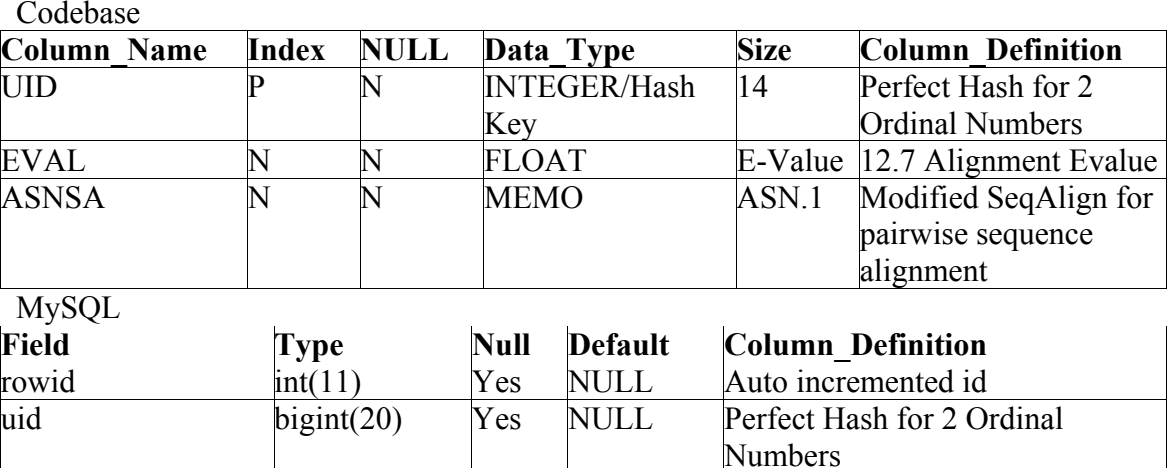

*seqhound@blueprint.org* Version 3.3

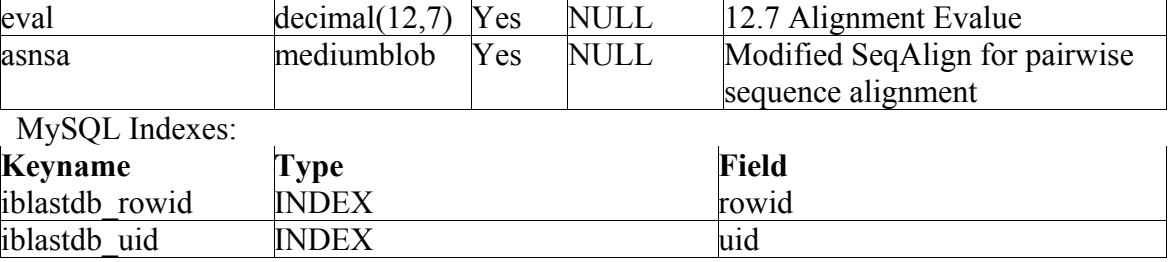

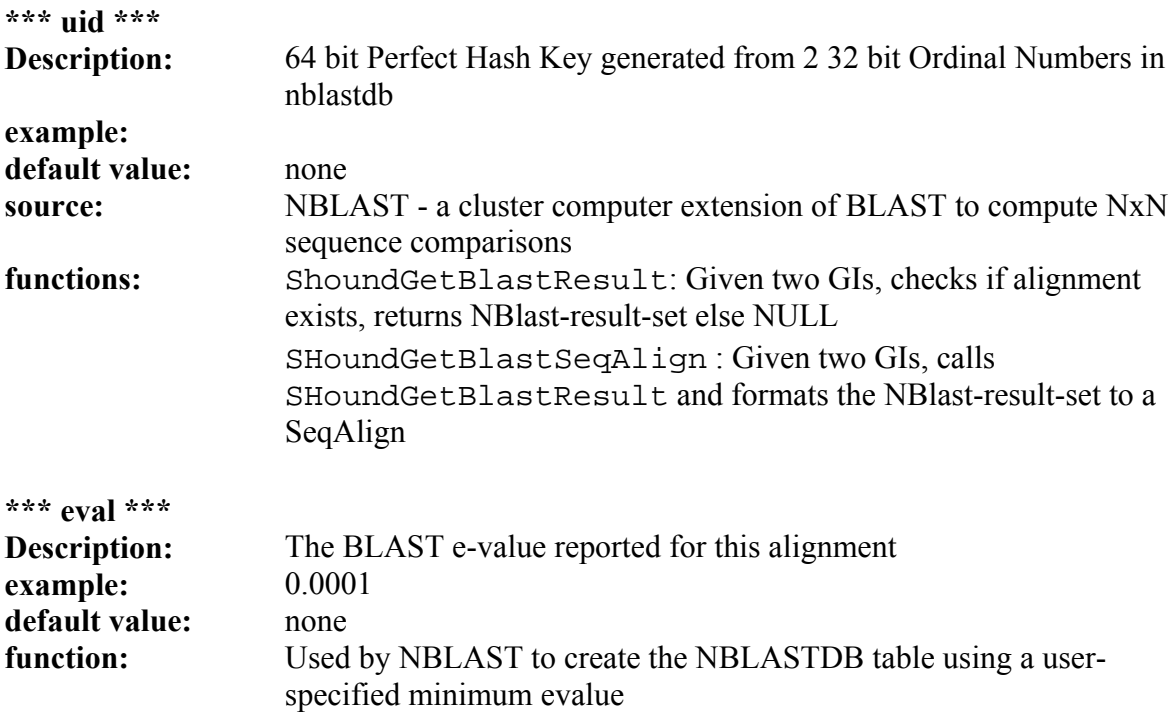

The SeqHound Manual 171 of 421 18/04/2005

**\*\*\*asnsa\*\*\*** 

**Description:** NBlast-Result-Set (ASN.1 definition is described in *slri/nblast/asn/NBlastasn.asn*) - Stores the useful parts of a seqalign from the BLAST computation

including the alignment, bitscore, evalue

#### **NBLASTDB table**

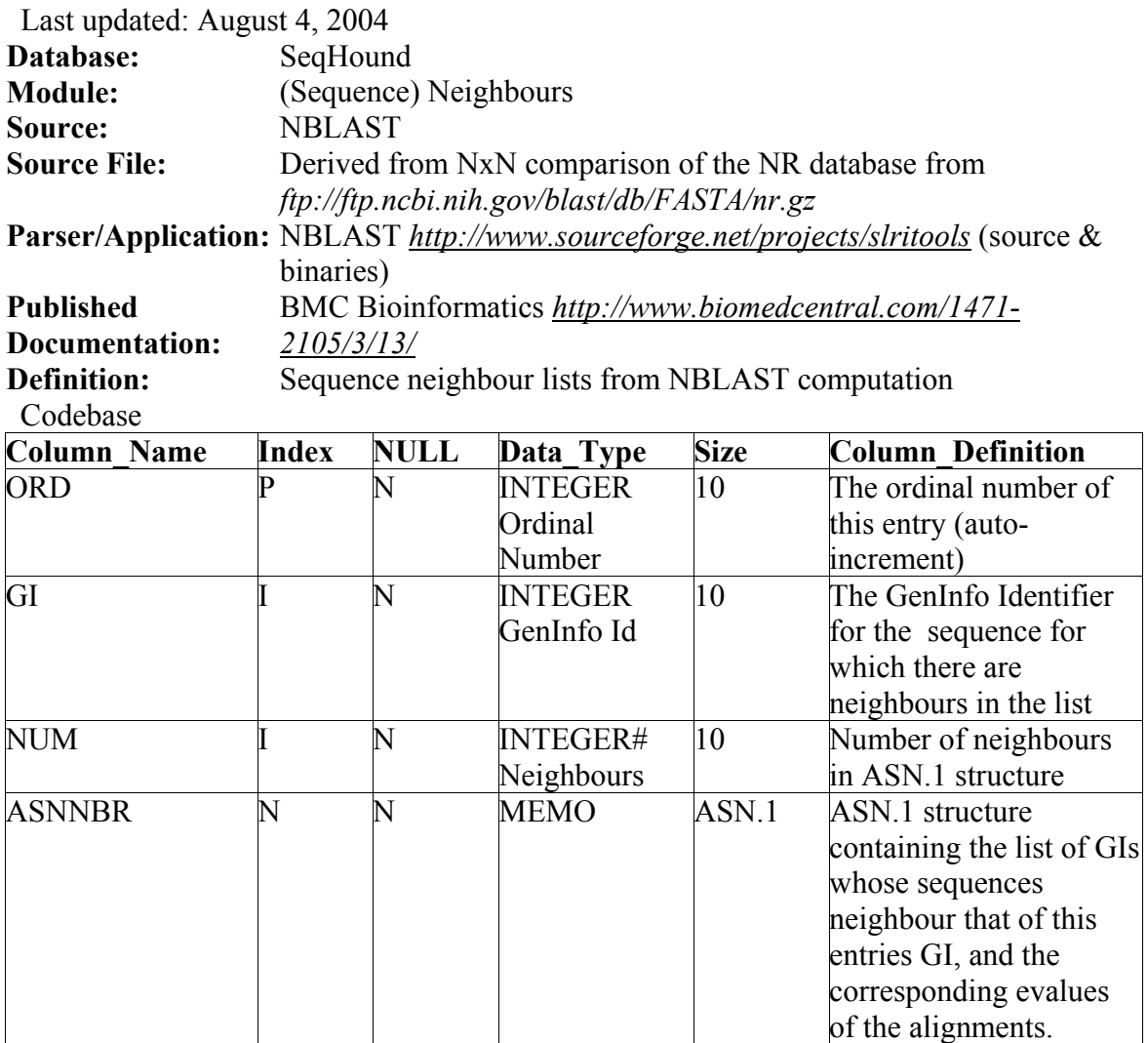

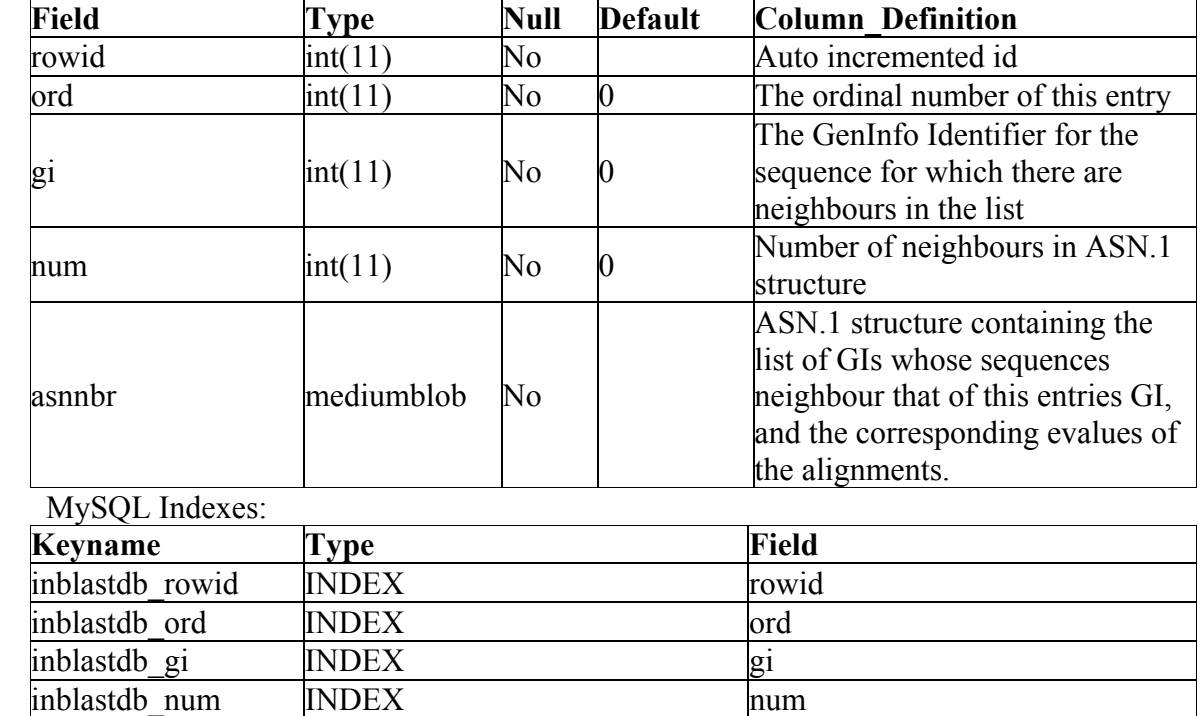

MySQL

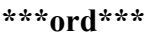

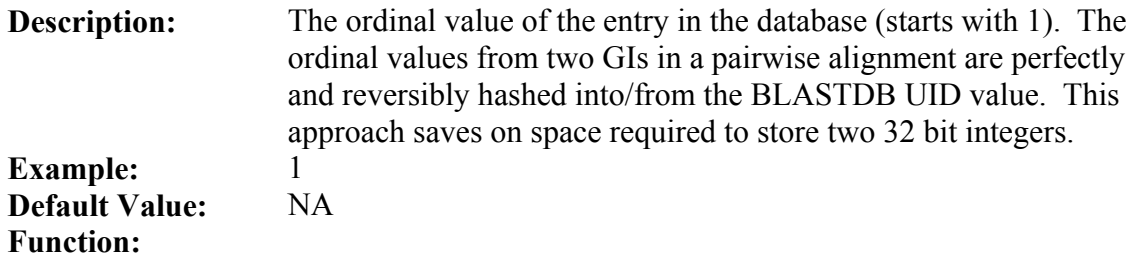

The SeqHound Manual 174 of 421 18/04/2005

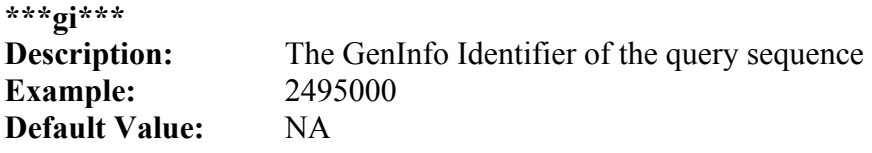

The SeqHound Manual 175 of 421 18/04/2005

**API Function:** SHoundNeighboursFromGiEx: Given GI, an evalue cutoff and a limit of 100 returned results, returns FLinkSet containing list of neighbour GIs and their alignment e-value Other functions that use SeqHound Functionality (Redundant Groups & Taxonomy Protein Lists) SHoundNeighboursFromGi: Calls SHoundNeighboursFromGiEx, and if the GI is not found, searches through the list of redundant GIs for the respective sequence to find an equivalent GI for which there is neighbour information, returning the ShoundNeighboursFromGiEx results for that GI.SHoundNeighboursFromGiList: Calls SHoundNeighboursFromGi with each GI in a valnode list SHoundNeighboursFromTaxID: Calls ShoundNeighboursFromGiList for each GI in a given taxonomy (SHoundProteinsFromOrganism) SHoundNeighboursOfNeighbours: Fetches the neighbours of supplied GI and each of their neighbours (limit 100) SHoundNeighboursOfNeighboursList: Fetches the neighbours of supplied GI list and each of their neighbours SHoundGiAndNumNeighboursList: returns a list of all the GIs with more than 0 neighbours SHoundNumNeighboursInDB: Fetches the number of

neighbours in the nblastdb

**\*\*\*num\*\*\*** 

The SeqHound Manual 176 of 421 18/04/2005

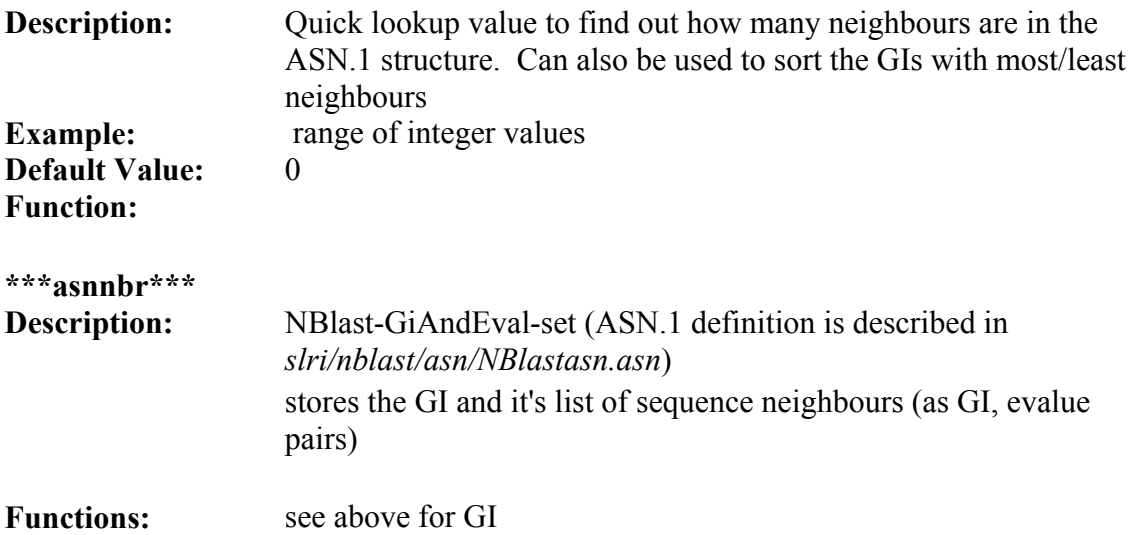

# **Locus link functional annotations (lldb) module**

## **llparser**

Last updated: August 5, 2004 **purpose:** 

The llparser parses the LocusLink data files to create and update a set of tables that correlate curated sequence data and descriptive information about genetic loci. It retrieves information on official nomenclature, aliases, sequence accessions, phenotypes, EC numbers, MIM numbers, UniGene clusters, homology and map locations.

## **module:** lldb

**input files:** 

LL tmpl

From *<ftp://ftp.ncbi.nih.gov/refseq/LocusLink/>*

**tables altered:** 

ll\_cdd, ll\_go, ll\_llink, ll\_omim

**source code location:** 

*slri/seqhound/locuslink/llparser.c* 

# **config file dependencies:**

The relevant configuration file is:

*slri/seqhound/parsers/.intrezrc* (for Unix platforms) or

The relevant section of the configuration file is:

```
[datab]
;seqhound database that you are connecting 
username=your_user_name
password=your_pass_word 
dsn=dsn_in_.odbc.ini_file 
database=seqhound 
local = [sections] 
;locus link functional annotations 
11db = 1
```
Text in **italics** must be changed for the *.intrezrc* file to function correctly with your SeqHound set-up. Variables username, password, dsn, database in section [datab] should have the same values as USER, PASSWORD, DSN and DATABASE respectively in your .*odbc.ini* (see Step 10 in section 4.4.) In section [sections] lldb should be 1.

# **command line parameters:**

This parser does not have any command line parameter, Just type "**./llparser**" and it will parse the LL\_tmpl file. This input file must be in the same directory as the llparser executable.

# **associated scripts:**

see "*slri/seqhound/scripts/llftp.pl*" This script retrieves the input file or this parser. **error and run-time logs:** 

llparser writes to a log file called "*llparserlog*" where it writes Time Stamp, Error #, goparser.c line # and cause of the problem.

```
e.g. =================[ May 21, 2003 3:49 PM ]==================
    ERROR: [000.000] {llparser.c, line 81} Main: Cannot find LL_tmpl file. 
troubleshooting:
```
# **additional info:**

The LocusLink web page is at NCBI *<http://www.ncbi.nlm.nih.gov/LocusLink/>*

The LocusLink *README* file describes the input file for this parser *<ftp://ftp.ncbi.nih.gov/refseq/LocusLink/>*

See data table descriptions for each of the tables in the lldb module.

# **addgoid parser**

Last updated: August 5, 2004 **purpose:** 

# **Correlates sequence record gi's with GO annotation identifiers.**

The Gene Ontology flat file parser adds information to the supplements ll\_go table. This information correlates sequence records GI's with GO annotation identifiers. This information is retrieved from the *gene\_association.compugen.Genbank* and *gene\_association.compugen.Swissprot* files from *[www.geneontology.org.](http://www.geneontology.org/)*

Other GO annotation data is available at this site but it is not currently incorporated into SeqHound. This is actively being worked on at the time of writing.

Note that the input files used here do not contain PubMed Identifiers.

This parser is dependent on the following tables, asndb, parti, accdb and nucprot. This parser is also dependent on SeqHound API.

For this reason, the mother parser must be run before using the addgoid parser.

# **module:** lldb

# **input files:**

*gene\_ association.compugen.Genbank* 

*gene\_association.compugen.Swissprot*

from *<ftp://ftp.geneontology.org/pub/go/gene-associations/>*

# **tables altered:**

 $\ln$  go

## **source code location:**

*slri/seqhound/locuslink/addgoid.c* 

# **config file dependencies:**

The relevant configuration file is:

*slri/seqhound/parsers/.intrezrc* (for Unix platforms) or

The relevant section of the configuration file is:

```
[datab] 
;seqhound database that you are connecting 
username=your_user_name
password=your_pass_word 
dsn=dsn_in_.odbc.ini_file 
database=seqhound 
local = [sections] 
;locus link functional annotations 
lldb = 1
```
Text in **italics** must be changed for the *.intrezrc* file to function correctly with your SeqHound set-up. Variables username, password, dsn, database in section [datab] should have the same values as USER, PASSWORD, DSN and DATABASE respectively in your .*odbc.ini* (see Step 10 in section 4.4.) In section [sections] lldb should be 1.

## **command line parameters:**

Typing "**./addgoid –**" at the command line while in the directory where addgoid resides will return a list of command line parameters and default settings. For example: **> ./addgoid –** 

pdbrep arguments:

-i Input file [File In]

## **associated scripts:**

see */slri/seqhound/goftp.pl*

The script retrieves the files used as input by the addgoid parser. This script also retrieves the three input files required by the goparser (see godb module).

## **error and run-time logs:**

addgoid parser writes to a log file called *addgoidlog* where it writes Time Stamp, Error #, goparser.c line # and cause of the problem. For example

```
==================[ May 21, 2003 4:14 PM ]================== NOTE: CoreLib [002.003] {ncbifile.c, line 624} FileOpen("gene_association.compugen.Swissprot","r") 
failed
```
## **troubleshooting:**

# **additional info:**

The NCBI LocusLink web page is at

*<http://www.ncbi.nlm.nih.gov/LocusLink/>.*

The Gene Ontology Consortium documentation at is at *:http://www.geneontology.org/..*

See data table descriptions for each of the tables that are listed under the lldb module.
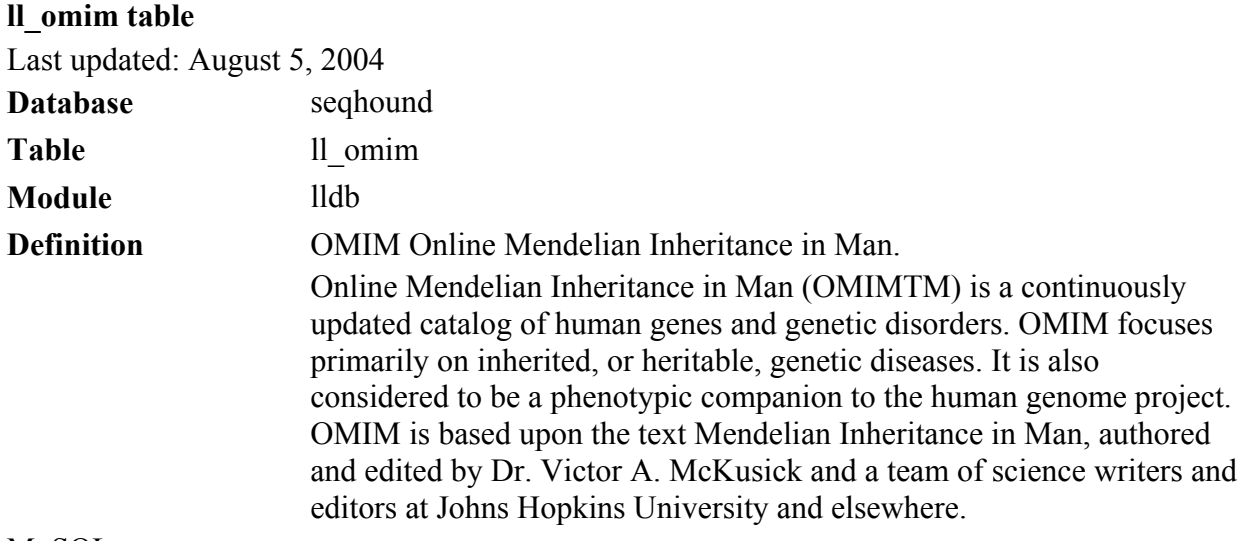

MySQL

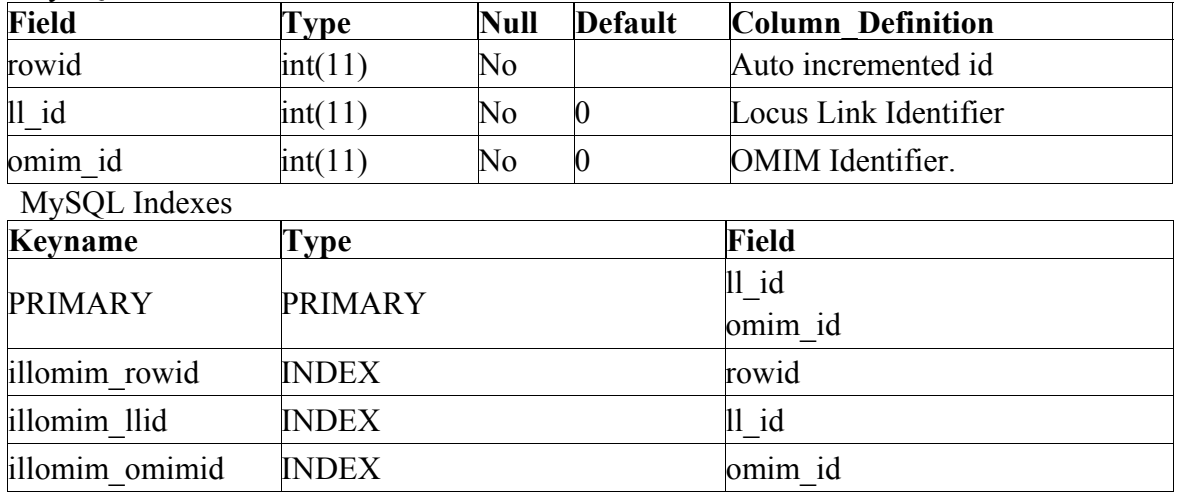

#### **Observation:**

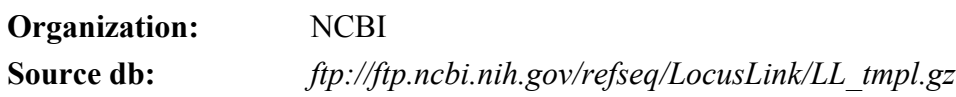

**\*\*\* ll\_id \*\*\*** 

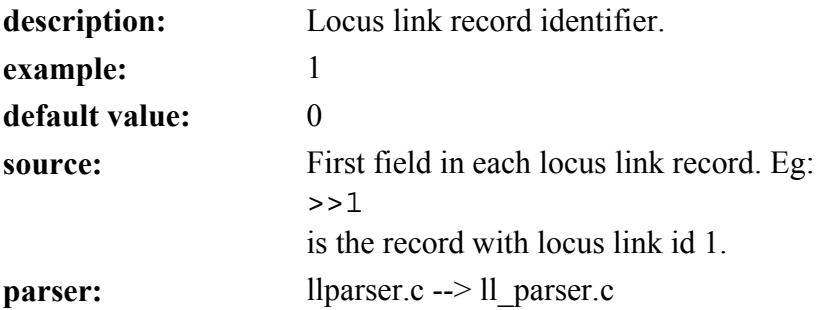

The SeqHound Manual 182 of 421 18/04/2005

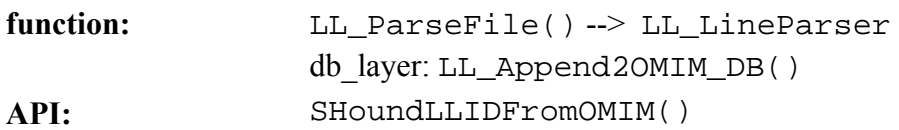

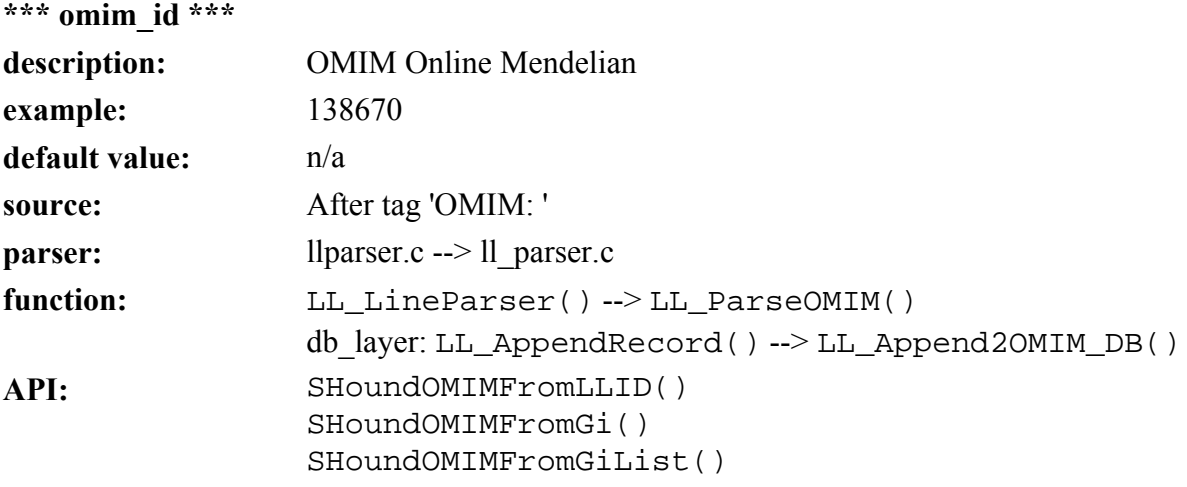

# **ll\_go table**

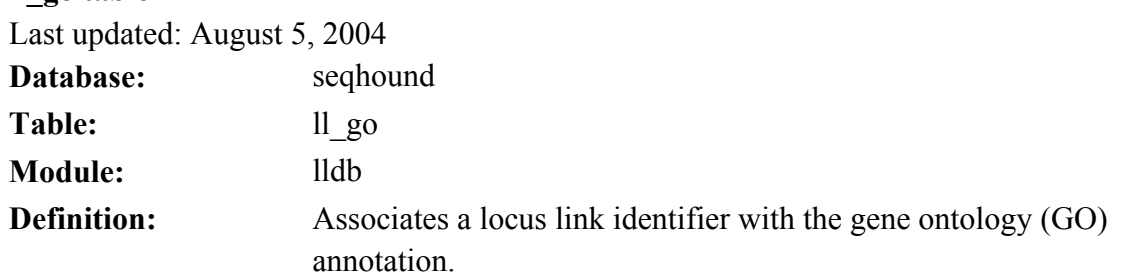

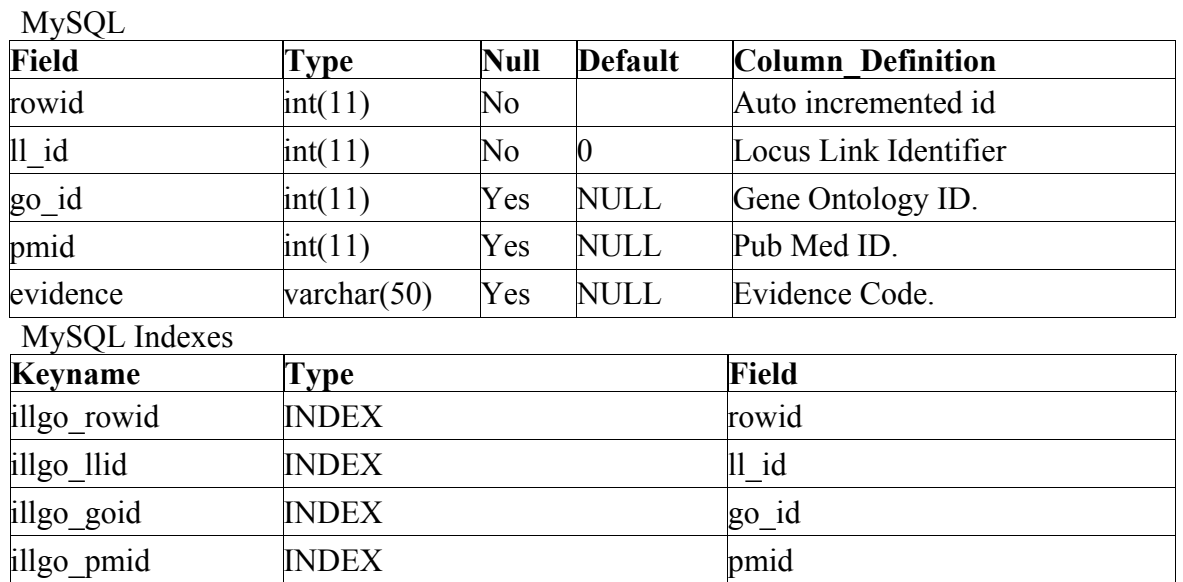

#### **Observation.:**

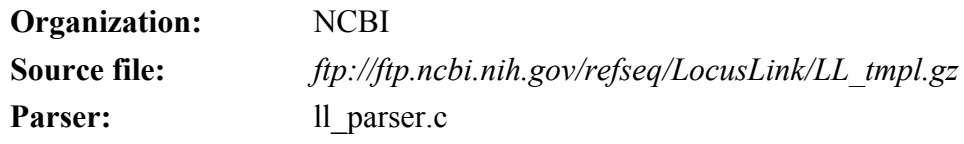

**\*\*\* ll\_id \*\*\*** 

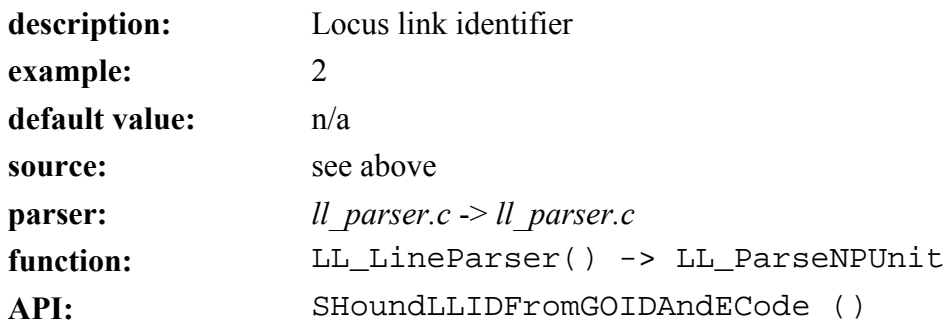

**\*\*\***go\_id**\*\*\*** 

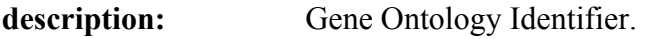

The SeqHound Manual 184 of 421 18/04/2005

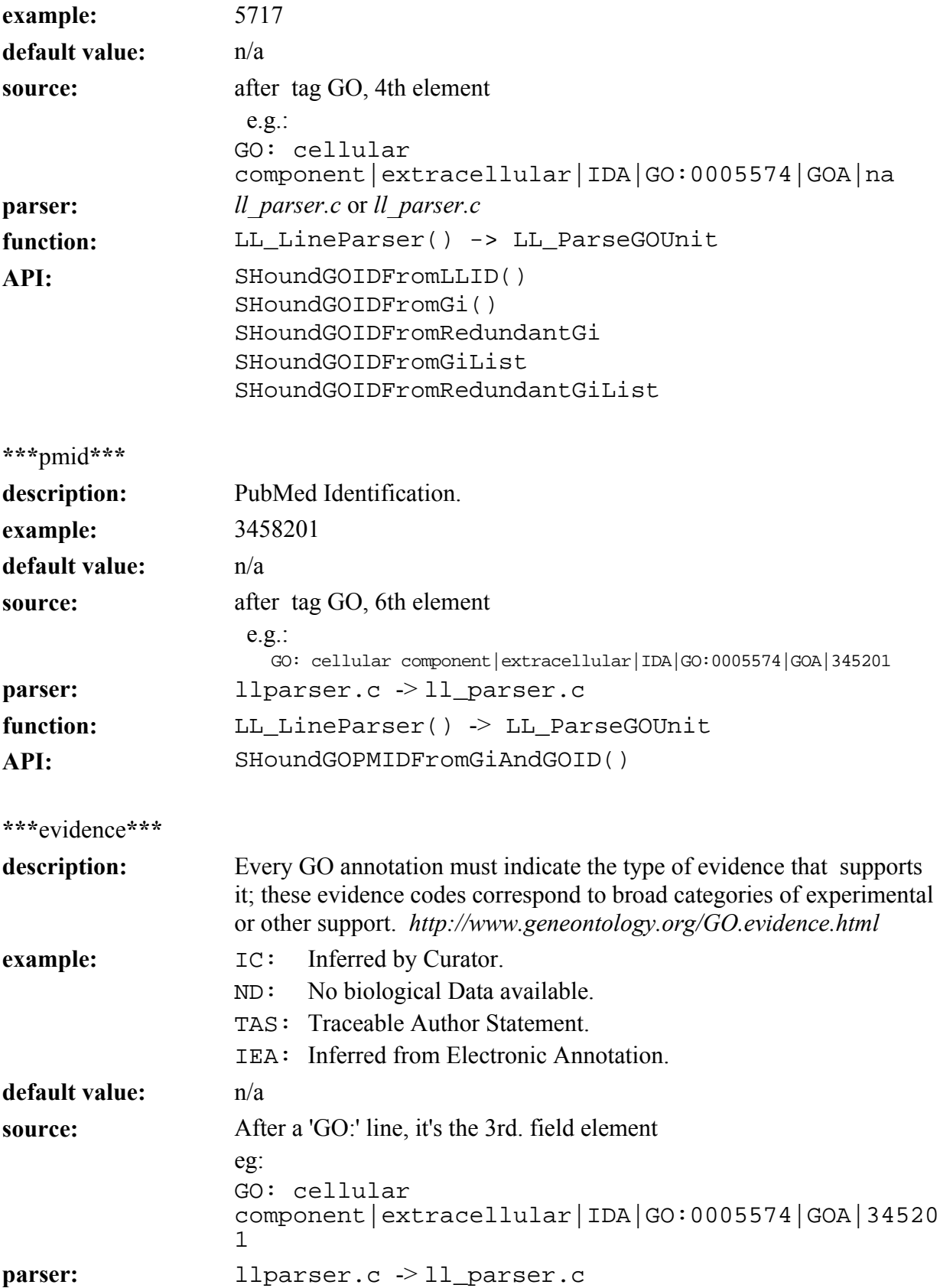

**function:** LL\_LineParser()-> LL\_ParseGOUnit() API: SHoundGOECodeFromGiAndGOID()

#### **ll\_llink table**

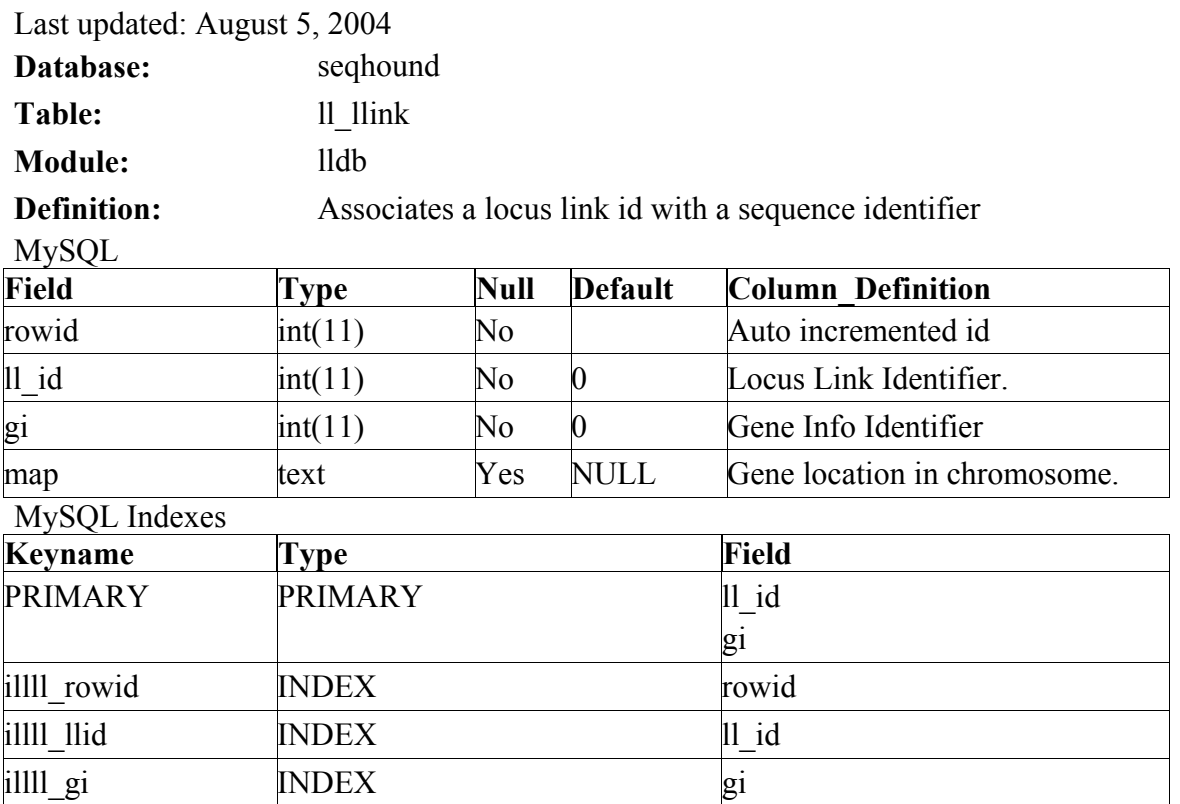

**Observation.:** Maps a locus link id with a gi and its location in the chromosome. Not all locus link ids will have a gi. A gi may be specified as an NP gi or a XP gi ( experimentally determined ). If an NP gi is available, it will be used. If an NP gi is not available, then the XP gi will be used. If neither the NP nor XP gi is available, then no gi will be used. **Organization:** NCBI **Source file:** *[ftp://ftp.ncbi.nih.gov/refseq/LocusLink/LL\\_tmpl.gz](ftp://ftp.ncbi.nih.gov/refseq/LocusLink/LL_tmpl.gz)*

**\*\*\*** ll\_id **\*\*\*** 

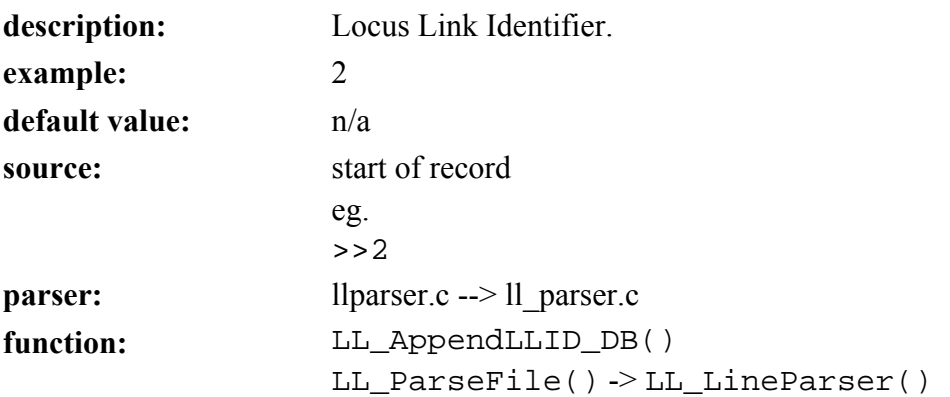

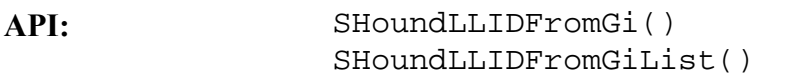

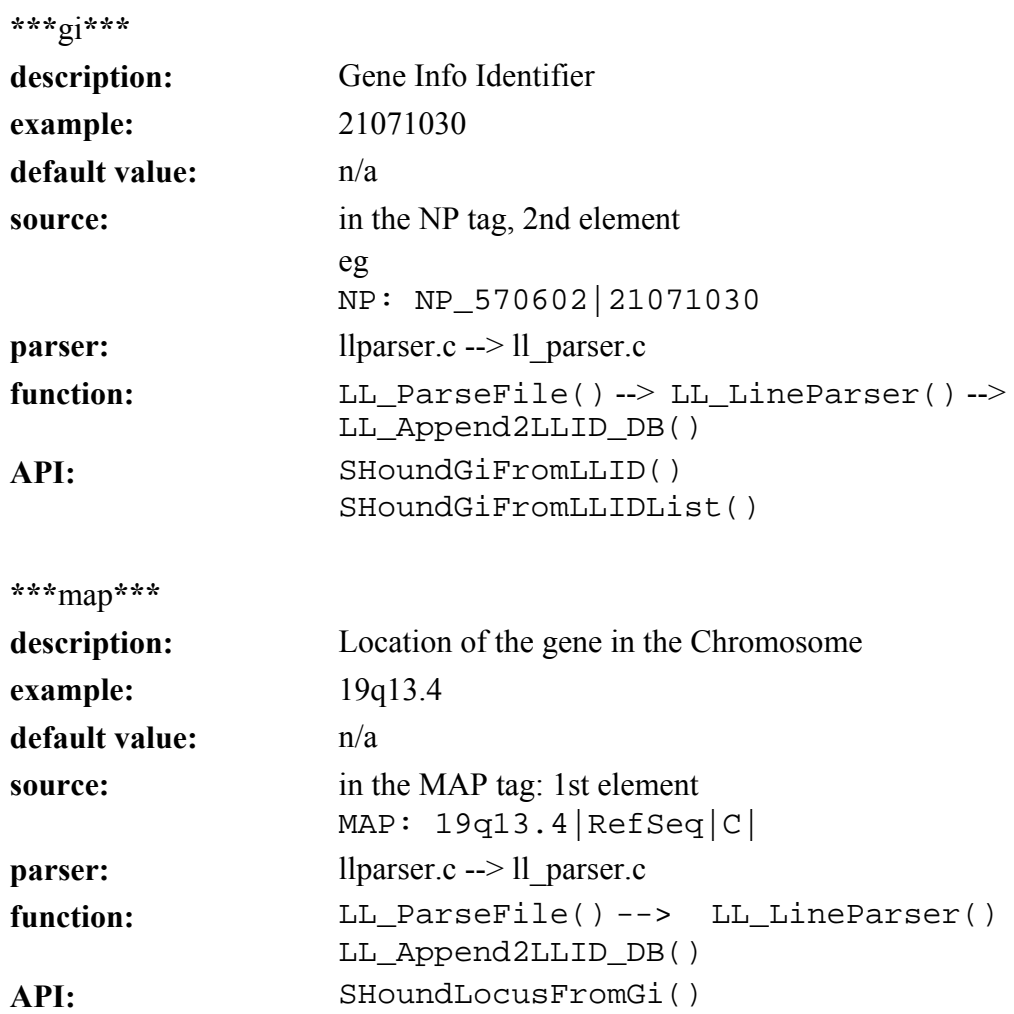

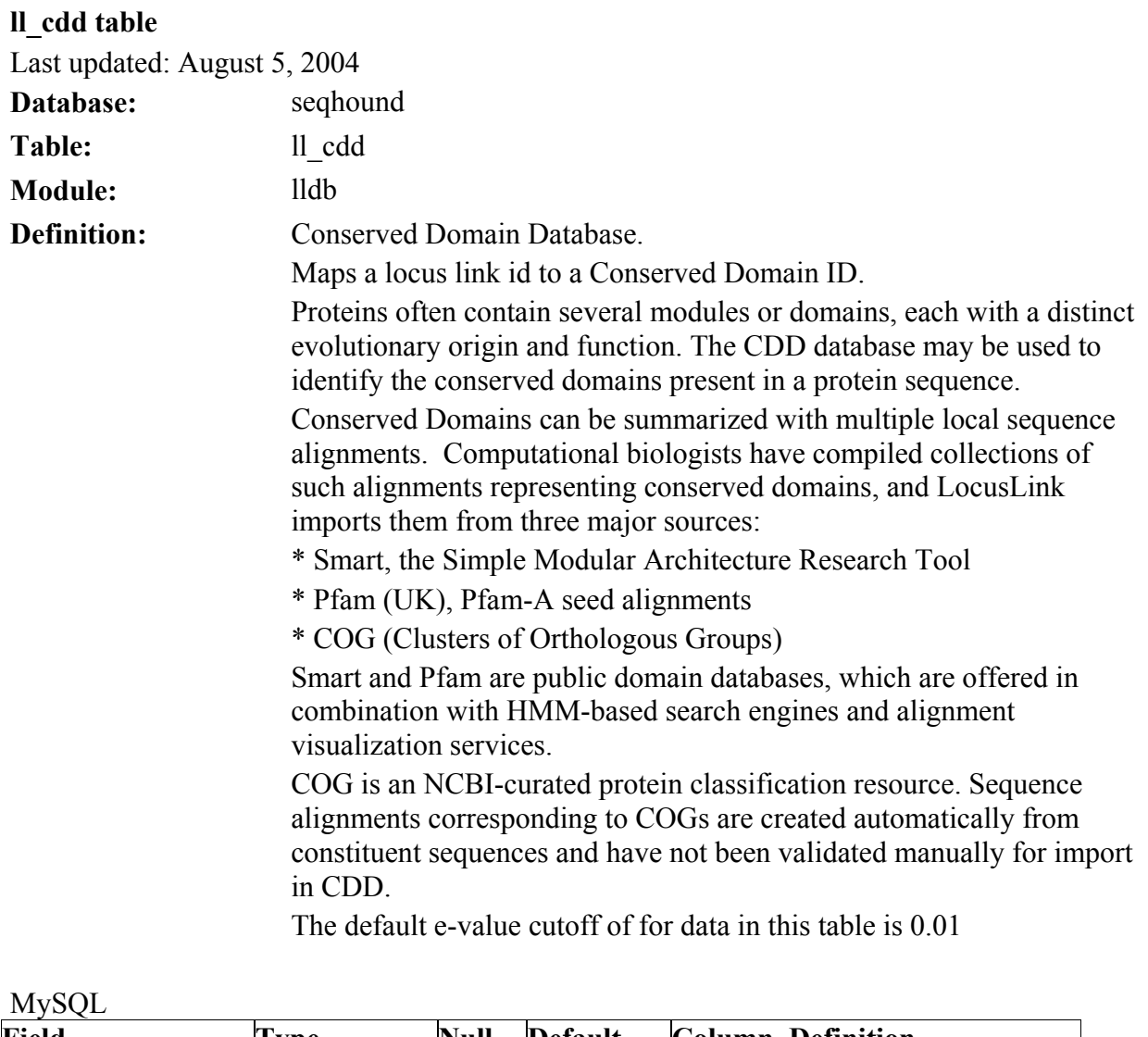

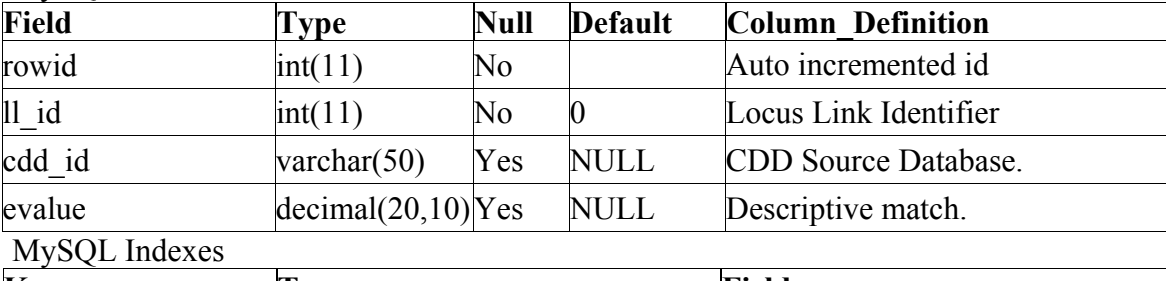

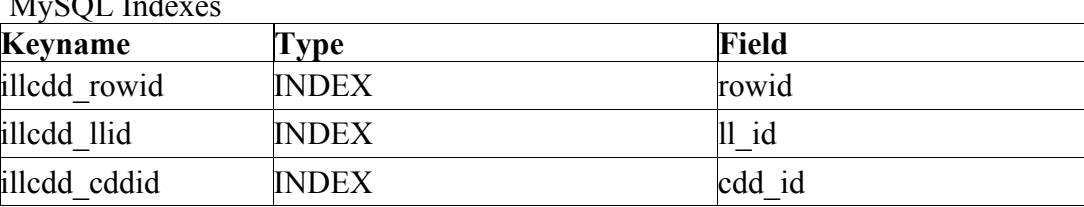

**Observation.:** Domains can be thought of as distinct functional and/or structural units of a protein. These two classifications coincide rather often, as a matter of fact, and what is found as an independently folding unit of a

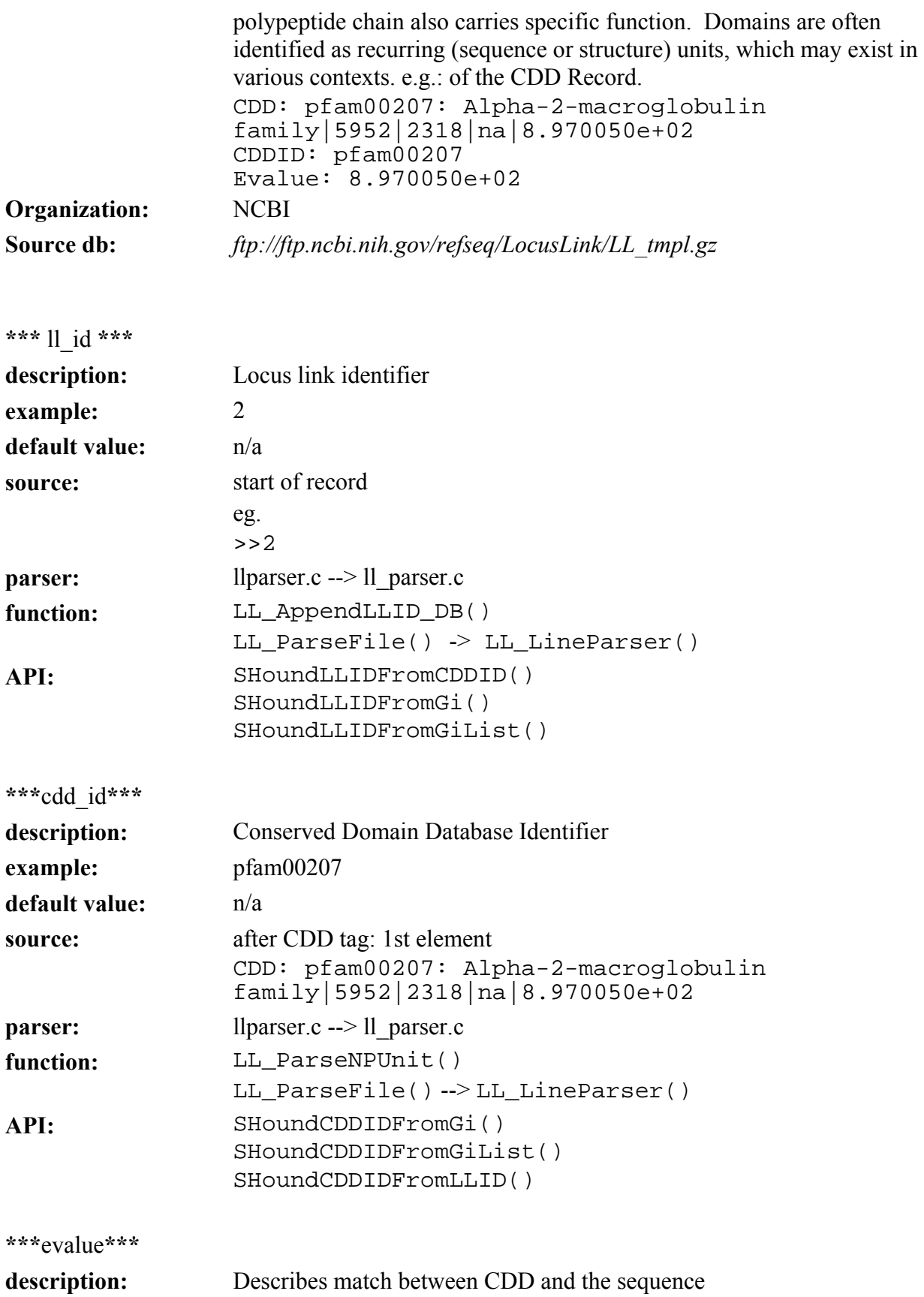

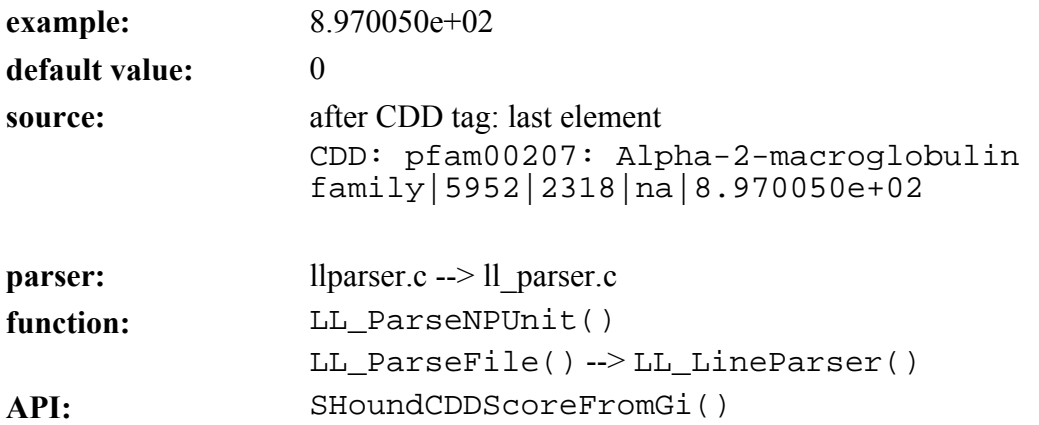

#### **GENE module**

#### **parse\_gene\_files.pl parser**

Last updated September 27, 2004 **purpose:** 

*parse\_gene\_files.pl* parses 4 files from the NCBI Gene database and populates gene \* tables in SeqHound. **logic:** 

*parse\_gene\_files.pl* first drops the gene \* tables and then recreates them. It then reads the files generated by *gene\_cron.pl* to populate the new tables. In the future, the tables will not be dropped upon update.

#### **module: gene**

#### **input files:**

*<ftp://ftp.ncbi.nih.gov/gene/DATA>*

*gene\_infoUniq gene2refseqUniq gene\_historyUniq gene2pubmedUniq* 

**tables altered:** gene dbxref, gene genomicgi, gene history, gene info, gene productgi, gene\_pubmed, gene\_object, gene\_synonyms.

source code location:

*/seqhound/gene/parse\_gene\_files.pl /seqhound/scripts/gene\_cron.pl*  **config file dependencies:** 

The relevant configuration file is:

*slri/seqhound/config/.intrezrc* (for Unix platforms)

The relevant section of the configuration file is:

[datab] password=**your\_pass\_word**  ;seqhound database that you are connecting username=**your\_user\_name** dsn=**dsn\_in\_.odbc.ini\_file**  database=seqhound local=

Text in **italics** must be changed for the .intrezrc file to function correctly with your SeqHound set-up. Variables username, password, dsn, database in section [datab] should have the same values as USER, PASSWORD, DSN and DATABASE respectively in your .*odbc.ini* (see Step 10 in section 4.4.) *.intrezrc* must reside in the directory where the parser is running and *.odbc.ini* should be in your home directory.

You should also have a copy of *shconfig.pm* in the directory where the parser is running to read *.intrezrc* and *.odbc.ini.*

#### **command line parameters:**

#### **example use:**

**perl parse\_gene\_files.pl** 

#### **associated scripts:**

Four files are downloaded from *<ftp://ftp.ncbi.nih.gov/gene/DATA>* by *gene\_cron.pl*: *gene2refseq.gz gene\_info.gz gene\_history.gz gene2pubmed.gz. gene\_cron.pl* unzips the files and makes sure that each file only contains unique records generating the following files: *gene2refseqUniq gene\_infoUniq gene\_historyUniq*  **error and run-time logs:**  *gene2pubmedUniq* 

*parse\_gene\_files.log*  troubleshooting: **additional info:**

*<http://www.ncbi.nlm.nih.gov/entrez/query/static/help/genehelp.html>*

Note that the NCBI gene database is experimental. This means that the input files and the SeqHound tables may change.

# **gene\_dbxref table**

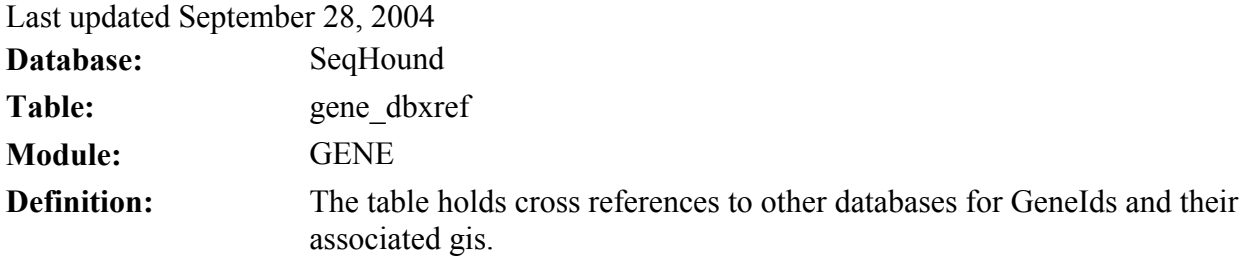

MySQL

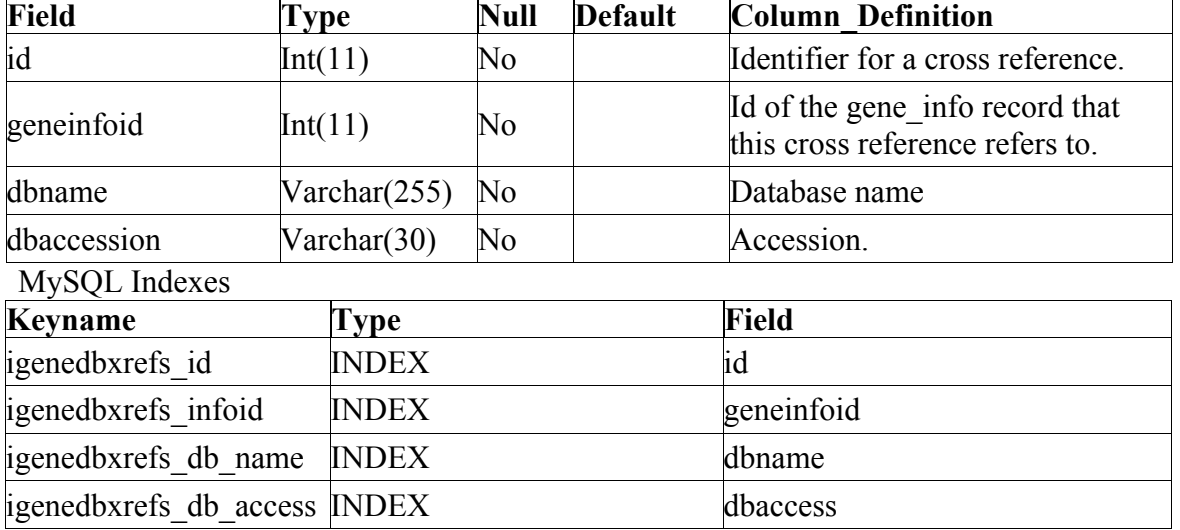

#### **Observation:**

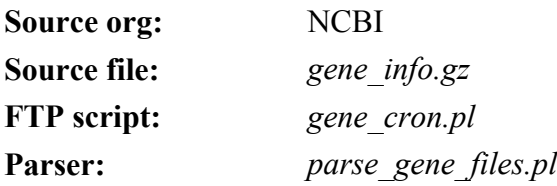

#### **\*\*\*id\*\*\***

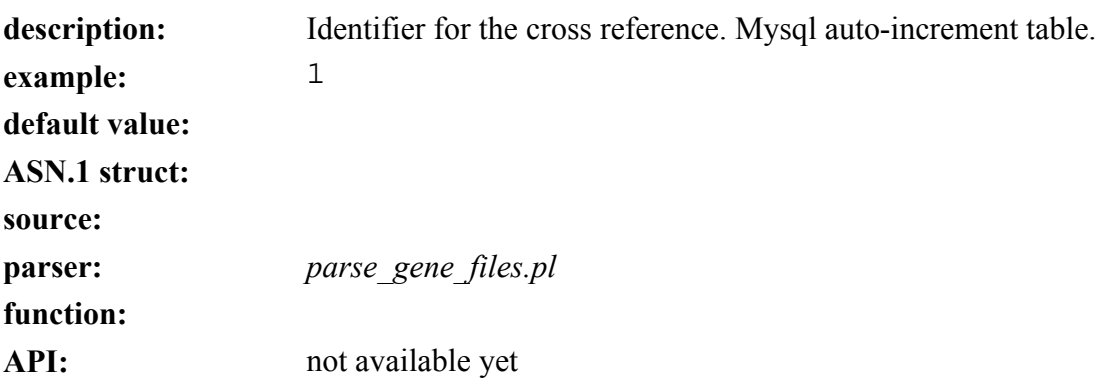

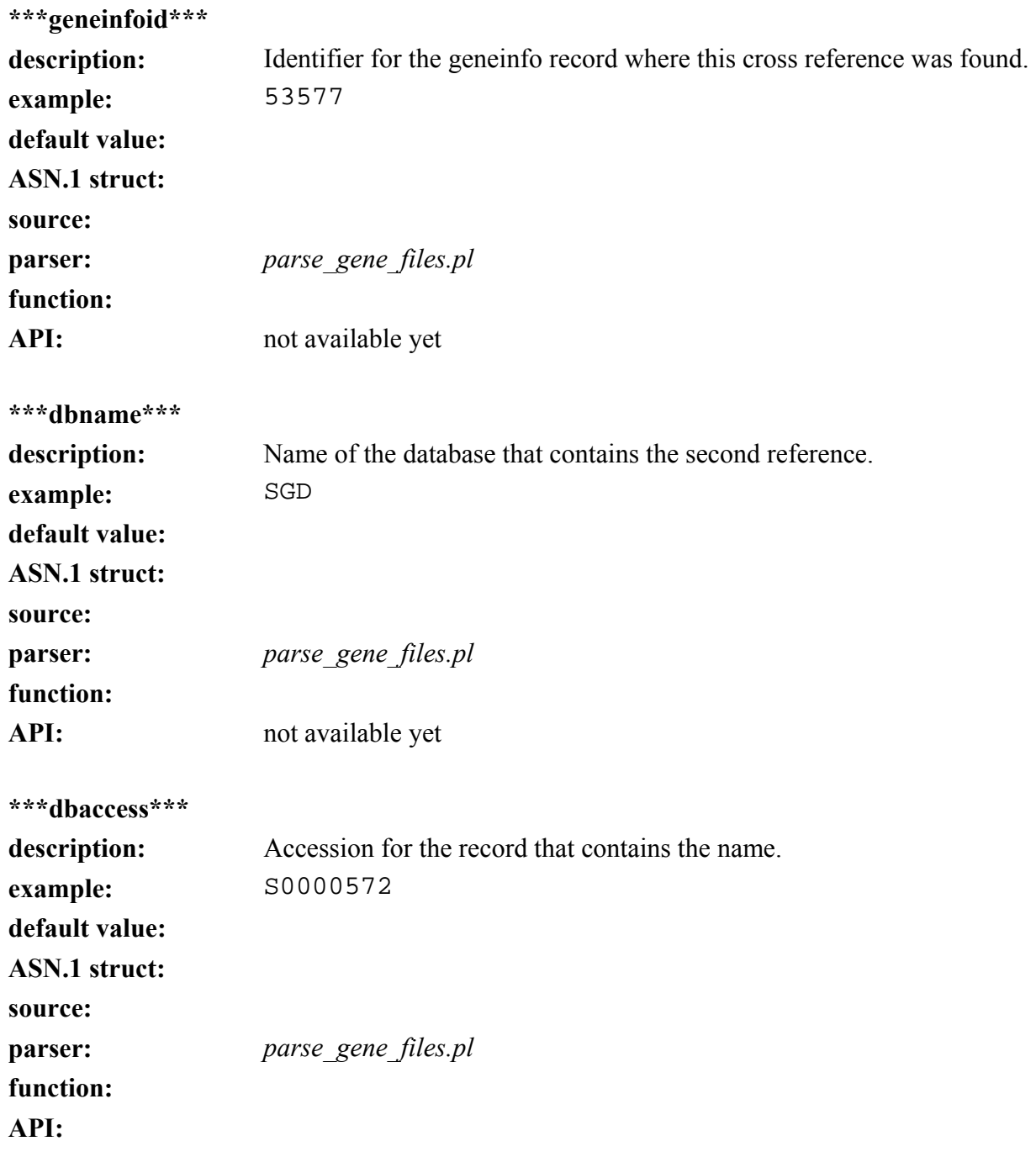

# **gene\_genomicgi table**

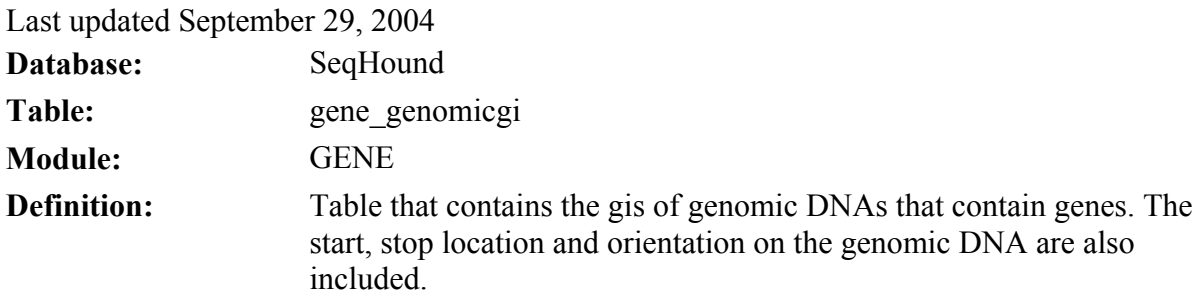

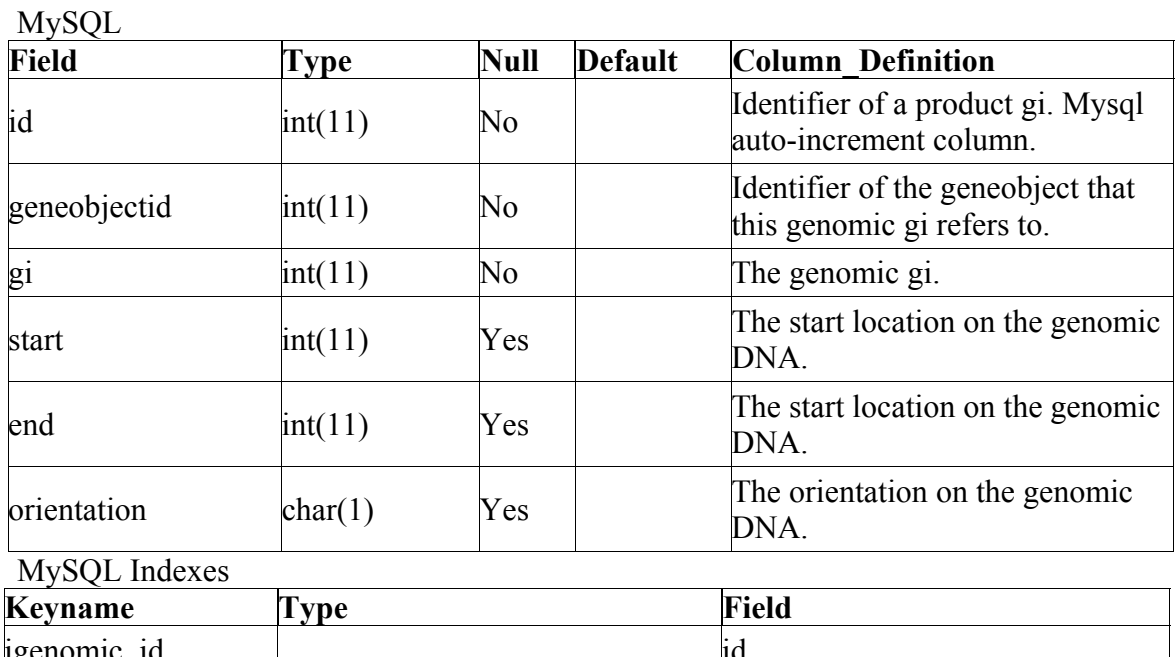

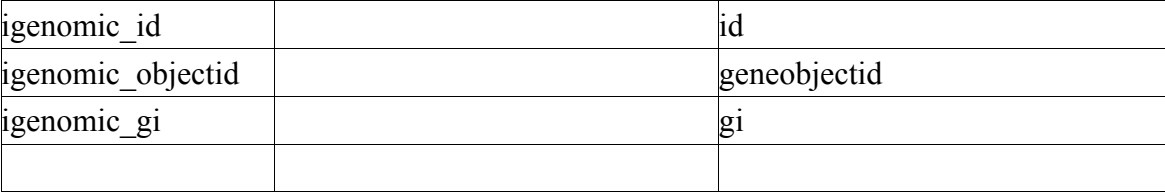

# **Observation: Source org:** NCBI **Source file:** *gene\_info.gz*  **FTP script:** *gene\_cron.pl*  **Parser:** *parse\_gene\_files.pl*

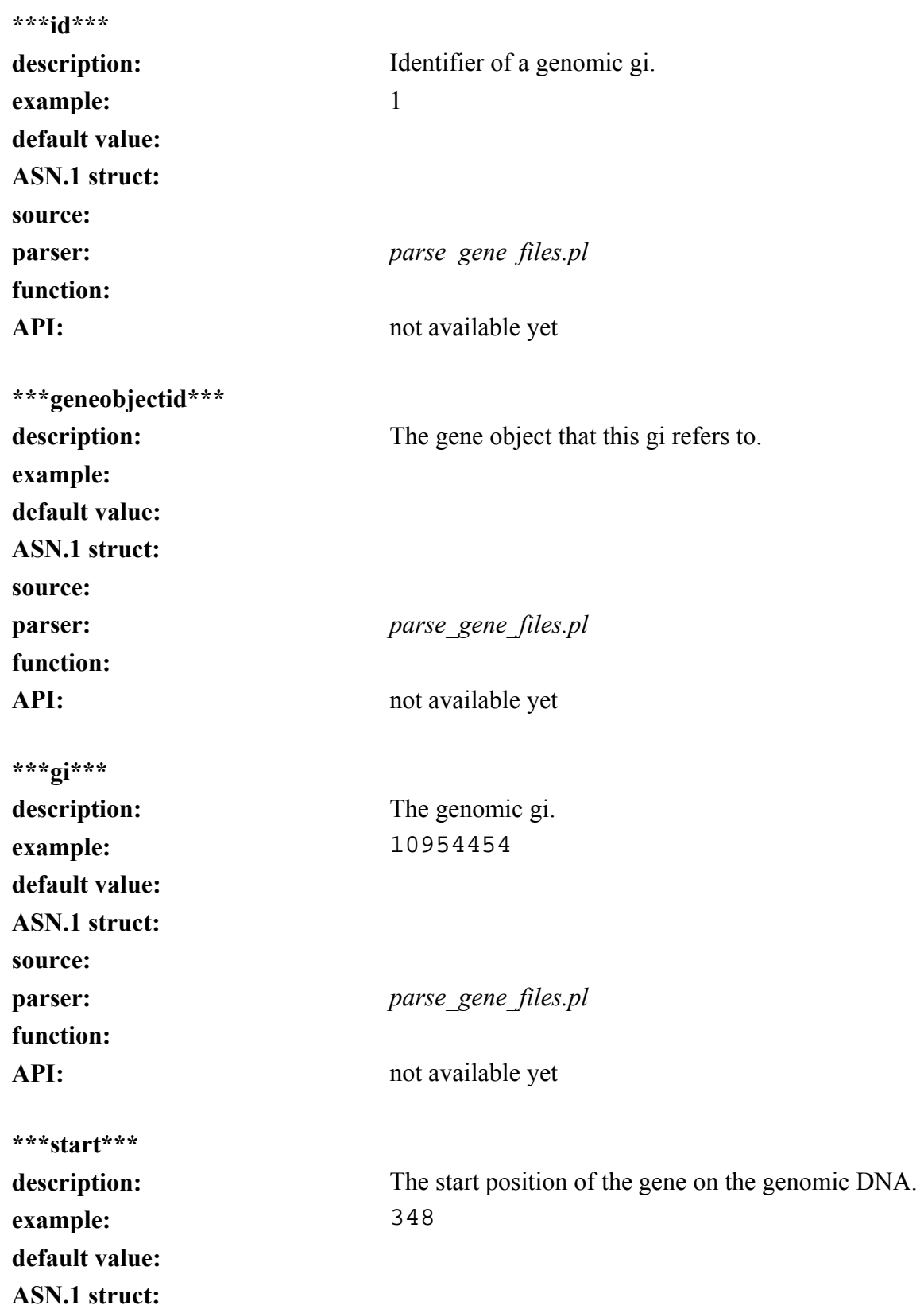

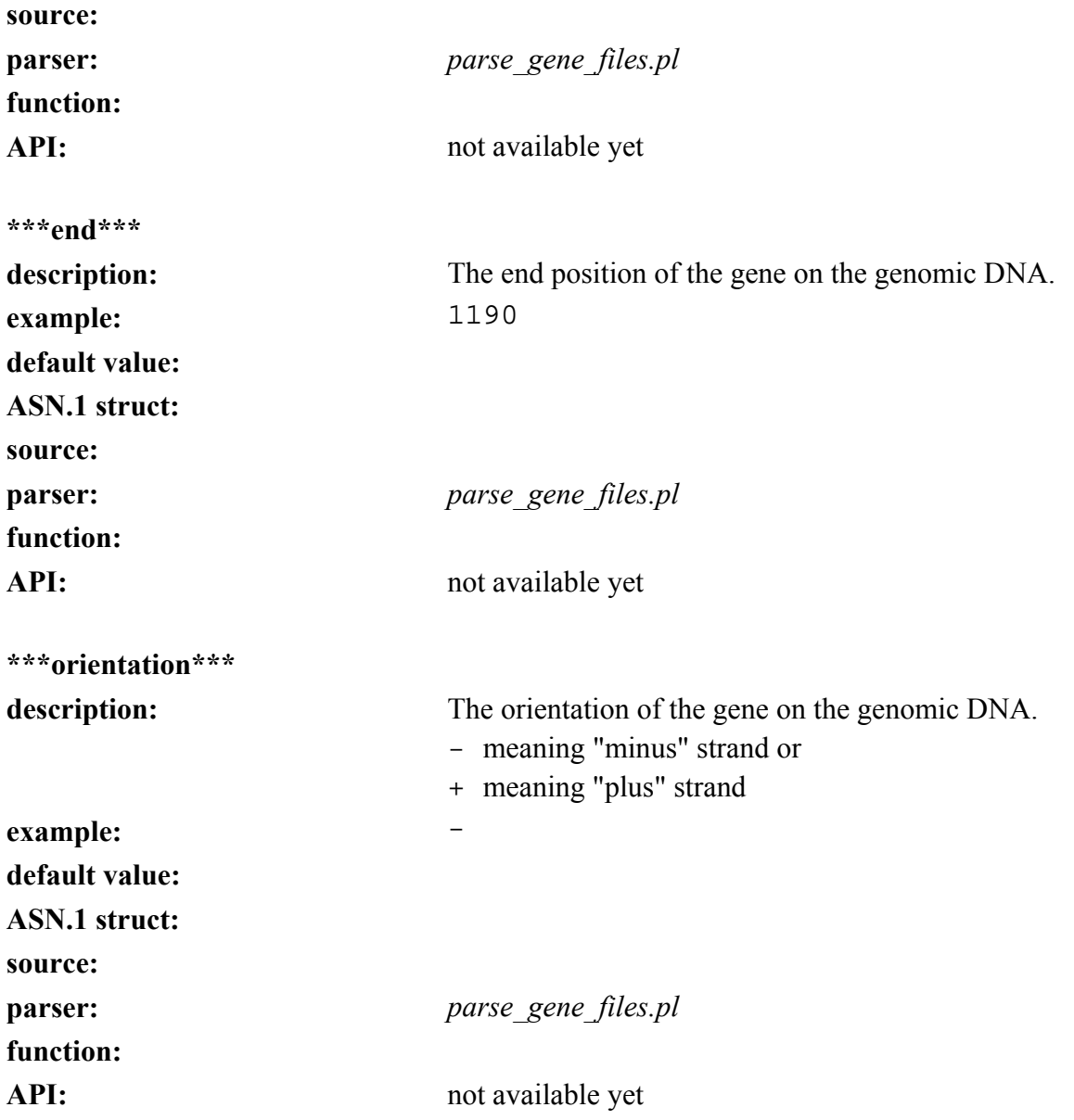

# **gene\_history table**

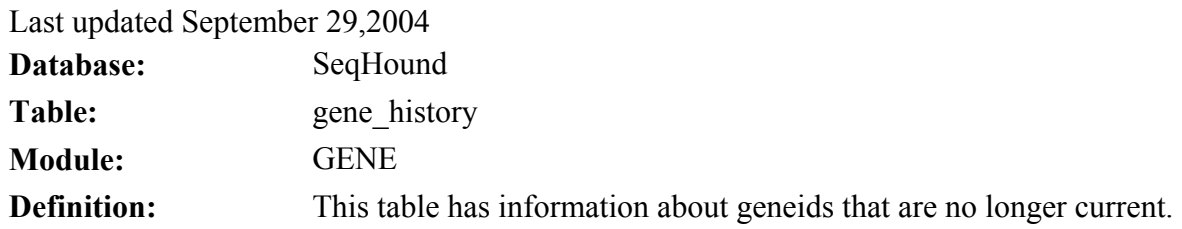

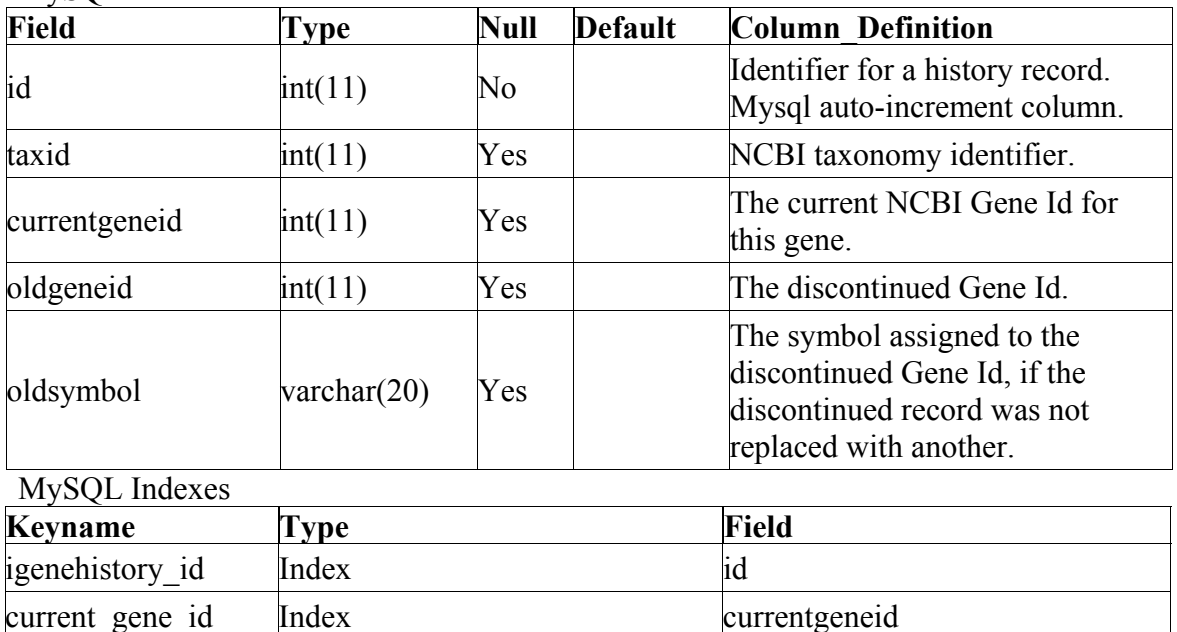

**MySOL** 

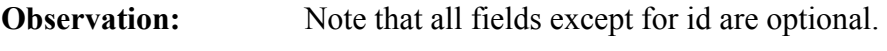

discont\_gene\_id Index oldgeneid discont\_symbol Index oldsymbol

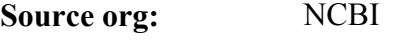

**Source file:** *gene\_history.gz* 

**FTP script:** *gene\_cron.pl* 

**Parser:** *parse\_gene\_files.pl* 

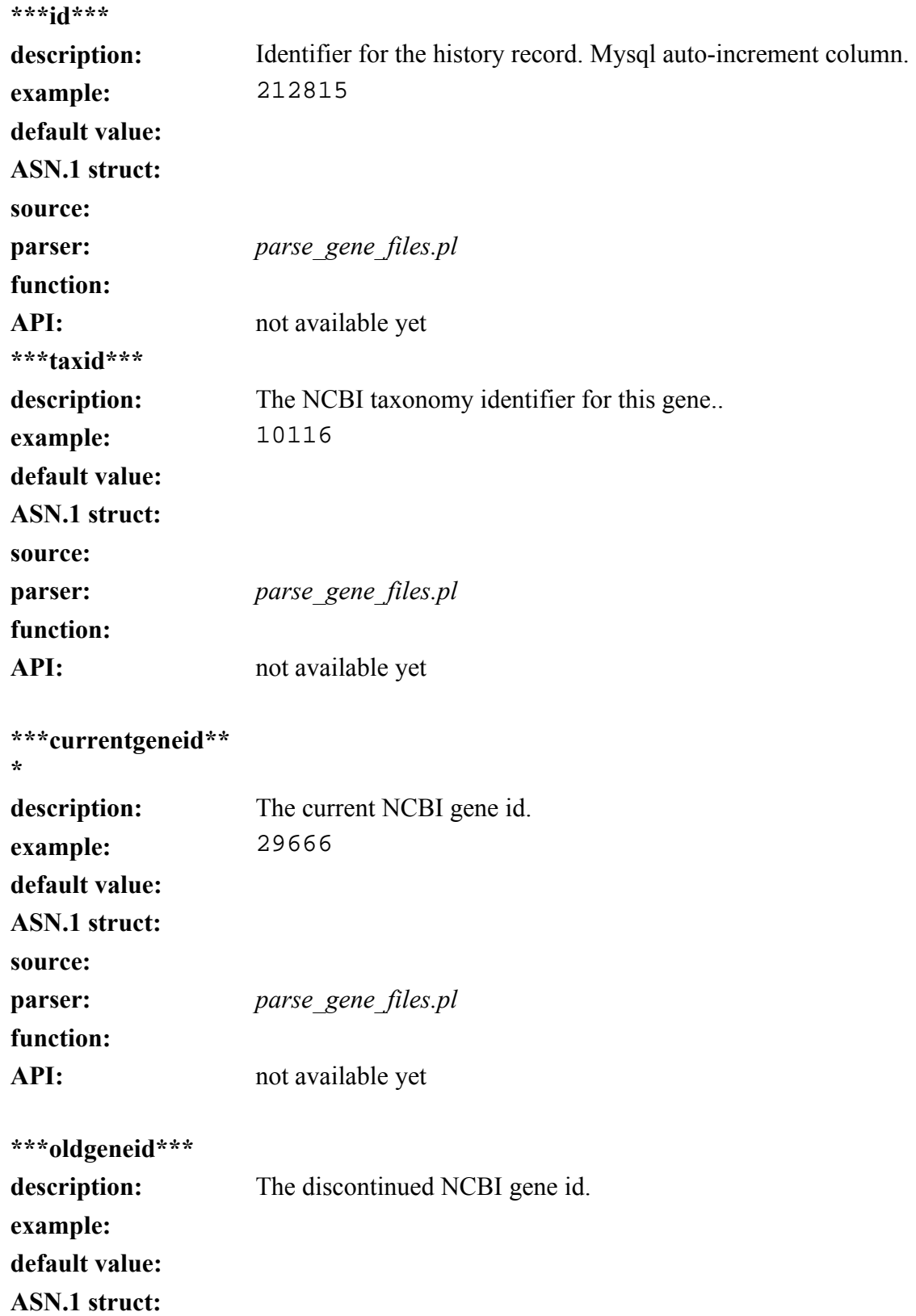

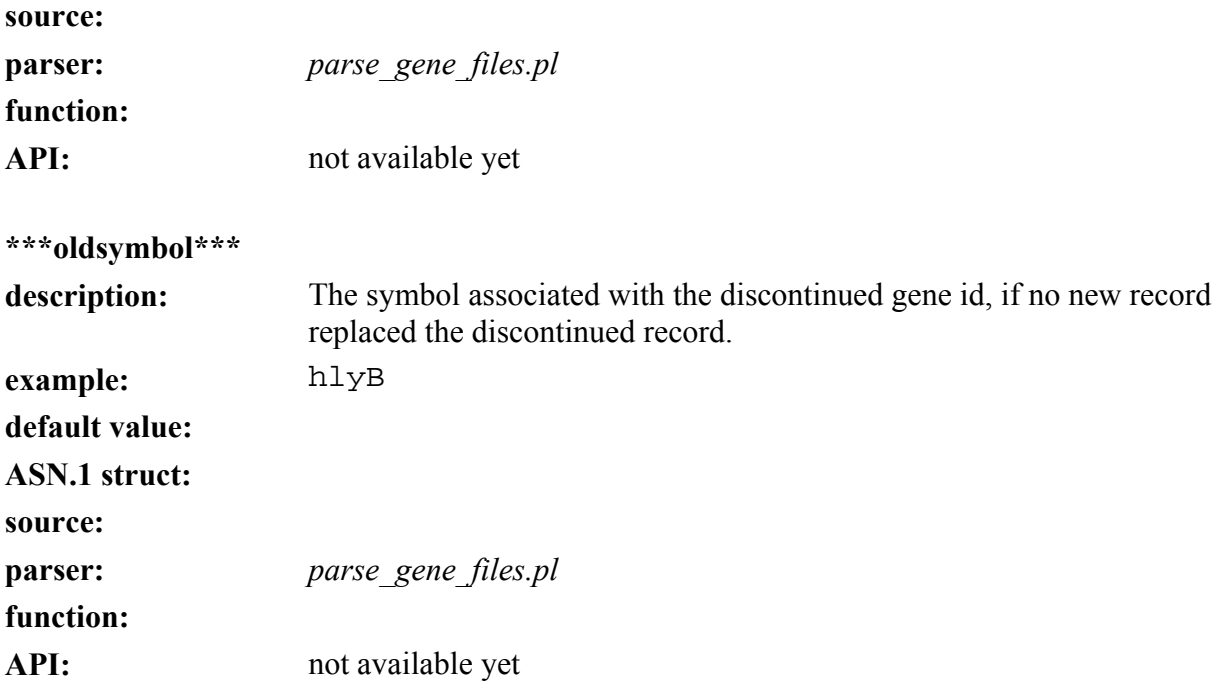

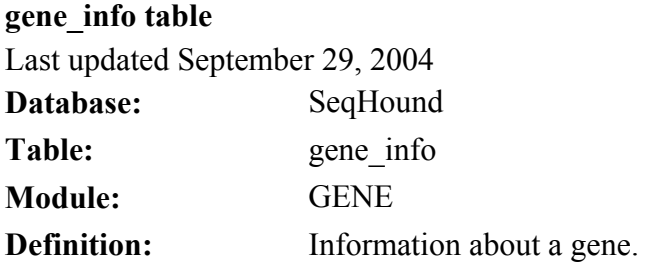

### MySQL

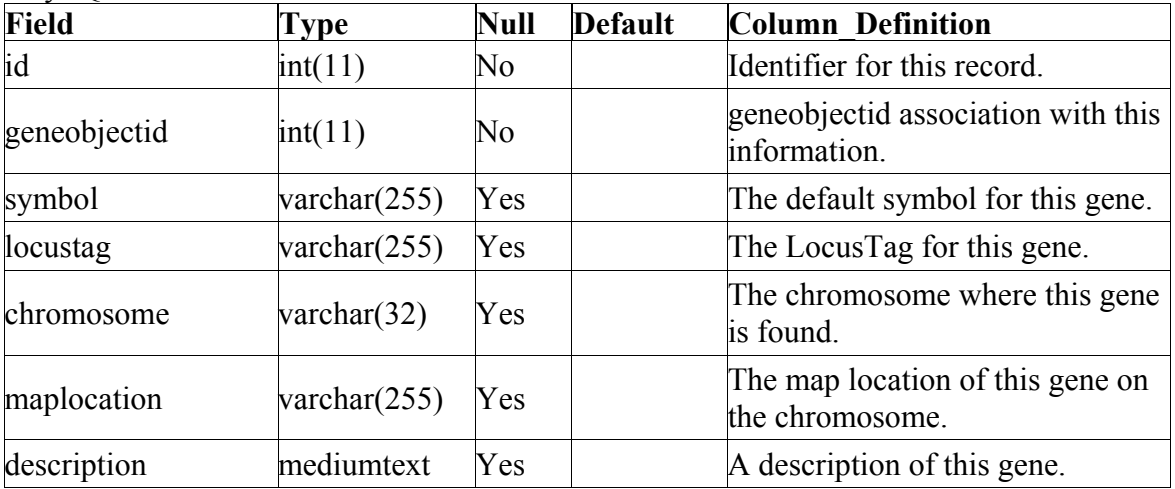

#### MySQL Indexes

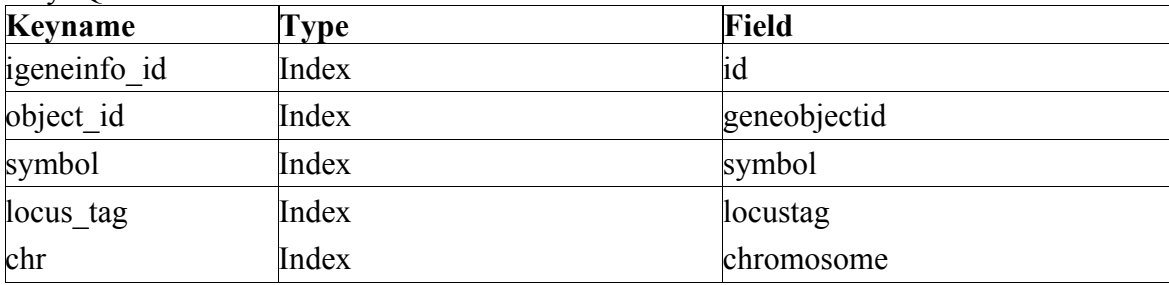

### **Observation:**

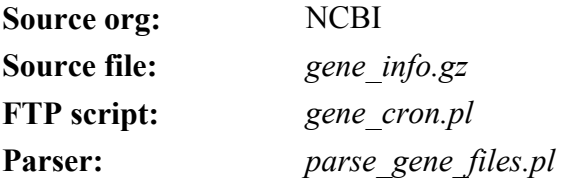

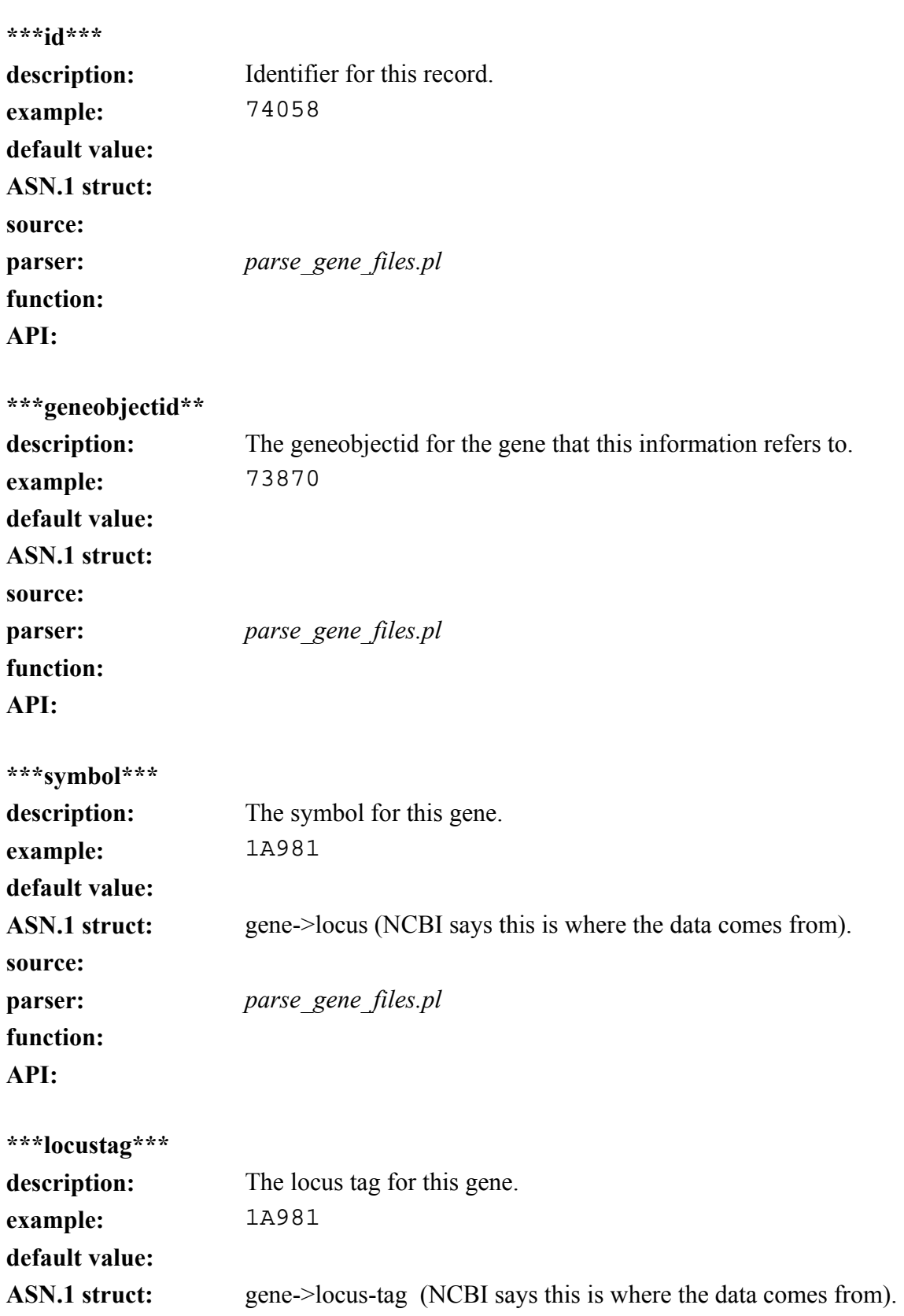

# **source: function: API:**

**parser:** *parse\_gene\_files.pl* 

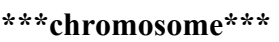

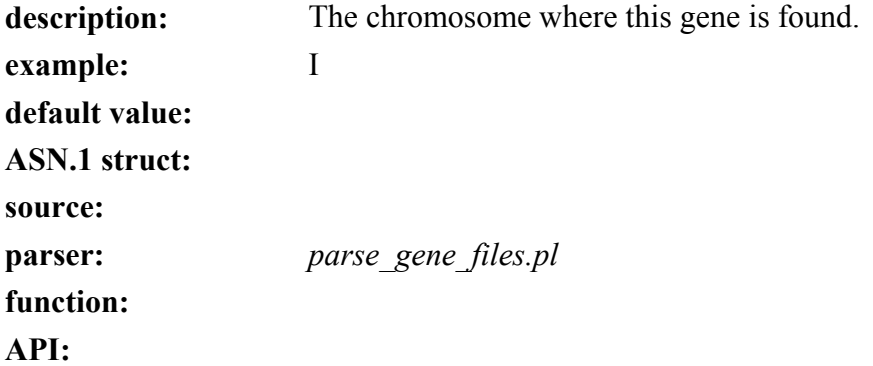

### **\*\*\*maplocation\*\*\***

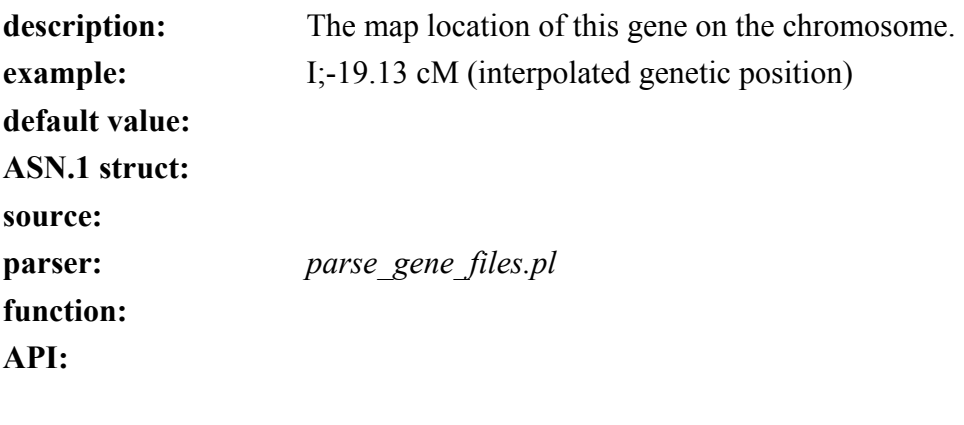

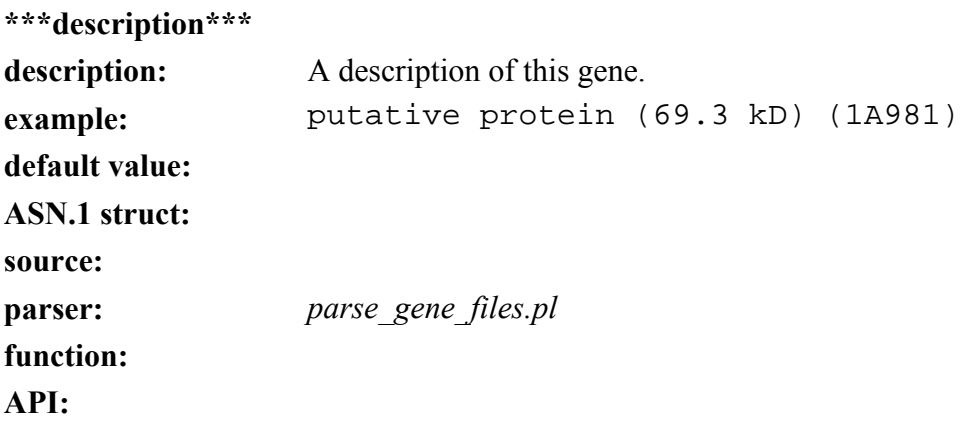

# **gene\_object table**

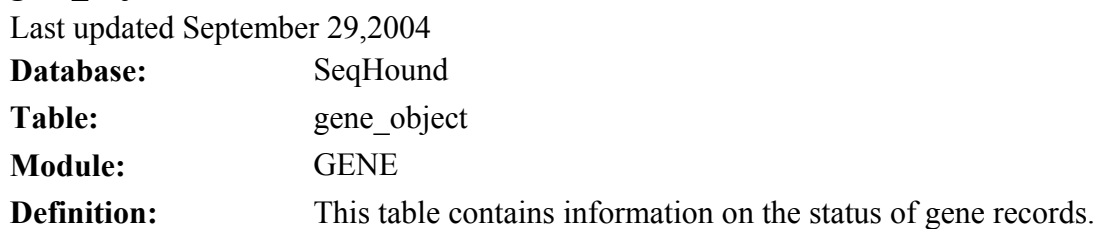

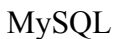

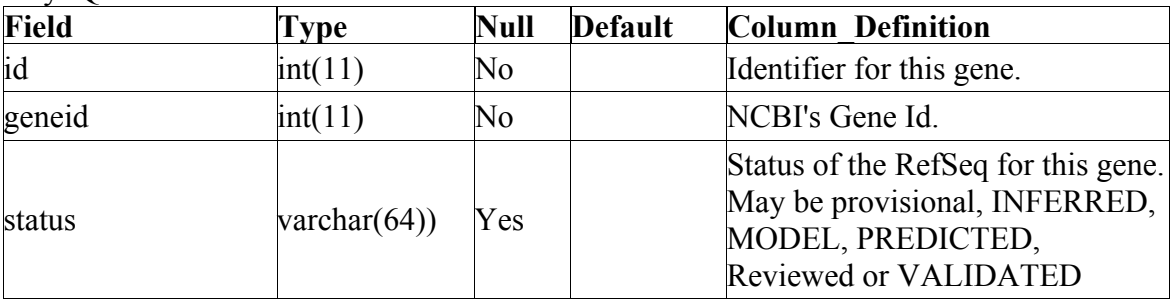

#### MySQL Indexes

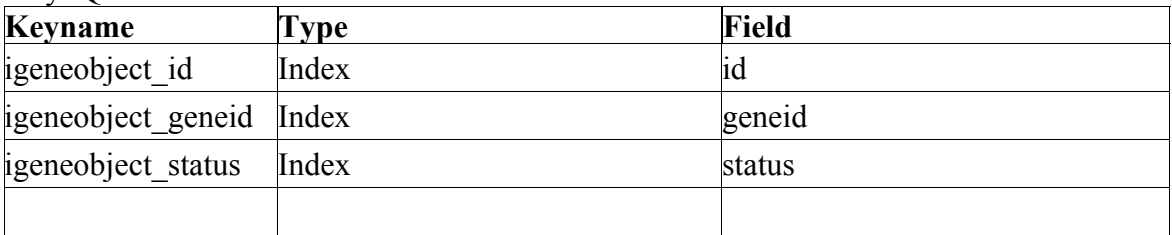

## **Observation:**

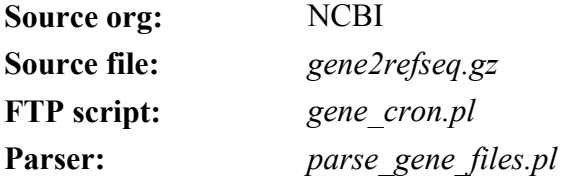

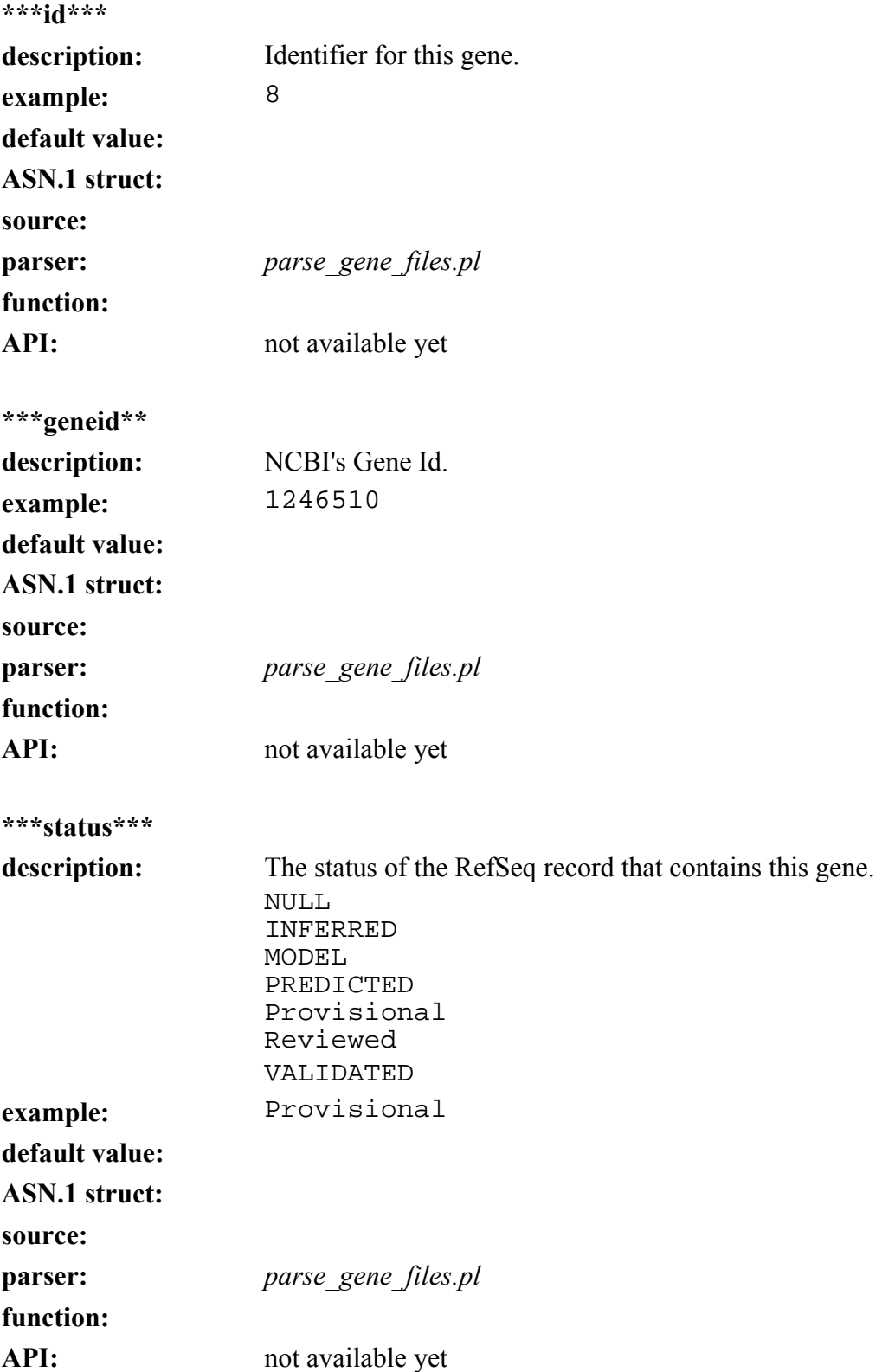

# **gene\_productgi table**

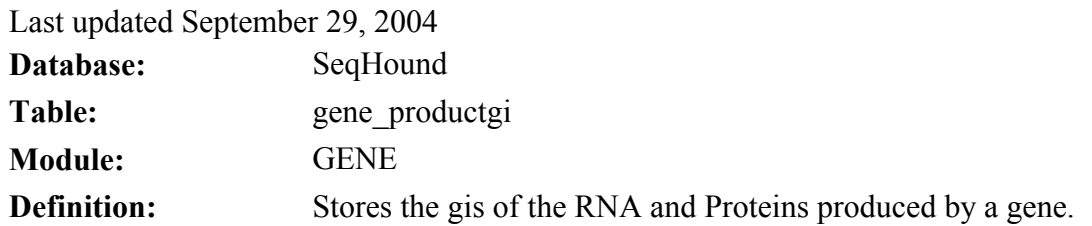

#### MySQL

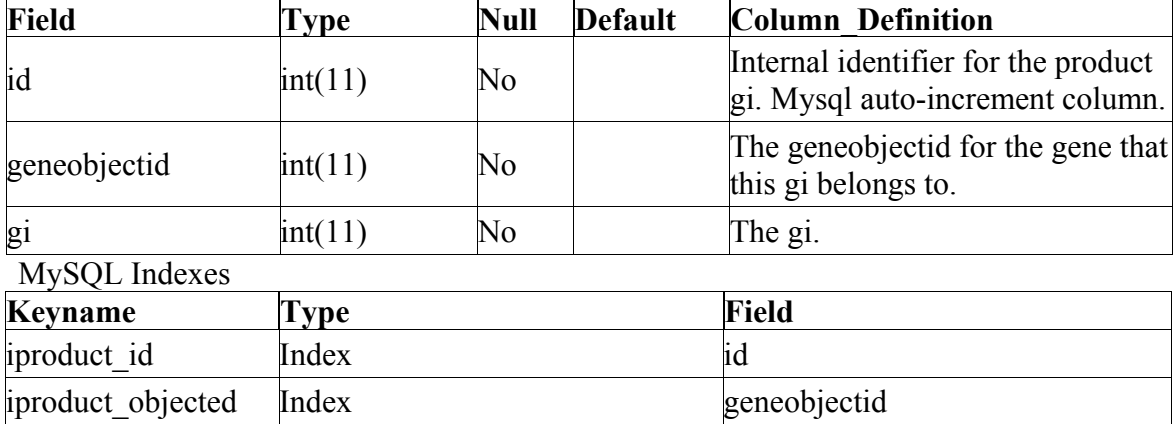

### **Observation:**

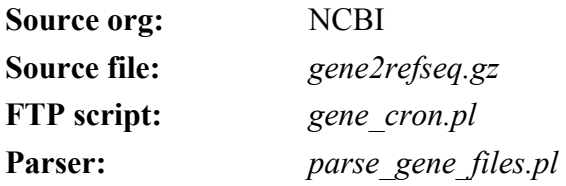

iproduct gi lindex gi

#### **\*\*\*id\*\*\***

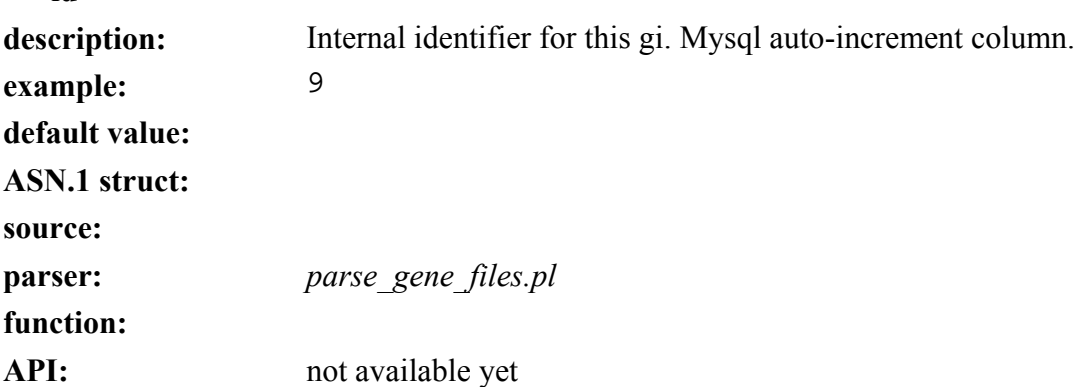

**\*\*\*geneobjectid\*\*\*** 

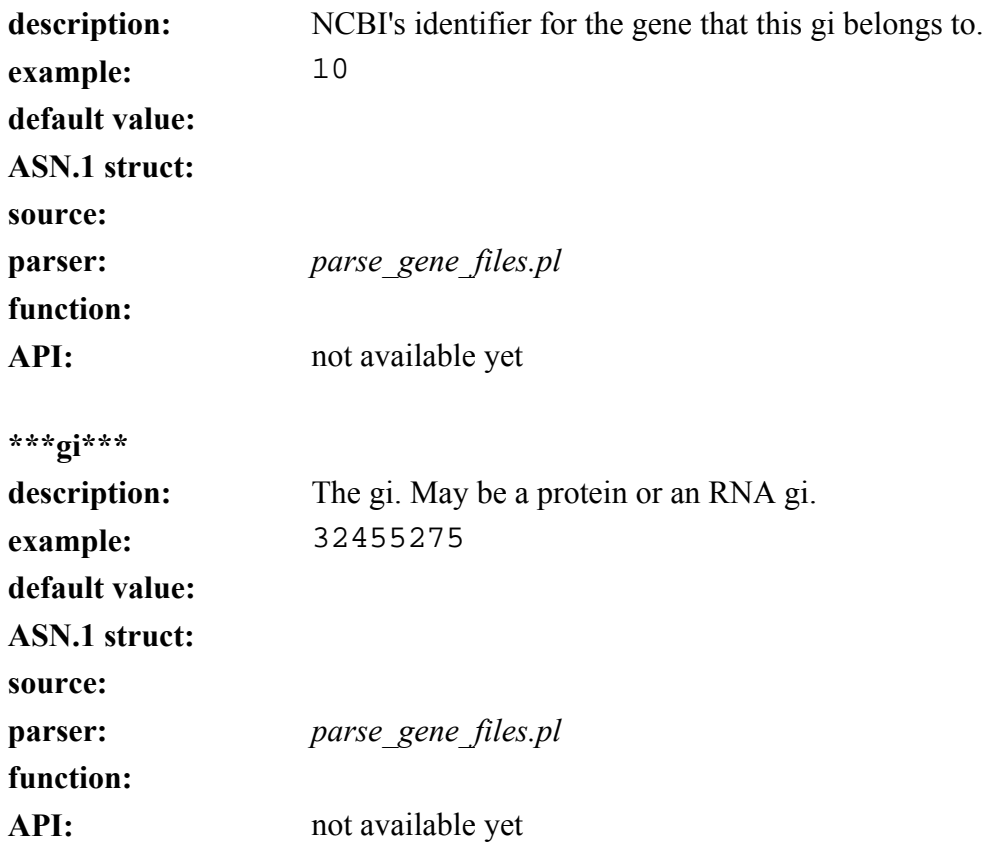

# **gene\_pubmed table**

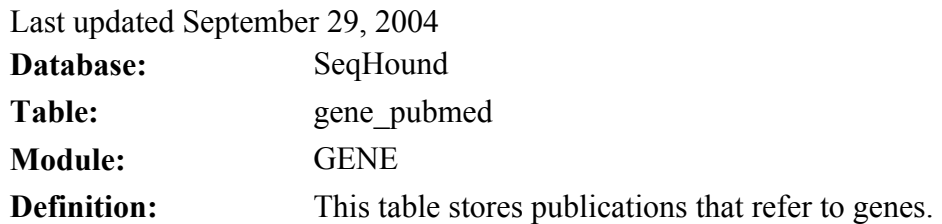

#### MySQL

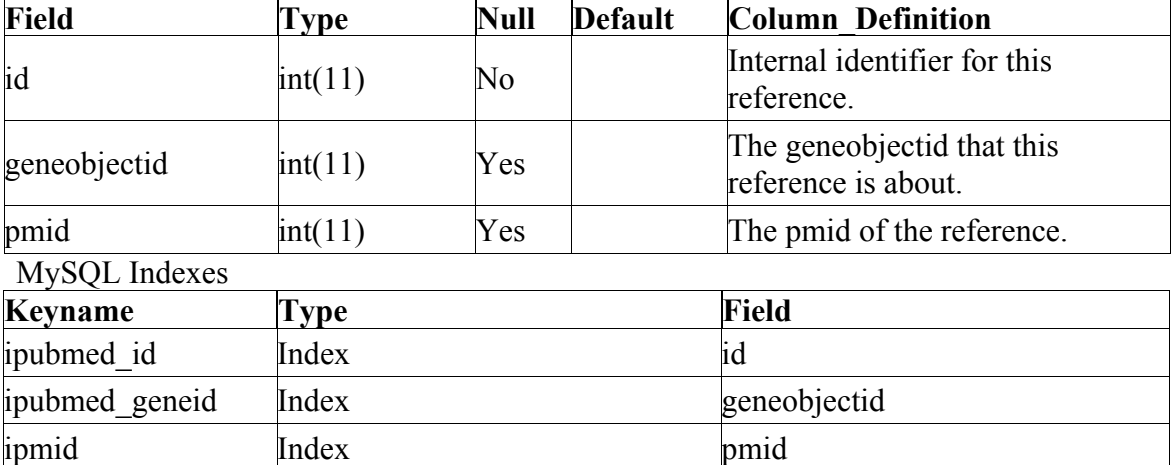

### **Observation:**

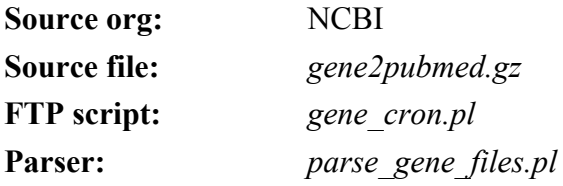

#### **\*\*\*id\*\*\***

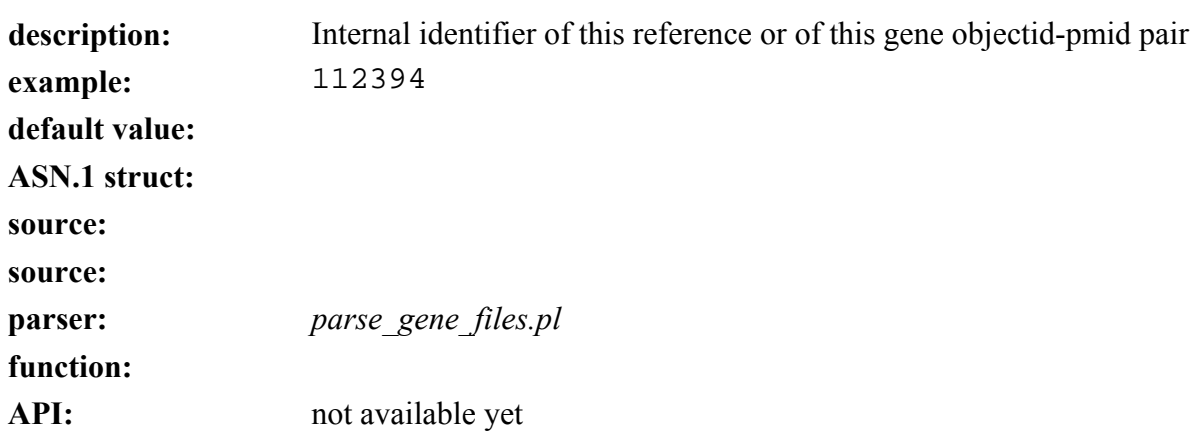

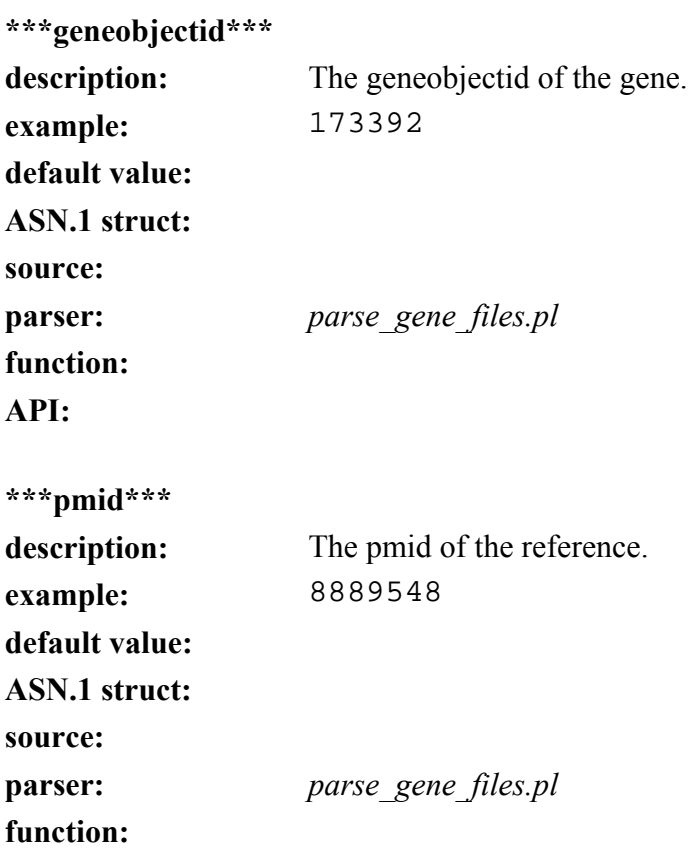

**API:** 

### **gene\_synonyms table**

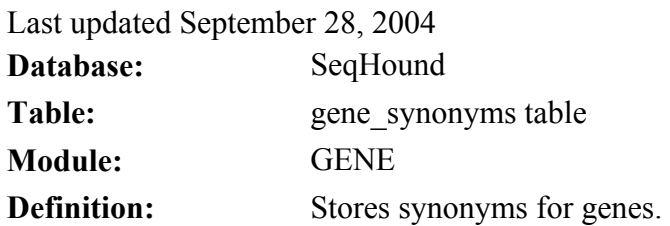

### MySQL

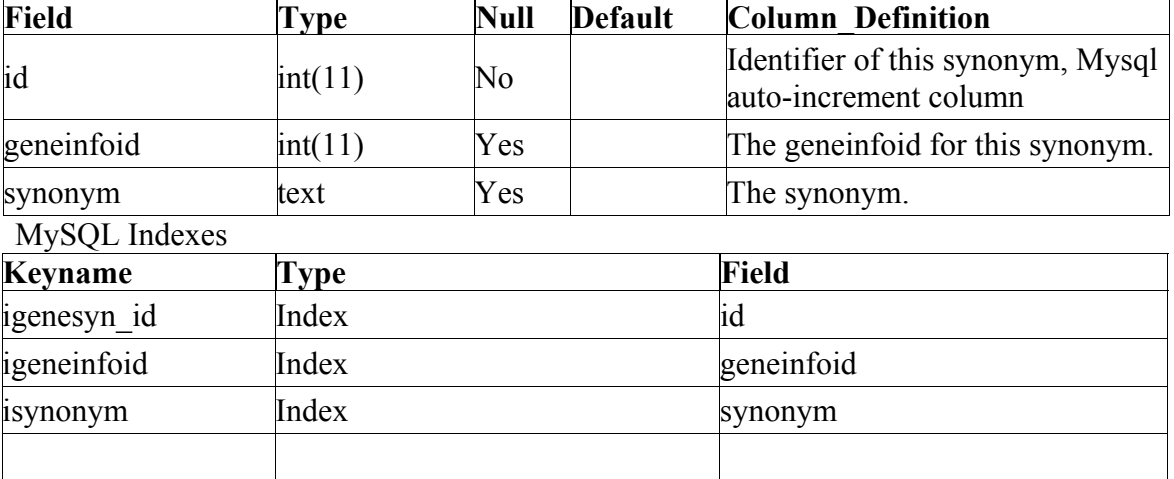

#### **Observation:**

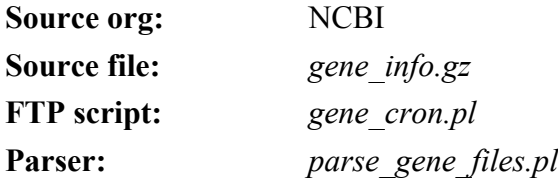

#### **\*\*\*id\***

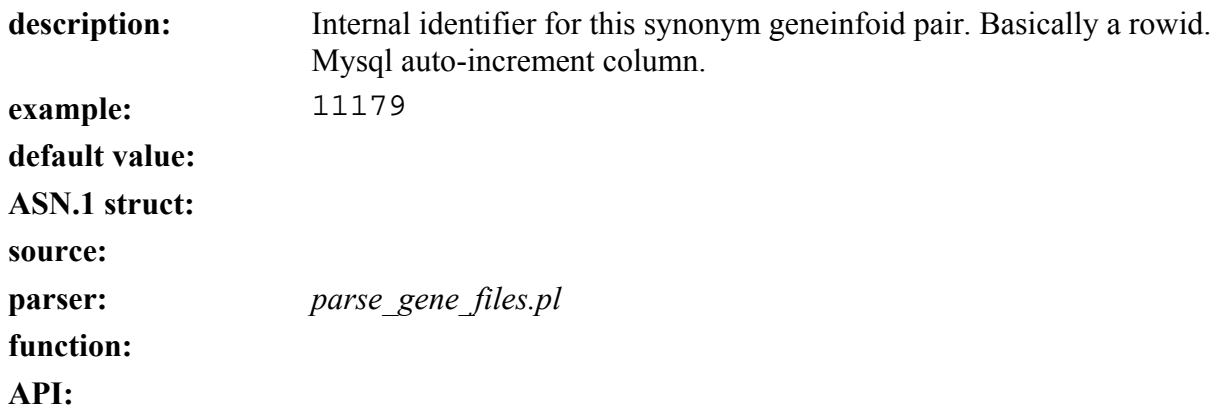

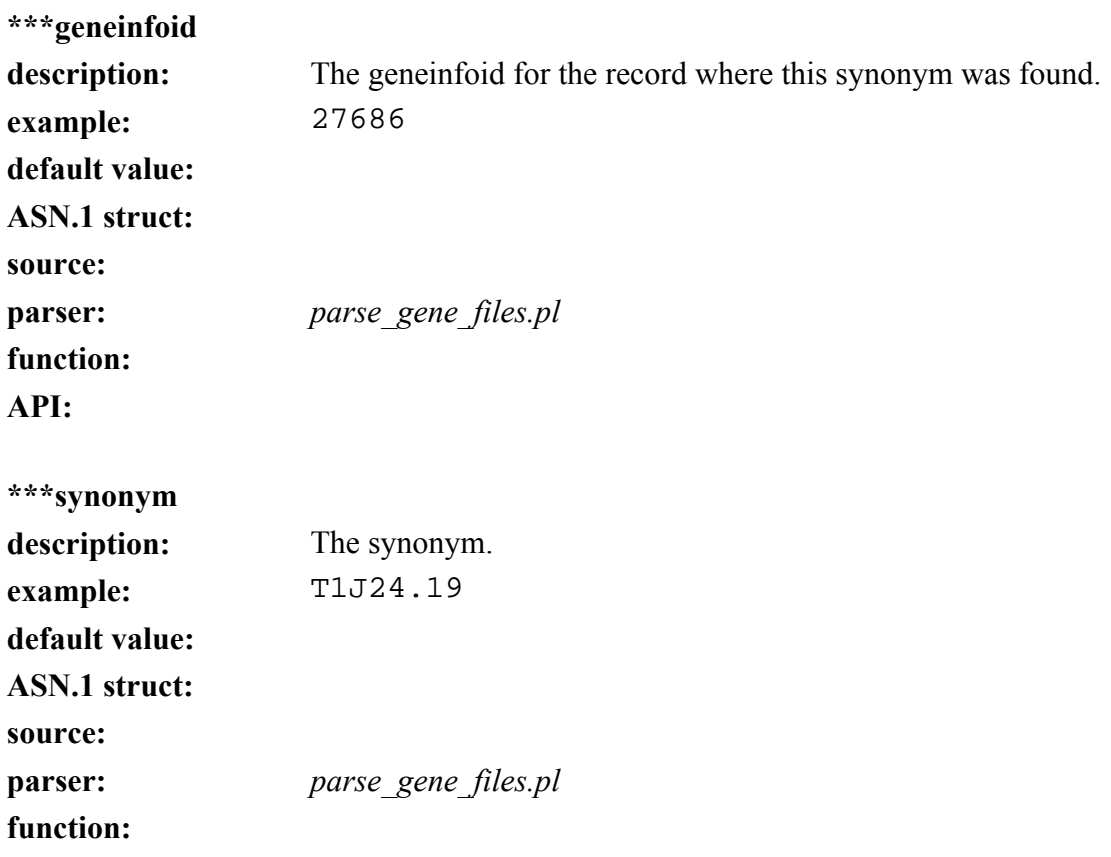

**API:** 

#### **Gene Ontology hierarchy (godb) module**

#### **goparser**

Last updated: August 5, 2004 **purpose:** 

Go data files contain information from the Gene Ontology Consortium that describe controlled vocabularies for the description of the molecular function, biological process and cellular component of gene products.

The GO parser is responsible for generating the hierarchical gene ontology datafiles: *go\_name*, *go\_parent*, *go\_synonym* and *go\_reference*. This is accomplished by parsing the flat files *component.ontology*, *function.ontology* and *process.ontology*.

#### **module:** godb

#### **input files:**

*component.ontology function.ontology process.ontology.* From *<ftp://ftp.geneontology.org/pub/go/ontology/>*

#### **tables altered:**

go\_name, go\_parent, GO\_REF, GO\_SYN

#### **source code location:**

*slri/seqhound/go/goparser.c* 

#### **config file dependencies:**

The relevant configuration file is:

*slri/seqhound/parsers/.intrezrc* (for Unix platforms) or

The relevant section of the configuration file is:

```
[datab]
;seqhound database that you are connecting 
username=your user name
password=your_pass_word 
dsn=dsn_in_.odbc.ini_file 
database=seqhound 
local= 
 [sections] 
;gene ontology hierarchy
godb = 1
```
Text in **italics** must be changed for the *.intrezrc* file to function correctly with your SeqHound set-up. Variables username, password, dsn, database in section [datab] should have the same values as USER, PASSWORD, DSN and DATABASE respectively in your *odbc.ini* (see Step 10 in section 4.4.) In section [sections] godb should be 1.

#### **command line parameters:**

This parser does not have any command line parameters. Typing "**./goparser**" will process the three Gene Ontology files.

These files (*component.ontology*, *function.ontology* and *process.ontology*) must be present in the same directory as the compiled goparser executable

#### **associated scripts:**

see "*/slri/seqhound/goftp.pl*"

This script retrieves the three input files required by the goparser. The script also retrieves the files used as input by the addgoid parser (see lldb module).

#### **error and run-time logs:**

goparser writes to a log file called "*goparserlog*" where it writes Time Stamp, Error #, goparser.c line # and cause of the problem.

e.g.

```
================[ May 21, 2003 2:36 PM==================== 
ERROR: [000.000] {goparser.c, line 74} Main: Cannot find function.ontology file 
in current directory.
```
#### **troubleshooting: additional info:**

The Gene Ontology Consortium documentation is located at

*<http://www.geneontology.org/>*

See data table descriptions for each of the tables that are listed under SeqHound's Data Dictionary.

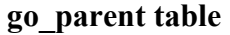

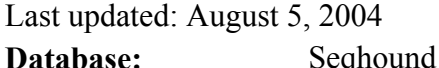

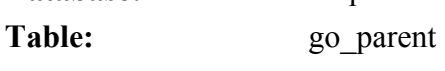

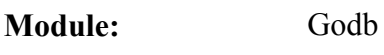

#### **Definition:**   $MvSOI$

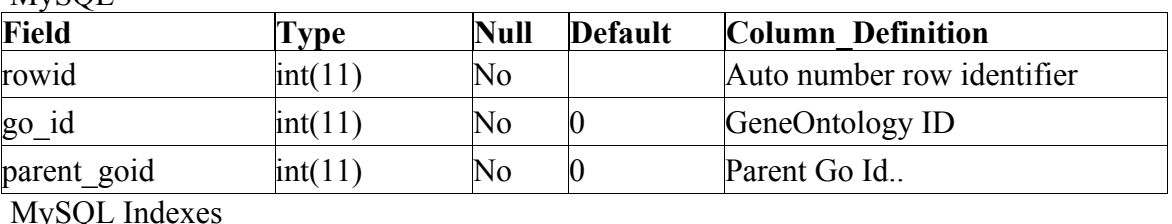

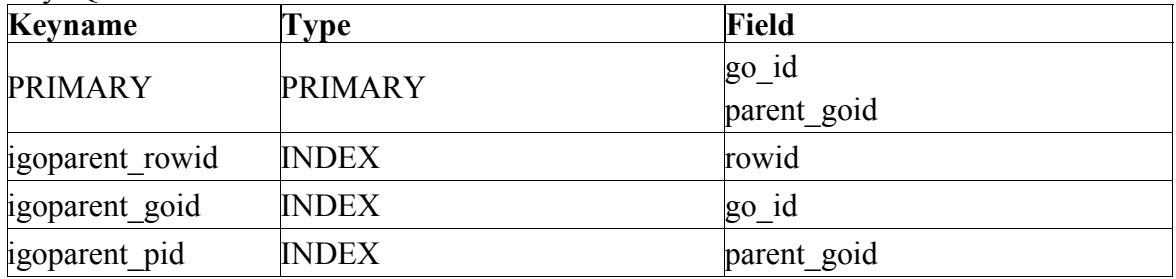

**Observation.:** Function, process and component are represented as directed acyclic graphs (DAGs) or networks. The difference between a DAG and a hierarchy is that in the latter each child can only have one parent; a DAG allows a child to have more than one parent. A child term may be an "instance" of its parent term(isa relationship) or a component of its parent term (part-of relationship). A child term may have more than one parent term and may have a different class of relationship with its different parents. **Organization:** Gene Ontology (*ftp://ftp.geneontology.org/pub/go/ontology*) **Source db:** function.ontology (Molecular function)

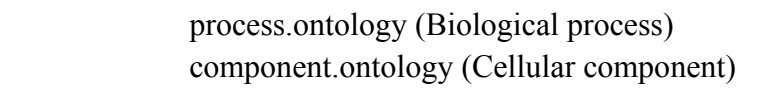

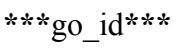

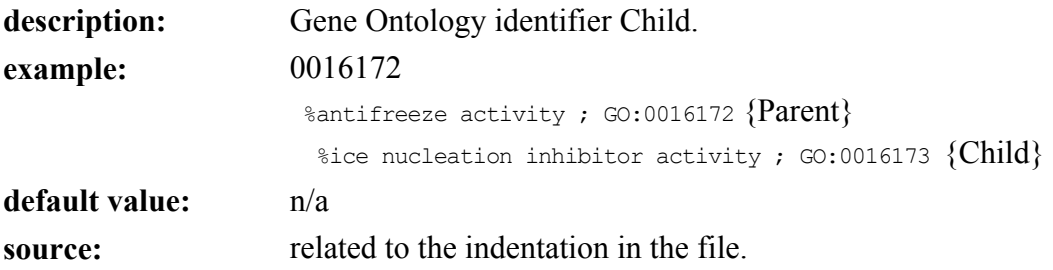

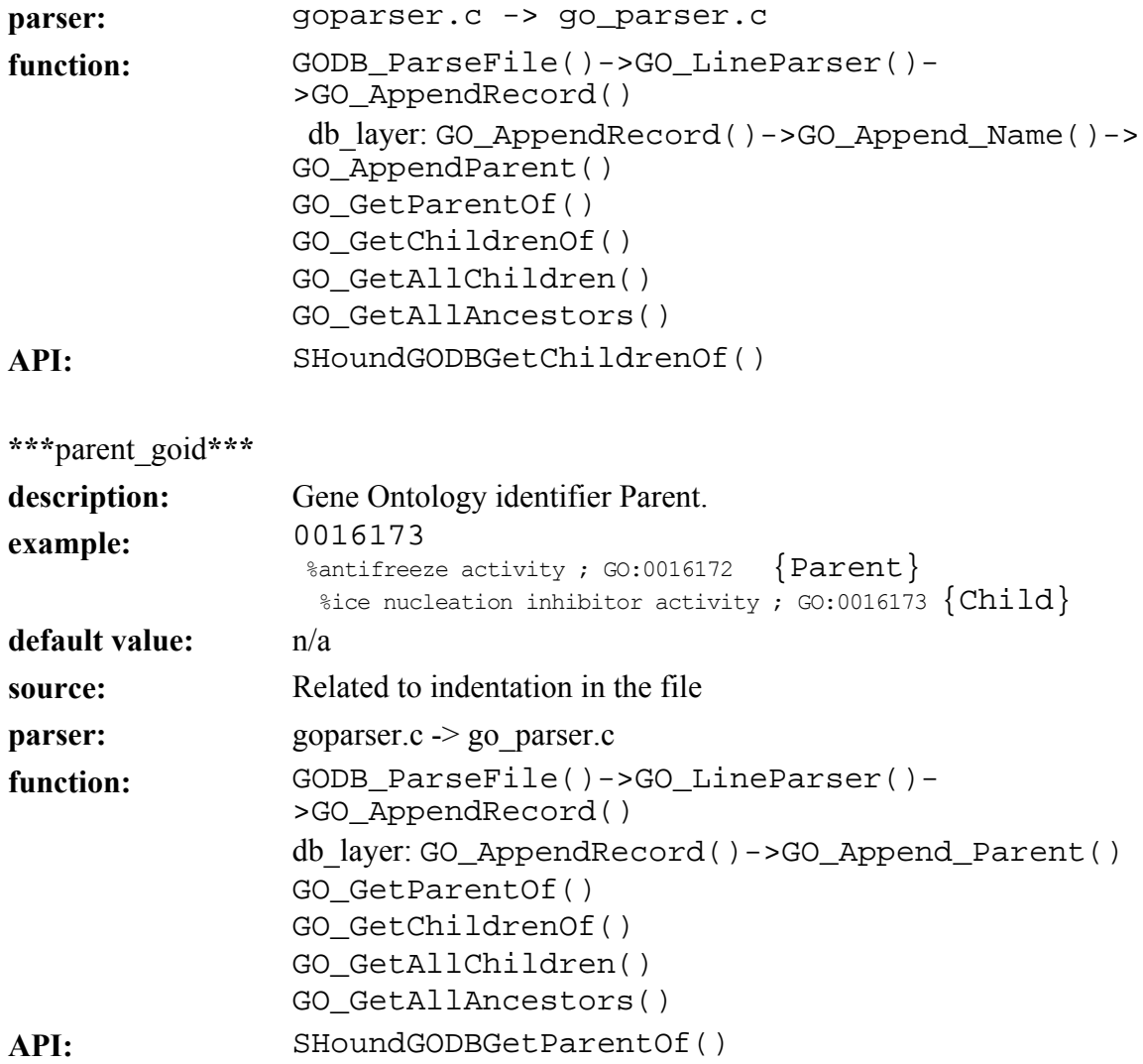

#### **go\_name table**

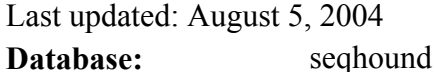

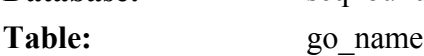

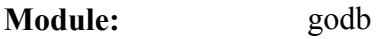

#### **Definition: M**<sub>v</sub>SQL</sub>

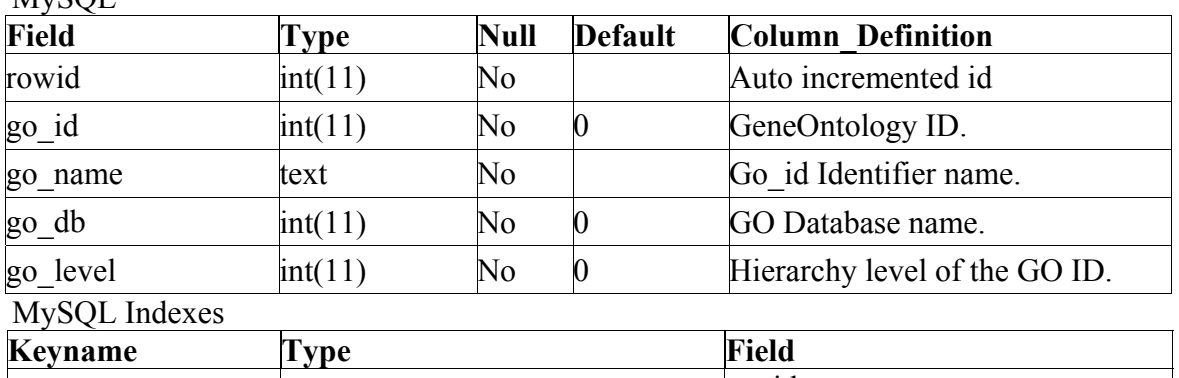

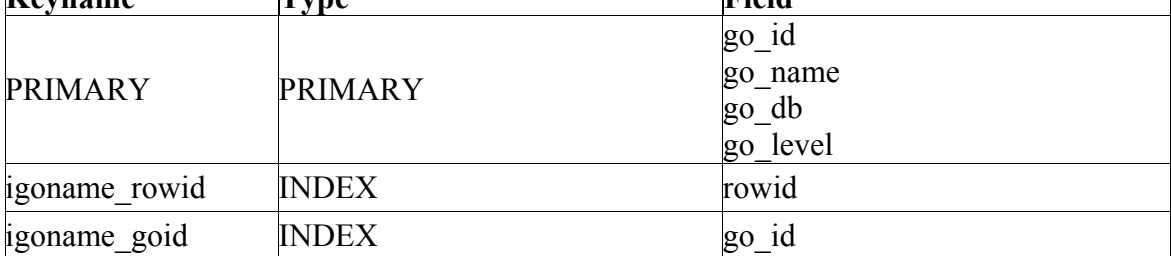

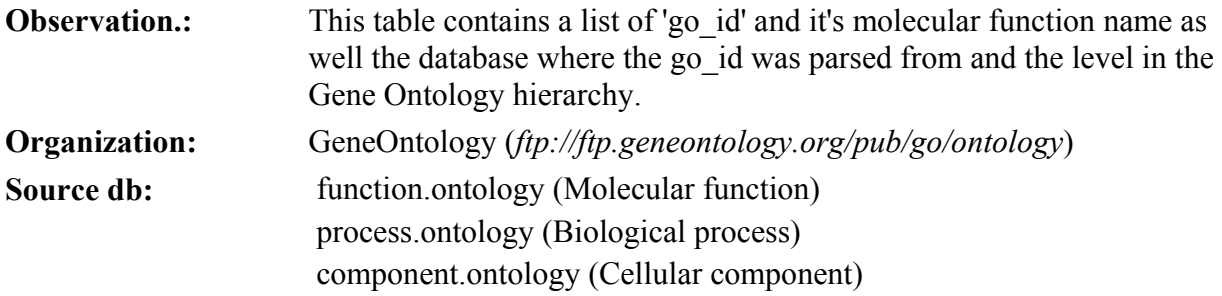

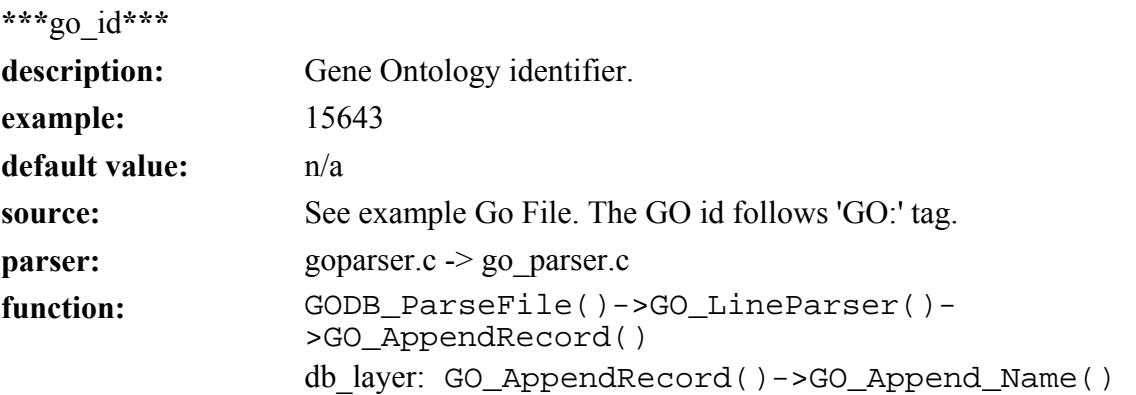
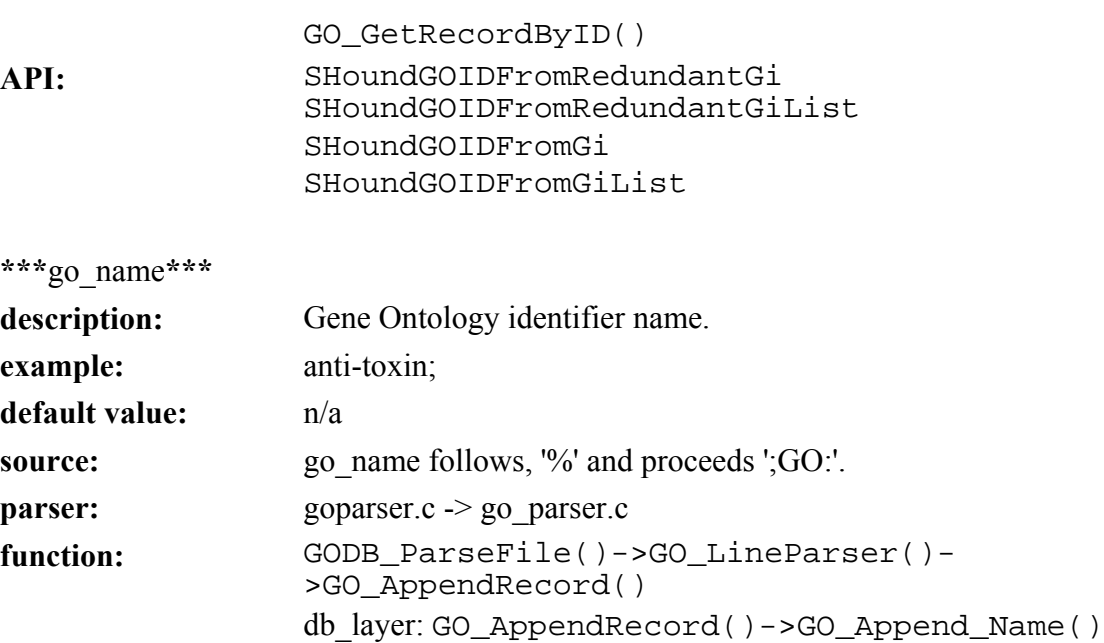

GO\_GetNameByID()

API: SHoundGODBGetNameByID

**\*\*\***go\_db**\*\*\*** 

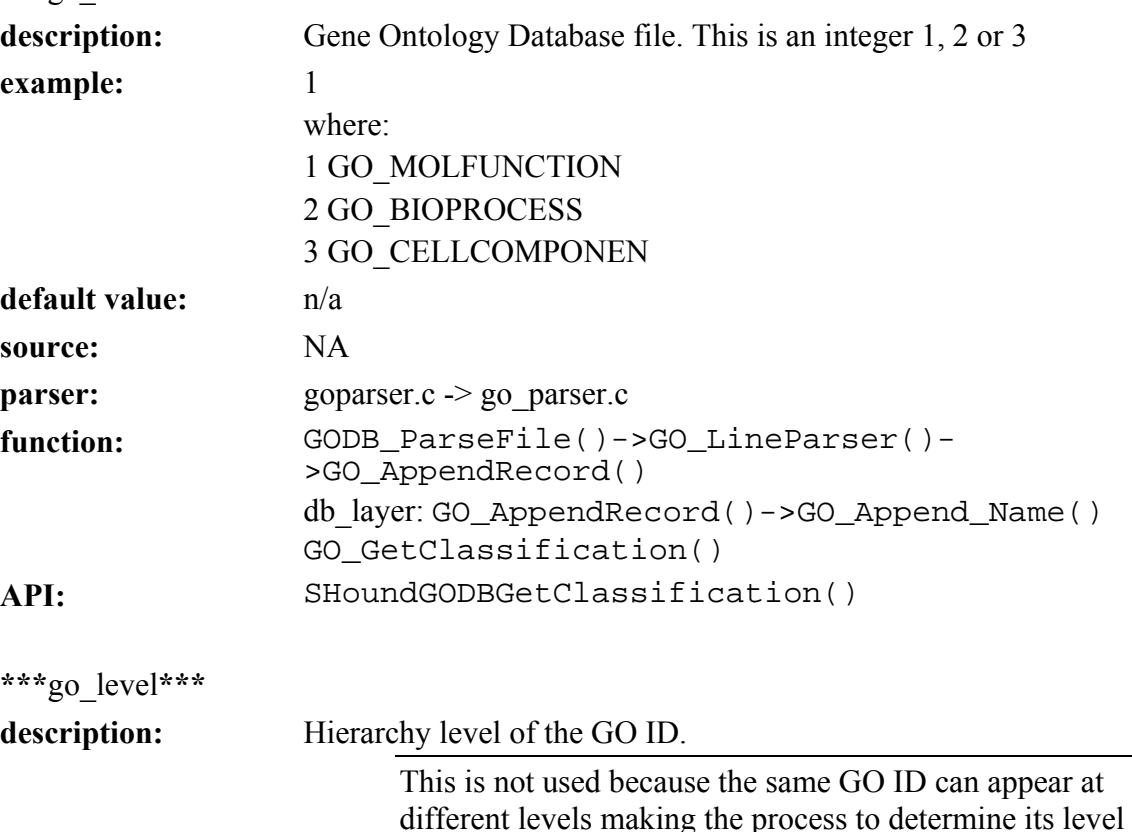

irrelevant. This was intended to be used to indicate the

distance of a given GO node from the root node.

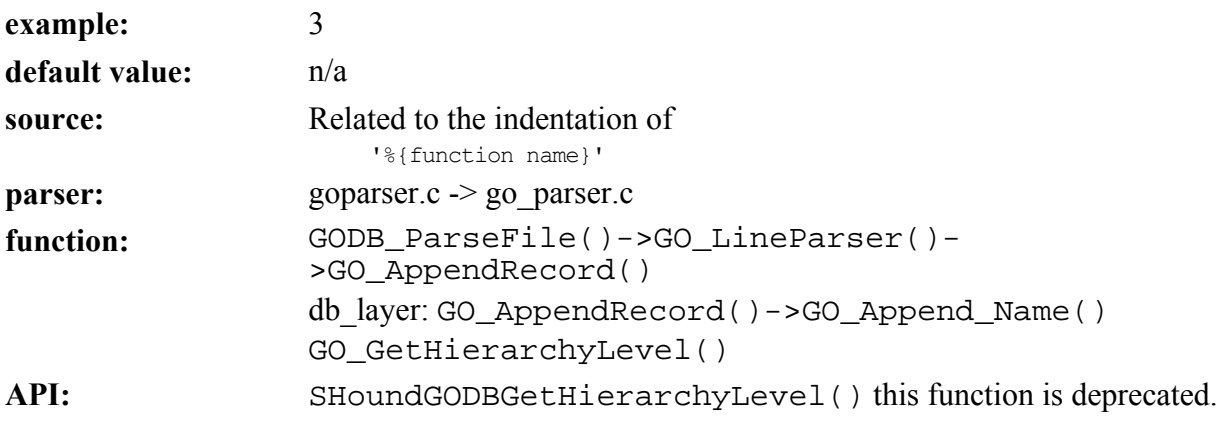

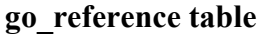

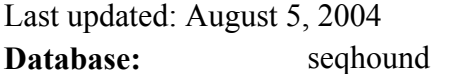

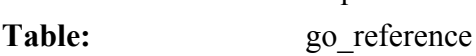

**Module:** godb

#### $M_{\rm V}$ SOL **Definition:**

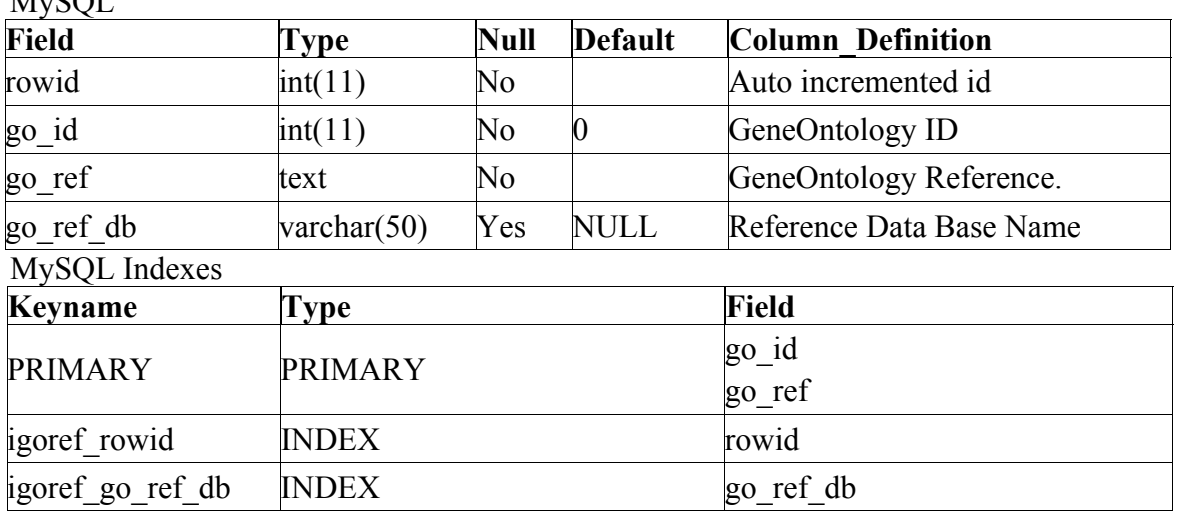

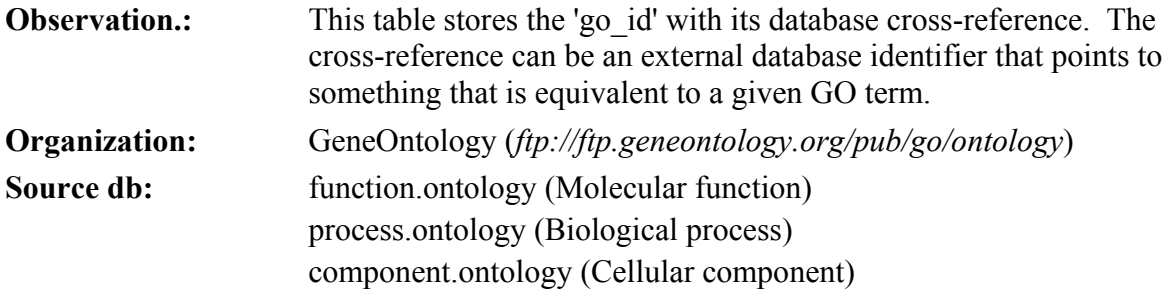

## **\*\*\***go\_id**\*\*\***

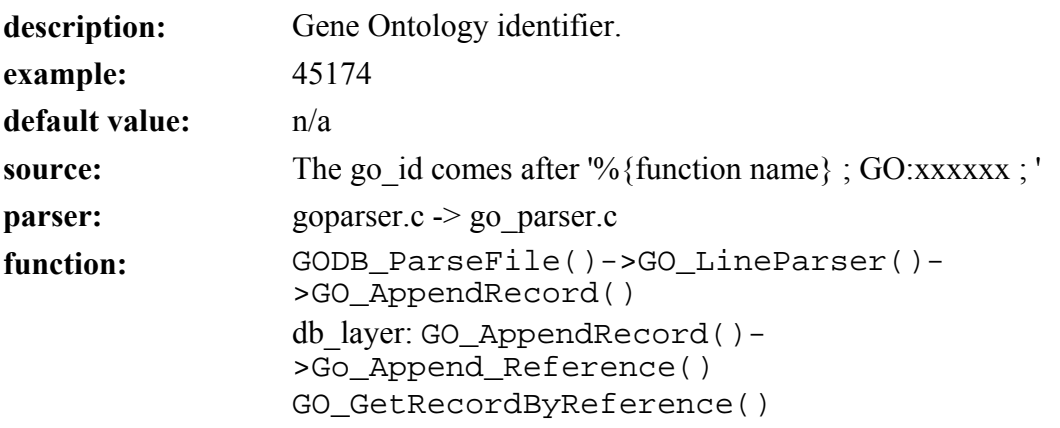

# API: SHoundGODBGetRecordByReference()

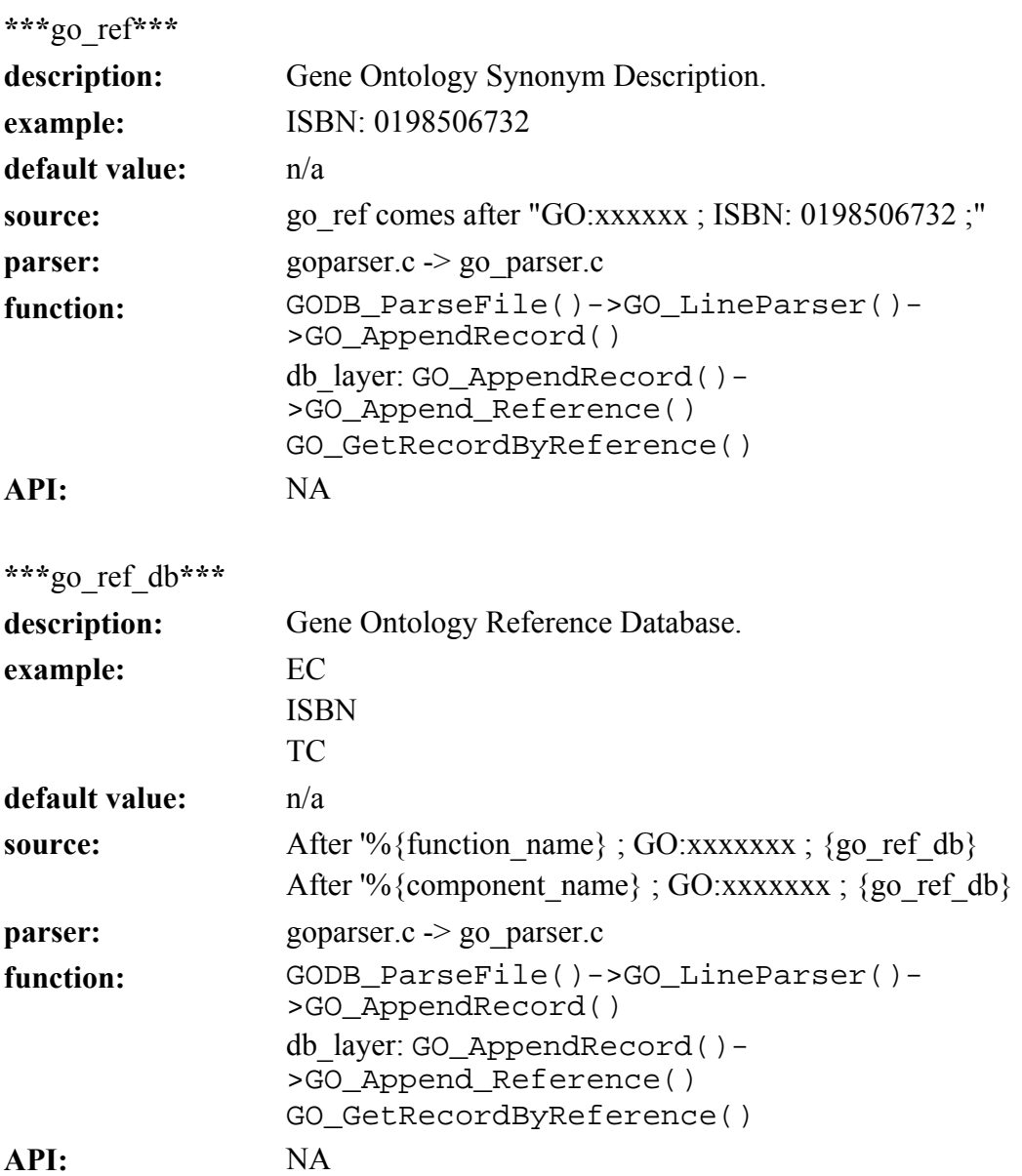

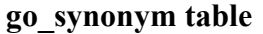

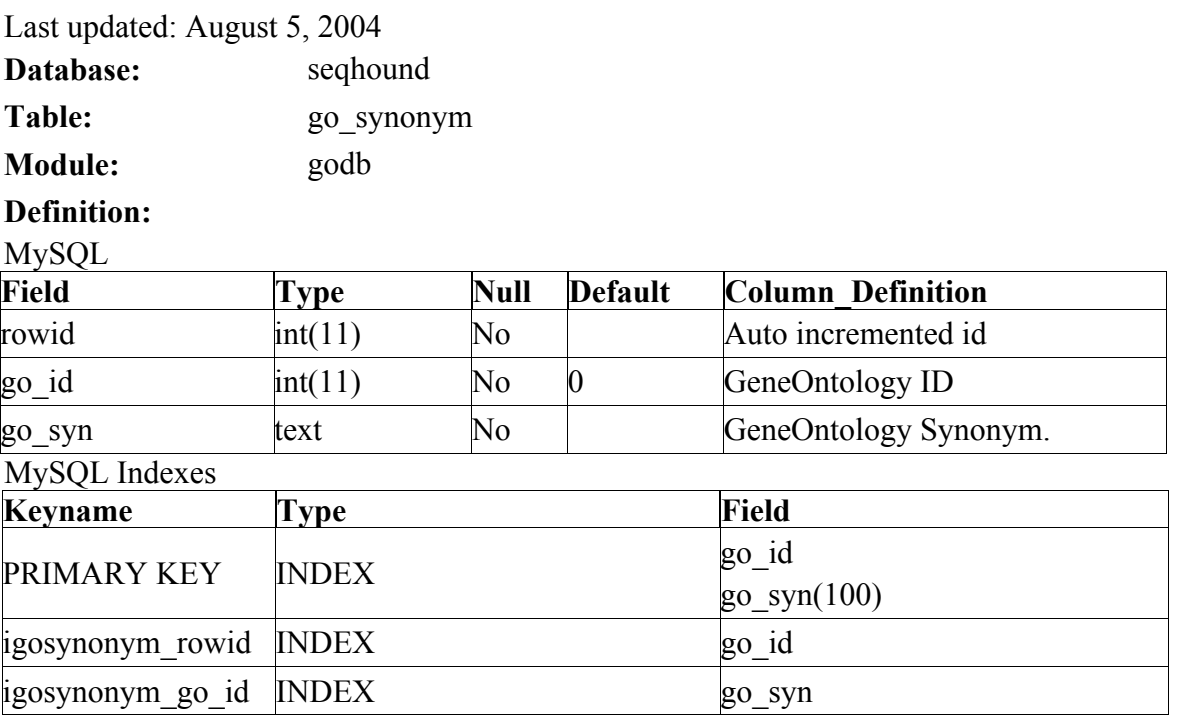

## **Observation.:**

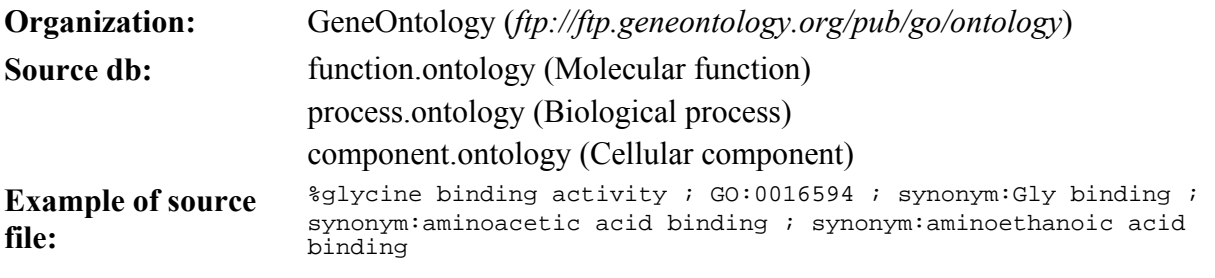

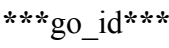

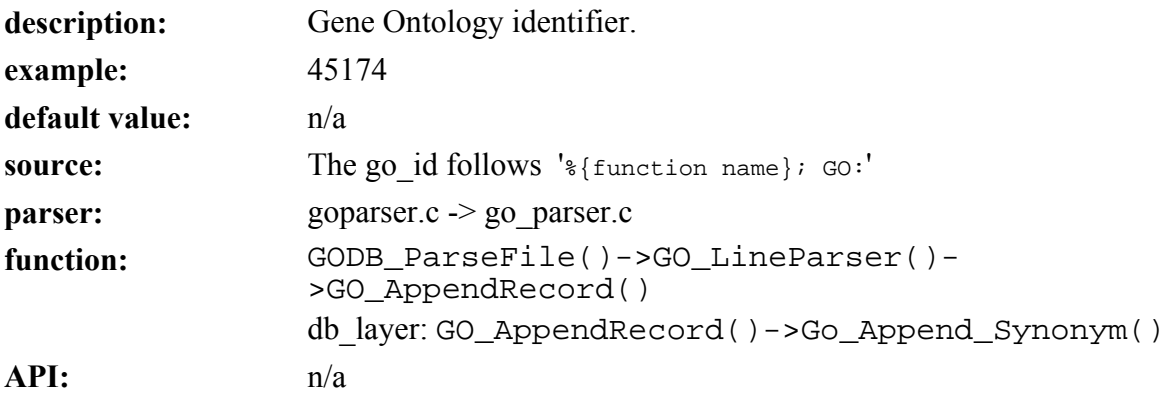

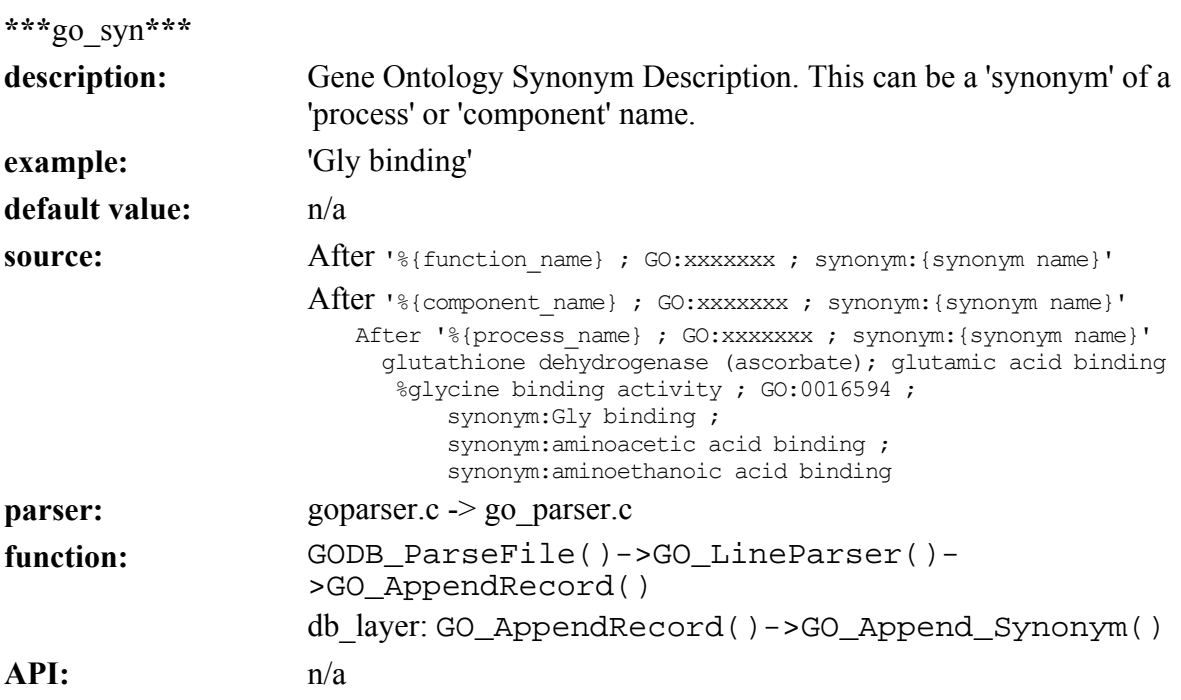

#### **Gene Ontology Association (GOA) module**

Last updated April 5, 2005 This section is maintained by Renan Cavero.

#### **purpose:**

The GOA Module provides Gene Ontology (GO) information for all possible organisms that have GO terms. GO terms are controlled vocabulary for molecular function, biological process and cellular component of gene products. GO Annotation assignments are derived from *<ftp://ftp.geneontology.org/pub/go/gene-associations/>* and from *<ftp://ftp.ncbi.nlm.nih.gov/gene/DATA/gene2go.gz>*. The GO terms are linked to identifiers provided by the curating database (e.g. FlyBase) AND to the NCBI Gene Info identifier (GI) using the SeqHound DBXref Module.

The GOA Module contains

- GO term assignments to genes or proteins
- Literature references like PubMed IDs
- Evidence codes between the gene product and the GO term
- Object types that get annotated such as gene, transcript, protein or protein structure
- Gene symbols or other associated text
- Taxonomic identifiers
- Date on which the annotation was made.

#### **module:**

GOA

The SeqHound Manual 224 of 421 18/04/2005

### **input files:**

All files found under gene ontology FTP site *<ftp://ftp.geneontology.org/pub/go/gene-associations/>* NCBI EntrezGene *<ftp://ftp.ncbi.nlm.nih.gov/gene/DATA/gene2go.gz>*

#### **tables altered:**

goa\_association goa\_gigo goa\_reference goa\_seq\_dbxref goa\_with goa\_xdb

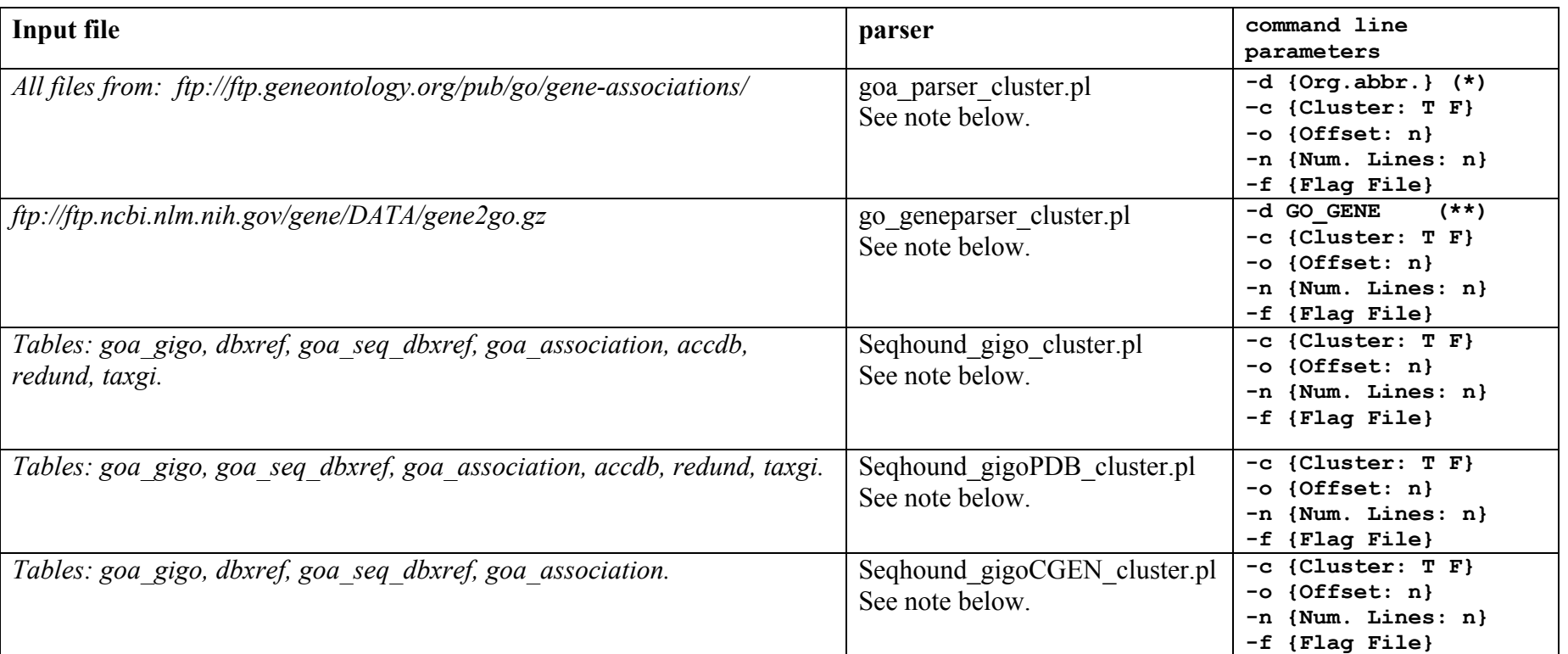

#### **Table summarizing input files, parsers and command line parameters for GOA module.**

Notes:

(\*) Parser Command Line Parameters. (See dbxref.ini for details.)

**goa\_parser\_cluster.pl:** Parse Gene Ontology Association files and populate GOA module tables.

-d Organism Database File Abbreviation: Can be found under dbxref.ini Partition [GENE\_ASSOCIATON\_FILE] Ex.: GOA\_DDB, GOA\_CGEN.

-c Cluster Option: T: True (run in a cluster environment); F: False: (run stand alone).

The following options are optional. Needs to be set-up only if running in a Cluster environment.

-o Offset: The offset in a flat file where a cluster node will start parsing.

-n Number of lines: The number of line-records to process by a cluster node after the Offset is reached.

The SeqHound Manual 226 of 421 18/04/2005

-f Flag File: For synchronization purpose. A file name that will be generated by a cluster node when finished parsing, telling the Cluster's head node that the parsing was completed. (Cluster Head node will track completion of all nodes before continuing with the next process in the queue.

#### (\*\*)

**goa\_gene\_parser:** Same as above but this parser will only parse gene2go file.

**seqhound gigo cluster.pl:** Populates goa gigo with GI's (GenBank assessions) extracted from dbxref table and by looking-up Xref in goa\_seq\_dbxref will get GO terms from goa\_association. When looking up GI's in accdb, redundancy and taxonomies are considered.

**seqhound\_gigoPDB\_cluster.pl:** Looks up PDB records and chains from goa\_seq\_dbxref and by looking-up GIs in accdb populates gi-go pairs in goa\_gigo. When looking up GI's in accdb, redundancy and taxonomies are considered.

**seqhound gigoCGEN** cluster.pl: Same as above but for GIs from Compugen records.

#### **source code location:**

*The parsers for this module have been updated to work in a cluster configuration. Source code is unavailable at the time of this manual release but will be released with the next code release. /slri/seqhound/dbxrefgoa*

#### **config file dependencies:**

The relevant configuration file is: *dbxref.ini* (for Unix platforms) see dbxref.ini documentation.

#### **command line parameters:**

See summary table above.

#### **associated scripts:**

The following shell scripts execute the parsers: dbxrefgoa\_cron.sh: Cron job that runs dbxrefgoa\_updatecron.pl dbxrefgoa\_updatecron.pl: Program that automates deployment and runs parsers in a cluster. (see dbxref.ini documentation for details)

#### **auxiliary scripts:**

In a cluster environment the following scripts will help dbxrefgoa updatecron.pl in the deployment and execution: parsers.deploy.sh: deploy files to be parsed to the cluster nodes.

generate goa run.pl: Generate an instruction script that distributes processes in the cluster nodes.

run{organism database\_file\_abbreviation}: instruction script generated by generate\_goa\_run.pl. Example.: runGOA\_MGI.sh clean.sh: clean (remove) files previously deployed by script deploy.sh.

wait.pl: makes the cluster's head node wait until all the nodes finish processing the parser that was deployed. When wait.pl receives a signal from all the nodes, it will continue with the next parser.

See dbxref ini for more details.

#### **error and run-time logs:**

dbxrefgoa\_errors.log: log that tracks run time error by the parsers.

dbxrefgoa updatecron.log: log that indicate what parser was run, completed or failed . A copy of this log will be send by email to the SeqHound administrator.

goa\_parser.log: log that summarize number of records updates by each goa parser.

#### **troubleshooting:**

dbxrefgoa updatecron.pl will execute instructions from the configuration file dbxref.ini. Any error generated by this process or by the parsers will be recorded under dbxrefgoa\_error.log. The final results will be summarized in dbxrefgoa\_updatecron.log and goa\_parser.log. By following the error messages, the SeqHound administrator will be able to adjust configuration parameters under dbxref.ini and run it again.

#### **additional info:**

The Gene Ontology Consortium documentation is located at *http://www.geneontology.org/GO.contents.doc.html [ftp://ftp.geneontology.org/pub/go/doc/GO.xrf\\_abbs\\_spec](ftp://ftp.geneontology.org/pub/go/doc/GO.xrf_abbs_spec)* **Gene Ontology Module Diagram**

The tables also appears in *[http://www.blueprint.org/seqhound/api\\_help/docs/SeqHound\\_Schema\\_Prod.pdf](http://www.blueprint.org/seqhound/api_help/docs/SeqHound_Schema_Prod.pdf)*

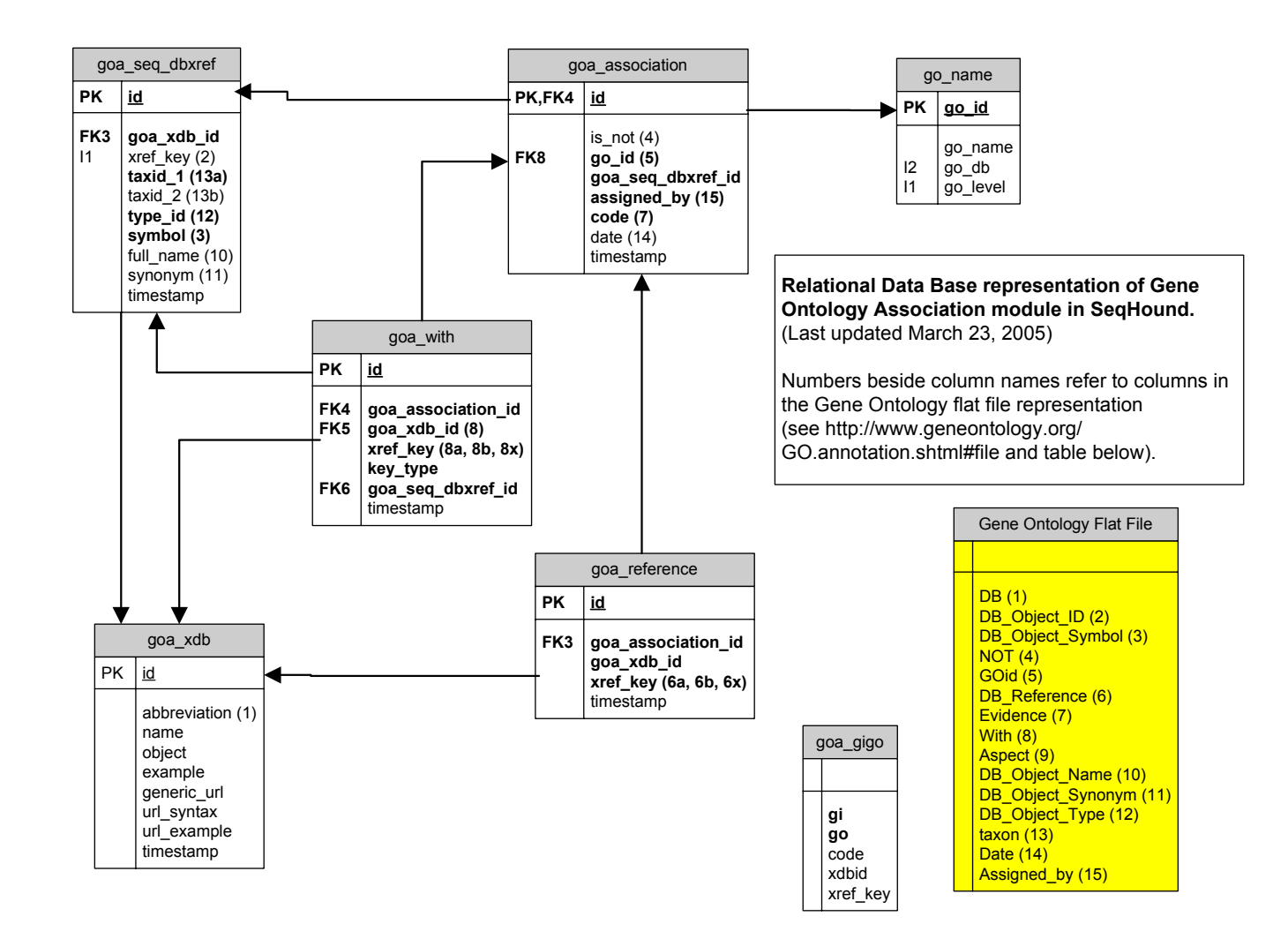

The SeqHound Manual 230 of 421 18/04/2005

# **goa\_seq\_dbxref table**

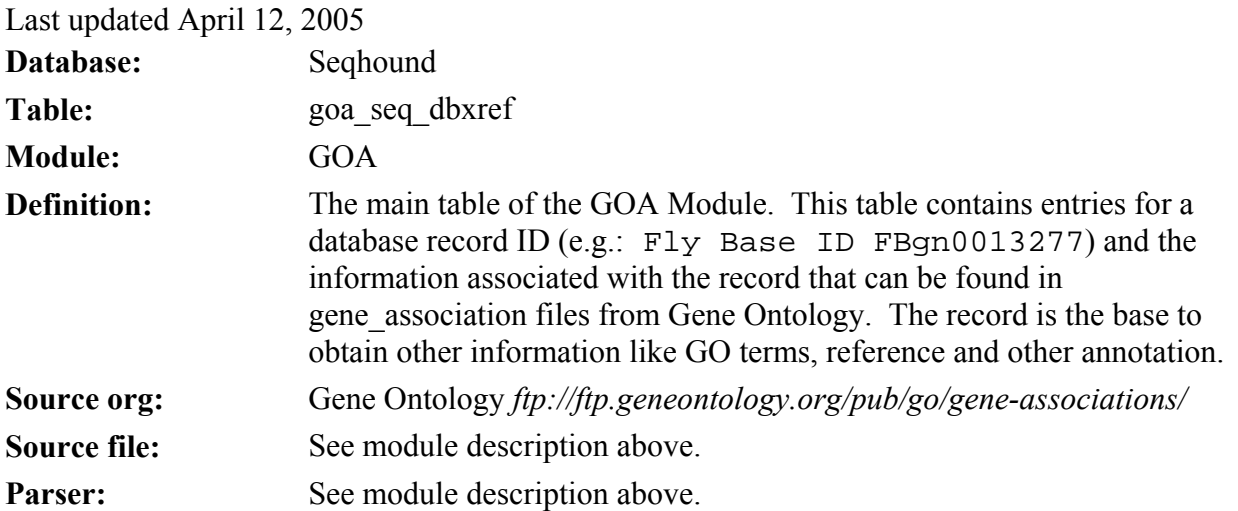

The SeqHound Manual 231 of 421 18/04/2005

goa\_seq\_dbxref table

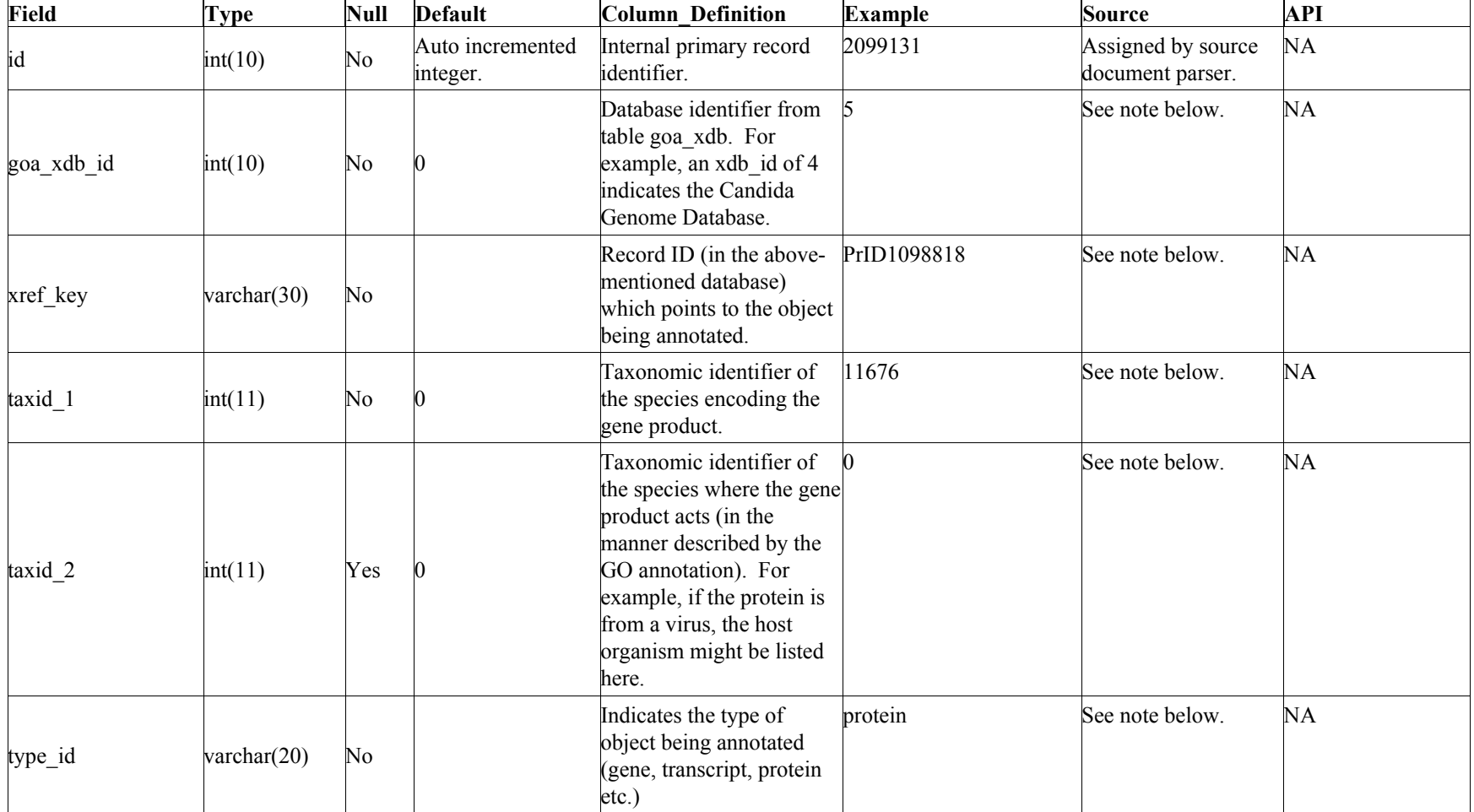

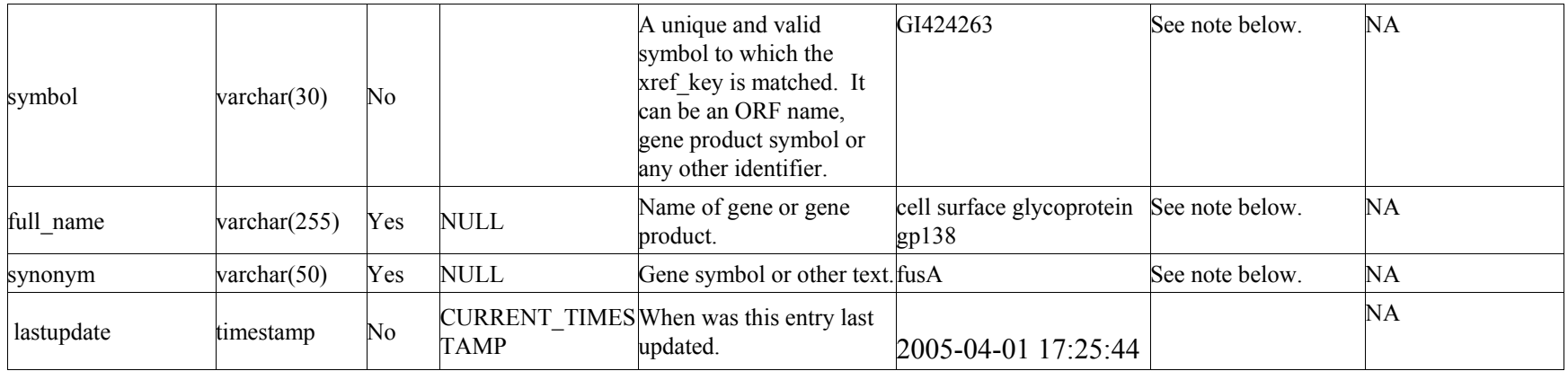

Note: columns in this table may be mapped to the GO Annotation flat file format described at

*http://www.geneontology.org/GO.annotation.shtml#file*. Also see the Figure entitled "GOA relationships" below.

goa\_seq\_dbxref indices

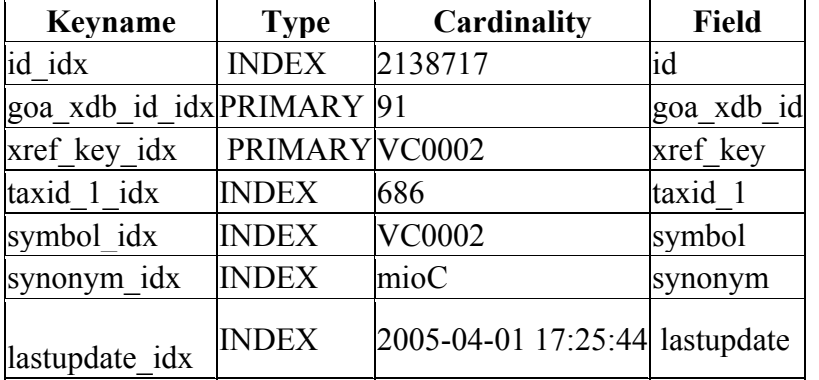

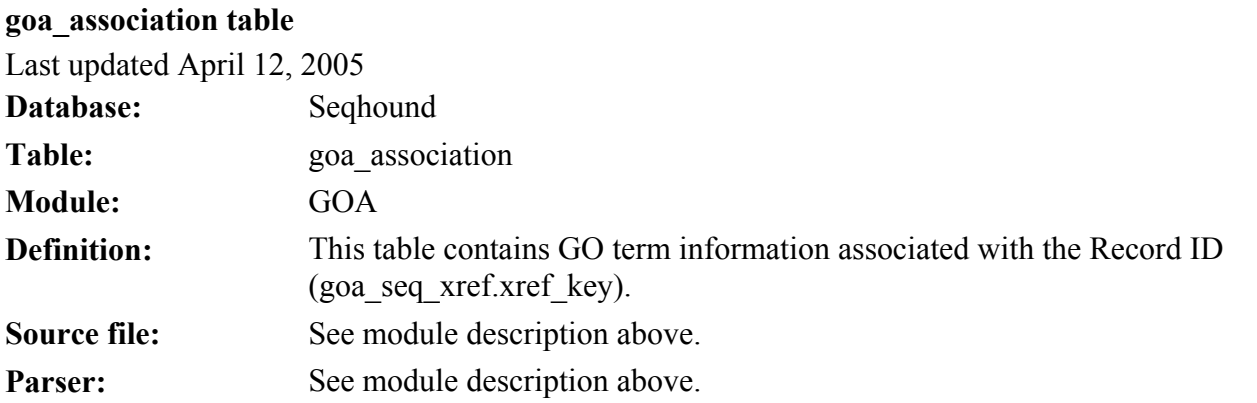

goa\_association table

| Field             | <b>Type</b> | <b>Null</b> | <b>Default</b>                | <b>Column Definition</b>                                                                                                    | <b>Example</b>      | <b>Source</b>                                                | API |
|-------------------|-------------|-------------|-------------------------------|----------------------------------------------------------------------------------------------------|---------------------|--------------------------------------------------------------|-----|
| id                | int(10)     | No          | Auto<br>increment<br>integer. | Internal unique identifier for this record. 33                                                                                                    |                     | This identifier is incremented<br>by the source file parser. | NA  |
| is_not            | char(1)     | Yes         | <b>NULL</b>                   | Flags that modify the interpretation of an F<br>annotation. A GO ID with a Not in this<br>field means that a particular gene product<br>is NOT associated with a particular GO<br>term.<br>For more information please read "Using<br>the Qualifier column" from<br>http://www.geneontology.org/GO.annota<br>tion.html<br>'T" indicates that "NOT was found in<br>this column.<br>"F" indicates that "NOT" was not found. |                     | See note below.                                              | NA  |
| go_id             | int(10)     | No          |                               | Gene Ontology identifier for the term<br>attributed to the object described by<br>goa seq_xref.xref_key.                                                                                                    | 3677                | See note below.                                              | NA  |
| goa_seq_dbxref_id | int(10)     | No          |                               | Foreign key pointing to<br>goa_seq_dbxref.id                                                                                                    |                     | See note below.                                              | NA  |
| assigned by       | int(10)     | No          |                               | database that made the annotation.                                                                                                    | 117                 | See note below.                                              |     |
| code              | char(4)     | No          |                               | Evidence Code. One of IMP, IGI, IPI,<br>ISS, IDA, IEP, IEA, TAS, NAS, ND, IC.                                                                                                    | <b>IEA</b>          | See note below.                                              | NA  |
| date              | char(8)     | Yes         | <b>NULL</b>                   | Date on which the annotation was made.                                                                                                    | 20040107            | See note below.                                              | NA  |
| lastupdate        | timestamp   | Yes         | <b>NULL</b>                   | Date when this record was last modified.                                                                                                    | 2005-04-01 17:25:44 | See note below.                                              | NA  |

Note: columns in this table may be mapped to the GO Annotation flat file format described at *[http://www.geneontology.org/GO.annotation.shtml#file](http://www.geneontology.org/GO.annotation.shtml)*. See the Figure entitled "GOA relationships" below. goa\_association indices

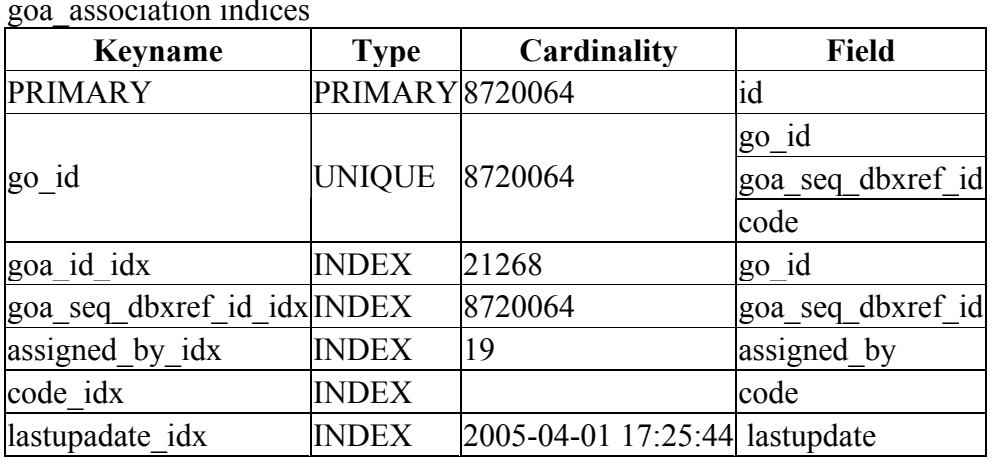

## **goa\_reference table**

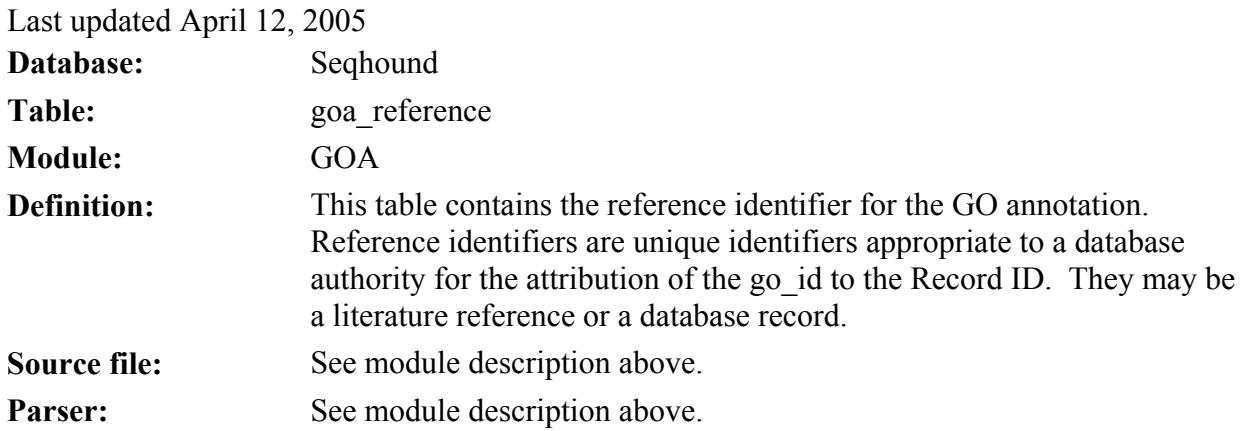

goa\_reference table

| Field              | <b>Type</b>    | Null | <b>Default</b>   | <b>Column Definition</b>                                                                                                    | <b>Example</b>      | <b>Source</b>                                               | API       |
|--------------------|----------------|------|------------------|----------------------------------------------------------------------------------------------------|---------------------|-------------------------------------------------------------|-----------|
| Ϊd                 | int(10)        | No   | Auto<br>integer. | increment A unique identifier for this record.                                                                                                    |                     | This value is autoincremented<br>by the source file parser. | <b>NA</b> |
| goa_association id | int(10)        | No   |                  | Foreign key pointing to<br>goa association.id.                                                                                                    | 530508              | See note below.                                             | NA        |
| goa xdb id         | int(10)        | No   |                  | Database identifier that made the<br>reference. Foreign key pointing to<br>goa xdb.id                                                                          | 49                  | See note below.                                             | NA        |
| xref_key           | varchar $(20)$ | No   |                  | Reference Identifier. For example, if MGI:1354194<br>the reference is a published paper<br>that has a PubMed ID, the PubMed<br>ID number will be in this field |                     | See note below.                                             | NA        |
| lastupdate         | timestamp      | Yes  | <b>NULL</b>      | When was this entry last updated?                                                                                                    | 2005-04-01 17:25:44 |                                                             | NA        |

Note: columns in this table may be mapped to the GO Annotation flat file format described at *[http://www.geneontology.org/GO.annotation.shtml#file](http://www.geneontology.org/GO.annotation.shtml)*. See the Figure entitled "GOA relationships" below.

goa\_reference indices

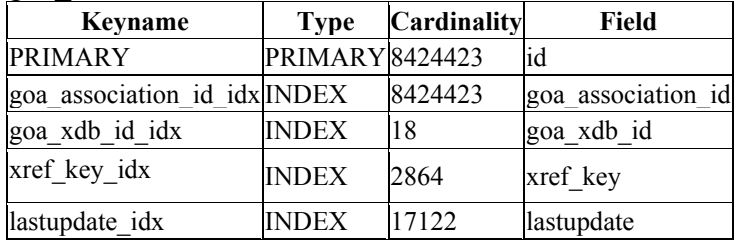

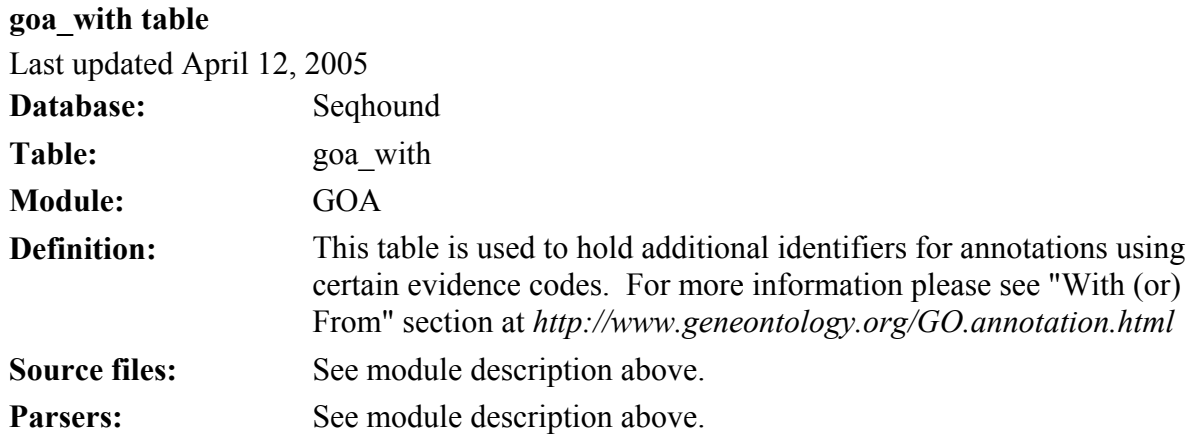

goa\_with table

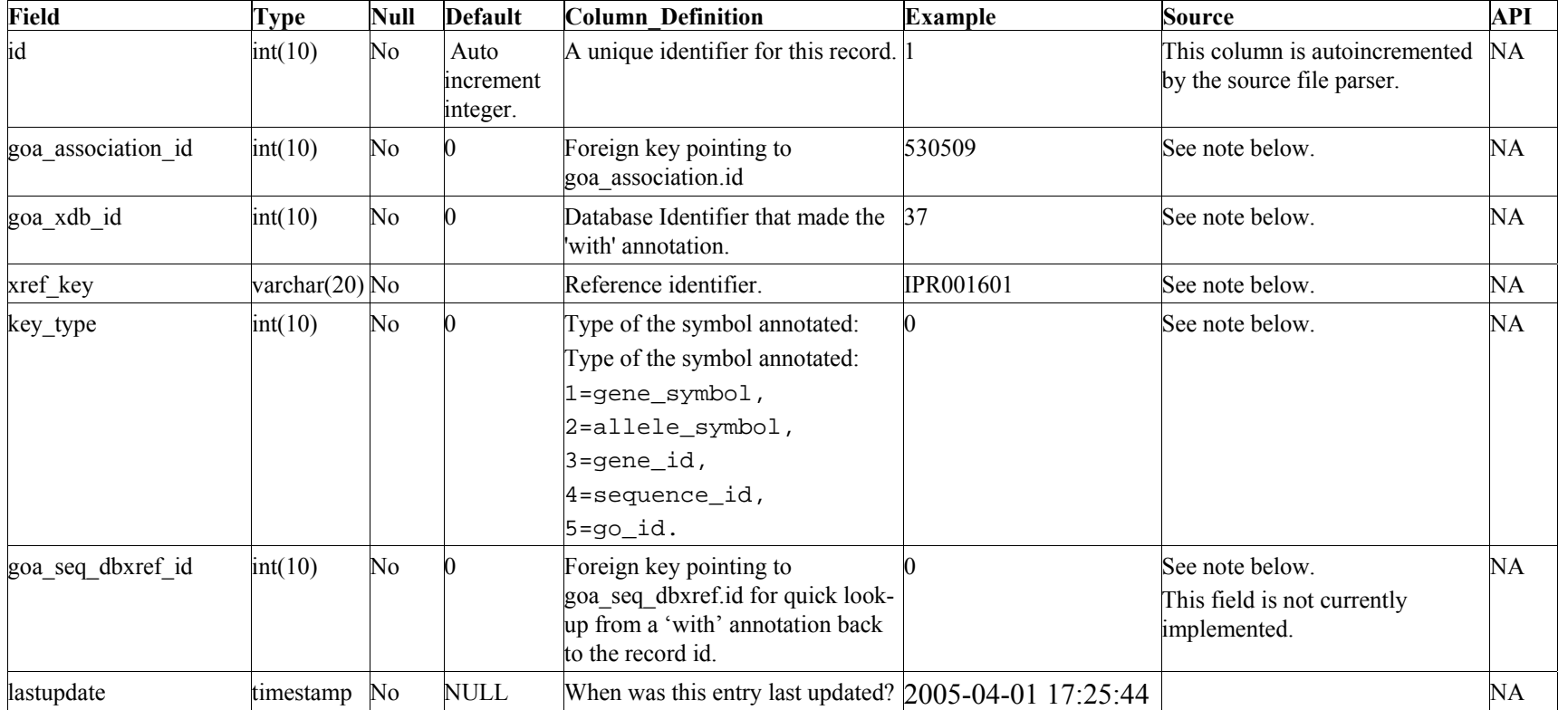

Note: columns in this table may be mapped to the GO Annotation flat file format described at

*[http://www.geneontology.org/GO.annotation.shtml#file](http://www.geneontology.org/GO.annotation.shtml)*. See the Figure entitled "GOA relationships" below.

goa\_with indices

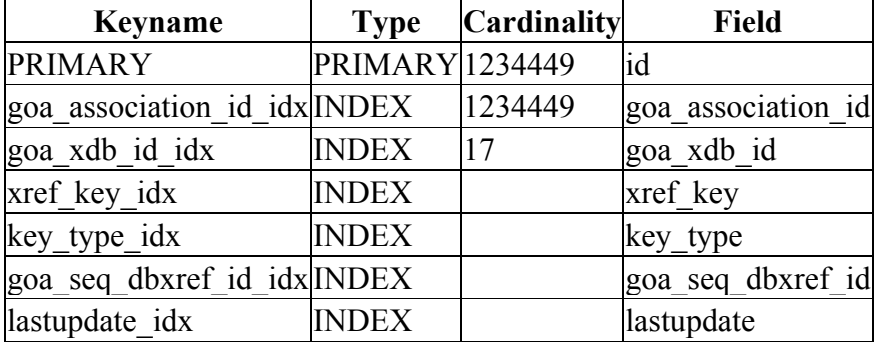

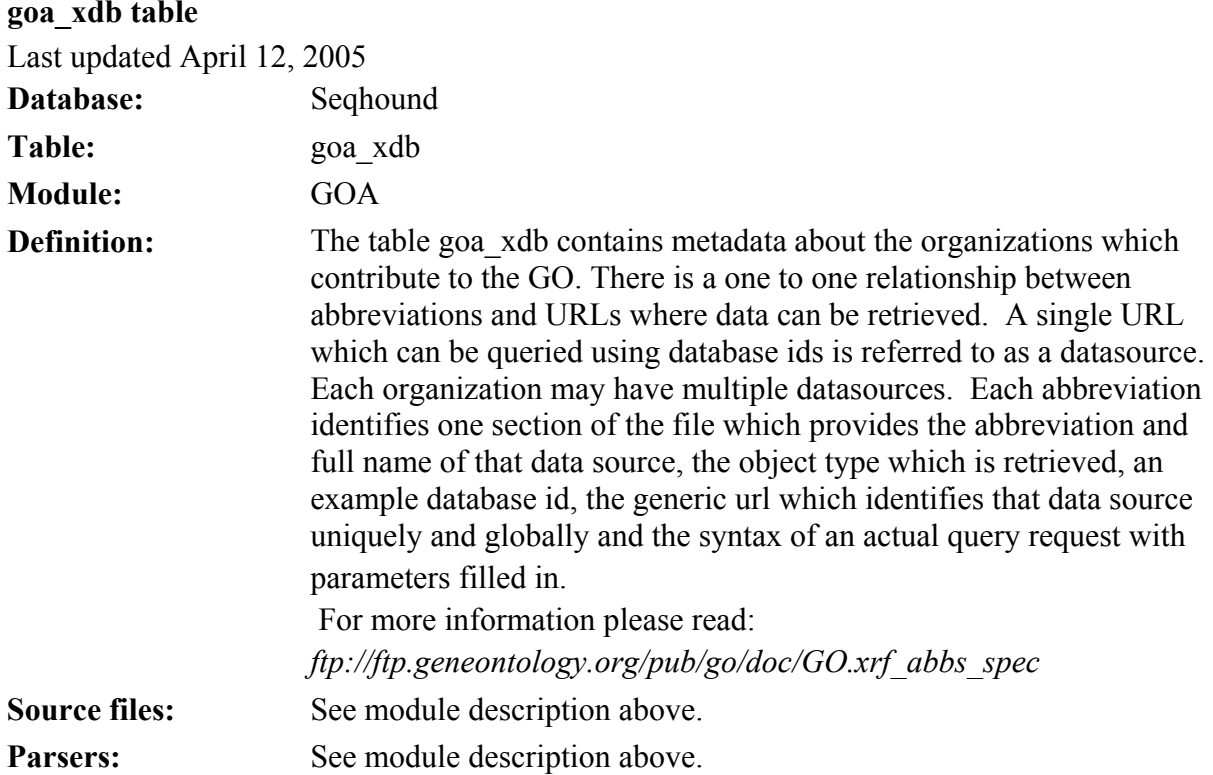

goa\_xdb table

| <b>Field</b> | <b>Type</b>     | Null | <b>Default</b>                | <b>Column Definition</b>                                                                                                    | <b>Example</b>                                                                      | <b>Source</b>                                                      | API |
|--------------|-----------------|------|-------------------------------|----------------------------------------------------------------------------------------------------|-------------------------------------------------------------------------------------|--------------------------------------------------------------------|-----|
| id           | int(11)         | No   | Auto<br>increment<br>integer. | A unique identifier for this record. 76<br>Note that this identifier is unstable<br>and may change from one release<br>to another.                                                                                            |                                                                                     | This column is<br>autoincremented<br>by the source file<br>parser. | NA  |
| abbreviation | varchar(50)     | No   |                               | Database abbreviation.                                                                                                    | <b>SWISS-PROT</b>                                                                   | See note below.                                                    | NA  |
| name         | varchar $(255)$ | Yes  | <b>NULL</b>                   | Database name or description.                                                                                                    | Swiss-Prot protein database.                                                        | See note below.                                                    | NA  |
| object       | varchar $(255)$ | Yes  | <b>NULL</b>                   | type of identifier returned from the<br>data source:<br>Accession number<br>Locus identifier<br>call number<br>Gene symbol etc.                                                                                               |                                                                                     | See note below.                                                    | NA  |
| example      | varchar(50)     | Yes  | <b>NULL</b>                   | An example database identifier.                                                                                                    | Swiss-Prot:P45867                                                                   | See note below.                                                    | NA  |
| generic url  | varchar $(255)$ | Yes  | <b>NULL</b>                   | this data source.                                                                                                    | The root or representative URL for $h$ ttp://ca.expasy.org/sproSee note below.      |                                                                    | NA  |
| url syntax   | varchar $(255)$ | Yes  | <b>NULL</b>                   | a database ID and get a valid URL <u>bin/sprot-search-ac</u> ?<br>query for the object referenced by<br>that id. There is no wild card to<br>represent the database ID, it is<br>simply appended to the end of the<br>string. | A string to which one can append $\frac{http://www.expasy.ch/cqi-}$ See note below. |                                                                    | NA  |
| url example  | varchar $(255)$ | Yes  | <b>NULL</b>                   | An example of what the<br>url_syntax will look like                                                                                                    | http://www.expasy.ch/cgi-See note below.<br>bin/sprot-search-<br>ac?P45867          |                                                                    | NA  |
| lastupdate   | timestamp       | No   | <b>NULL</b>                   |                                                                                                    | 2005-04-01 17:25:44                                                                 |                                                                    | NA  |

Note: columns in this table may be mapped to the GO Annotation flat file format described at

*[http://www.geneontology.org/GO.annotation.shtml#file](http://www.geneontology.org/GO.annotation.shtml)*. See the Figure entitled "GOA relationships" below.

goa\_xdb indices

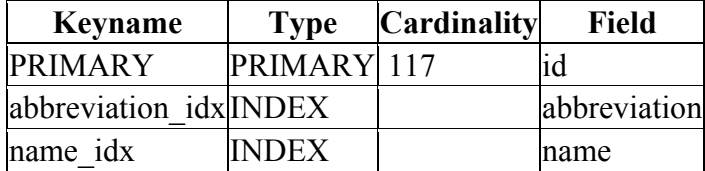

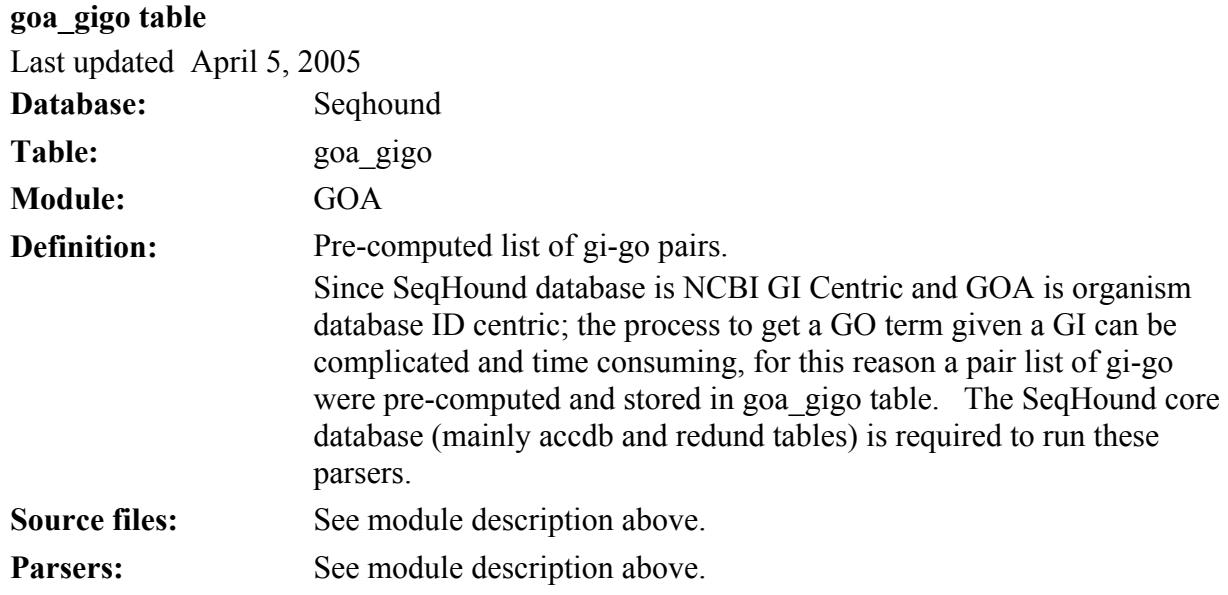

goa\_gigo table

| <b>Field</b> | <b>Type</b>    | <b>Null</b> |             | <b>Default Column Definition</b>                                                                                                    | <b>Example</b>      | <b>Source</b>                                                                                                    | API |
|--------------|----------------|-------------|-------------|----------------------------------------------------------------------------------------------------|---------------------|----------------------------------------------------------------------------------------------------|-----|
| gi           | <b>INTEGER</b> | No          |             | Gene Info Identifier for an NCBI sequence 6552303<br>record                                                                                                    |                     | The record indicated by the last NA<br>two columns of this table are<br>converted to a matching Gene<br>Info Identifier using the<br>DBXref module. |     |
| go           | <b>INTEGER</b> | No          |             | Gene Ontology Identifier.                                                                                                    | 6281                | From table<br>goa association: gi id                                                                                                    | NA  |
| code         | varchar $(4)$  | Yes         | <b>NULL</b> | Evidence Code. One of IMP, IGI, IPI, ISS, TAS<br>IDA, IEP, IEA, TAS, NAS, ND, IC.<br>For more information please read<br>http://www.geneontology.org/GO.evidenc<br>e.html |                     | From table<br>goa_association:code                                                                                                    | NA  |
| xdb id       | <b>INTEGER</b> | Yes         | NULL        | Identifier for database. See also xref key<br>below. From table goa xdb.                                                                                                  | 103                 | From table goa xdb.id                                                                                                    | NA  |
| xref key     | varchar $(30)$ | Yes         | NULL        | Identifier in database (see previous<br>column) pointing to object that was<br>originally annotated.                                                                      | P38398              | From table<br>goa_seq_dbxref:xref key.                                                                                                    | NA  |
| lastupdate   | timestamp      | No          | NULL        | When was this entry last updated?                                                                                                    | 2005-04-01 17:25:44 |                                                                                                    | NA  |

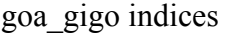

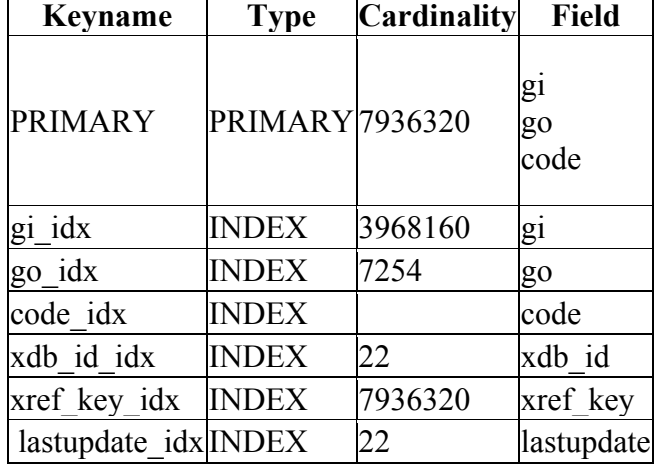

#### **dbxref module**

Last updated April 12, 2005 **purpose:** 

The purpose of the SeqHound dbxref module is to have a centralized data source (cross references) where related information can be found from a given ID. By using the dbxref module, it is possible to find one to "n" relationships between IDs from 3rd party databases for DNA, Protein Sequences, Domains and Interactions, GenBank Accession Numbers, Swiss-Prot, LocusLink, SGD, MGD, ZFIN, FB, PFAM, SMART, etc. See the "Explanation of the data table structure" below.

#### **Who Cross-references who?**

The following table indicates what database records we collect as cross-references from primary database records in the SeqHound DBXref module.

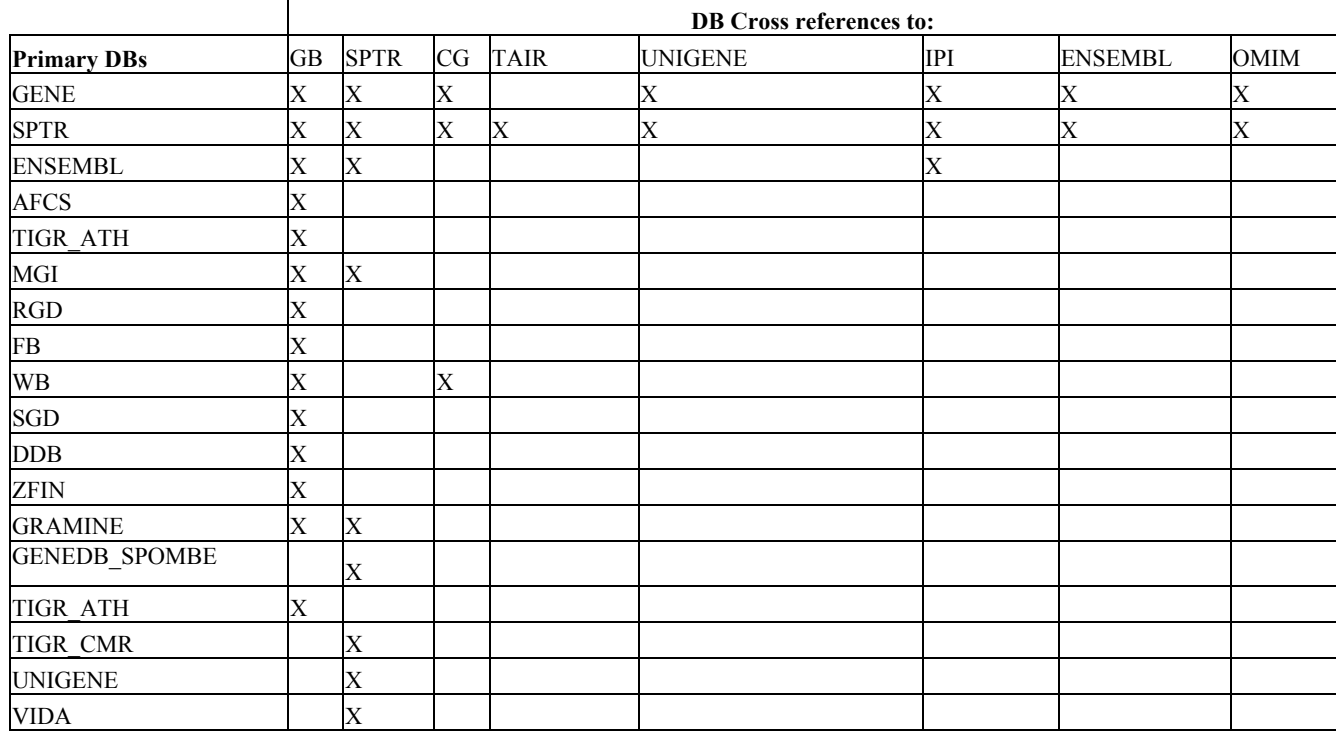

This table was last updated April  $15<sup>th</sup>$  and may change on a regular basis.

### **Explanation of the data table structure:**

The dbxref table is the core of the dbxref module. This explanation refers to that table.

Dbxref represents cross-references between 3<sup>rd</sup> party databases and GeneBank. This table is created by parsing 3<sup>rd</sup> party flat files and creating records in "dbxref" for each record parsed. dbxref is a self-referencing table.

The value in the "record id" field may represent one of two things:

1. A source record:

If the value of "parent id" in the row is zero  $(0)$  it is referred to as an object id. Its "record id" is the identifier/primary id for a record in the database ("source\_db") from which cross-references have been retrieved.

For example, from the dbxref table content example listed below.

 **P38903** is a Primary ID in SwissProt Database  **S00055403** is a Primary ID in SGD Database.

- 2. A database cross-reference found in a source record. The retrieved cross-references are stored as a combination of
	- a) Source database ("source db").
	- b) an identifier for a record in that database ("record\_id").
	- c) the record that the cross-reference was found in. The field "parent\_id" contains an integer. This integer refers to the row in this table (see "id") that contains the identifier of the record from which this cross reference was retrieved.
	- d) cross references are retrieved from some field in a record. The name of this field is recorded in the "field" column or if there are no field names then the column number is recorded. For example : Coll or Col4.

#### **Example entries**

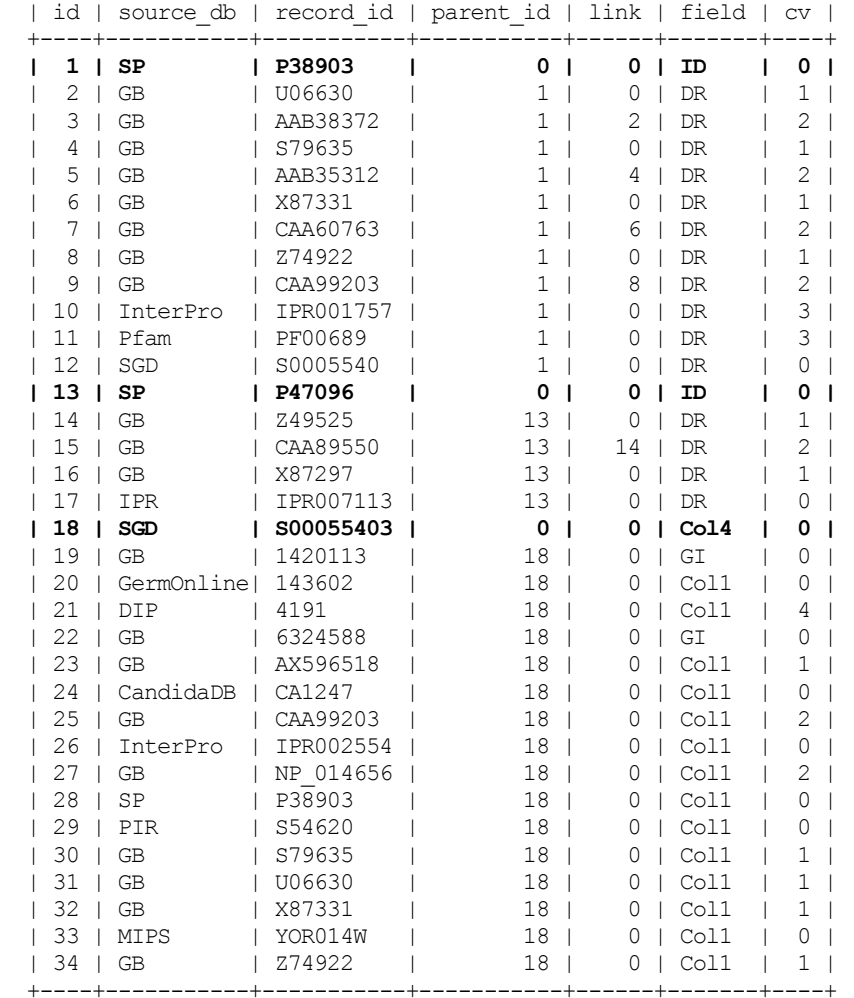

The "link", "field" and "cv" fields in the dbxref table help specify where the information is coming from. These are described below.
# *link*

The link field was created to support some databases (for example Swiss-Prot) which may store more than one cross-reference in one field. For example a swiss-prot record for a protein may contain a "DR" field that lists two EMBL identifiers. ie.:

DR EMBL; U06630; AAB38372.1; -.

The first identifier is a cross-reference for a nucleotide record in EMBL that encodes a protein (second identifier).

The link field was created to capture this relationship between the two cross-references. The integer in the link field points to a row in the dbxref table (see "id") and indicates that the current cross-reference is linked (or comes after) some other cross reference in the same source record and field.

The exact meaning of the database cross-reference can be discerned from the "cv" (Controled Vocabulary) column of this table. In this example, one cross-reference would be labeled as "nucleotide" and one would be labeled as "protein".

<sup>2</sup>: points to record "id=2" meaning that protein sequence identifier "AAB38372" comes after the identifier "U06630" in the DR field.

0: if no relationship exists or if the dbxref is the first one in a list

# *field*

This describes the field in the source record where the database cross-reference was found. For example, "DR" is a field name in Swiss-Prot records indicating a Database Reference. Alternatively, a column number might be listed here is the source file was a tabdelimited text file.

### *cv*

cv is a controlled vocabulary term that is used to describe the type of record that the database cross-reference is pointing to. This controlled vocabulary is simple at the moment and may be expanded in future. Briefly,

<sup>1</sup>indicates a DNA sequence record

<sup>2</sup>indicates a protein sequence record

3 RNA

- 100 Swiss-Prot record
- 101 Trembl record
- 110 Swiss-Prot secondary accession
- 111 Trembl secondary accession

0 means not defined.

**source code location**: /slri/seqhound/dbxref

**input Files:** *See summary table.*

**parsers:** *See summary table.*

# **config file dependencies:**

dbxref.ini

**command line parameters:** *See summary table.*

**example use:** *See summary table.*

### **associated scripts: (See associated scripts under GOA Module.)**

The following shell scripts execute the parsers.

dbxrefgoa\_cron\_monthly.sh: Script to create all tables and sub-directories when running dbxref-goa module for the first time. *dbxrefgoa updatecron.pl: Program that automates deployment and runs parsers in a cluster. (see dbxref.ini documentation for details)* 

#### **error and run-time logs:**

*dbxrefgoa\_errors.log:* log that tracks run time error by the parsers.

*dbxrefgoa\_updatecron.log:* log that indicate what parser was run, completed or failed . A copy of this log will be sent by email to the SeqHound administrator.

*dbxref\_parser.log:* log that summarizes number of record updates by each dbxref parser.

Error messages are sent by email when dbxrefgoa updatecron.pl runs.

#### **troubleshooting:**

Check the email sent by dbxrefgoa\_updatecron.pl to find out if any parsers had problems. For more details consult the log files.

### **additional info:**

### **How to update the DBXref and GO Annotation modules using a cluster.**

Last updated April  $15^{th}$ , 2005. This section is maintained by Zhe Wang and Renan Cavero.

Note for those installing there own local instance of SeqHound. The data sets generated by this process are made available on the SeqHound ftp site at *<ftp://ftp.blueprint.org/pub/SeqHound/Data/>* . These instructions are supplied as a description of our internal process. The scripts described are provided as part of the SeqHound code release package for those who may wish to use them as a guide for setting up their own internal cluster build. The framework presented here might also be useful to others for setting up cluster jobs.

Dbxrefgoa update.pl will generate scripts for distribution and execution of processes on a cluster. To accomplish this it uses clusterit tools. More information about clusterit can be found at: http://www.garbled.net/clusterit.html.

The file *dbxref.ini* has all the configurations to build and update the DBXRef/GOA modules on a computer cluster. This configuration file is read and executed by the script *dbxrefgoa\_update.pl*.

The SeqHound Manual 257 of 421 18/04/2005

### **Understanding the dbxref.ini file**

Section *[DBXREFDATA]* describes the database to which the updated or new DBXRef/GOA data will be **written**. Variable "*database*" should be an existing database. The text in *italics* should be modified. The user must have write privilege to the database.

[DBXREFDATA] # this should point to the server which has dbxref and goa modules host = *staging\_box*  port = *33306*  user =  $user$  password = *passwd*  database = dbxrefgoa table = dbxref tablegigo = goa\_gigo

Section *[SEQHOUND]* describes the SeqHound database from which information will be **read** in order to update the DBXRef/GOA modules specified in section *[DBXREFDATA].* The user must have read privilege to the database.

```
[SEQHOUND] 
# this should point to the server which has the most up-to-date tables of seqhound 
hostshound = production_box 
portshound = 3306 
usersshound = user passwordshound = passwd 
databaseshound = seqhound 
working_dir = /home/user123/dbxrefgoa/ 
data_dir = /scratch/dbxrefgoa/download
myemail = you@you.org
```
The variable "*working\_dir*" specifies the directory in which to run script *dbxref\_updatecron.pl*. Directory */home/* is mapped to all cluster nodes.

Variable *"data\_dir"* specifies where the input files are saved.

Directory */scratch/* is a local directory on each node.

Variable "*myemail*" should be the e-mail address of the SeqHound administrator who will be notified of the result of the DBXRef/GOA update.

Section *[LOG\_FILES]* has the name for three logs files:

[LOG\_FILES] results\_log = dbxrefgoa\_results.log errors\_log = dbxrefgoa\_errors.log  $update$   $log$  = dbxrefgoa\_updatecron.log

Section *[DBXREF\_FILES]* and *[GENE\_ASSOCIATION\_FILES]* specify the data files to be processed.

Each of sections *[ORGANISM\_DBXREF]* and *[ORGANISM\_GOA]* specifies the categories of data to be processed.

[ORGANISM\_DBXREF]  $ORGANISMS = "GENE; SP; TR"$ 

The value of the variable "*ORGANISMS*" indicates that there are three groups of data that need to be processed. This particular order of GENE, SP and TR is important for internal purposes. By looking at the value of the variable "*ORGANISMS*", script *dbxrefgoa\_update.pl* goes to the proper section in this configuration file, *dbxref.ini*, to find information such as where to download the data file and what commands to be executed on the data file.

For example, when *dbxrefgoa\_update.pl* reads "*GENE*", it looks for section *[GENE]* in the *dbxref.ini* file. Section *[GENE]* is shown below. "*GENE\_URL*" specifies the FTP path of the data file, "*GENE\_CMD*" specifies the command to be run, and "*GENE\_CMD2RUN*" specifies the command to be run on the cluster nodes.

[GENE] GENE\_URL="ftp://ftp.ncbi.nlm.nih.gov/gene/DATA/mim2gene" GENE CMD2RUN=perl dbxref gene cluster.pl

```
GENE CMD="./deploy.sh GENE gene2accession"
GENE CMD="./generate dbxref run.pl XREF GENE > runXREF GENE.sh"
GENE CMD="./runXREF GENE.sh"
```

```
GENE_URL="ftp://ftp.ncbi.nlm.nih.gov/gene/DATA/gene2accession.gz" 
GENE OMIM CMD2RUN=perl dbxref gene extra.pl -d OMIM
GENE CMD="./deploy.sh GENE mim2gene"
GENE CMD="./generate dbxref run.pl XREF GENE OMIM > runXREF GENE OMIM.sh"
GENE CMD="./runXREF GENE OMIM.sh"
GENE CMD="./clean.sh GENE"
```

```
GENE_URL="ftp://ftp.ncbi.nlm.nih.gov/gene/DATA/gene2unigene" 
GENE UNIGENE CMD2RUN=perl dbxref gene extra.pl -d UNIGENE
GENE CMD="./deploy.sh GENE gene2unigene"
GENE CMD="./generate dbxref_run.pl XREF_GENE_UNIGENE > runXREF_GENE_UNIGENE.sh"
GENE_CMD="./runXREF_GENE_UNIGENE.sh"
GENE CMD="./clean.sh GENE"
```
Script *dbxrefgoa\_update.pl* first creates a sub-directory called "*GENE/wget/"* in the directory specified by the variable "*data\_dir"*. The newly created directory would be */scratch/dbxrefgoa/download/GENEl/wget/*. Script *dbxrefgoa\_update.pl* then reads all GENE URLs sequentially and downloads the data files if they been updated. These files are placed into the directory */scratch/dbxrefgoa/download/GENE/wget/*, and then subsequently copied one level up to the directory */scratch/dbxrefgoa/download/GENE/*. If no up-to-date data files are downloaded, script *dbxrefgoa\_update.pl* finishes with this section and moves to the next according to the value of "*ORGANISMS*" in section *[ORGANISM\_DBXREF]*. Once all the data files are downloaded, the script *dbxrefgoa\_update.pl* reads the values of "*GENE\_CMD*" and executes one command at a time.

The first part of section *"[GENE]*" is used to explain how this works.

```
[GENE] 
#GENE_URL="ftp://ftp.ncbi.nlm.nih.gov/gene/DATA/gene2accession.gz" 
GENE CMD2RUN=perl dbxref gene cluster.pl
GENE CMD="./deploy.sh GENE gene2accession"
GENE CMD="./generate dbxref run.pl XREF GENE > runXREF GENE.sh"
GENE CMD="./runXREF GENE.sh"
```
The SeqHound Manual 260 of 421 18/04/2005

The first command to be executed is *"./deploy.sh GENE gene2accession ".* Script *deploy.sh* makes directory */scratch/dbxrefgoa/download/GENE/* on each of the cluster nodes and copy the data file *gene2accession* into the newly created directory on each node.

The second command to be executed is *"./generate\_dbxref\_run.pl XREF\_GENE > runXREF\_GENE.sh"*. Script *generate dbxref run.pl* takes in one parameter, *XREF GENE*, which refers to the full path of the data file specified in variable "*data\_dir*" plus "*XREF\_GENE*" in section *[DBXREF\_FILE]* of the configuration file *dbxref.ini*. The data file has been copied to each cluster node by executing command *"./deploy.sh GENE gene2accession".* Each of the cluster nodes will process a part of the data file. The data file will be evenly divided into multiple segments each of which is processed by one node. In this way, the jobs on the nodes can finish in approximately the same time.

The cluster nodes need to know where in the file to start and to end. Script *generate dbxref run.pl* reads the data file and calculates the start and end points of the file for each cluster node to process. The script also constructs the command line for each cluster node. The output of script *generate\_dbxref\_run.pl* is written to the file *runXREF\_GENE.sh*.

An example of such a shell script is:

```
#! /usr/bin/bash 
rsh an090 "cd /home/user123/dbxrefqoa; perl dbxref gene cluster.pl -c T -o 0 -n
269259 -f an090.dat >> /home/user123/dbxrefgoa/xref parser.log 2>&1 &"
rsh an091 "cd /home/user123/dbxrefgoa; perl dbxref gene cluster.pl -c T -o 269259 -n 269259 -f an091.dat >>
/home/user123/dbxrefgoa/xref_parser.log 2>&1 &" 
rsh an092 "cd /home/user123/dbxrefgoa; perl dbxref gene cluster.pl -c T -o 538518 -n 269259 -f an092.dat >>
/home/user123/dbxrefgoa/xref_parser.log 2>&1 &"
# Num of records: 807777 ./wait.pl an090.dat an091.dat an092.dat 
rm an090.dat an091.dat an092.dat
```
Where "*perl dbxref\_gene\_cluster.pl"* is the value of variable "*GENE\_CMD2RUN*" in section *[GENE]*. In this example, the data file has 807,777 records that are evenly divided into three segments each of which is processed on one cluster node.

Script *dbxref ll.pl* takes four parameters:

The SeqHound Manual 261 of 421 18/04/2005

*–c* indicates whether this is a run on a cluster node *(-c F* would make the script process the entire data file regardless of the values of *– <sup>o</sup>* and *–n*),

*–o* indicates the starting point or offset in the file for this node,

–n indicates the number of records to be processed,

*–f* specifies the name of the flag file.

Since the next data file cannot be processed until the previous one is finished, it is necessary to know whether the process on every cluster node is completed. On each node, a flag file named *node.dat* (e.g. an091.dat) is generated when the process on that particular node is finished. The next data file won't be processed until script *wait.pl* finds file *node.dat* on all of the nodes. After this condition is met, *wait.pl* removes all flag files.

The last line in section *[GENE]* is:

GENE\_CMD="./cleana.sh"

This command deletes all data files downloaded for this section from the cluster nodes in order to reclaim disk space.

All of the other sections in the dbxref.ini file have the same format as just described for *[GENE].* These additional sections are:

[GENE], [SP], [TR], [FB]. [WB], [MGI], [SGD], [TIGR\_ATH], [DDB], [RGD], [ZFIN], [XREFGOA], [GENEDB\_SPOMBE], [TAIR], [TIGR\_CMR], [UNIGENE], [VIDA], [GOA\_CGEN], [GOA\_DDB], [GOA\_FB], [GOA\_GENEDB\_GMORSITANS], [GOA\_GENEDB\_LMAJOR], [GOA\_GENEDB\_PFALCIPARUM], [GOA\_GENEDB\_SPOMBE], [GOA\_GENEDB\_TBRUCEI], [GOA\_GRAMENE\_ORYZA], [GOA\_MGI], [GOA\_GOA\_PDB], [GOA\_RGD], [GOA\_SGD], [GOA\_TAIR], [GOA\_TIGR\_ATH1], [GOA\_TIGR\_CMR], [GOA\_TIGR\_TBRUCEI\_CHR2], [GOA\_TIGR\_GENE\_INDEX], [GOA\_VIDA], [GOA\_WB], [GOA\_GOA\_UNIPROT], [GOA\_ZFIN] and [GO\_GENE].

# **Table summarizing input files, parsers and command line parameters for dbxref module.**

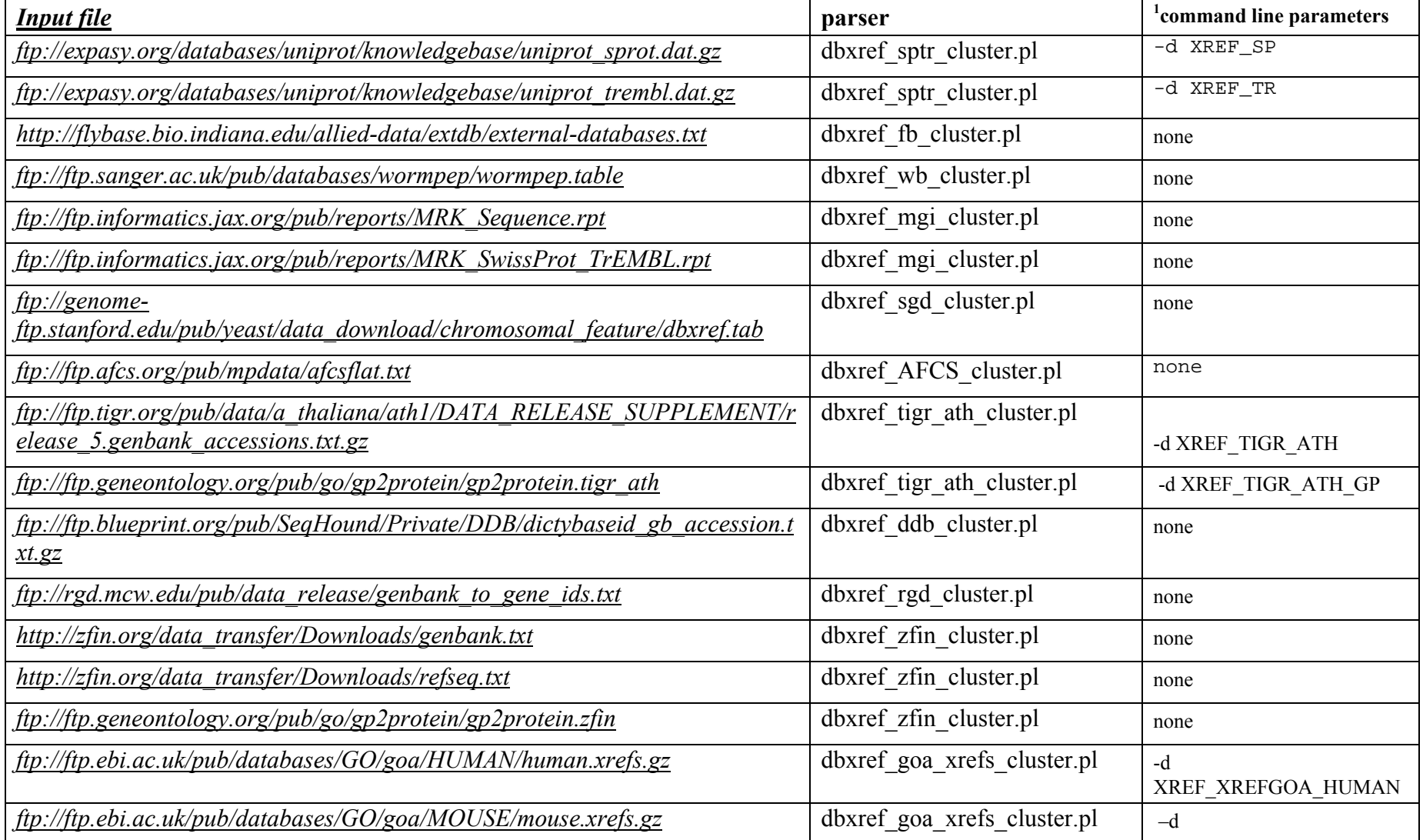

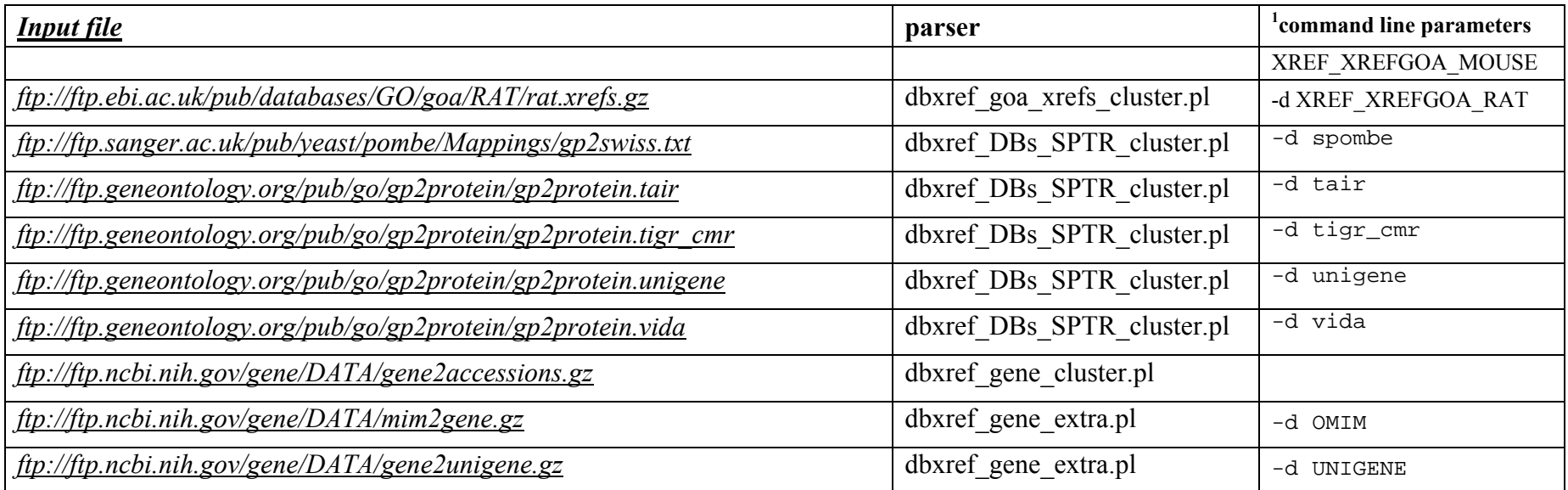

# **1 command line parameters:**

All DBXref parsers can run in a cluster environment setting the –c argument.

-d Organism Database File Abbreviation: Can be found under dbxref.ini Partition [ORGANISM\_DBXREF] Ex.: SPTR; FB.

-c Cluster Option: T: True (run in a cluster environment); F: False: (run stand alone).

The following options are optional. Needs to be set-up only if running in a Cluster environment.

-o Offset: The offset in a flat file where a cluster node will start parsing.

-n Number of lines: The number of line-records to process by a cluster node after the Offset is reached.

-f Flag File: For synchronization purposes. A file name that will be generated when a cluster node finishes parsing telling the Cluster's head node that the parsing is finished. (The Cluster Head node will track completion of all nodes before it continues with the next process in queue).

The SeqHound Manual 264 of 421 18/04/2005

### **dbxref table**

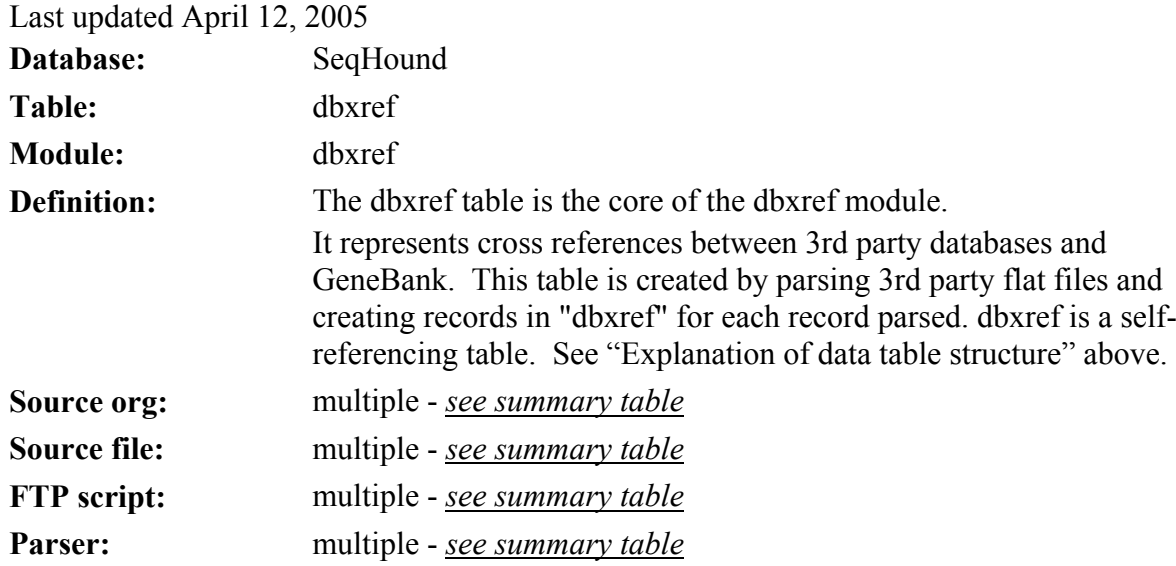

dbxref table

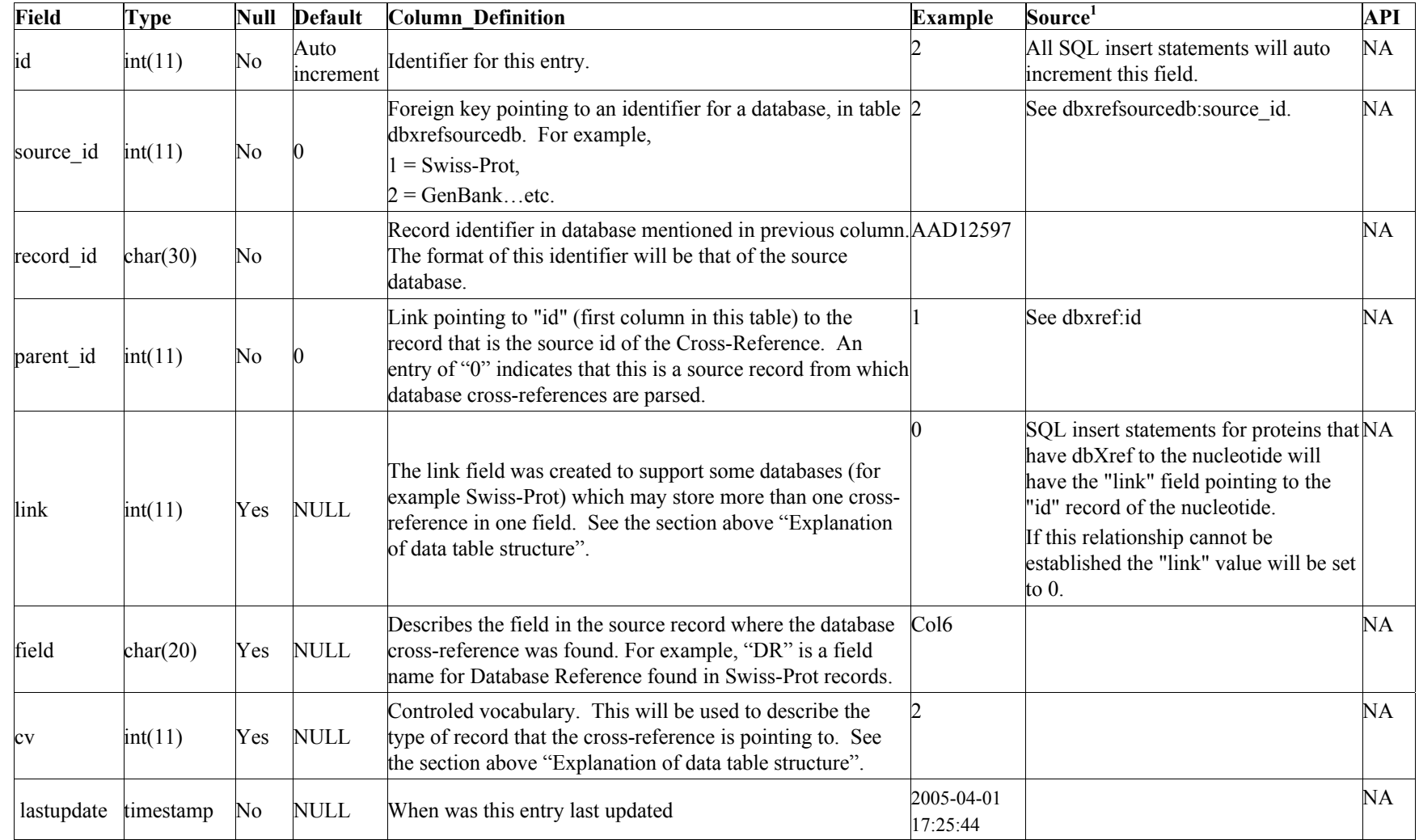

1. Multiple source files are parsed by multiple parsers. For details, *see summary table*.

dbxref indices

| Keyname                          | <b>Type</b>  | Cardinality Field |            |
|----------------------------------|--------------|-------------------|------------|
| id idx                           | <b>INDEX</b> | 16849002          | id         |
| source id idx PRIMARY 18         |              |                   | source id  |
| dbxref id idx PRIMARY 16849002   |              |                   | record id  |
| parent id idx   PRIMARY 16849002 |              |                   | parent id  |
| link idx                         | <b>INDEX</b> | 16849002          | link       |
| field idx                        | <b>INDEX</b> |                   | field      |
| cv idx                           | <b>INDEX</b> | 18                | $c_{V}$    |
| lastupdate idx <b>INDEX</b>      |              | 51843             | lastupdate |

### **dbxrefsourcedb table**

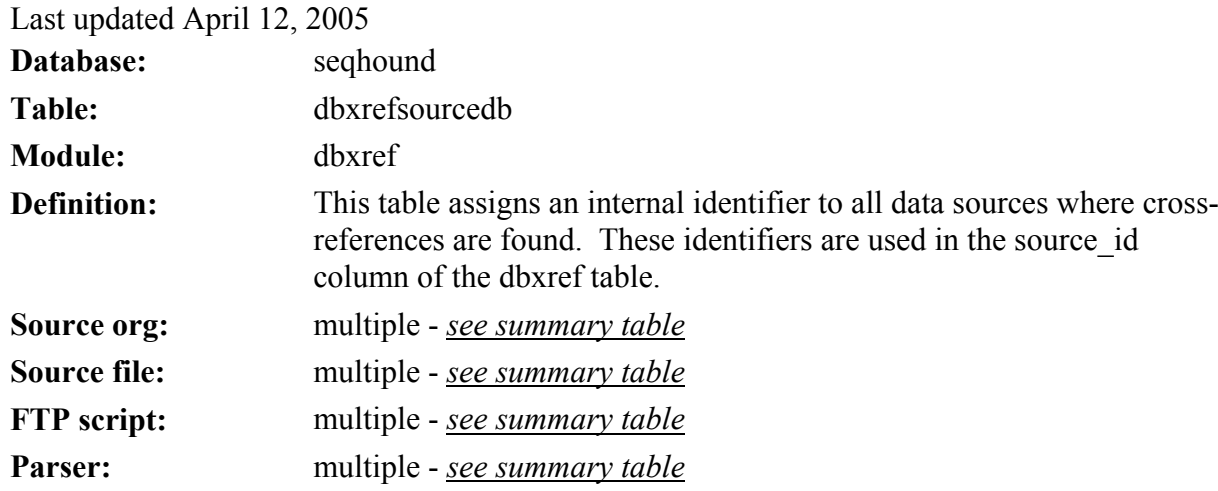

dbxrefsourcedb table<sup>1</sup>

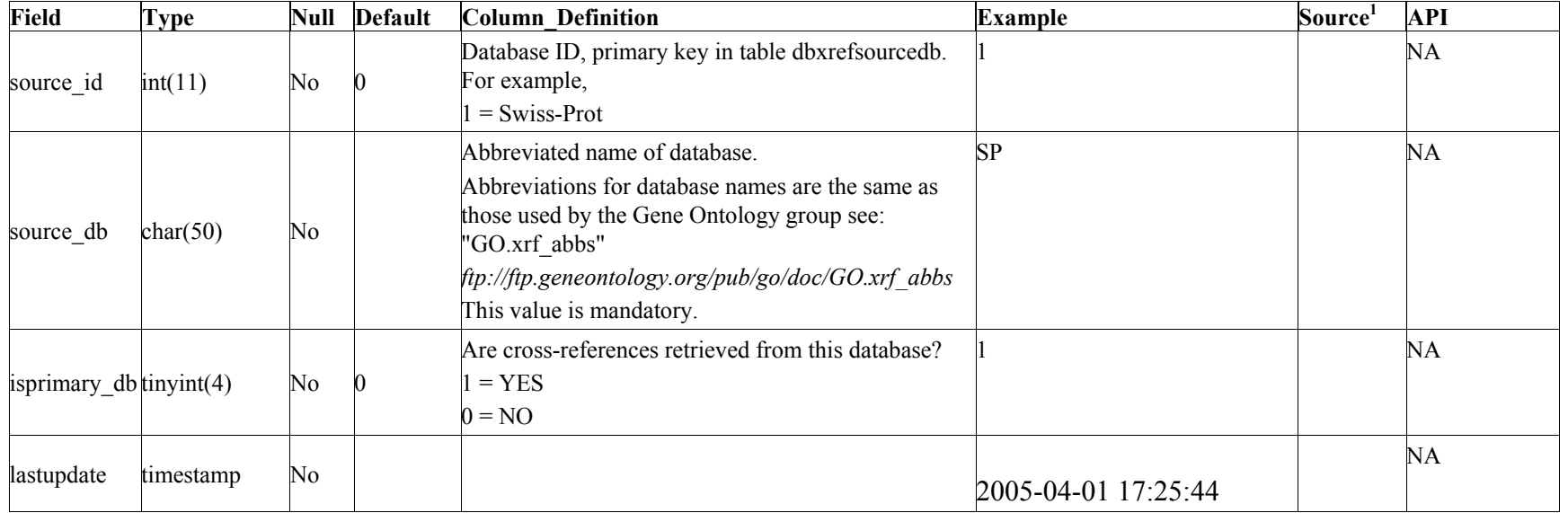

1. The contents of this table are hand-edited as part of the dbxrefgoa.sql file. The entire contents of this table as of April 5, 2005 are listed below.

dbxrefsourcedb indices

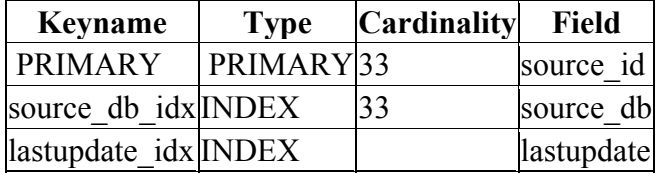

### **Contents of dbxrefsourcedb table**

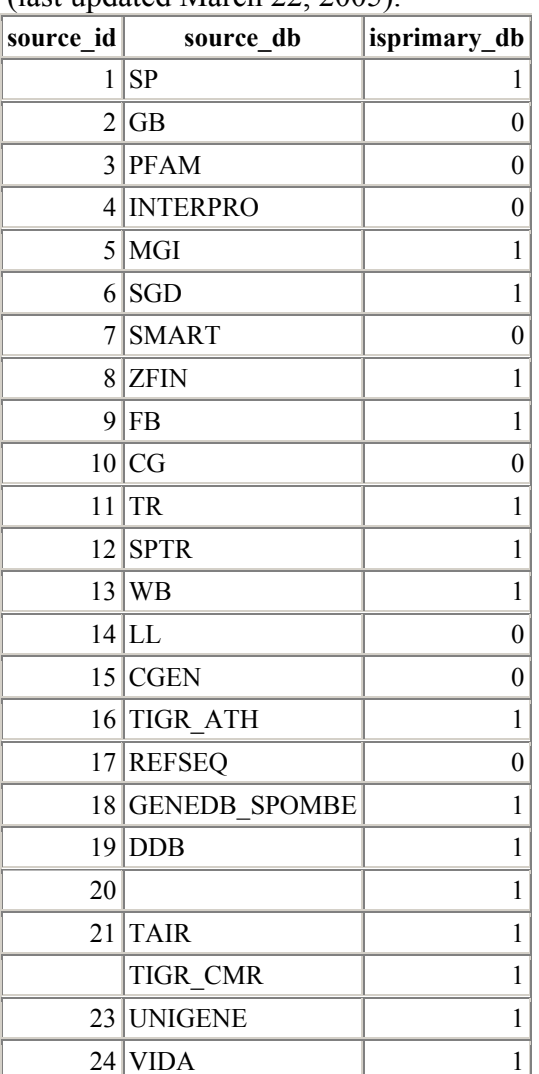

(last updated March 22, 2005).

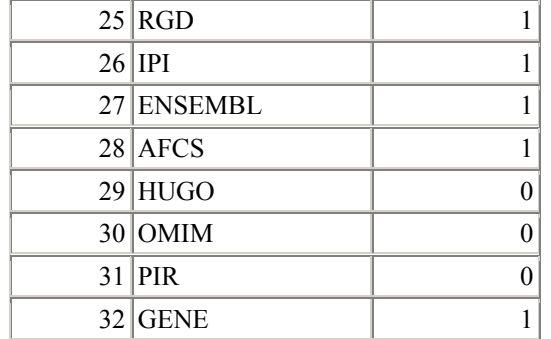

# **RPS-BLAST domains (rpsdb) module**

#### **domname parser**

Note: Not available at this time, as it has not been ported to an ODBC backend. Please go to our ftp site at *<ftp://ftp.blueprint.org/pub/SeqHound/RPS/>* to download precomputed domname tables.

# **Rpsdb parser**

Last updated: August 4, 2004

Note: The rpsdb table is precalculated on a cluster and the resulting table is distributed in MySQL format on our ftp site. Therefore, this section is provided for informational purposes only, or for those who would like to build rpsdb tables from there own sequence/domain data; it is not necessary if one wishes simply to include the rpsdb module into their own seqhound instance, in which case they should simply download the precomputed tables.

#### **domname table**

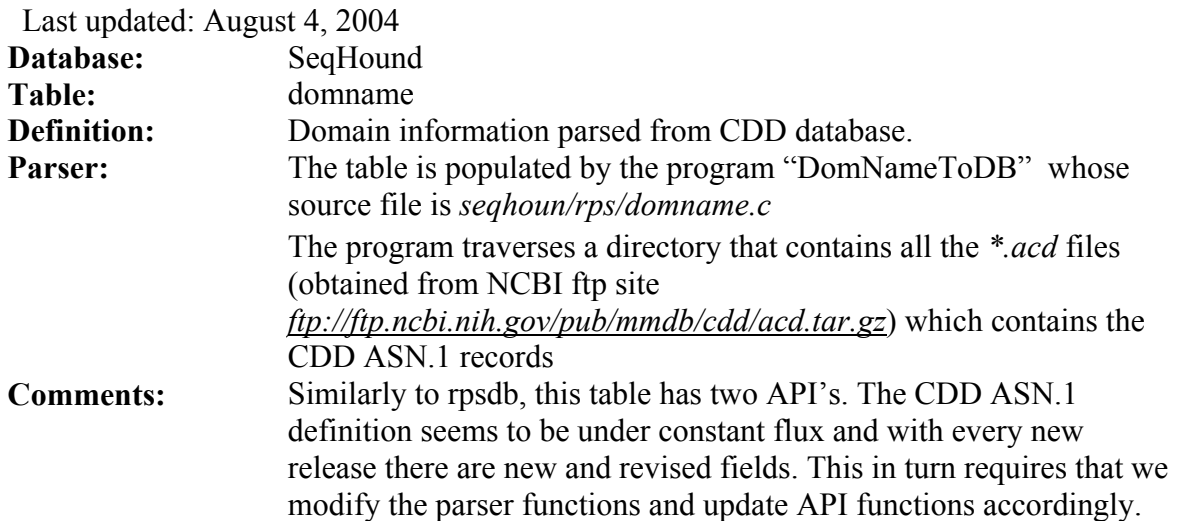

Codebase (for historical purposes)

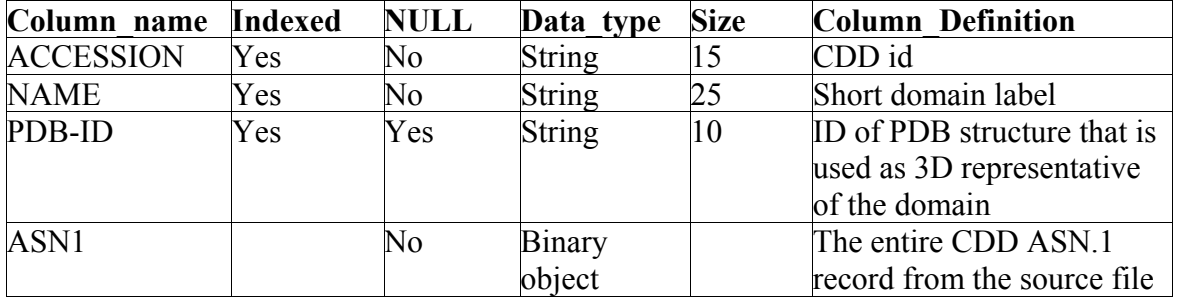

MySQL

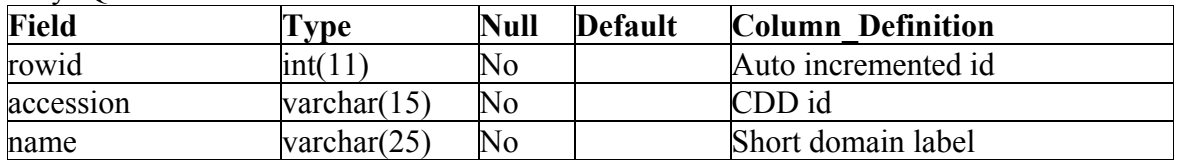

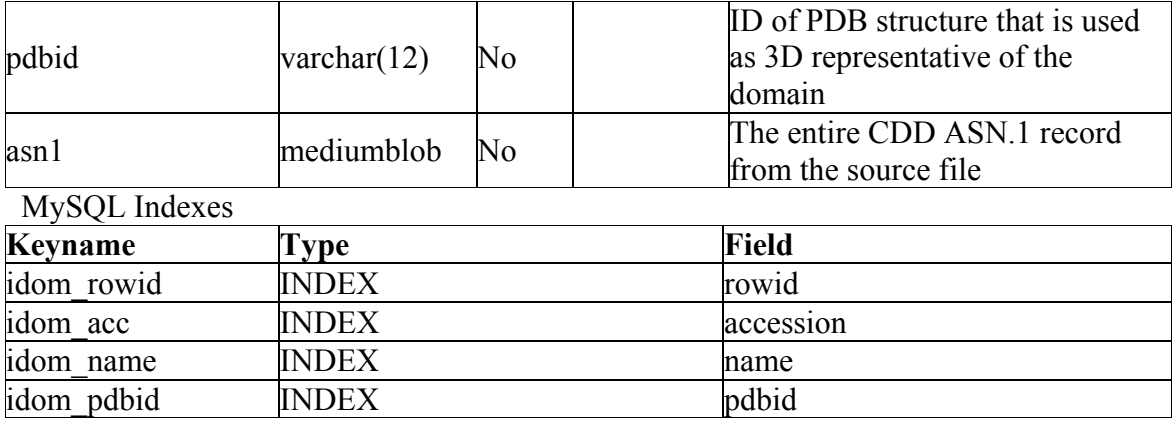

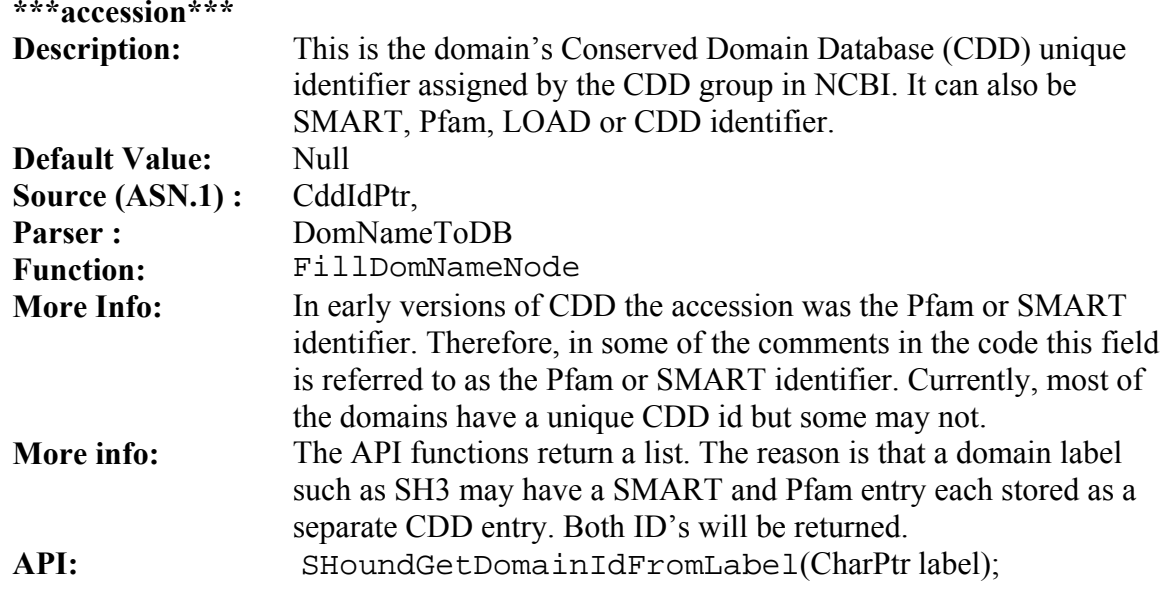

The SeqHound Manual 276 of 421 18/04/2005

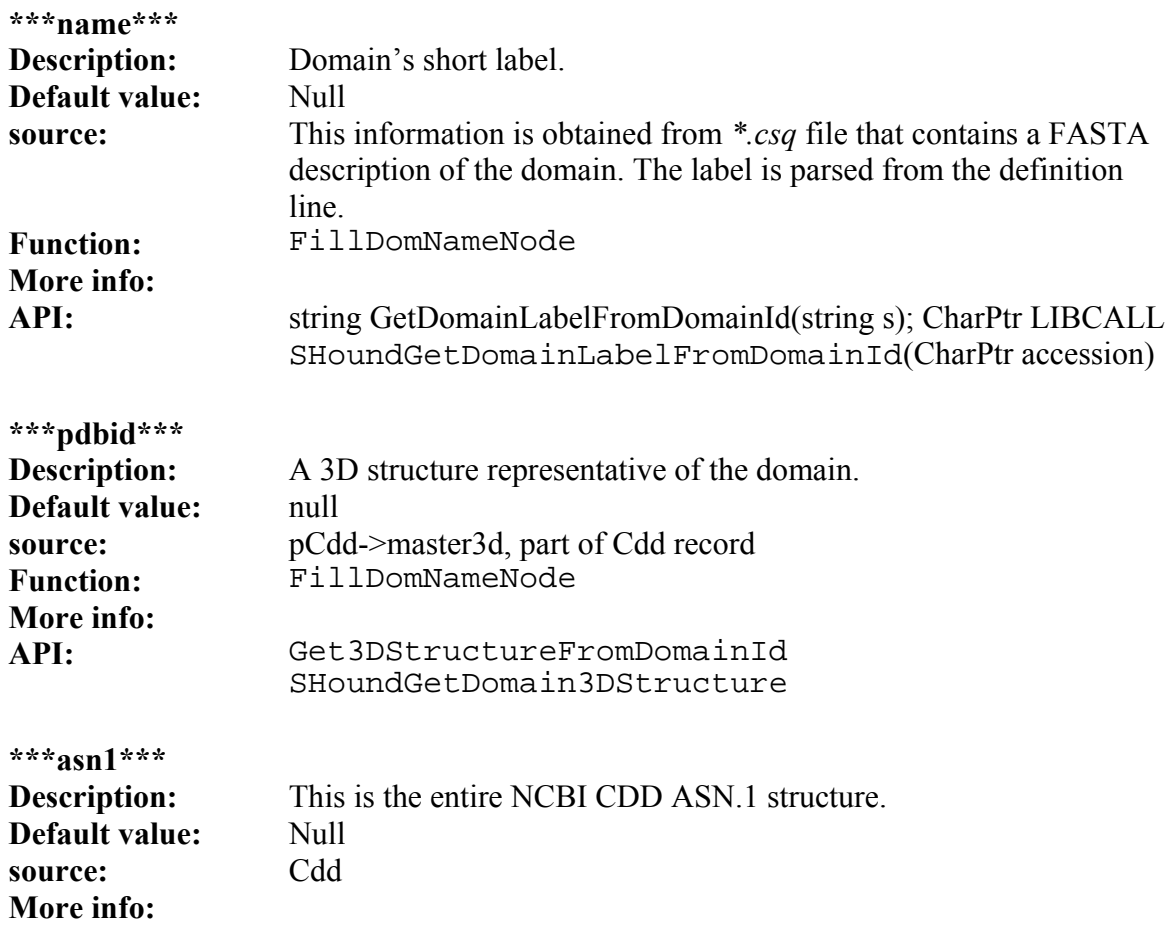

**Important Note**: The CDD structure contains place holders for describing the domains parent, sibling and child domains. These are domains that are structurally or otherwise related to the domain on the sequence level. The program DomNameToDB collects this information. In the latest release of CDD that was parsed these fields were left empty.

NCBI plans to (or may have) include this information in future releases. This is important information pertaining to the domains that may be included in future versions of the DomName table. Currently, the table has not been expanded with additional fields to hold this information.

The SeqHound Manual 278 of 421 18/04/2005

# **rpsdb table**

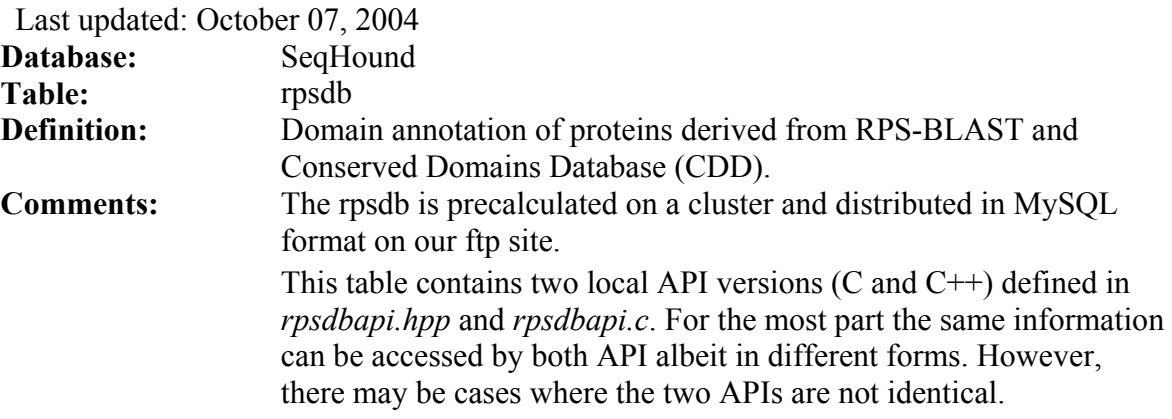

The default e-value cutoff for data in rpsdb is 1

Note: The rpsdb table is precalculated on a cluster and the resulting table is distributed in MySQL format on our ftp site. Therefore, this section is provided for informational purposes only, or for those who would like to build rpsdb tables from there own sequence/domain data; it is not necessary if one wishes simply to include the rpsdb module into their own seqhound instance, in which case they should simply download the precomputed tables.

Codebase (for historical purposes)

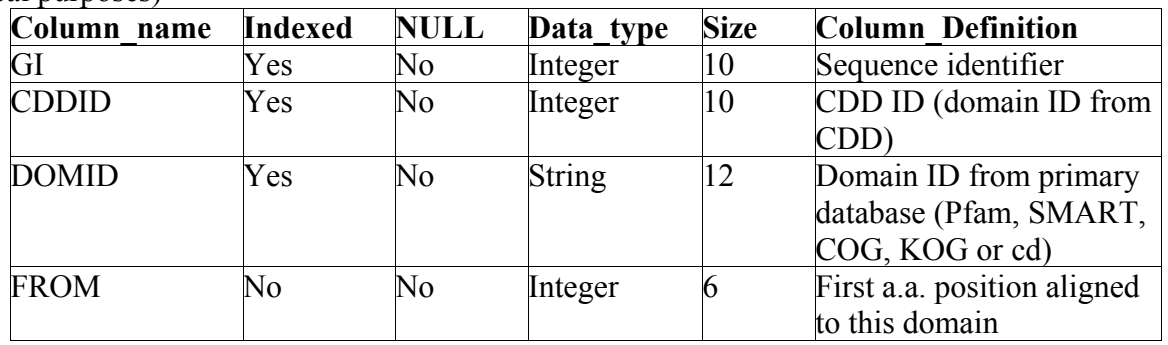

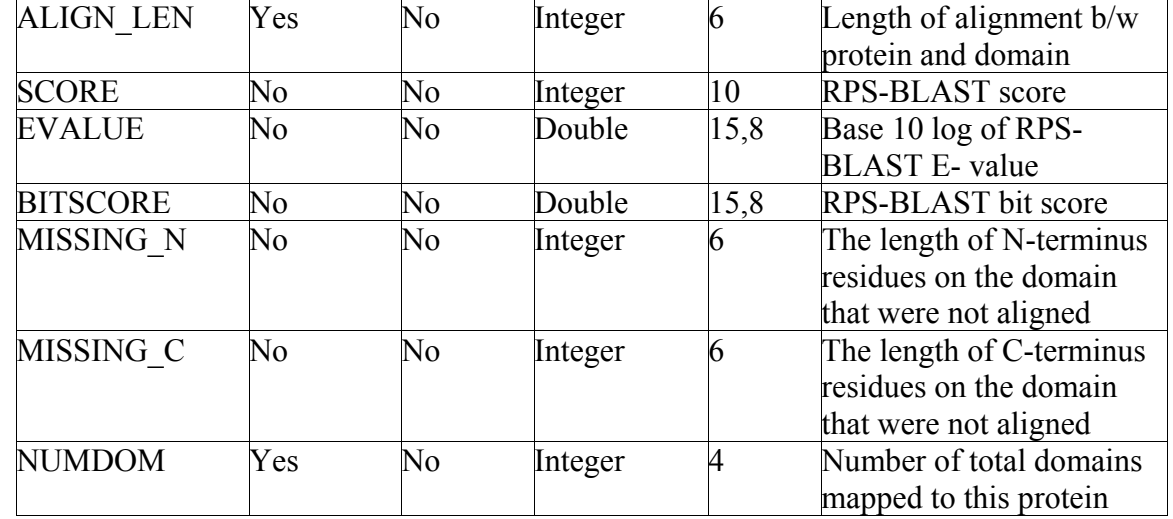

MySQL

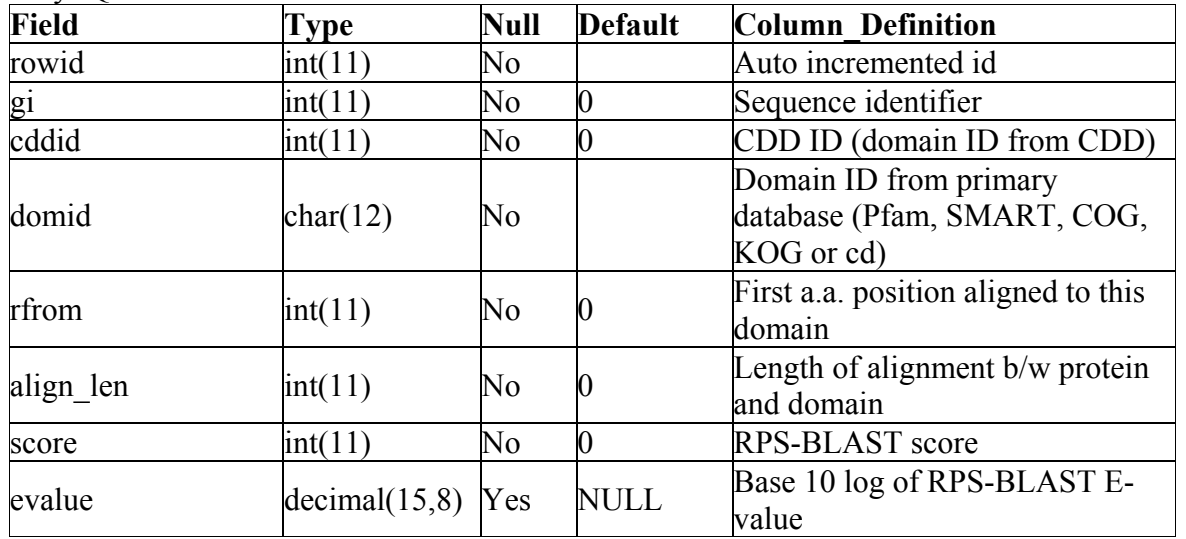

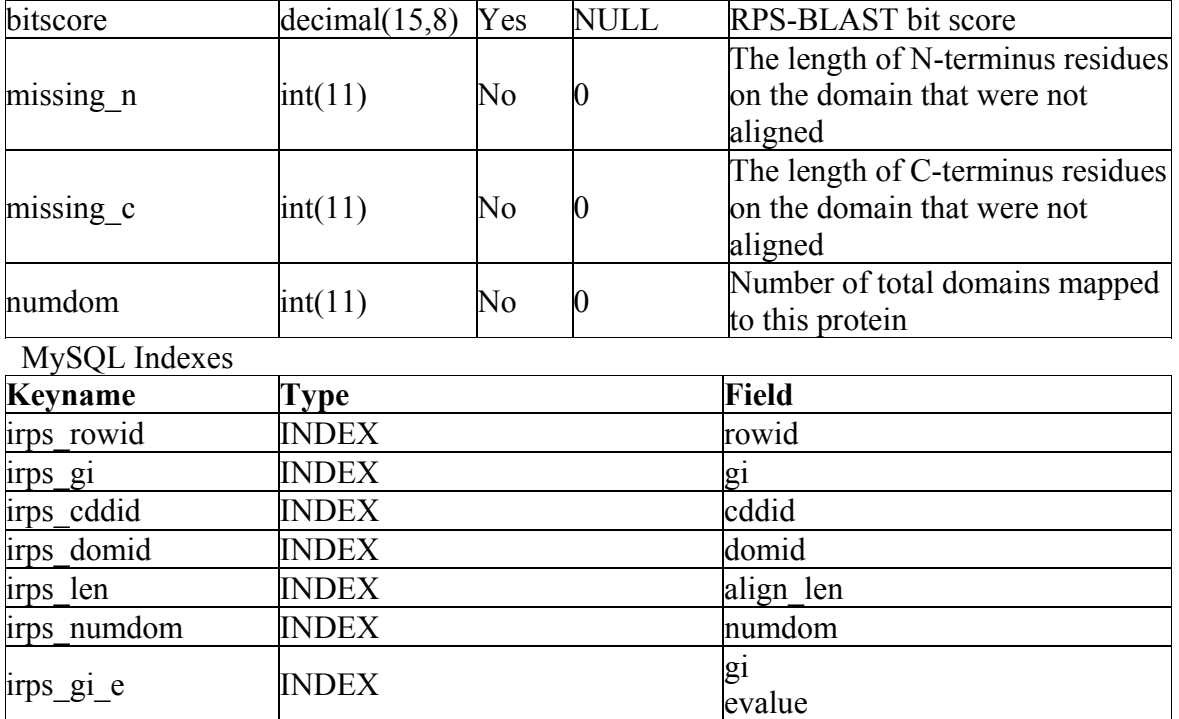

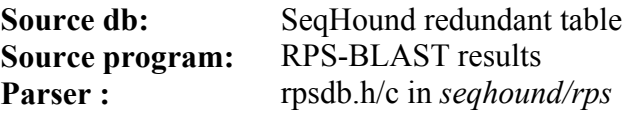

**\*\*\*gi\*\*\*** 

**description:** Primary sequence identifier assigned at NCBI<br>Default value: 0 **Default value :** 

The SeqHound Manual 281 of 421 18/04/2005

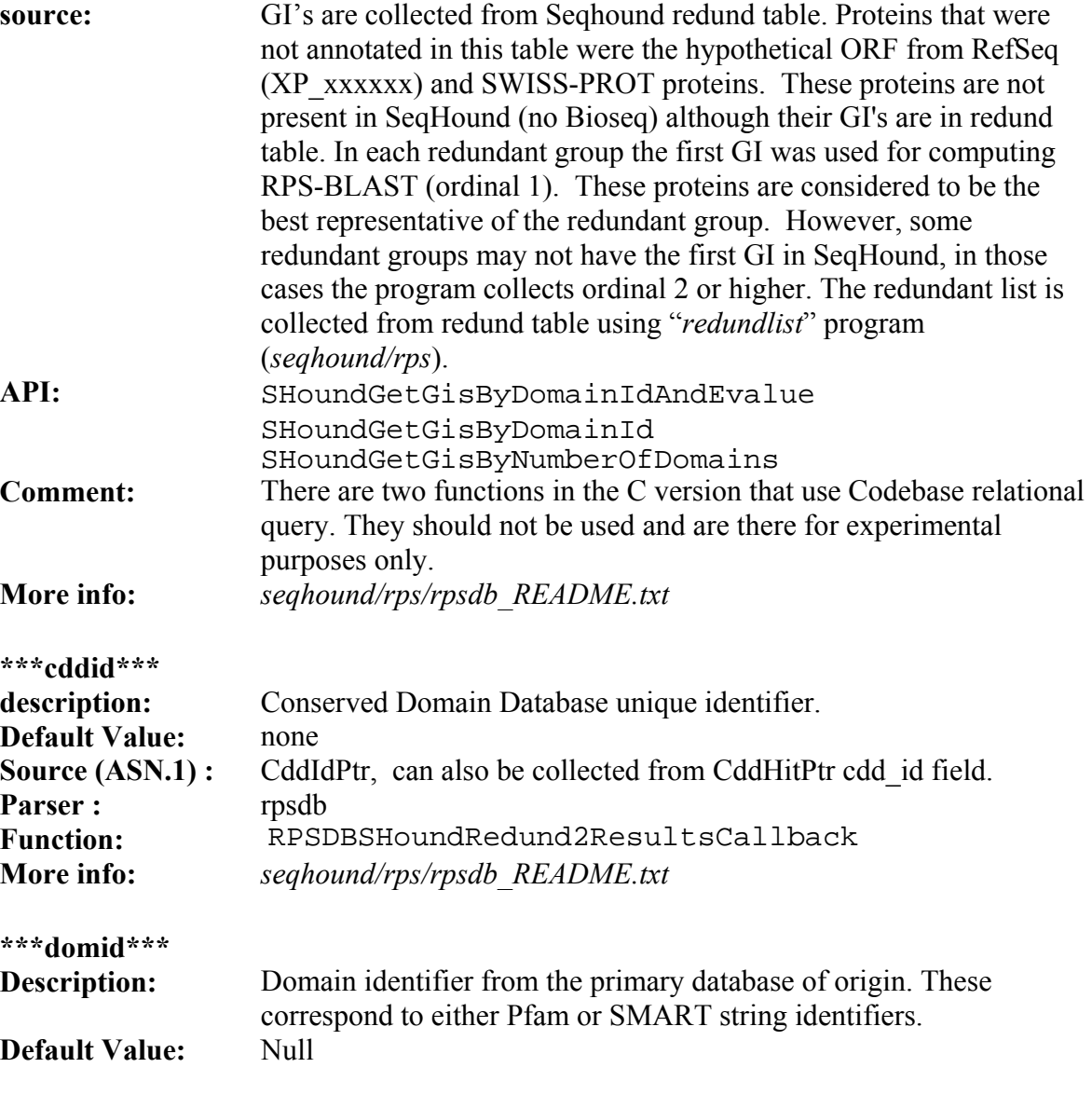

The SeqHound Manual 282 of 421 18/04/2005

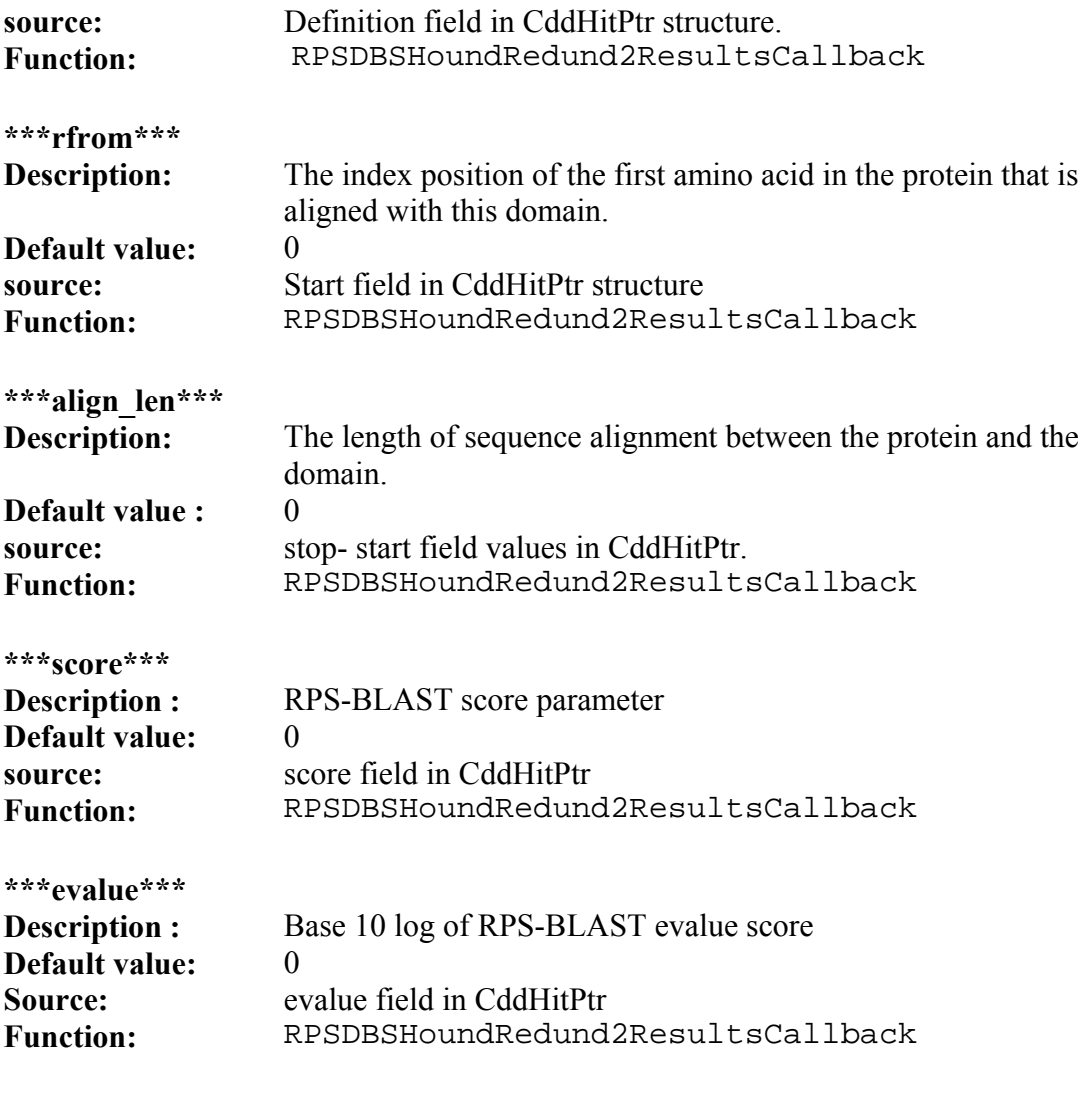

**\*\*\*bitscore\*\*\*** 

The SeqHound Manual 283 of 421 18/04/2005

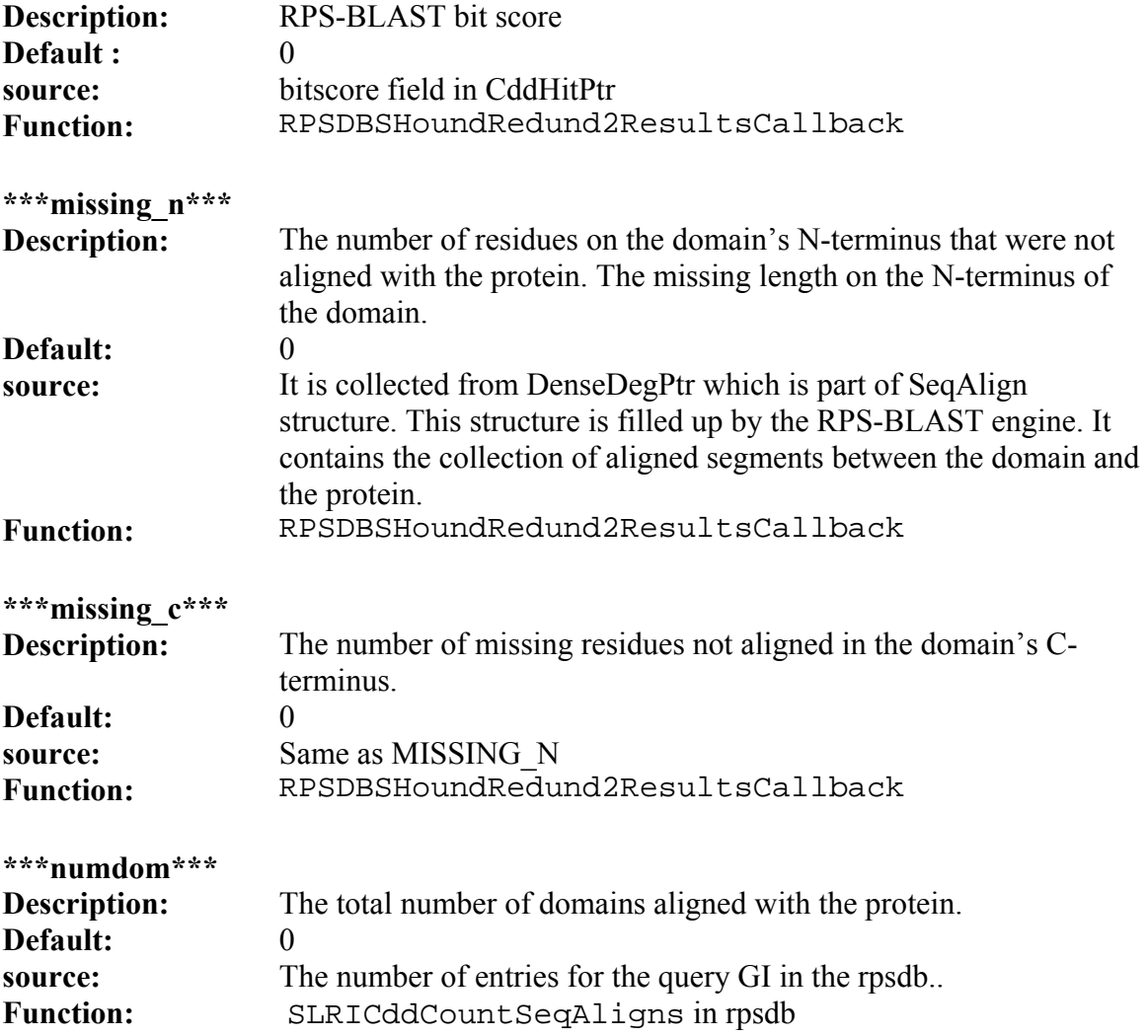

The SeqHound Manual 284 of 421 18/04/2005

API: The above fields are all accessed through a set of calls that retrieve the domain annotation based on different requirements. SHoundGetDomainsFromGiSHoundGetDomainsFromGiWithEvalue SHoundGetDomainsFromGiListWithEvalue

## **Molecular Interaction (MI) module**

# **MI-BIND parser**

Last updated October 1, 2004 **purpose:** 

The Molecular Interaction module is meant to consolidate the interaction data, and associated annotation, from disparate source interaction databases(e.g. BIND, IntAct, MINT, etc). The source data is parsed out of their own unique formats and placed into the MI module tables' data model. This data model has been designed to provide maximum flexibility in terms of the complexity of queries that can be made to it. Additionally, the module adds value to the data by cross-referencing distinct records, regardless of their source databases, to provide information on molecular object redundancy and interaction similarity. The MI module's set of parsers takes records from source interaction modules, parse out their data, and insert that data into the MI tables. Currently, there exists only one such parser, for parsing BIND XML records; parsers for other interaction databases will be developed in the future. **Logic:** 

# **MI-BIND parser:**

This parses the BIND XML records, available on the BIND ftp site. It uses the SAX XML parsing API, in order to achieve maximum parsing speed. In order to foster code reusability, the parser is broken down into three components: The first component parses out the BIND XML records interaction data and places it into a general MI data structure. This data structure is then passed to another component, which is responsible for placing the contents into the MI tables in the database. Another component is then called to do the cross-referencing and redundancy/similarity analysis on the data just processed, and places that additional annotation into the database. This break-down is convenient, because it means that developers of MI parsers for other source interaction databases will only need to replace the first component, the one which parses the data out of the source record, which they can then pass to the already written data feed and cross-referencing components. The parser was written in the Java programming language to take advantage of Java's mature XML processing capabilities, and because a great deal of java source code was available from the open source BIND project for processing BIND XML records. **input files:** 

The MI-BIND parser processes BIND records in their native XML format. These are available from the BIND ftp site, in a number of different partitions, each of which can be used interchangeable. In order to import all of BIND into the MI module, one would download the "Divisions" partition from

*[ftp://ftp.blueprint.org/pub/BIND/data/divisions/xml/\\*.xml](ftp://ftp.blueprint.org/pub/BIND/data/divisions/xml/)*

and then process this list of input files using the MI-BIND parser. **tables altered:** 

MI\_complex2ints MI\_complex2subunits MI\_complexes MI\_dbases MI\_exp\_methods MI\_ints MI\_mol\_type MI\_obj\_dbases MI obj labels MI\_objects MI\_record\_types MI\_refs MI\_refs\_db MI\_source source code location: The source is contained in the following seqhound java packages: *org.bluprint.seqhound.parsers.mi org.bluprint.seqhound.parsers.mi.bind*  **config file dependencies:** 

MI.properties file

This file must be present in the same directory as where the MI-BIND parser is being invoked, and must contain the entries:

dbDriverName=myDatabaseDriversName dbUserName=myDatabaseUserName dbPassWord=myDatabasePassword dbURL=myDatabaseConnectionURL

These contain the settings, which the parser will use to connect to the database management system, which manages the MI data tables. An example entry follows:

dbDriverName=com.mysql.jdbc.Driver

dbUserName=**johnsmith**

dbPassWord=**johmsmithspassword**

dbURL=jdbc:mysql://**dbhostname**:**dbportnumber**/MIdbname

### **library dependencies:**

Along with the standard java runtime environment, the MI-BIND parser requires one third party java library; this is the open source xerces2 XML parser implementation, available for free from the apache foundation(see *<http://xml.apache.org/xerces2-j/download.cgi>* for free download instructions).

The xerces jar files *xercesImpl.jar* and *xmlParserAPIs.jar* must be in classpath when executing the parser.

The MI-BIND parser has been tested only with xerces2 java version 2.6.2, but may work with other versions.

### **command line parameters:**

The MI-BIND parser takes one command line argument: a file containing a list of filenames of files for the parser to process. **example use:**

## **[java org.blueprint.seqhound.parsers.mi.bind.bmdParse](http://org.blueprint.seqhound.parsers.mi.bind.bmdParse/) BINDXMLFileList.txt**

Where **BINDXMLFileList.txt** is a text file containing a newline delimited list of the names of files containing the BIND XML records to be processed; these BIND XML files must be in the same directory. Note that the compiled bind module parser files, as well as the xerces jars, must be in classpath in order for the above command to function.

## **associated scripts:**

none

## **error and run-time logs:**

runtime and error information is printed to standard output and standard error, respectively. This will likely be changed in a future release, to print to a standard log file.

troubleshooting:

**additional info:**
# **MI\_source table**

Last updated October 4, 2004

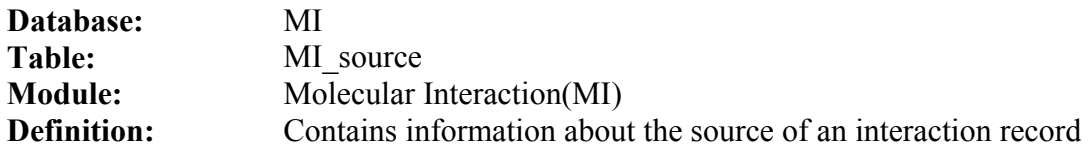

MySQL

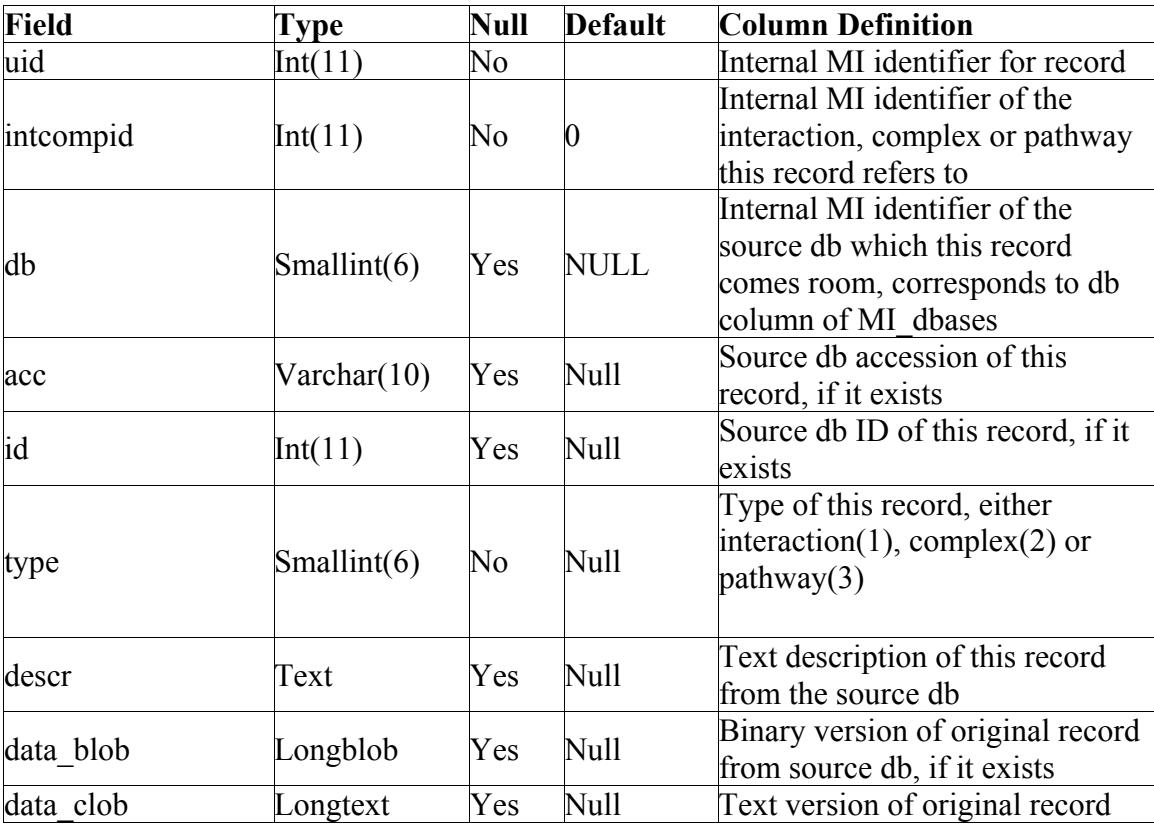

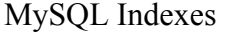

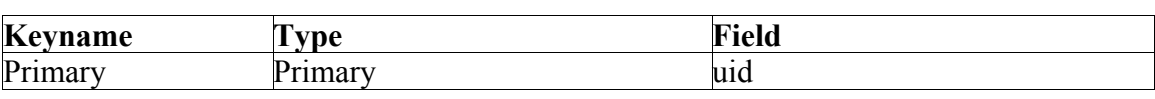

from source db, if it exists

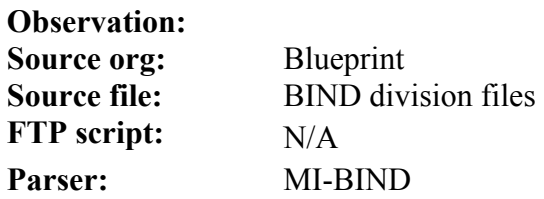

**\*\*\*uid\*\*\*** 

**description:** 

**example:** 

**default value** 

**ASN.1 structure:** 

**parser:** 

**function:** 

**API:** 

**more info:** 

# **MI\_ints table**

Last updated October 4, 2004

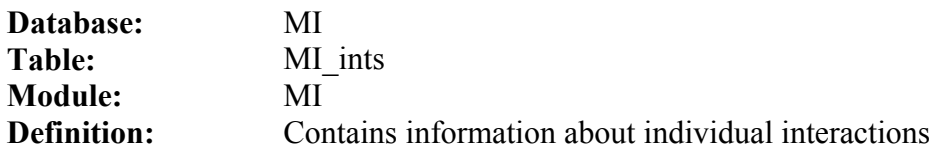

# MySQL

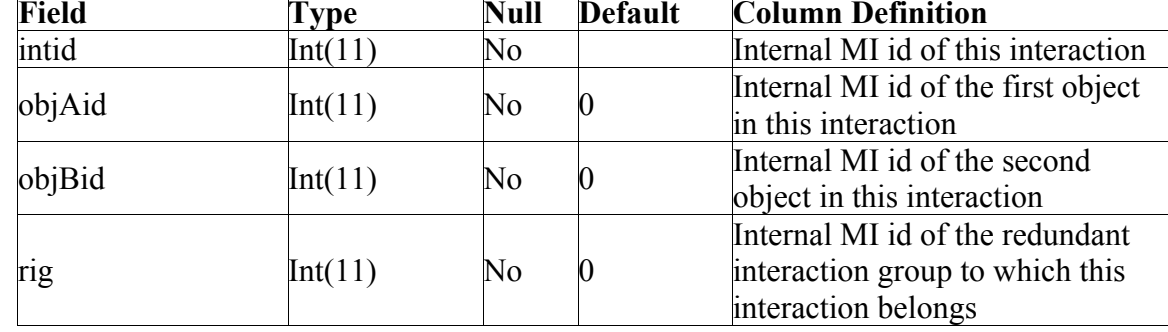

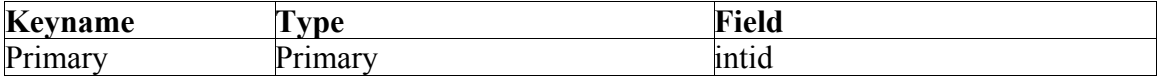

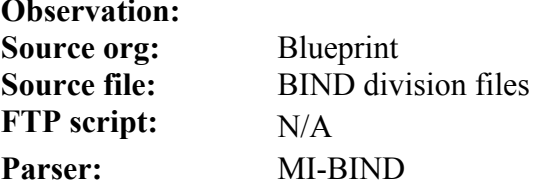

# **MI\_objects table**

Last updated October 4, 2004

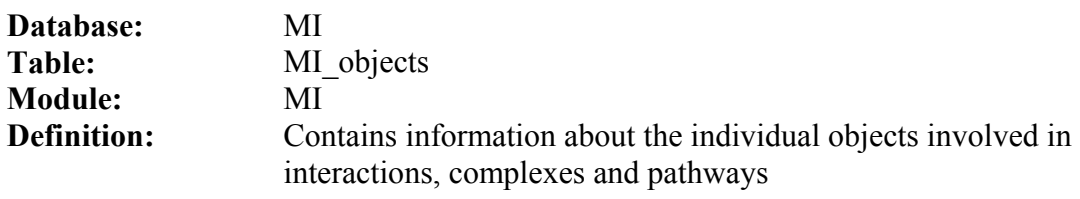

MySQL

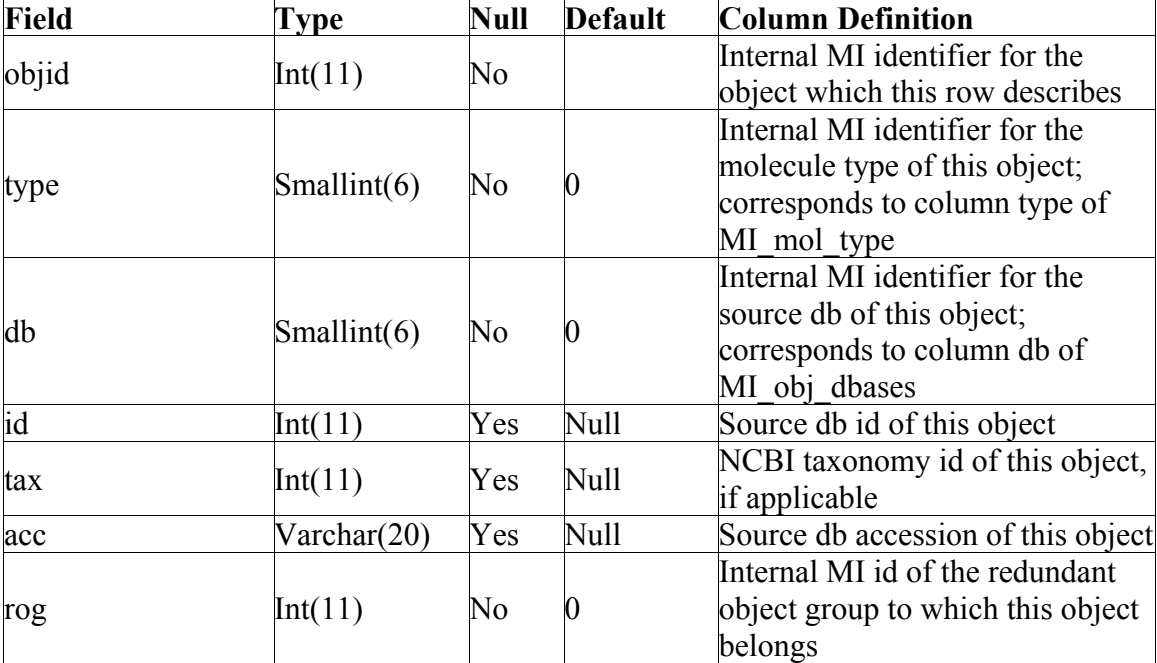

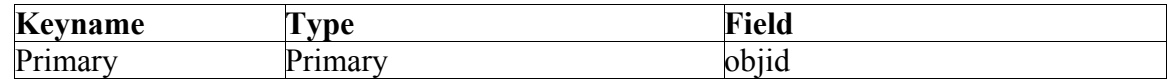

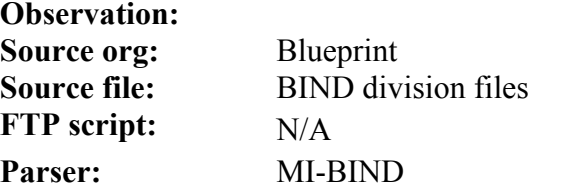

# The SeqHound Manual 294 of 421 18/04/2005

## **MI\_obj\_dbases table**

Last updated October 4, 2004

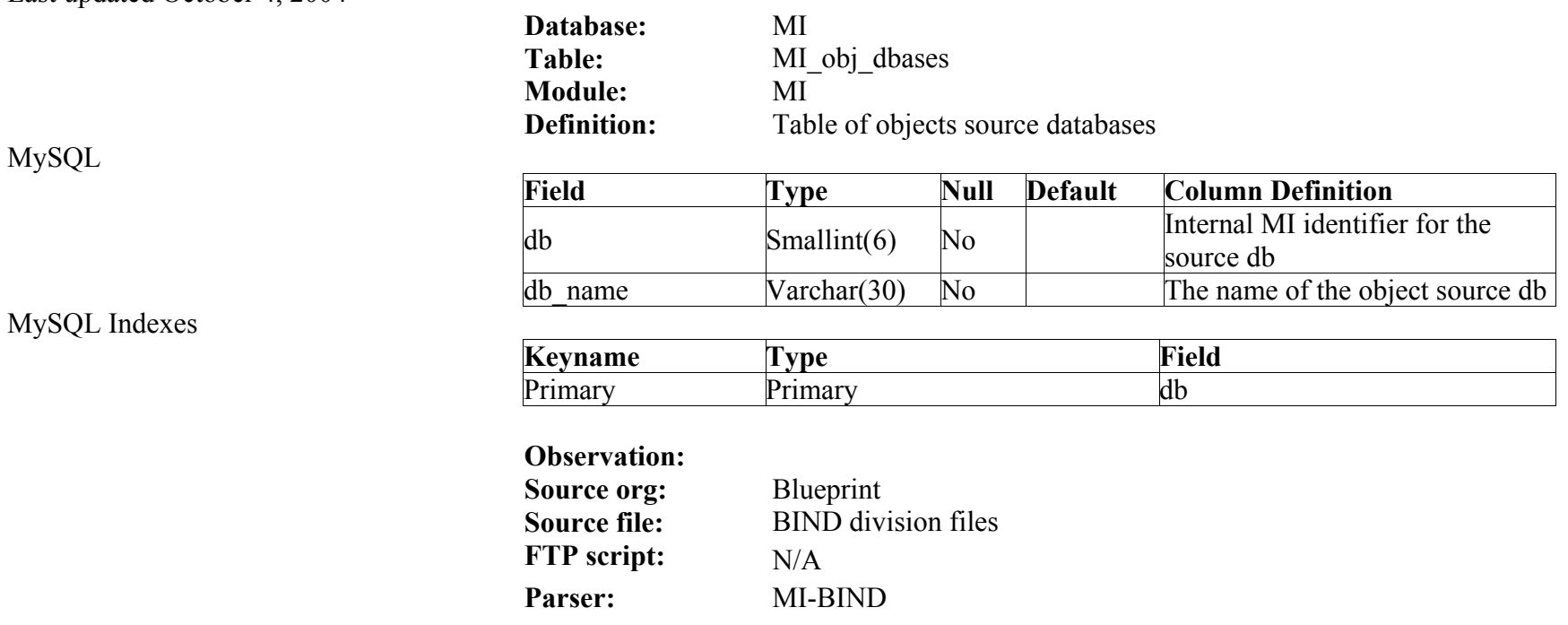

## **MI\_mol\_types table**

Last updated October 4, 2004

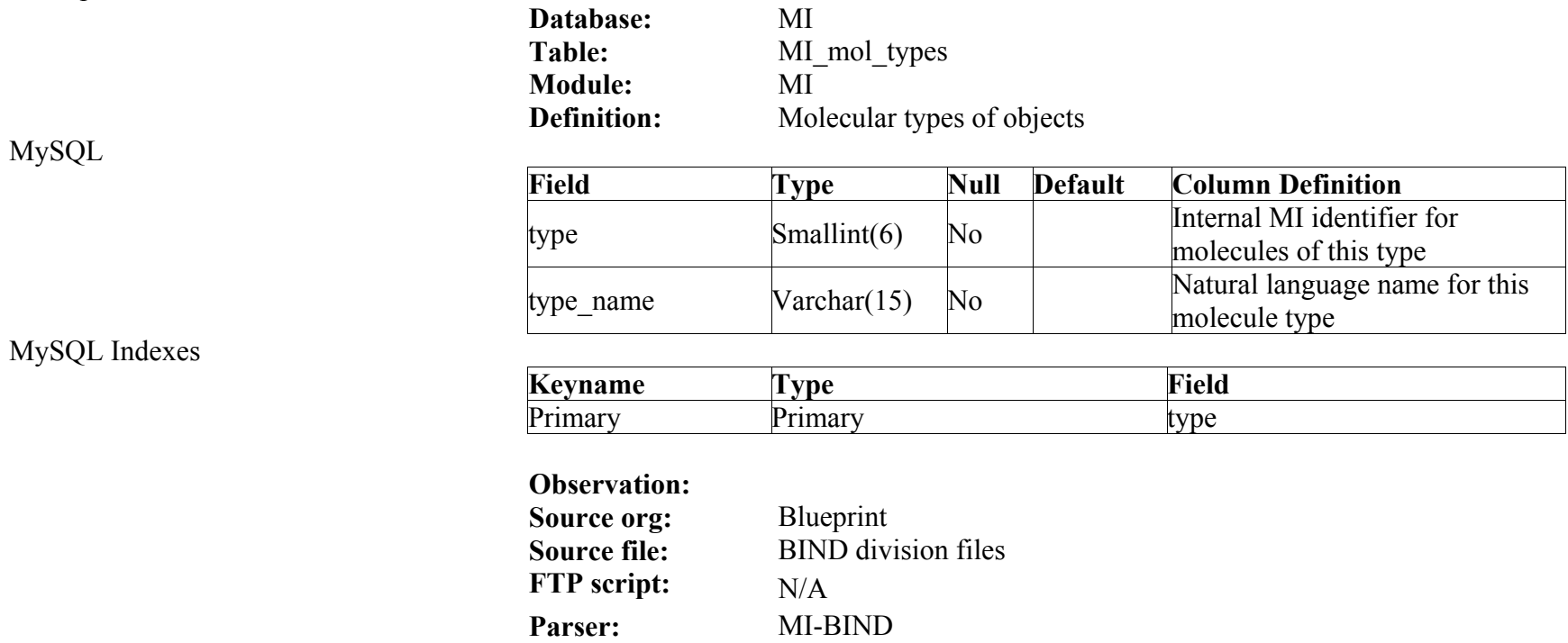

## The SeqHound Manual 296 of 421 18/04/2005

### **MI\_dbases table**

Last updated October 4, 2004

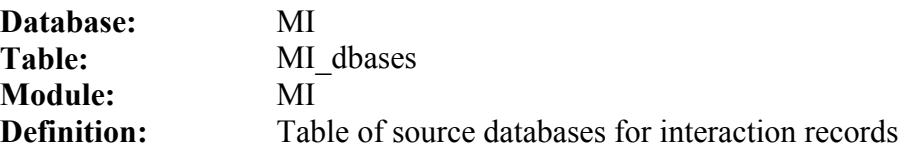

## MySQL

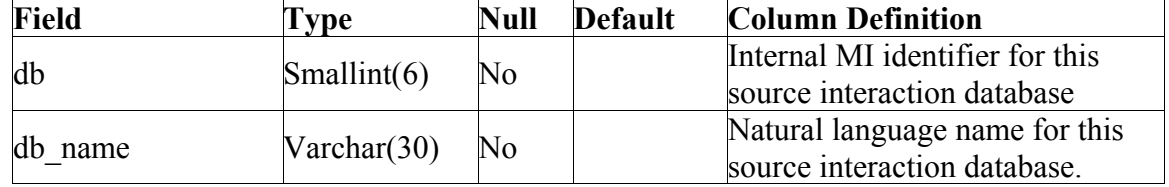

### MySQL Indexes

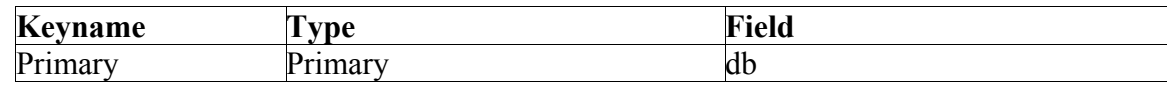

### **Observation: Source org:** Blueprint<br> **Source file:** BIND divi **BIND** division files **FTP script:** N/A Parser: **MI-BIND**

# **MI\_record\_types table**

Last updated October 4, 2004

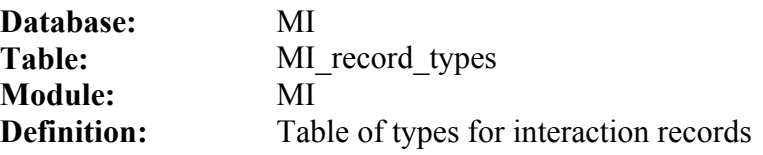

# MySQL

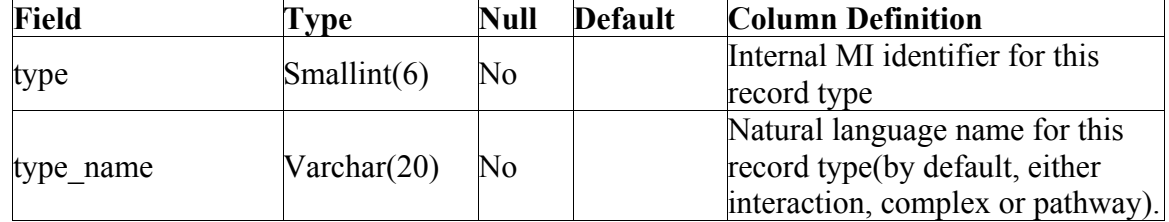

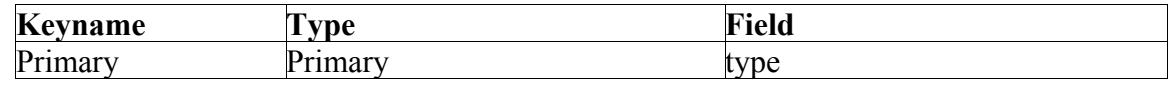

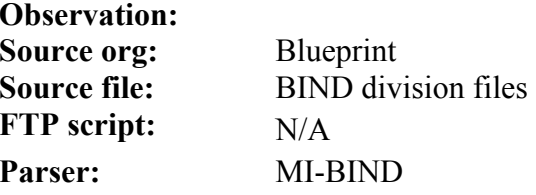

### **MI\_complexes table**

Last updated October 4, 2004

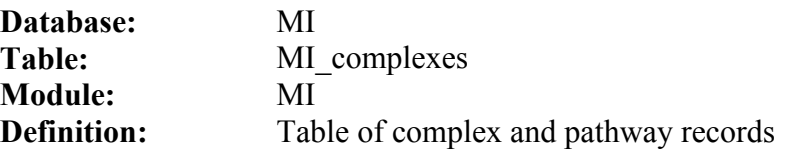

## MySQL

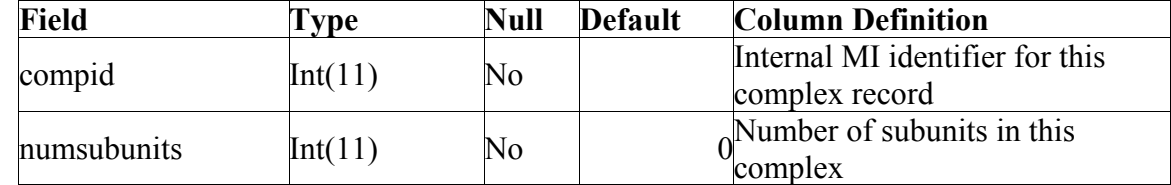

### MySQL Indexes

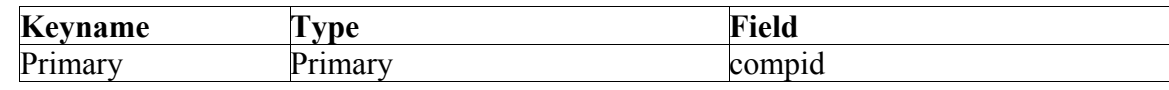

## **Observation: Source org:** Blueprint<br> **Source file:** BIND divi **BIND** division files **FTP script:** N/A Parser: **MI-BIND**

*seqhound@blueprint.org* Version 3.3

# **MI\_complex2ints table**

Last updated October 4, 2004

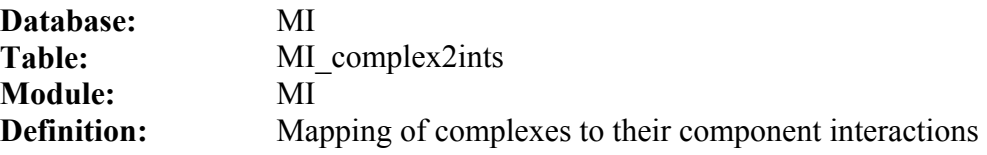

# MySQL

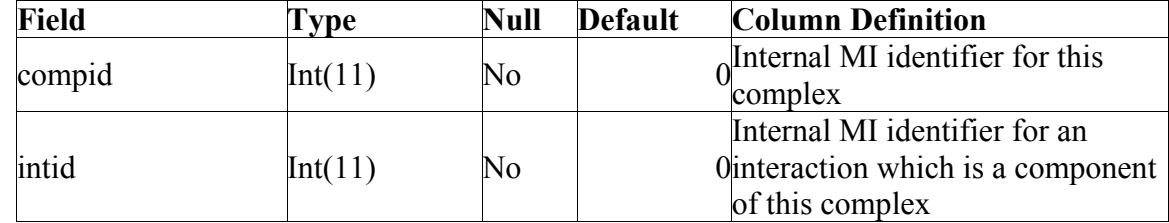

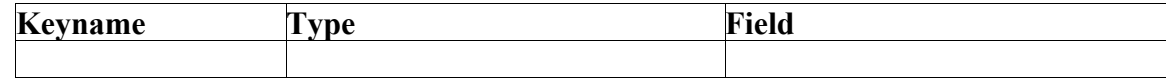

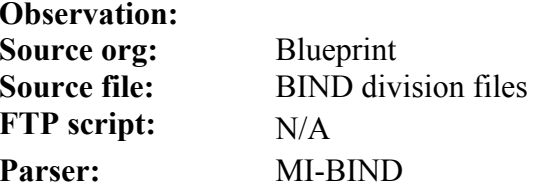

## **MI\_complex2subunits table**

Last updated October 4, 2004

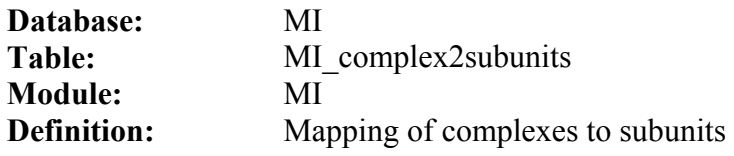

# MySQL

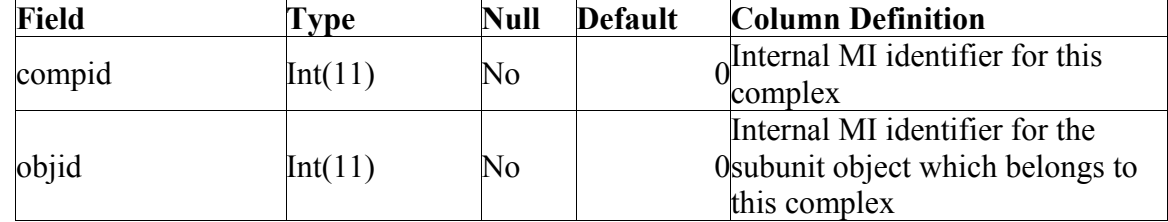

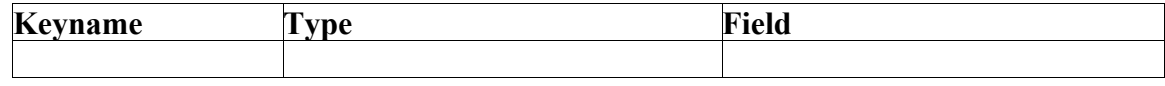

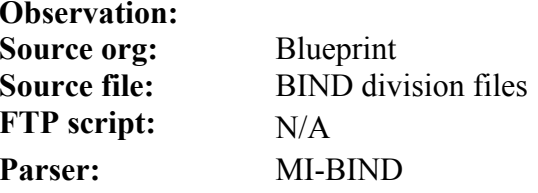

## **MI\_complex2subunits table**

Last updated October 4, 2004

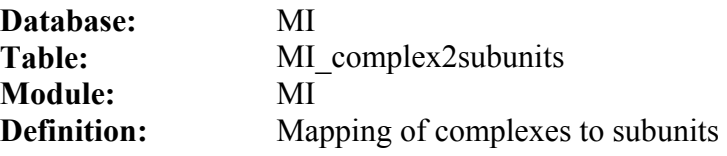

# MySQL

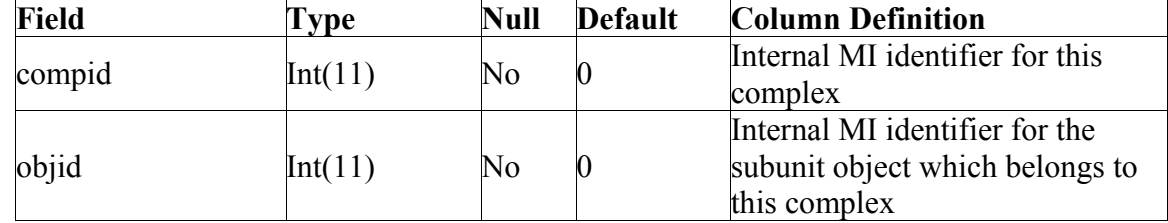

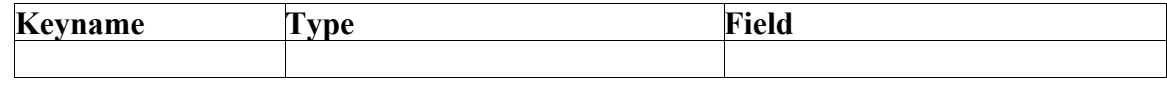

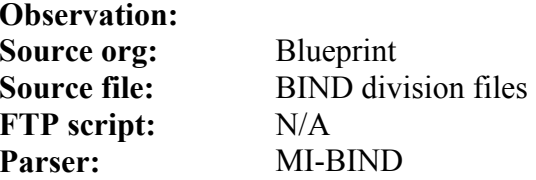

## **MI\_refs table**

Last updated October 6, 2004

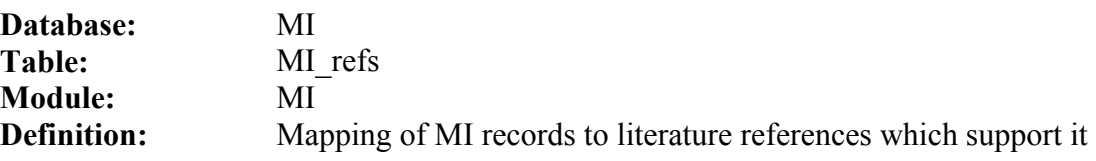

MySQL

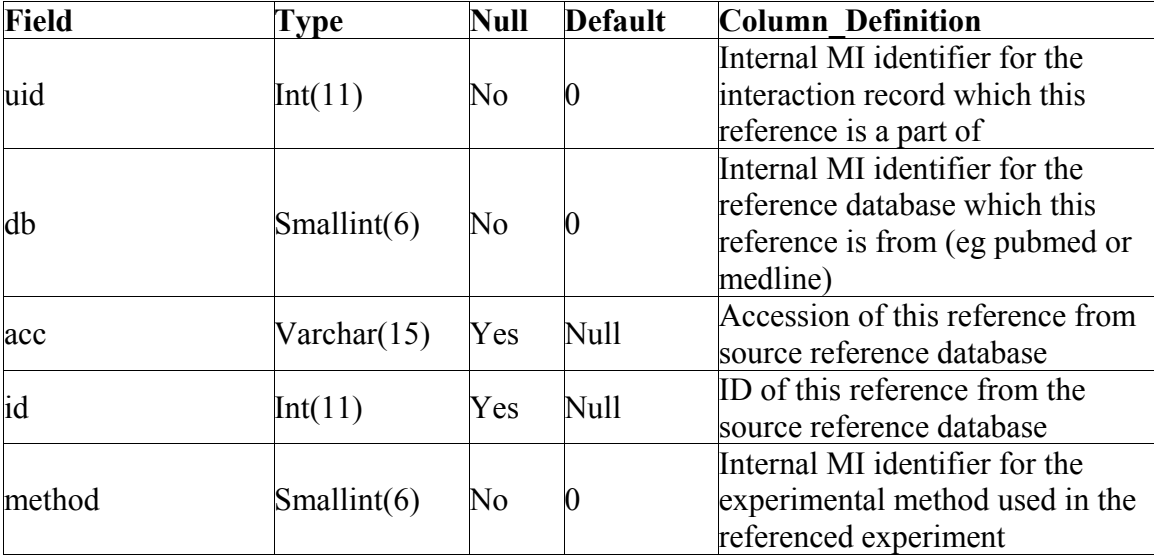

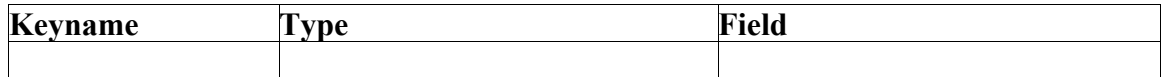

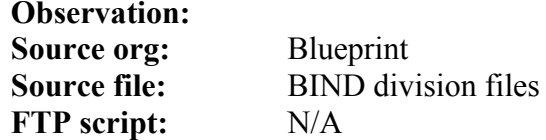

**Parser:** MI-BIND

# The SeqHound Manual 304 of 421 18/04/2005

## **MI\_refs\_db table**

Last updated October 6, 2004

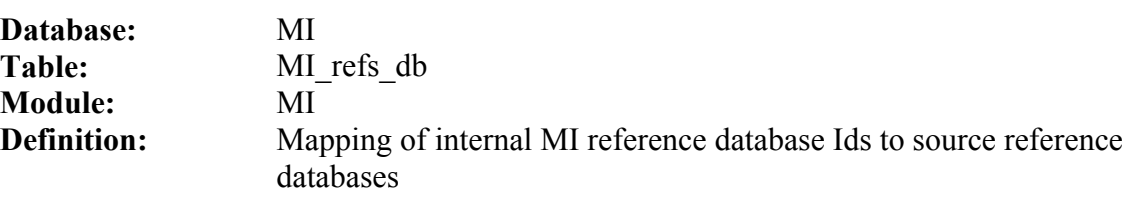

MySQL

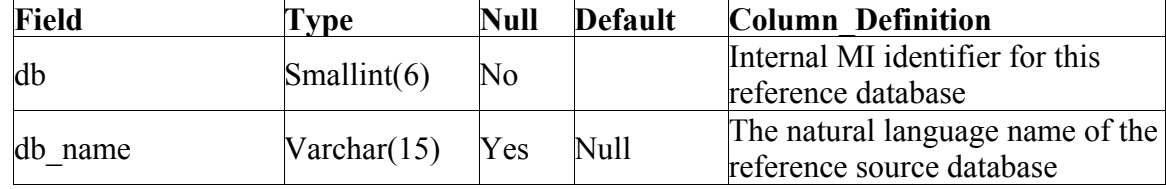

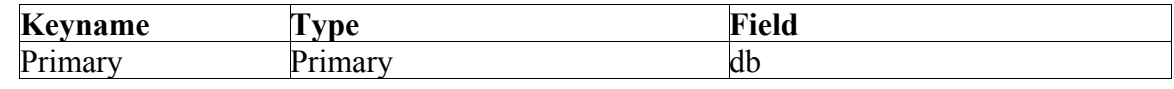

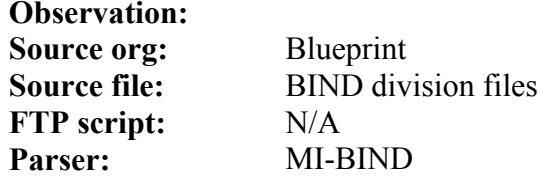

# **MI\_exp\_methods table**

Last updated October 6, 2004

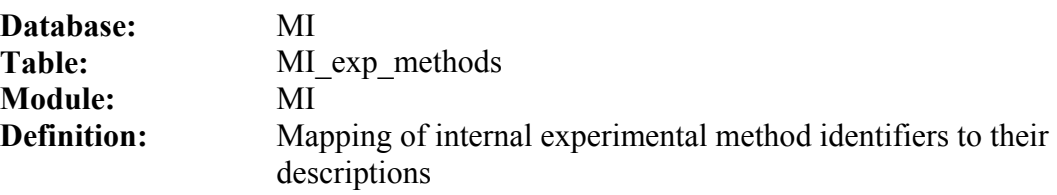

MySQL

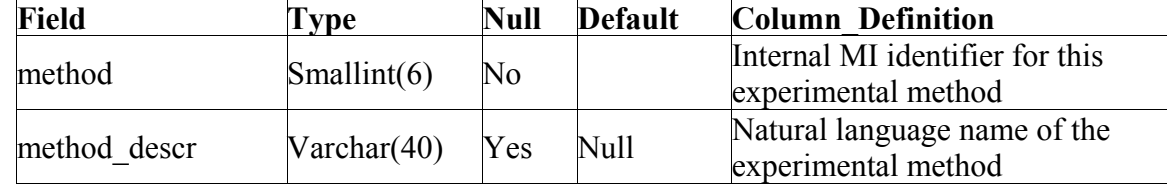

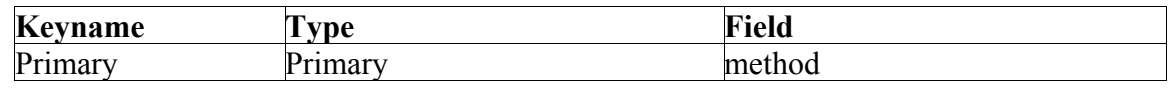

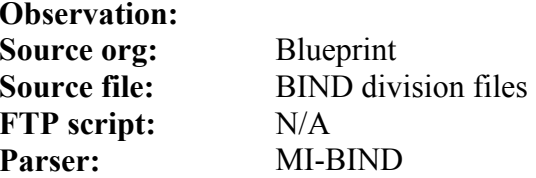

## **MI\_obj\_labels table**

Last updated October 6, 2004

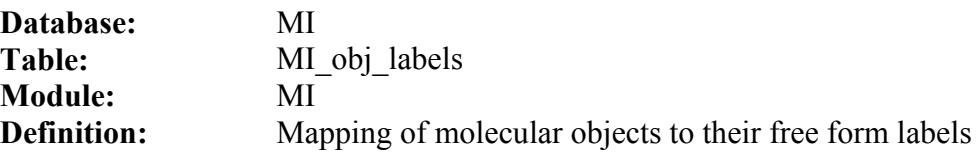

MySQL

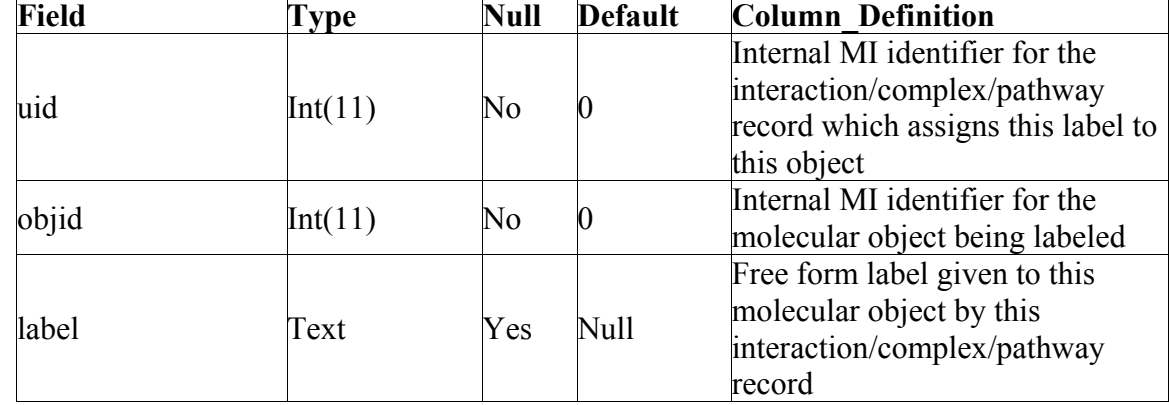

## MySQL Indexes

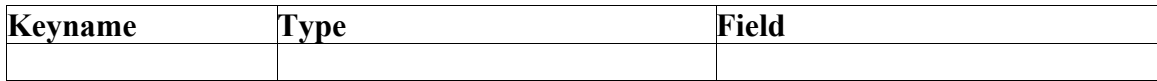

**Observation:** 

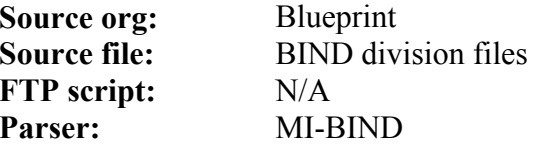

#### **Text mining module**

#### **Overview:**

The SeqHound text mining module helps researchers locate mentions and co-mentions of biologically related entities in the scientific literature.

At the time of writing this is limited to finding protein mentions in PubMed abstracts. The module however has been designed to be extensible to small molecules, complexes and even biological concepts in both abstract and full-text articles. Each of the steps in the process may be scored by multiple methods that can be developed internally or by external developers.

#### **mother parser**

Note that a number of the tables in the text module are created at the same time as the creation of the other core tables (see core.sql) and some of these tables are populated by the mother parser (see table descriptions below). Mother, is used to retrieve protein names and synonyms from the RefSeq database, so these tables are created at the same time as other core module tables. The mother parser is described under the core module section above. Parsers specific to the text module are described below.

#### **text searcher parser**

last updated February  $25<sup>th</sup>$ , 2005 **purpose:** 

The text update parser and related programs are used to collect bionames, search against a literature database, and then investigate comentions of bioentities in the literatures. The co-mentions of bioentities are scored using pattern recognition and statistical machine learning methods to look for potential biophysical interactions between bioentities. The text mining module tables are updated daily.

#### **logic:**

Most of the update logic is implemented in the Text.pm Perl module and other scoring programs. The text update parser calls the functions in Text.pm and other Perl modules. The text mining module depends on the CORE module to generate and update names of proteins and on the MyMED in house literature database. These resources are updated daily. The steps taken to update the text-mining module are as follows:

Step 1: Collect bioentity names from the lexicon

Step 2: Formulate searches; collect search results and scores

Step 3: Collect co-occurrences of names and scores

Step 4: Summarize evidence for each pair of bioentities and scores

#### **module: text**

#### **input files:**

Latest Medline release: *[ftp://ftp.ncbi.nih.gov/nlmdata/.medlease/\\*.xml.gz](ftp://ftp.ncbi.nih.gov/nlmdata/.medlease/*.xml.gz)*

Latest PubMed Central release: *<ftp://ftp.ncbi.nlm.nih.gov/pub/pmc/>*

Latest Biomed Central release: *<ftp://ftp.biomedcentral.com/>*

Latest NRC LitMiner SVM release: *<http://ii200.iit.nrc.ca/~martinj/>*

British National Corpus: *<ftp://ftp.itri.bton.ac.uk/bnc/>*

Moby project English word list: *<http://www.dcs.shef.ac.uk/research/ilash/Moby/>* PubMed help stop word list: *[http://www.ncbi.nlm.nih.gov/entrez/query/static/help/pmhelp.html#Stopwords](http://www.ncbi.nlm.nih.gov/entrez/query/static/help/pmhelp.html)* Smart English stop word list: *<ftp://ftp.cs.cornell.edu/pub/smart/english.stop>*

#### **tables altered:**

text bncorpus, text db, text doc, text docscore, text doctax, text englishdict, text evidence, text evidencescore, text method, text\_namepair, text\_namepairresult, text\_organism, text\_pattern, text\_point, text\_pointscore, text\_result, text\_resultscore, text\_rng, text\_rngscore, text\_search, text\_searchscore, text\_stopword

#### **source code location:**

*slri/seqhound/text/text\_update.pl* 

### **config file dependencies:**

*slri/seqhound/text/text.ini* 

#### **command line parameters:**

Typing "./text update.pl -" or "perl text update.pl -" at the command line while in the directory where text update.pl resides will return a list of command line parameters and default settings.

```
text_update.pl arguments:
```
-r redo all name searches against new insertions from MyMED using time stamp [T/F] optional

-t taxnomy ids for organism to be searched, seperated by comma. If specified in command line, only provided organism(s) will be searched. Otherwise, a default list of taxids stored in text.ini file will be searched. Optional

```
-u update target table only, default is all. Optional
```
#### **example use:**

For example:

**>./text\_update.pl -r F –t 4932,10090,9606 -u text\_searchscore** 

#### **associated scripts:**

*slri/seqhound/text/text.sql* Data Definition file for text mining module tables. *slri/seqhound/text/text\_dump.sh* Mysql dump script for portable tables. *slri/seqhound/text/text\_create.sh* Script used to create Text database, the starting point. *slri/seqhound/text/text\_regex.pl* Script used to score evidence using regex patterns. *slri/seqhound/text/Text.pm* contains most functions that will be using for update. *slri/seqhound/text/Pattern.pm* Perl module used to represent regular expression objects. *slri/seqhound/text/Tee.pm* Perl module used to branch the output to different outputs. *slri/seqhound/text/text\_updatecron.sh* Text module daily update cron script. *slri/seqhound/text/myeutils.pl* Entrez eutil script used for comparing results between MyMED and entrez searches.

#### **error and run-time logs:**

Errors and runtime logs will be directed to file specified in text.ini , current default log file name is text\_update.log Daily update log will also be send to email account specified in text.ini file

### **troubleshooting:**

Check the email message sent by text\_update.pl to see if there is any error during update. Consult update log file to look for detail problem.

### **additional info:**

All text mining module tables are in small cases, and are prefixed with "text ". Tables with auto incremented rowid have a primary key "id" as default. When referencing primary key in other table, the field name in the referencing table will be the referenced table name plus id.

#### **yeastnameparser.pl parser**

Last updated September 27, 2004 **purpose:** 

The yeastnameparser extracts names from the SGD file *SGD\_features.tab*. Only names that belong to yeast records that are already in RefSeq are added, as determined using the DBXRef module. This means that this parser MUST be run after the DBXRef parsers. It is not necessary to run this parser, if yeast names are not desired. **logic:** 

The yeastnameparser reads through each record in *SGD features.tab*. It searches for a refseq cross reference for each record. If one is found, then the parser gets the relevant bioentityid and checks all names for that bioentityid.

If the name does not already exist in the database, then it is added and the db field is set to "sgd" and the access field is set to the SGDID. The action field is set to 1, ADD and the current data is written to actiondate.

Existing names in the database are also compared to the file. Names which are no longer present in the yeast file are marked as deleted (action =2) and the current data is written to actiondate. If the name already exists in refseq, then a SECONDREFS record is filled out for the yeast record.

module: names

input files:

*SGD\_features.tab* from *[ftp://genome-ftp.stanford.edu/pub/yeast/data\\_download/chromosomal\\_feature/](ftp://genome-ftp.stanford.edu/pub/yeast/data_download/chromosomal_feature/)* **tables altered:** 

bioentity, bioname, secondrefs **source code location:** 

*slri/seqhound/names/yeastnameparser.pl* **config file dependencies:** 

The relevant configuration files are:

*.intrezrc and .odbc.ini* should be set up as described above for seqhound. The values will be read by *shconfig.pm*, which should be located in the same directory as *yeastnameparser.*

#### **command line parameters:**

None. **example use:** 

#### **perl yeastnameparser.pl associated scripts:**

The program *yeastnamecron.pl* can be used for both the initial read of *SGD\_features.tab* and updates of the file. *yeastnamecron.pl* checks whether *SGD\_features.tab* needs updating, downloads it and calls *yeastnameparser.pl. SGD\_features.tab* is updated weekly by SGD.

### **error and run-time logs:**

*yeastnameparser* writes errors to a file called *yeastname.log*. Updates are written to a file called *yeastupdate.log* as a tab delimited file where the fields are: name, sgdid, bionameid and field. Additions are written to a file called *yeastadd.log* as a tab delimited file where the fields are:name, sgdid bioentityid and field.

**troubleshooting:** 

**additional info:** 

The SeqHound Manual 314 of 421 314 of 421 18/04/2005

## **text\_bioentity table**

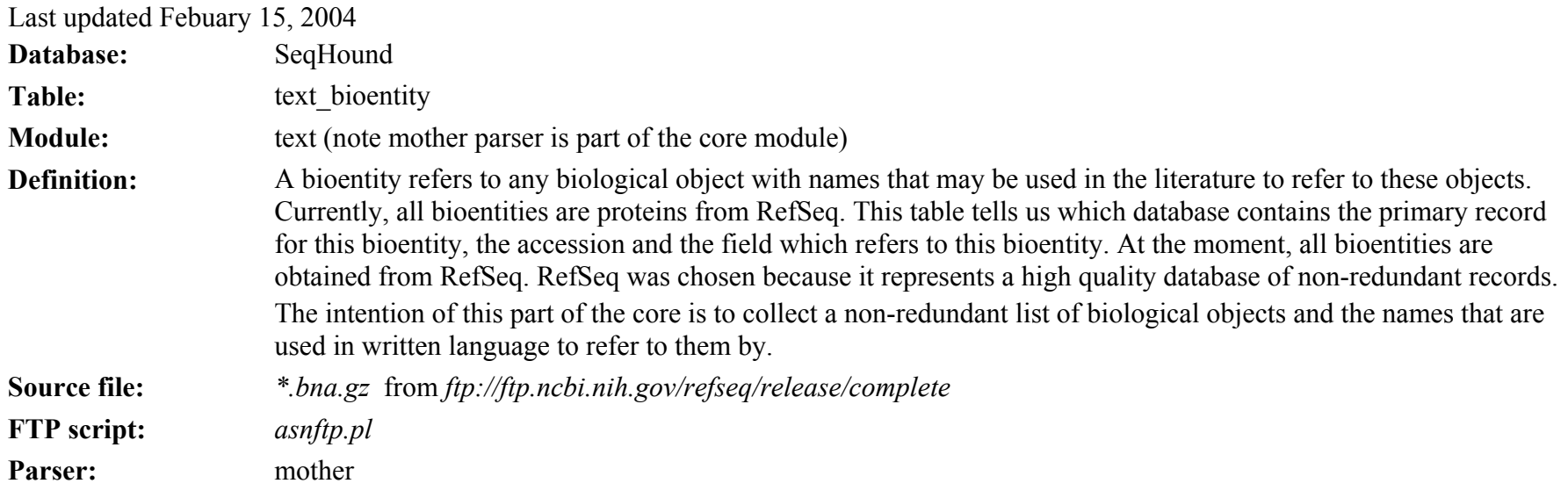

text\_bioentity table

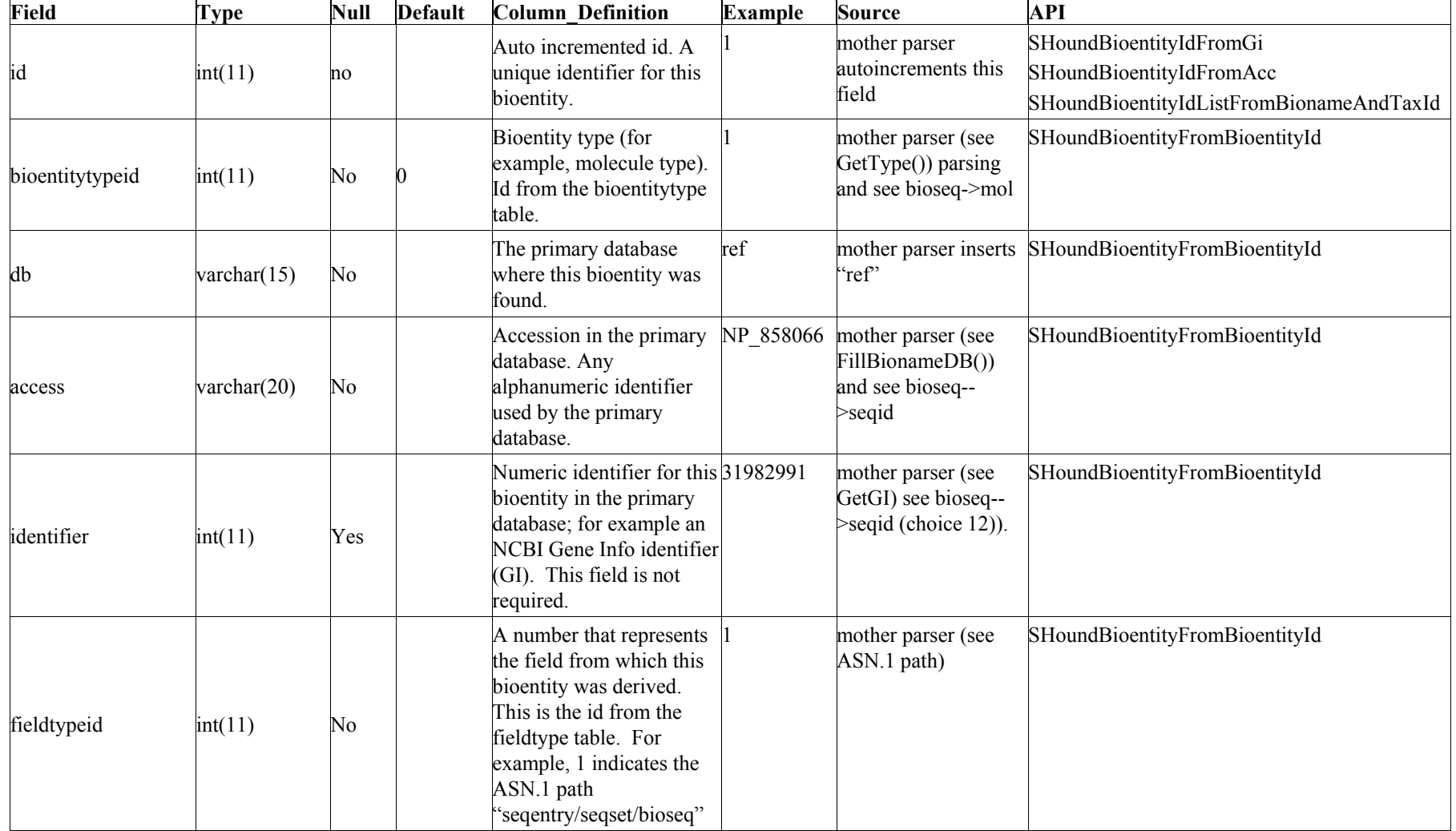

The SeqHound Manual 316 of 421 18/04/2005

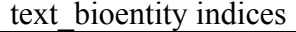

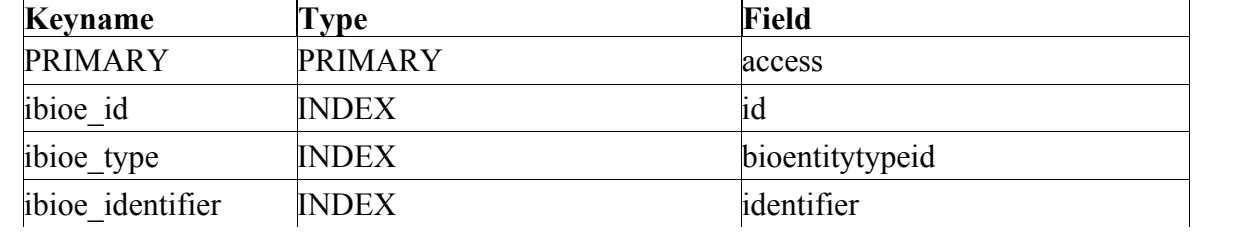

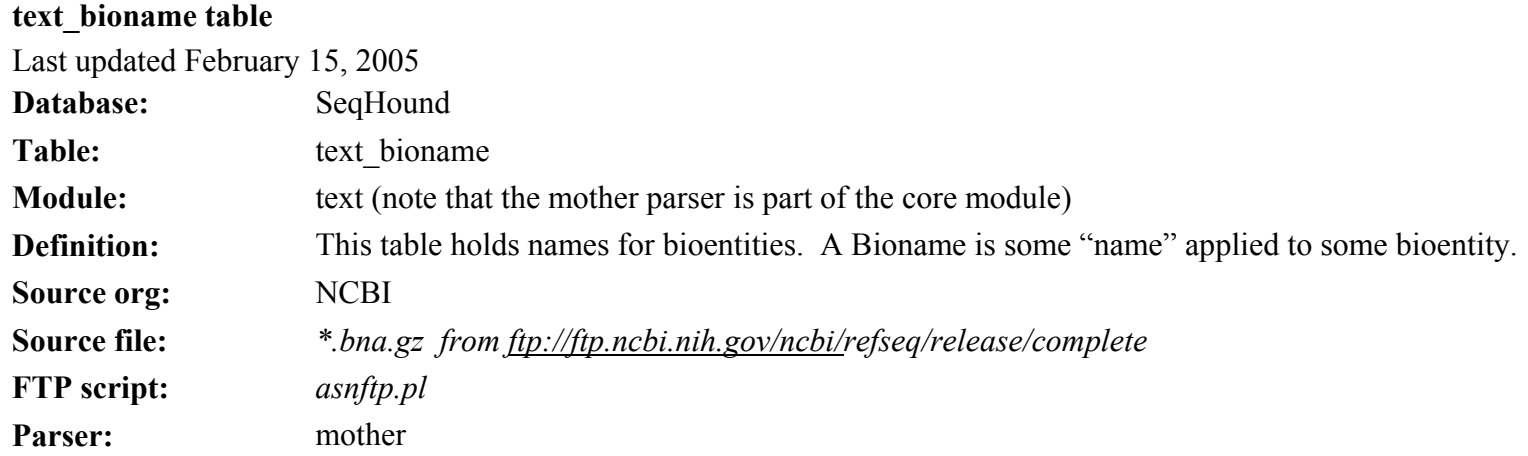

text\_bioname table

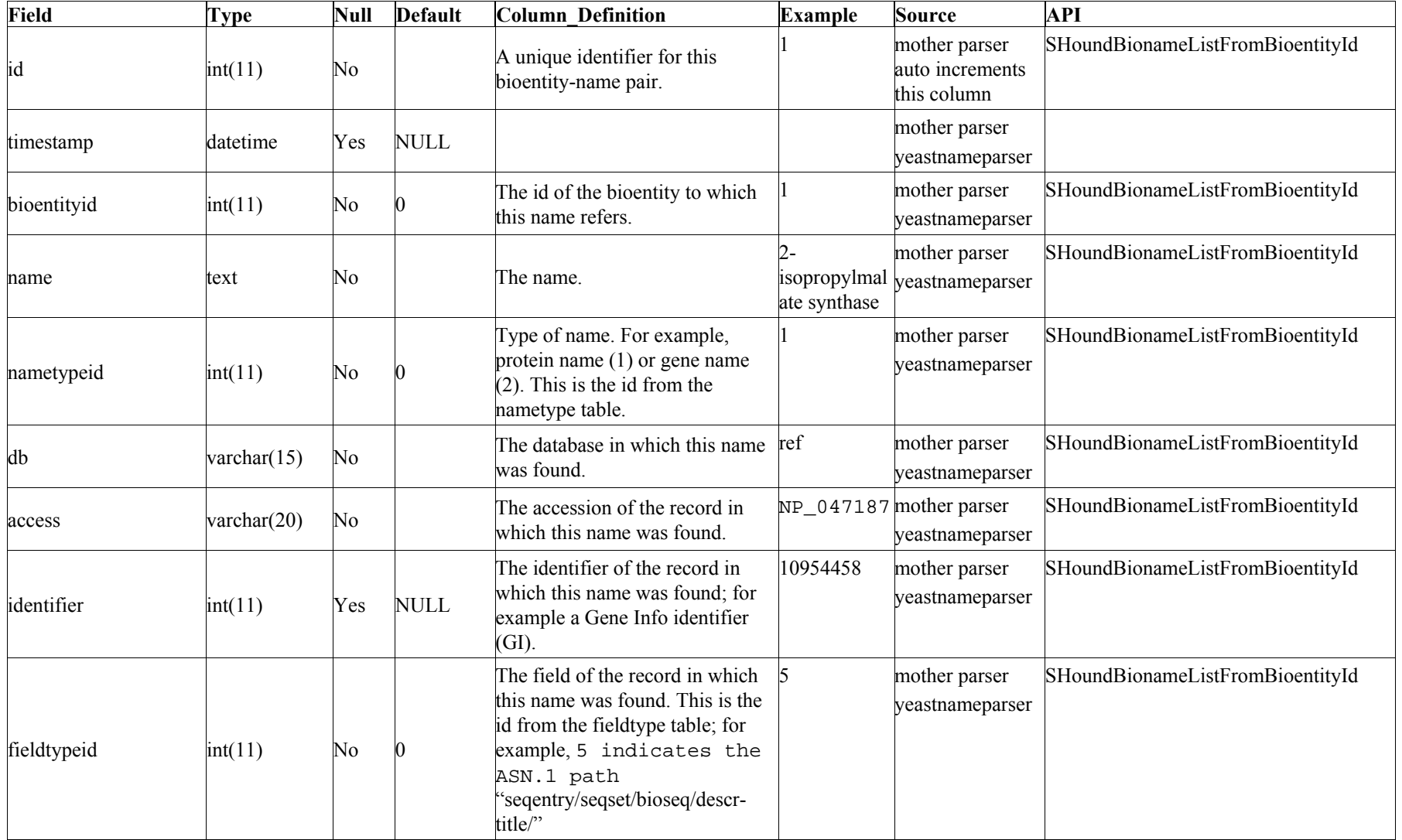

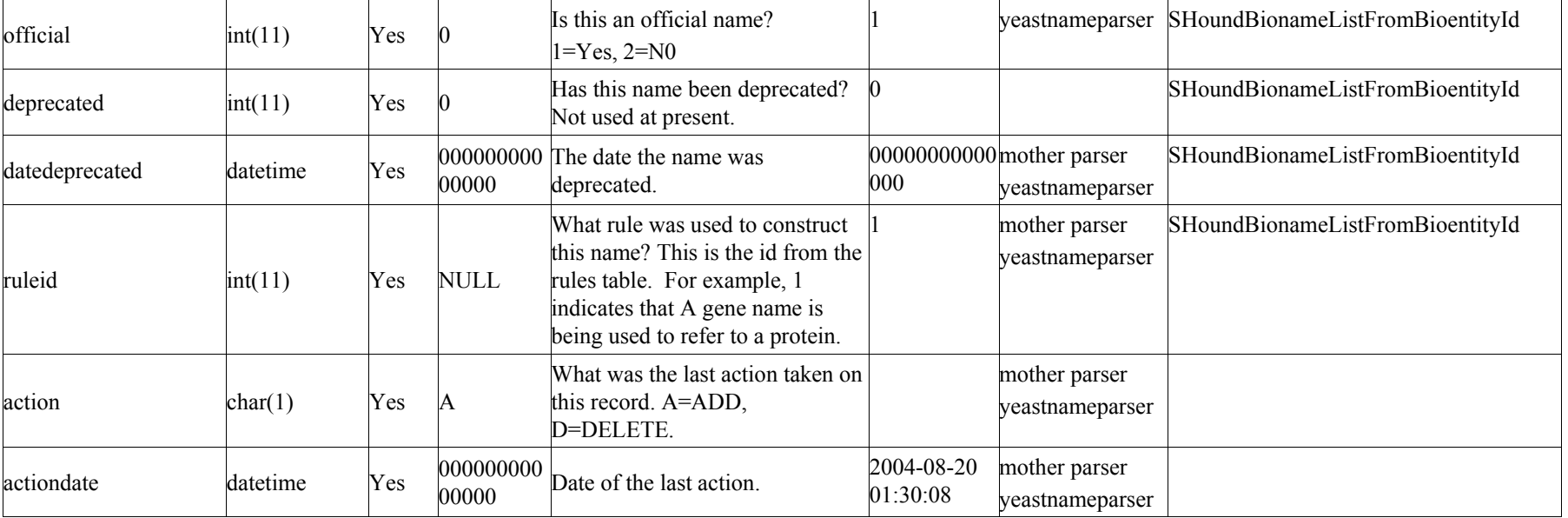

The SeqHound Manual 320 of 421 18/04/2005

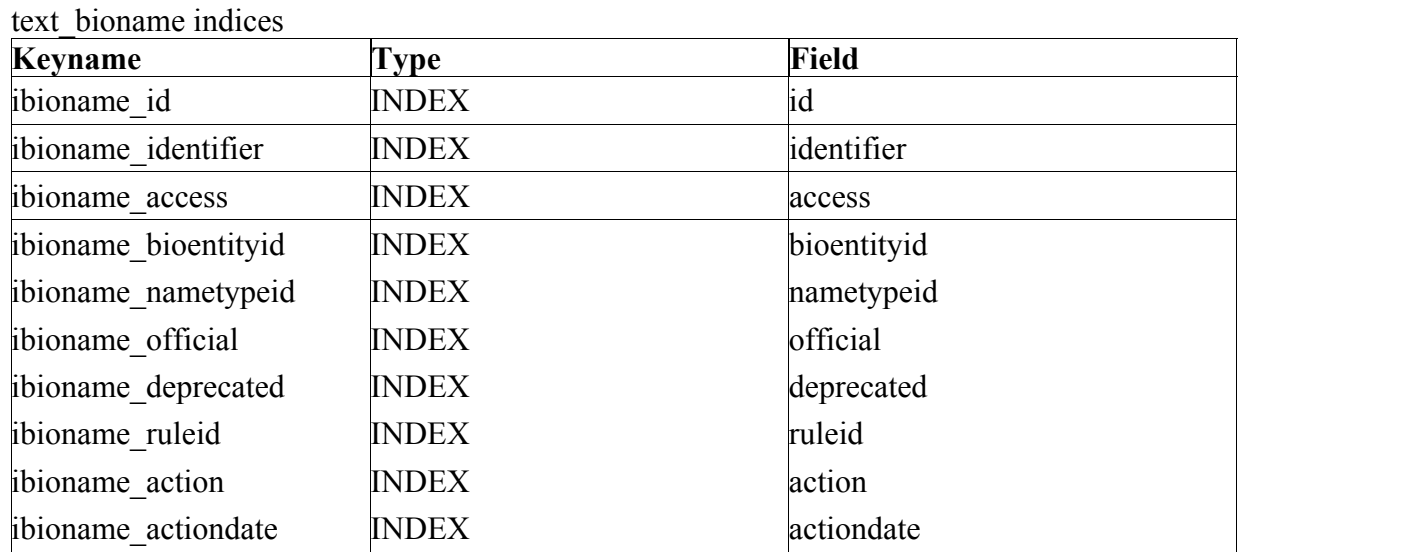

# **text\_secondrefs table**

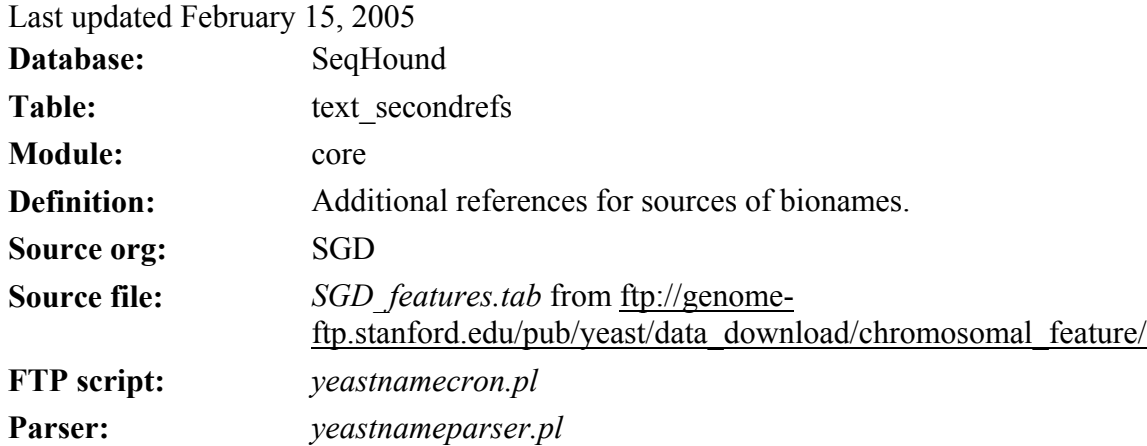

## text\_secondrefs table

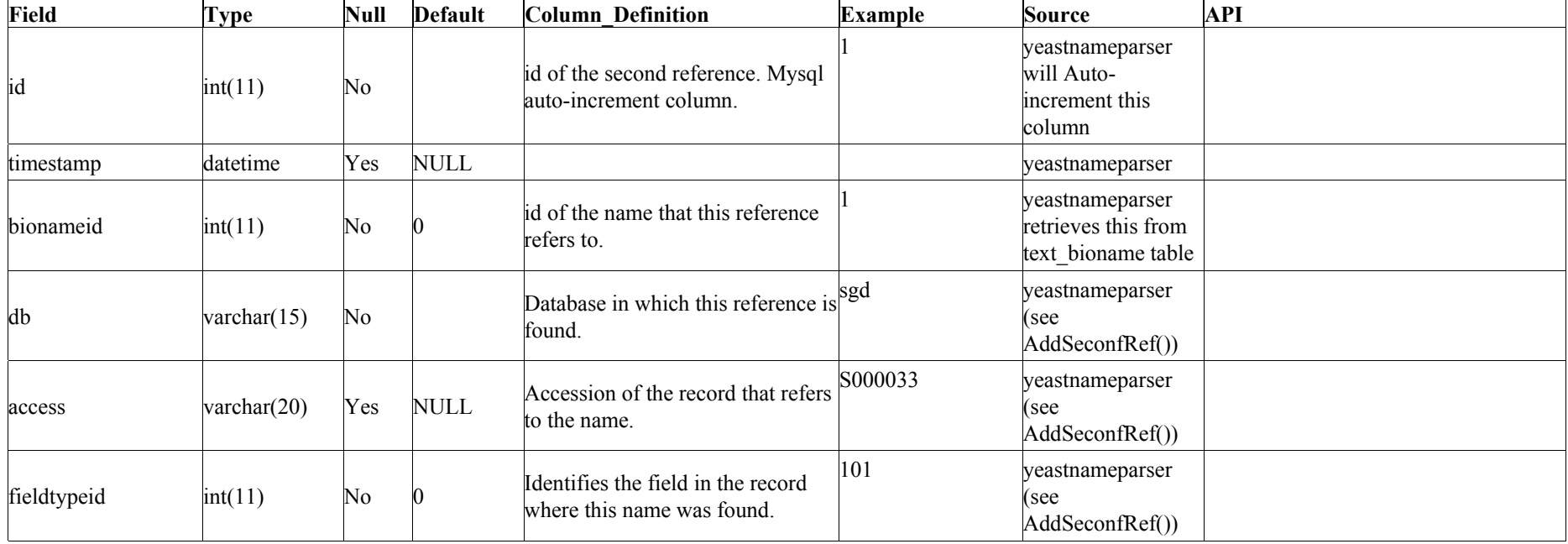

The SeqHound Manual 323 of 421 18/04/2005

text\_secondrefs indices

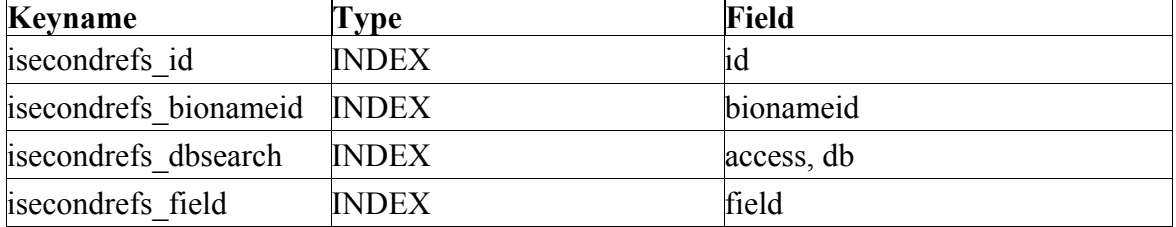

## **text\_bioentitytype table**

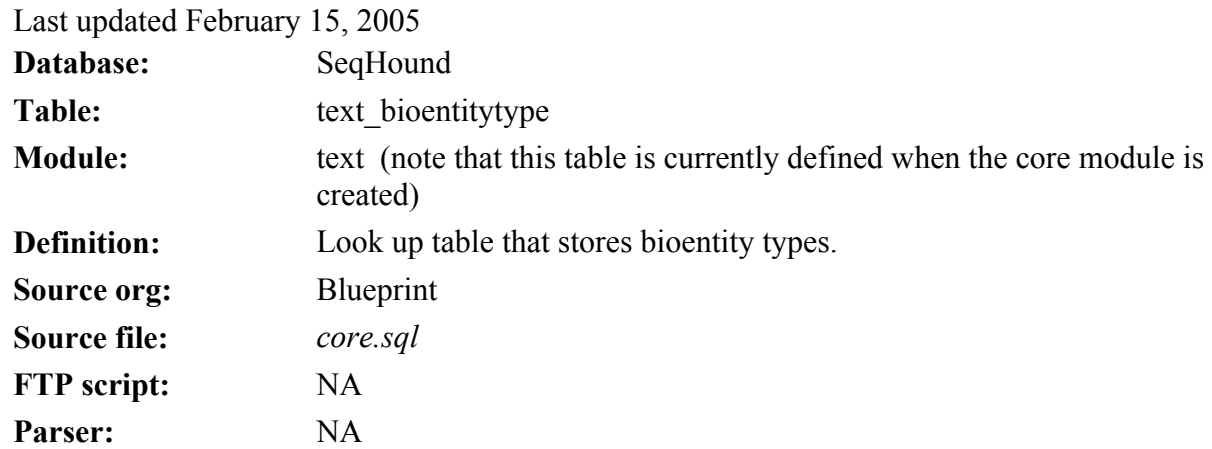

text\_bioentitytype table

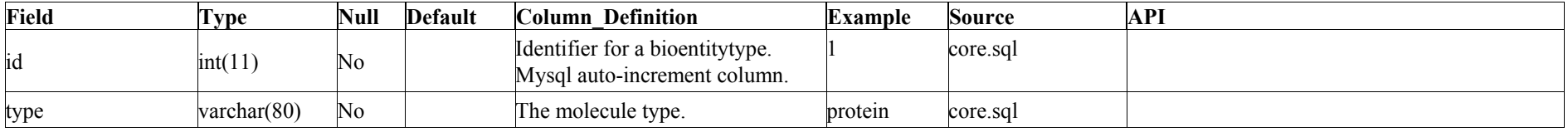

text\_bioentitytype indices

NA
#### **text\_fieldtype table**

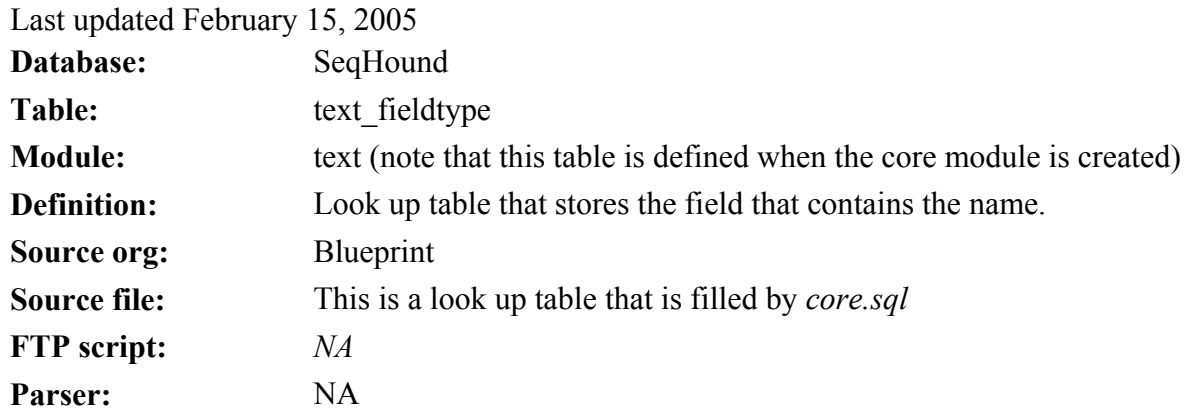

#### text\_fieldtype table

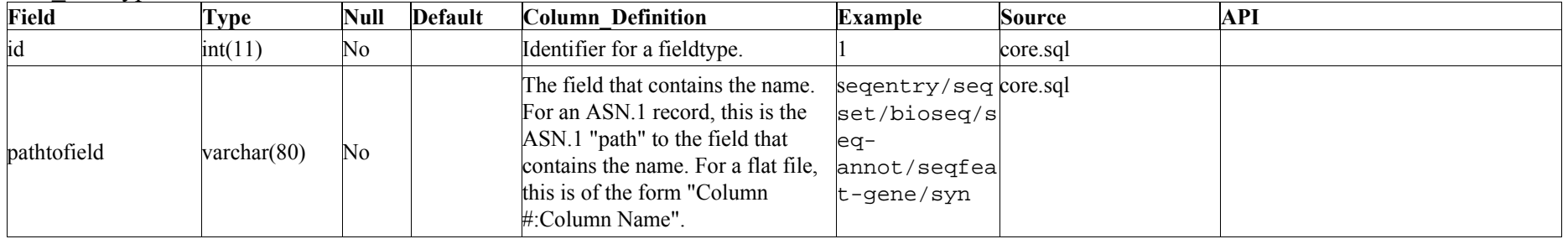

text\_fieldtype indices NA

The SeqHound Manual 326 of 421 18/04/2005

#### **text\_nametype table**

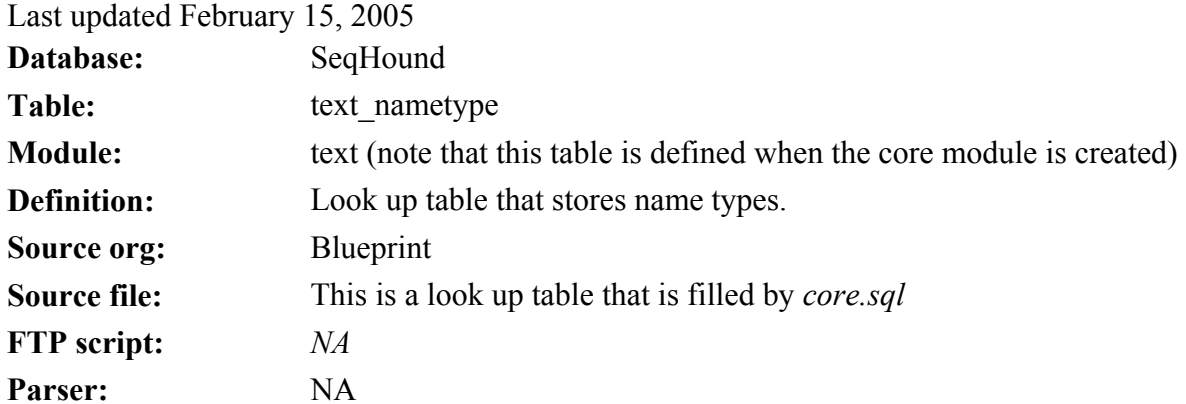

#### text\_nametype table

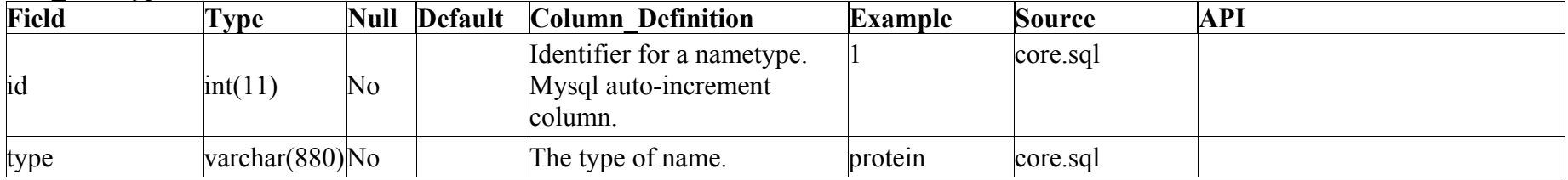

text\_nametype indices NA

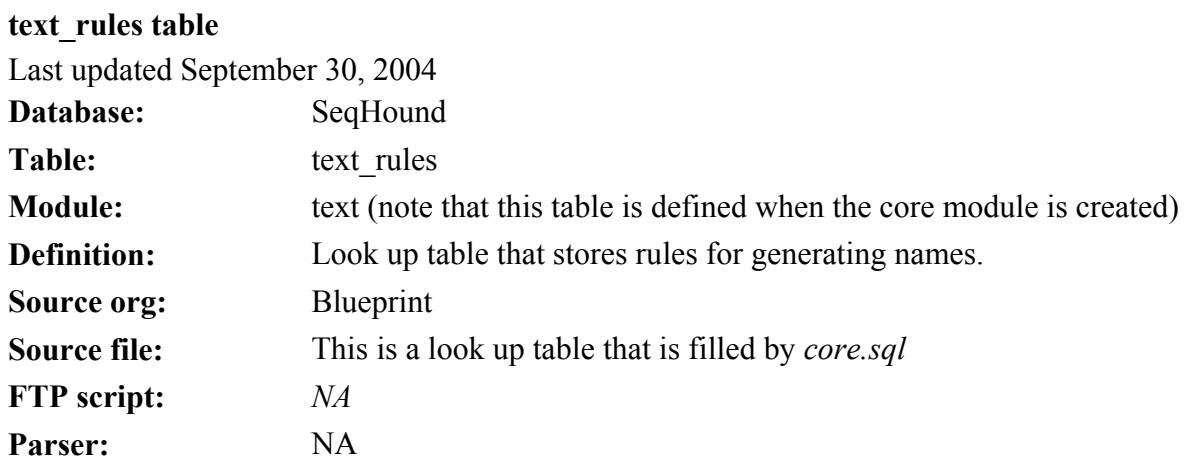

### text\_rules table

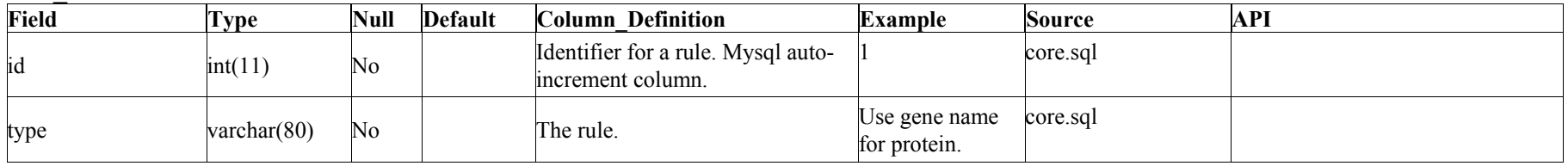

text\_rules indices NA

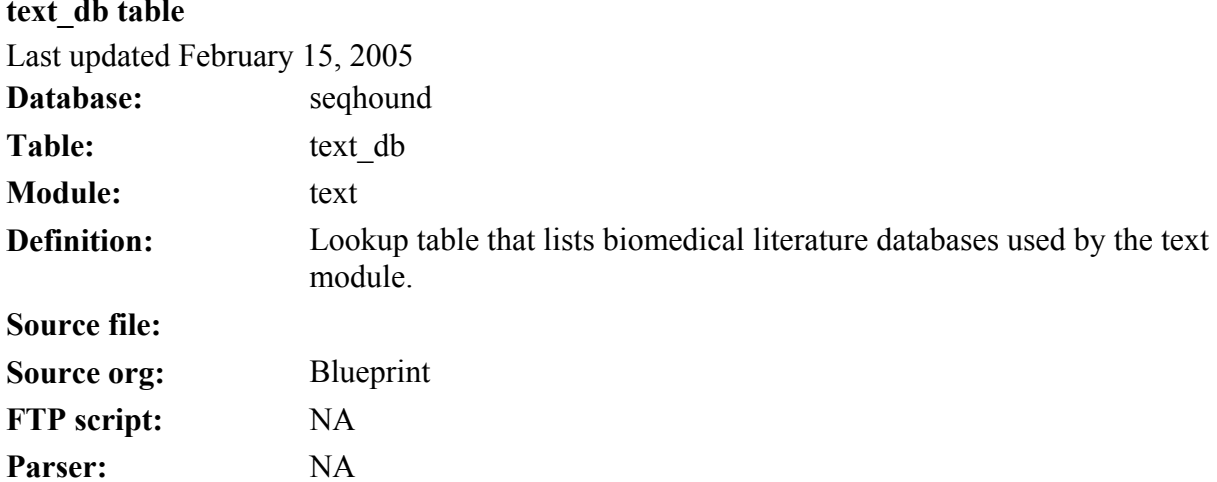

# text\_db table

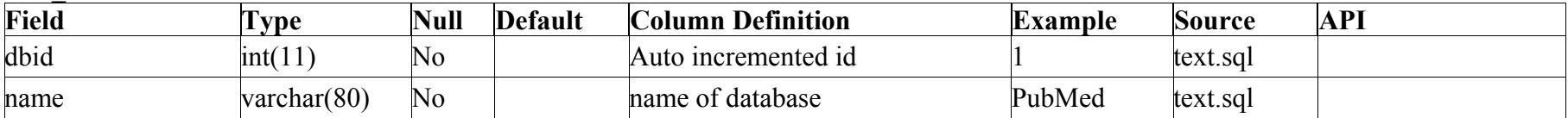

# text\_db indices

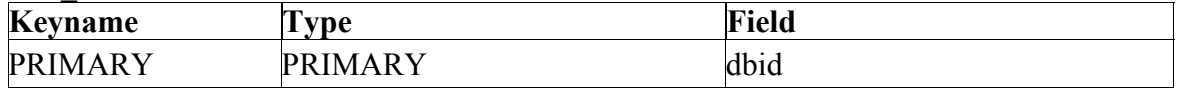

The SeqHound Manual 329 of 421 18/04/2005

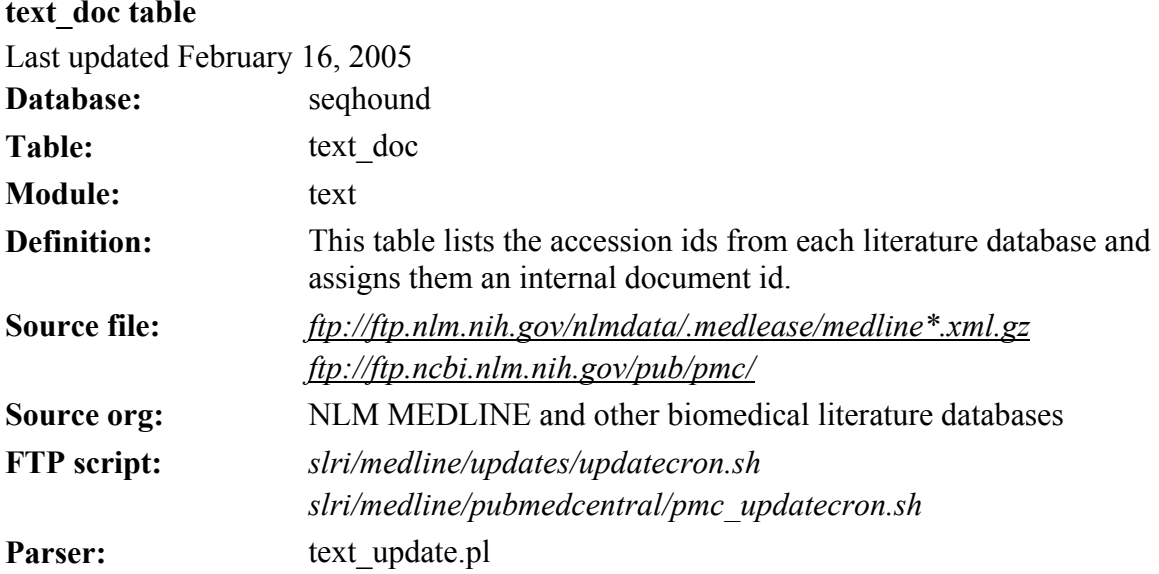

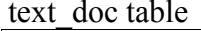

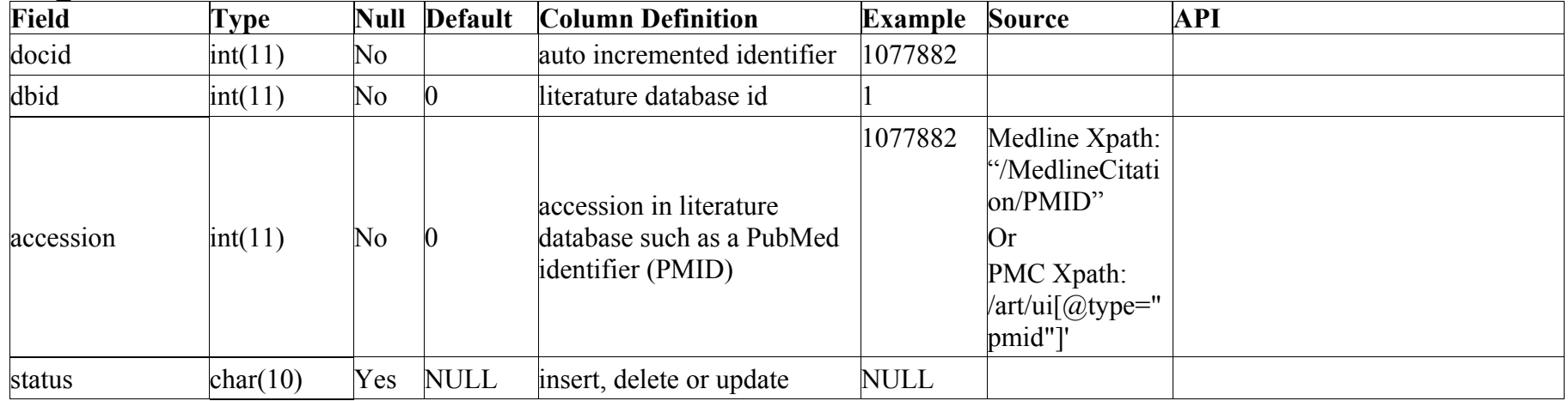

#### text doc indices

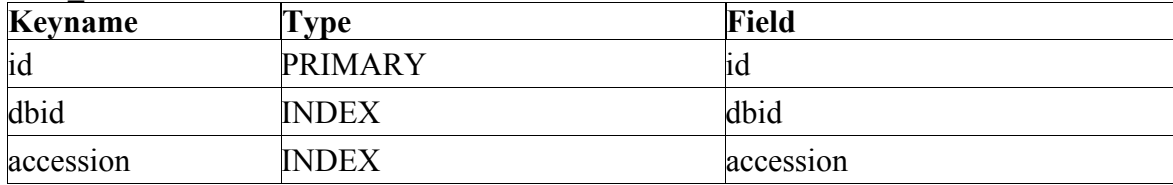

The SeqHound Manual 331 of 421 18/04/2005

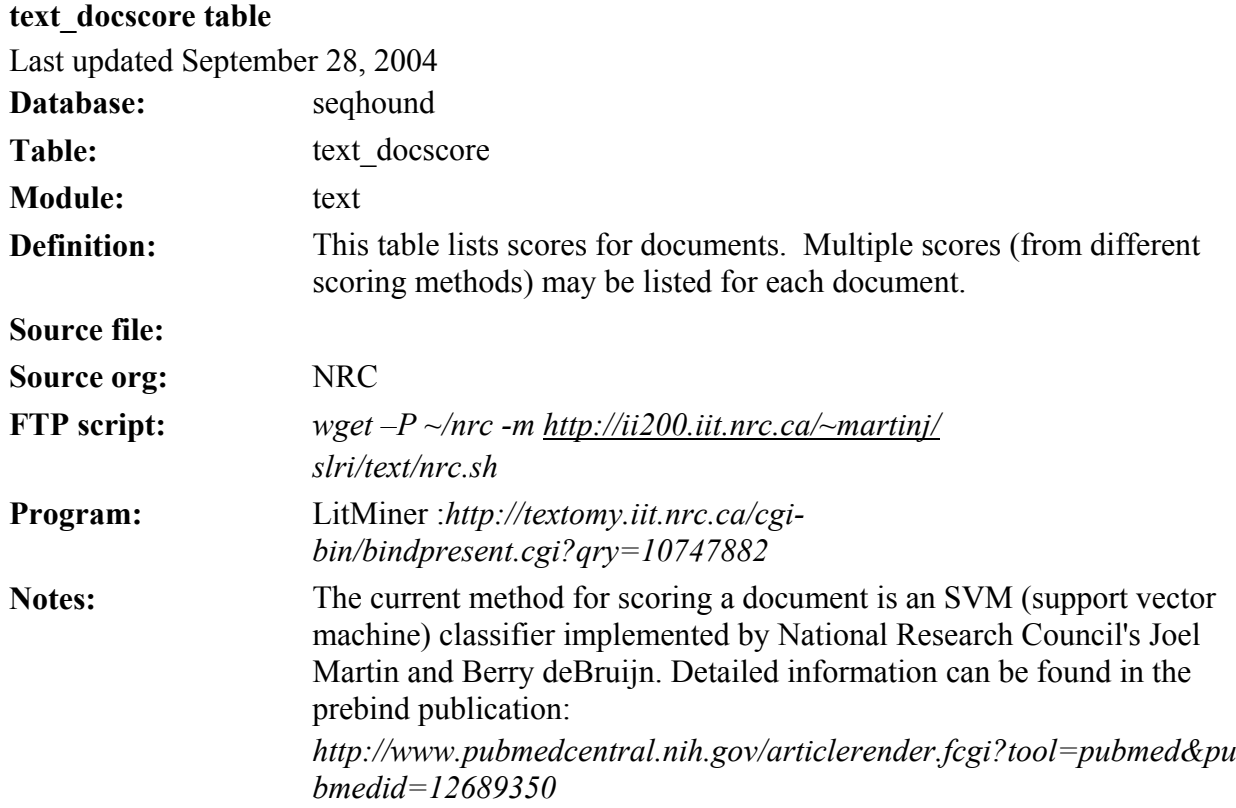

text\_docscore table

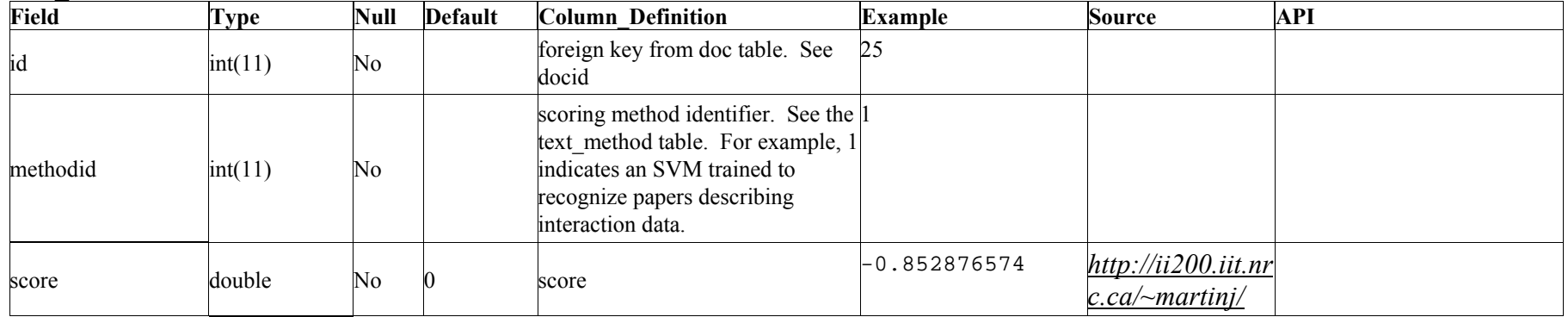

text docscore indices

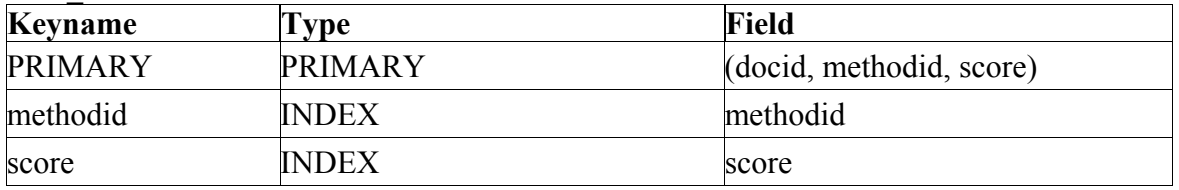

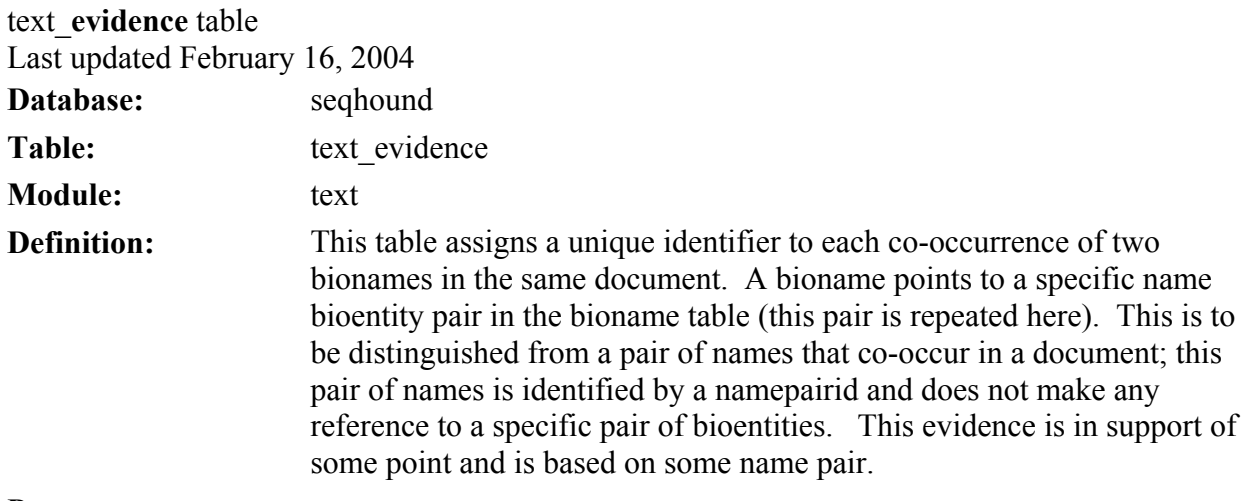

**Program:** 

text evidence table

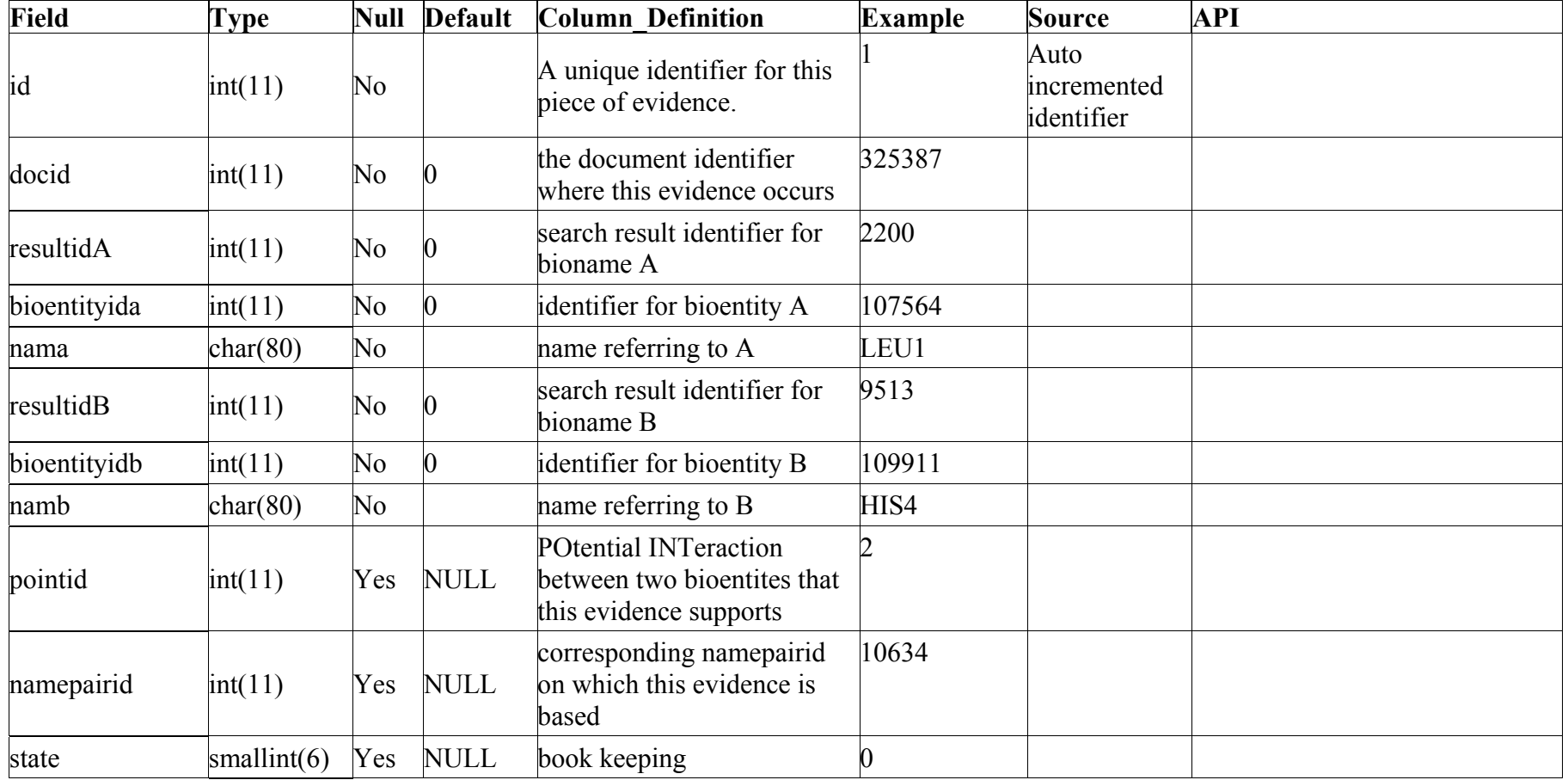

text\_evidence indices

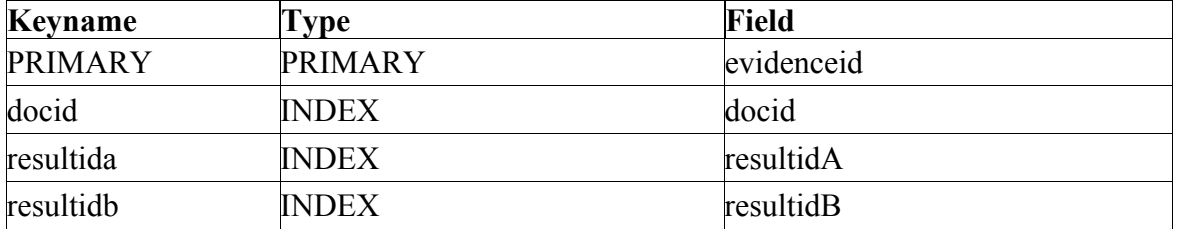

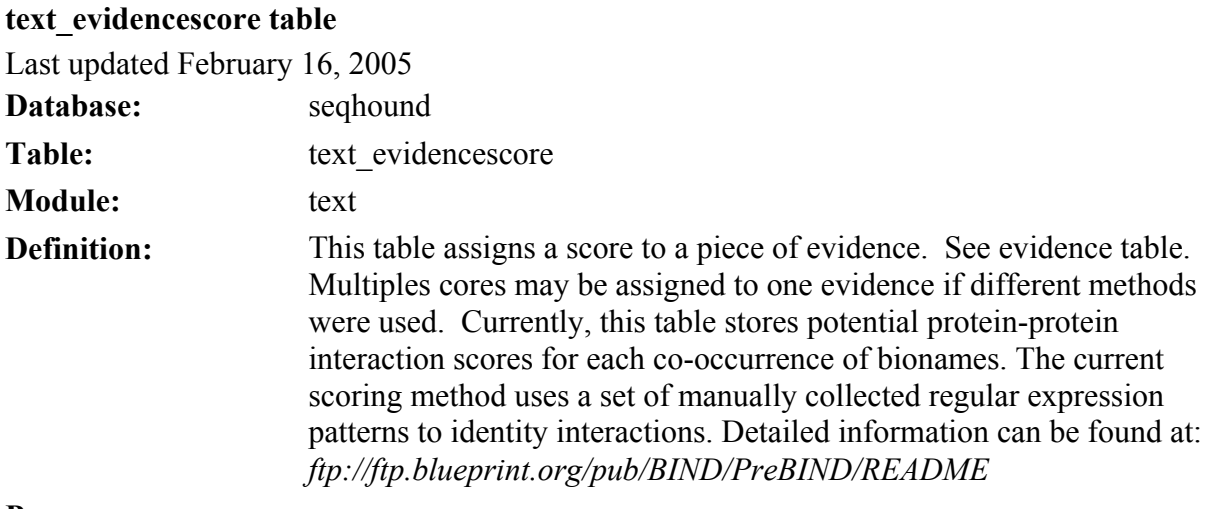

**Program:** 

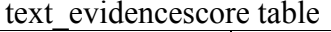

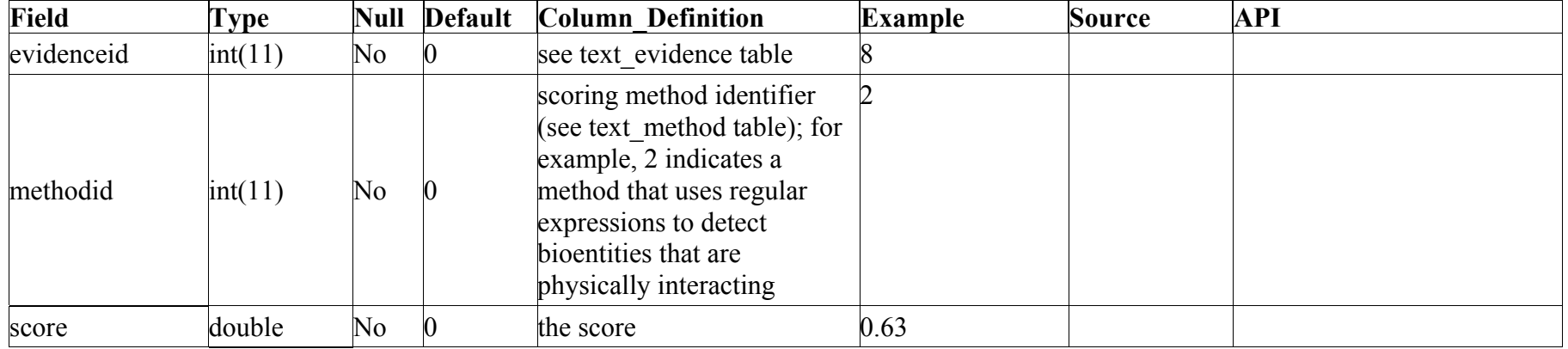

#### text evidencescore indices

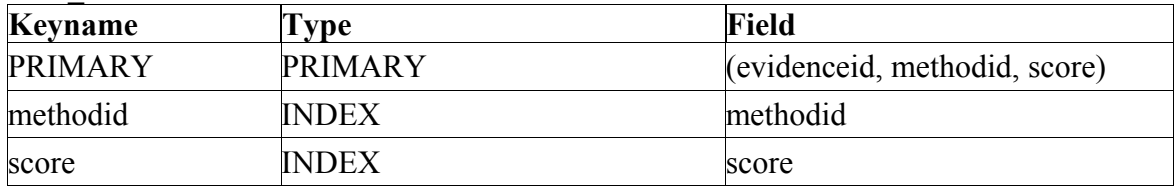

The SeqHound Manual 338 of 421 18/04/2005

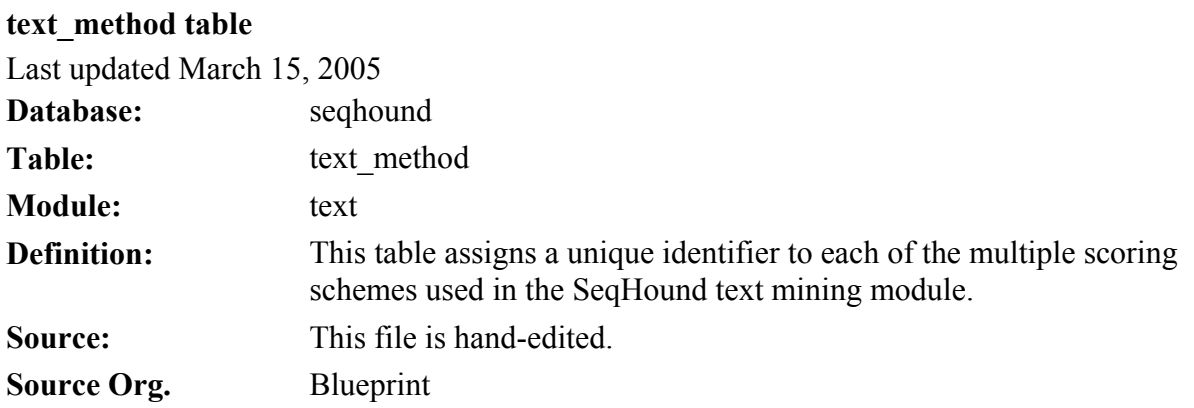

text\_method table

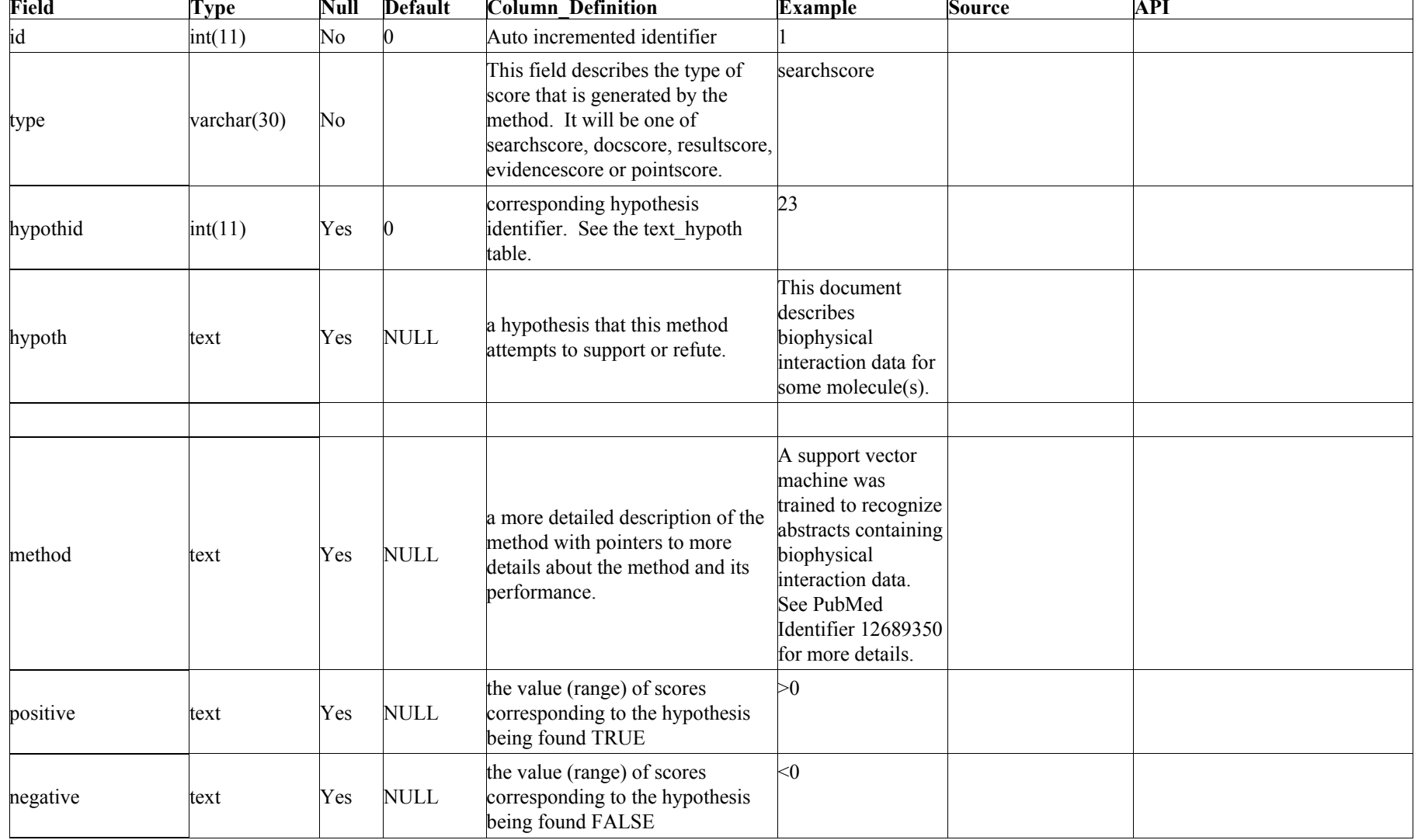

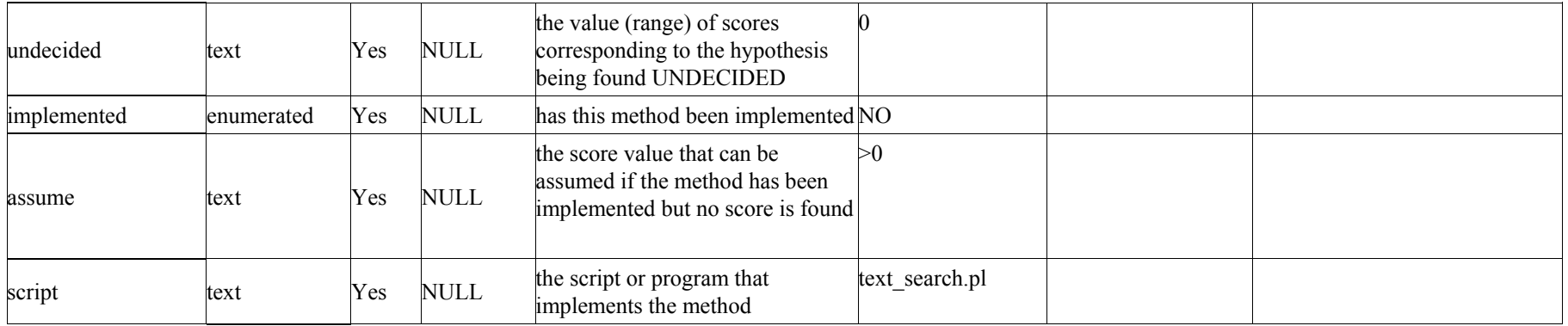

text\_method indices

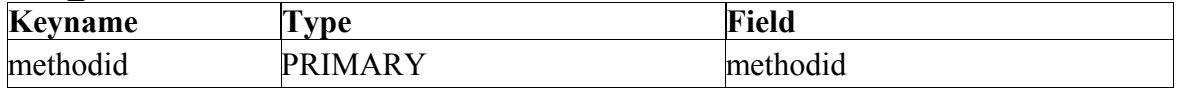

# **text\_point table**

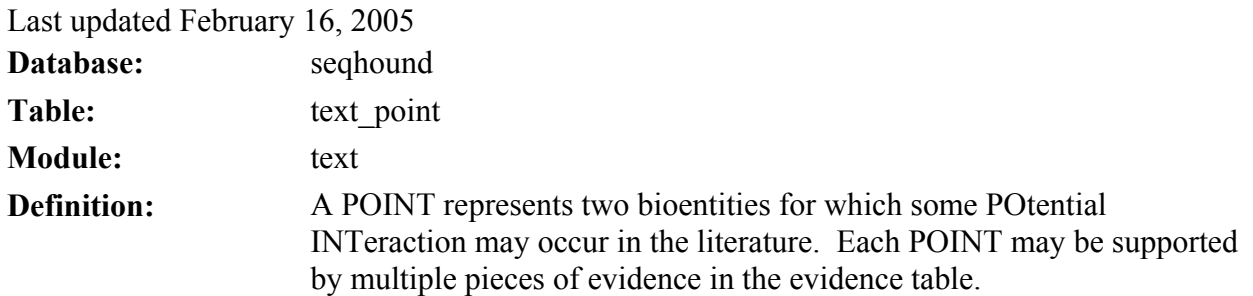

### **Program:**

#### text\_point table

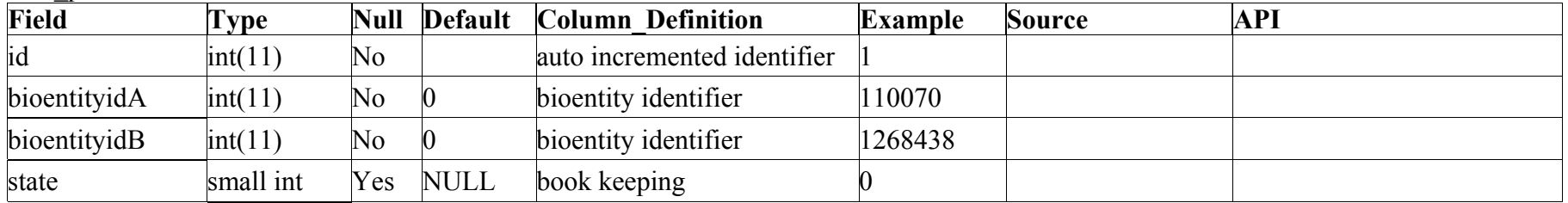

#### text point indices

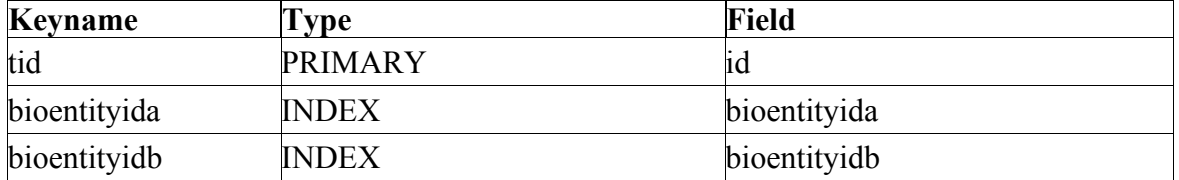

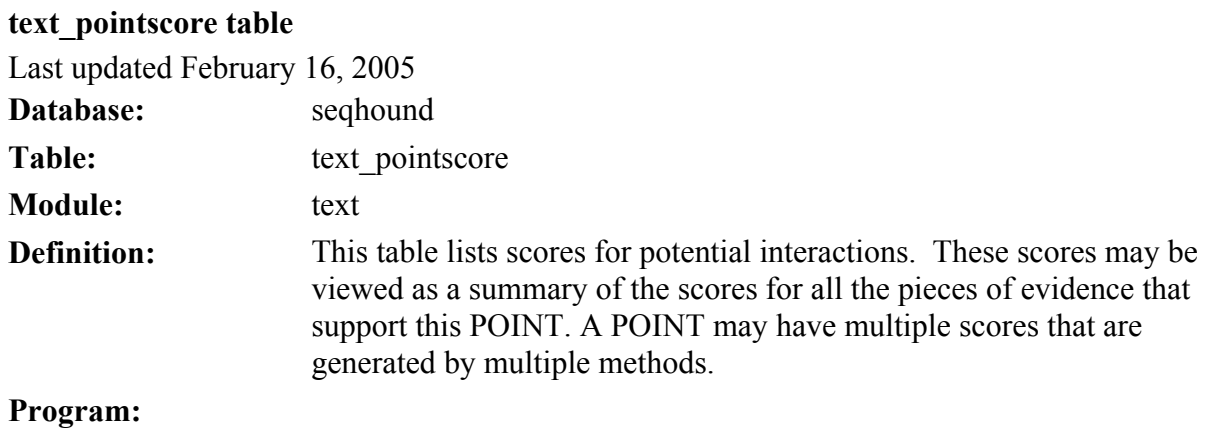

text pointscore table

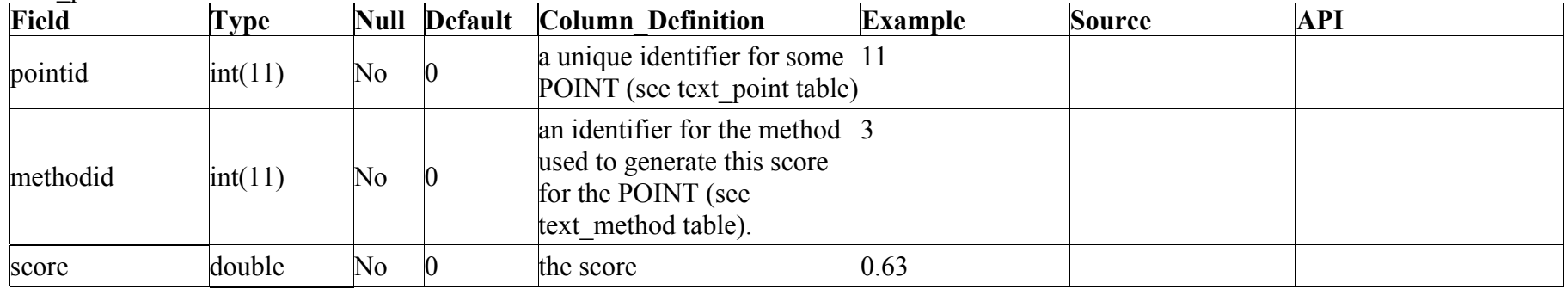

text pointscore indices

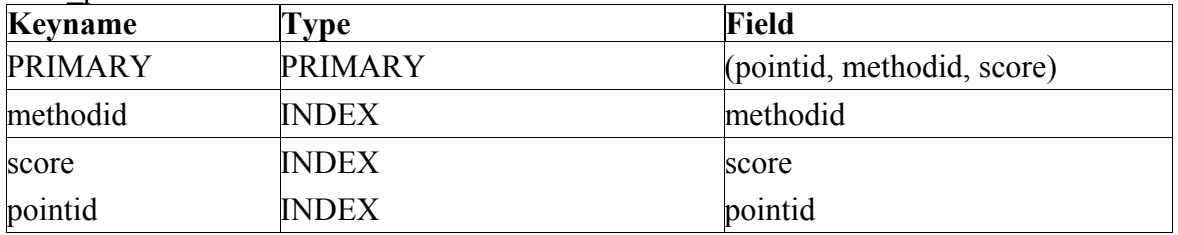

# **text\_result table**

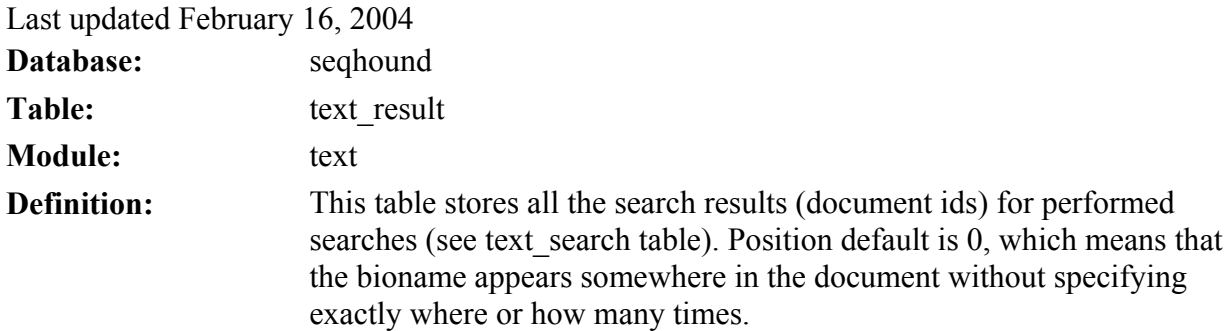

# **Program:**

text\_result table

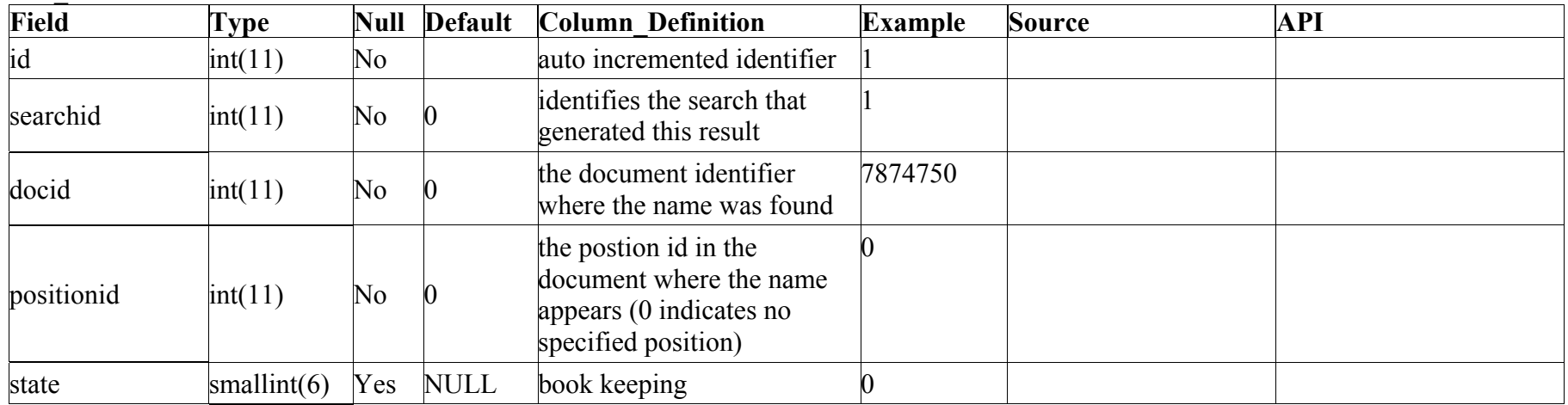

text result indices

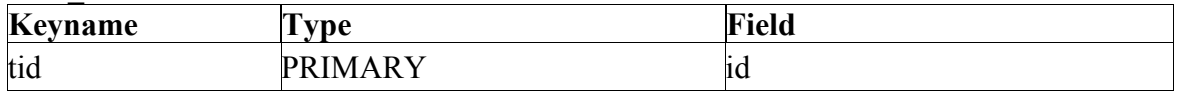

The SeqHound Manual 345 of 421 18/04/2005

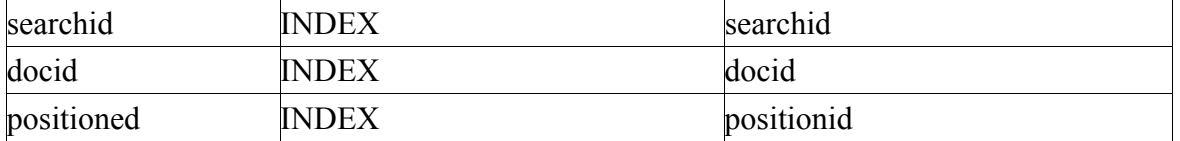

#### **text\_resultscore table**

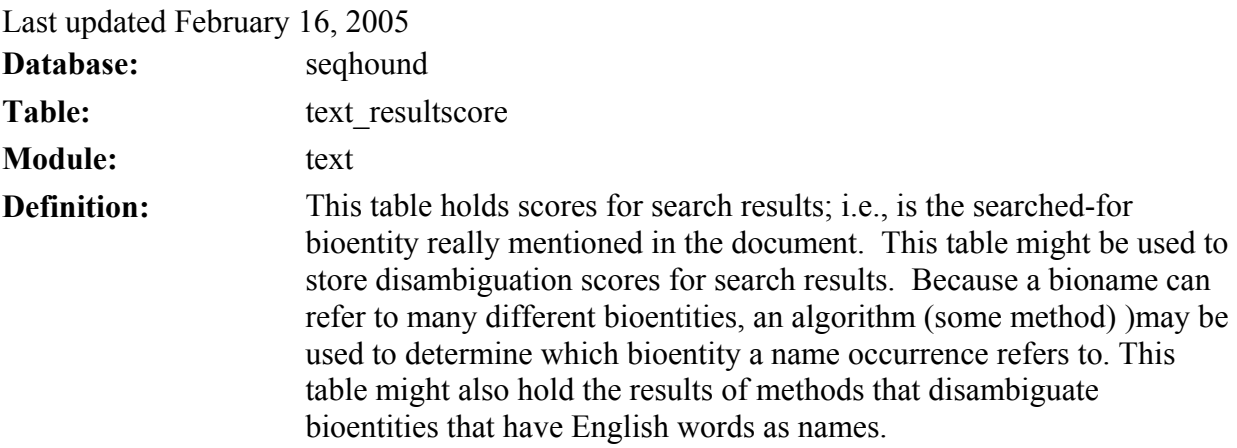

**Program:** 

text resultscore table

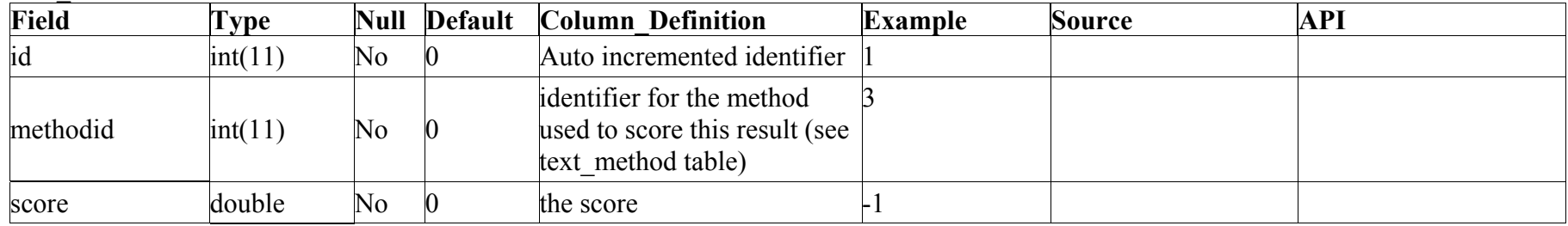

text resultscore indices

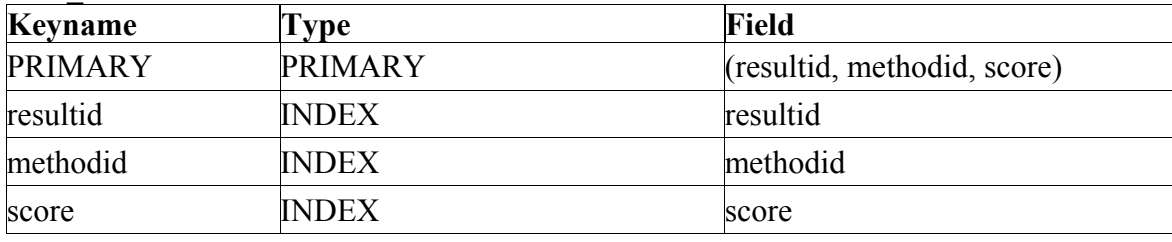

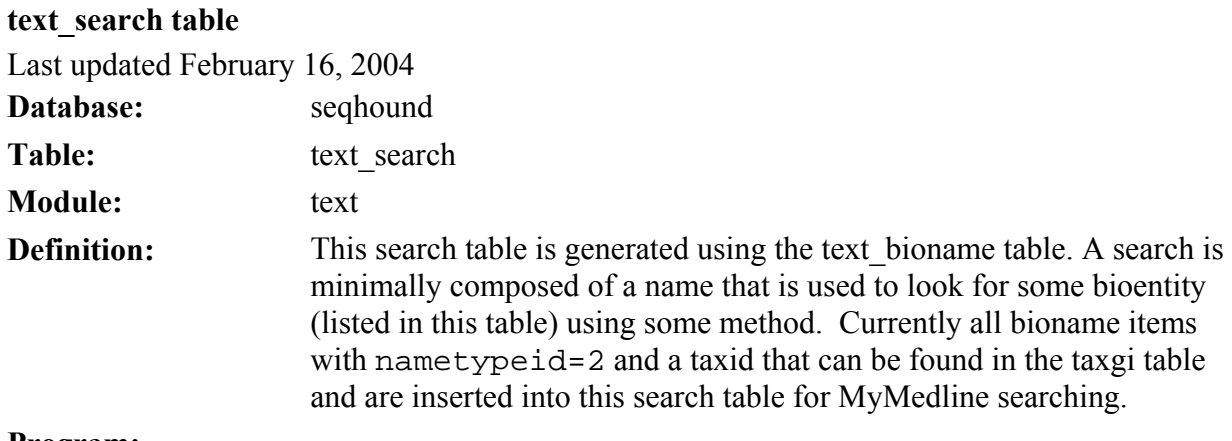

**Program:** 

text\_search table

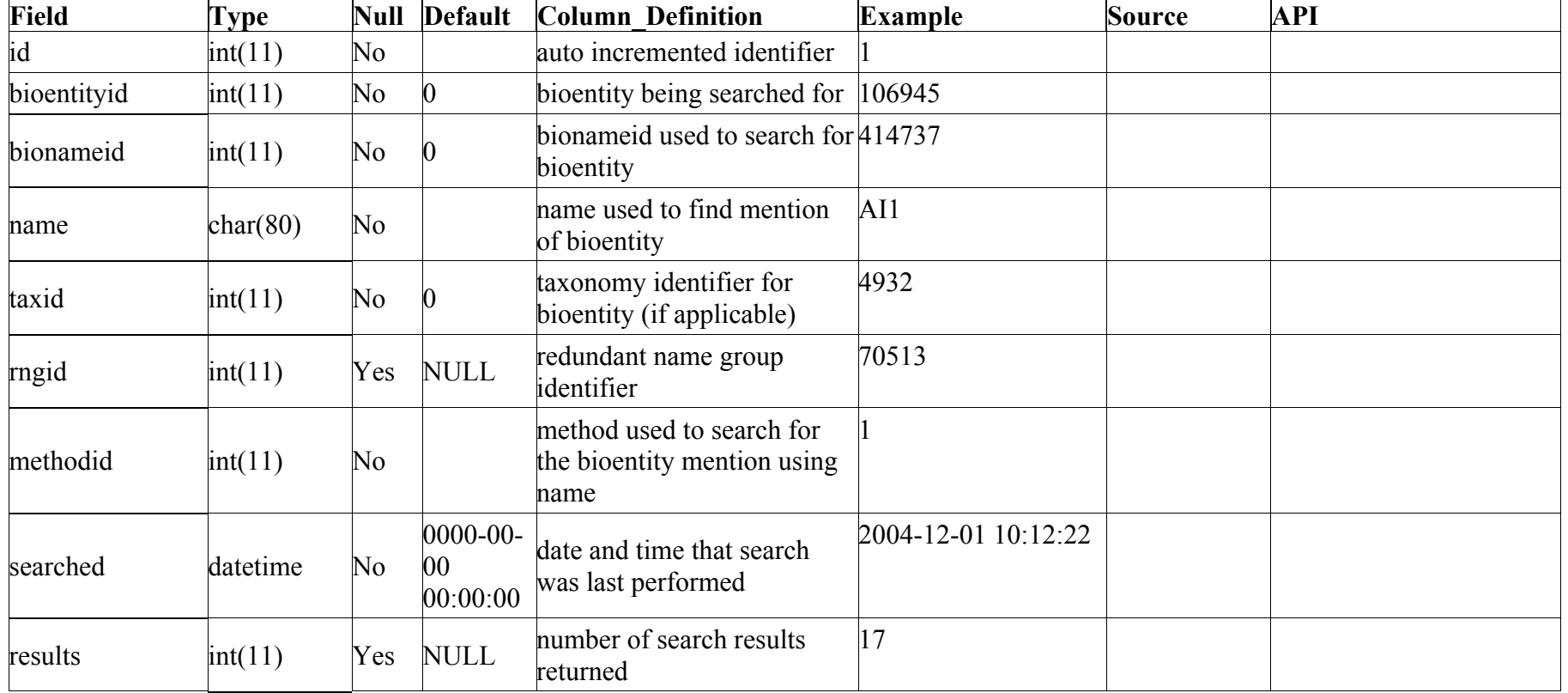

text search indices

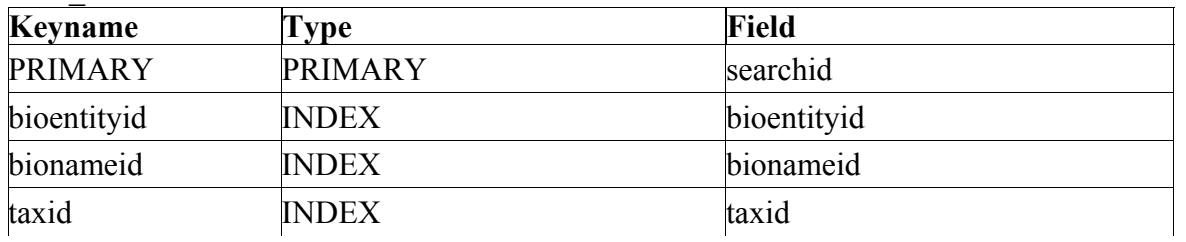

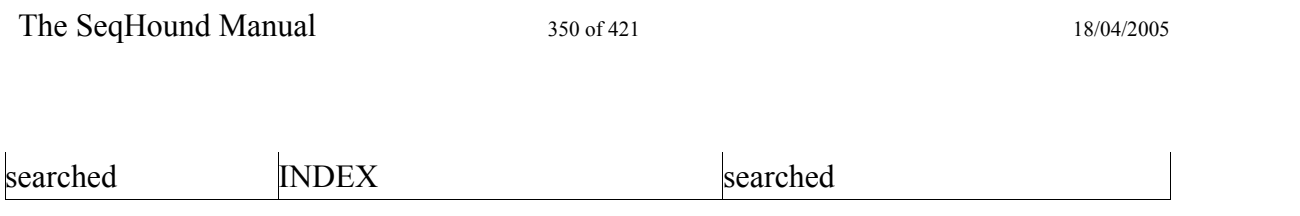

# **text\_searchscore table**

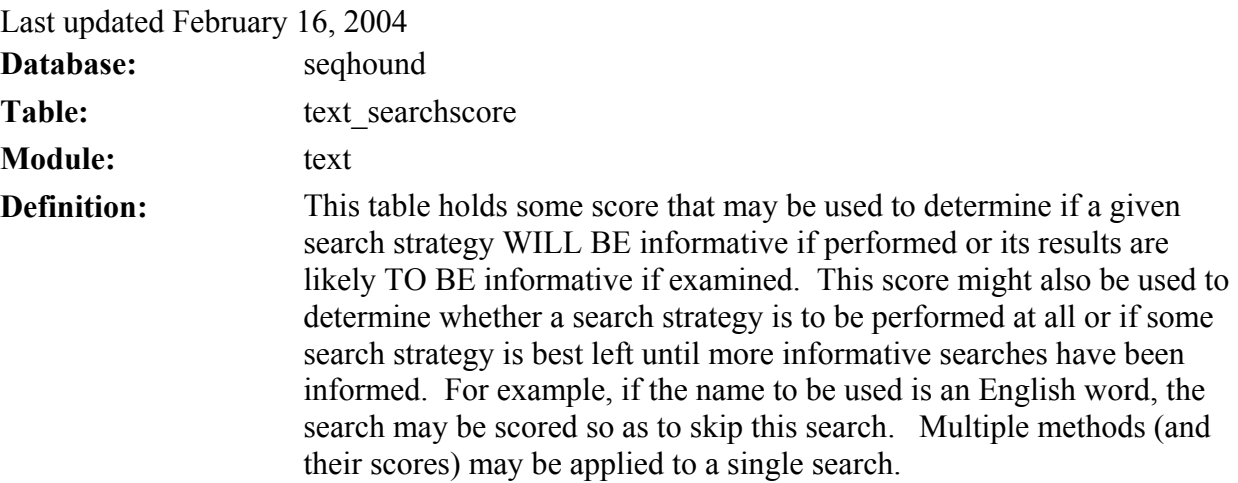

**Program:** 

text searchscore table

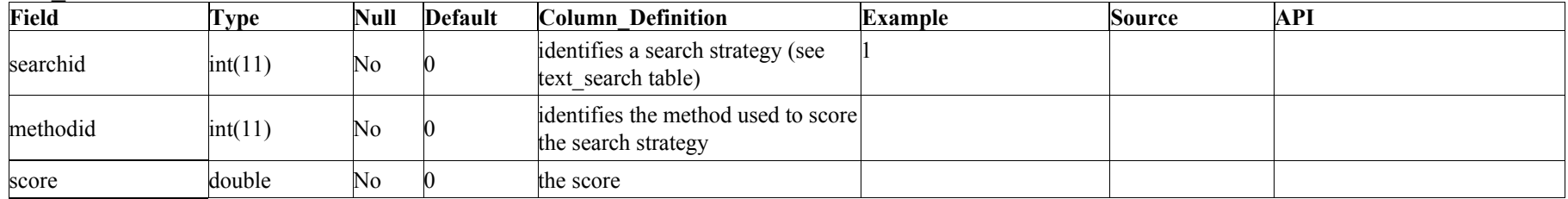

#### text searchscore indices

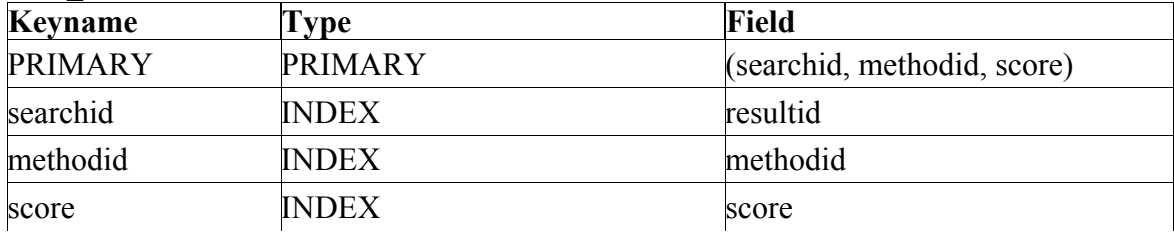

The SeqHound Manual 353 of 421 18/04/2005

#### **text\_rng table**

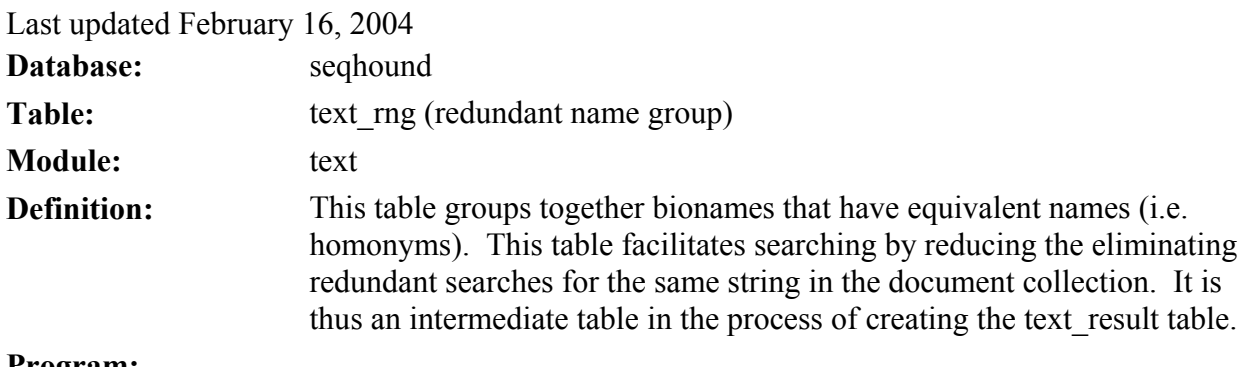

**Program:** 

text\_rng table

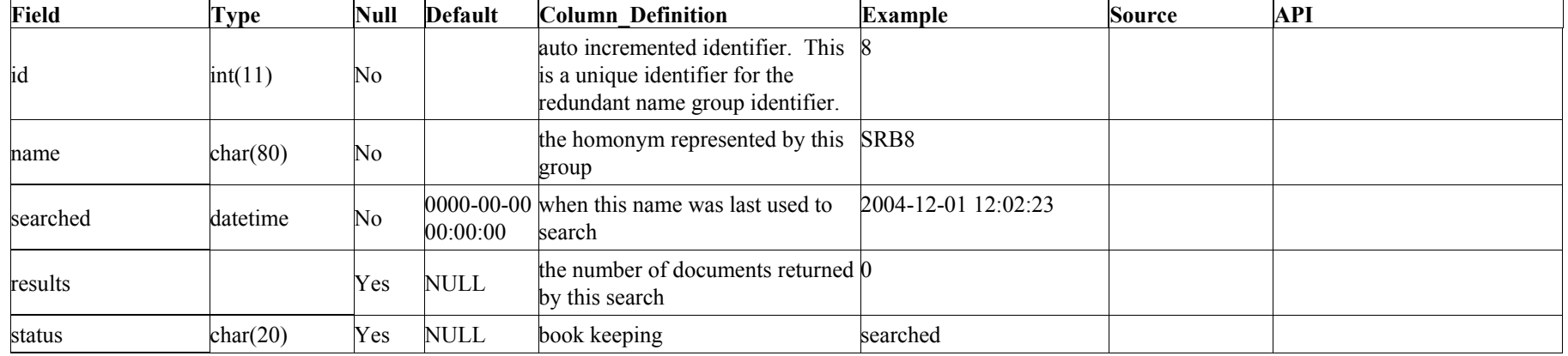

#### text\_rng indices

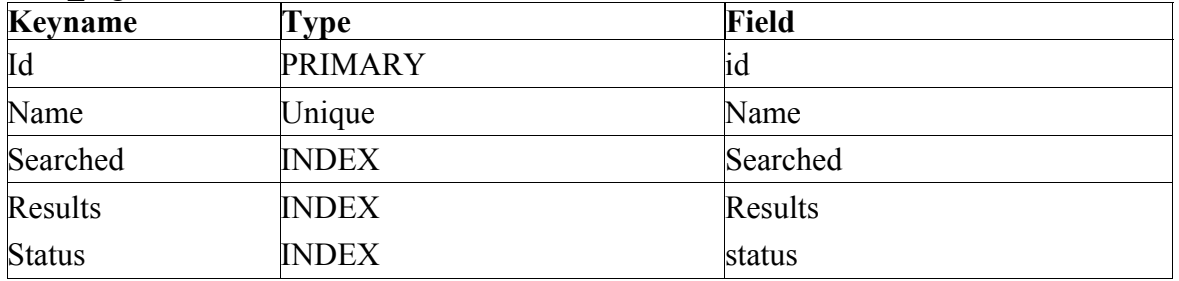

The SeqHound Manual 355 of 421 18/04/2005

# **text\_rngresult table**

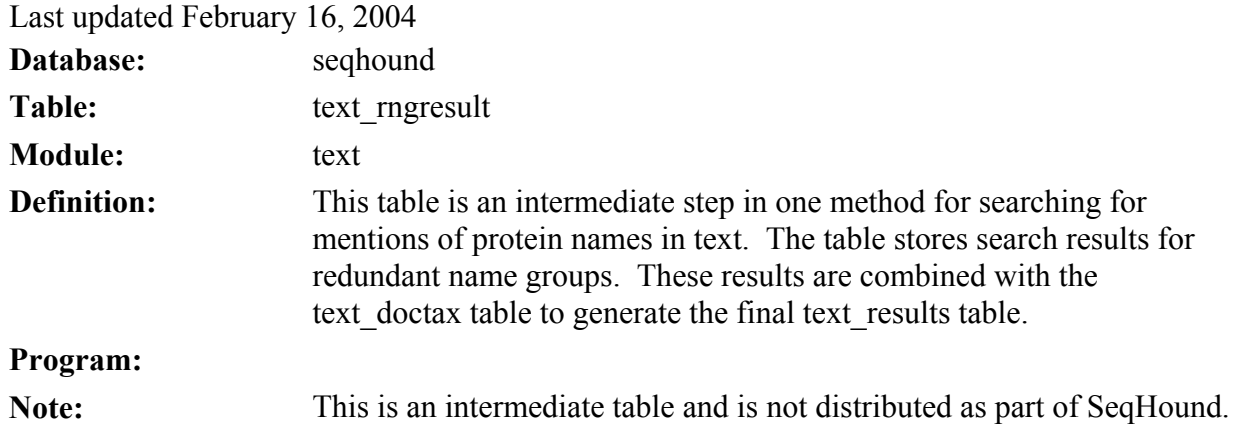

text\_rngresults table

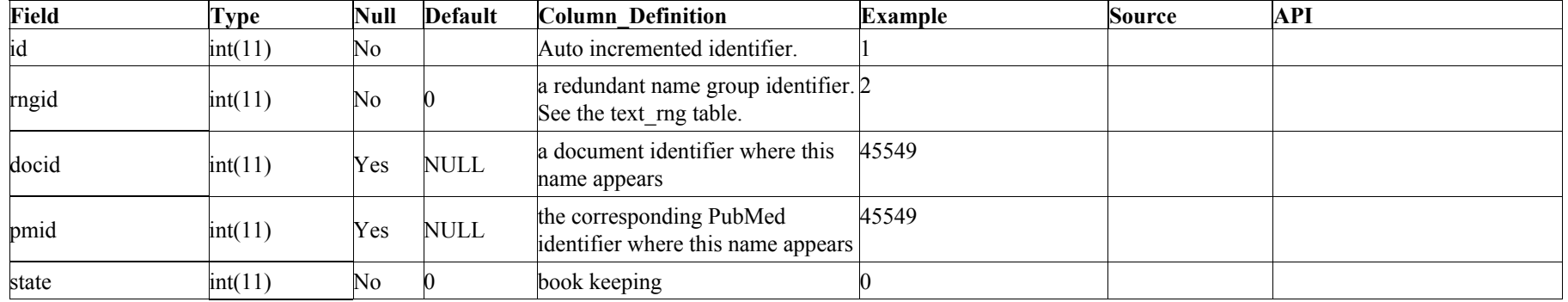

text\_rngresults indices

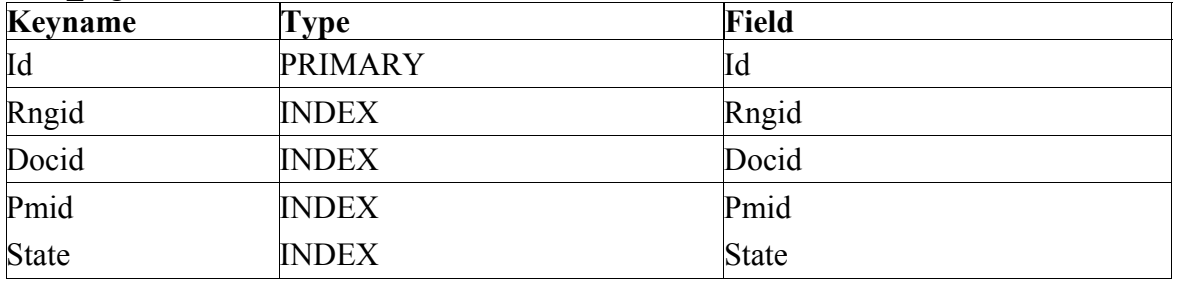

The SeqHound Manual 357 of 421 18/04/2005

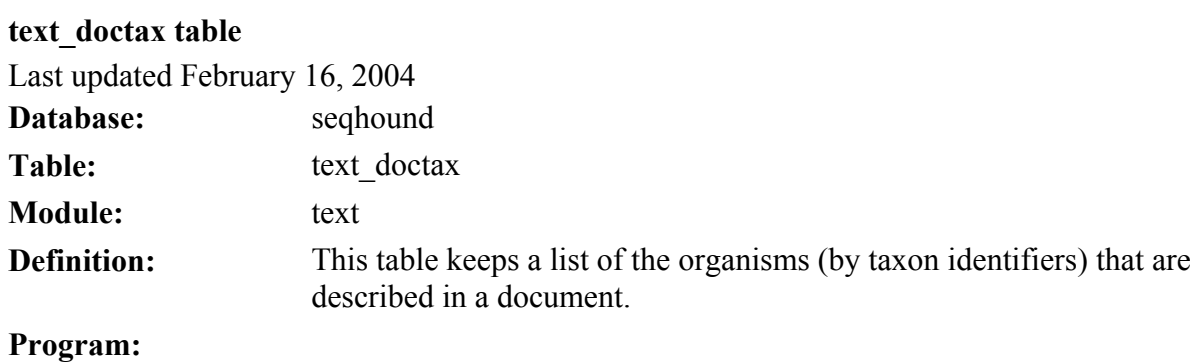

text\_doctax table

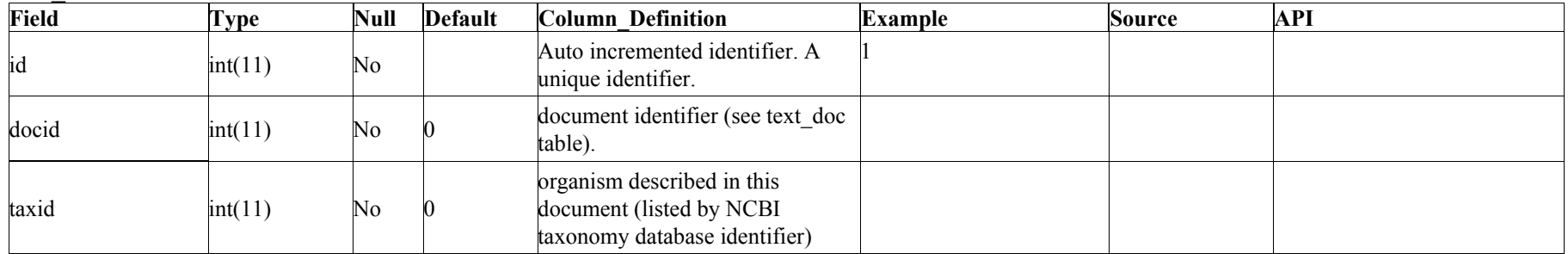

text\_doctax indices

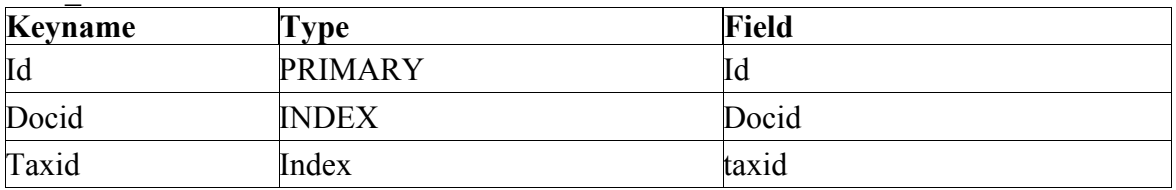

The SeqHound Manual 359 of 421 18/04/2005

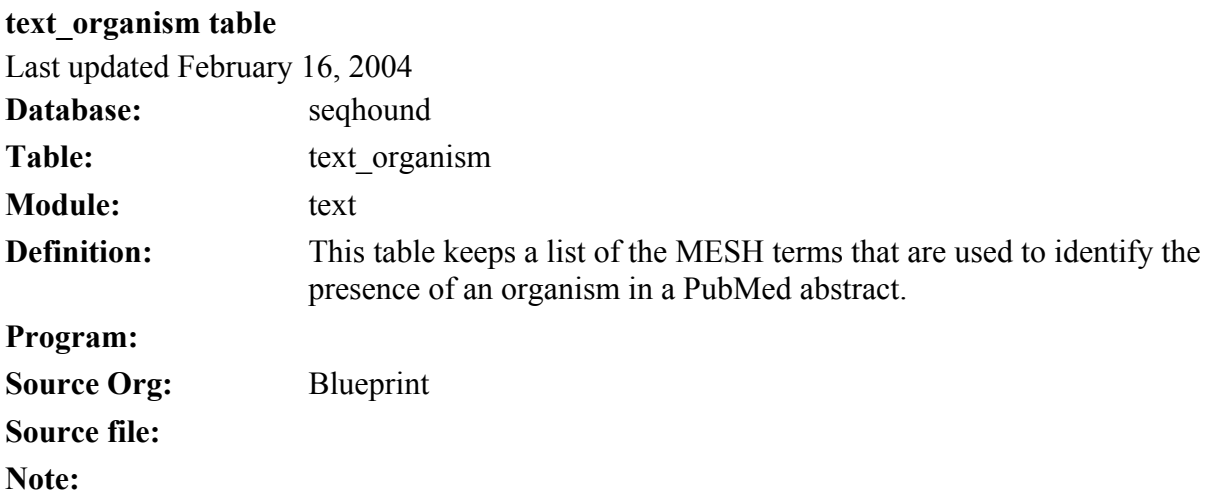

text\_organism table

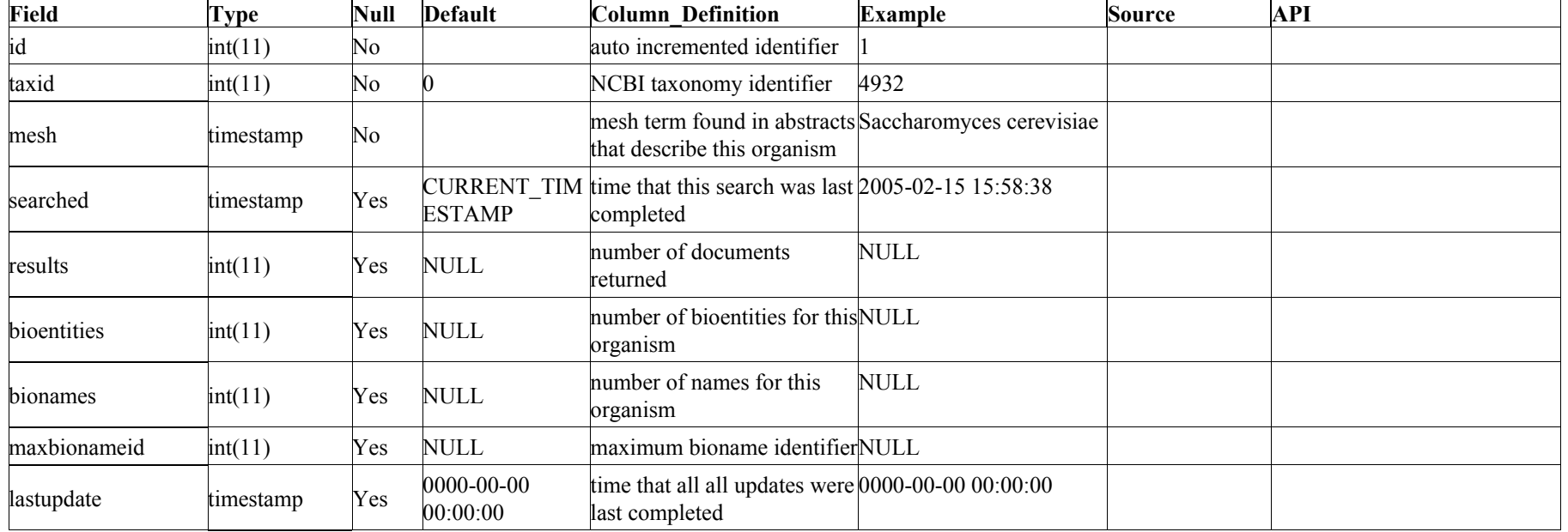

text\_organism indices

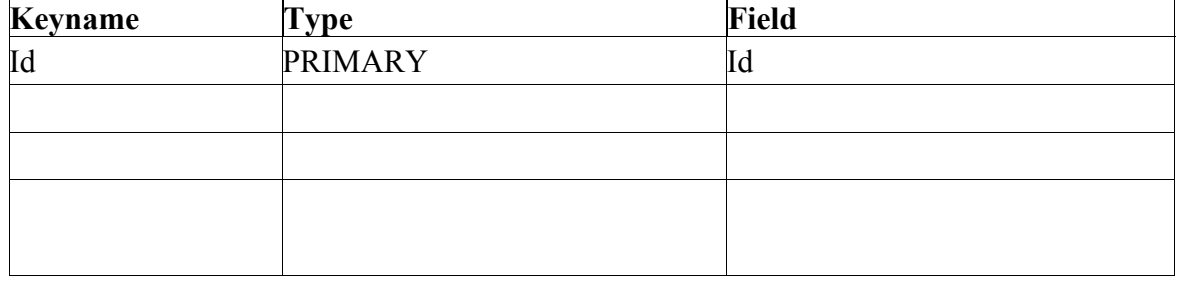
The SeqHound Manual 361 of 421 18/04/2005

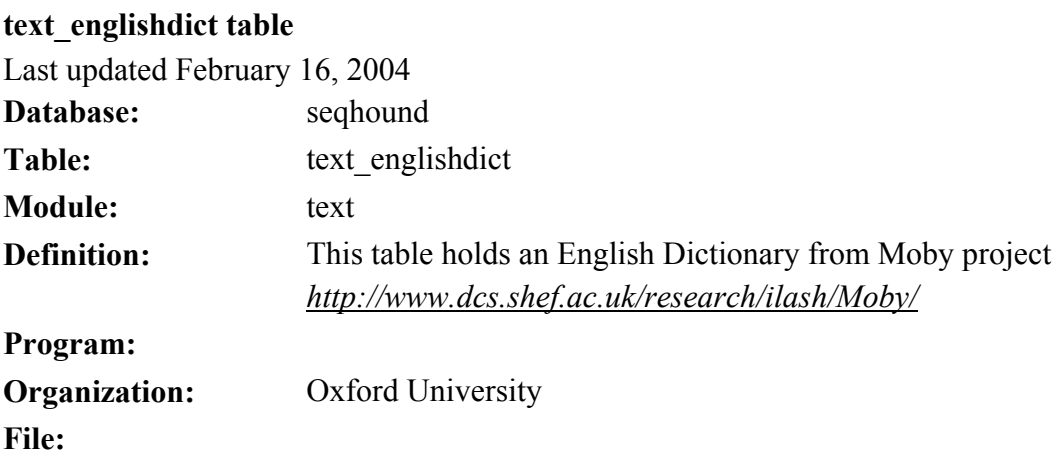

text\_englishdict table

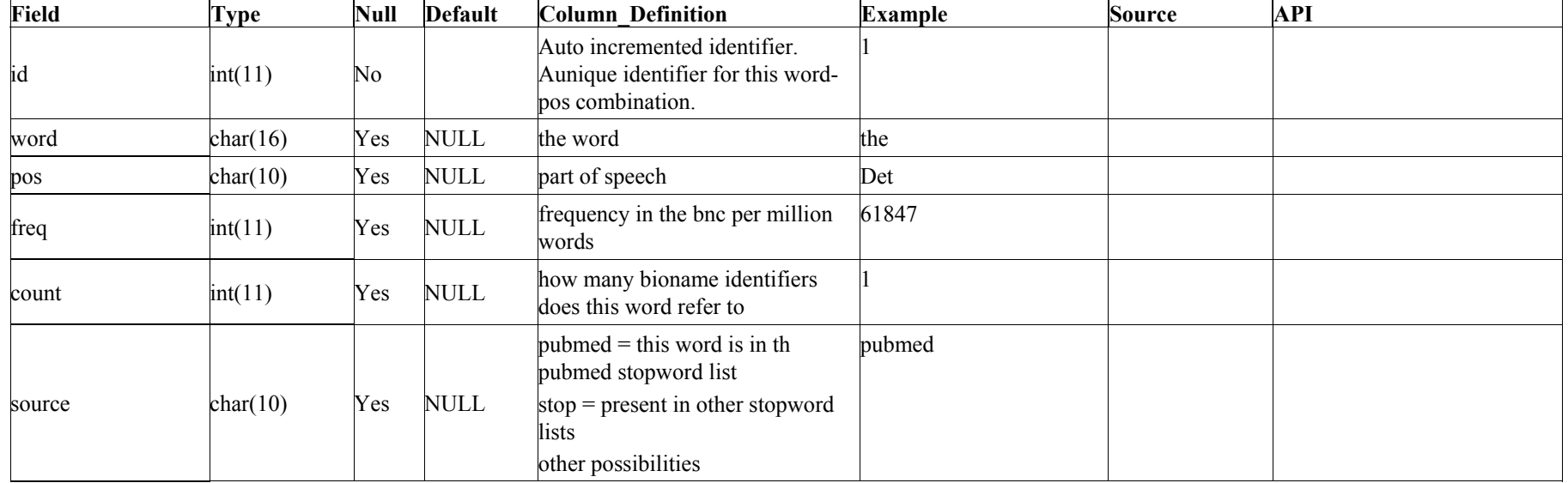

text englishdict indices

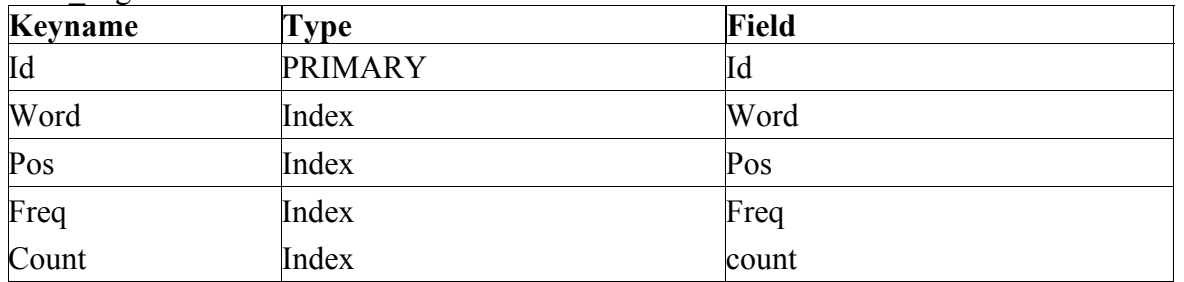

The SeqHound Manual 363 of 421 18/04/2005

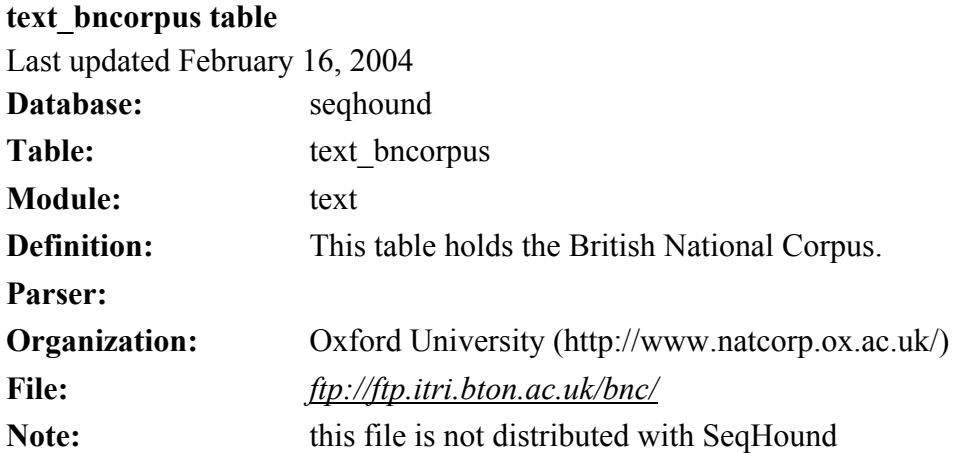

text\_bncorpus table

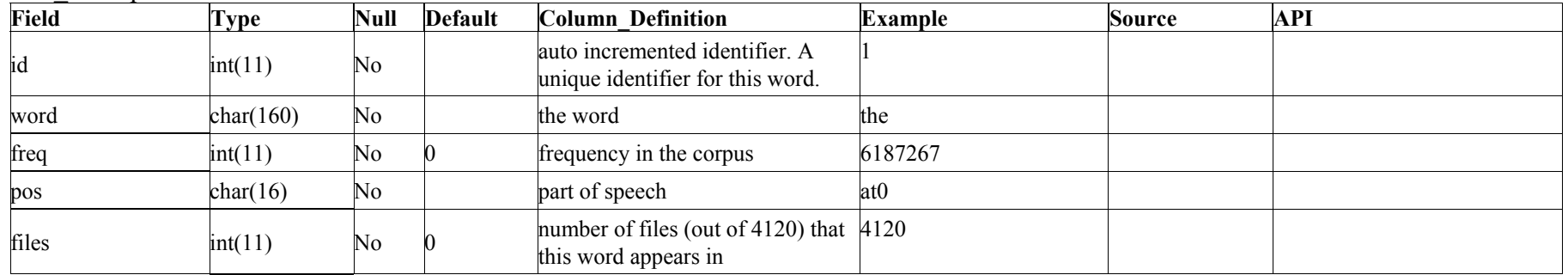

text\_bncorpus indices

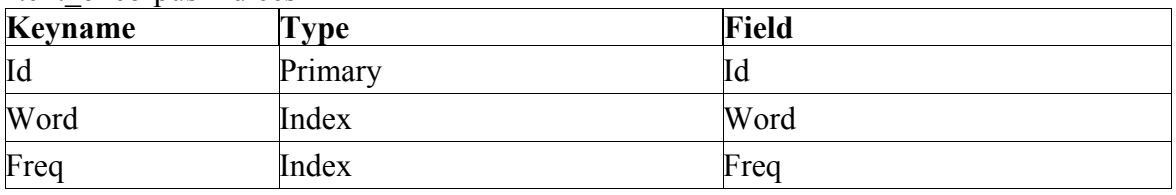

The SeqHound Manual 365 of 421 18/04/2005

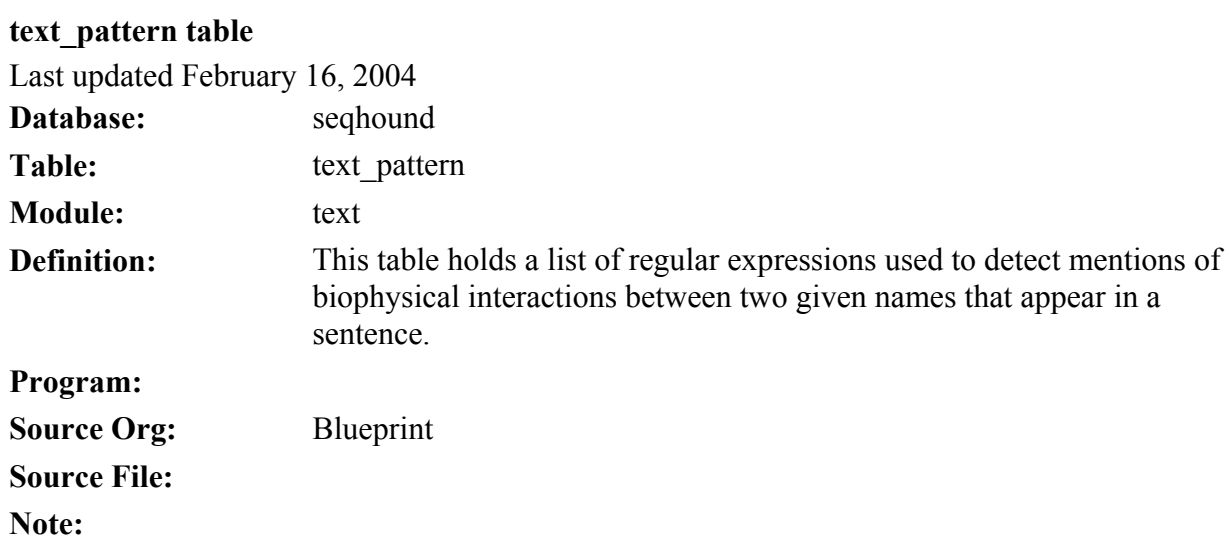

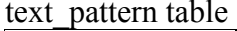

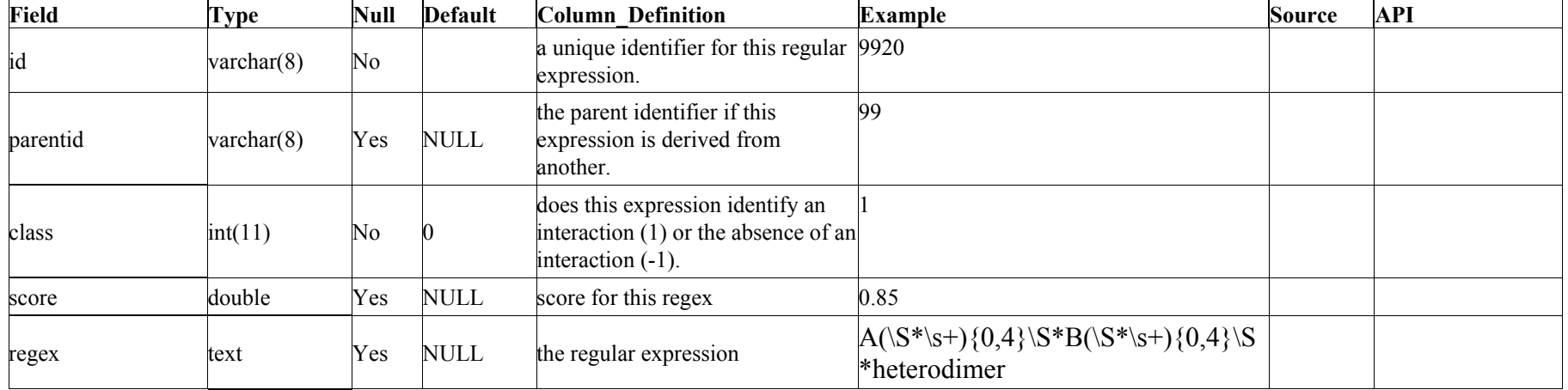

## text pattern indices

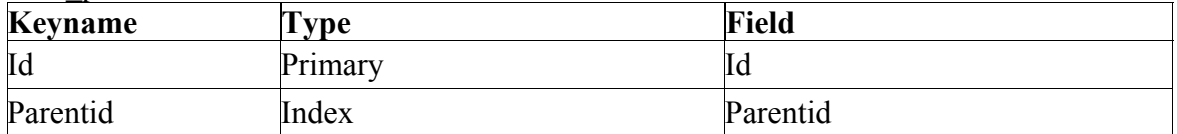

The SeqHound Manual 367 of 421 18/04/2005

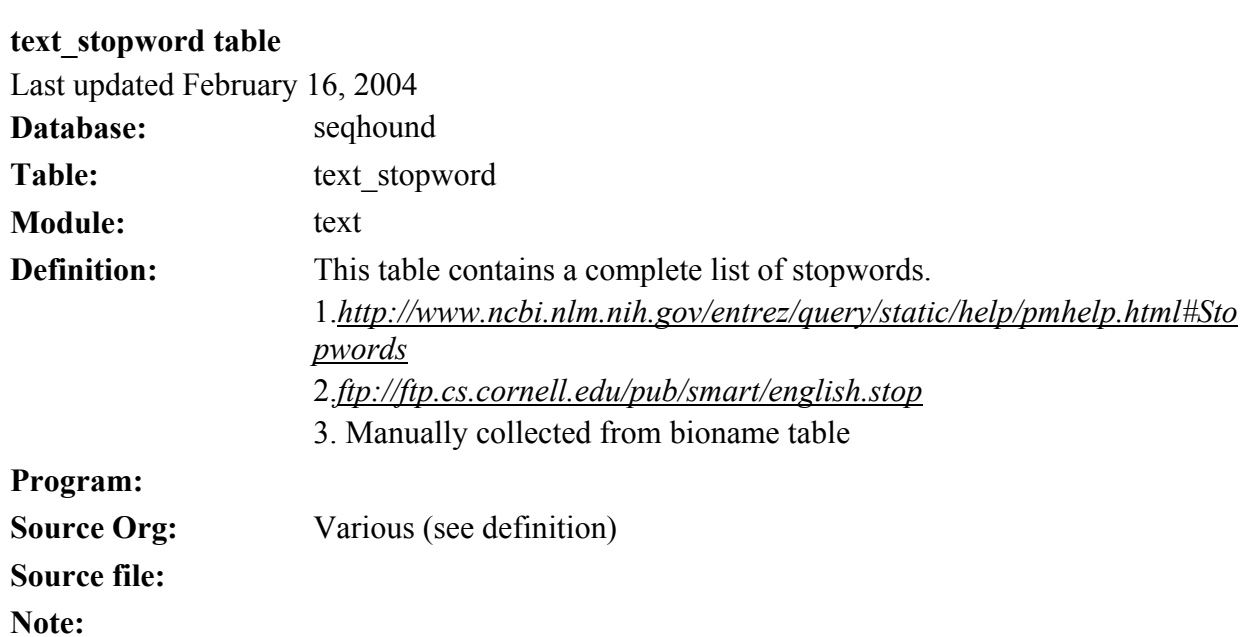

## text\_stopword table

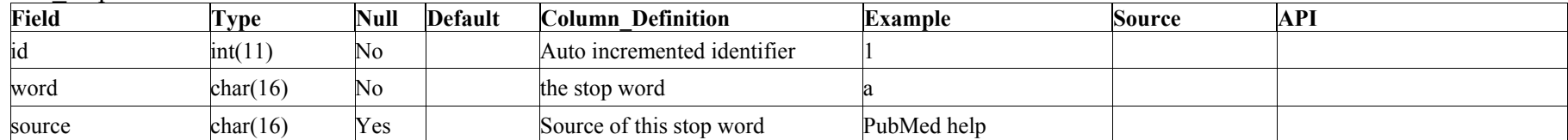

## text\_ indices

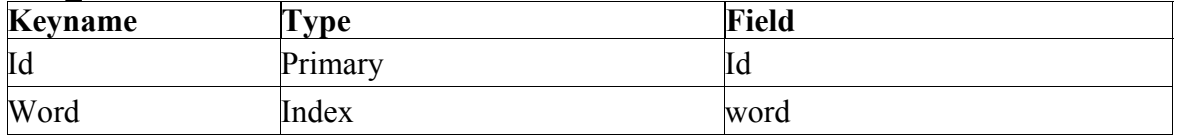

# **6. Developing for SeqHound.**

# **Open source development.**

SeqHound code is developed on a cvs tree internal to the Samuel Lunenfeld Research Institute by the members of the Blueprint Initiative Development team. The most stable current release is available at

*ftp://ftp.blueprint.org/pub/SeqHound/*

External developers are encouraged to discuss major additions or modifications to the system with the Project Manager at *[seqhound@blueprint.org](mailto:seqhound.help@blueprint.org)*.

Minor additions or corrections may also submitted to *[seqhound@blueprint.org](mailto:seqhound.help@blueprint.org)*.

# **Code organization.**

Note: The following section is under revision and will be updated shortly.

This document summarizes the contents in the directories under *slri/seqhound* and *slri/nblast* as of June of 2003. The contents of directories are first stated and then the purpose of the contents is given.

Under the current directory hierarchy, the seqhound directory contains the following directories (*/*) and files (*\**): *asn/*

*bioperl/ build/ cgi/ config/ db2/ domains/ examples/ genomes/ go/ html/ include/ include\_cxx java/ lib/ locuslink/ parsers/ perl/ rps/ scripts/ shreadme/ shreadme\_cxx/ src/ src\_cxx/ taxon/ tindex/ updates/ yeast/ seqhound .mk\* seqhound\_cb.mk\* seqhound\_db2.mk\* seqhound\_odbc.mk\* seqhound\_rem.mk\* shreadme\* shreadme\_cxx\** 

*seqhound@blueprint.org* Version 3.3

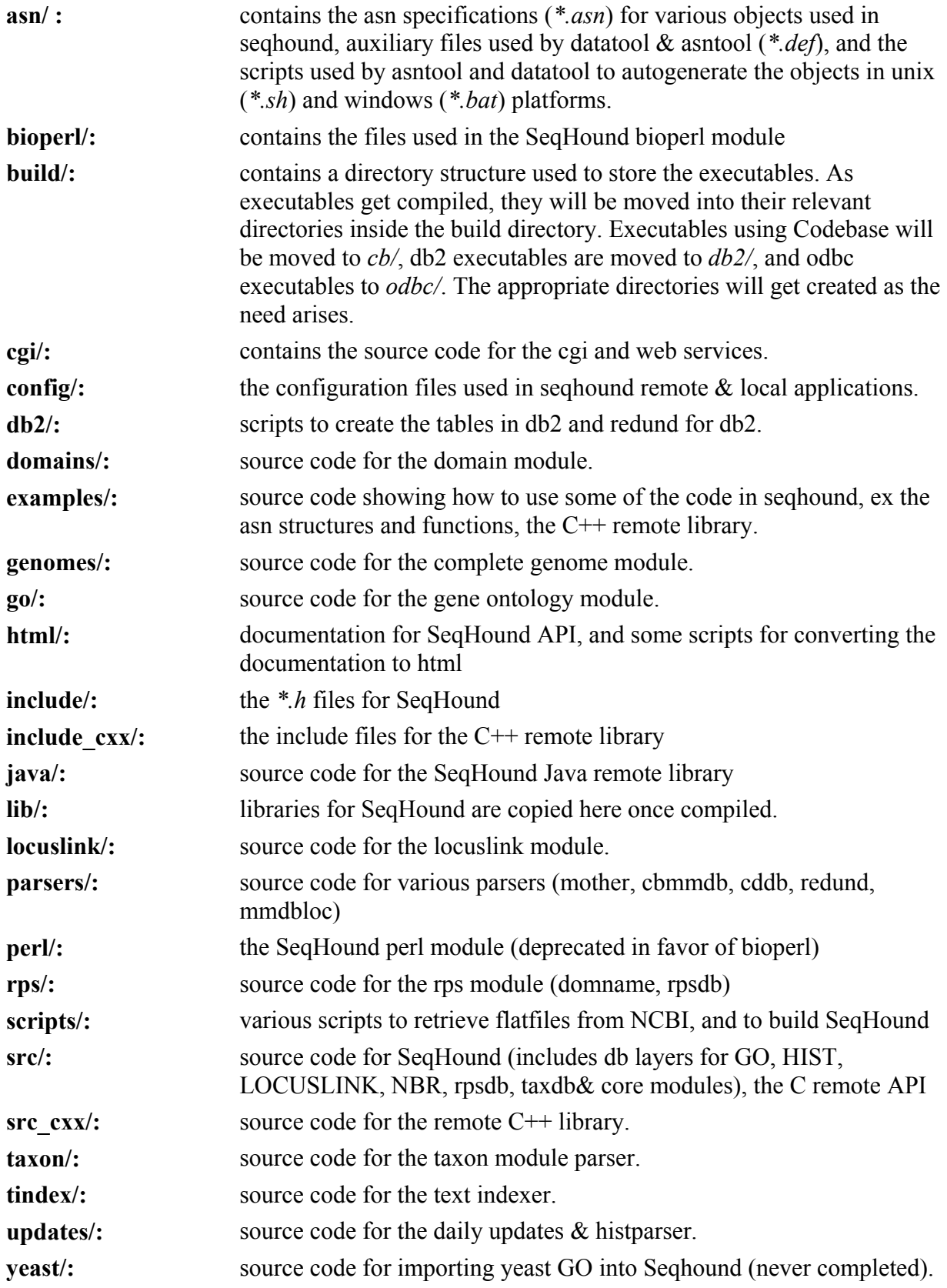

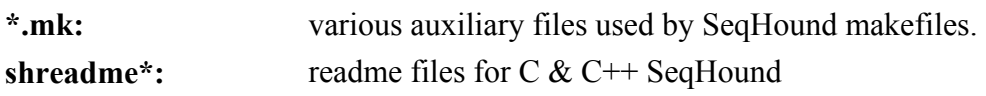

Under the current directory hierarchy, the *nblast* directory contains the following directories(*/*) and files(*\**):

*asn/ db/ docs/ lib/ msvc/ scripts/ src/* 

## *nblast.mk\* nblastflags.mk\**

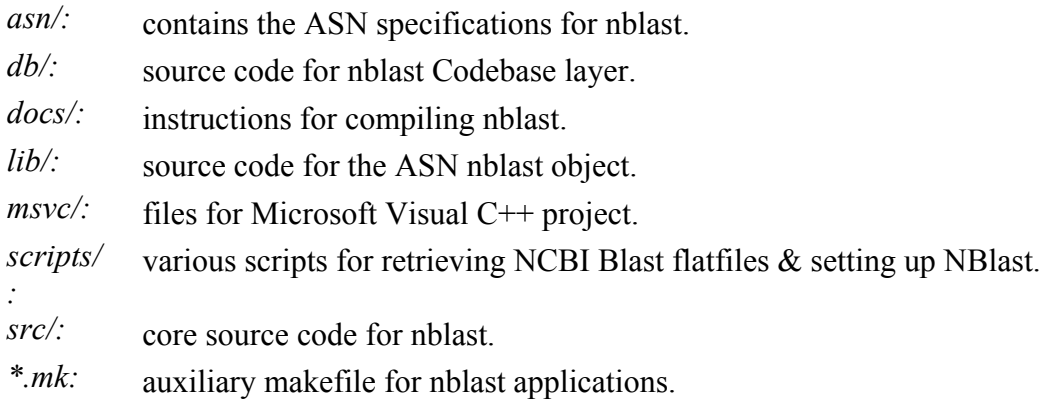

# **Adding/Modifying a remote API function to SeqHound.**

Note: This section is included for historical purposes and is being rewritten for a future release (5.0)

Overall steps:

- 1. open a new Bugzilla report
- 2. create the database search functionality
- 3. create the local API call
- 4. create the CGI call
- 5. add the remote calls (C/C++/Java/Bioperl/Perl)
- 6. test the new functionality in each of the layers
- 7. write/update documentation
- 8. inform technical writer
- 9. inform tester
- 10. update seqrem and local library in production server
- 11. In some rare cases, modifications may have to be made to the underlying data table structure, then SeqHound must be rebuilt in test and production environments before code is checked into cvs.
- 12. check in the new source code
- 13. update API website
- 14. close Bugzilla report

This document only goes over steps 2-5 in detail.

## **Overall architecture of the SeqHound system.**

*The diagram shows how the various code layers in SeqHound.* 

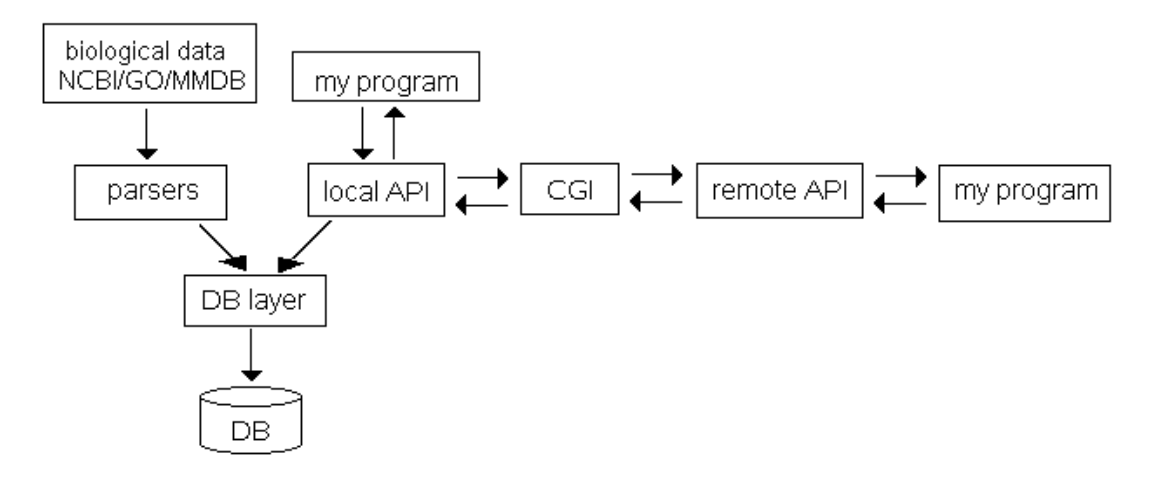

2. Create the Database Search Functionality

If adding a new data file, you will need to write the database search functions, one for each data file. Database Search functions are found in '*slri/seqhound/src/\*\_cb.c*' files.

'\*' is the name of the module that the searched table belongs to like 'GO' or 'intrez'. 'cb' refers to the database engine that the function talks to like CodeBase (cb) or ODBC compliant databases (odbc).

Functions that search data tables are typically called SearchXXX. New data files require you to define the ASN structure, typically each field in the data file corresponds to an ASN field.

Most of the existing databases already have search functions so you should not have to write these yourself. If they don't exist, then you should consult the instructions under Creating a new SeqHound module first. The details below are here to help you understand the database layer and to use Search functions in your API function.

```
 Boolean LIBCALL SearchACCDB (StAccdbPtr PNTR ppac)
```
The search functions should find **ALL** instances of a key in the database and return them through the ASN pointer. Each ASN structure is a linked list, so multiple records can be retrieved. Pseudo code for the typical search function:

```
 Boolean SearchXXX(ASNLinkList Pointer) 
 { 
      foreach record that matches key in Pointer 
         create a new ASNLinkList Node; 
         fill node with record fields; 
          join node to Pointer; 
      end foreach 
      return TRUE if key found 
      else return FALSE; 
 }
```
### As an example, the function

Boolean LIBCALL SearchACCDB (StAccdbPtr PNTR ppac)

finds records in the accdb table for an ODBC compliant database engine. This function is located in *slri/seqhound/src/intrez\_odbc.c*. The corresponding function for a CodeBase database engine has the same name but is found in *slri/seqhound/src/intrez\_cb.c*. The ASN structure that StAccdbPtr points to is defined in *slri/seqhound/asn/slristruc.asn* (search for StAccdb) and the corresponding C structure is defined in *slri/seqhound/include/objslristruc.h*. You need to know this when you use a database search function in your local API function.

3. Create The Local API Function

You will need to change one of three files in order to add new functionality to SeqHound.

- a) *go\_query.c* : to add functionality to gene ontology module API functions
- b) *ll\_query.c* : to add to locuslink module API functions
- c) *intrez.c* : to add new functionality to the other data tables.

Declare function prototype in *slri/seqhound/include/seqhound.h*. Try to group the functions logically in the *.c* and *.h* files.

The API functions follow a general logic. You should try to stick to that logic. Typical example of an API function:

```
 Int4 LIBCALL SHoundFindAcc(CharPtr pcAcc) 
\{Int4 qi = 0; StAccdbPtr pac = NULL, pachead = NULL; 
      Int2 res = 0;
      if ((pcAcc == NULL) || (strcmp(pcAcc, "n/a") == 0))
       { 
         ErrPostEx(SEV_ERROR, 0, 0, "SHoundFindAcc: No accession.");
                                                                                       Input integrity
                                                                                          check 
                                                        Each data table has specific asn structure.
          return 0; 
       } 
      pac = StAccdbNew();
       pachead = pac; 
      pac->access = StrSave(pcAcc); -
       res = SearchACCDB(&pac); 
       if (res == FALSE) 
       { 
         ErrPostEx(SEV_ERROR, 0, 0, "SHoundFindAcc: Search failed.");
          StAccdbFree(pachead); 
                                                                                           Failed search.
                                                                                           Free structure
                                                                                           and return 
                                                                     Successful search - extract what 
                                                                     you need and return it.
                                                               Set the key in the asn structure 
                                                              database layer to search for the key. 
                                                              The asn structure will hold all the 
                                                              records that match the key. 
          return 0; 
      }else if(res == TRUE){
         qi = pac \rightarrow qi;pac = pac->next; } 
       StAccdbFree(pachead); 
       return gi; 
    }
```
4. Step 4. Create the CGI Function

Definitions:

# **CGI (Common Gateway Interface):**

a program that allows 2 computers connected to the internet to communicate with each other.

# **HTTP (Hypertext Transfer Protocol):**

a way of passing messages between the 2 computers. Is used for web services, eg CGI, servlets … Format of HTTP:

*[http://server\\_name/path](http://server_name/path)*/to/cgi/cgi\_name?key1=value1&key2=value2&….

# **Query string:**

The portion of the HTTP call that is used to pass parameters to the CGI. Format of query strings: ?param1=value1&param2=value2....

# **SeqHound's CGI**

is slri/seqhound/cgi/seqrem.c.

#### **Remote users**

can call seqrem on our servers using HTTP calls. Format of a HTTP call:

*[http://seqhound.blueprint.org/cgi](http://seqhound.blueprint.org/cgi-bin/seqrem?fnct=SeqHoundFindAcc&acc=AA73235)[bin/seqrem?fnct=SeqHoundFindAcc&acc=AA73235](http://seqhound.blueprint.org/cgi-bin/seqrem?fnct=SeqHoundFindAcc&acc=AA73235)*

2 parts to edit in *seqrem.c*

- 1. if statement in function: ProcessFnctRequest(CharPtr pfnct);
- 2. Add a corresponding CGI function call that calls the local API

There is currently an if-else statement in the ProcessFnctRequest function. It needs to be modified to check if the first field of the query string contains your new function name. If so, it will call a CGI function that calls your local API function.

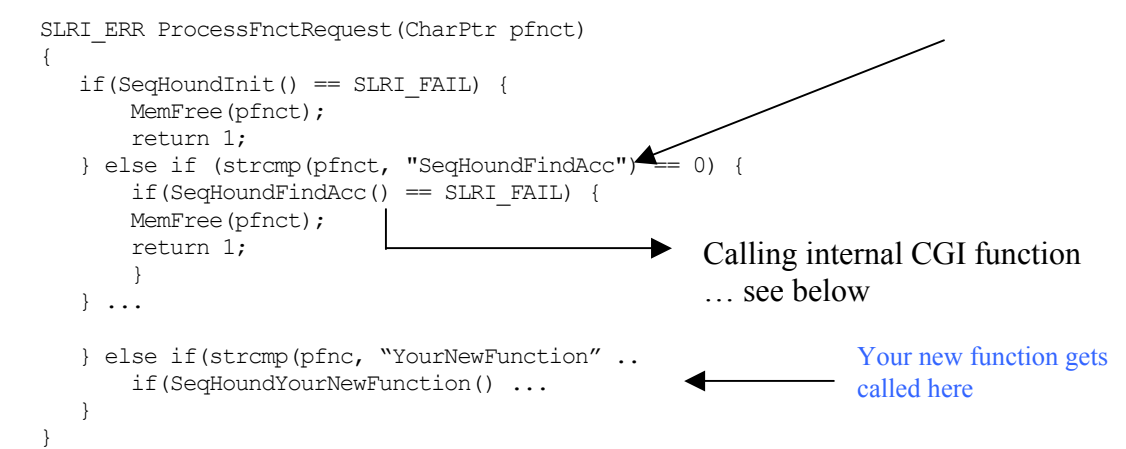

Next you need to define a function with the prototype

SLRI ERR SeqHoundYourNewFunction(void)

This function will extract the remaining keys in the query string portion of the HTTP call, and call the local API function you defined in step 3, then output the HTTP response to be sent back to the user.

http://seqhound.blueprint.org/cgi-bin/seqrem?fnct=SeqHoundFindAcc&acc=AA73235

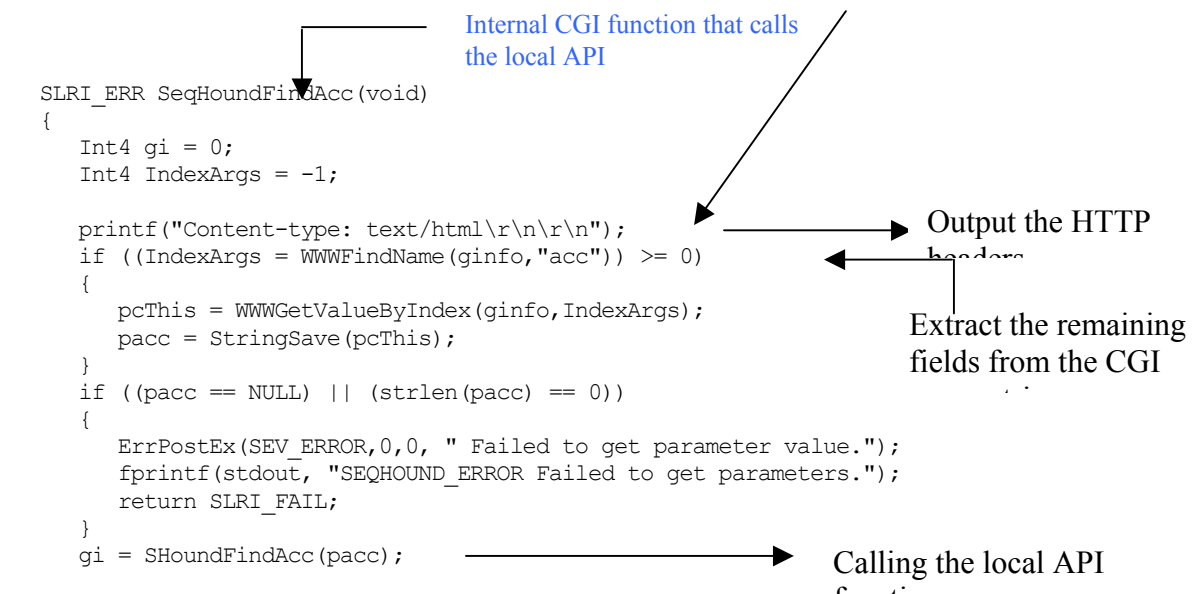

#### *seqhound@blueprint.org* Version 3.3

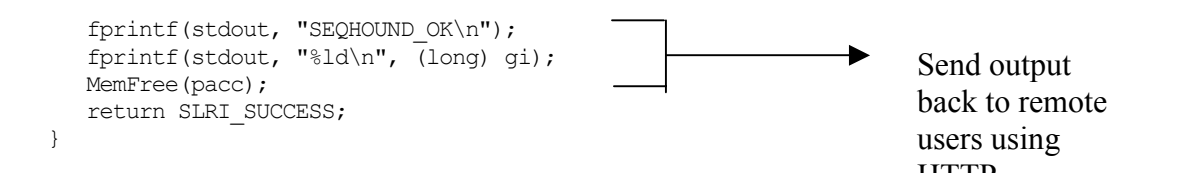

### 5. Step 5. Create the Remote Calls

We have programs available in most of the widely used languages that allow SeqHound users to write programs in their favorite language, accessing SeqHound data without having to understand how everything works. Our remote programs in effect constructs the HTTP calls (described above), sends the HTTP calls to the server and then parses the server's return value and sends this back to the user's program. Our remote interfaces are:

- *1. slri/seqhound/src/seqhoundapi.c*
- *2. slri/seqhound/src\_cxx/Seqhound.cpp*
- *3. slri/seqhound/java/SeqHound.java*
- *4. slri/seqhound/perl/SeqHound.pm*
- *5. slri/seqhound/bioperl/SeqHound.pm*

```
Int4 LIBCALL SHoundFindAcc(CharPtr pcAcc) 
{ 
 Char fpath[PATH_MAX];
 Int4 qi = 0;if(pcAcc == NULL)Making the HTTP 
                                                                 call. 
                                                                 Contains the server 
                                                                 name, path to CGI,
   { 
     ErrPostEx(SEV_ERROR, 0, 0, "Invalid parameter.");
      return 0; 
   } 
 if(SHoundWWWGetfile(slri_sername, fpath) == 0)
  sprintf(fpath,"%s?fnct=SeqHoundFindAcc&acc=%s", slri cgipath, pcAcc);
 ErrPostEx(SEV_INFO, 0, 0, "SeqHoundFindAcc request: %s.\n", fpath);
   { 
     ErrPostEx(SEV_ERROR, 0, 0, "SHoundWWWGetfile failed.");
                                                                     Send the HTTP 
                                                                     call return 0; 
   } 
  gi = ReplyBSGetInteger(); 
 if (gi == 0) { 
     \texttt{ErrPostEx}(\texttt{SEV\_INFO}, 0, 0, "SeqHoundFindAcc returned zero."); return 0;
                                                                             Get the return
                                                                             value. 
                                                                             A family of 
                                                                             ReplyBSGetXX
      X \text{ exists for} } 
  return gi;
```
} Similar logic is used in the remote  $C++$ , Java, and Perl libraries.

# **Adding a new module to SeqHound**

Note: This section is included for historical purposes and is being rewritten for a future release (5.0)

This section describes how to go about adding a new module to SeqHound from the developer's point of view. It is basically a description of the different files that have to be written for a new module and where they should go in the code tree. So this section may be used as a guide for looking at existing modules to find out what files are expected and where they are. However, historically, several programmers have added modules to SeqHound and have used different code organization schemes; therefore, historical modules may be organized differently. Going forward (as of November 2003) all modules will have the components that are organized in the way described below.

1. Start a new module project plan

Creating a new module begins with starting a new project plan (see Format for project reports). This should contain a clearly stated *"Need"* and *"Objective"* as well as a *"General approach"* to developing the module; this may include background information on the data resource being incorporated into SeqHound. The *"Detailed planning"* section will contain a section on *"Data table design"* and *"Code Organization"* that will be described further. See the DBXREF (Database crossreference) module Project Plan as an example

### (*./slri/seqhound\_priv/dbxref/dbxref\_module\_desc.txt*).

The components of a new module are summarized in the diagram below. The rest of this section describes the creation of each of these components and their organization. File names in *bold italics* indicate files that may be looked at as examples.

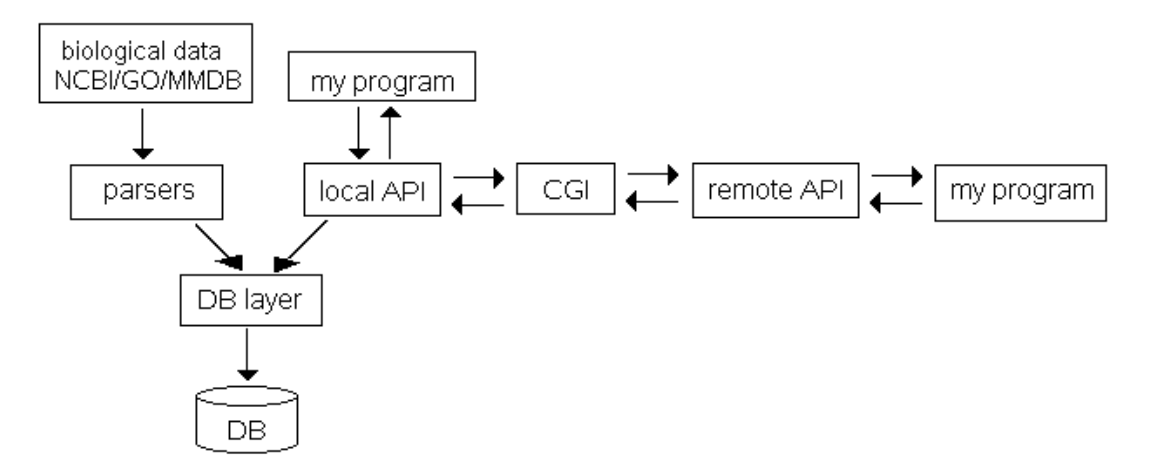

## **Database layer**

2. Design the data table structure

The module's project description should contain a description of the final table design. See the example in the DBXREF (Database cross-reference) module Project Plan as an example.

3. Write the script file that creates the data table.

You must modify the existing script file that creates the SeqHound data tables (this step is only for ODBC SeqHound). This file is called *seqhound.sql* and is located in ./slri/seqhound/sql/seqhound.sql

Add the line

DROP TABLE SEQHOUND.DBXREF tablename;

near the top of the file. Every time this script is run, it will destroy any pre-existing data tables that belong to the module.

Add the lines that describe the table(s) that are a part of the module so the script creates the new tables belonging to the module. See the example file "*seqhound.sql*". Note that CodeBase tables to not require a script to be made; these tables are created by the function InitCodeBase in the *<module\_name>\_cb.c* file.

4. Write ASN.1 structure(s) that corresponds to data table descriptions.

The file *./slri/seqhound/asn/slristruc.asn* must be modified to contain a description of tables in the module. See the example structure StDbXref in the slristruc.asn file.

The shell script "*./slri/seqhound/asn/makeasn*" calls asntool which auto generates *slristruc.h*, *objsslristruc.h* and *objslristruc.c* files. These files contain functions that allow one to allocate and free memory for a structure corresponding to a database record. See the makeasn file.

5. Step 5: Design new functions for the Database code layer

The DB layer contains C functions that create and retrieve records from tables in the module. In the case of the DBXREF module, the tables are populated by a parser written in PERL so there are no functions listed that write to the tables. The requirement for a certain Perl modules is however noted in the project plan; these modules allow Perl to converse with a database.

The DB layer will have three files that were auto generated from the preceding step.

- *a) ./slri/seqhound/include/slristruc.h*
- *b) ./slri/seqhound/include/objsslristruc.h*
- *c) ./slri/seqhound/src/objsslristruc.c*

These files will be placed in this location by the *makeasn* script.

In addition, DB layer will require that two new files be made.

*a) ./slri/seqhound/include/<module\_name>\_odbc.h* 

This will contain function prototypes and comments for functions in

*b) ./slri/seqhound/src/<module\_name>\_odbc.c* 

This will contain at least one functions called "Search<module\_name> that retrieves records from the database. Other functions that read or write to the database may be included in this file.

The example function "SearchDBXREF" (see *dbxref\_odbc.h* and *dbxref\_odbc.c*) takes as input a pointer to a structure called StDbXref. This structure has the same fields as the DBXREF table. This structure is described in ASN.1 and functions to allocate and free memory for this structure are auto generated using ASNtool. Any row in a DBXREF table that contains field values matching anyone of the field values passed to "SearchDBXREF" will be returned in a linked list of Valnodes that contain pointers to StDBXref structures.

6. Make changes to existing code to accommodate changes to the database code layer.

You must modify the existing function called InitCodeBase so that it handles tables that are new to the module. This function is found in two locations:

- a) *./slri/seqhound/src/intrez\_cb.c* is the file that supports a CodeBase database backend to SeqHound. InitCodeBase() needs to be changed to open the code base data files that belong to the new module. See the example *intrez\_cb.c* file.
- b) *./slri/seqhound/src/intrez\_odbc.c* is the file that supports a supports an ODBC database backend to SeqHound. InitCodeBase() need to contain the necessary code to establish a connection to the Database Server. See the example *intrez\_odbc.c* file.

The function InitCodeBase() under *intrez\_odbc.c* has a function call: GetAppParam(intrez", "datab", "db2alias", NULL,  $(Char<sup>*</sup>)$ dsn, sizeof(char) \* 10) <= 0)

that retrieves database connection information from the *./slri/seqhound/config/.intrezrc* configuration file.

## **Parser layer**

7. Design the parser layer.

Parsers are generally written in C or Perl. A separate script is written to download some file from an external ftp site. The parser takes this file as input and uses it to populate a set of data tables belonging to the module.

Pseudocode for parsers should be documented in the project plan.

Parser layer code is located in

./slri/seqhound/<module\_name>/[parser\_name]

for example

## *./slri/seqhound/dbxref/dbxref\_parser\_sp.pl*

Finally, by project end, all parsers must be documented according to the examples given in the SeqHound manual. See the example parser description for "mother".

## **Local API layer (Query layer)**

8. Design the Local API layer

Design the local API local query layer. This layer will consist of three files

a) ./slri/seqhound/src /[Module name]\_query.c

This file contains all of the API functions that query the module's tables as well as auxiliary functions (if any). Note that this naming convention is not followed by API calls that belong to the core module of SeqHound; code for these local API calls that query core module tables is in *./slri/seqhound/src/intrez.c*.

b) ./slri/seqhound/include/[Module name] query.h

This file contains function prototypes and comments for auxiliary functions (if any) that may be used by the module's parsers, API functions or other applications specific to the module.

c) ./slri/seqhound/include/seqhound.h

This is where all publicly available API functions are defined. Note that the local and the remote API's use the same header file. ALL API functions for ALL modules are defined in this header. This file already exists and must be simply modified.

Examples are:

# *./slri/seqhound/src /dbxref\_query.c*

*./slri/seqhound/include/dbxref\_query.h* 

## *./slri/seqhound/include/seqhound.h*

An example of an API function is a function(s) to retrieve data base cross-references given a source record (SHoundDBXREFGetDBXrefListBySourceRecord). See the example in the *dbxref* query.c file. This is a local API call. Notice the naming convention: 'Shound' followed by the module name 'GODB' followed by the actual API function name.

In the example function note the line

```
 if(!SHoundModule("godb"))
```
This checks the SeqHound configuration file to make certain that the build of SeqHound actually includes this module. All API function calls must have an analogous check.

Note that this function calls a database layer function called SearchDBXREF.

# **CGI layer**

9. Design the CGI layer

The SeqHound cgi layer that supports the remote API is contained in only one file

# *./slri/seqhound/cgi/seqrem.c*

There is no header file for *seqrem.c* since all functions are defined before "Main()" and Main only calls functions in this file.

This file must be edited to include cgi support for the remote API calls for the new module. See the examples in the *seqrem.c* file. See the example function SeqHoundDBXREFGetDBXrefListBySourceRecord.

Note the naming convention: SeqHound followed by the module name followed by the same function name used by the local API function.

#### **Remote API layer**

10. Design the remote API layer

The remote API for SeqHound supports 4 languages. So there are four files that must be modified to include new API functions for the new module.

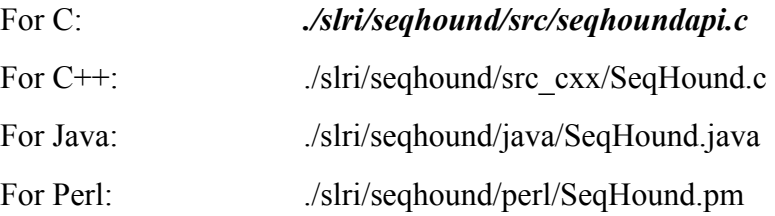

The function names will be exactly the same as those listed in the local API layer (for example; SHoundDBXREFGetDBXrefListBySourceRecord).

Examples for the C remote API are given in the *seqhoundapi.c* file.

11. Modify the seqhound config file.

New modules require that another entry be made in the *.intrezrc* file. This setting allows the SeqHound administrator to indicate whether any given SeqHound module has been built. The function SHoundModule() will look at these config file settings every time a local API call is made to determine if the module is present.

Modify the *./slri/seqhound/config/intrezrc* according to the example. Analogous additions must be made to the *./slri/seqhound/config/intrez.ini* file for Windows platforms.

Modify the ShoundModule() function in *./slri/seqhound/src/intrez\_cfg.c* file to support the new module. Follow the example in this file.

12. Modify/create make files to support the new module.

Modify the following files.

```
 SEQH_SRC_ODBC 
./slri/seqhound/seqhound_odbc.mk 
    SEQH_OBJ_OODBC 
./slri/seqhound/seqhound.mk 
    SEQH_SRC_COM 
    SEQH_OBJ_COM 
    SEQH_ODBC_COM
```
*./slri/seqhound/seqhound\_rem.mk ./slri/seqhound/seqhoundrem.mk?? ./slri/seqhound/src/make.shoundlocllib ./slri/seqhound/src/make.shoundremlib*  Create the following make files for any parsers written in C. ./slri/seqhound/<module\_name>/make.[parser\_name] see the example in *./slri/seqhound/locuslink/make.llparser*  13. Design regression tests

Regression tests are based on the CuTest C Unit Testing Framework.

(see *<http://cutest.sourceforge.net/>*).

One file must be modified to support tests for the new module. Follow the examples in:

#### *./slri/seqhound/test/regresion/main.c*

And a new file must be created that contains the actual test functions. See the examples in the test driver for the database layer for the DBXREF module:

#### *./slri/seqhound/test/regresion/dbxref\_odbc\_driver.c*

Examples of some test cases Function calls.

```
 void testDBXREF_GetObjectIDbyAcc(CuTest *tc){...}
```
Another driver contains test functions for the

*./slri/seqhound/test/regresion/dbxref\_query\_driver.c* 

Finally, the following file must be modified to accommodate the new module test drivers. Follow the examples in:

#### *./slri/seqhound/test/regresion/make.test\_driver*

14. Design test cases

These test cases refer to tests of the local and remote API functions relevant to the module.

- 15. Code test and debug
- 16. Finish documentation
- 17. Compile SeqHound code in test environment
- 18. Build SeqHound db in test environment
- 19. Check in code
- 20. Pass the project on to delivery team (Test Dev/Systems Dev/Software Training)
- 21. Build module in production (SEQHOUND ADMIN)
- 22. Update data tables (SEQHOUND ADMIN)
- 23. Update seqrem (SEQHOUND ADMIN)
- 24. Update docs (SEQHOUND ADMIN)
- 25. Update website (SEQHOUND ADMIN)

# **7. Appendices**

*Example GenBank record in ASN.1 format Example SwissProt record in ASN.1 format Example EMBL record in ASN.1 format Example PDB record in ASN.1 format Example Biostruc in ASN.1 format [GO background material](#page-419-0)*

#### **Example GenBank record**

```
Seq-entry ::= set {
     title "Vairimorpha necatrix largest subunit of RNA polymerase II 
     source {
          db {
                  std { 
                         name { 
                   country "UK" ,<br>street "Cromwell Road"<sub>,</sub>
 month 4 , 
          day 4 } , 
   class nuc-prot , 
   descr { 
(RPB1) 
 gene, complete cds." , 
        org { 
          taxname "Vairimorpha necatrix" , 
             { 
               db "taxon" ,
               tag 
                 id 6039 } } , <==========================TAXGI/taxid 
          orgname { 
             name 
               binomial { 
                  genus "Vairimorpha" , 
                  species "necatrix" } ,
             lineage "Eukaryota; Fungi; Microsporidia; Burenellidae; 
Vairimorpha" , 
             gcode 1 , 
            mgcode 1
            div "INV" \} } } ,
     create-date 
        std { 
          year 1998 , 
          month 12 , 
          day 10 } , 
     pub { 
        pub { 
          sub { 
             authors { 
               names 
                    { 
                       name 
                         name { 
                            last "Hirt" , 
                            first "R" , 
                    intials "R.P." } } },
{
                       name 
                           last "Healy" ,<br>first "B" ,
               \begin{array}{c} \texttt{initials} \ \texttt{``B."} \end{array} \} \} , affil
                  std { 
                    affil "The Natural History Museum" , 
 div "Zoology" , 
 city "London" , 
            street "CRO" \} , medium email , date std { year 1998 ,
\begin{array}{c} \text{day 16 } \hspace{1mm} \} \hspace{1mm} \} \hspace{1mm} \} \end{array} std { year 1999 , month 2 , 
     pub { 
        pub { 
          article {
```

```
 title { 
             name "Microsporidia are related to Fungi: evidence from the 
 largest subunit of RNA polymerase II and other proteins." } , 
           authors { 
             names 
               std { 
{
                 name 
                     name { 
                       last "Hirt"
                       initials "R.P." } } , 
{
                  name 
                      name { 
                      last "Doolittle"
                  name 
             medline 99110933 } } , 
 last "Logsdon" , 
 initials "J.M." , 
\texttt{suffix "Jr."}~\} ,
{
                  name 
                      name { 
                      last "Healy"
                 initials \mathbb{R} \times \{ } },
{
                    name 
                      name { 
                      last "Dorey"
                 \left\{ \begin{array}{ccc} \text{initials} & \text{``M.W.''} \end{array} \right\} \; ,{
                    name 
                      name { 
                        initials "W.F." } } , 
{
                     name { 
                       last "Embley"
                        initials "T.M." } } } , 
             affil 
               str "Department of Zoology, The Natural History Museum, 
London 
 SW7 5BD, United Kingdom." } , 
           from 
             journal { 
               title { 
                 iso-jta "Proc. Natl. Acad. Sci. U.S.A." , 
                 ml-jta "Proc Natl Acad Sci U S A" , 
                 issn "0027-8424" , 
                 name "Proceedings of the National Academy of Sciences 
of the 
 United States of America." } , imp { 
                 date 
                   std { 
                     year 1999 , 
                     month 1 , 
day 19 } ,
 volume "96" , 
 issue "2" , 
                pages "580-585"
                 language "eng" } } ,
           ids { 
             pubmed 9892676 , 
 muid 99110933 , 
 pmid 9892676 } } } , seq-set { 
<==================================beginning of bioseq 
<===========================look down for end of bioseq(see ASNDB/asn1) seq { id { genbank{<===============================ACCDB/DB name "AF060234" ,<================== ======ACCDB/name
```
 accession "AF060234" ,<=====================ACCDB/accession version 1 } ,<============================ACCDB/version gi 4001823 } , <==========================Many tables/GI descr { molinfo { biomol genomic } } , inst { repr raw , mol dna , length 5019 seq-data ncbi2na '171B6C0C434EFC0FBDC301F7E3FFFF3F396FF3FD7FFFF355C03BF8E03EC 10020DDB4350F6BF3FDD48203080352EDB5030D4578053A00EAF57037AEBF0C8FC00EA4 71202A7 FFCEF4D7B8008C3FF7E57AD3FE944F83C1C250EF53BEBC4E18034200DFA0EEFEFFCFBDC 87C03CB 1000DF0808FE0FFB3A0CFDC21C02EFE60AE03EA803ABF129EE80C2497B0C00082838BF8 C9FF380 A208202E3AC0B0FF83A2022F4C33DE0823EC0E08E7BBFFABFE3482FC70978BA7CFF87BD FF2F5D7 5F7B0A5CB3ED3A0A0EF889208E3F874C0FA48CCB009C31F37C203383C82A917AD3B2C2A 3CE043C 750FD33E510E3E10E130BA5051291F4802EA657F0024FDE761E029020A98B5AA03F0EA0 02AC8FD 2E52B7B0F1978D60CFDEC820B68BD7D223E608D447F5480F3075FF0CF8597C701FB740E A5038B1 56A983CEC3080E1A1020C87C0FD0CAA233C2F2082BCECB622113908688ECBFCFC32105F 7F1100E 24E3A74FFB58B4E829007FC8703FB7EEDD95CC19A3FE1AA180E0DF44E5902F104B0A683 C820F3B F2C2C042CF0B510DC3014B0EA8CB1084BF049DC21FFC4F188F4FFF8DB22010E43CF33DE C0CF0C3 CE2FC78F6D80F0F3874E3874FEB0C3F131E0837D033CE00CF03F549CFDF35C203EE87AC 040DF0B C4FF140C43F30E80370E244182087E803B608F7C6D30F203A6037C2E83CF842027B6AD0 4429AFC 3D130F90387FAD7848B87EFDFE38E748038E0DFCFD9C430197FDCFA0FAE190C92102010 E2D0B10 20B32012702042C0E034CB4091000301C808F14ACED0E22227F80B42C0F13FE0C050884 FDE99B4 9F4037F8BFFB0C138A18EB5E928D00A74FCC0CFD10B449FBF2B4100EC828008357F6BFC 3CC8DFC 513FCB0268F3DEA037228FEC8032F3B00A0F1D7820F7DFD39CEA2B220ADC3E33E73C012 4804A33 3D020872C0243A08E71ED1DF8C8DEC228923A3F3F3433831A208EBFE3947FFC80E40038 74E386E 9C702386EDFF003F93F2C84EFC48FE0FD90C000803BC48D03F103CF871E3B03F1200FF3 38E0FE2 EBC0E00EC000CE000E0CF9CB53B0FD40830C0FC98FCC0FE3EC802884FD56CFC3FC8C7F0 00FC320 0FC50F083F3C3E033C300CC3F3630228FF0383303CD3C827CC3E8FF0080F03F00FF00D0 C3F7503 80EB291FE9A7437B2A81494540E1FC0C7F53F24A2CD240CF18EA2C508F0080F303BE600 33C21D7 ECE08FCFC02353F0C01FC80E9C200D40B83C83FD233002DDEE0FCB80FCF3857B8C8211F 7300823 023FEF4A0CFF8FD5E3813F23FCB00E5C0FCD308F003E120F03EB0B003F80F200CFB002F C4E297F 5C33FD4CC3C8D238032D20FC30C20C23B3F4DFE0C30EC833CC3F10CC00CCF03F023CEAF 30C0342 02FFCC2E08C08408E2EB3F12123A2FECC22033DDD3503B20A13FAC1F70E3F0380CB20BF CA0C827 9C888437E0E0F87F2F321A03A0BCED0D329134971E9E3B8E10E0A8C5F12B304213A2E0C 0BA8FEA E47019934FE0807BA33FC721927F2C920033B0402BCC488330E3A845C957FAA12832805 E7FE8EC 2C0F230273147F70148330F3820BE3194FCC44B52ED2005E2CC24BA01E895A7CFCB20A0 3633994 0042FCCF75862561F32D4189504CCB5462541332D4109507C495842541F32D4189585C7 4504D94 DB32D610B58BC4B5042562F12D4109589CCB5042D4DF3254109537C4B504D16DF12D413

```
45B7C4B 
   504256DF32D41095B7CCB504256DF32D41B18C38600801C3280600A024300CF0CB0000F 
   C00FFFF 
   FFEC03FFCCD035CCF8DCCBFC33C030304'H } ,
          annot { 
           \{ data 
                ftable { 
   \{ data 
                      gene {
                        locus "RPB1" } ,
                    location
                      int { 
                        from 100 , 
                        to 4917 , 
    id 
                          gi 4001823 } } } } } } , 
<==============================the first bioseq ends here 
see ASNDB/asn1 
<==============================next bioseq begins here seq { 
          id { 
            genbank { 
             accession "AAD12604" , 
   NGPNEYP 
              version 1 } , 
            gi 4001824 } , 
          descr { 
            molinfo { 
             biomol peptide , 
              tech concept-trans-a } , 
            title "largest subunit of RNA polymerase II; RPO21 [Vairimorpha 
    necatrix]" } , 
    inst {
            repr raw , 
            mol aa , 
            length 1605 , 
            topology not-set , 
            seq-data 
              ncbieaa 
   "MFDEIVTKRISSIQFGLFSPEEIRKSSVVQIIHPETMENGFPKSGGLIDLKMGTTERAF
   LCSSCEKDNFSCPGHFGHIELTKPMFHVGYMTKIKKILECVCFYCSRLKISTKNLKKDLNFVWNISKTKSV 
   CEGEIGE 
   NGFTGCGNKQPVIKKEGMSLIAFMKGEEESDGKVILNGERVHNILKKIVNEDAVFLGFDQKFTKPEWLILT 
   VLLVPPP 
   SVRPSIVMEGMLRAEDDLTHKLADIVKANTYLKKYELEGAPGHVVRDYEQLLQFHIATMIDNDISGQPQAL 
   OKSGRPL
   KSISARLKGKEGRVRGNLMGKRVDFSARSVITPDPNISVEEVGVPSEIAKIHTFPEIITPFNIDRLTKLVS 
   GANYVIRNDGQRIDLNFNRGDIKLEEGYVVERHMQDGDVVLFNRQPSLHKMSMMAHFVRVMEGKTFRLNLS 
   CVSPYNA 
   DFDGDEMNLHMPQSYNSKAELEELCLVSKQVLSPQSNKPVMGIVQDSLTALRLFTLRDSFFDRRETMQLLY 
   SVNINNY 
   EFTDSSKLIMTHDDSFGNNLHTEESSNIMKILNFPAISYPKKLWTGKQILSYILPNTIYNGKSNEHNEEDL 
   ENVEDSY 
   VIIRNGEILSGIIDKKAVGSTQGGLIHIIANDFGPDRVTCFFDDAQKMMNLYFATINAFSIGIGDAIADKE 
   TMSQVQR 
   SIETAKEQVNEIIVKAQKNKLERLPGMSMRESFESQVNYILNKPRDISGASASKSLSFCNNMRTMVLAGSK 
   GSFINIS 
   QVTACLGQQNVEGKRIPFGFNYRSLPHFSKADYSGKSRGFVENSYVKGITPEEFFFHAMGGREGLIDIAIK 
   TAETGYI 
   QRRLVKAMEDATVTLDRSVRGADGFIYQYEYGEDGFDATFLEMQKMTHDDVATKDDVSFKNLHLVDMFTDL 
   NFAIKKE 
   NVTDQIYKLLTTDVNLQKILYDEFEWLNENVKKYEKMNIASPCNFQRIINLAIYKFDCRKGDISPYLILDT 
   LKNLIEN 
   LPIKNLLIEILIKYNLSIKRILNEYKLSLEAYNWILKEIKFKILKSIISPNEMVGTLAAQSVGEPATQMTL 
   NTFHLAG 
   VSANITMGVPRLKEIINVAKNIKTPCMKIYLKDPFNKTLEMAKKIQSELEFSDIKSLCEFSEIYYDPVIED 
   TSIKEDK 
   DFVQEYFDFPDEHLDFSKMPKFIIRLKIDRIKLVSKNLKLENIVKSLHEAFPNIFHIIRSDENSQNLIIRI 
   RCISSLN
```

```
NNVEYYNLQYKNILNLKIMGYNKIKKVFISEDKDKDEWYLQTDGVCIREIFSHPNVEGHLVTSNDLNEIVE 
VLGIEAA 
RETILNELTLVIDGNGSYVNHRHISLLADVMTMKGYLTGITRHGVNKVGFGCTKRASFEETVDILLDAALV 
AEKYVTK 
GYTENIMMGHLAPLGTGIGNLLLDVSKLDKAIPLSKPEYNYEEVDTPFIHSPVSENLSISSGNWSPAYLVE 
GNRYAPK 
TSLYSPTSPTYSPTSPTYSPTSPTYSPTSPTYSPTSPTYSPTSPTYSPTSPSYSPTSPSYSPTSPSYSPTS 
                          "RPO21" } } , 
        data 
PSYSPTS 
{\tt PSXSPTSPSYSPTSPSYSPTSPSYSPTSPSYSPTSPSYSPTSPSSPSPTSPSYSPTSPSYSPTYDNDEKKTNRKRKGKQ" } \quad , annot { 
          { 
            data 
               ftable { 
\{ data 
                     prot {
                        name { 
                          "largest subunit of RNA polymerase II" , 
                   location
                     int { 
                       from 0
                       trom 0 ,<br>to 1604
                        strand plus , 
                        id 
                          gi 4001824 } } } } } } } ,
   annot { 
     { 
          ftable { 
            { 
               data 
                 cdregion {
                   frame one , 
                   code { 
                     id 1 } } , 
              product 
                 whole 
                   gi 4001824 , 
               location 
                 int { 
                   from 100 , 
                   to 4917 , 
                   strand plus , 
                   id 
                     gi 4001823 } } } } } }
```
#### **Example SwissProt record**

```
Seq-entry  ::= seq {
   id { 
     swissprot { 
 POLYMERASE II FOR THE MRNA PRECURSOR, AND POLYMERASE III FOR 5S AND 
FAMILY." , 
         gi 886082 , 
             str "L0001744" } , 
 name "RPB1_YEAST" ,<============================ACCDB/name 
 accession "P04050" } ,<=========================ACCDB/accession 
   gi 2507347 } , 
                                          descr { <======ACCDB/title
     title "DNA-DIRECTED RNA POLYMERASE II LARGEST SUBUNIT (B220)." , 
     comment "---------------------------------------------------------- 
------- 
--~This SWISS-PROT entry is copyright. It is produced through 
a~collaboration 
 between the Swiss Institute of Bioinformatics and~the EMBL outstation 
- the 
European Bioinformatics Institute.~The original entry is available
from 
 http://www.expasy.ch/sprot~and 
 http://www.ebi.ac.uk/sprot~------------------------------------------- ------- 
----------------" , 
     comment "[FUNCTION] DNA-DEPENDENT RNA POLYMERASE CATALYZES THE 
 TRANSCRIPTION OF DNA INTO RNA USING THE FOUR RIBONUCLEOSIDE 
TRIPHOSPHATES AS 
SUBSTRATES
     comment "[CATALYTIC ACTIVITY] N NUCLEOSIDE TRIPHOSPHATE = N 
PYROPHOSPHATE 
 + RNA(N)."
    comment "[SUBUNIT] RNA POLYMERASE II CONSISTS OF 12 DIFFERENT 
SUBUNITS
 THIS SUBUNIT IS THE LARGEST COMPONENT OF RNA POLYMERASE II." , 
    comment "[SUBCELLULAR LOCATION] NUCLEAR."
     comment "[PTM] THE TANDEM 7 RESIDUES REPEATS CAN BE HIGHLY 
PHOSPHORYLATED. 
THE PHOSPHORYLATION ACTIVATES POL2."
     comment "[MISCELLANEOUS] THREE DISTINCT ZINC-CONTAINING RNA 
POLYMERASES 
 ARE FOUND IN EUKARYOTIC NUCLEI: POLYMERASE I FOR THE RIBOSOMAL RNA 
PRECURSOR, 
TRNA 
GENES."
     comment "[SIMILARITY] BELONGS TO THE RNA POLYMERASE BETA' CHAIN 
     sp { 
       class standard , 
       extra-acc { 
        "012364"
         "Q92315" } , 
       seqref { 
         gi 4397 , 
        gi 4398
         gi 1419218 , 
         gi 1419221 , 
         gi 1431216 , 
         gi 1431217 , 
         gi 886080 , 
         gi 2144431 } , 
       dbref { 
\{ db "SGD" , 
           tag 
\{ db "PFAM" , 
           tag 
             str "PF00623" } ,
```

```
 { 
           db "PROSITE" ,
           tag 
            str "PS00115" } } , 
       keywords { 
         "Transferase" , 
         month 11 , 
 org { 
             db "taxon" ,
         orgname { 
           gcode 1 , 
     molinfo { 
       pub { 
         "DNA-directed RNA polymerase" , 
         "Transcription" , 
 "Zinc" , 
 "Repeat" , 
         "DNA-binding" , 
        "Nuclear protein"
         "Phosphorylation" , 
         "Zinc-finger" } , 
       created 
         std { 
           year 1986 , 
           month 11 , 
           day 1 } , 
       sequpd
         std { 
           year 1997 , 
           month 11 , 
          day 1 } , 
       annotupd 
         std { 
           year 1999 , 
           month 7 , 
           day 15 } } , 
     create-date 
       std { 
         year 1986 , 
         day 1 } , 
     update-date 
       std { 
         year 1999 , 
        month 7,
         day 15 } , 
 source {
         taxname "Saccharomyces cerevisiae" , 
         common "baker's yeast" , 
         db {
           { 
             tag 
               id 4932 } } , 
            binomial {
              genus "Saccharomyces",
 species "cerevisiae" } , 
 lineage "Eukaryota; Fungi; Ascomycota; Saccharomycotina; 
 Saccharomycetes; Saccharomycetales; Saccharomycetaceae; Saccharomyces" 
, 
           mgcode 3 , 
           div "PLN" } } } , 
       biomol peptide , 
       completeness complete } , 
     pub { 
         serial-number 1 } ,
         muid 85282617 , 
         article { title { name "Extensive homology among the largest subunits of 
eukaryotic 
 and prokaryotic RNA polymerases." } ,
```
*seqhound@blueprint.org* Version 3.3

 authors { names std { { name name { last "Allison" , initials "L.A." } } , name name { issn "0092-8674" , language "eng" } }, muid 97127826 , { { last "Moyle" , initials "M." } } , { name name { last "Shales" initials "M." } } , { name name { last "Ingles" initials "C.J." } } } } , from journal { title { iso-jta "Cell" , ml-jta "Cell" , name "Cell." } , imp { date std { year 1985 , month  $9 \}$ , volume "42" , issue "2" , pages "599-610" , ids { pubmed 3896517 , medline 85282617 } } , pmid 3896517 } , comment "SEQUENCE FROM N.A.~STRAIN=A364A" } , pub { pub { gen { serial-number 2 } , article { title { name "Analysis of a 26,756 bp segment from the left arm of yeast chromosome IV." } , authors { names std { name name { last "Wolfl" , initials "S." } } , { name { last "Hanemann" initials "V." } } , name {<br> name {<br> last "Saluz" ,<br> initials "H.P." } } } ,

```
 affil 
                 str "Hans-Knoll-Institut fur Naturstoff-Forschung, 
Department of
  Cell and Molecular Biology, Jena, Germany." } ,
            from 
               journal { 
                title
                   iso-jta "Yeast" , 
                   ml-jta "Yeast" , 
                  \frac{1}{1} issn "0749-503X"
                   name "Yeast (Chichester, England)" } , 
                 imp { 
                   date 
                     std { 
                        year 1996 , 
                        month 12 } , 
                   volume "12" , 
                   issue "15" , 
                  pages "1549-1554"
                   language "eng" } } ,
             ids { 
             pubmed 8972577
              medline 97127826 } } , 
          pmid 8972577 } ,
        comment "SEQUENCE FROM N.A.~STRAIN=S288C / FY1679" } ,
     pub { 
       pub { 
          gen { 
            serial-number 3 } , 
          muid 95377607 , 
          article { 
            authors { 
Urbana 
  6180, USA." } , 
               journal { 
                   date 
            title { 
              name "The gene encoding the biotin-apoprotein ligase of 
  Saccharomyces cerevisiae." } , 
              names 
                 std { 
{
                    name 
                        name { 
                          last "Cronan" , 
                          initials "J.E."
                    suffix "Jr." } } , 
{
                      name 
                        name { 
                         last "Wallace"
              initials \mathbb{I} \cup \mathbb{I} \cup \{ \mathbb{I} \} } } ,
                str "Department of Microbiology, University of Illinois,
            from 
                title
                   iso-jta "FEMS Microbiol. Lett." , 
                   ml-jta "FEMS Microbiol Lett" , 
                  issn "0378-1097"
                   name "FEMS microbiology letters." } , 
                 imp { 
                      std { 
                        year 1995 , 
                        month 8 , 
                  day 1 },<br>volume "130",
                  issue "2-3" ,<br>pages "221-229"
           1 anguage "eng" } } ,<br>
ids {<br>
pubmed 7649444 ,<br>
medline 95377607 } } ,
```
*seqhound@blueprint.org* Version 3.3
pmid 7649444 } comment "SEQUENCE OF 1669-1733 FROM N.A.~STRAIN=S288C" } } , inst { repr raw mol aa length 1733 , seq-data ncbieaa "MVGQQYSSAPLRTVKEVQFGLFSPEEVRAISVAKIRFPETMDETQTRAKIGGLNDPRLGSIDR NLKCQTCQEGMNECPGHFGHIDLAKPVFHVGFIAKIKKVCECVCMHCGKLLLDEHNELMRQALAIKDSKKR FAAIWTL SIAKTLT ETIAEAK ASEIYYD ids { int { CKTKMVCETDVPSEDDPTQLVSRGGCGNTQPTIRKDGLKLVGSWKKDRATGDADEPELRVLSTEEILNIFK HISVKDF TSLGFNEVFSRPEWMILTCLPVPPPPVRPSISFNESQRGEDDLTFKLADILKANISLETLEHNGAPHHAIE EAESLLQ FHVATYMDNDIAGQPQALQKSGRPVKSIRARLKGKEGRIRGNLMGKRVDFSARTVISGDPNLELDQVGVPK YPEVVTPYNIDRLTQLVRNGPNEHPGAKYVIRDSGDRIDLRYSKRAGDIQLQYGWKVERHIMDNDPVLFNR QPSLHKM SMMAHRVKVIPYSTFRLNLSVTSPYNADFDGDEMNLHVPQSEETRAELSQLCAVPLQIVSPQSNKPCMGIV QDTLCGI RKLTLRDTFIELDQVLNMLYWVPDWDGVIPTPAIIKPKPLWSGKQILSVAIPNGIHLQRFDEGTTLLSPKD NGMLIID GQIIFGVVEKKTVGSSNGGLIHVVTREKGPQVCAKLFGNIQKVVNFWLLHNGFSTGIGDTIADGPTMREIT KKVLDVTKEAQANLLTAKHGMTLRESFEDNVVRFLNEARDKAGRLAEVNLKDLNNVKQMVMAGSKGSFINI AQMSACV GQQSVEGKRIAFGFVDRTLPHFSKDDYSPESKGFVENSYLRGLTPQEFFFHAMGGREGLIDTAVKTAETGY IQRRLVK ALEDIMVHYDNTTRNSLGNVIQFIYGEDGMDAAHIEKQSLDTIGGSDAAFEKRYRVDLLNTDHTLDPSLLE SGSEILG DLKLQVLLDEEYKQLVKDRKFLREVFVDGEANWPLPVNIRRIIQNAQQTFHIDHTKPSDLTIKDIVLGVKD LQENLLV LRGKNEIIQNAQRDAVTLFCCLLRSRLATRRVLQEYRLTKQAFDWVLSNIEAQFLRSVVHPGEMVGVLAAQ SIGEPAT QMTLNTFHFAGVASKKVTSGVPRLKEILNVAKNMKTPSLTVYLEPGHAADQEQAKLIRSAIEHTTLKSVTI PDPRSTVIPEDEEIIQLHFSLLDEEAEQSFDQQSPWLLRLELDRAAMNDKDLTMGQVGERIKQTFKNDLFV IWSEDND EKLIIRCRVVRPKSLDAETEAEEDHMLKKIENTMLENITLRGVENIERVVMMKYDRKVPSPTGEYVKEPEW VLETDGV NLSEVMTVPGIDPTRIYTNSFIDIMEVLGIEAGRAALYKEVYNVIASDGSYVNYRHMALLVDVMTTQGGLT **SVTRHGF** NRSNTGALMRCSFEETVEILFEAGASAELDDCRGVSENVILGQMAPIGTGAFDVMIDEESLVKYMPEQKIT EIEDGQD GGVTPYSNESGLVNADLDVKDELMFSPLVDSGSNDAMAGGFTAYGGADYGEATSPFGAYGEAPTSPGFGVS SPGFSPT SPTYSPTSPAYSPTSPSYSPTSPSYSPTSPSYSPTSPSYSPTSPSYSPTSPSYSPTSPSYSPTSPSYSPTS PSYSPTS PSYSPTSPSYSPTSPSYSPTSPSYSPTSPSYSPTSPAYSPTSPSYSPTSPSYSPTSPSYSPTSPSYSPTSP NYSPTSP SYSPTSPGYSPGSPAYSPKQDEQKHNENENSR" , hist { replaces { date std { year 1997 , month 10 , day 9 } , gi 133330 } } } } , annot { { data ftable { { data<br>region "Zinc finger region" region and the finger region of the comment "C2H2-TYPE (POTENTIAL).", from 66 ,

```
 to 82 , 
                  id 
                    gi 2507347 } , 
              exp-ev not-experimental } , 
            { 
              data 
                region "Domain" , 
                    gi 2507347 } , 
              data 
            { 
              comment "CARBOXYL-TERMINAL 7-RESIDUE REPEATS." ,
              location 
                int { 
                  from 1543 , 
                  to 1718 , 
                  id 
                   gi 2507347 }
              exp-ev experimental } , 
            { 
              data 
               region "Variant" , 
              comment "MISSING (IN STRAIN A364A)." , 
              location 
                int { 
                  from 1652 , 
                  to 1658 , 
                  id 
              exp-ev experimental } , 
            { 
              data 
                region "Conflict" , 
             comment "A \rightarrow V (IN REF. 1).",
              location 
                pnt { 
                  point 1513 , 
                  id 
                    gi 2507347 } , 
              exp-ev experimental } , 
            { 
               region "Conflict" , 
              comment "G -> A (IN REF. 1)." , 
              location 
               pnt { 
                  point 1523 , 
                  id 
                   gi 2507347 } , 
              exp-ev experimental } , 
             data<br>region "Conflict"
             comment "T -> M (IN REF. 1).", location
                pnt { 
                  point 1600 , 
                  id 
 gi 2507347 } , 
 exp-ev experimental } , 
            { 
              data 
                gene { 
                  locus "RPB1" , 
                 syn {<br>"RPO21"
 "RPO21" , 
 "RPB220" , 
                    "SUA8" ,<br>"YDL140C"
                    "D2150" } } ,
              location 
               int {<br>
from 0 ,<br>
to 1732 ,<br>
id<br>
gi 2507347 } } ,
```

```
 { 
        data 
         prot { 
 name { <=============ACCDB/title 
 "DNA-DIRECTED RNA POLYMERASE II LARGEST SUBUNIT" } , 
ec \{"2.7.7.6" } },
        location 
 int { 
 from 0 ,
 to 1732 , 
 id 
           gi 2507347 } } } } } }
```
## **Example EMBL record**

```
Seq-entry ::= set {
   level 1 , 
   class nuc-prot , 
  descr \cdot\mathbf{pub} % \mathbf{pub} pub { 
         gen { 
            cit "Unpublished" , 
            authors { 
              names 
                std { 
{
                  name 
                       name { 
 last "Drebot" , 
 initials "M.A." } } , 
{
                  \begin{array}{c} \left\{ \begin{array}{c} \\ \text{name} \\ \text{name} \end{array} \right. \end{array}name {<br>
last "Jansma" ,<br>
initials "D." } } ,<br>
{<br>
name {<br>
last "Himmelfarb" ,<br>
initials "H.J." } } ,
{
                   name 
name {
 last "Friesen" , 
                         initials "J.D." } } } } , 
            title "Suppressors of yeast RNA polymerase II mutations 
belong to a 
 family of gene products that interact with a protein kinase" \} } ,
     pub { 
       pub { 
         sub { 
            authors { 
              names 
                std { 
{
                  name 
                       name { 
                        last "Jansma"
                        initials "D." \} \} ,
              affil 
                str "David Jansma, Genetics, Hospital for Sick Children, 
555 
 University, Avenue, Toronto, Ontario, M5G 1X8, Canada" } , medium other , date
              std { 
                year 1992 , 
 month 7 , 
day 28 } } } }  create-date 
       std { 
         year 1992 , 
         month 12 , 
         day 11 } , 
     update-date 
       std { 
         year 1993 , 
        month 3,
         day 12 } , 
     source {
       org { 
         taxname "Saccharomyces cerevisiae" ,
```

```
 common "baker's yeast" , 
         db {
             { 
               db "taxon" ,
               tag 
                 id 4932 } } , 
          orgname { 
            name 
               binomial { 
                 genus "Saccharomyces" , 
                  species "cerevisiae" } , 
             mod { 
              \mathcal{A} subtype isolate , 
                 subname "Mating type a" } } ,
           lineage "Eukaryota; Fungi; Ascomycota; Saccharomycotina;
 Saccharomycetes; Saccharomycetales; Saccharomycetaceae; Saccharomyces" 
\mathbf{r} gcode 1 , 
           mgcode 3
            div "PLN" } } , 
        subtype { 
          { 
             subtype chromosome , 
            name "7" } } } } , 
   seq-set { 
     seq { 
       id { 
          embl { 
            name "SCSPM2" ,<==============================ACCDB/name 
            accession "Z14128" ,<========================ACCDB/accession 
            version 1 } ,<==================================ACCDB/version 
          gi 287914 } , 
        descr { 
          title "S.cerevisiae spm2+ gene for spm2+ protein" , 
          embl { 
            div fun , 
            creation-date 
               std { 
                 year 1992 , 
                 month 12 ,
                 day 11 } ,
             update-date 
               std { 
                 year 1993 , 
                month 3<sub>1</sub>,
                 day 12 } ,
             keywords { 
               "CDC68/SPT16 protein" , "spm2+ gene" , "spm2+ protein" } , 
             xref { 
               { 
                 dbname 
                   name "SGD" , 
                  id { 
                   str "L0001891" , 
               str "SIP2" } } , 
\{ dbname 
                    code swissprot , 
                  id { 
                   str "P34164" , 
         \begin{array}{c}\texttt{str "SIP2\_YEAST" } \end{array} \big\} \big\} \big\},biomol genomic } } ,
       inst {<br>repr raw ,
         mol dna ,<br>length 2032 ,<br>seq-data<br>ncbi2na
```
'00F965EC6C171E0103E3BFD06B54022FC17F9A55FFCDD14FFD770607B4E 0107C933066C7C4C8C8F0323053933470724DB4E0C91BF973183E69693ADFF33E757E85 8B023F1 7E6FF68DB4037FCA80A303114423D7A80E00B3780C3EE7FE82AC78892E0BF73AB1C610B 4D49500 024041000BB6E45CD38B86F2200152439D0A798164203A39EE24202F1E0789F0303BD23 D50866A 925F42A2A373C50000361BCF9E6E38A18951CE502737BCE8079EE847877AB7DB71C98E3 822A233 CF9521848950908E52D78E38D9D294F7D952228A841240C6E50209F6A2B50B80D089D3C 3AF56E8 8C2BA490AEBD00BF1B84A74F4503A28038DAFE3178F78430E9D3F4EE09C29E7D4A444C8 F48FCCB A30E27C8BCB8FD7951241E348EA01F6D0F1320B4A4148000541C180230AD428248F5398 5D51498 D8D743E77903EB0A35218FFAE1A3310AFD38237B45485D6FA0CC41213D596EFC7856DED 3A0631C F317E8DB4902431E31B4E9E114550F175D2FA20EF37E0C0C739464214BD062041D299DE 54F5814 EEB9F051FAF1CB24F0910C47FBB25D4DBD8CC0480CED1523DFCC654C8B5DB0D6A3D71FF C0A6CFB 333FFA49CE911C3F73F50FCBB0922332093304C38FC70EA74B1DD0E7CFBCD1014631C31 5A0B66E 37FFFFF6803883651FF706020CF80DF0CFAE208A0C02C9C222D1A8700AC00BD273D41FC 75FDE33 E45FDB81E9F6ECFC2E0CE'H , hist  $\cdot$  replaces { date std { year 1993 , month 6 , day  $11$  } , ids { gi 4525 } } } } , annot {  $\mathcal{L}$  data ftable {  $\{$  data pub { pub { muid 92017853 , article { title { name "CDC68, a yeast gene that affects regulation of cell proliferation and transcription, encodes a protein with a highly acidic carboxyl terminus." } , authors { names std {  $\{$ name in the state of the state of the state of the state of the state of the state of the state of the state o name { last "Rowley" , initials  $'A. " ]$  ,  $\{$ name in the state of the state of the state of the state of the state of the state of the state of the state o name { last "Singer" initials  $\overline{R.A.}$ " } },  $\left\{\begin{array}{c} \end{array}\right.$  name name {<br>last "Johnston" initials "G.C." } } ,<br>affil str "Department of Microbiology, Dalhousie University, Halifax, Nova Scotia, Canada." } ,

```
 from 
                              journal { 
                                 title { 
                                   iso-jta "Mol. Cell. Biol." , 
                                   ml-jta "Mol Cell Biol" , 
                                   issn "0270-7306" ,
                                  name "Molecular and cellular biology." } 
, 
                                 imp { 
                                   date 
                                     std { 
                                      year 1991,
                                       month 11 } , 
                                   volume "11" , 
                                  issue "11"pages "5718-5726"
                                  language "eng" \} ,
                            ids { 
                              pubmed 1833637 , 
                              medline 92017853 } } ,
                         pmid 1833637 } } , 
                   location
                     int { 
                       from 1282 , 
                        to 2031 , 
 id 
                 gi 287914 } } , 
\{ data 
                     gene {
                       locus "spm2+" } , 
                   location
                     int { 
                       from 398 , 
                       to 1645 , 
                       id 
                         gi 287914 } } } } } } , 
     seq { 
       id {
          embl { 
            accession "CAA78503" , 
            version 1 } , 
          gi 287915 } , 
        descr { 
          title "spm2+ [Saccharomyces cerevisiae]" , 
          molinfo { 
            biomol peptide } } , 
        inst {
          repr raw , mol aa , length 415 , 
          seq-data 
            ncbieaa 
"MGTTTSHPAQKKQTTKKCRAPIMSDVREKPSNAQGCEPQEMDAVSKKVTELSLNKCSDS
QDAGQPSREGSITKKKSTLLLRDEDEPTMPKLSVMETAVDTDSGSSSTSDDEEGDIIAQTTEPKQDASPDD 
DRSGHSS 
PREEGQQQIRAKEASGGPSEIKSSLMVPVEIRWQQGGSKVYVTGSFTKWRKMIGLIPDSDNNGSFHVKLRL 
LPGTHRF 
RFIVDNELRVSDFLPTATDQMGNFVNYIEVRQPEKNPTNEKIRSKEADSMRPPTSDRSSIALQIGKDPDDF 
GDGYTRF 
HEDLSPRPPLEYTTDIPAVFTDPSVMERYYYTLDRQQSNTDTSWLTPPQLPPQLENVILNKYYATQDQFNE 
NNSGALP 
IPNHVVLNHLVTSSIKHNTLCVASIVRYKQKYVTQILYTPIESS" , 
         hist \,
            replaces { date 
                std {<br>year 1993 ,
              month 6 ,<br>day 11 } ,<br>ids {<br>gi 4526 } } } } ,
```

```
 annot { 
         { 
           data 
              ftable { 
\{ data 
                    prot {
                      name { 
 "spm2+" } , 
 activity { 
                         "Wild-type version of SPM2,a dominant extragenic 
  suppressor of some temperature-sensitve mutations in RPO21 and PRP4." 
} } , 
                  location
                    whole 
                      gi 287915 } } } } } , 
     seq { 
       id { 
         embl { 
           accession "CAA78504" , 
          version 1 } ,
        gi 4388554 },
       descr { 
         title "CDC68 /SPT16 [Saccharomyces cerevisiae]" , 
       annot { 
                    prot {
            data 
            data 
         molinfo { 
           biomol peptide , 
           completeness partial } } ,
       inst {
         repr raw , 
 mol aa , 
 length 1 , 
         seq-data 
           ncbieaa "M" } , 
         { 
           data 
              ftable { 
\{ data 
                      name { 
                         "CDC68 /SPT16" } } , 
                  partial TRUE , 
                  location
                    whole 
                      gi 4388554 } } } } } } , 
   annot { 
    \begin{cases} 1 \text{ data} \end{cases}ftable { } cdregion {
                  frame one , 
                  code { 
                    id 1 } } , 
             product 
                whole 
                 gi 287915 , 
              location 
                int { 
                  from 398 , 
                  to 1645 , 
                  id 
              gi 287914 } , dbxref { 
\{{<br>db "SWISS-PROT" ,<br>tag str "P34164" } } } ,
```

```
 cdregion {
 frame one , 
 code { 
id 1 } },
 partial TRUE , 
       product 
         whole 
 gi 4388554 , 
 location 
 int { 
 from 2029 , 
 to 2031 , 
          id 
          gi 287914 , 
          fuzz-to 
           lim gt } , 
       cit 
 pub { 
 muid 92017853 } } } } } }
```
## **Example PDB record**

```
Seq-entry  ::= set {
  class pdb-entry , 
   descr { 
     pdb { 
       deposition 
         std { 
           year 1992 , 
           month 4 , 
          day 3 \},
       class "Isomerase(Intramolecular Oxidoreductse)" , 
       compound { 
         "D-Xylose Isomerase (E.C.5.3.1.5) Mutant With Glu 186 Replaced 
By Gln 
  (E186Q) Complex With Xylose And Mn" } , 
       source { 
         "(Actinoplanes missouriensis) E186Q Mutant Gene Expressed In
 (Escherichia coli)" }<br>exp-method "X-Ray Diffraction" }
    comment "Revision History:~JUL 15 93 Initial Entry",
     pub { 
       pub { 
         sub { 
           authors { 
             names 
                std { 
{
                  name 
                      name { 
                        last "Janin" ,
                       full "J.Janin"
                        initials "J." } } } } , 
           date 
             std { 
               year 1992 , 
 month 4 , 
day 3 } } } ,
     pub { 
       pub { 
         muid 92304915 , 
         article { 
           title { 
             name "Protein engineering of xylose (glucose) isomerase 
from 
                title { 
 Actinoplanes missouriensis. 1. Crystallography and site-directed 
mutagenesis 
 of metal binding sites." } , 
           authors { 
             names 
                str { 
                  "J.Jenkins" , 
                  "J.Janin" , 
                  "F.Rey" , 
                  "M.Chiadmi" , 
                  "H.van Tilbeurgh" , 
                  "I.Lasters" , 
                 "M.De Maeyer"
                  "D.Van Belle" , 
                  "S.J.Wodak" , 
                  "M.Lauwereys" , 
                  "P.Stanssens" , 
 "N.T.Mrabet" , 
 "J.Snauwaert" , 
                 "G.Matthyssens"
                  "A.-M.Lambeir" } } ,
           from 
              journal {
```

```
 iso-jta "Biochemistry" , 
                 ml-jta "Biochemistry" , 
                 issn "0006-2960" , 
                 name "Biochemistry." } , 
                     year 1992 , 
                issue "24"
            pubmed 1610791
         article { 
 "N.T.Mrabet" , 
                 "H.van Tilbeurgh" , 
                     year 1992 , 
            pubmed 1610792
               imp { 
                 date 
                   std { 
                    month 6,,
day 23 \} ,
 volume "31" , 
                pages "5449-5458"
                 language "eng" } } ,
           ids { 
             medline 92304915 } } , 
         pmid 1610791 } } , 
     pub { 
       pub { 
         muid 92304916 , 
           title { 
             name "Protein engineering of xylose (glucose) isomerase 
from 
 Actinoplanes missouriensis. 2. Site-directed mutagenesis of the xylose 
binding site." } authors { 
             names 
               str { 
                 "A.-M.Lambeir" , 
                 "M.Lauwereys" , 
                 "P.Stanssens" , 
 "J.Snauwaert" , 
                 "G.Matthyssens" , 
                 "I.Lasters" , 
                "M.De Maeyer"
                 "S.J.Wodak" , 
                 "J.Jenkins" , 
                 "M.Chiadmi" , 
                 "J.Janin" } } , 
           from 
             journal { 
               title { 
                 iso-jta "Biochemistry" , 
                ml-jta "Biochemistry",<br>issn "0006-2960",
              name "Biochemistry." } , imp \{ date 
                   std { 
                     month 6 , 
day 23 \} ,
 volume "31" , 
 issue "24" , 
                pages "5459-5466"
                 language "eng" } } ,
           ids { 
             medline 92304916 } } , 
         pmid 1610792 } } , 
     pub { pub { 
        muid 92304917 ,<br>article {
title {<br> name "Protein engineering of xylose (glucose) isomerase<br> from
```
Actinoplanes missouriensis. 3. Changing metal specificity and the pH

```
profile 
 by site-directed mutagenesis." } , 
          authors { 
            names 
               std { 
{
                 name 
                     name { 
                       last "van Tilbeurgh" , 
                 initials "H." } } , 
{
                   name 
                     name { 
                      last "Jenkins" , 
                initials "J." } } ,<br>initials "J." } } ,
{
                   name 
                     name { 
                      last "Chiadmi"
                last "Chiadmi" ,<br>initials "M." } } ,<br>{
{
                   name 
                     name { 
                      last "Janin" ,
                 initials "J." } } , 
{
                   name 
                     name { 
                       last "Wodak" ,
                \left\{ \begin{array}{ccc} \text{initials} & \text{"S.J."} \end{array} \right\} \ ,{
                   name 
name {
 last "Mrabet" , 
                \left\{ \begin{array}{ccc} \text{initials }\texttt{``N.T.}^{\texttt{''}} \end{array} \right\} \ ,{
                   name 
                     name { 
 last "Lambeir" , 
 initials "A.M." } } } , 
             affil 
              str "Plant Genetic Systems N.V., Gent, Belgium." } , 
           from 
                name "Biochemistry." } , 
             journal { 
               title { 
                 iso-jta "Biochemistry" , 
                 ml-jta "Biochemistry" , 
                issn "0006-2960" , 
               imp { date 
                  std { 
                    year 1992 , 
                    month 6 , 
day 23 \} ,
 volume "31" , 
 issue "24" , 
 pages "5467-5471" , 
                language "eng" } } ,
           ids { 
           pubmed 1610793
            medline 92304917 } } , 
         pmid 1610793 } } , 
     pub { 
        muid 92172844,
         article { 
           name "Arginine residues as stabilizing elements in
proteins." } , authors {<br>names
```
 str { "N.T.Mrabet" , "A.Van Den Broek" "I.Van Den Brande" , "P.Stanssens" , "Y.Laroche" , "A.-M.Lambeir" "G.Matthijssens" , "J.Jenkins" , "M.Chiadmi" , "H.van Tilbeurgh" , "F.Rey" ,<br>"J.Janin" , "J.Janin" ,<br>"W.J.Quax"<br>"T "W.J.Quax" , "I.Lasters" , "M.De Maeyer" "S.J.Woda $\overline{k}$ " }  $\overline{\}$  , from journal { title iso-jta "Biochemistry" , ml-jta "Biochemistry" , issn "0006-2960" , name "Biochemistry." } , imp { date std { year 1992 , month 3 , day  $3$  }, volume "31" , issue "8" , pages "2239-2253" language "eng" } } , ids { pubmed 1540579 medline 92172844 } } , pmid 1540579 } } , pub { pub { muid 89184498 , article { title { name "Structural analysis of the 2.8 A model of Xylose isomerase from Actinoplanes missouriensis." } , authors { names std { { name name { last "Rey" , initials "F." } } , { name name { last "Jenkins" , initials "J." } } , { name name { last "Janin" , initials "J." } } ,  ${\rm \{} \atop \text{name} }$ name {<br>last "Lasters" last "Lasters" ,<br>
initials "I." } } ,<br>
{<br>
name name {

```
last "Alard"
                 initials "P." } } , 
{
                  name 
name {
 last "Claessens" , 
                      initials "M." } } , 
{
                 name 
                    name { 
                      last "Matthyssens" , 
                \left\{ \begin{array}{c} \text{initials }\text{``G."}\end{array}\right\} \ ,{
                  name 
                    name { 
 last "Wodak" ,
 initials "S." } } } , 
            affil 
              str "Laboratoire de Biologie Physicochimique, Universite 
Paris 
 Sud, Orsay, France." } , 
          from 
            journal { 
              title { 
                iso-jta "Proteins" ,
                ml-jta "Proteins" , 
                issn "0887-3585" , 
               name "Proteins." },
              imp { 
                date 
                 std { 
                   year 1988 } , 
 volume "4" , 
 issue "3" , 
 pages "165-172" , 
 language "eng" } } ,
           ids { 
            pubmed 3237716 , 
            medline 89184498 } } , 
        pmid 3237716 } } } , 
  seq-set { 
    seq { 
     id {
        pdb { 
          mol "9XIM" ,<===================================ACCDB/name 
          chain 65 ,<====================================ACCDB/chain 
          rel 
            std { 
              year 1992 , ,<===========================ACCDB/release month 4 , day 3 } } , 
       day 3 \overline{\smash{\big)}\,},<br>gi 443580 },
      descr {
```
// record truncated

## **Example Biostruc**

An example of the ASN biostruc. Some data has been removed for the sake of brevity.

```
Biostruc ::= { 
   id { 
    mmb-id 2,
 descr { 
 name "101D" , 
 pdb-comment "remark 3: Refinement." , 
pdb-comment "remark 3: Program Nuclsq",
 pdb-comment "remark 3: Authors Westhof,Dumas,Moras" , 
pdb-comment "remark 3: R Value 0.163",
   pdb-comment "remark 3: Free R Value 0.252",<br>pdb-comment "remark 3: Number Of Reflections 2430",<br>pdb-comment "remark 3: Resolution Range 8.0 - 2.25 Angstroms",<br>pdb-comment "remark 3: Data Cutoff 2.0 Sigma(F)",<br>pdb-comment "
33",
 pdb-comment "remark 3: Rms Deviations From Ideal Values (The Values Of" , 
 pdb-comment "remark 3: Sigma, In Parentheses, Are The Input Estimated" , 
 pdb-comment "remark 3: Standard Deviations That Determine The Relative" , 
 pdb-comment "remark 3: Weights Of The Corresponding Restraints)" ,
 pdb-comment "remark 3: Distance Restraints (Angstroms)" , 
 pdb-comment "remark 3: Sugar-Base Bond Distance 
                 0.024(0.030)",
 pdb-comment "remark 3: Sugar-Base Bond Angle Distance 
 0.040(0.040)" , 
     pdb-comment "remark 3: Phosphate Bond Distance 
                  0.026(0.040)",
     pdb-comment "remark 3: Phosphate Bond Angle Distance, H-Bond 
    0.057(0.050)",
     pdb-comment "remark 3: Plane Restraint (Angstroms) 
                 0.014(0.020)"
     pdb-comment "remark 3: Chiral-Center Restraint (Angstroms3) 
     0.161(0.150)",
 pdb-comment "remark 3: Non-Bonded Contact Restraints (Angstroms)" , 
 pdb-comment "remark 3: Single Torsion Contact 
                   0.093(0.100)"
     pdb-comment "remark 3: Multiple Torsion Contact 
                  0.097(0.100)",
 pdb-comment "remark 3: Isotropic Thermal Factor Restraints (Angstroms2)" , 
 pdb-comment "remark 3: Sugar-Base Bond 
                           4.282(6.000)"
     pdb-comment "remark 3: Sugar-Base Angle 
                          4.990(6.000) "
     pdb-comment "remark 3: Phosphate Bond 
                             5.693(6.000)" , 
     pdb-comment "remark 3: Phosphate Bond Angle, H-Bond 5.227(6.000)" , 
 pdb-comment "remark 105: Nomenclature For Atoms Of The DeoxyriboseRIBOSE 
     pdb-comment "remark 106: The Hydrogen Bonds Between Base Pairs In This 
  pdb-comment "remark 101: Residue +c A 9 Has Br Bonded To C5." , pdb-comment "remark 101: Residue +c B 21 Has Br Bonded To C5." , pdb-comment "remark 105: The Protein Data Bank Has Adopted The Saccharide Chemists" ,
    pdb-comment "remark 105: Rather Than That Of The Nucleoside Chemists. The
Ring" ,<br>pdb-comment "remark 105: Oxygen Atom Is Labelled O4 Instead Of O1."
Entry Follow"
     pdb-comment "remark 106: The Conventional Watson-Crick Hydrogen Bonding 
 Pattern." ,
    pdb-comment "remark 106: They Have Not Been Presented On Conect Records In 
  This" , 
     pdb-comment "remark 106: Entry." ,
```
 history { data-source { name-of-database "Protein Data Bank" , version-of-database release-date std { year 1995 , month  $2$ , day 28 } database-entry-id other-database { db "PDB" , tag str "101D" } , database-entry-date std { year 1994 , month 12 day 14 }  $\}$  } , attribution sub { authors { names std {  $\{$  name name { last "Goodsell" , full "D.S.Goodsell" ,  $\left\{ \begin{array}{ccc} \text{initials }\text{"D.S."} \end{array} \right\} \ ,$  $\{$  name name { last "Kopka" , full "M.L.Kopka" , TULL "M.L.Kopka" ,<br>initials "M.L." } } ,<br>{  $\{$  name name { last "Dickerson" , full "R.E.Dickerson" , initials "R.E." } } } } , imp { date std { year 1994 , month 12 , day  $14$   $}$   $}$   $}$  , attribution gen { cit "To Be Published" , authors { names std {  $\{$  name name { last "Goodsell" , full "D.S.Goodsell" ,  $\left\{ \begin{array}{ccc} \text{initials "D.S."} & \text{ } \\ \end{array} \right\} \; ,$  $\{$  name name { last "Kopka" ,<br>full "M.L.Kopka"<br>m.L.Kopka" full "M.L.Ropha" )<br>initials "M.L." } ),  $\{$ name {<br> hast "Dickerson" ,<br> full "R.E.Dickerson" ,<br> initials "R.E." } } } ,

```
 title "Refinement Of Netropsin Bound To Dna: Bias And Feedback In
 Electron Density Map Interpretation" } , 
    attribution 
       equiv { 
         muid 85264810 , 
         article { 
            title { 
             name "Binding of an antitumor drug to DNA, Netropsin and 
 C-G-C-G-A-A-T-T-BrC-G-C-G." } , 
           authors { 
             names 
                std { 
{
                  name 
                       name { 
                         last "Kopka" ,
                  {initials "M.L." } \},
{
                    name 
                       name { 
                        last "Yoon" , 
                  \left\{ \begin{array}{c} \text{initials "C." } \\ \end{array} \right\} \ ,{
                    name 
                       name { 
                        last "Goodsell"
                  \left\{\begin{array}{c}\text{initials "D." }\end{array}\right\},{
                    name 
                       name { 
                        last "Pjura" ,
                   initials "P." } } , 
{
                    name 
                       name { 
                        last "Dickerson"
                         initials "R.E." } } } } , 
            from 
              journal { 
               title \,
                  iso-jta "J. Mol. Biol." , 
                  ml-jta "J Mol Biol" , 
                  issn "0022-2836" , 
                  jta "J6V" } , 
                imp { 
                  date 
                    std { 
                      year 1985 , 
month 6 ,<br>, day 25 } ,<br>, volume "183"
 issue "4" , 
                  pages "553-563" } } } } } , 
  chemical-graph { 
    descr { 
      name "Dna (5'-D(CpGpCpGpApApTpTp(Br)cpGpCpG)-3') Complexed With
 Netropsin, Re-Refinement" , 
       pdb-class "Deoxyribonucleic Acid" , 
       pdb-source "Synthetic" , 
       assembly-type other } , 
    molecule-graphs { 
       { 
         id 1 , 
        descr\{name "A",
          pdb-comment "SEQRES",
           molecule-type dna , 
          organism {<br>
org {<br>
taxname "synthetic construct" ,<br>
db {<br>
{
```

```
 db "taxon" , 
                  tag 
                   id 32630 } } , 
              orgname { 
                name 
                  partial { 
                   \{ fixed-level other , 
                      level "species" , 
                      name "synthetic construct" } } , 
                lineage "artificial sequence" , 
gcode 11,
 div "SYN" } } } } , 
        seq-id 
          gi 996094 , 
        residue-sequence { 
          { 
 id 1 , 
name " 1 ",
            residue-graph 
              standard {
                biostruc-residue-graph-set-id 
                  other-database { 
                    db "Standard residue dictionary" , 
                    tag 
                     id 1 , residue-graph-id 66 } } , 
          { 
 id 5 , 
 name " 5 " , 
            residue-graph 
              standard {
                biostruc-residue-graph-set-id 
                  other-database { 
                    db "Standard residue dictionary" , 
                    tag 
                      id 1 } , 
                residue-graph-id 61 } } , 
          { 
 id 8 , 
 name " 8 " , 
            residue-graph 
              standard {
                biostruc-residue-graph-set-id 
                  other-database { 
                    db "Standard residue dictionary" , 
                    tag 
id 1 },
residue-graph-id 70 } } ,<br>{<br>id 9 ,
            name " 9 " , 
            residue-graph 
             local 1 ,
\{ id 10 , 
 name " 10 " , 
            residue-graph 
              standard {
                biostruc-residue-graph-set-id 
                  other-database { 
                    db "Standard residue dictionary" , 
                    tag 
                      id 1 } , 
          residue-graph-id 67 } } , { 
           id 11<br>name " 11 "
           residue-graph<br>standard {<br>biostruc-residue-graph-set-id<br>other-database {
```

```
 db "Standard residue dictionary" , 
                    tag 
                     id 1 } , 
                residue-graph-id 64 } } , 
          { 
 id 12 , 
 name " 12 " , 
            residue-graph 
              standard {
                biostruc-residue-graph-set-id 
                  other-database { 
                    db "Standard residue dictionary" , 
                    tag 
                    id 1 } ,
                residue-graph-id 68 } } } , 
        inter-residue-bonds { 
          { 
            atom-id-1 { 
             molecule-id 1 , 
              residue-id 11 , 
             atom-id 9 } , 
            atom-id-2 { 
             molecule-id 1 , 
 residue-id 12 , 
 atom-id 1 } } } } , 
      { 
 id 2 , 
 descr { 
 name "B" , 
          pdb-comment "SEQRES" , 
          molecule-type dna , 
          organism { 
            org { 
              taxname "synthetic construct" , 
             db {
{
                  db "taxon" , 
                  tag 
                    id 32630 } } , 
              orgname { 
                name 
                 partial { 
{
                    fixed-level other , 
                     level "species" , 
                     name "synthetic construct" } } , 
 lineage "artificial sequence" , 
gcode 11,
        div "SYN" } } } } , seq-id gi 996095 , 
        residue-sequence { 
          { 
 id 9 , 
 name " 21 " , 
            residue-graph 
            local 1 } ,
\{ id 10 , 
 name " 22 " , 
            residue-graph 
              standard {
               biostruc-residue-graph-set-id 
                  other-database { 
                    db "Standard residue dictionary" , tag 
              id 1 } ,<br>residue-graph-id 67 } } ,
         {<br>id 12 ,<br>name " 24 "<br>residue-graph
```

```
 standard {
               biostruc-residue-graph-set-id 
                 other-database { 
                  db "Standard residue dictionary" , 
                   tag 
id 1 },
 inter-molecule-bonds { 
 residue-graph-id 68 } } } , 
        inter-residue-bonds { 
         { 
           atom-id-1 { 
            molecule-id 2 , 
             residue-id 1 , 
            atom-id 6 } ,
           atom-id-2 { 
             molecule-id 2 , 
 residue-id 2 , 
 atom-id 1 } } , 
          { 
           atom-id-1 { 
             molecule-id 2 , 
             residue-id 11 , 
            atom-id 9 },
           atom-id-2 { 
             molecule-id 2 , 
 residue-id 12 , 
 atom-id 1 } } } } , 
      { 
       id 3 , 
 descr { 
 name "1" , 
         molecule-type other-nonpolymer } , 
       residue-sequence { 
         { 
 id 1 , 
 name " 9 " , 
           residue-graph 
            local 2 } } } ,
      { 
       id 4 , 
 descr { 
 name "2" , 
         molecule-type other-nonpolymer } , 
       residue-sequence { 
         { 
 id 1 , 
 name " 21 " , 
 residue-graph 
1ocal 2 \} \} ,
 { id 38 , descr { 
 name "3" , 
         molecule-type solvent } , 
       residue-sequence { 
         { 
 id 1 , 
 name " 58 " , 
           residue-graph 
             local 5 } } } , 
      { 
      id 39
 descr { 
 name "3" , 
         molecule-type solvent } , 
       residue-sequence { { 
          id 1,<br>name " 59 " ,
name " 59 " ,<br>residue-graph<br>local 5 } } } } ,
      {
```

```
 atom-id-1 { 
           molecule-id 1 , 
           residue-id 9 ,
           atom-id 18 } ,
         atom-id-2 { 
           molecule-id 3 , 
           residue-id 1 ,
          atom-id 1 } ,
       { 
         atom-id-1 { 
           molecule-id 2 , 
           residue-id 9 ,
           atom-id 18 } ,
         atom-id-2 { 
           molecule-id 4 , 
           residue-id 1 ,
 atom-id 1 } } } , 
 residue-graphs { 
       { 
 id 1 , 
 descr { 
 name " +C DNA" , 
           pdb-comment "" } , 
         residue-type deoxyribonucleotide , 
         iupac-code { 
 "N" } , 
 atoms { 
           { 
 id 1 , 
 name " P " , 
              iupac-code {
               \begin{bmatrix} \mathbf{w} & \mathbf{p} & \mathbf{w} \end{bmatrix},
             element p<sup>1</sup>},
            { 
 id 18 , 
 name " C5 " , 
 iupac-code {
 " C5 " } ,
 element c } , 
           { 
 id 19 , 
 name " C6 " , 
 iupac-code {
 " C6 " } ,
 element c } } , 
         bonds { 
           { 
            atom-id-1 16,<br>atom-id-2 17,
           bond-order unknown \} , \{ atom-id-1 16 , 
              atom-id-2 18 , 
             bond-order unknown } } } , 
       { 
         id 2 , 
 descr { 
 name " BR" , 
           pdb-comment "Bromine" } , 
         residue-type other , 
         iupac-code { 
"X"},
 atoms { 
           \{ id 1,
            name "BR "\begin{array}{c} \text{iupac-code} \\ \text{''BR} \end{array} \begin{array}{c} \left\{ \begin{array}{c} \\ \end{array} \right. \\ \left. \begin{array}{c} \end{array} \right. \end{array} "BR " } , element br } } , bonds { } } , {
```
 id 3 , descr { name " NT" , pdb-comment "Netropsin" } , residue-type other , iupac-code {  $"X"$ }, atoms { { id 1 , name " C1 " , iupac-code { " C1 " } , element c } , { id 5 , name " C2 " , iupac-code {  $C2$  " }, element c } , { id 31 , name " N10" , iupac-code { " N10" } , element n } } , bonds { { atom-id-1 1 , atom-id-2 2 , bond-order unknown } , { atom-id-1 1 , atom-id-2  $3$ , bond-order unknown } , { atom-id-1 12 , atom-id-2 14 , bond-order unknown } ,  $\{$  atom-id-1 29 , atom-id-2 31 , bond-order unknown } } } , { id 4 , descr { name "MO3" , pdb-comment "Magnesium Ion, 3 Waters Coordinated" } , residue-type other , iupac-code  $\{$  $X''$  },<br>atoms { { id 1 , name "MG " , name "MG " ,<br>iupac-code { "MG " } , element mg } , { id 2 , name " O1 " , name " O1 " ,<br>iupac-code { " O1 " } , element o } ,  $\begin{array}{c} \{\\ \text{id}\; 3 \end{array},$  name " O2 " ,  $name " 02",\n iupac-code {\n " 02" },\n element o {\n { \n id 4 ,\n }$ 

```
 name " O3 " , 
           name " O3 " ,<br>iupac-code {
" 03",
 element o } } , 
        bonds { 
          { 
            atom-id-1 1 , 
            atom-id-2 2 , 
            bond-order unknown } , 
          { 
            atom-id-1 1 , 
            atom-id-2 3 , 
            bond-order unknown } , 
\{atom-id-11 ,
            atom-id-2 4 , 
            bond-order unknown } } } , 
      { 
 id 5 , 
 descr { 
 name "HOH" , 
 pdb-comment "" } , 
        residue-type other , 
        iupac-code { 
"X"},
 atoms { 
          { 
 id 1 , 
 name " O " , 
            iupac-code {
            ^{\circ} 0 ^{\circ} )
            element o } } , 
 bonds { 
\{\} } } } ,
  model { 
    { 
      id 3 , 
      type pdb-model , 
 descr { 
 name "Model 1 from PDB entry 101D" , 
        pdb-reso "Resolution: 2.25" , 
        pdb-method "X-Ray Diffraction" , 
        pdb-comment "FEB 27 95 Initial Entry" } , 
      model-space { 
        coordinate-units angstroms ,
        thermal-factor-units b } , 
      model-coordinates { 
       \{ id 1,
         coordinates<br>literal
              atomic { 
                number-of-points 556 , 
                atoms { 
                  number-of-ptrs 556 , 
                  molecule-ids { 
                    1 , 
                    1 , 
                   1\, ,
                   \begin{smallmatrix} 1 & , \\ 2 & , \end{smallmatrix} 2 , 
 2 , 
 2 , 
3 \frac{1}{2}\begin{array}{c} 4 \\ 5 \end{array},5<br>5<br>5,
5 , 5<br>
5 , 6<br>
6 , 6<br>
6
```
 $\sim$  6,  $7, 7$  $8, 8, 1$  9 , 10 , 11 , 12 , 13 ,  $14$ ,  $15$ , 16 , 17 , 18 ,  $19<sub>1</sub>$  $20$ , 12 , 12 , 12 , 12 , 12 , 1 , 1 ,  $1$  } }, sites { scale-factor 1000 ,  $\mathbf{x} \left\{ \right.$  $18598$ , 19853 , 20375 ,  $16812$  },  $\mathbf{y} \left\{$  34469 , 34632 ,  $33233$ ,  $30694$  }, z { 24672 ,  $22605$ ,  $8518$ ,  $-2033$ ,  $26343$  } }, temperature-factors isotropic { scale-factor 1000 ,  $\mathbf{b} \left\{$  $23239$ , 24930 } } } } } } } }

## **GO background material**

Please see*:<http://www.geneontology.org/doc/GO.doc.html>*}